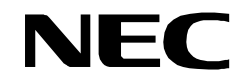

**NDA-24282 ISSUE 1 STOCK # 200874**

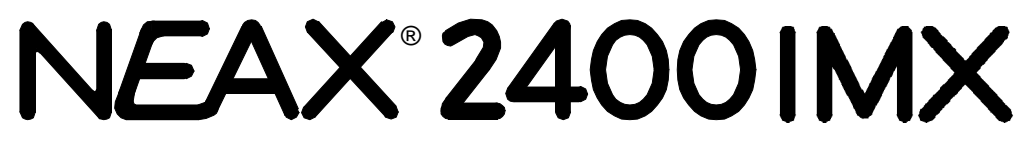

# **CallCenterWorX-Enterprise ACD System Manual**

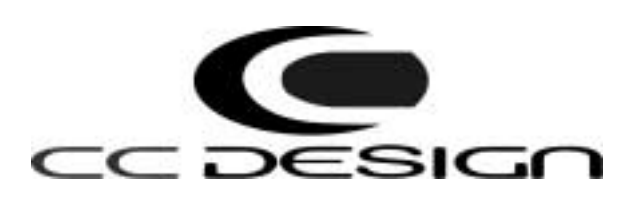

**SEPTEMBER, 2000** NEC America, Inc.

#### **LIABILITY DISCLAIMER**

NEC America, Inc. reserves the right to change the specifications, functions, or features, at any time, without notice.

NEC America, Inc. has prepared this document for use by its employees and customers. The information contained herein is the property of NEC America, Inc. and shall not be reproduced without prior written approval from NEC America, Inc.

NEAX and D<sup>term</sup> are registered trademarks of NEC Corporation.

CAUTION: The use of a monitoring, recording or listening device to eavesdrop, monitor, retrieve or record telephone conversations or other sound activities, whether or not contemporaneous with its transmission, may be illegal in certain circumstances under federal or state laws. Legal advice should be sought prior to implementing any practice that monitors or records any telephone conversation. Some federal and state laws require some form of notification to all parties to the telephone conversation, such as using a beep tone or other notification methods or require the consent of all parties to the telephone conversation, prior to monitoring or recording a telephone conversation. Some of these laws incorporate strict penalties.

Copyright 2000

**NEC America, Inc.**

Printed in USA

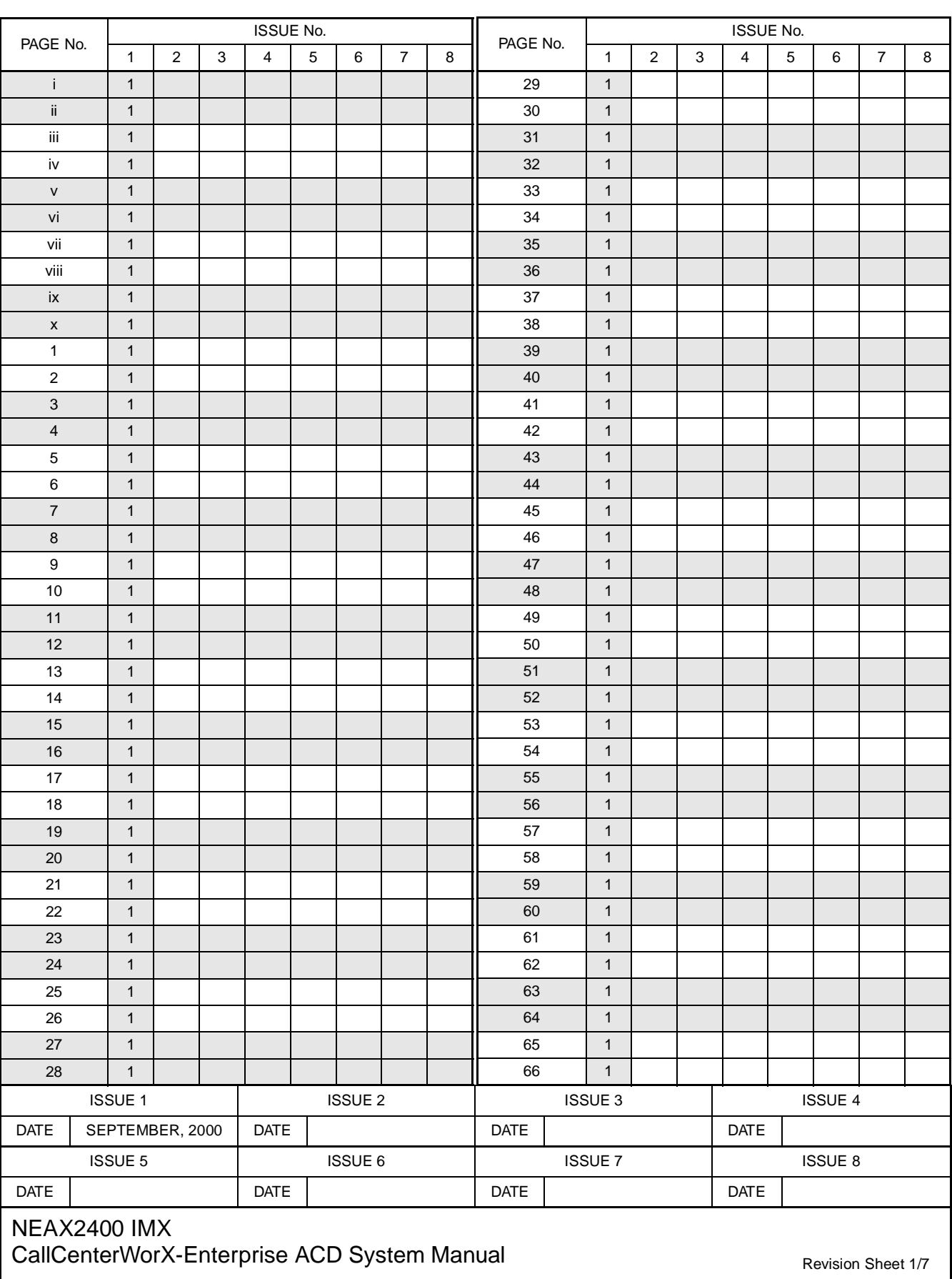

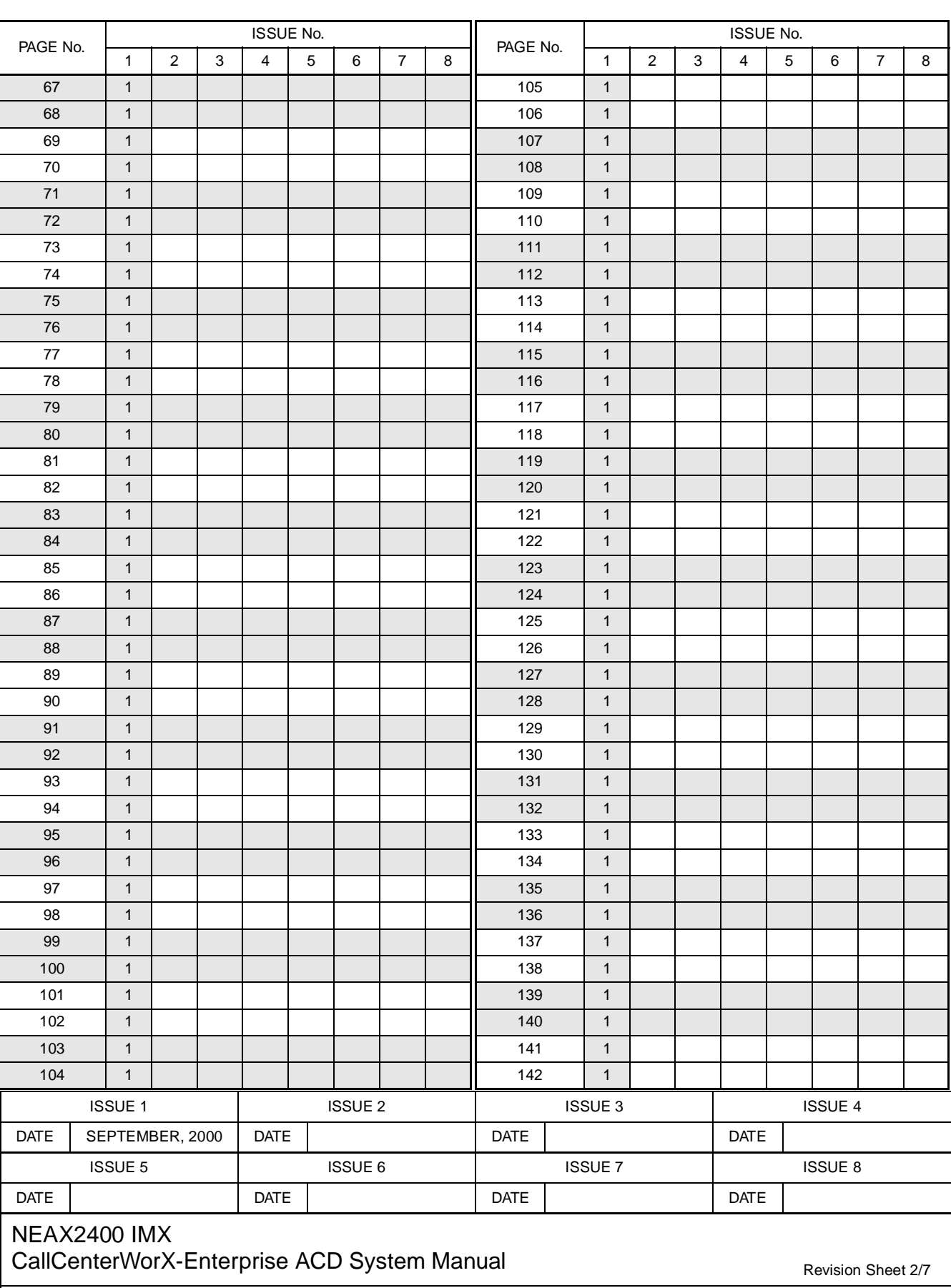

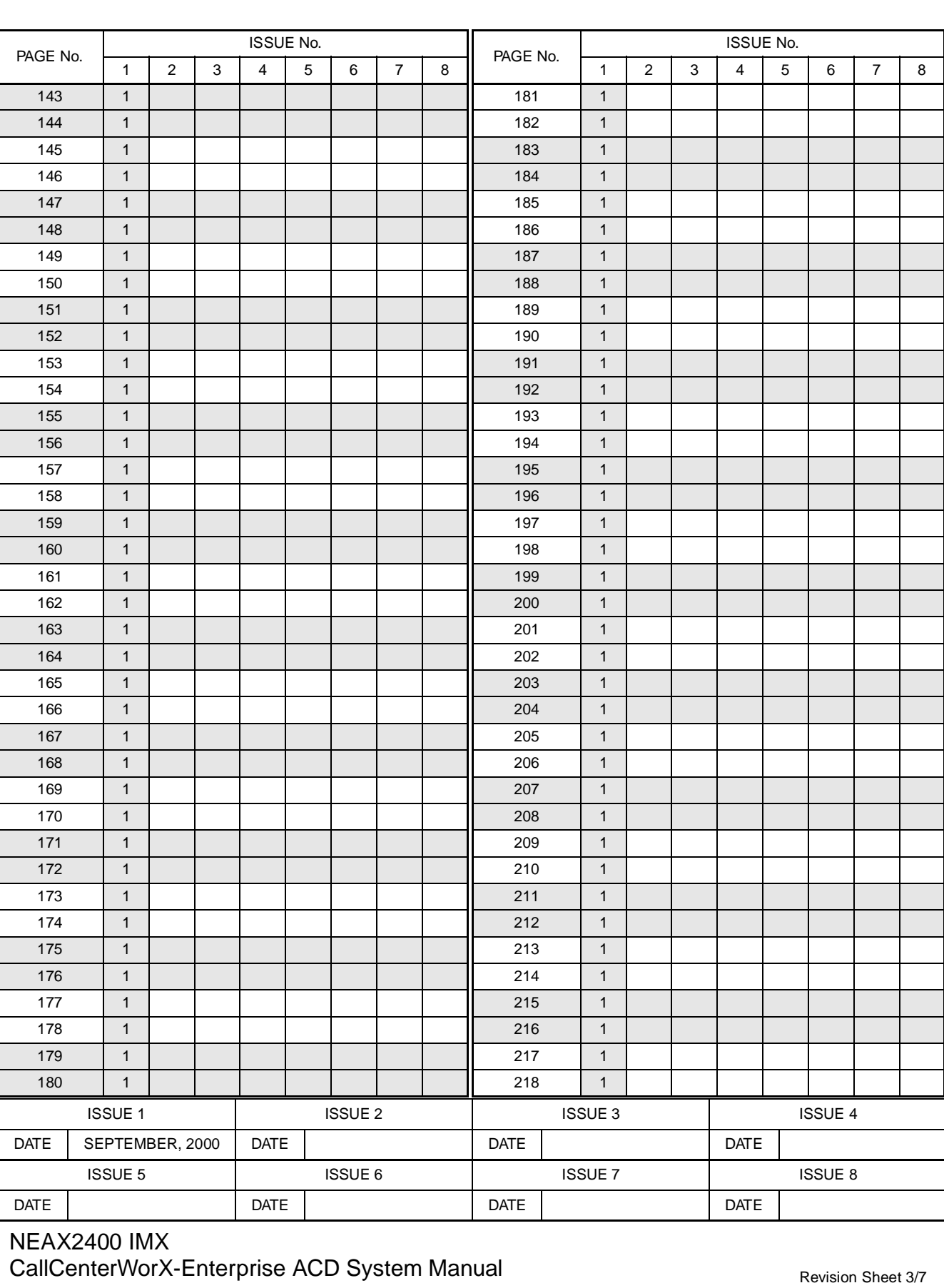

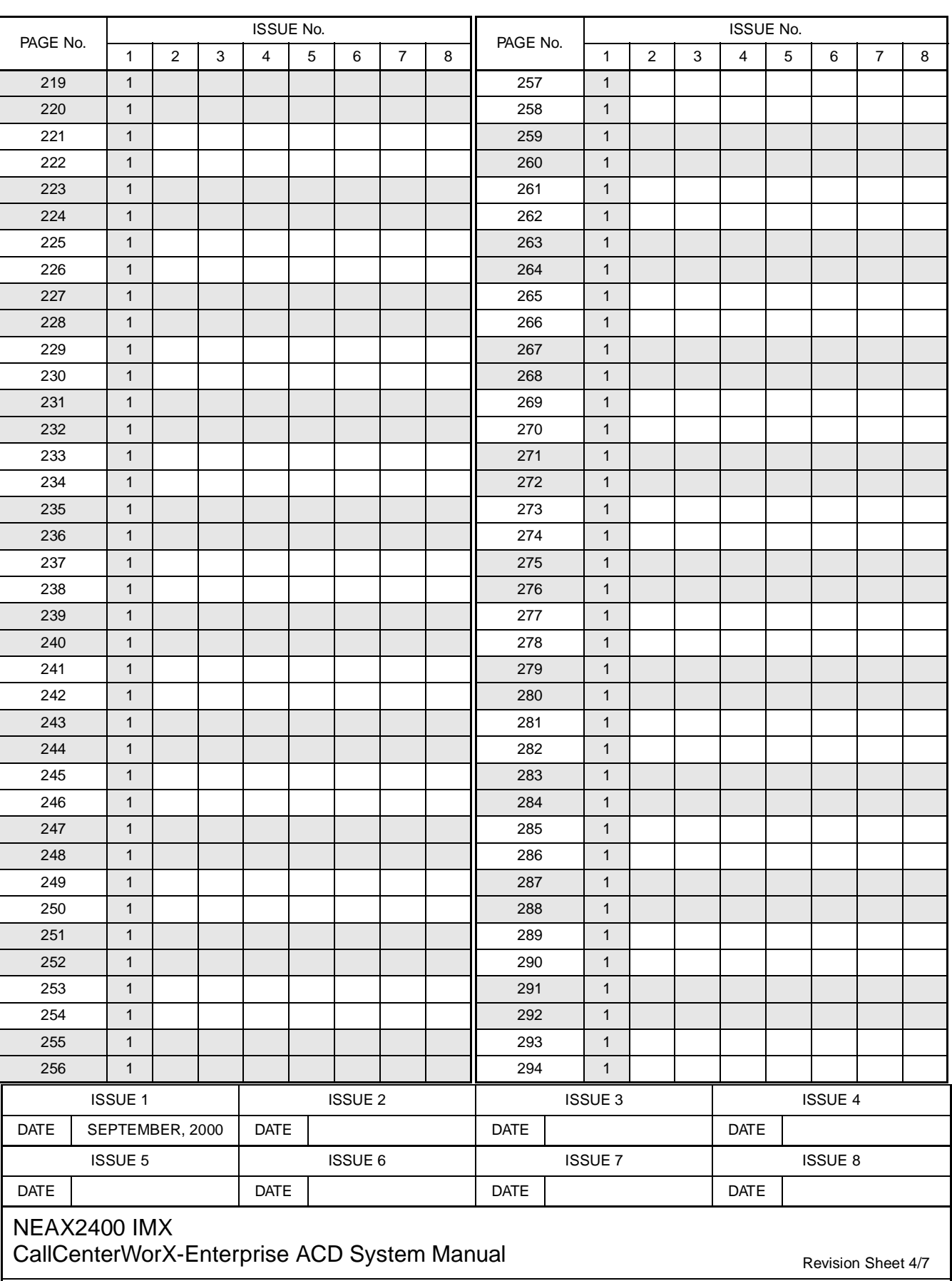

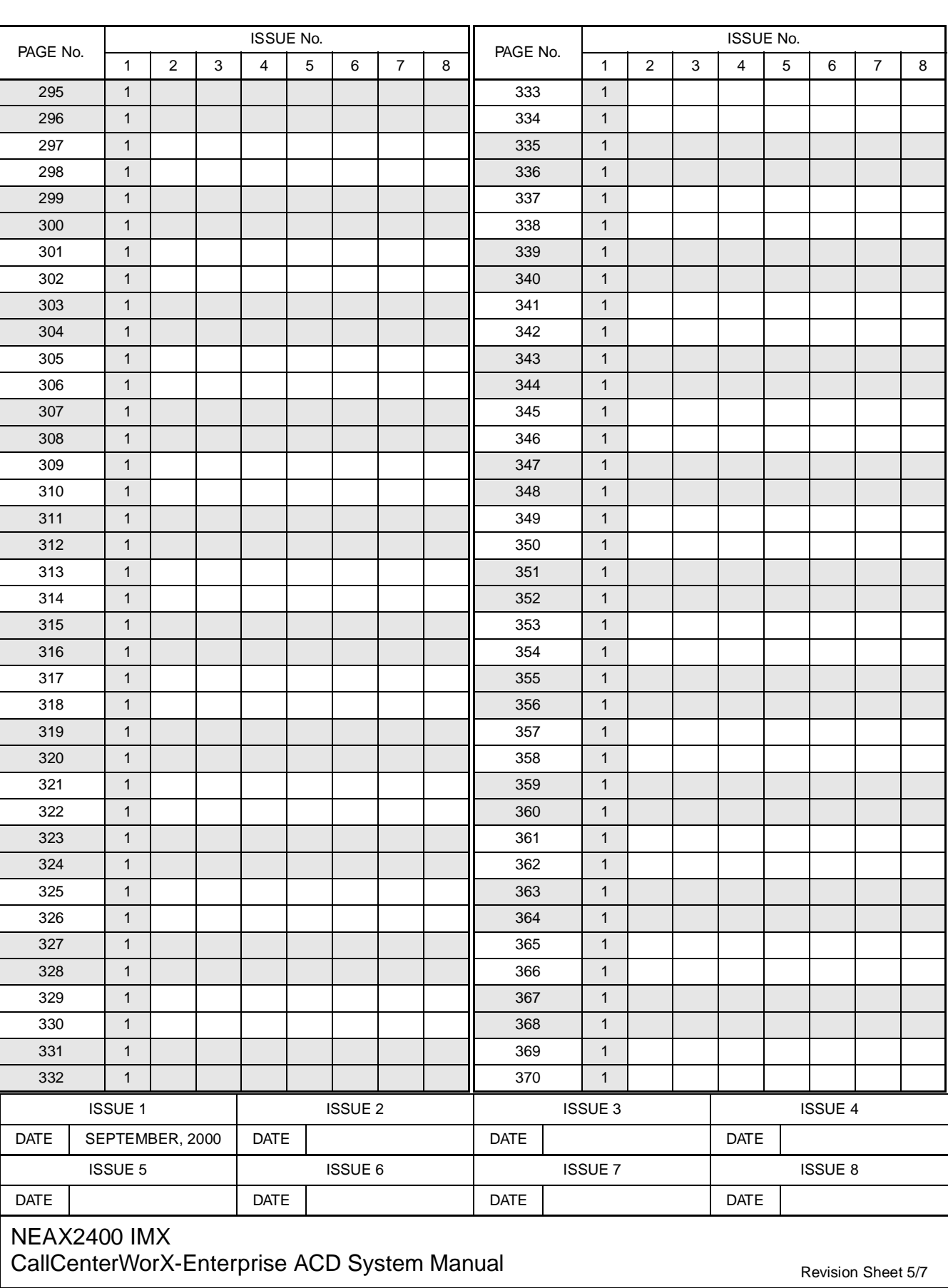

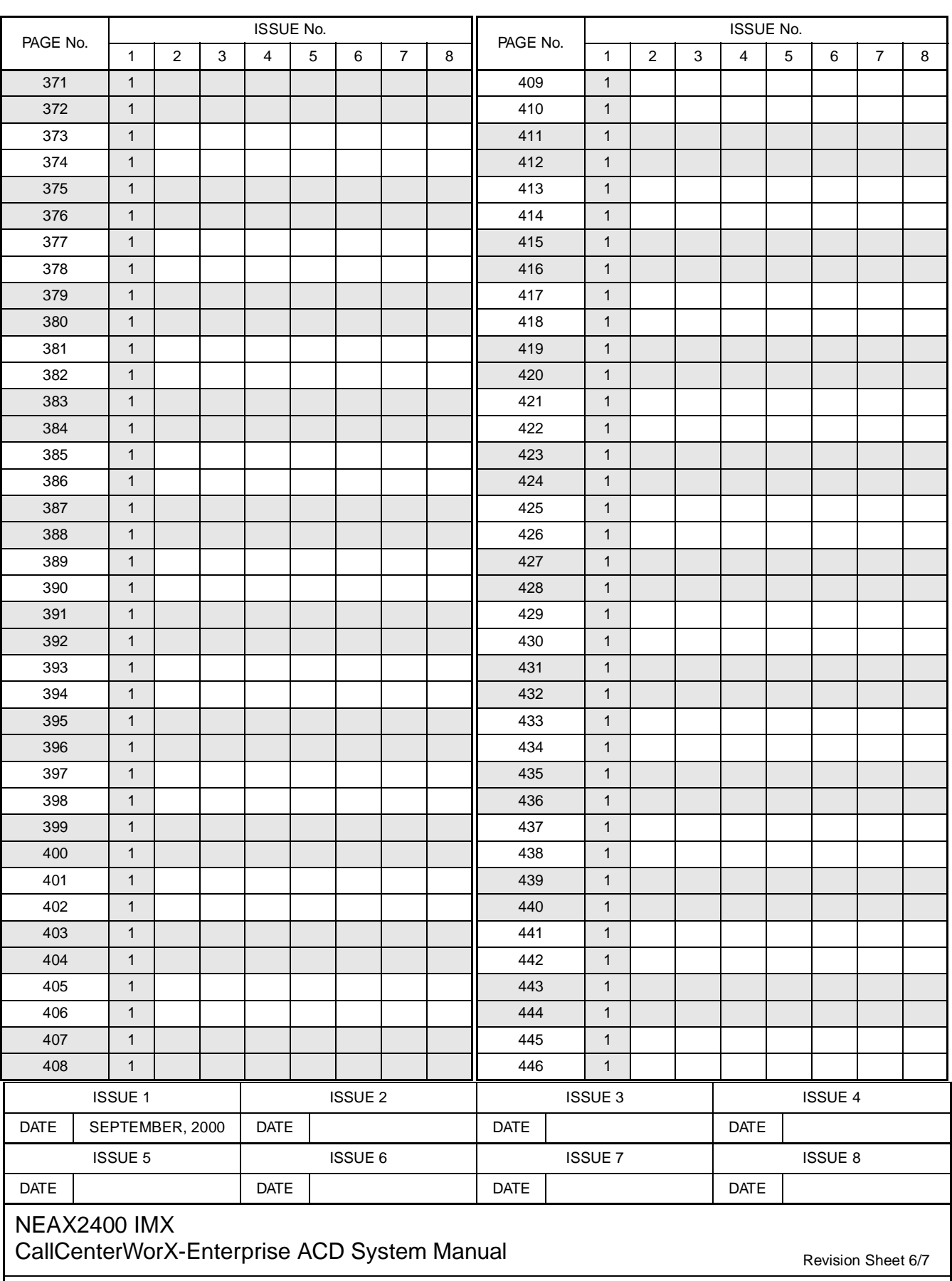

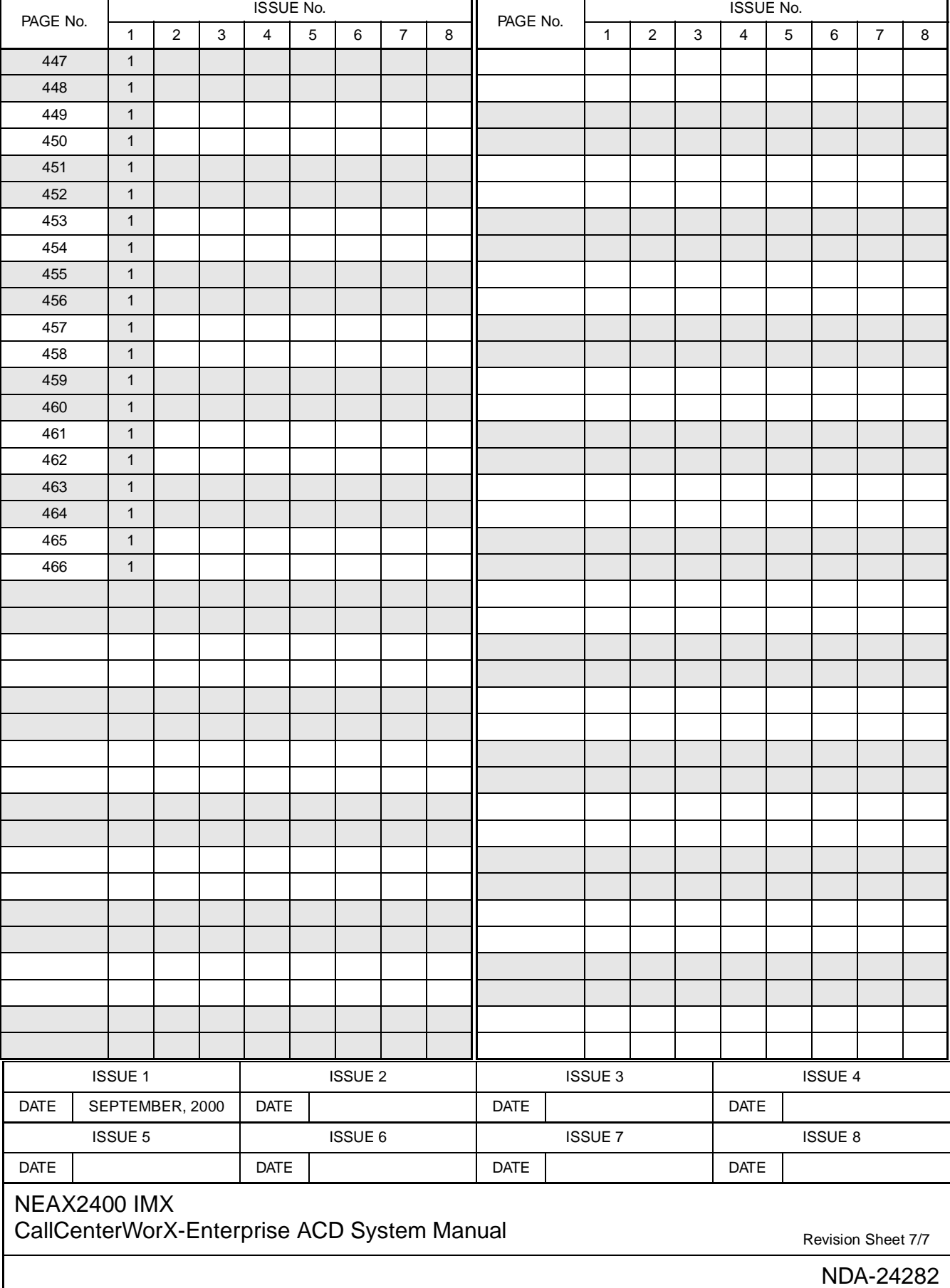

# **NEAX2400 IMX CallCenterWorX-Enterprise ACD System Manual**

## **TABLE OF CONTENTS**

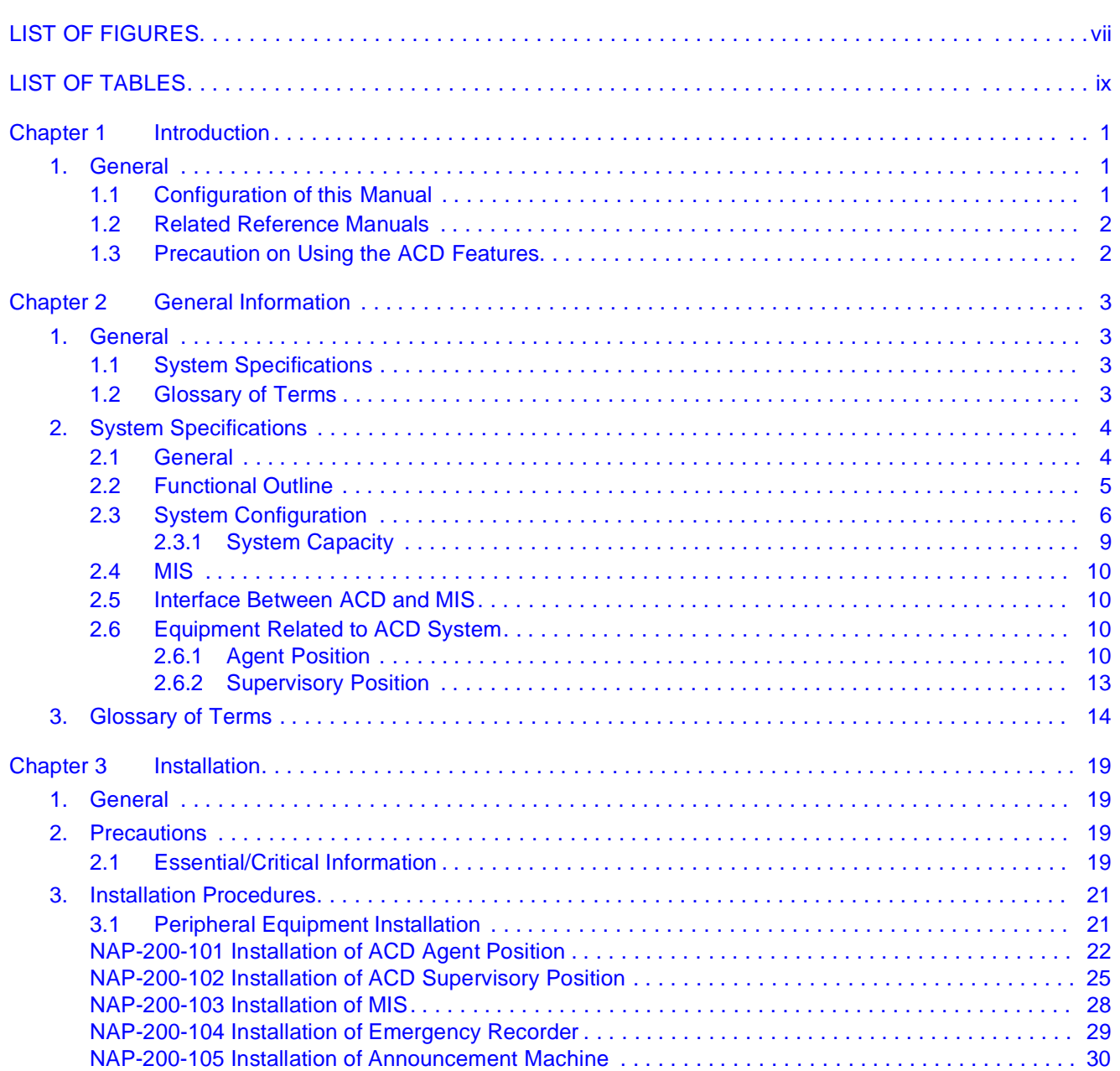

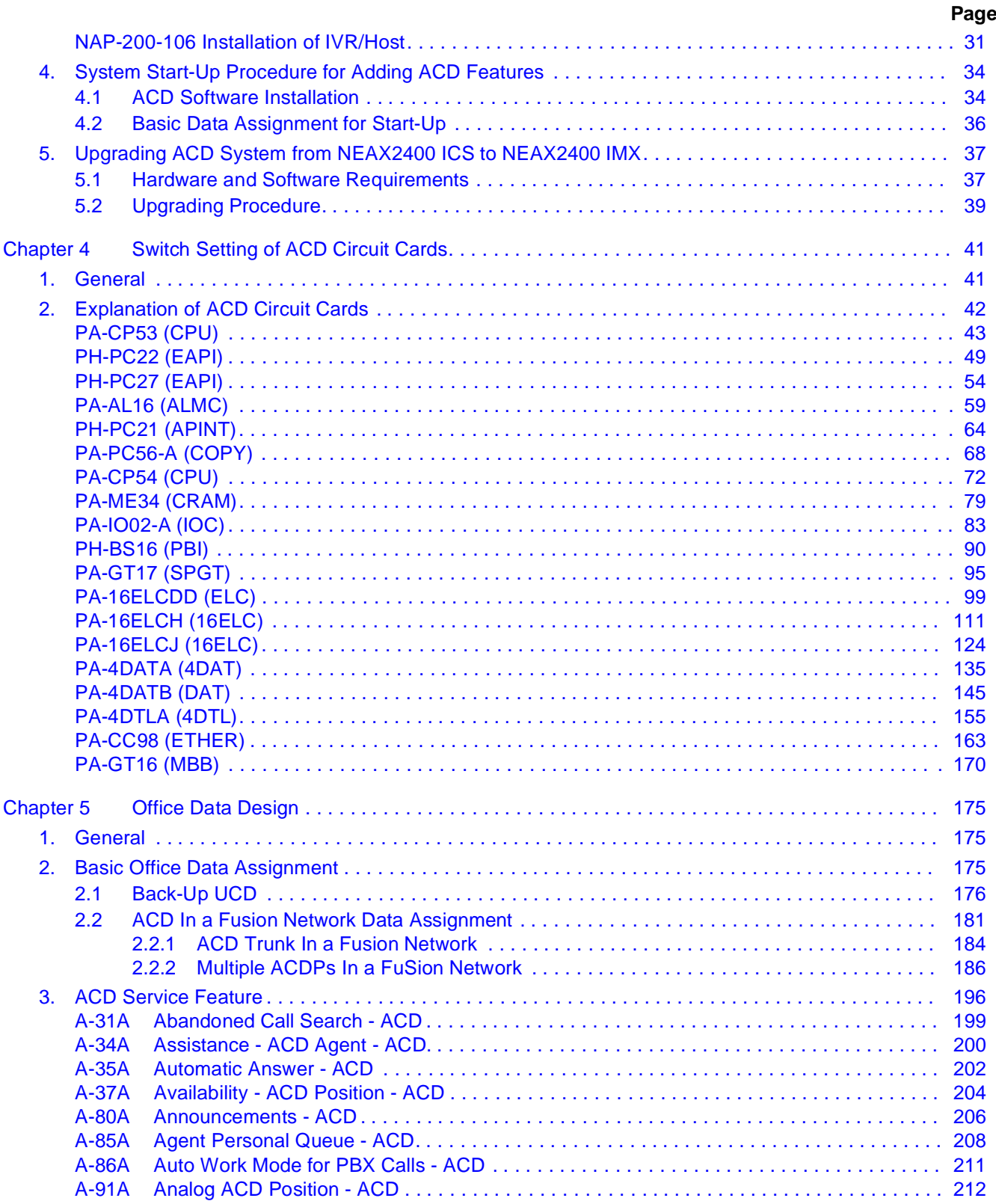

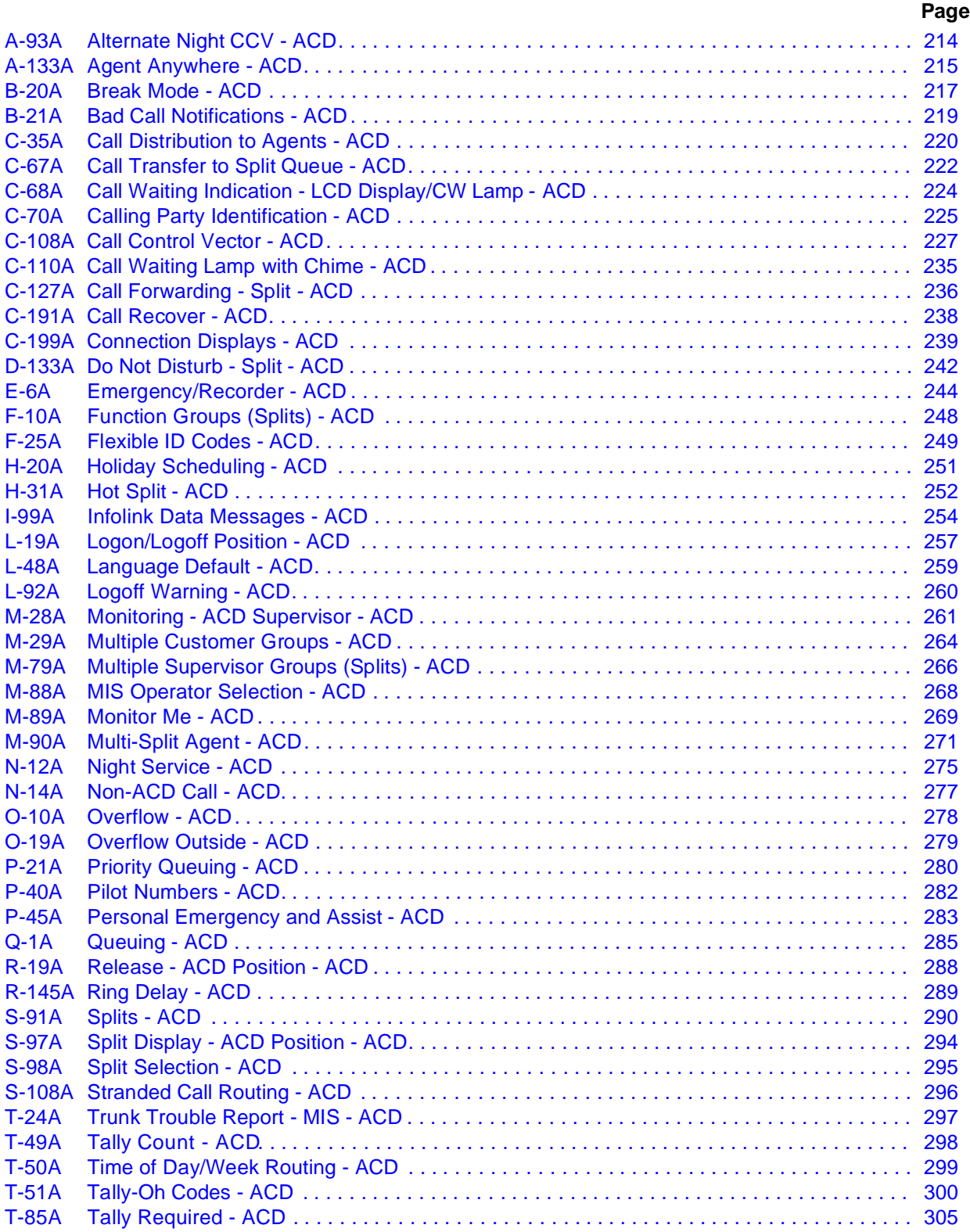

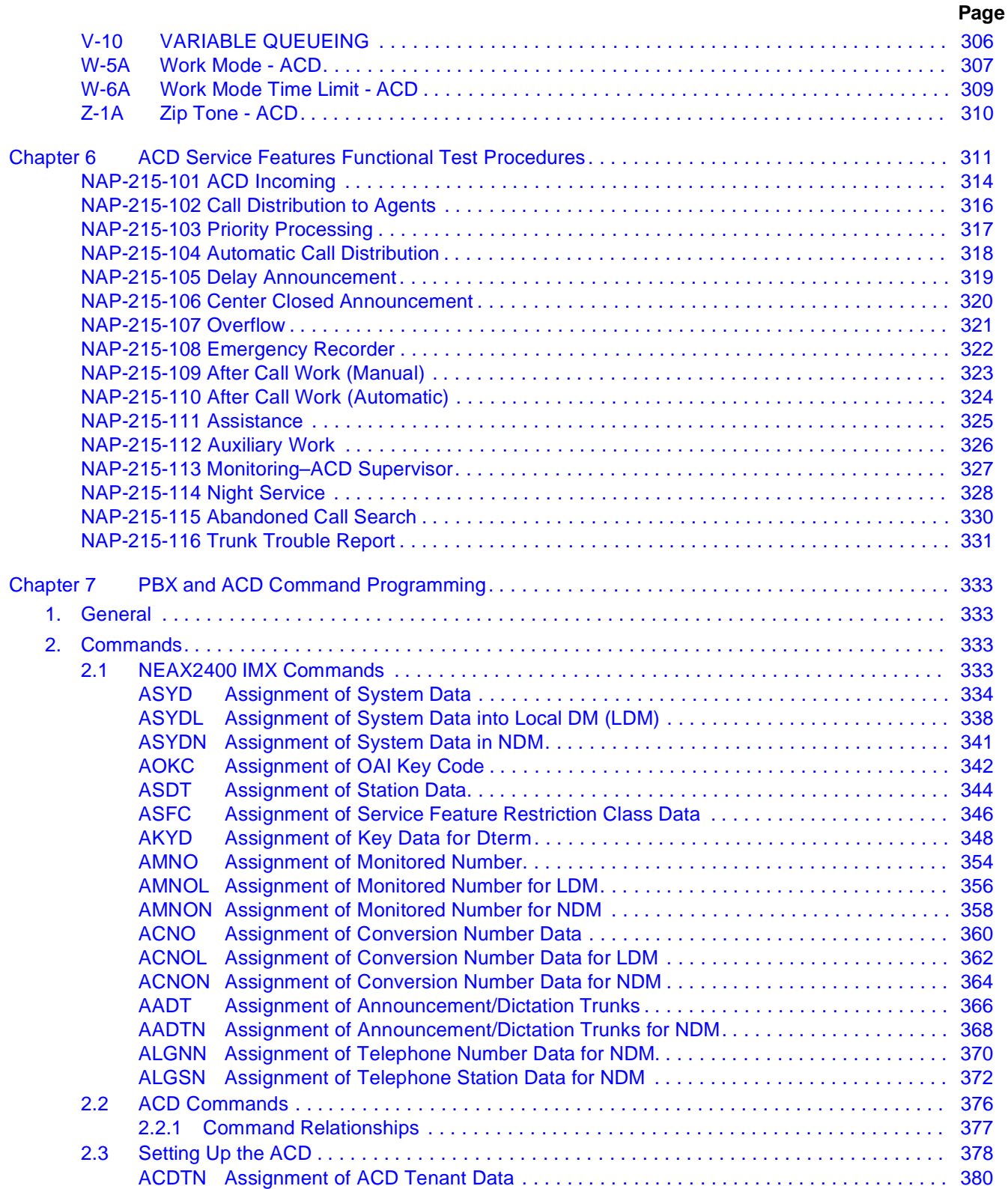

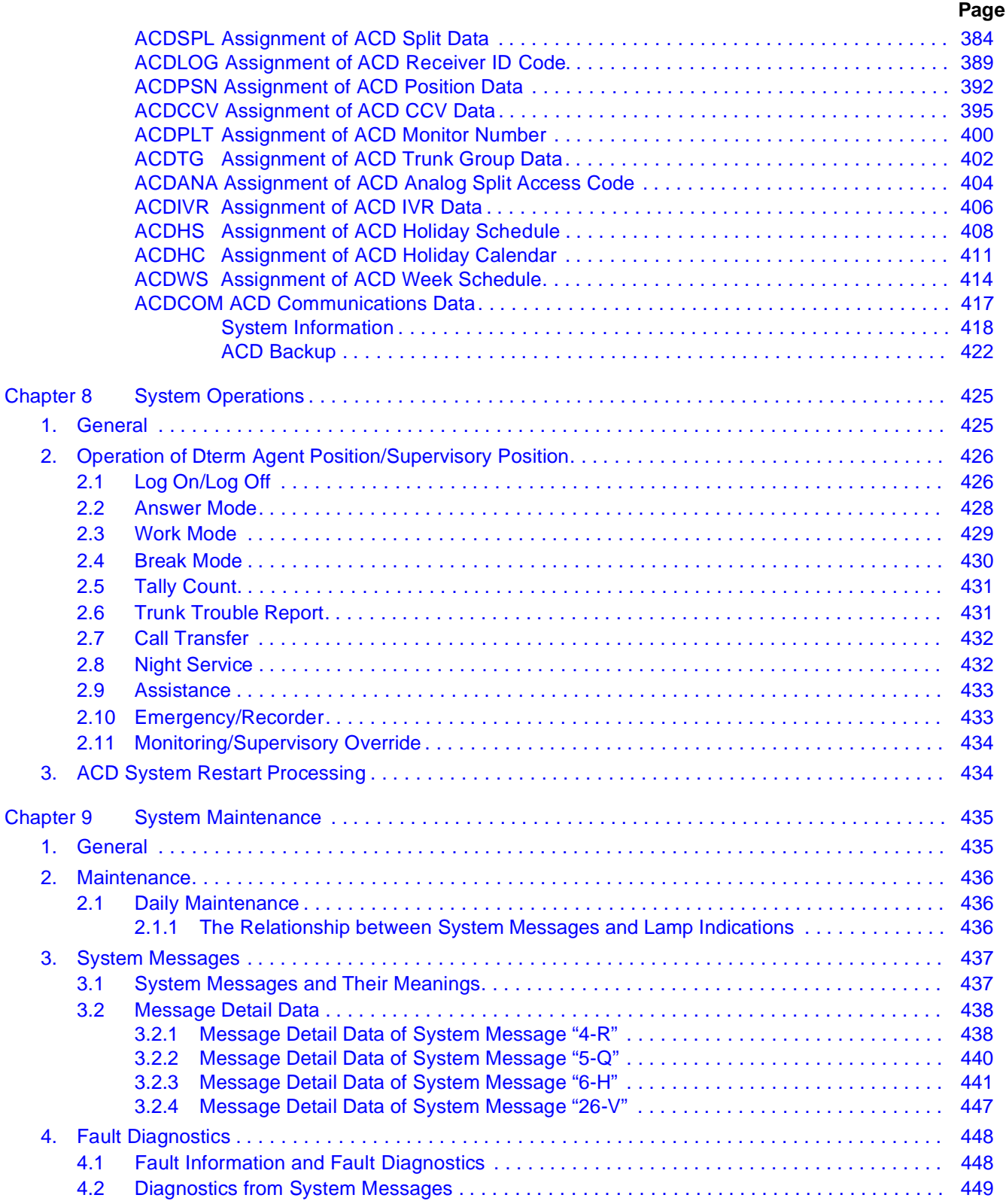

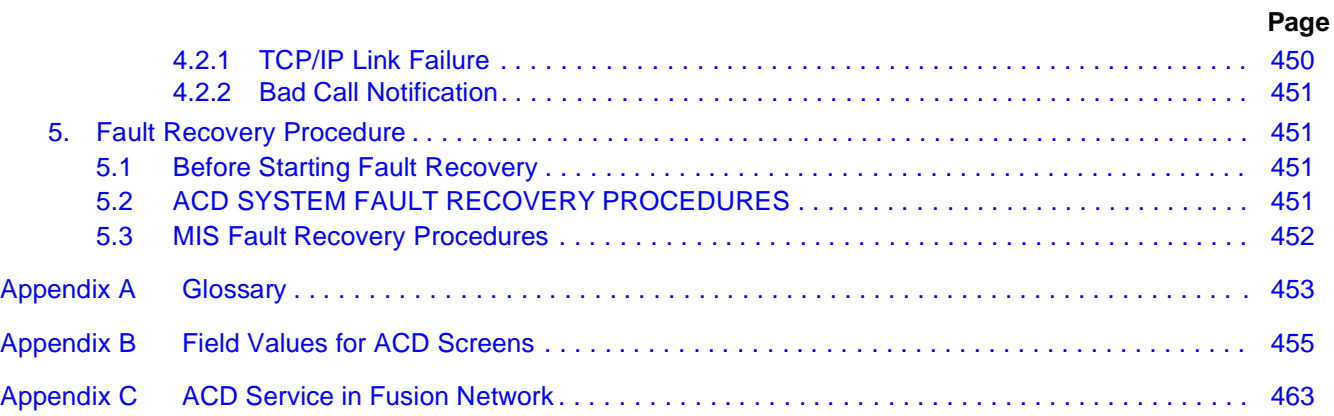

### **LIST OF FIGURES**

<span id="page-15-0"></span>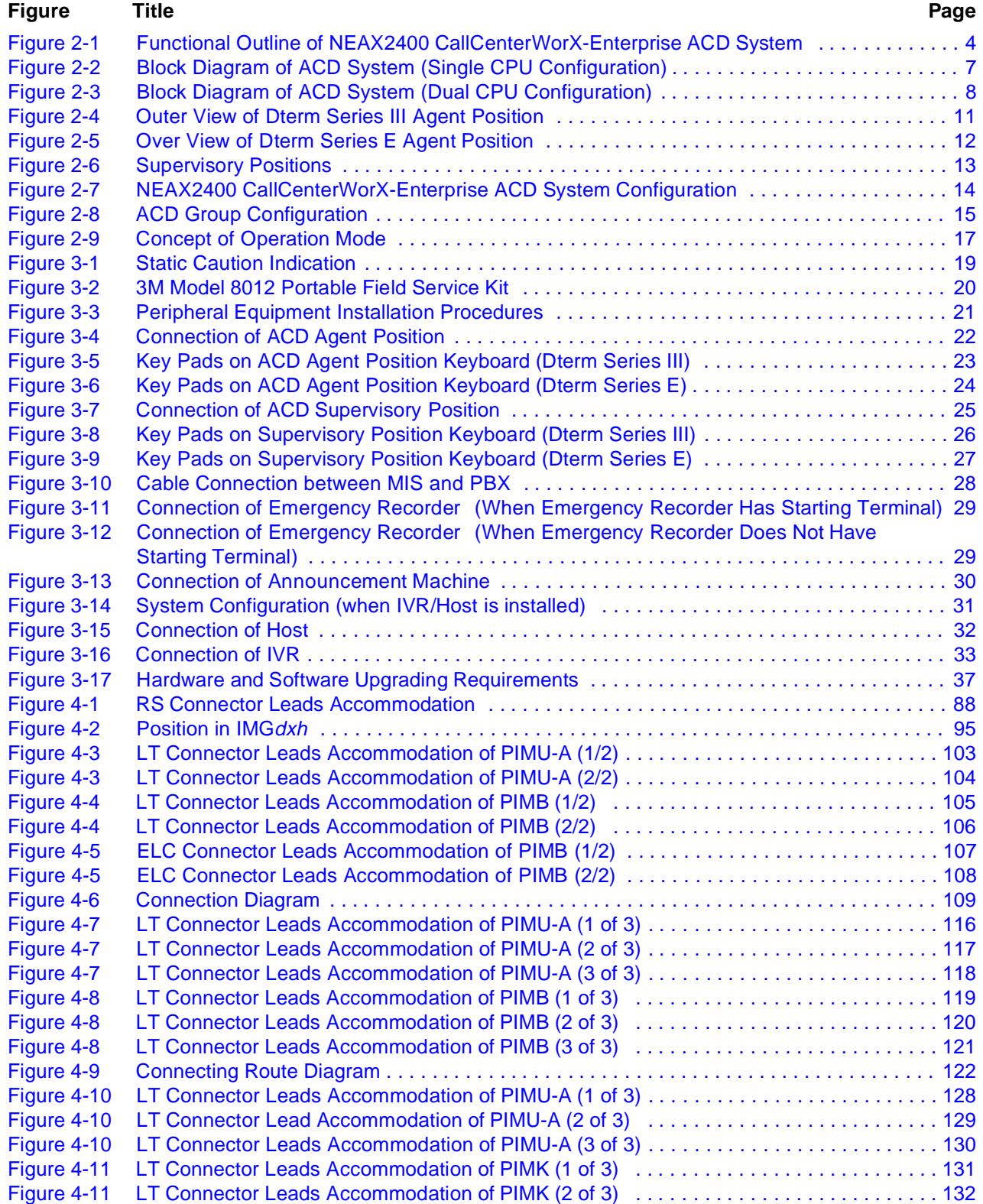

# **LIST OF FIGURES (CONTINUED)**

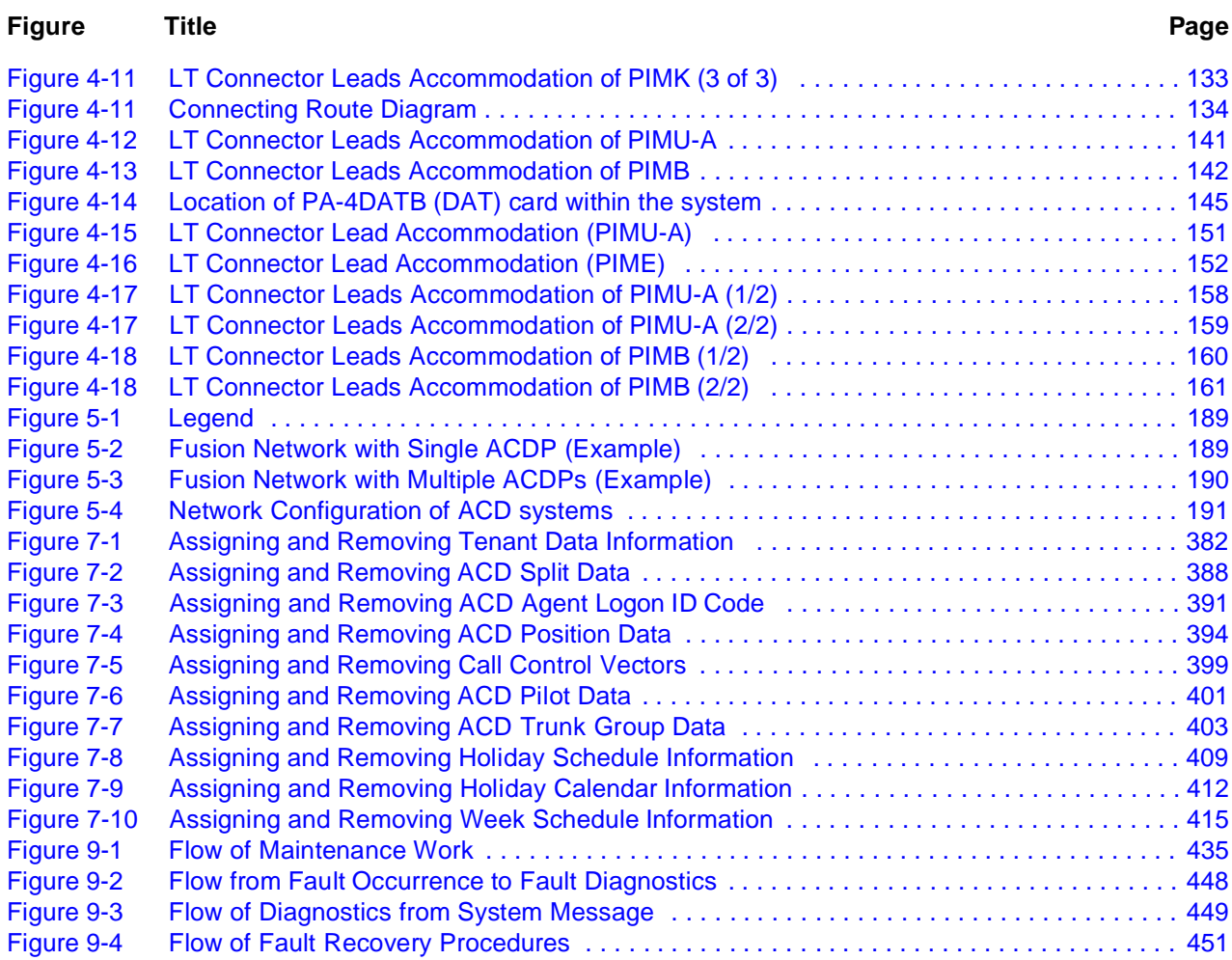

<span id="page-17-0"></span>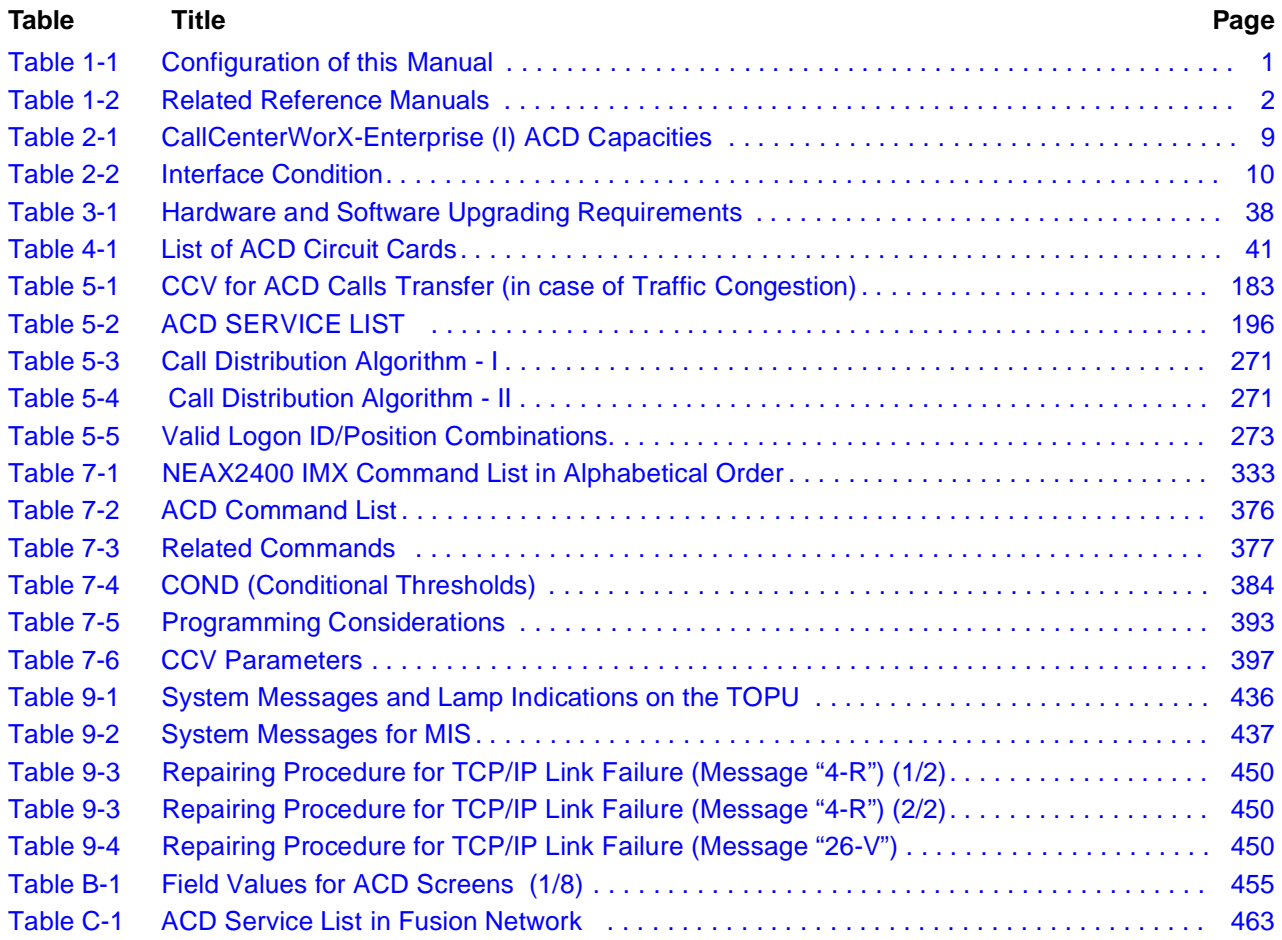

### **LIST OF TABLES**

This page is for your notes.

# <span id="page-19-2"></span>**CHAPTER 1 INTRODUCTION**

### <span id="page-19-0"></span>**1. GENERAL**

This manual describes the system outline and procedures for installation/installation tests, operations, maintenance and data assignment of Automatic Call Distribution (ACD) in the IMX System.

### <span id="page-19-1"></span>**1.1 CONFIGURATION OF THIS MANUAL**

The configuration of this manual is shown in [Table 1-1.](#page-19-3)

<span id="page-19-3"></span>

| <b>CHAPTER</b>    | <b>TITLE</b>                                                               | <b>CONTENTS</b>                                                                                                    |
|-------------------|----------------------------------------------------------------------------|----------------------------------------------------------------------------------------------------|
| $\overline{2}$    | <b>GENERAL INFORMATION</b>                                                 | This chapter explains the concept, function and configuration of<br>the NEAX2400 CallCenterWorX-Enterprise ACD System.                                                                                |
| 3                 | <b>INSTALLATION</b>                                                        | This chapter explains the procedures of installation and or<br>installation tests of the NEAX2400 CallCenterWorX-Enterprise<br>ACD System.                                                            |
| $\overline{4}$    | <b>CIRCUIT CARDS</b>                                                       | This chapter explains the circuit cards and switch settings for<br>External ACD in the IMX System.                                                                                                    |
| 5                 | OFFICE DATA DESIGN                                                         | This chapter explains office data assignment applicable to the<br>NEAX2400 CallCenterWorX-Enterprise ACD System.                                                                                      |
| 6                 | <b>ACD SERVICE FEATURES</b><br><b>FUNCTIONAL TEST</b><br><b>PROCEDURES</b> | This chapter explains the test procedure of each ACD service<br>feature.                                                                                                    |
| 7                 | PBX AND ACD COMMAND<br><b>PROGRAMMING</b>                                  | This chapter explains the commands used in the NEAX2400<br>CallCenterWorX-Enterprise ACD System. Sample<br>programming sheets that may be copied and used to help<br>configure a system are included. |
| 8                 | <b>SYSTEM OPERATIONS</b>                                                   | This chapter explains the operating methods of Agent/<br>Supervisory Position. And explains the restart processing of the<br>NEAX2400 CallCenterWorX-Enterprise ACD System.                           |
| 9                 | <b>SYSTEM MAINTENANCE</b>                                                  | This chapter explains the maintenance, diagnoses (according to<br>system messages), and fault repair of the NEAX2400<br>CallCenterWorX-Enterprise ACD System.                                         |
| <b>APPENDIX A</b> | <b>GLOSSARY</b>                                                            | This appendix gives explanations of ACD-related terms.                                                                                                    |
| <b>APPENDIX B</b> | FIELD VALUES FOR ACD<br><b>SCREENS</b>                                     | This appendix gives descriptions of all data values entered into<br>MAT command screens when configuring and managing an<br>ACD system.                                                               |
| <b>APPENDIX C</b> | <b>ACD SERVICE IN FUSION</b><br><b>NETWORK</b>                             | This appendix gives descriptions of the ACD service activated<br>between two fusion nodes through Fusion link.                                                                                        |

**Table 1-1 Configuration of this Manual**

### <span id="page-20-0"></span>**1.2 RELATED REFERENCE MANUALS**

For maintenance to be performed on the NEAX2400 CallCenterWorX-Enterprise ACD System, there are operations pertaining to ACD functions and those pertaining to the NEAX2400 IMX itself. Because this manual explains only the operations pertaining to ACD functions, related reference manuals explaining the procedures of the NEAX2400 IMX must be used with this manual when performing maintenance on the NEAX2400 CallCenterWorX-Enterprise ACD System as a whole.

IMX reference manuals and their relation with this manual are shown in [Table 1-2](#page-20-2).

<span id="page-20-2"></span>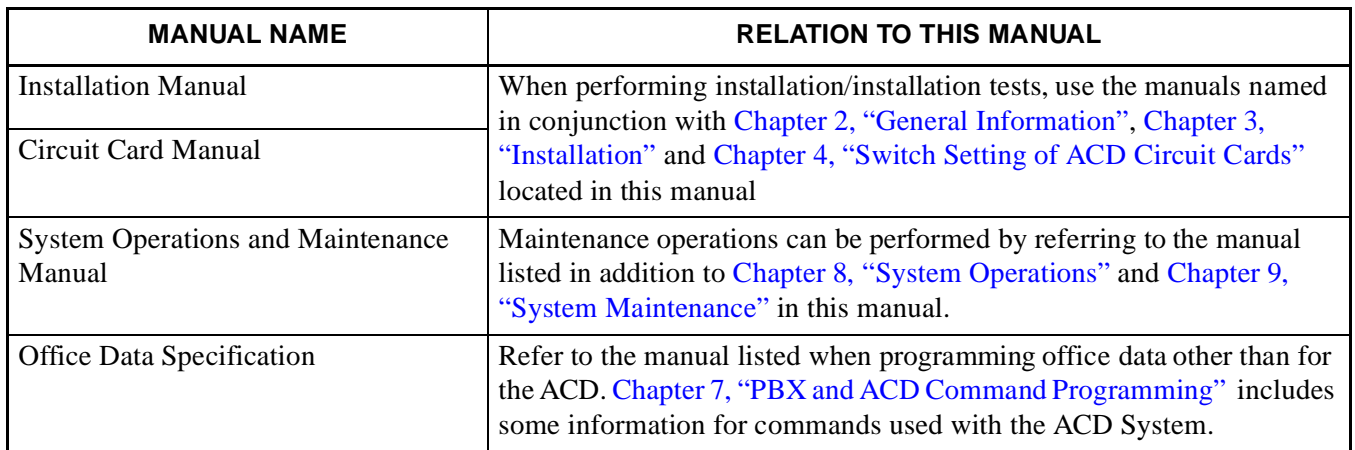

#### **Table 1-2 Related Reference Manuals**

#### <span id="page-20-1"></span>**1.3 PRECAUTION ON USING THE ACD FEATURES**

**CAUTION:** *The use of a monitoring, recording or listening devices to eavesdrop, monitor or record telephone conversations or other sound activities, whether or not contemporaneous with its transmission, may be illegal in certain circumstances under federal or state laws. Legal advice should be sought prior to implementing any practice that monitors or records any telephone conversation. Some federal and state laws require some form of notification to all parties to the telephone conversation, such as using a beep tone or other notification methods or require the consent of all parties to the telephone conversation, prior to monitoring or recording a telephone conversation. Some of these laws incorporate strict penalties.*

# <span id="page-21-4"></span><span id="page-21-0"></span>**CHAPTER 2 GENERAL INFORMATION**

### <span id="page-21-1"></span>**1. GENERAL**

This chapter provides the user with a basic working knowledge of the NEAX2400 CallCenterWorX-Enterprise (ACD) System. It also explains how to use documents furnished with the NEAX2400 CallCenterWorX-Enterprise (ACD) System.

The contents of this chapter and how to follow the information are as follows:

### <span id="page-21-2"></span>**1.1 SYSTEM SPECIFICATIONS**

The System Specifications section describes the NEAX2400 CallCenterWorX-Enterprise (ACD) System equipment configuration, functions and specifications, interface conditions for external equipment, and other related subjects.

Persons having little or no basic working knowledge of the NEAX2400 CallCenterWorX-Enterprise (ACD) System (equipment configuration, component functions, etc.) should read and thoroughly understand this chapter before proceeding.

### <span id="page-21-3"></span>**1.2 GLOSSARY OF TERMS**

The terms used throughout the manual are listed and described in [Section 3, "Glossary of Terms"](#page-32-0) of this chapter.

### <span id="page-22-2"></span><span id="page-22-0"></span>**2. SYSTEM SPECIFICATIONS**

### <span id="page-22-1"></span>**2.1 GENERAL**

This section describes the concept, functions and configuration of the ACD in the IMX System.

This chapter includes the following information:

- Functional Outline: Describes the outline of the ACD.
- System Configuration: Describes the configuration of the ACD.
- MIS: Describes the MIS functions.
- Interface between ACD and MIS: Describes the interface condition to be used with the ACD in the IMX System and MIS.
- Equipment related to ACD: Describes the related equipment used with the ACD in the IMX System.

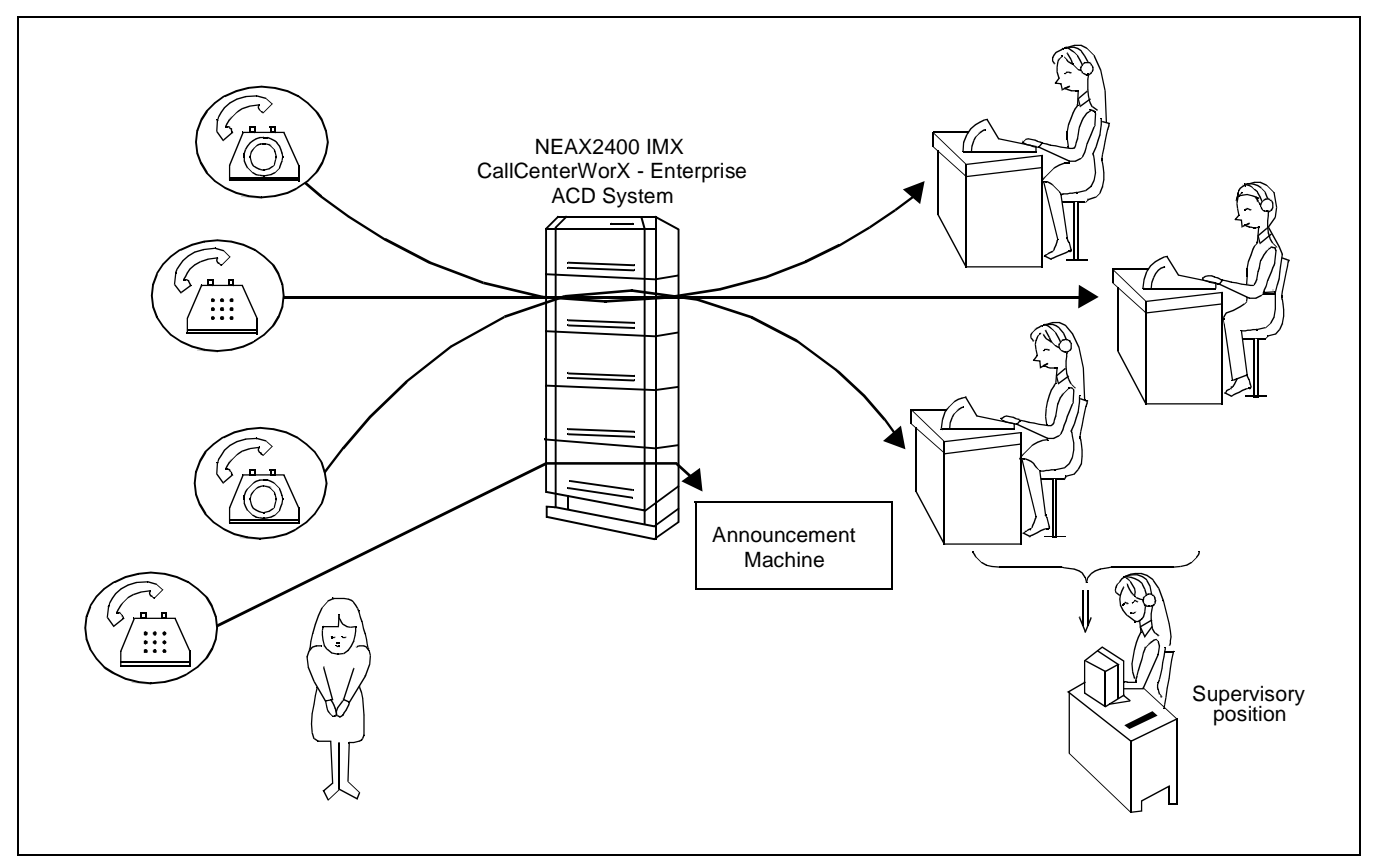

**Figure 2-1 Functional Outline of NEAX2400 CallCenterWorX-Enterprise ACD System** 

#### <span id="page-23-0"></span>**2.2 FUNCTIONAL OUTLINE**

Presently, telephone reception services are provided to a wide variety of businesses including mail orders and travel reservations. However, as the number of customers increase, these services are often subjected to complaints such as telephone calls not answered for long periods of time, or the telephones being busy.

The agent positions receiving these calls also have problems which make their operators busy, such as calls being concentrated on specific positions.

To solve the problems of customers and telephone operators, the CallCenterWorX-Enterprise (ACD) system provides a range of service features. The addition of the Management Information System (MIS) to the ACD system saves excessive personnel expenses and communications costs based on calculations of the optimum number of operators and trunks.

The NEAX2400 CallCenterWorX-Enterprise (ACD) System can connect large amount of incoming calls automatically to the groups composed of ACD agent positions. These calls are processed in the order of their arrival, and distributed evenly among the ACD agent positions.

When all agent positions handling incoming calls are busy or their splits have already finished the service, the ACD can transmit various announcements to the calling customers.

The supervisor is able to supervise the agent positions. The supervisor can monitor the performance of each agent and change the system administration style to optimize the personnel arrangement.

#### <span id="page-24-0"></span>**2.3 SYSTEM CONFIGURATION**

The ACD system can be implemented in the internal Type configuration, with which the ACDP is built in the CPU of the NEAX2400 IMX.

The configuration of the NEAX2400 CallCenterWorX-Enterprise (ACD) System is defined as follows.

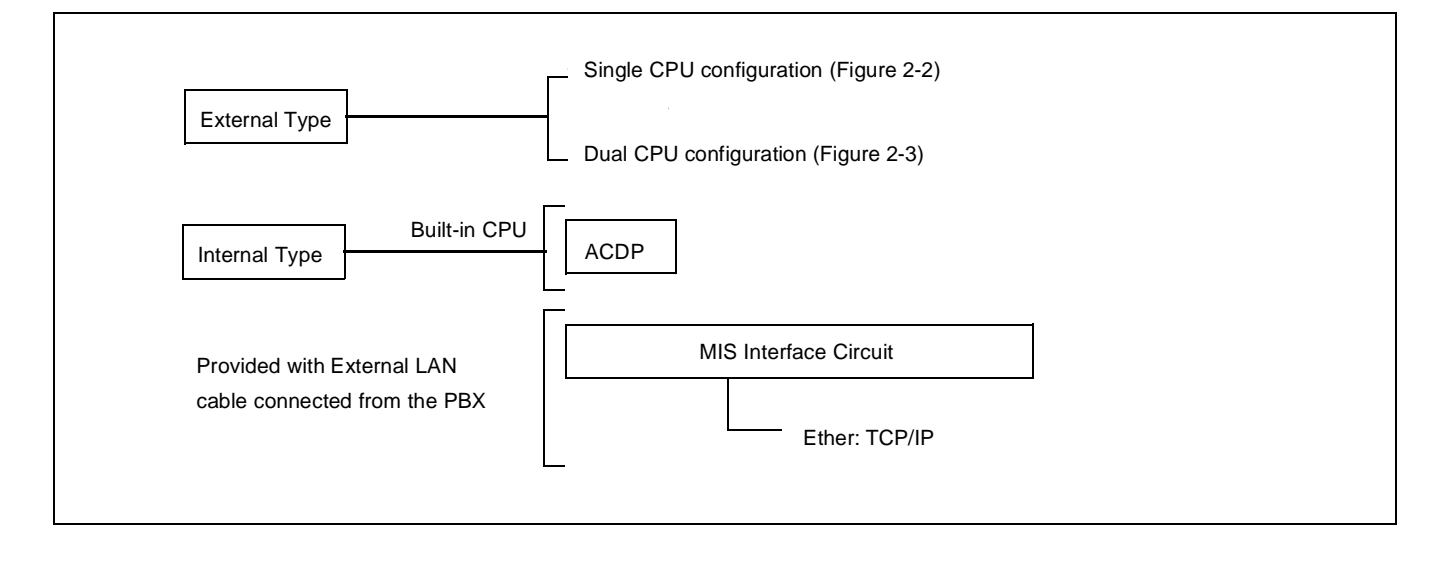

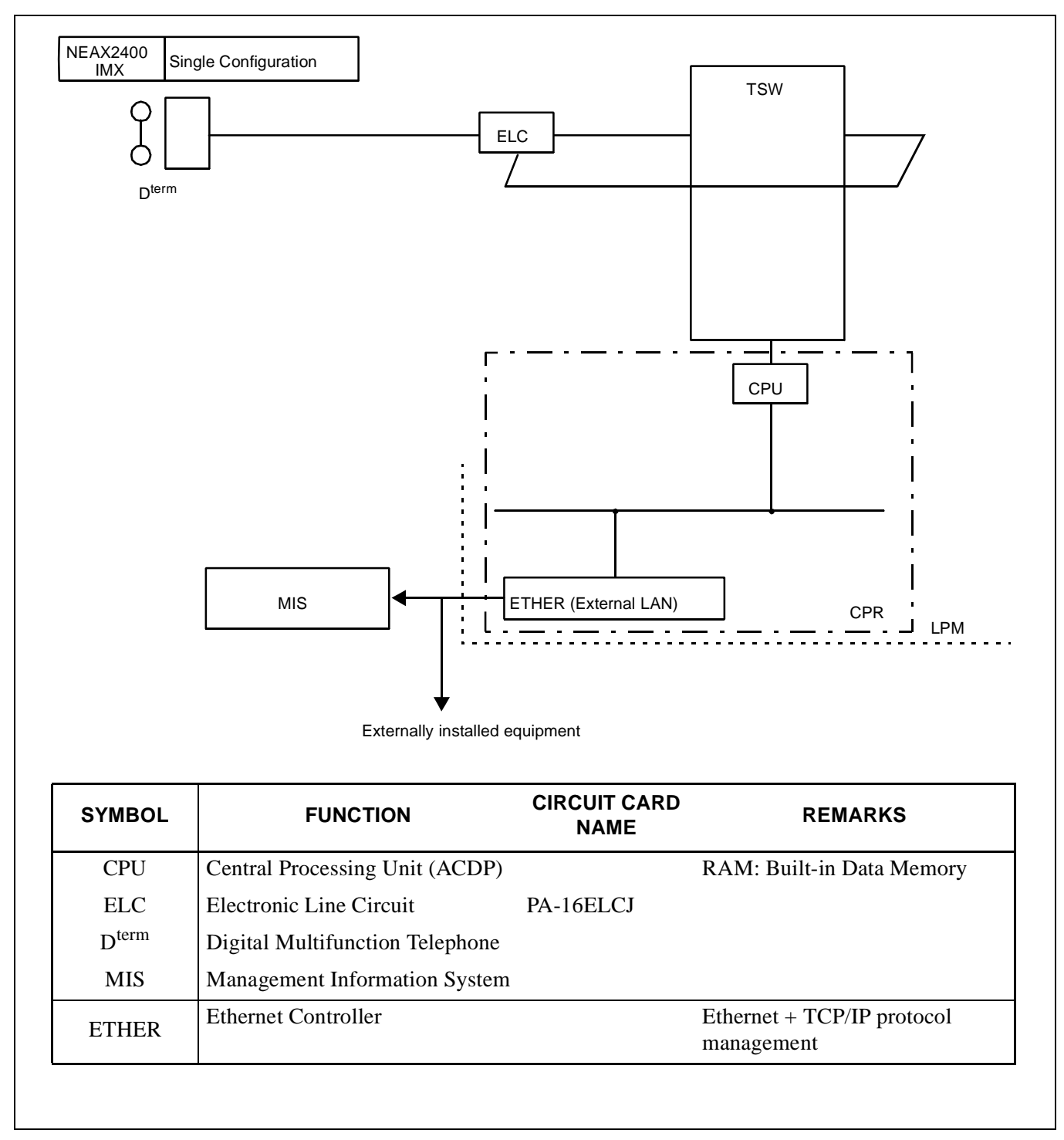

<span id="page-25-0"></span>**Figure 2-2 Block Diagram of ACD System (Single CPU Configuration)**

#### **GENERAL INFORMATION**

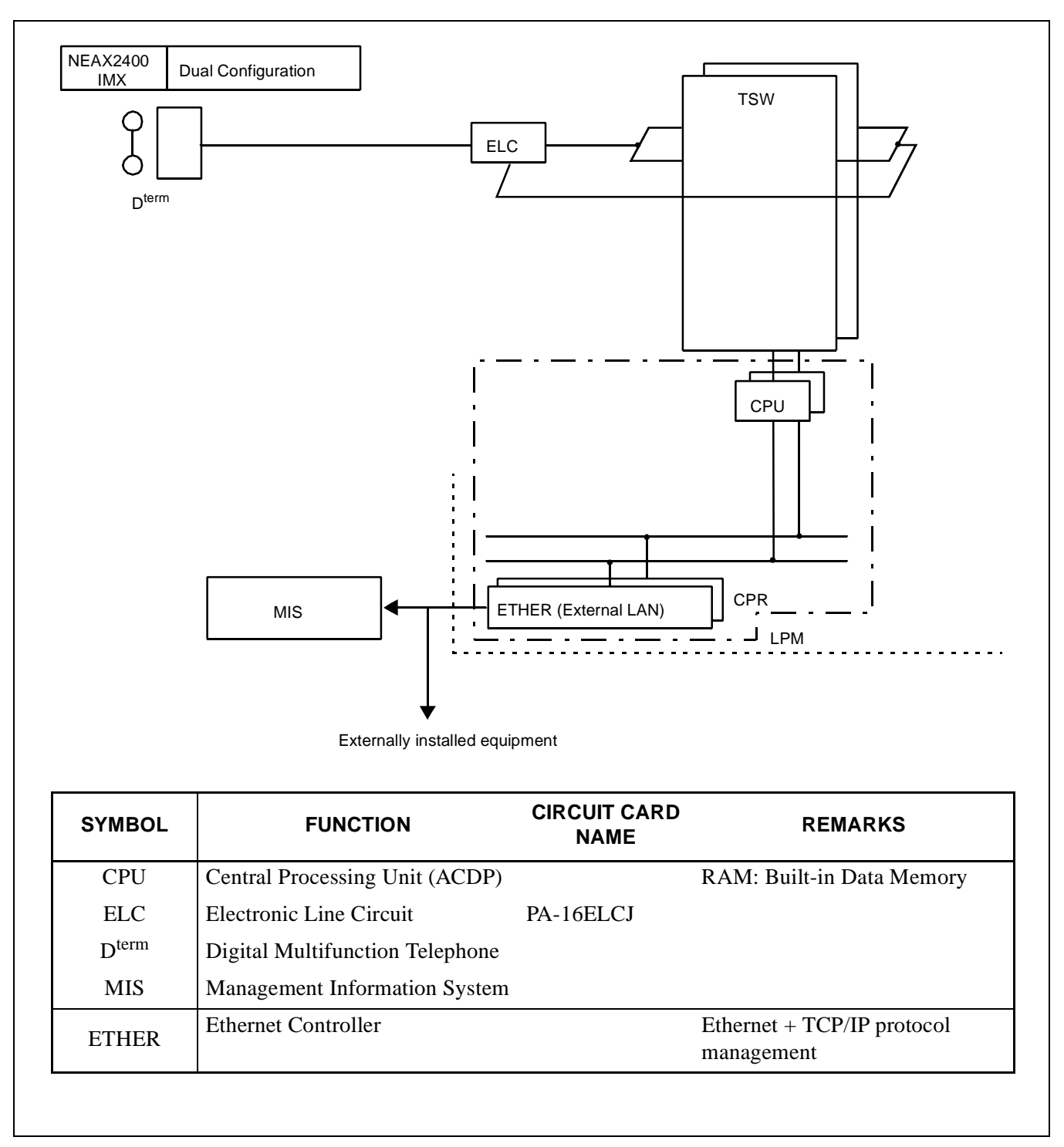

<span id="page-26-0"></span>**Figure 2-3 Block Diagram of ACD System (Dual CPU Configuration)**

#### <span id="page-27-0"></span>**2.3.1 SYSTEM CAPACITY**

CallCenterWorX-Enterprise (ACD) system capacity can be upgraded by installing the ACD Option Service Software (standard) for extending ACD capacity.

For the procedure to link with the Optional Service Software, refer to Chapter 4 "System Startup" in the Installation Manual.

<span id="page-27-1"></span>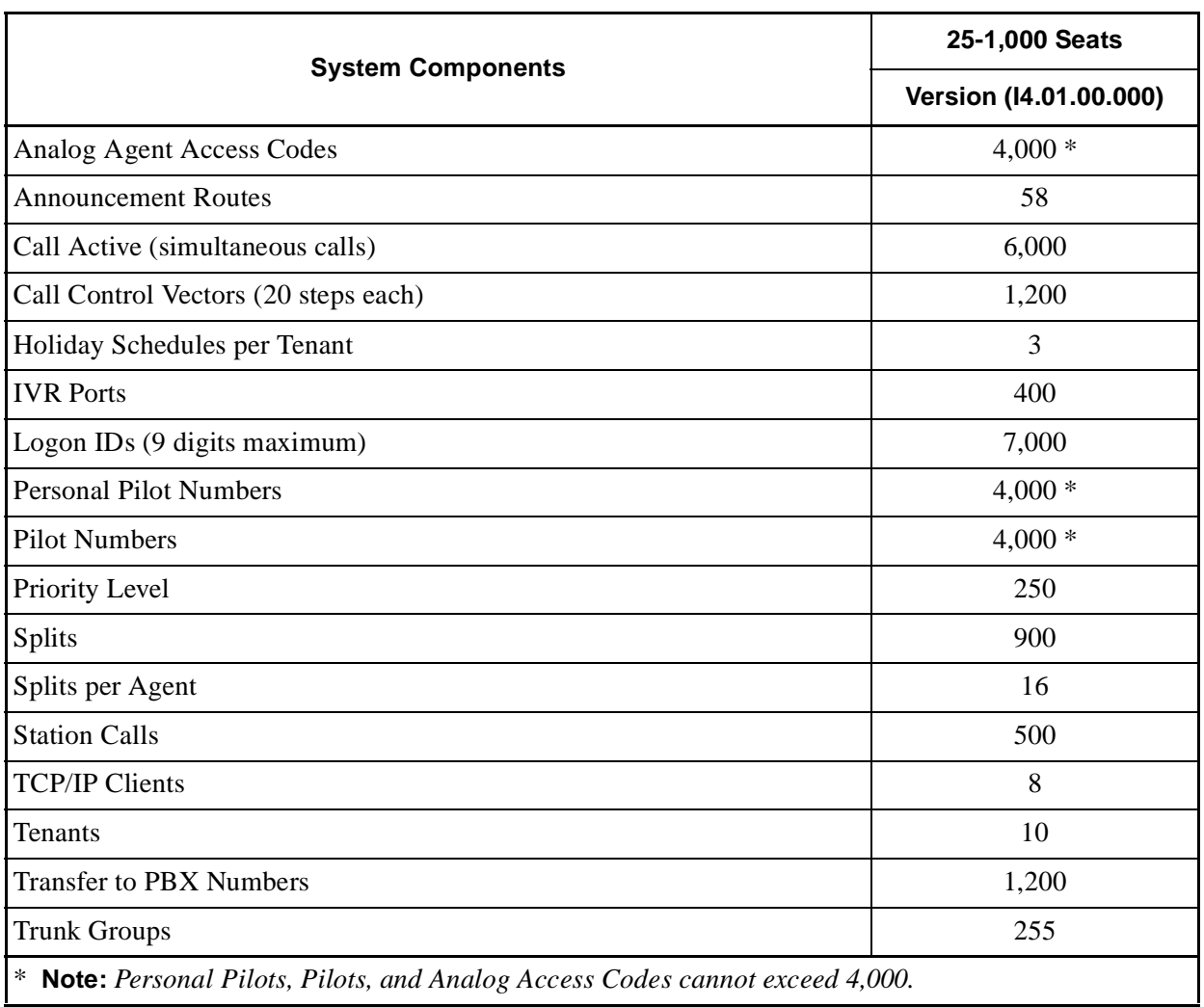

#### **Table 2-1 CallCenterWorX-Enterprise (I) ACD Capacities**

**Note:** *Due to the amount of memory allocated to the ACD database, use consecutive numbering when possible to gain the maximum number of pilot numbers, ACD myline, ACD line, IVR parts, and analog access codes available.*

#### **GENERAL INFORMATION**

#### <span id="page-28-0"></span>**2.4 MIS**

The Management Information System (MIS) expands the benefits of the telephone reception services of the ACD system by providing efficient administration.

The number of handled ACD calls, system capacity and functions of the MIS vary depending on whether it is based on a Navigator MIS. The MIS calculates the traffic related to the ACD calls and issues reports. The basic purpose of MIS is to provide statistical data to be used in calculations of the number of agents required and the amount of C.O. trunk traffic.

System administration can be optimized by the supervisor, by setting the average delay time response of the trunk group or split between 20 and 40 seconds. If the delay time is less than 20 seconds, agents become idle, thus the number of agents can be reduced. When delay time is more than 40 seconds, the number of agents should be increased. (Note the number of agents is dependent on the customers.)

From the MIS, the supervisor can change the office data related to the ACD, including the C.O. call destination, overflow condition and the number of agents.

[Precautions for Use of Navigator MIS]

When using the Navigator MIS, please note the following points:

- If the customer uses the Navigator MIS on a 24-hour basis, be sure to install the Navigator MIS in an air-conditioned room to ensure normal operation and preventing the hard disk from overheating.
- Be sure to perform shutdown procedure before powering off the MIS personal computer. If the power is turned off without running the procedure, statistical data on the hard disk **will be corrupted or destroyed**.

#### <span id="page-28-1"></span>**2.5 INTERFACE BETWEEN ACD AND MIS**

[Table 2-2](#page-28-4) shows the interface condition between the ACD in the IMX System and MIS.

<span id="page-28-4"></span>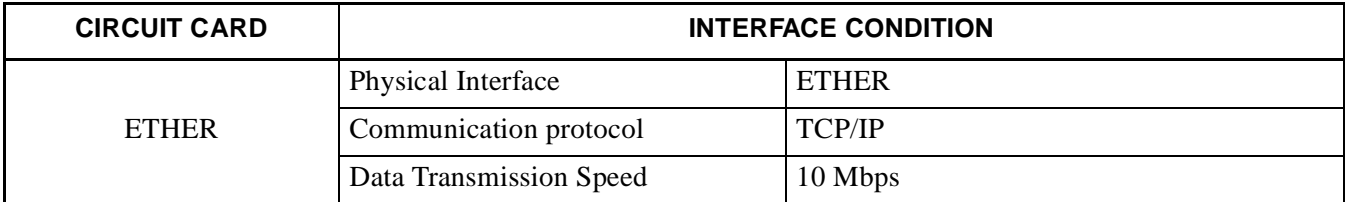

#### **Table 2-2 Interface Condition**

#### <span id="page-28-2"></span>**2.6 EQUIPMENT RELATED TO ACD SYSTEM**

#### <span id="page-28-3"></span>**2.6.1 AGENT POSITION**

1. Function

This type of agent position is comprised of a telephone, jack set and a headset. It is equipped with the ACD functions as well as the multifunction telephone functions including the single-key speed dialing. It operates off the 16ELCJ card.

2. Specifications

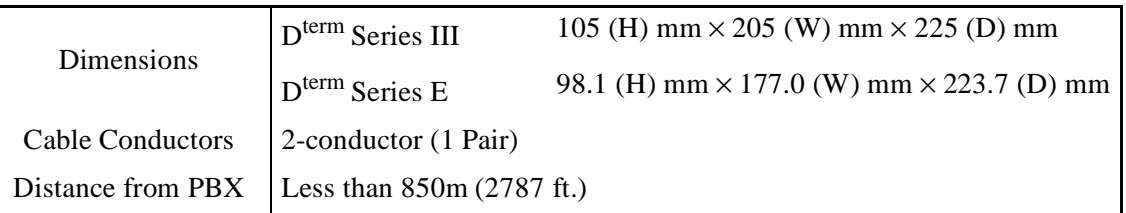

#### 3. Outer View

[Figure 2-4](#page-29-0) shows the outer view of D<sup>term</sup> Series III Agent Position.

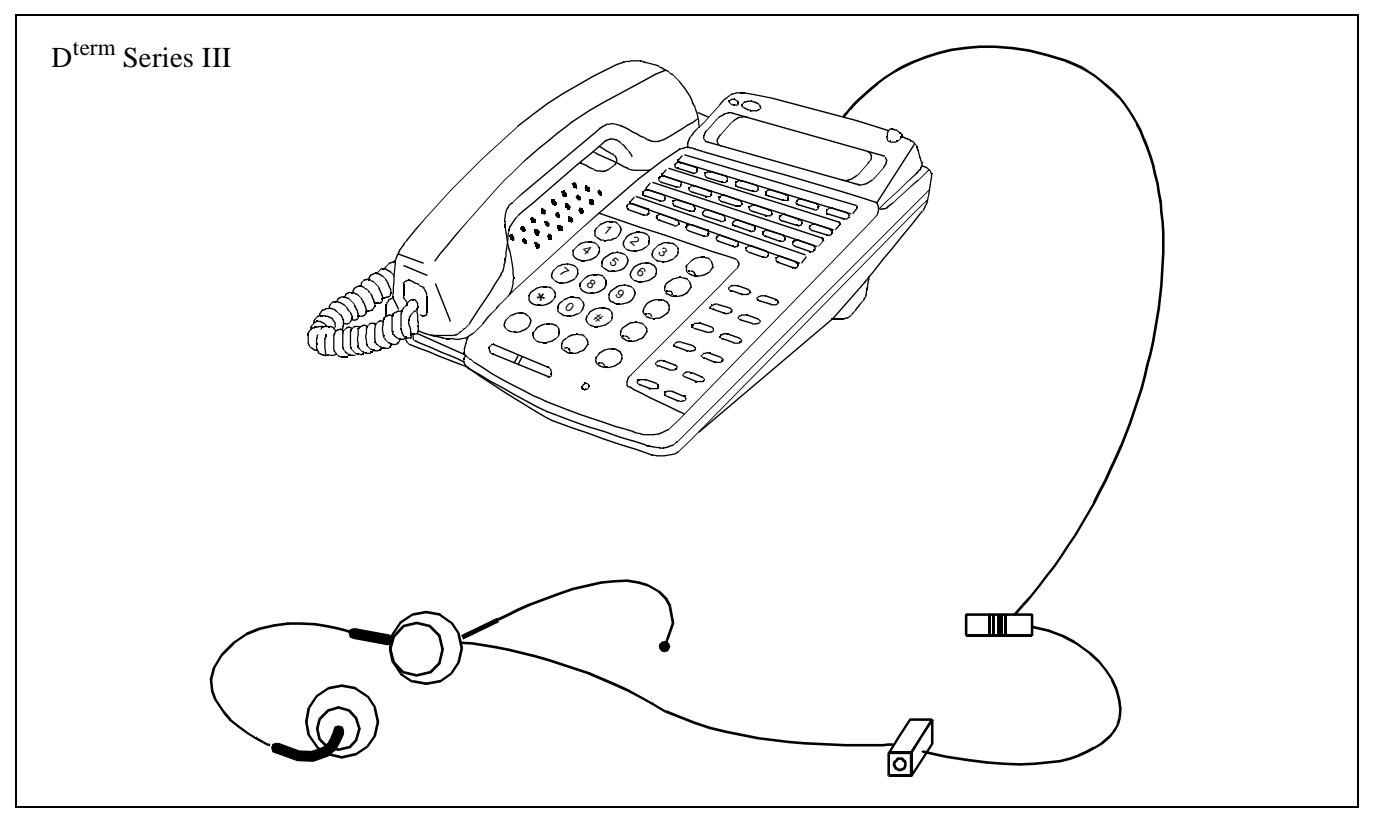

<span id="page-29-0"></span>**Figure 2-4 Outer View of Dterm Series III Agent Position**

#### **GENERAL INFORMATION**

[Figure 2-5](#page-30-0) shows the outer view of D<sup>term</sup> Series E Agent Position.

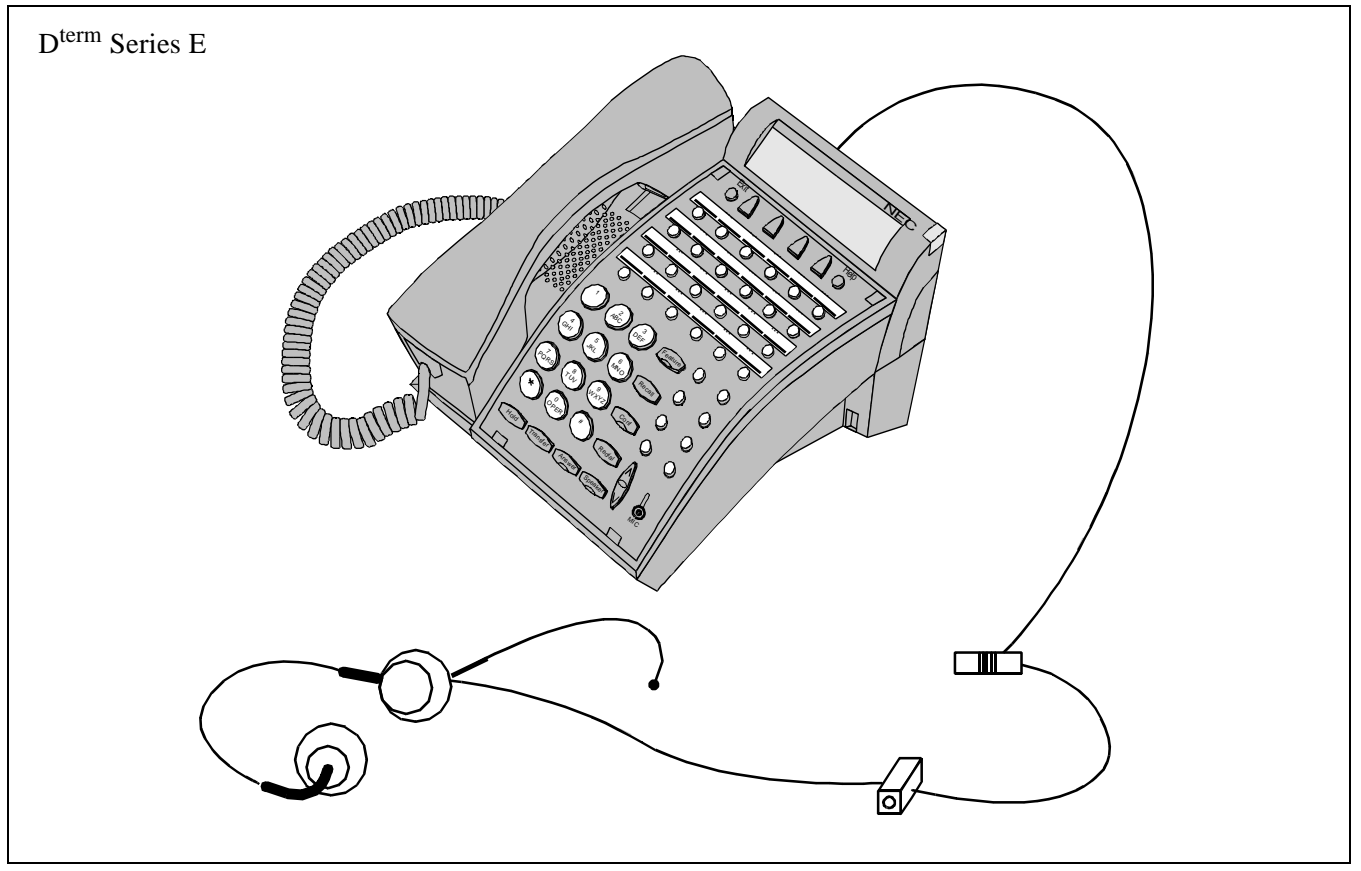

<span id="page-30-0"></span>**Figure 2-5 Over View of Dterm Series E Agent Position**

#### <span id="page-31-0"></span>**2.6.2 SUPERVISORY POSITION**

#### 1. Function

The supervisory position is equipped with the agent position functions and the display terminal. It is used as the supervisor of splits to manage the ACD operations by overriding calls to agent positions, call monitoring, agent position status display, etc.

The supervisor position consists of an ACD agent position and a display with keyboard (MIS terminal). Some supervisor positions are not equipped with the MIS terminal.

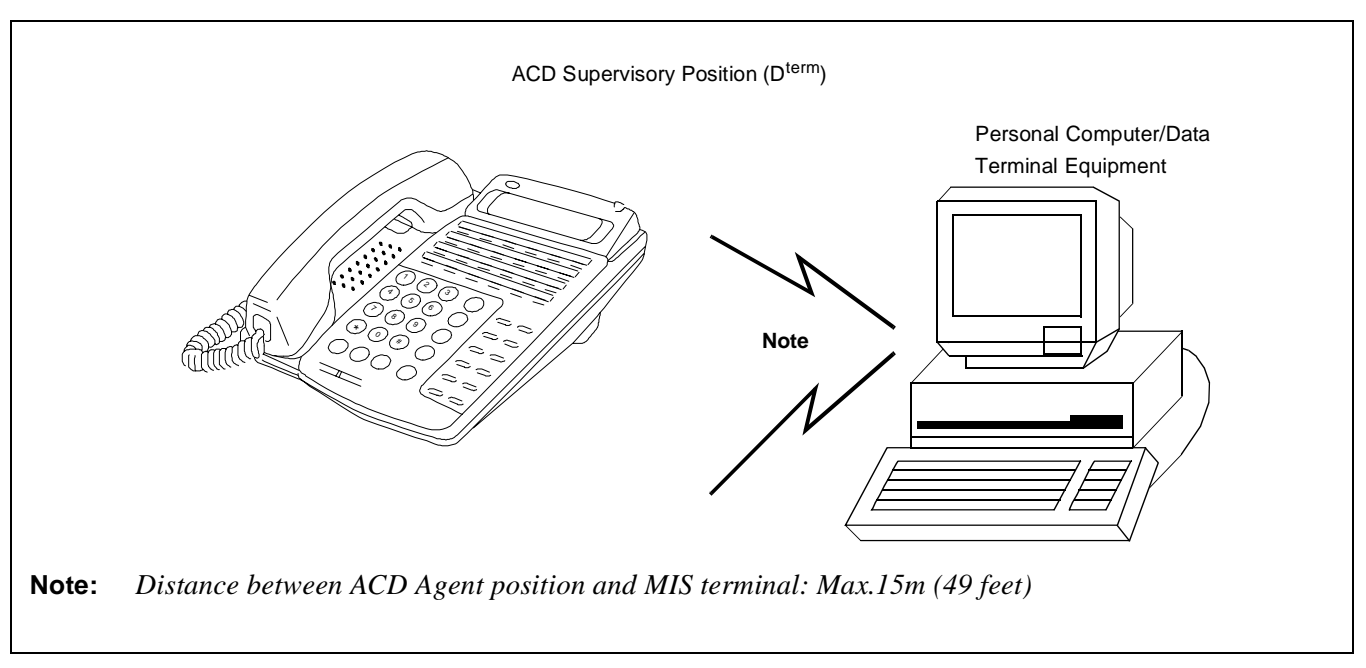

<span id="page-31-1"></span>**Figure 2-6 Supervisory Positions**

#### **GENERAL INFORMATION**

### <span id="page-32-0"></span>**3. GLOSSARY OF TERMS**

This section defines ACD-related terms.

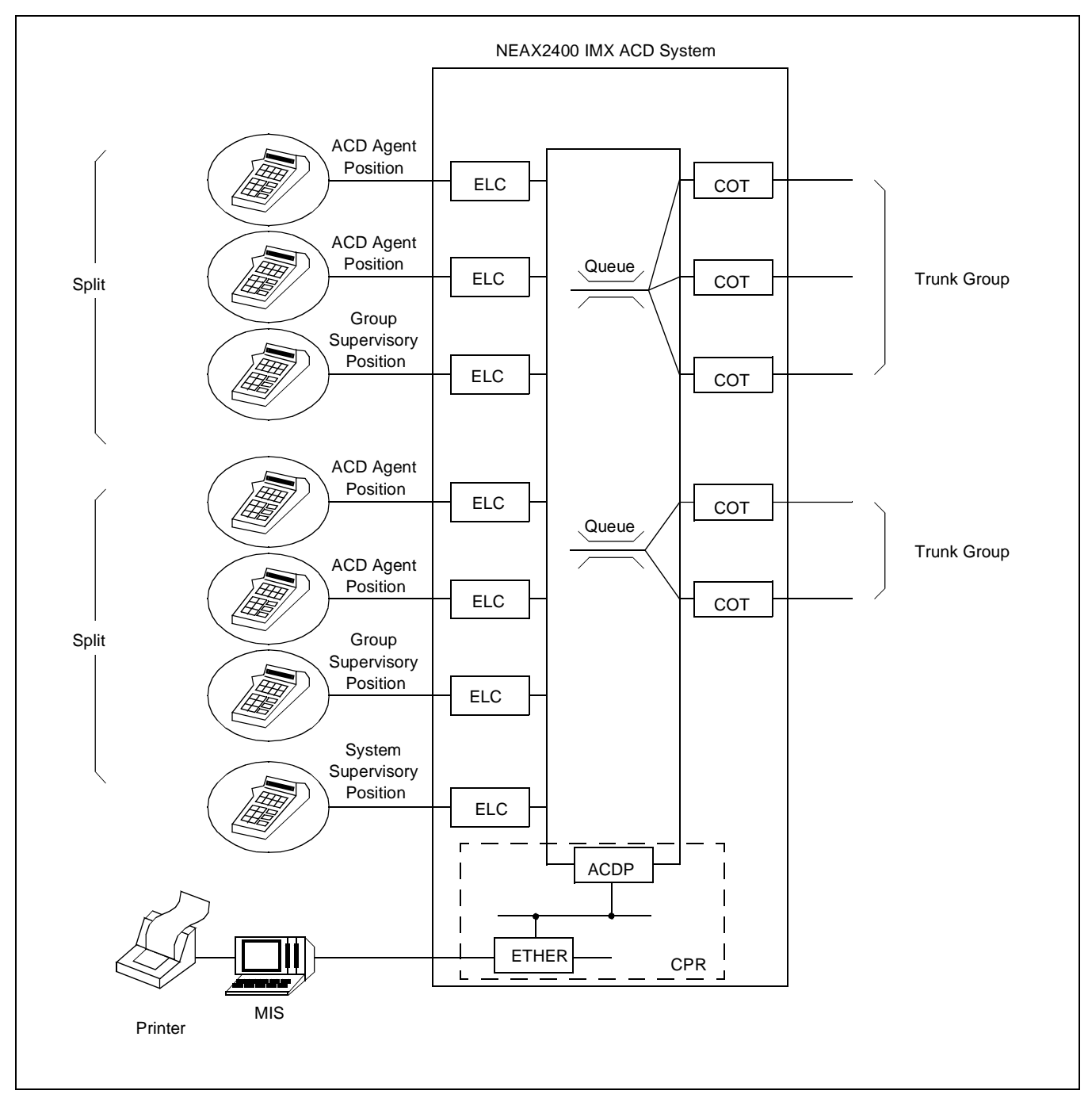

<span id="page-32-1"></span>**Figure 2-7 NEAX2400 CallCenterWorX-Enterprise ACD System Configuration**

• Trunk Group

A group, organized according to routes, of trunks which transmits calls incoming to or originated from the ACD System.

• ACD Group (Tenant)

An ACD system can be divided into groups according to the user firms or departments. The ACD group is the unit of such a division. Its configuration is as shown in [Figure 2-8.](#page-33-0)

**Note:** *The following data must be assigned on an ACD tenant basis:*

- *Trunk Group*
- *ACD Monitored Number (Pilot Number)*
- *Split*
- *Announcement Equipment*
- *Transferring Destination (STN)*
- *Transferring Destination (TRK)*

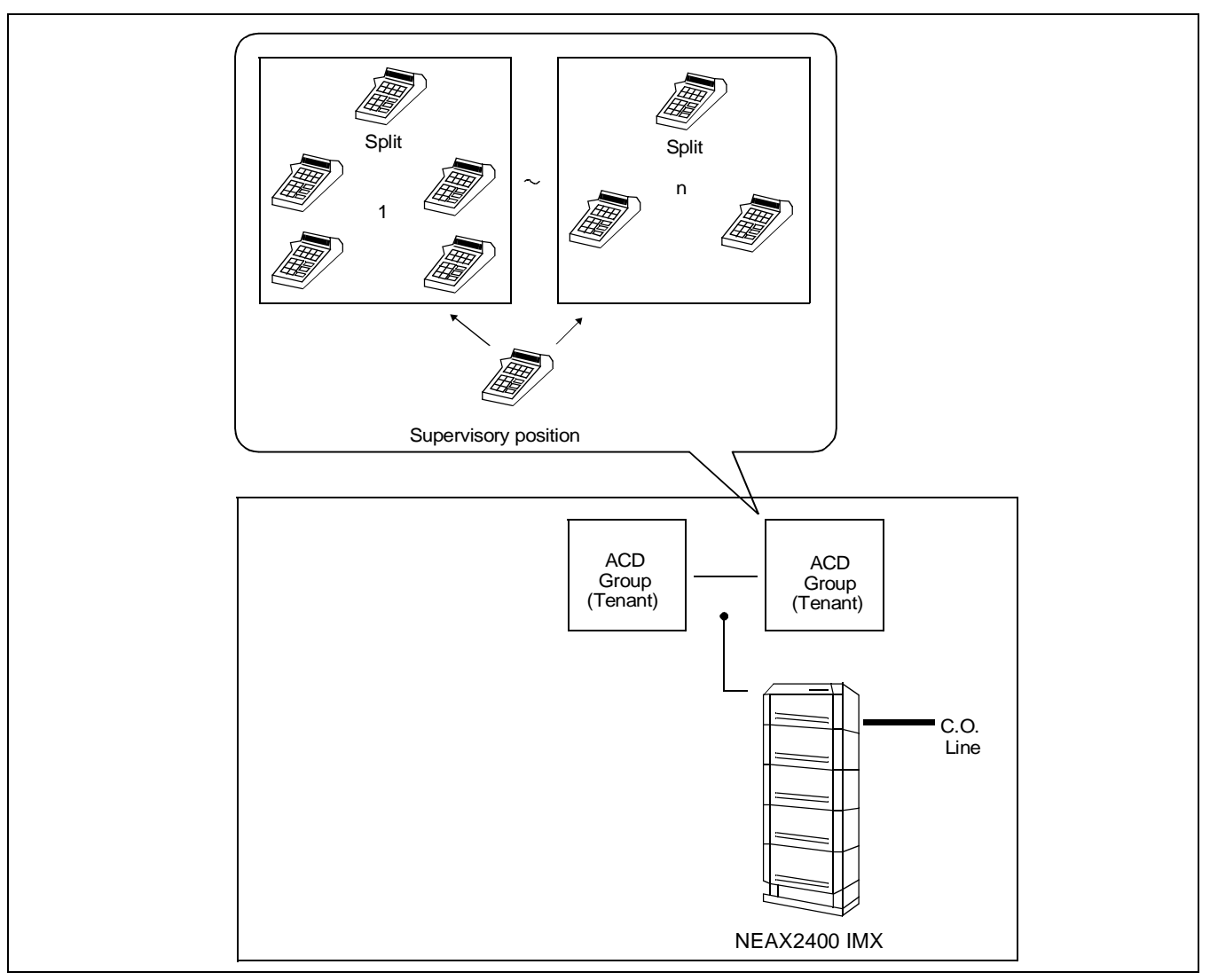

<span id="page-33-0"></span>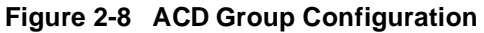

#### **GENERAL INFORMATION**

• Split

The unit of division of an ACD group according to functions. Each split is composed of a queue to hold incoming calls temporarily, agent positions to answer the incoming calls, and a group supervisory position.

• Queue

The queue is the area in which calls incoming to the ACD in the IMX System wait for handling. Each split has multiple queues.

When all of the agent positions of a queue are busy, the calls assigned to that queue will wait. As agent positions become idle, the calls are distributed to the agent positions according to first-in, first-out condition. However, since queues are assigned different priority levels, the calls in higher-priority queues are distributed before the calls in lower-priority queues.

• Overflow

An ACD call waiting in a queue of a split that cannot be connected to an agent position assigned to the queue (overflow origination) once a predetermined period of time had elapsed, the call is sent to the queue of another split (overflow destination) where it can wait for an agent position to become idle in both queues. This allows the ACD call to be answered by the first available agent.

• Overflow Threshold

The period of time between the origination of an ACD call and its overflow.

• Inflow Threshold

Specific value defined by number of waiting calls in the overflow destination.

• ACD Agent Position

All agent positions belong to any ACD group and an ACD call is originated/picked up from the agent position. Also, when Client/Server MIS system is used, ACD agent positions may have the client MIS.

• Group Supervisory Position

The position assigned the agent position supervisory functions, such as monitoring of agent positions and assistance of agent positions, as well as the functions of an agent position. It may be equipped with the MIS Terminal (DTE) which can display the status of the ACD subsystem.

• Agent

The operator using an agent position to handle calls via the ACD system. Every agent can be assigned an ID code to logon to the CallCenterWorX-Enterprise (ACD) system. For the purpose of effective use, the agent can use to connect the client MIS.

• Group Supervisor

This is the manager who uses a supervisory position to assist agent positions, monitor them, supervise their status using the MIS terminal, and change the system configuration of an ACD group. Every supervisor can be assigned an ID code.

• MIS Terminal (DTE)

This is the MIS Data Terminal Equipment used to display the ACD status and/or change the system configuration.

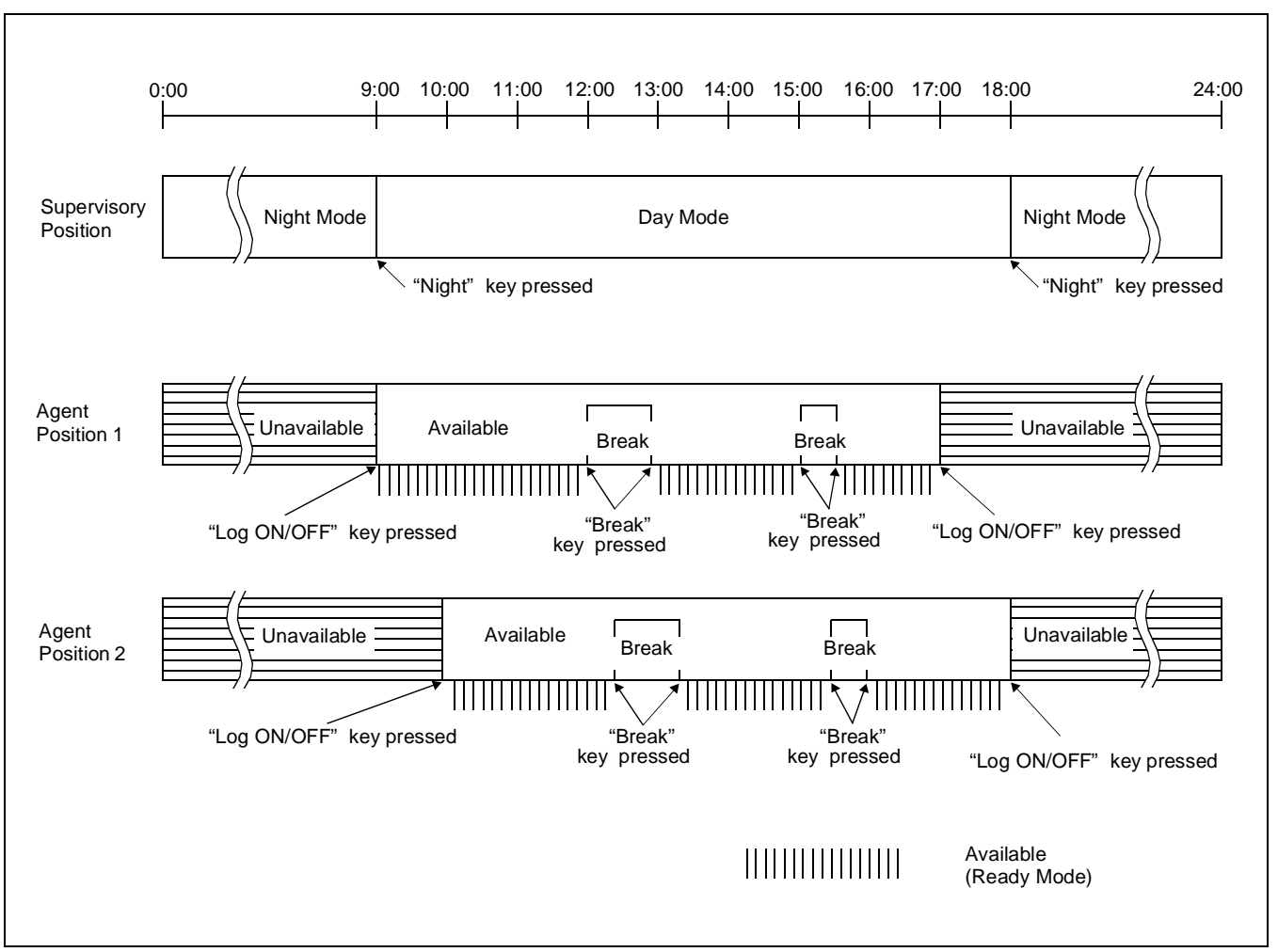

**Figure 2-9 Concept of Operation Mode**

<span id="page-35-0"></span>• Day/Night Mode

The day and night mode determine the destination of incoming ACD calls on a per-split basis. Set the day mode when starting the ACD call reception service, and set the night mode to end the ACD call reception service in the evening or before the agent leaves position.

• Ready Mode

This is the status of an ACD position (including group or system supervisory position) after starting the reception service. In this state, the position can answer ACD calls.

Work Mode

This is the state of an ACD position (including supervisory position) in which it restricts the termination of incoming ACD calls. The agent may then perform nonverbal tasks, such as the creation of a business slip. The Work mode can be set either automatically at the end of conversation with an incoming call (Automatic After Call Work mode) or manually by pressing the "Work" key as needed.
#### **GENERAL INFORMATION**

• Break Mode

This is the state of an ACD position (including supervisory position), which is activated by the agent pressing the "BREAK" key to disallow the termination of incoming ACD calls before the agent temporarily leaves the position.

• ACD Trunk in a Fusion Network

ACD trunks can be accommodated in the multiple nodes within the Fusion network and via the trunk in the remote node, ACD calls can be originated or picked up from the agent accommodated in the node that provides ACDP.

• Agent Anywhere

With this function, ACD agent positions can be installed in multiple nodes of a Fusion Network, and ACD calls can be distributed to ACD agents in the remote node. Those agent positions are controlled by one ACDP in a Fusion Network.

• Expanding ACD capacity

With the ACD Option Service Software, the built-in ACDP capacity will be extended and more than 1000 agent positions can be installed.

• Split of Supervisors (see [Multiple Supervisor Groups \(Splits\) - ACD](#page-284-0) [\[M-79A\]](#page-284-1)) Split formed by multiple supervisors. It is beneficial when more than one supervisor serves a split of agents.

# <span id="page-37-1"></span>**CHAPTER 3 INSTALLATION**

## **1. GENERAL**

This chapter describes the installation and test procedures for the NEAX2400 CallCenterWorX-Enterprise ACD System.

The installation of the ACD in the IMX system is completed by the installing the MIS, MIS interface, and terminal equipment such as agent positions and supervisory positions.

Because the installation procedures required for the NEAX2400 IMX are the same as for the business system, this manual describes only the terminal equipment related to the MIS and ACD positions. For information on installation procedures related to the NEAX2400 IMX, refer to the NEAX2400 IMX Installation Manual.

## **2. PRECAUTIONS**

#### **2.1 ESSENTIAL/CRITICAL INFORMATION**

To prevent accidents or equipment damage from occurring while installation is being performed, each NEAX2400 IMX manual provides "WARNING", "CAUTION", and "Note" indications to draw the technician's attention to specific matters.

1. Meaning

WARNING: Personal injury may result if the warning is not heeded.

CAUTION: Damage to the equipment and/or the system may result if the caution is not heeded.

- **Note:** *Indicates an item which requires special attention.* 
	- 2. Locations of Indicators

WARNING and CAUTION indications are located at the top of the page. Descriptions are included as part of the procedures on the page.

<span id="page-37-0"></span>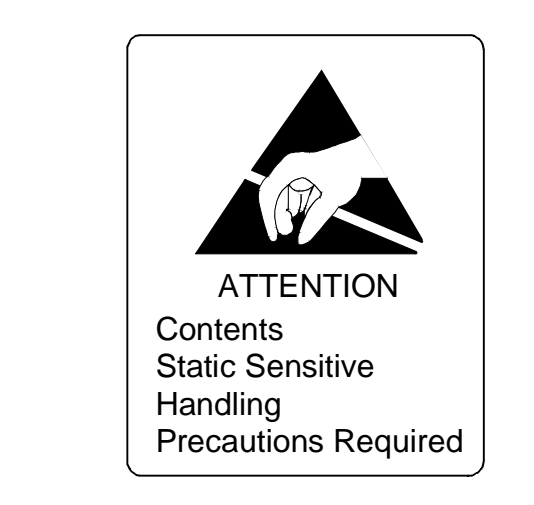

**Figure 3-1 Static Caution Indication**

This manual provides Static Caution indicators (see [Figure 3-1\)](#page-37-0) on page where work involving static-sensitive components is described.

The 3M Model 8012 Portable Field Service Kit, shown in [Figure 3-2](#page-38-0) is recommended as an effective countermeasure against static electricity. The kit is available from NEC.

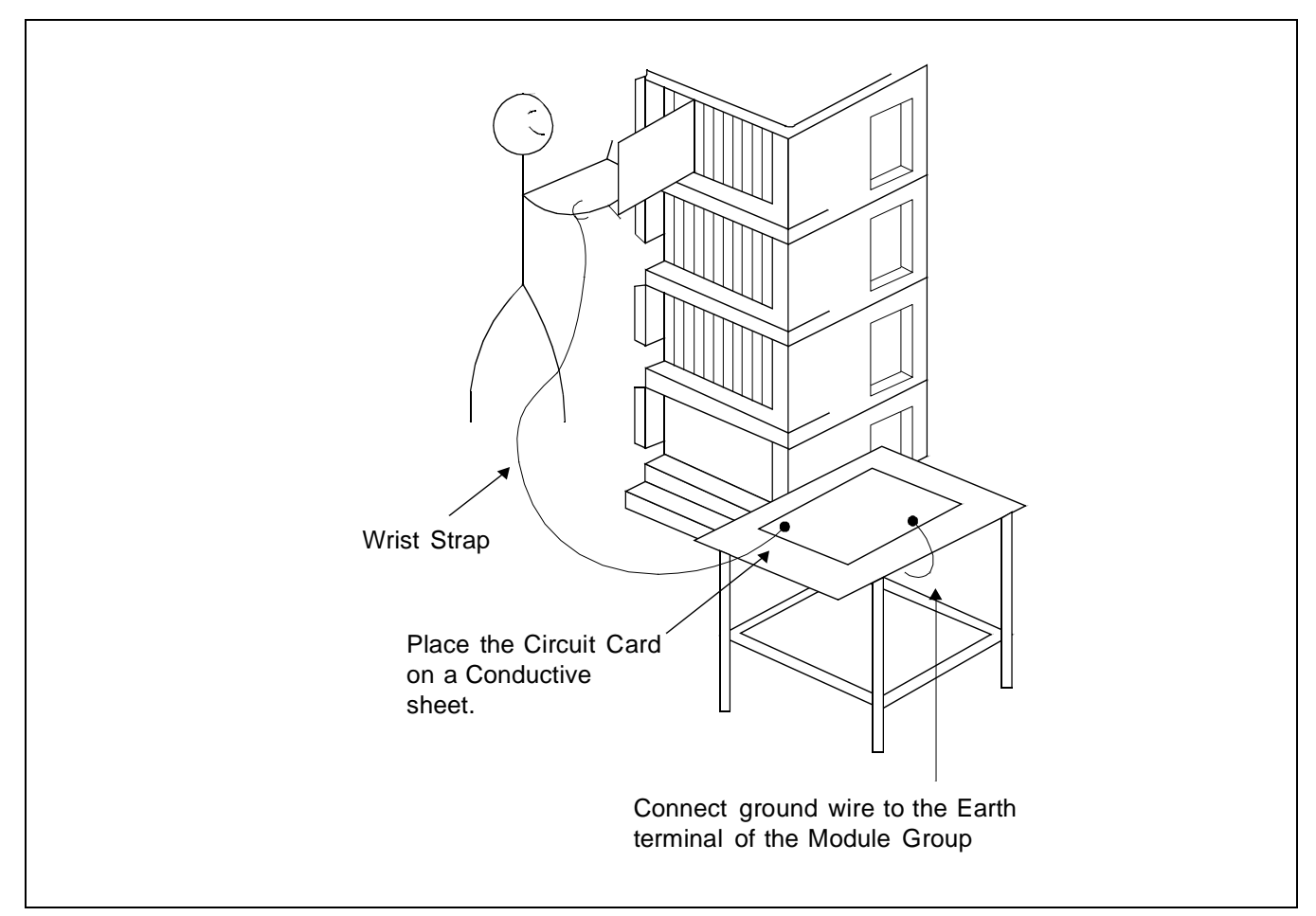

<span id="page-38-0"></span>**Figure 3-2 3M Model 8012 Portable Field Service Kit**

## **3. INSTALLATION PROCEDURES**

#### **3.1 PERIPHERAL EQUIPMENT INSTALLATION**

This section explains the procedures to install peripheral equipment for the ACD in the IMX system (Agent positions, MIS terminals, etc.).

The reference NAPs for the peripheral equipment are indicated in [Figure 3-3](#page-39-0).

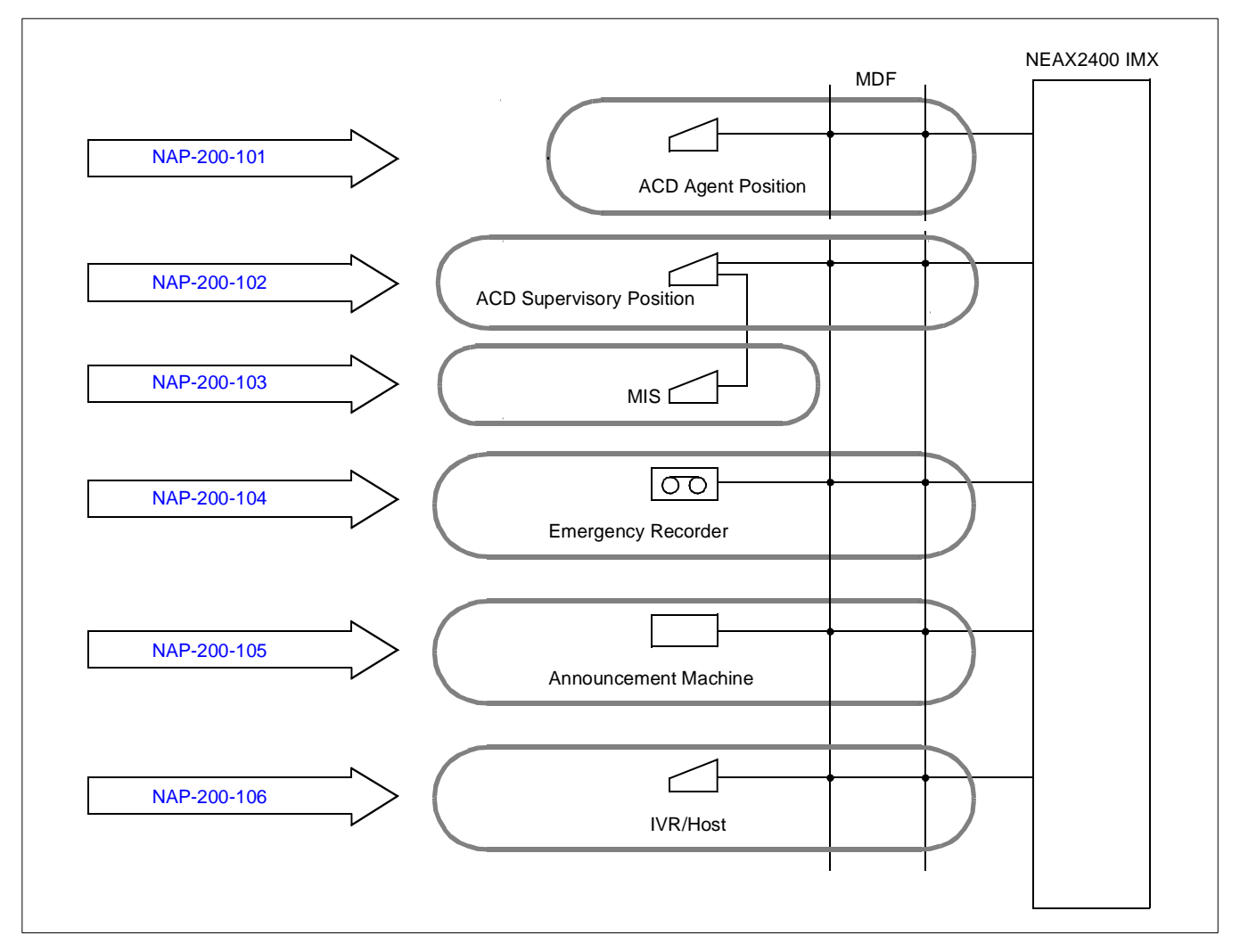

<span id="page-39-0"></span>**Figure 3-3 Peripheral Equipment Installation Procedures**

<span id="page-40-0"></span>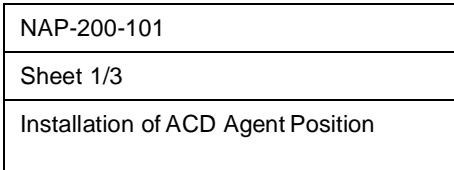

[Figure 3-4](#page-40-1) shows the cable connection between the Agent Position and the NEAX2400 IMX.

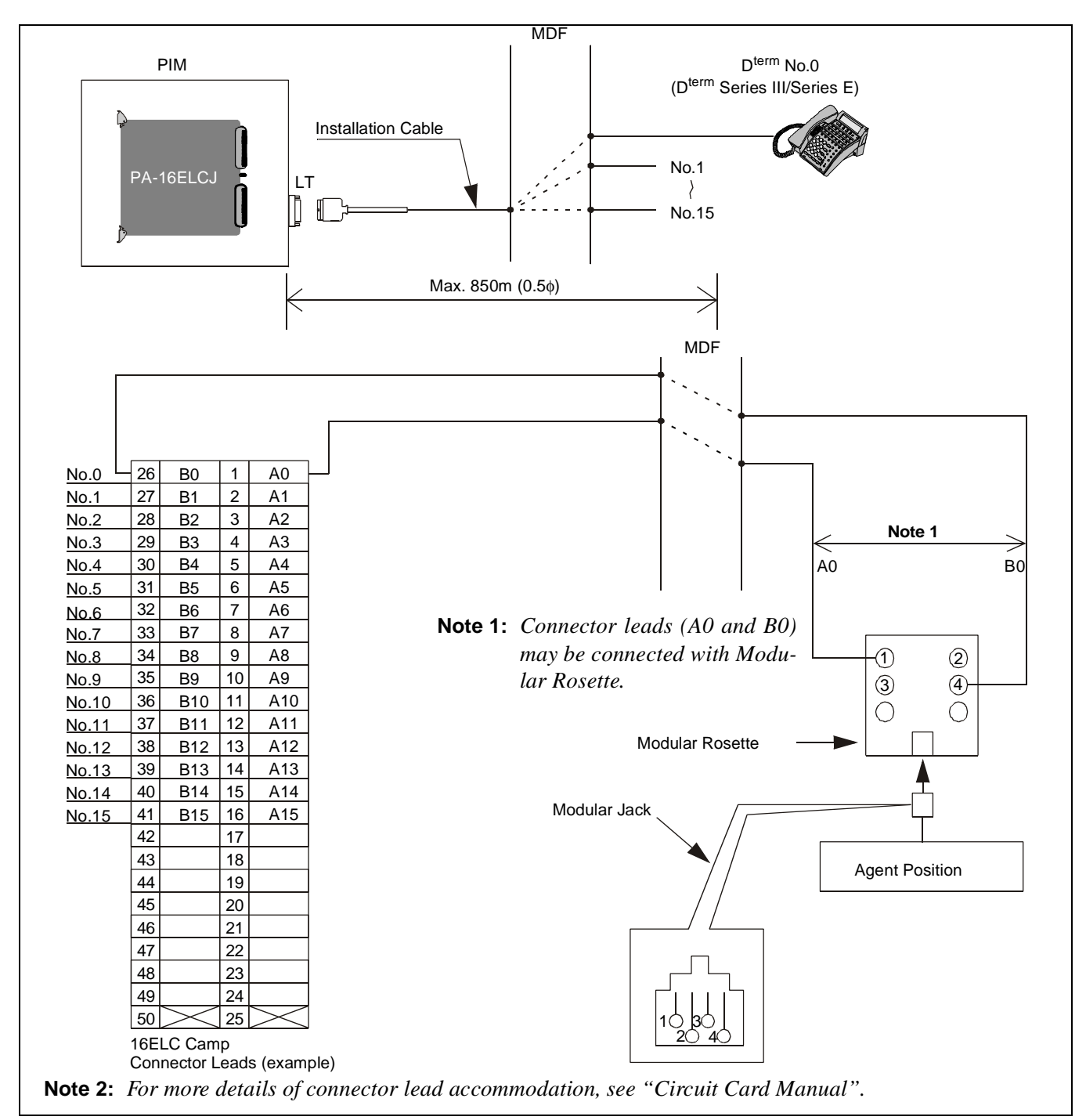

<span id="page-40-1"></span>**Figure 3-4 Connection of ACD Agent Position**

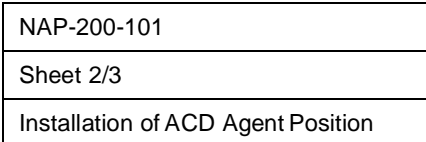

- Attach the provided key pad/labels to identify the names of the keys. For the function key data assignments, refer to the AKYD command in [Chapter 7.](#page-351-0)
	- (1)  $D^{term}$  Series III

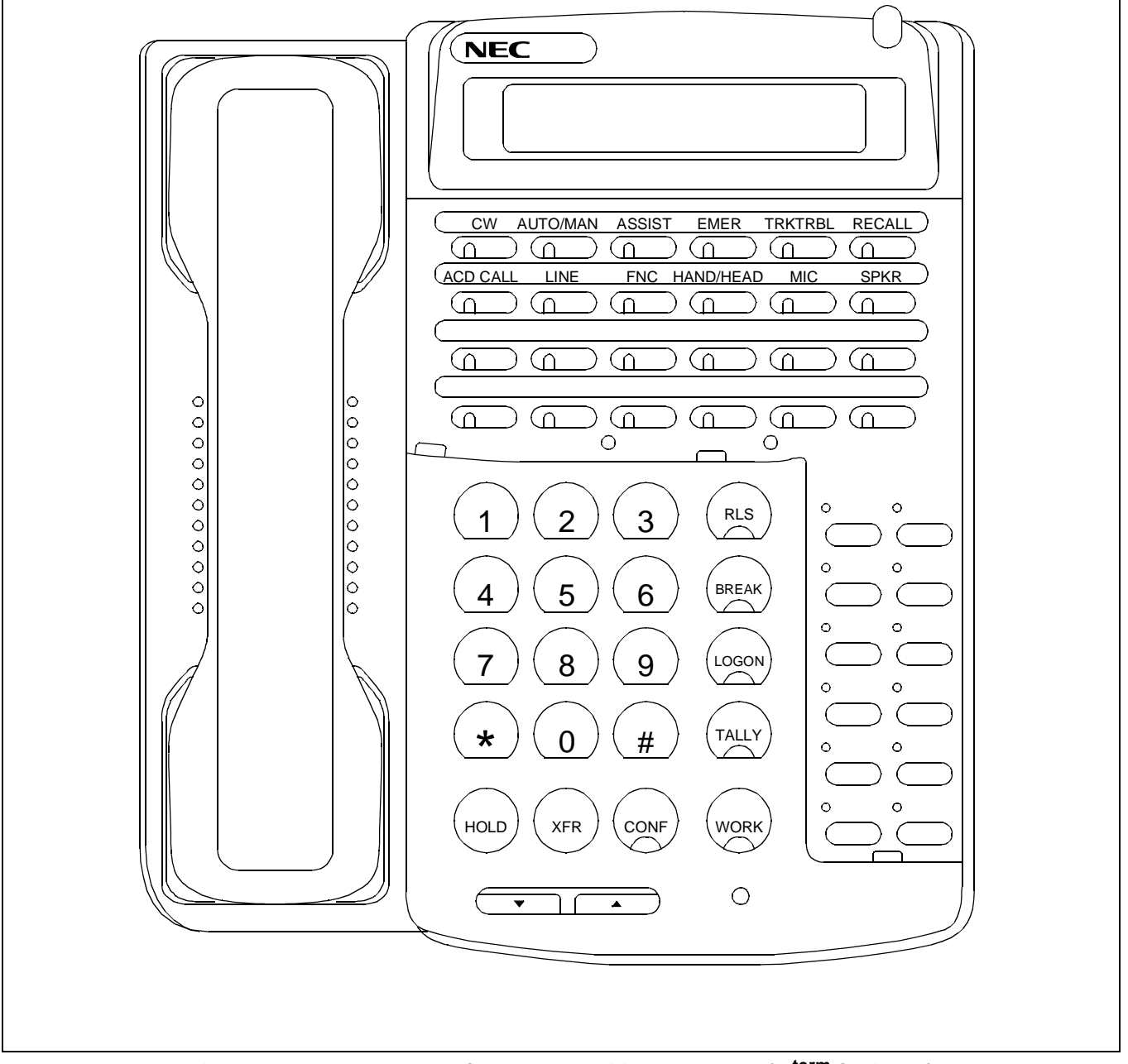

**Figure 3-5 Key Pads on ACD Agent Position Keyboard (Dterm Series III)**

#### **INSTALLATION**

NAP-200-101

Sheet 3/3

Installation of ACD Agent Position

(2)  $D^{term}$  Series E

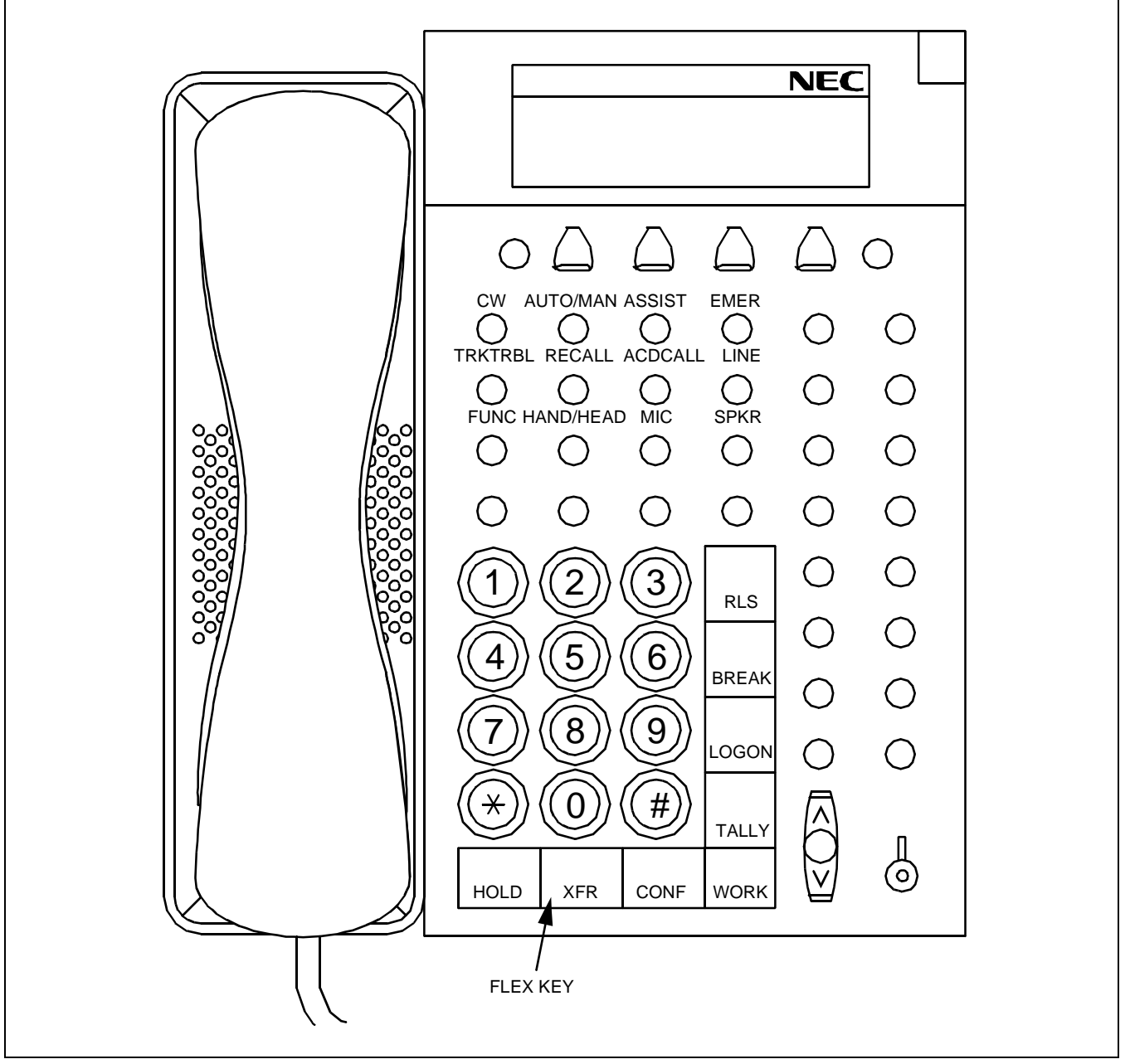

**Figure 3-6 Key Pads on ACD Agent Position Keyboard (Dterm Series E)**

<span id="page-43-0"></span>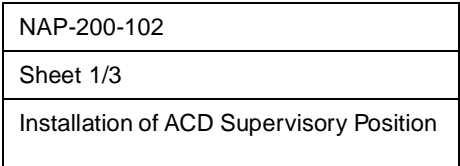

[Figure 3-7](#page-43-1) shows the cable connection between the Supervisory Position and the NEAX2400 IMX.

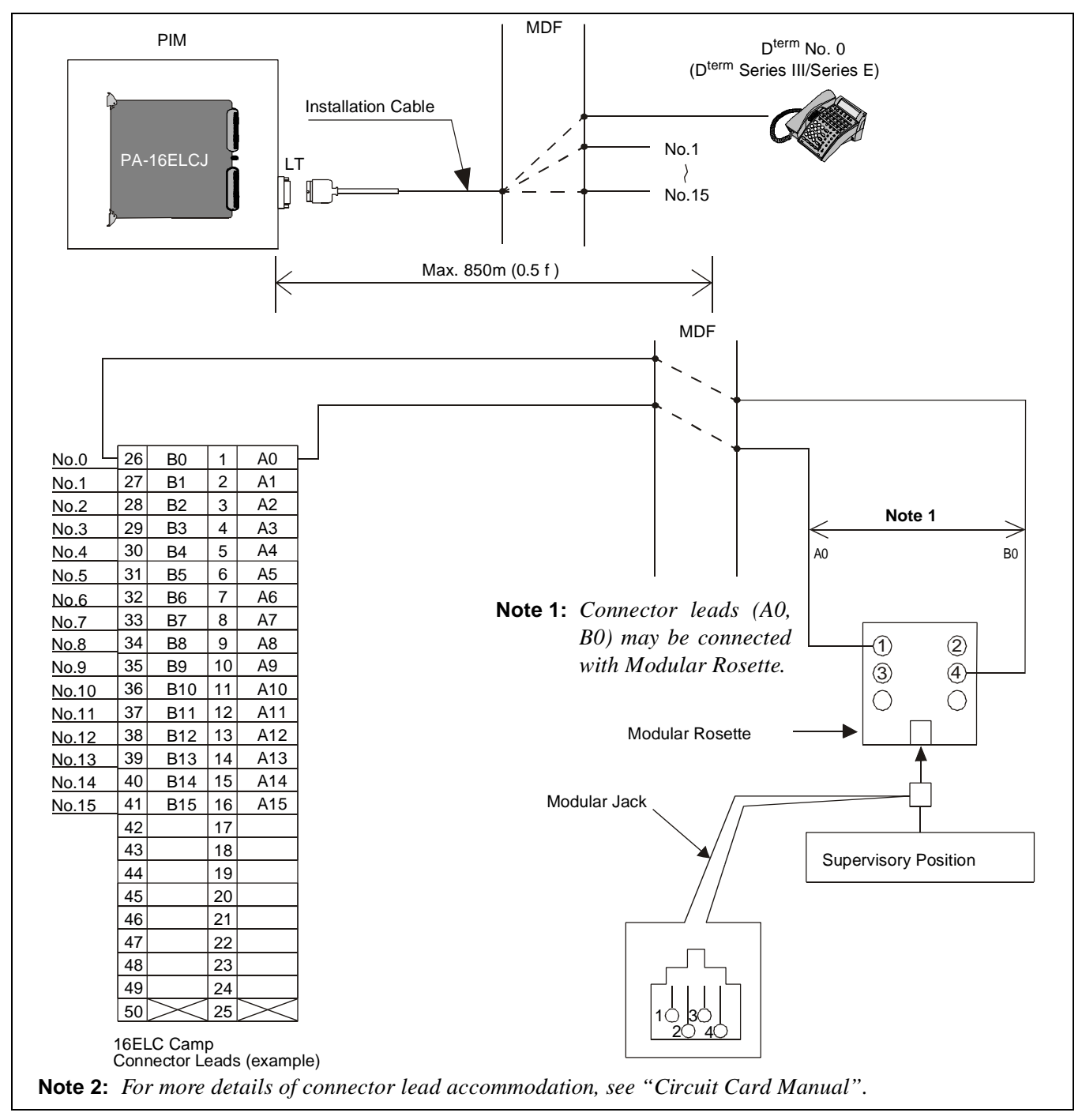

<span id="page-43-1"></span>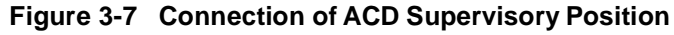

#### **INSTALLATION**

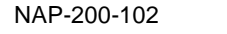

Sheet 2/3

Installation of ACD Supervisory Position

- Attach the provided key pad/labels to identify the names of the keys. For the function key data assignments, refer to the AKYD command in [Chapter 7.](#page-351-0)
	- (1)  $D^{term}$  Series III

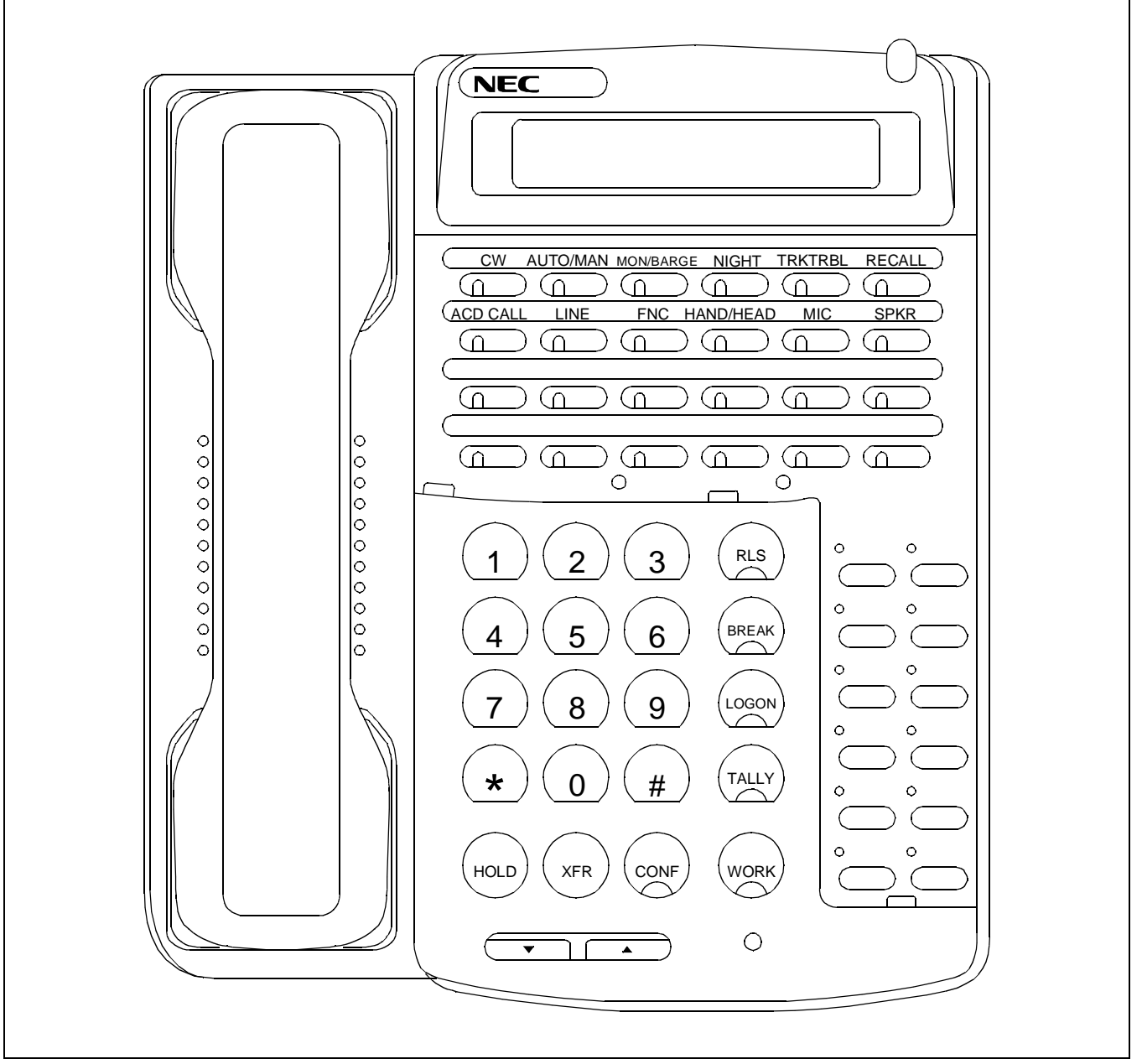

**Figure 3-8 Key Pads on Supervisory Position Keyboard (Dterm Series III)**

**CHAPTER 3 NDA-24282 Page 26 Revision 1.0**

NAP-200-102

Sheet 3/3

Installation of ACD Supervisory Position

(2)  $D^{term}$  Series E

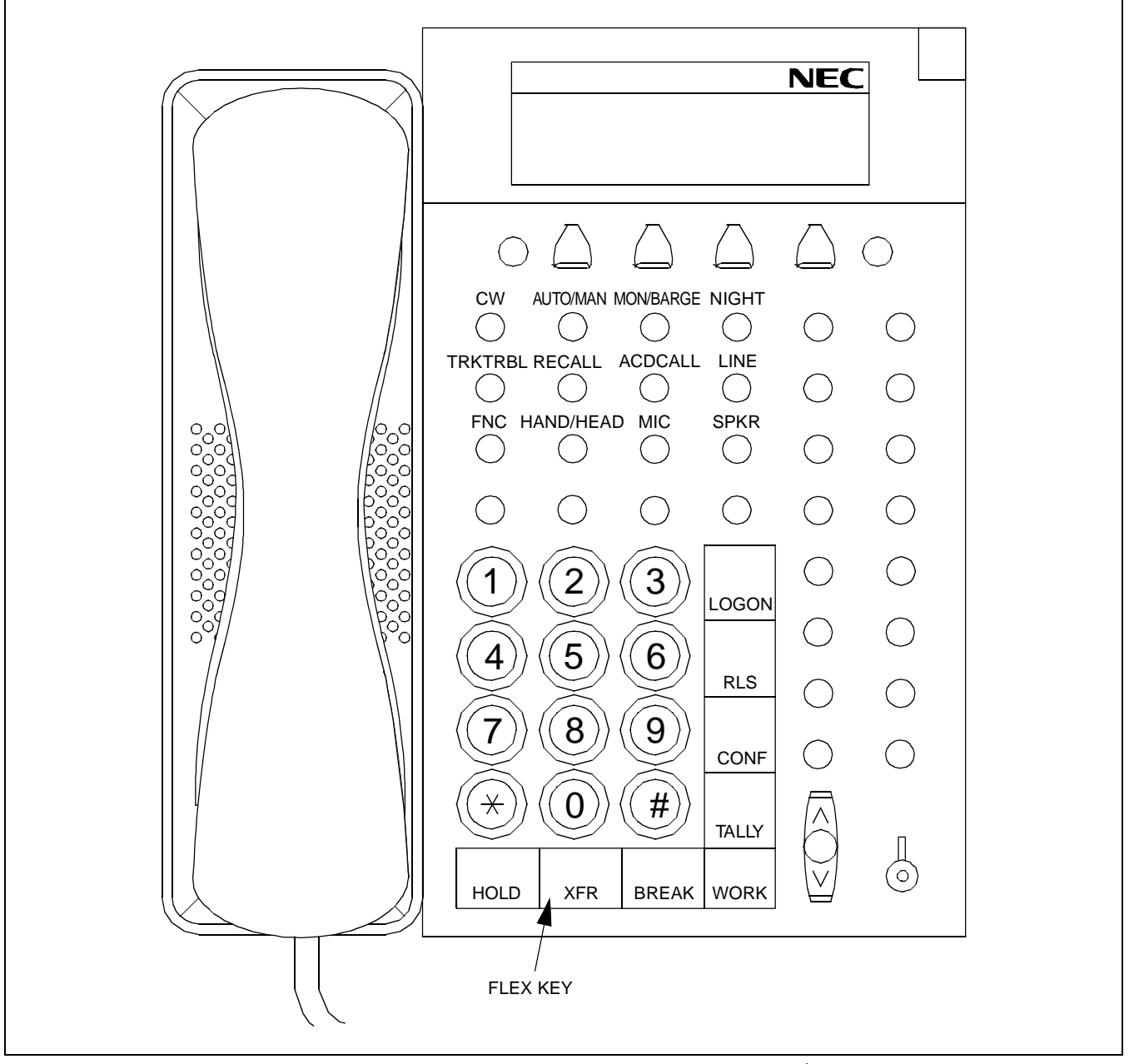

Figure 3-9 Key Pads on Supervisory Position Keyboard (D<sup>term</sup> Series E)

#### <span id="page-46-0"></span>**INSTALLATION**

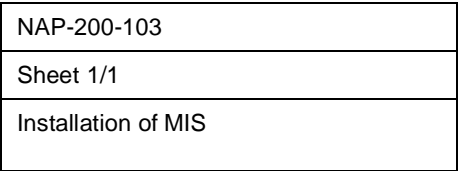

[Figure 3-10](#page-46-1) shows the cable connection between the MIS and the NEAX2400 IMX.

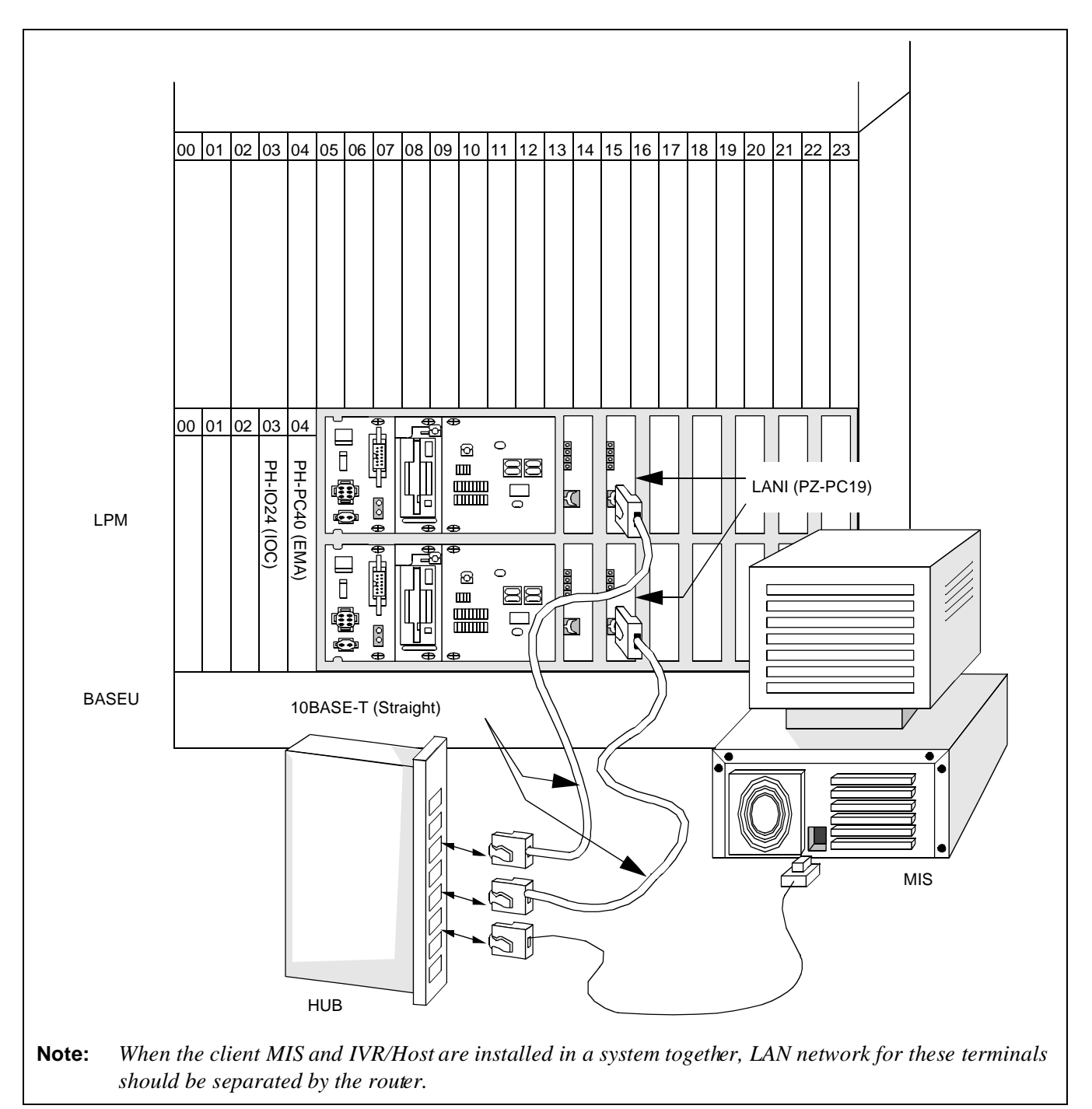

<span id="page-46-1"></span>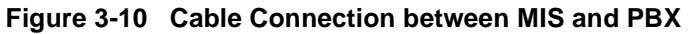

<span id="page-47-0"></span>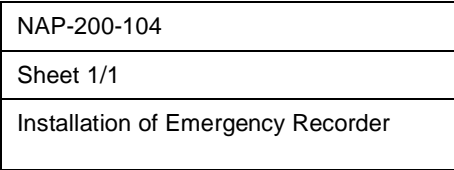

Figures [3-11](#page-47-1) and [3-12](#page-47-2) show connection for an Emergency Recorder.

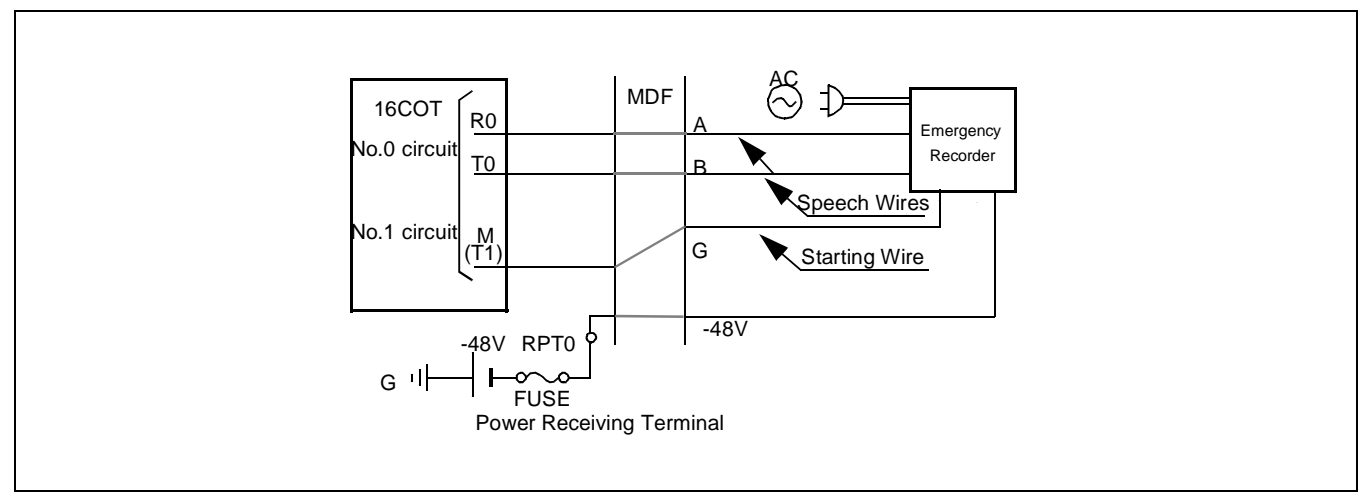

**Figure 3-11 Connection of Emergency Recorder (When Emergency Recorder Has Starting Terminal)**

<span id="page-47-1"></span>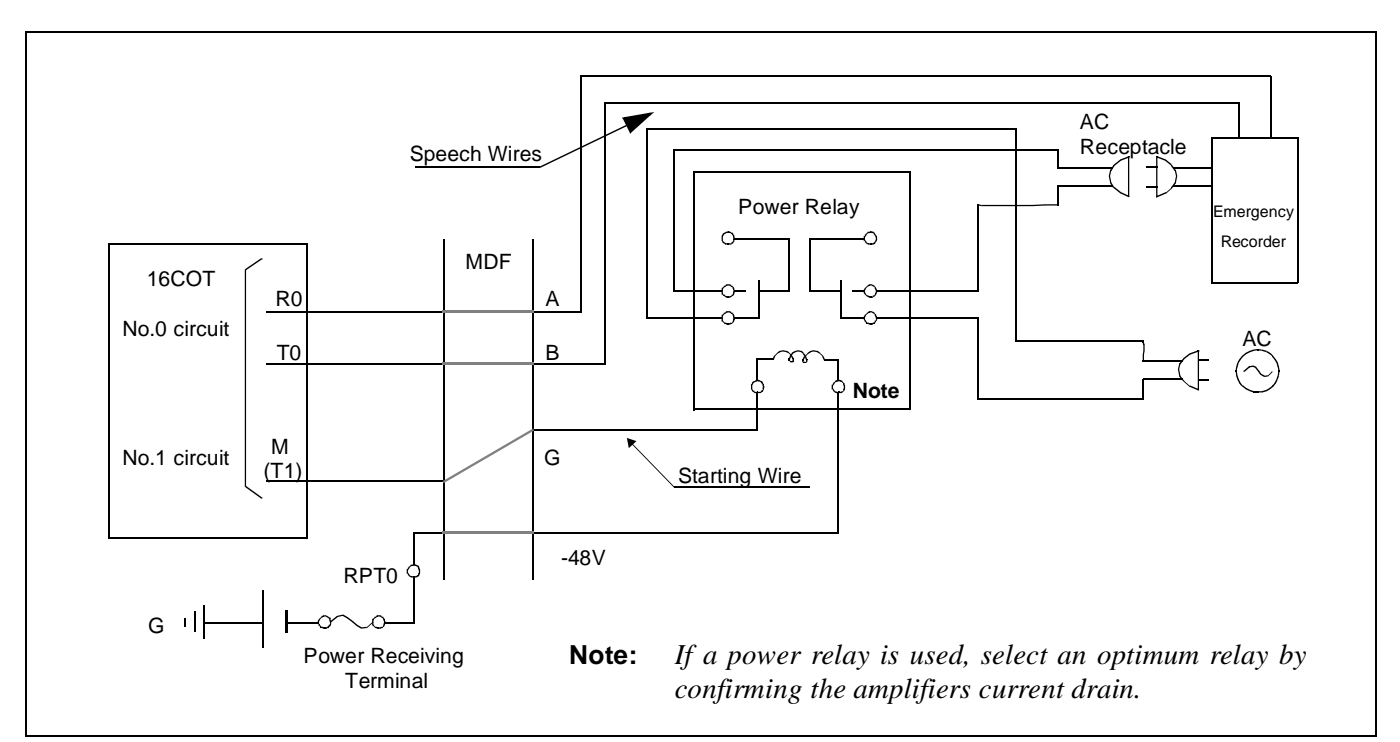

<span id="page-47-2"></span>**Figure 3-12 Connection of Emergency Recorder (When Emergency Recorder Does Not Have Starting Terminal)**

#### <span id="page-48-0"></span>**INSTALLATION**

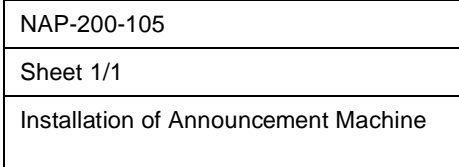

The standard announcement machine available is PA-4DATA or PA-4DATB (4DAT: 4 Digital Announcement Trunk) card. The 4DAT can be used by simply inserting it in the universal slot of PIM.

If a non-standard announcement machine is used, the connection method and the announcement trunk to be used as interface vary depending on the machine.

An example of this connection is shown in [Figure 3-13.](#page-48-1)

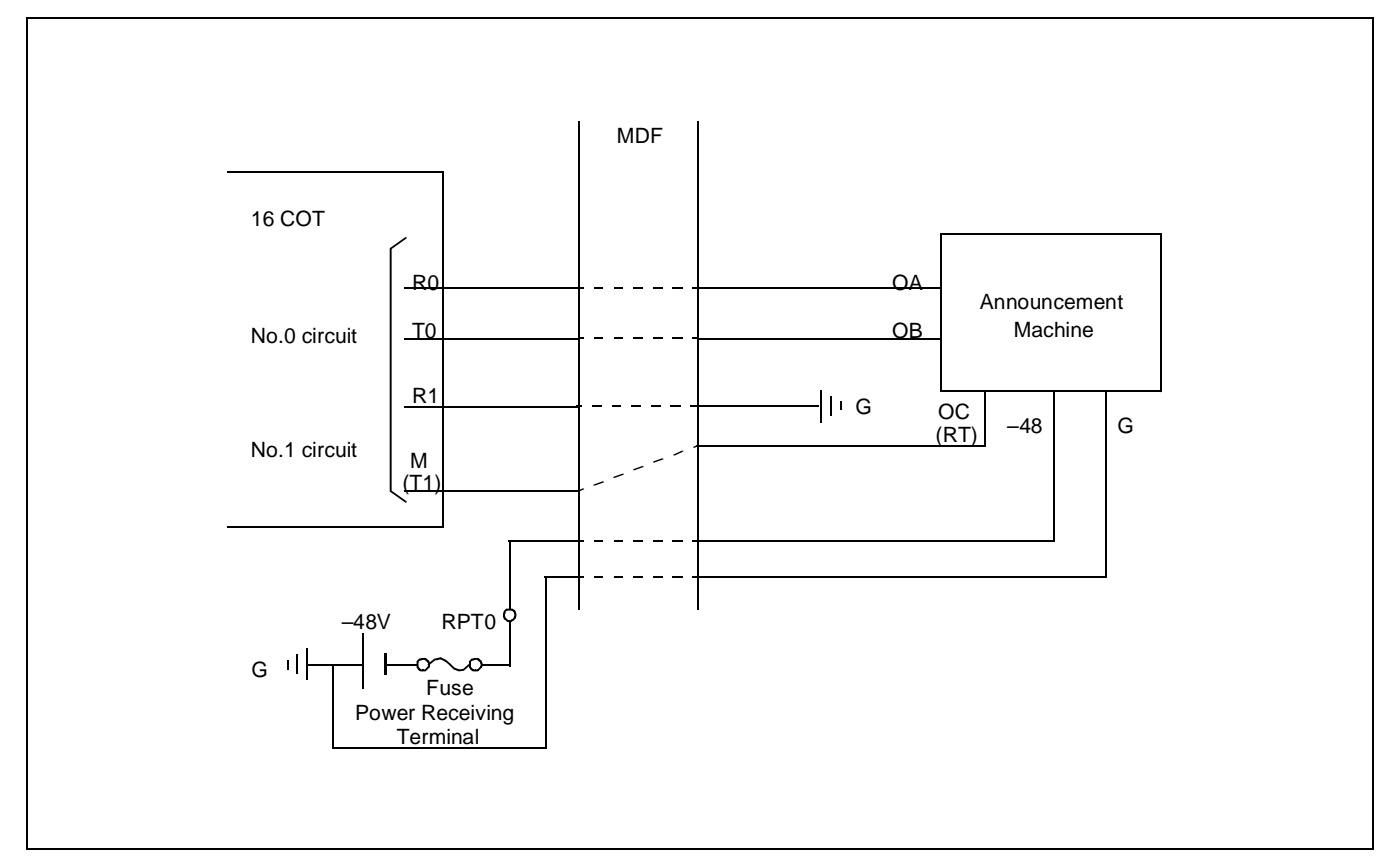

<span id="page-48-1"></span>**Figure 3-13 Connection of Announcement Machine**

<span id="page-49-0"></span>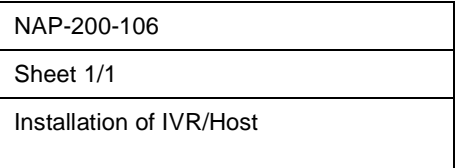

[Figure 3-14](#page-49-1) shows the system configuration when IVR/Host is installed. For more details of IVR cable connection, refer to [Figure 3-15](#page-50-0) and for the Host connection, refer to [Figure 3-16](#page-51-0).

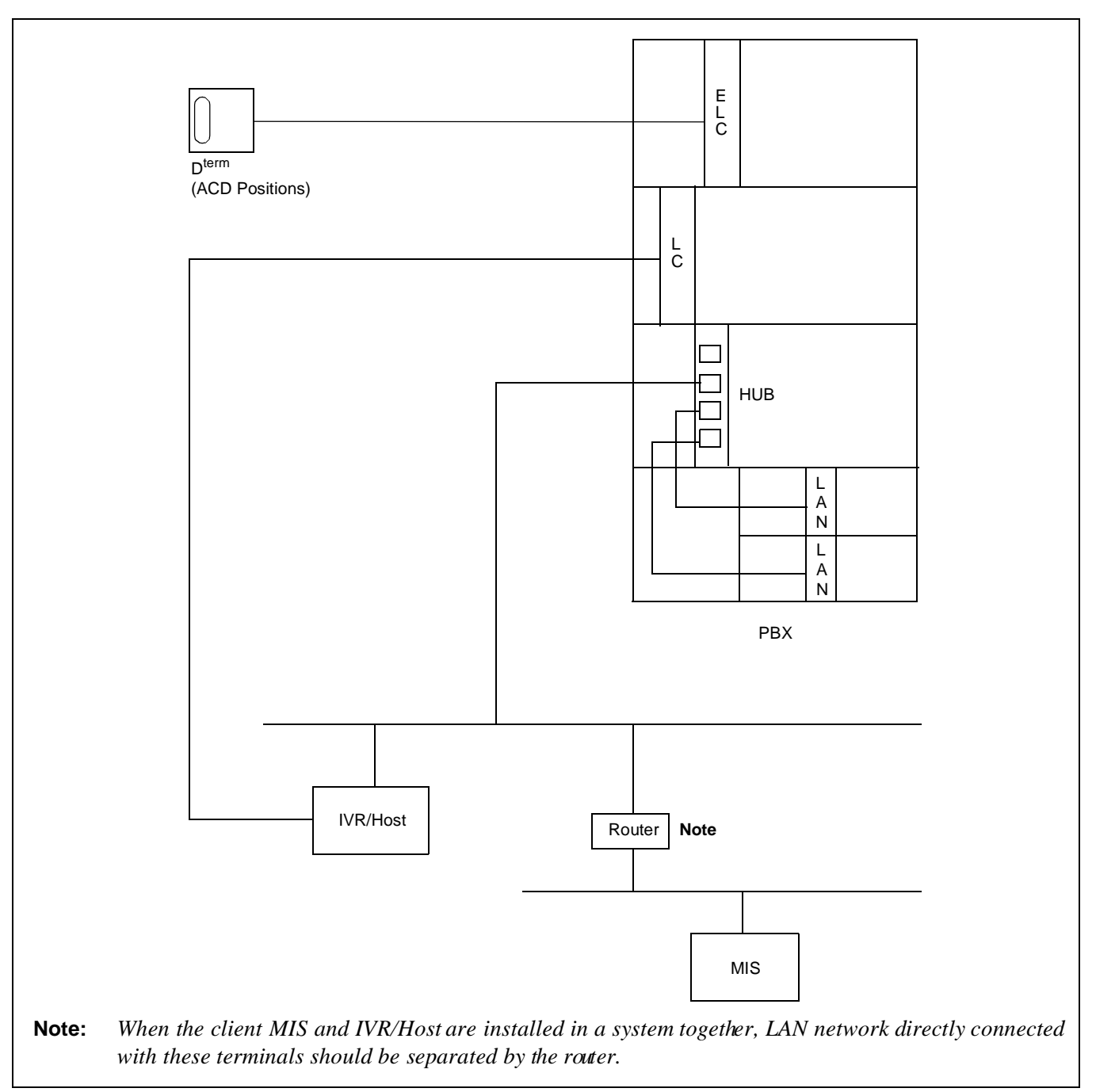

<span id="page-49-1"></span>**Figure 3-14 System Configuration (when IVR/Host is installed)**

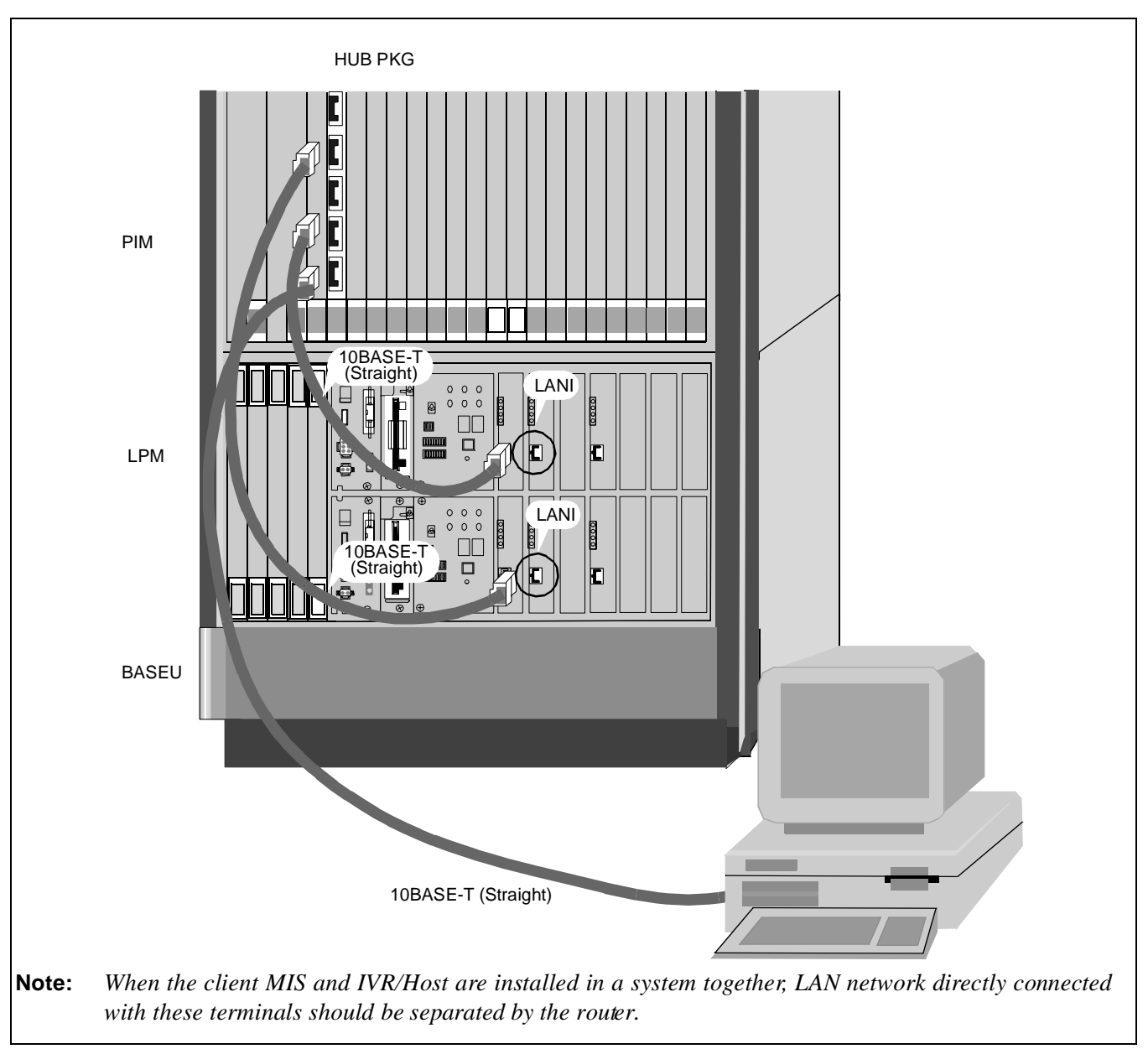

[Figure 3-15](#page-50-0) shows the cable connection between Host and the PBX.

## <span id="page-50-0"></span>**Figure 3-15 Connection of Host**

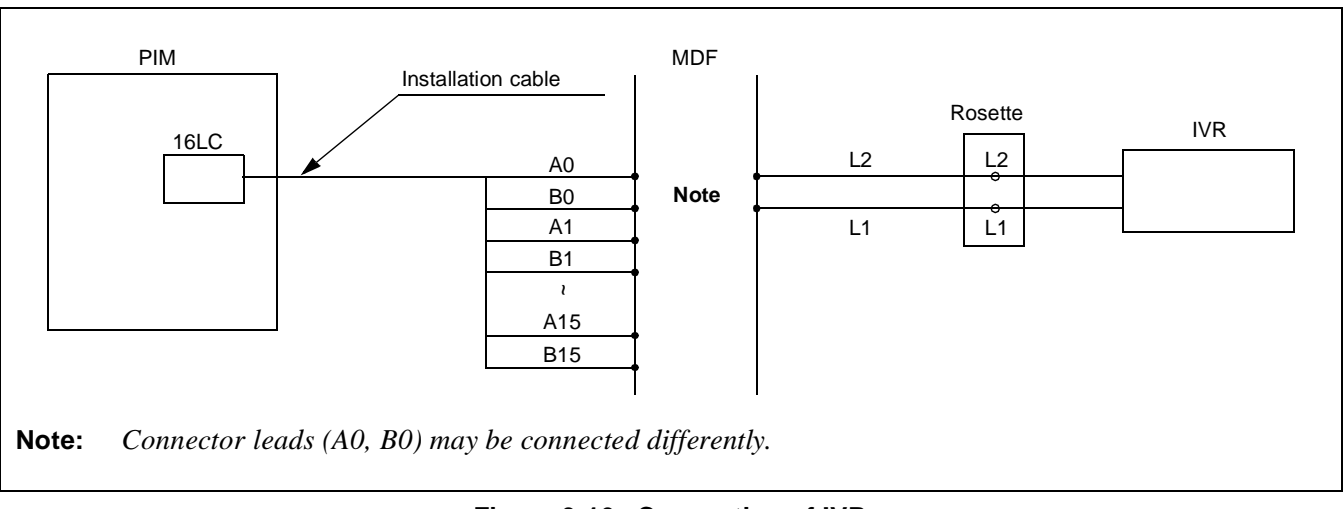

[Figure 3-16](#page-51-0) shows the cable connection between IVR and the PBX.

<span id="page-51-0"></span>**Figure 3-16 Connection of IVR**

## **4. SYSTEM START-UP PROCEDURE FOR ADDING ACD FEATURES**

#### <span id="page-52-0"></span>**4.1 ACD SOFTWARE INSTALLATION**

This section explains the installation procedure for adding the Built-in ACDP software to the PBX in on-line operation. For more detailed information about start-up procedures before the ACD application software install, see the "Installation Manual".

[Operation Procedure]

- a. Basic Operating Procedure
- STEP 1 : By using MEM\_HDD command, save all data to both HDDs.

STEP 2 : Insert the Built-in ACDP software FD into the HDD of the PBX.

**Note 1:** *When ACD service is used in a Fusion Network and when "ACD Trunk in a FCCS Network" is used: Install the software into the node that accommodates the ACDP. When "AGENT ANYWHERE" is used: Install the software into one node only. In this case, the node with the most ACD agent positions is recommended to prevent network traffic congestion. The node that uses the ACDP is most recommended according to the service condition Item 3 described in ["Agent Anywhere - ACD"](#page-233-0) in [Chapter 5](#page-193-0).*

STEP 3 : Install the Configuration Software to all nodes. **Note 2**

- **Note 2:** *This software is used to define the CallCenterWorX-Enterprise (ACD) system capacity (50, 200, 500, 900, or 2000 Agent Positions).*
	- STEP 4 : Initialize the system (perform IPL, DM loading). PROGRAM="LOAD" SYSTEM DATA="LOAD"
- b. When Installing ACD Trunk into Multiple Fusion Nodes (Software installation when the ACD trunk is installed at Fusion Nodes.)
	- (1) At the node that uses the ACDP, the ACD software (Built-in ACDP software) and ACD Option Software installation is necessary.
	- (2) At the node that accommodates the ACD trunk, only ACD Option Software installation is necessary. Do not install the ACD software.
	- (3) Initialize the node that uses the ACDP after the software installation.
- c. When Installing ACD Agent Position into Multiple Fusion Nodes (For PBX Software Series 7300 or later)
	- (1) At the node that uses the ACDP, the ACD software (Built-in ACDP software) and the basic ACD Option Software, installation is necessary.
	- (2) At the node that accommodates the ACD trunk, ACD agent position, the basic ACD Option Service Software must be installed.
	- (3) Initialize the node that uses the ACDP after the software installation.
- d. When Installing ACDP into Multiple Fusion Nodes (For PBX Software Series 7400 or later)
	- (1) At the node that uses the ACDP, the ACD software (Built-in ACDP software) and ACD Option Software installation is necessary.
	- (2) At the node that accommodates the ACD trunk, only ACD Option Software installation is necessary. Do not install the ACD software.
	- (3) Initialize the node that uses the ACDP after the initialization of the other nodes (non-ACDP nodes).

#### **4.2 BASIC DATA ASSIGNMENT FOR START-UP**

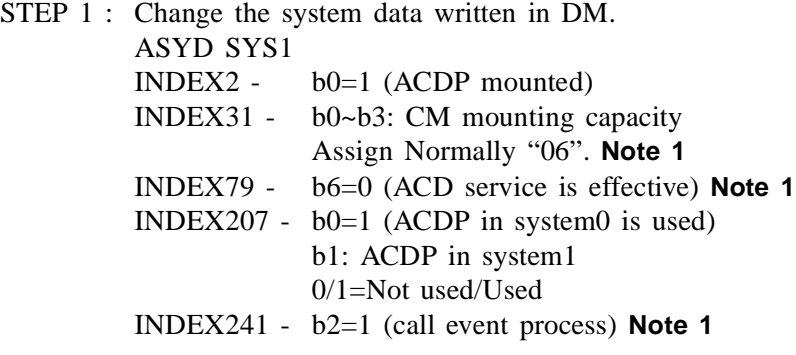

**Note 1:** *When the ACD service is activated via FCCS, this data must be set to all nodes providing ACD service (Not just the node accommodating the ACDP).*

STEP 2 : Assign the system data written in LDM as shown below. ASYDL SYS1 INDEX512: FPC of the self-node INDEX513: 01 Hex (LDM usage) INDEX515~518 b0~b7: IP address (Hex) for PBX over external LAN **Note 2** INDEX519~522 b0~b7: Subnet Mask (Hex) for PBX over external LAN **Note 2** INDEX523~526 b0~b7: Default Gateway Address for External LAN (This data is required when the Host is connected via gateway) **Note 2** INDEX864 - b0=1 (Built-in ACDP is provided) INDEX864 b1: Output the system message (4-R) when TCP-IP is normally disconnected.  $0/1$  = Effective/Ineffective **Note 3**  $b2$ :  $0/1$  = "Agent Anywhere" Out of Service/In Service b3: 0/1 = Multiple ACDPs Not Available/Available INDEX865: FPC of Node Providing IP. INDEX866: FPC of Node Providing ACDP.

**Note 2:** *If the MAT or SMDR has been connected with external LAN already, this data assignment is not necessary.*

- STEP 3 : Assign the System data written in NDM. This data is necessary when using "AGENT ANYWHERE" (Available since the PBX software Series 7300.) ASYDN SYS1 INDEX514- NDM usage INDEX533- FPC of the node that provides VNDM
- STEP 4 : Check the station-to-station connection and confirm no fault status occurs or system messages are output (such as cable connection fault, LCD display fault, memory alarm fault, abnormal interrupt, etc.).
- STEP 5 : Program the ACD office data. Also, program the Fusion data to make ACD service effective through Fusion network, if necessary. Refer to [Chapter 5, "Office Data Design"](#page-193-0).
- STEP 6 : Save the DM, ACD data memory into the HDD by using MEM HDD.

## **5. UPGRADING ACD SYSTEM FROM NEAX2400 ICS TO NEAX2400 IMX**

[Figure 3-17](#page-55-0) and [Table 3-1](#page-56-0) show the requirements when upgrading the CallCenterWorX-Enerprise (ACD) system from NEAX2400 ICS to 2400 IMX.

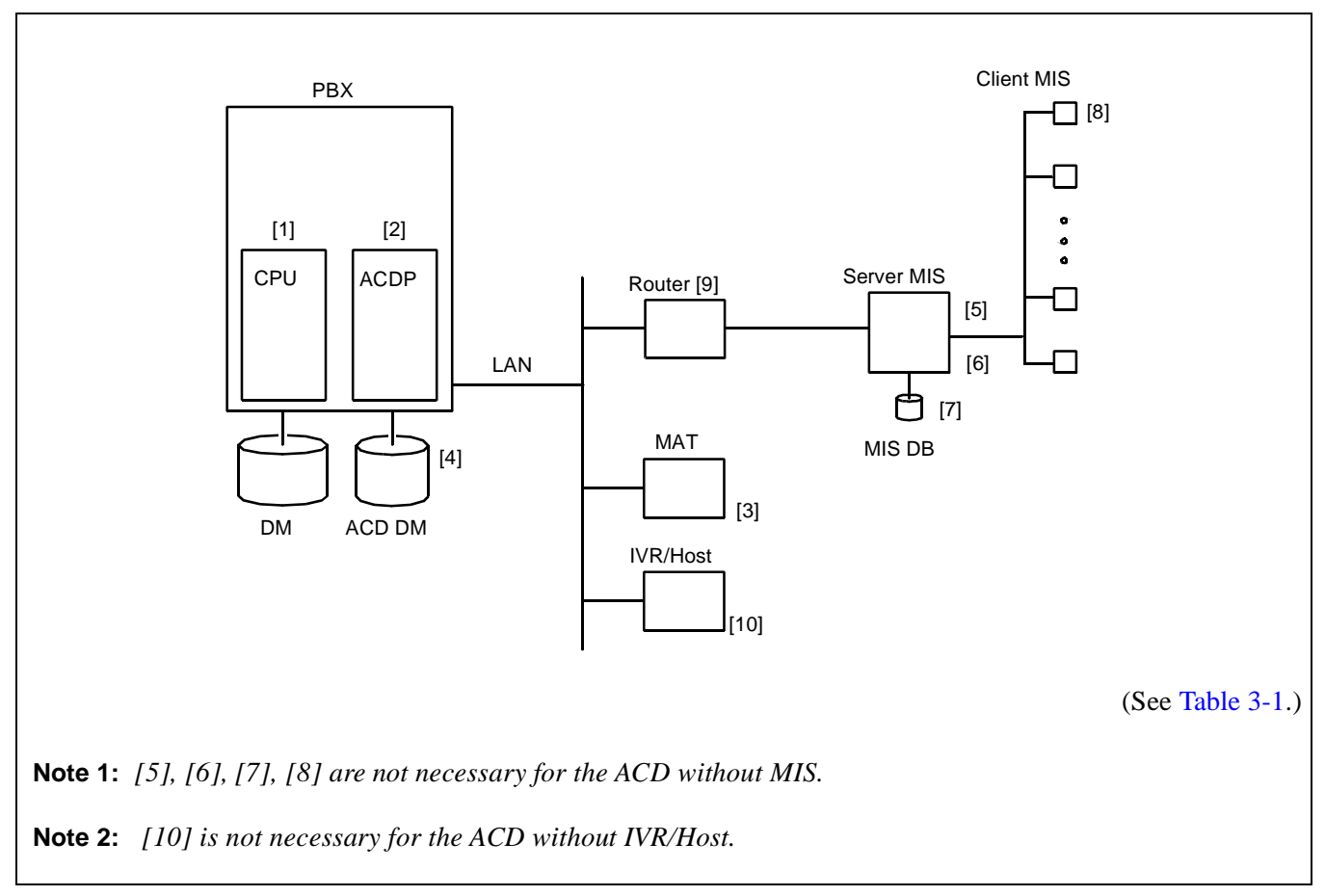

## **5.1 HARDWARE AND SOFTWARE REQUIREMENTS**

<span id="page-55-0"></span>**Figure 3-17 Hardware and Software Upgrading Requirements**

<span id="page-56-0"></span>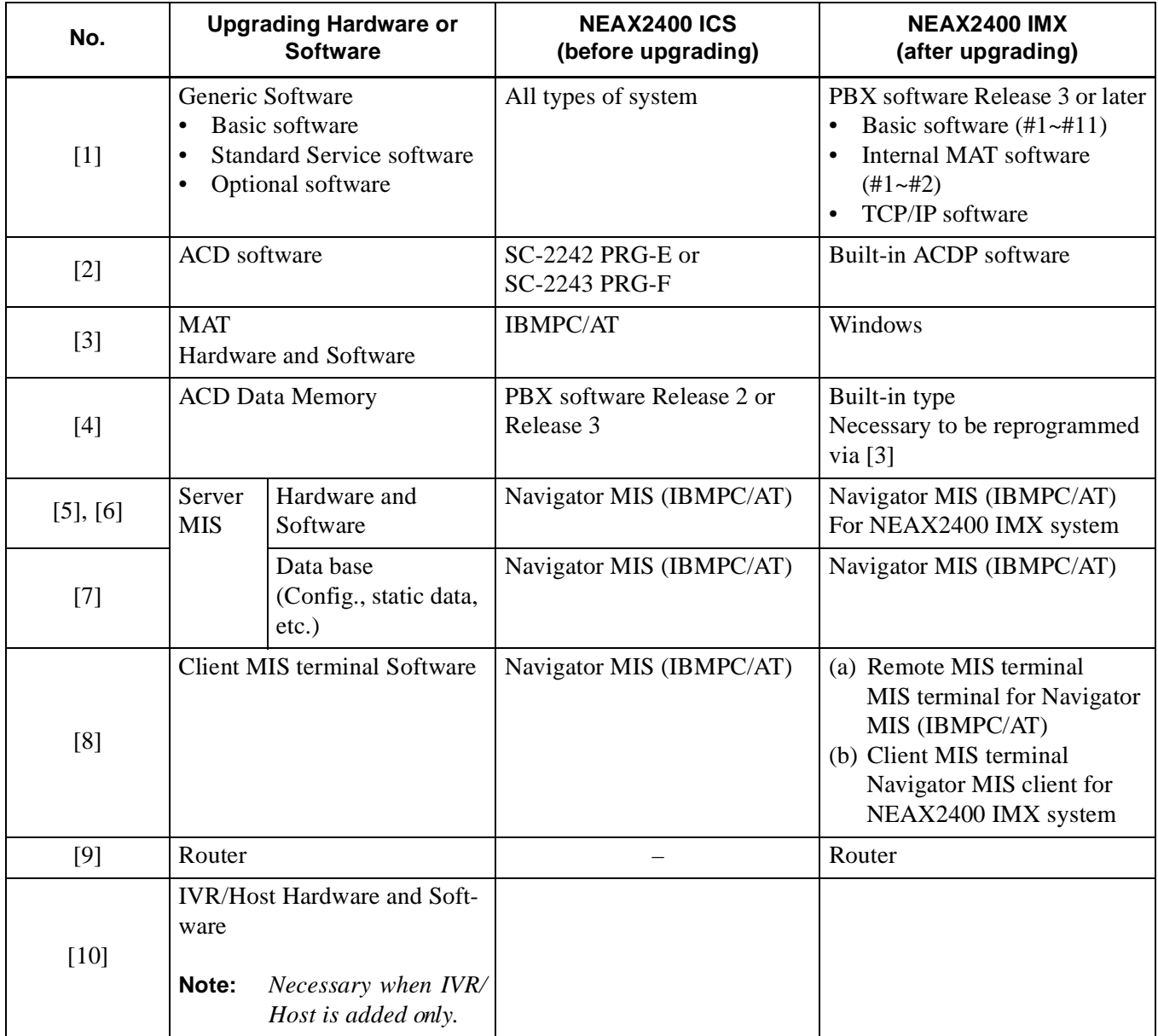

#### **Table 3-1 Hardware and Software Upgrading Requirements**

#### **5.2 UPGRADING PROCEDURE**

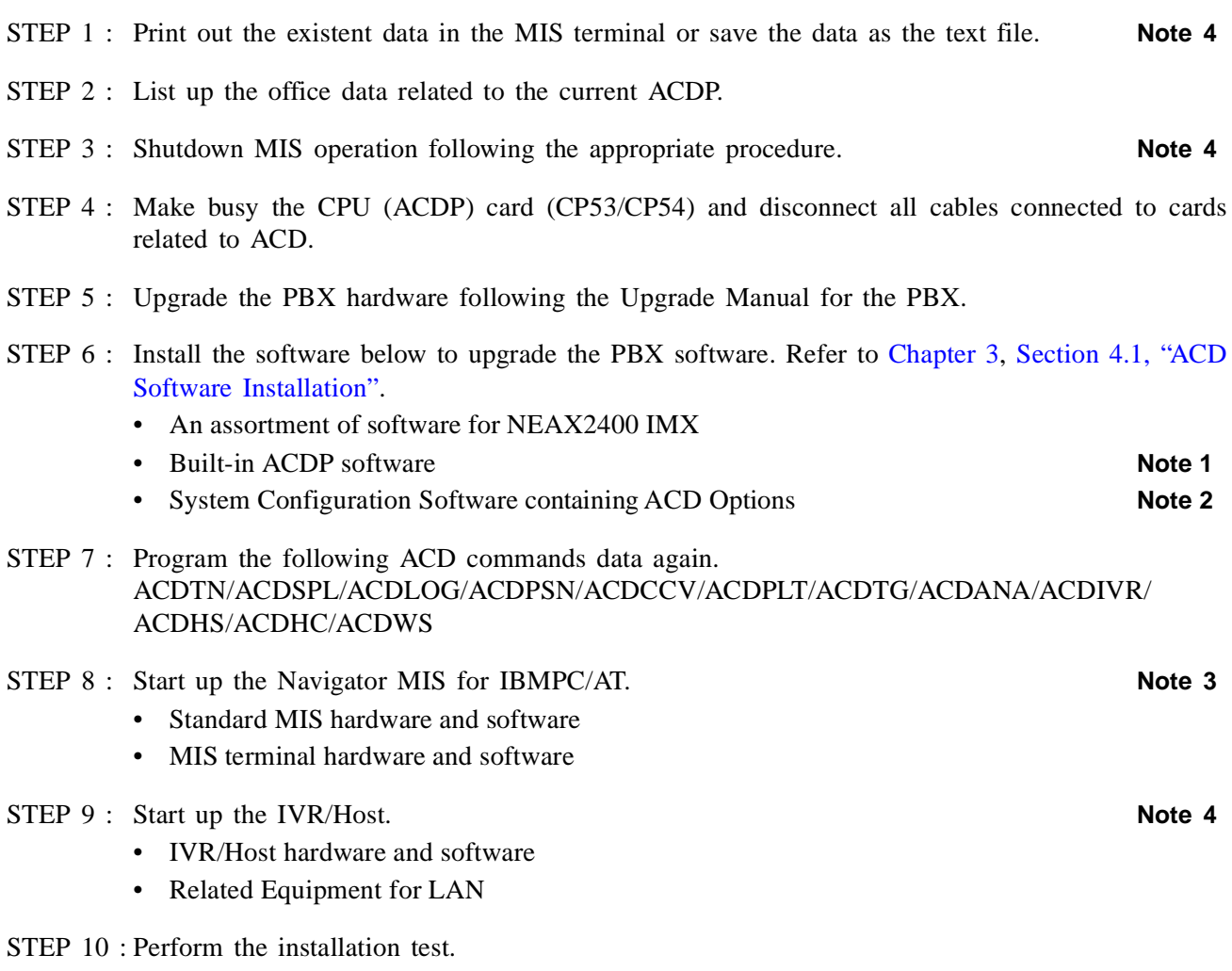

**Note 1:** *When ACD service is used in a Fusion Network, and when "ACD Trunk in aFusion Network" is used: Install the software into the node that accommodates the ACDP. When "AGENT ANYWHERE" is used: Install the software into one node only. In this case, the node with the most ACD agent positions is recommended to prevent network traffic congestion. The node that uses the ACDP is most recommended according to the service condition Item 3 described in ["Agent Anywhere - ACD"](#page-233-0) in [Chapter 5](#page-193-0).*

- **Note 2:** *When ACD features are activated in Fusion network, this software is installed in all nodes.*
- **Note 3:** *This procedure is not necessary for the ACD without MIS.*
- **Note 4:** *Details for start-up procedure are decided by the IVR/Host feature specifications. This procedure is not necessary when IVR/Host is not used.*

This page is for your notes.

# **CHAPTER 4 SWITCH SETTING OF ACD CIRCUIT CARDS**

## **1. GENERAL**

This chapter explains the circuit cards related to the NEAX2400 CallCenterWorX-Enterprise (ACD) System which are shown in [Table 4-1.](#page-59-0)

<span id="page-59-0"></span>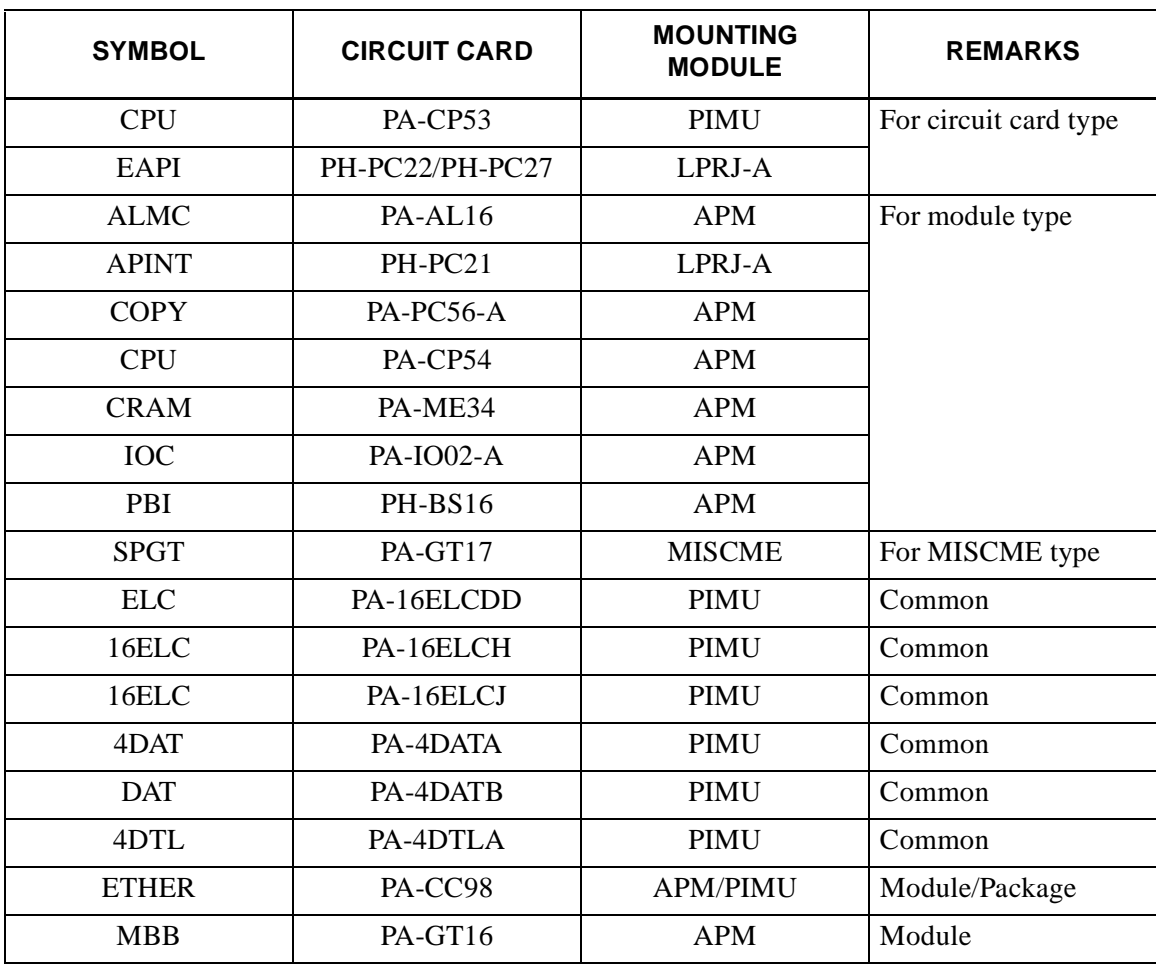

#### **Table 4-1 List of ACD Circuit Cards**

#### **SWITCH SETTING OF ACD CIRCUIT CARDS**

## **2. EXPLANATION OF ACD CIRCUIT CARDS**

This section explains each of the ACD circuit cards regarding the following items.

1. Function

Explanations are given about the functional outline and the purpose of each circuit card.

2. Mounting Location/Condition

The mounting location of each circuit card is illustrated with the mounting module name, slot number, etc. Any conditions pertaining to mounting are also denoted.

3. Face Layout of Lamps, Switches, and Connectors

The locations of the lamps, switches, and connectors provided on each circuit card are illustrated by a face layout.

4. Lamp Indications

Lamps equipped on each circuit card, their names, colors, and indication states are tabulated.

5. Switch Setting

Switches equipped on each circuit card, their names, switch numbers, setting and its meaning, standard setting, etc. are tabulated.

6. External Interface

If the lead outputs of the circuit card are provided by an LT connector, the relation between the mounting slots and the LT connector is illustrated by an LT Connector Lead Face Layout. Also, if the lead outputs are provided by other than an LT connector or the lead outputs are provided by the circuit card front connector, the connector lead accommodations and the connecting routes are illustrated.

A SWITCH SETTING SHEET showing module name, slot number, switch name, switch shape, etc. is provided at the end of the explanation of each circuit card.

# **PA-CP53 (CPU)**

1. Function

This circuit card is the CPU card (Central Processing Unit) which controls the ACD Circuit Card Type System. Using V60 microprocessor (32 bits), this CPU card provides programs and data memory. The card is equipped with EPROM of 2MB and SRAM of 1MB, respectively.

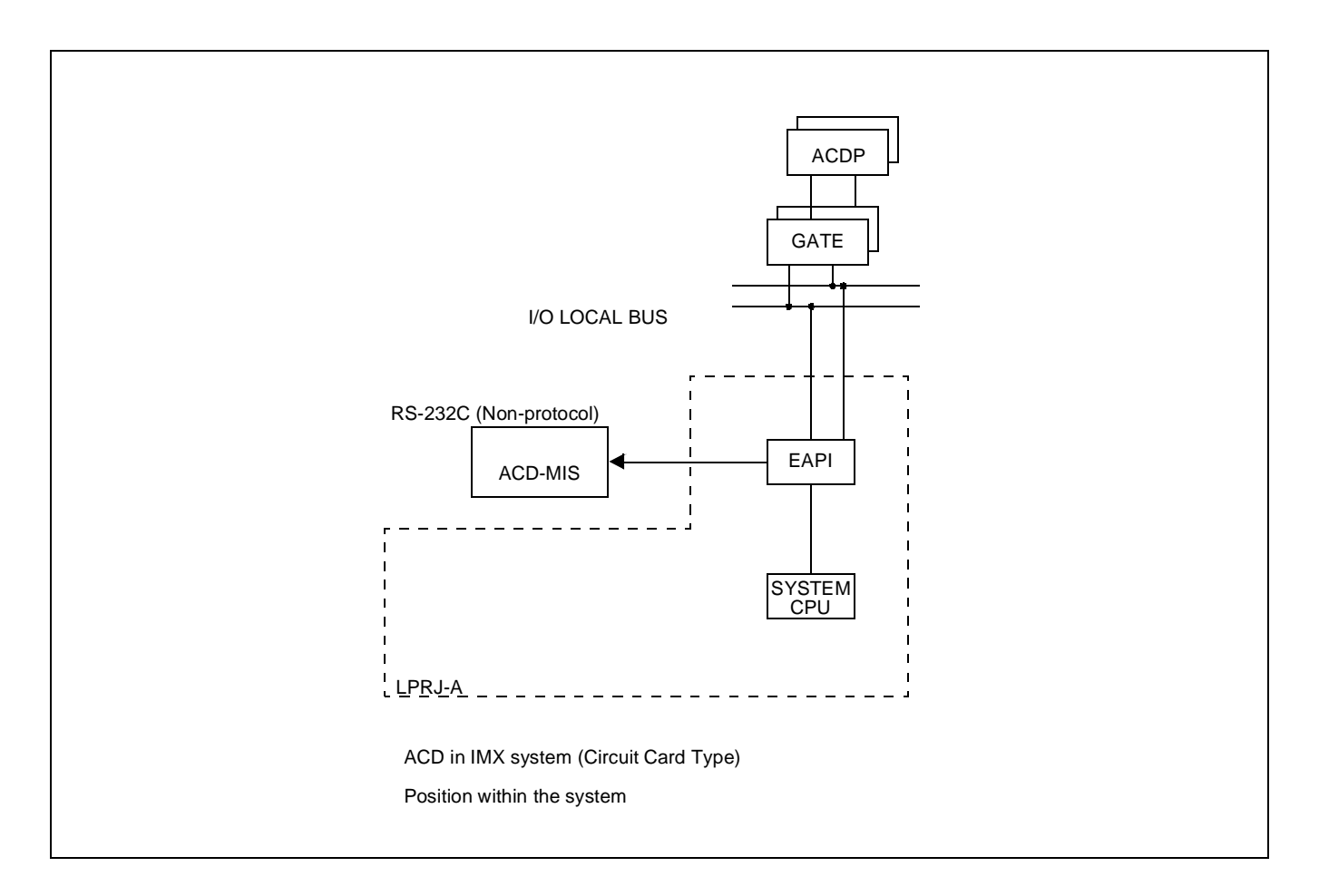

## **PA-CP53 (CPU)**

2. Mounting Location/Condition

The mounting locations of this circuit card and the conditions related to mounting are shown below.

(a) When this circuit card is mounted in PIMA

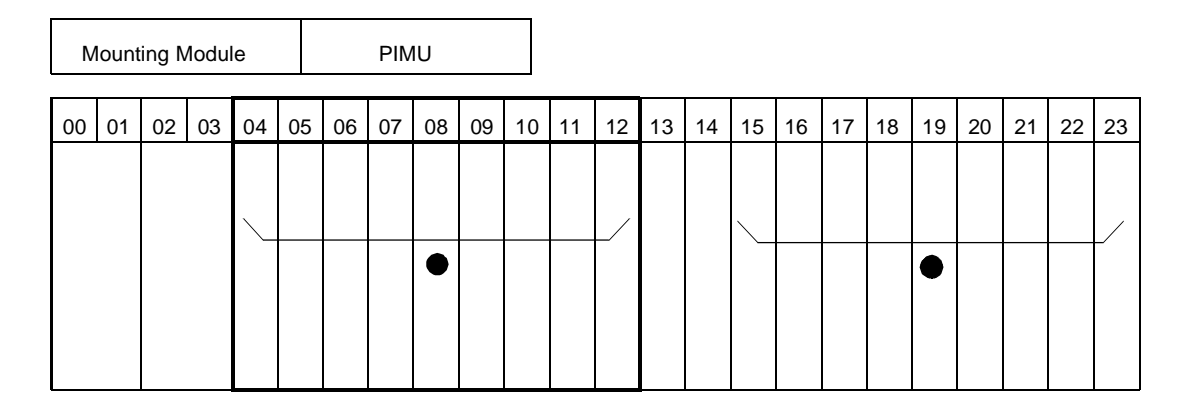

**Note:** ● *indicates the mounting locations of this circuit card.*

(b) When this circuit card is mounted in PIMB

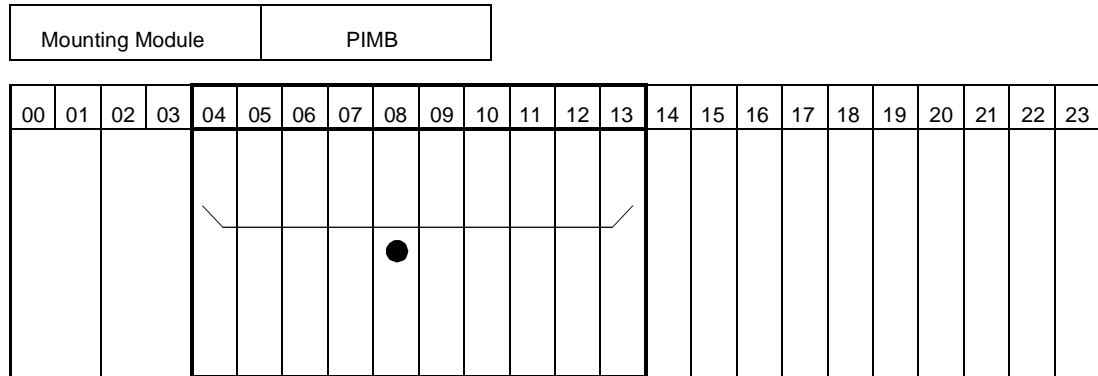

**Note:** ● *indicates the mounting locations of this circuit card.*

3. Face Layout of Lamps, Switches, and Connectors

The face layout of lamps, switches, and connectors of this circuit card is shown below.

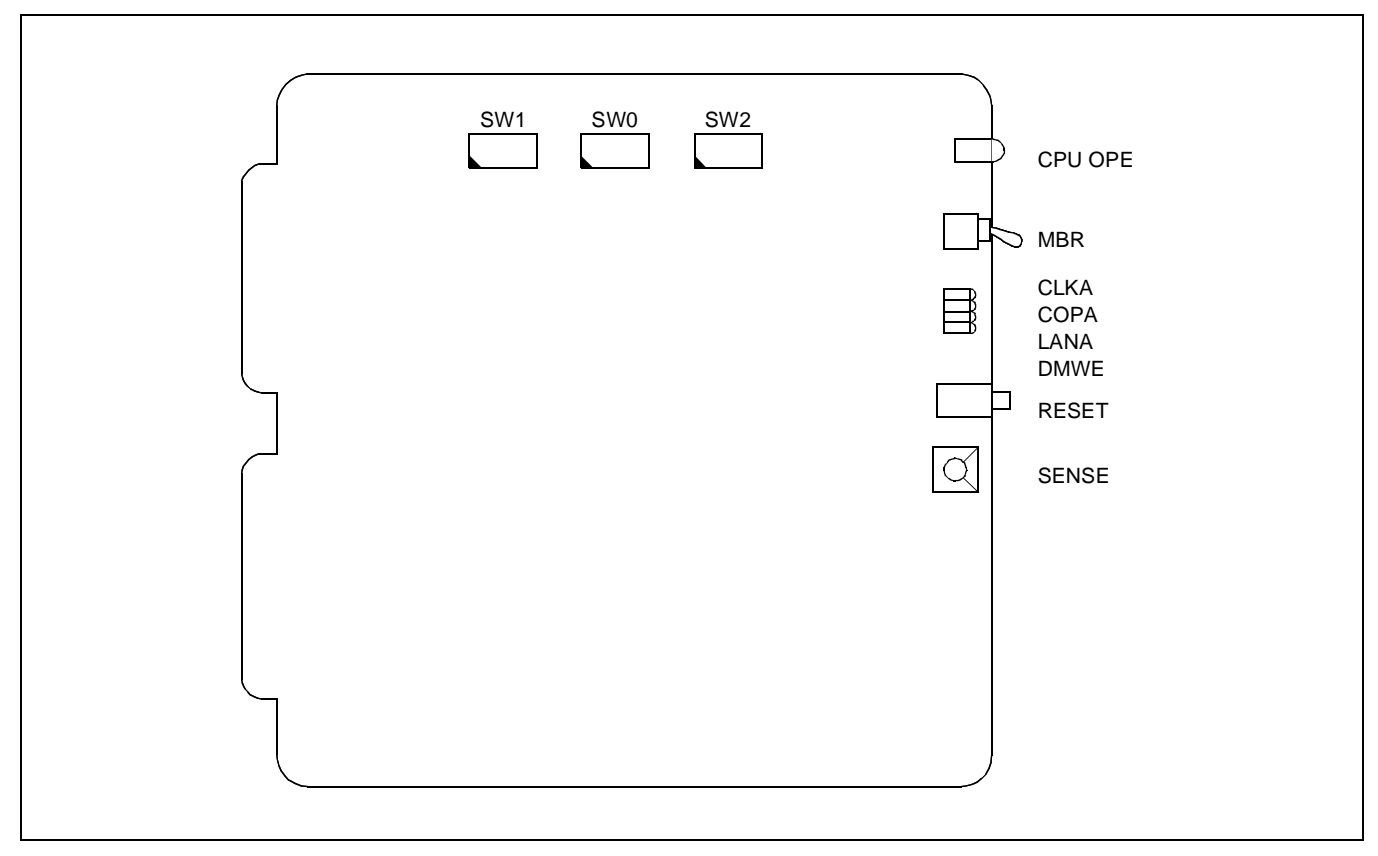

4. Lamp Indications

The contents of lamp indications of this circuit card are shown in the table below.

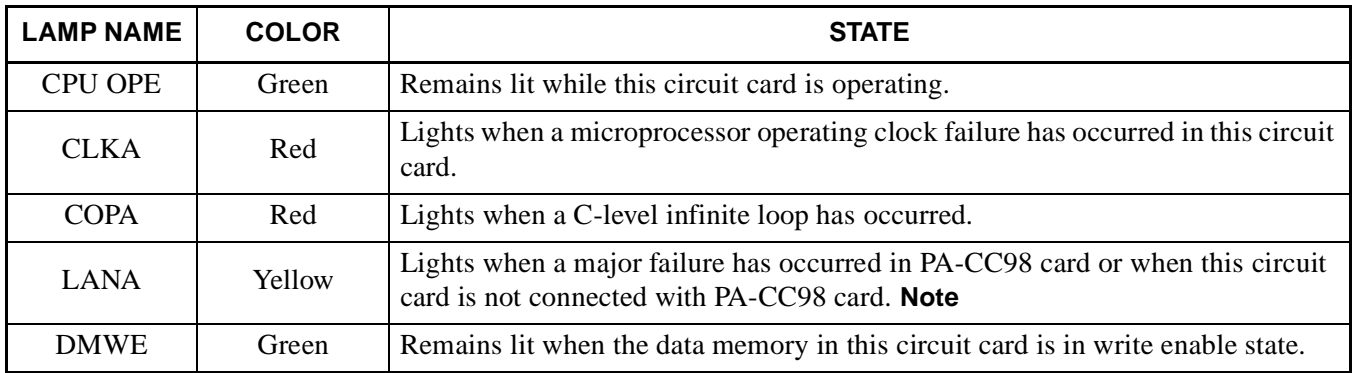

**Note:** *When this circuit is used only as ACDP, PA-CC98 card is not used and thus this card is operating normally even if this lamp is lighting.*

## **PA-CP53 (CPU)**

## 5. Switch Settings

Standard settings of various switches on this circuit card are shown in the table below.

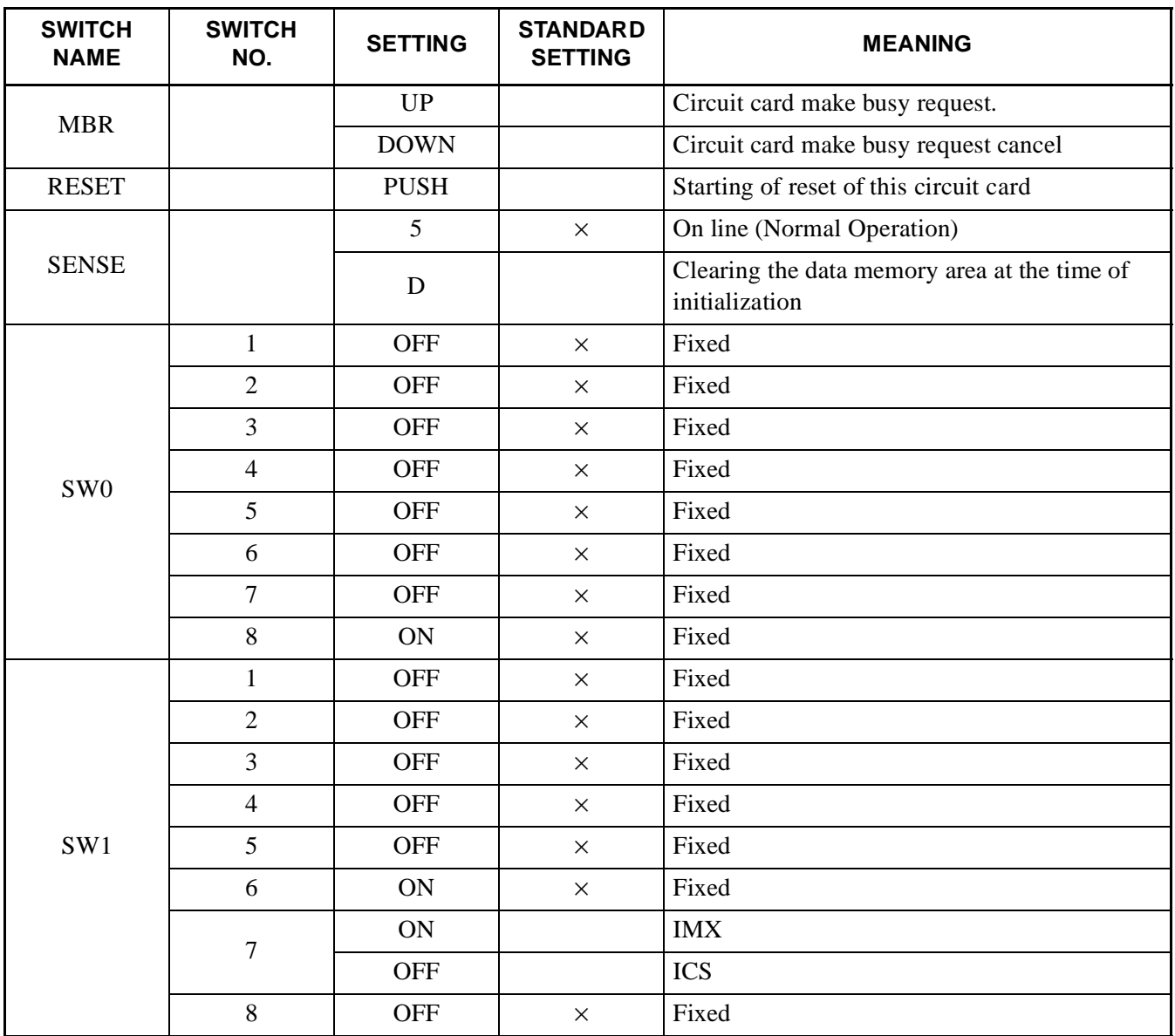

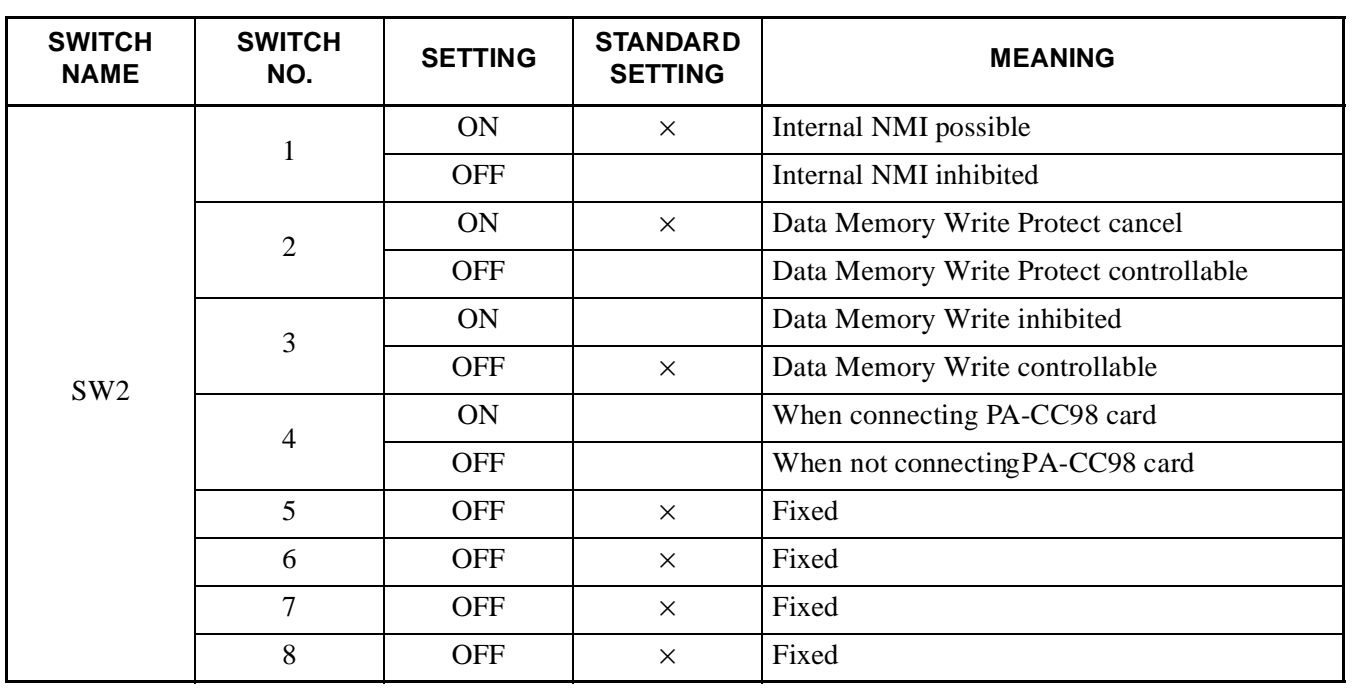

## **PA-CP53 (CPU)**

#### **SWITCH SETTING SHEET**

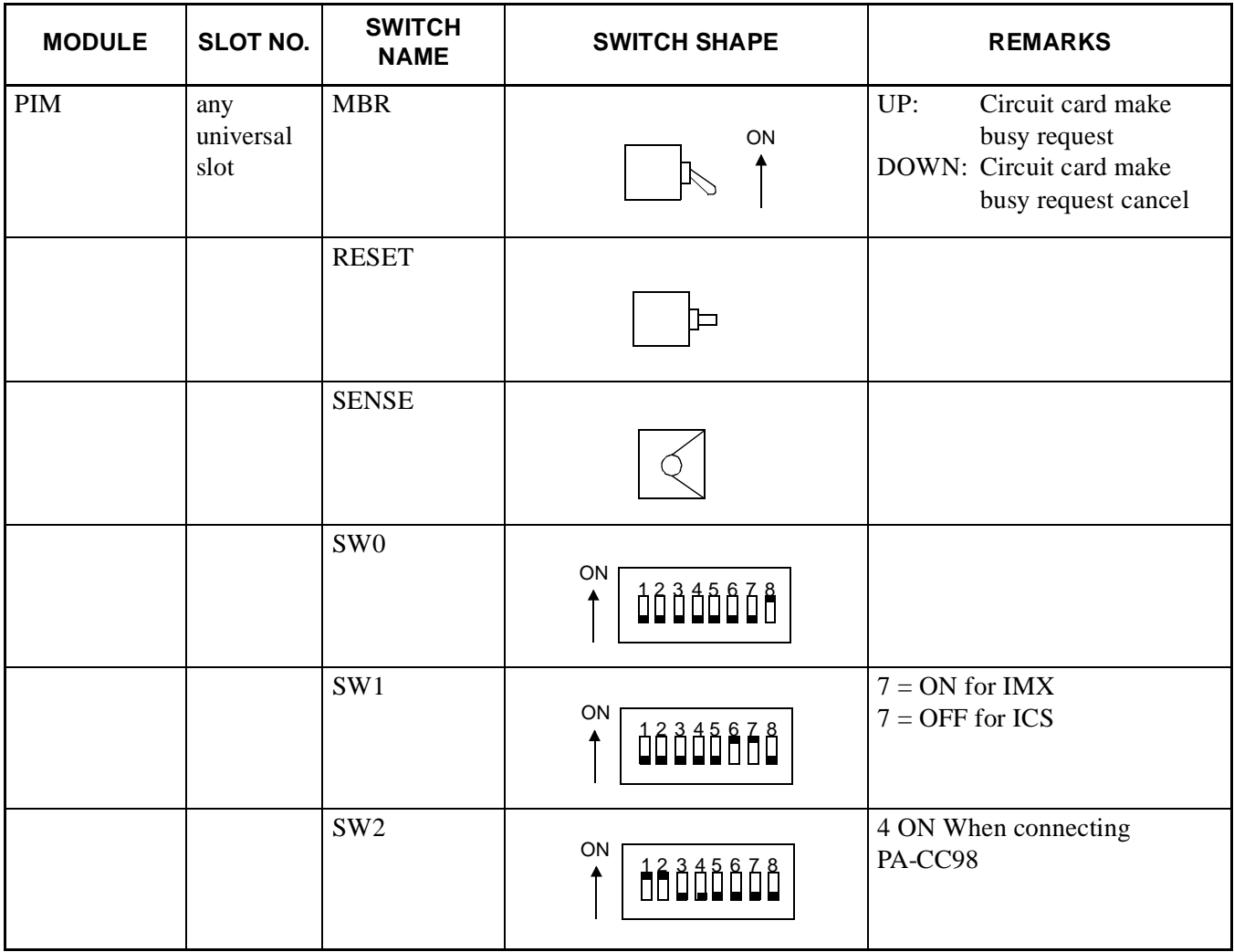

# **PH-PC22 (EAPI)**

1. Function

This circuit card is an I/O system functions integrated card to be used in the ACD Circuit Card Type System. This card supports the following functions.

- (a) APINT Function: For processor communications between the CPU of the System and ACDP card, this circuit card provides FIFO for mutual I/O bus connections.
- (b) IOC Function: For ACD-MIS connection, this circuit card provides a serial interface which conforms with RS-232C (two I/O ports).

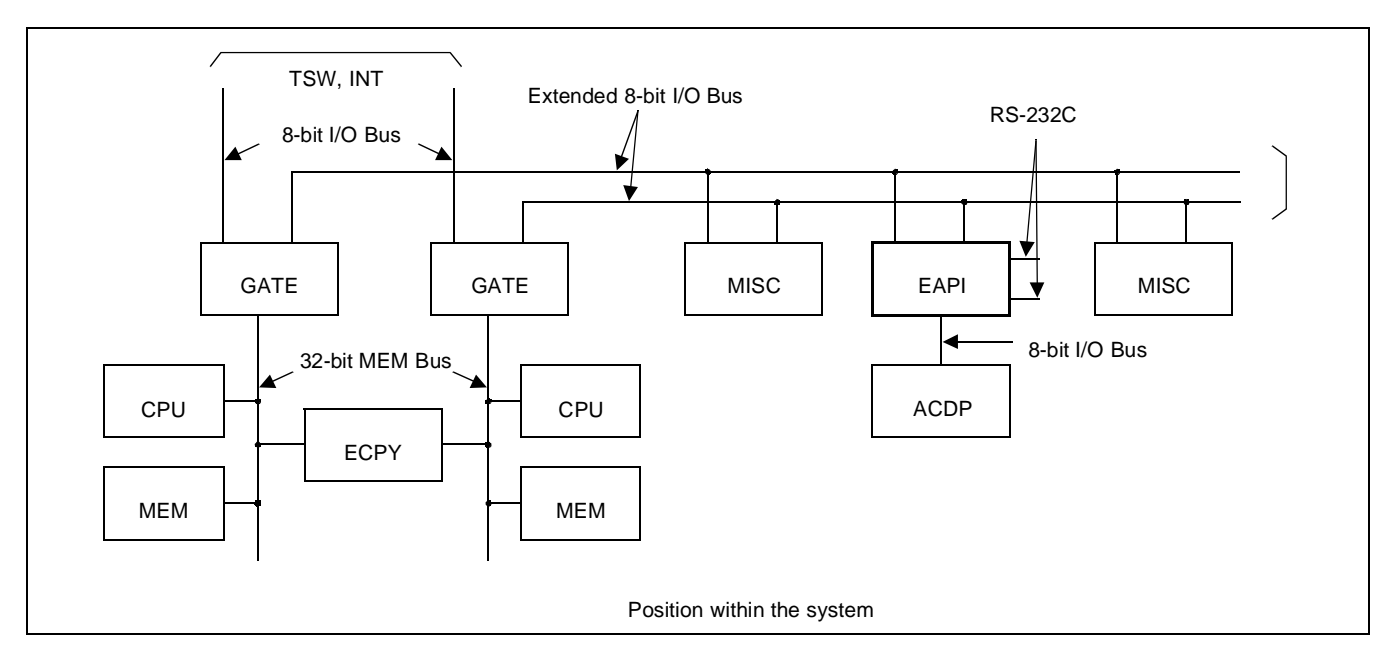

2. Mounting Location/Condition

The mounting locations of this circuit card and the conditions related to mounting are shown below.

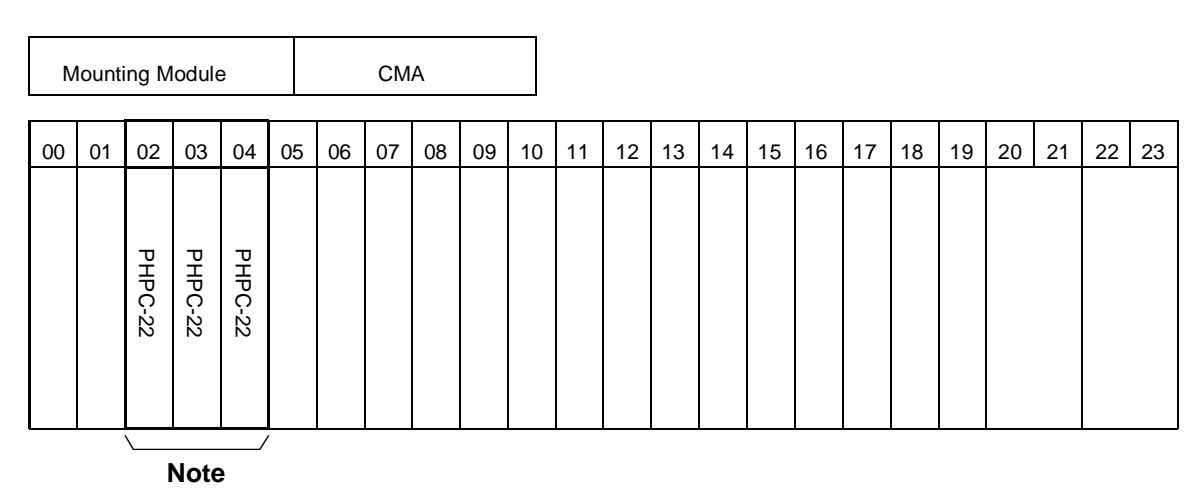

**Note:** *This circuit card is mounted in any one of Slot No. 02~04.*

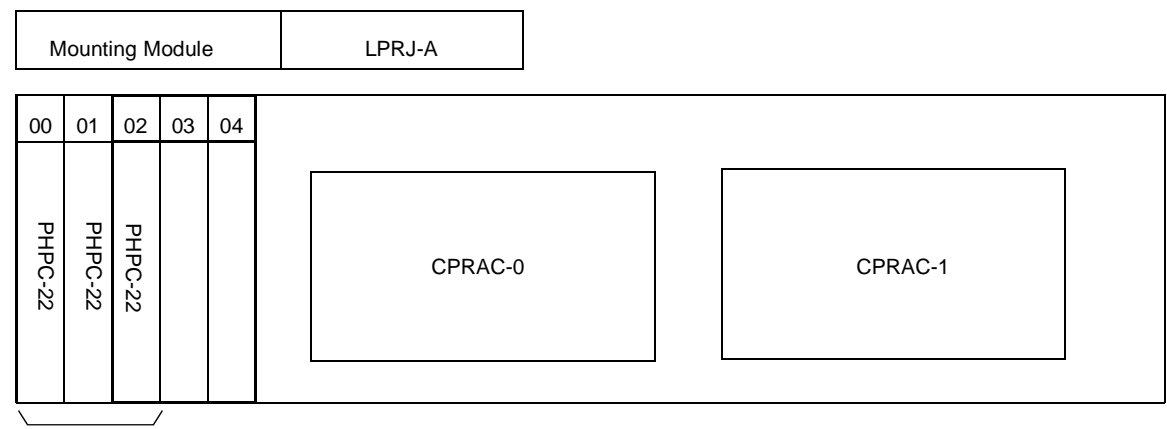

**Note**

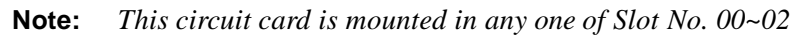

3. Face Layout of Lamps, Switches, and Connectors

The face layout of lamps, switches, and connectors of this circuit card is shown below.

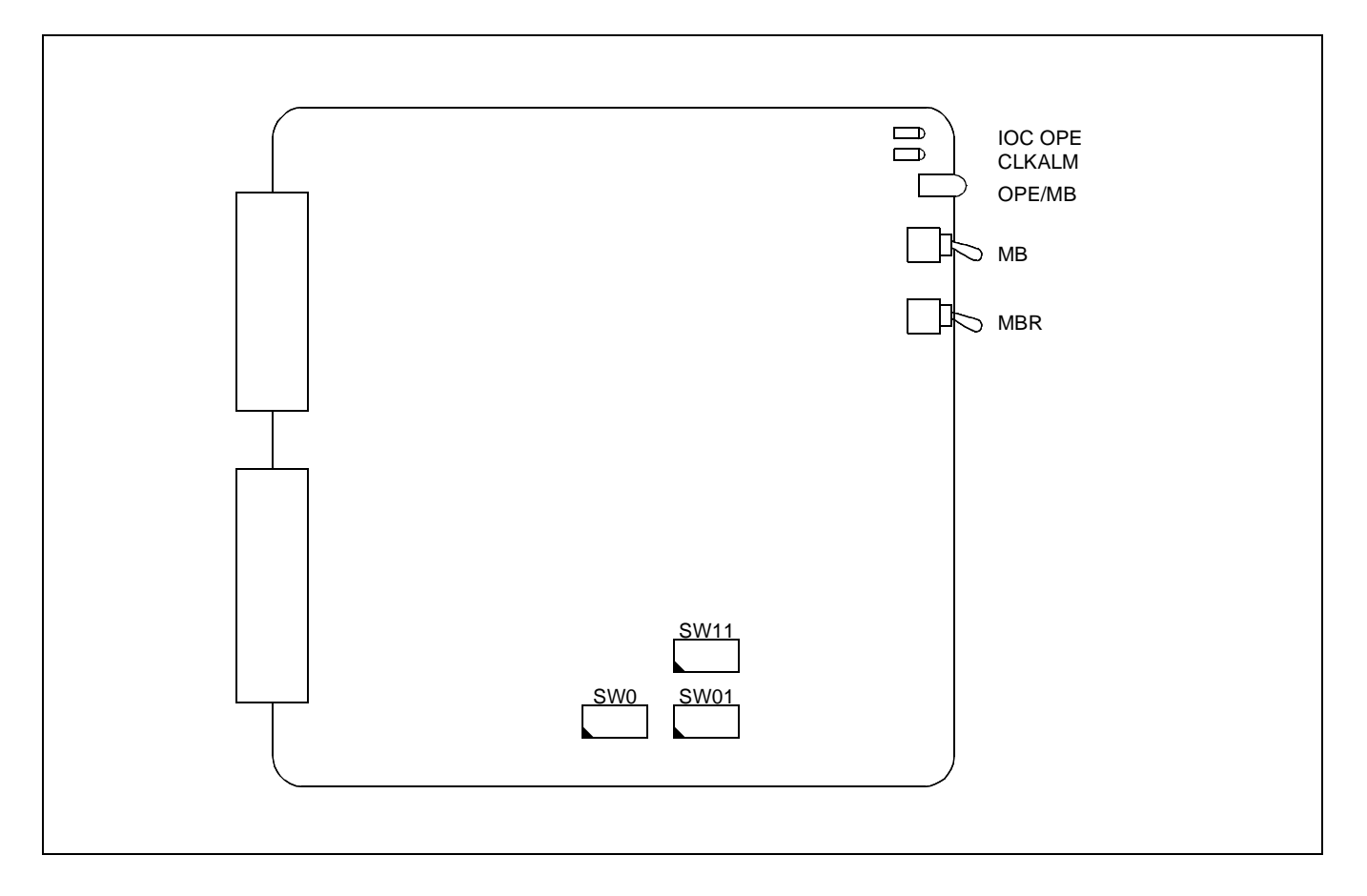

## 4. Lamp Indications

The contents of lamp indications of this circuit card are shown in the table below.

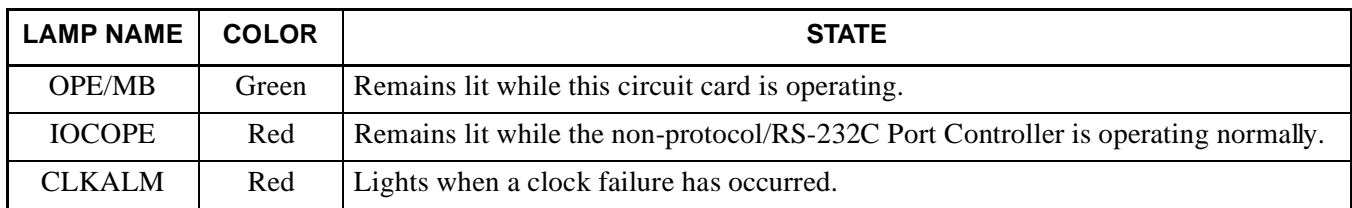

#### 5. Switch Settings

Standard settings of various switches on this circuit card are shown in the table below.

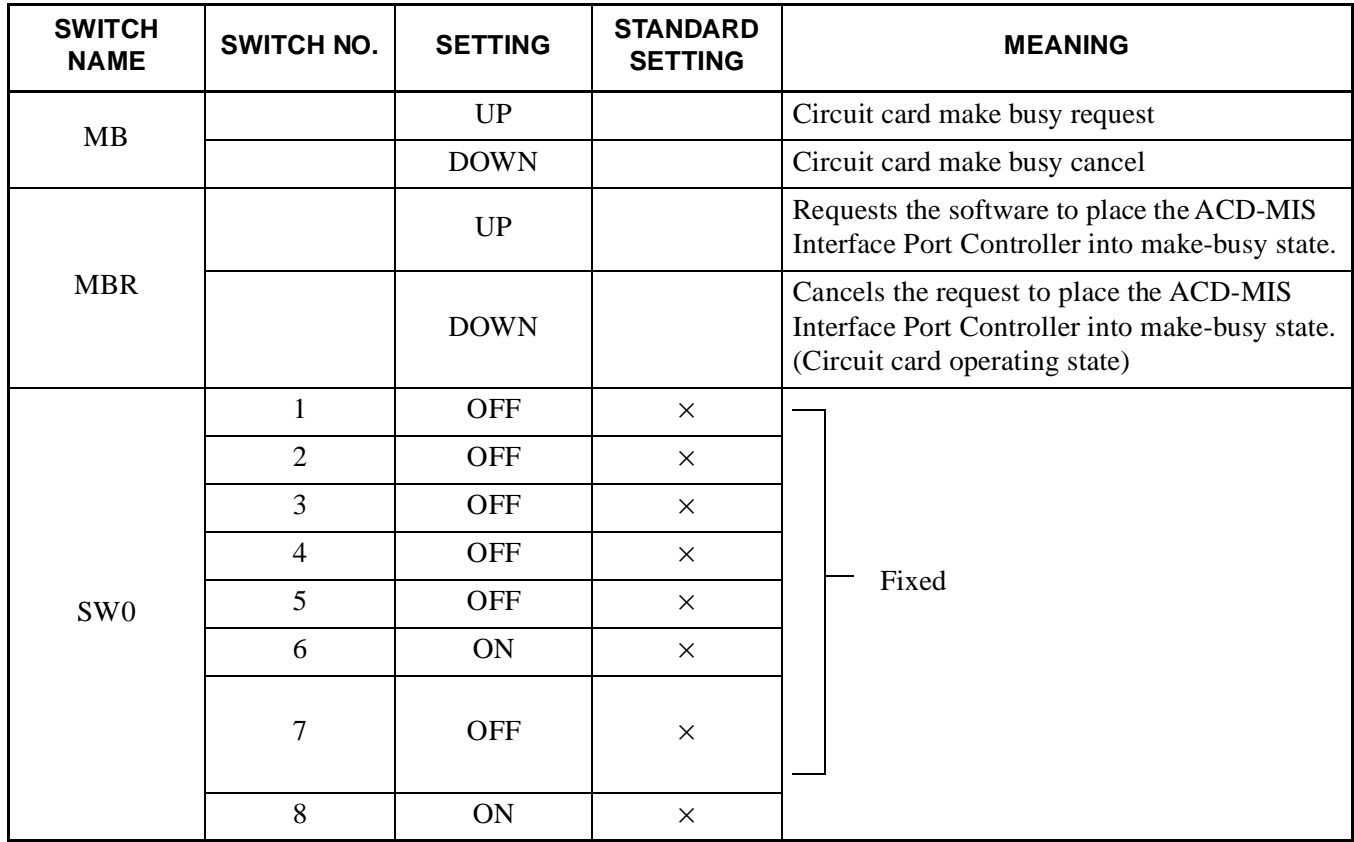

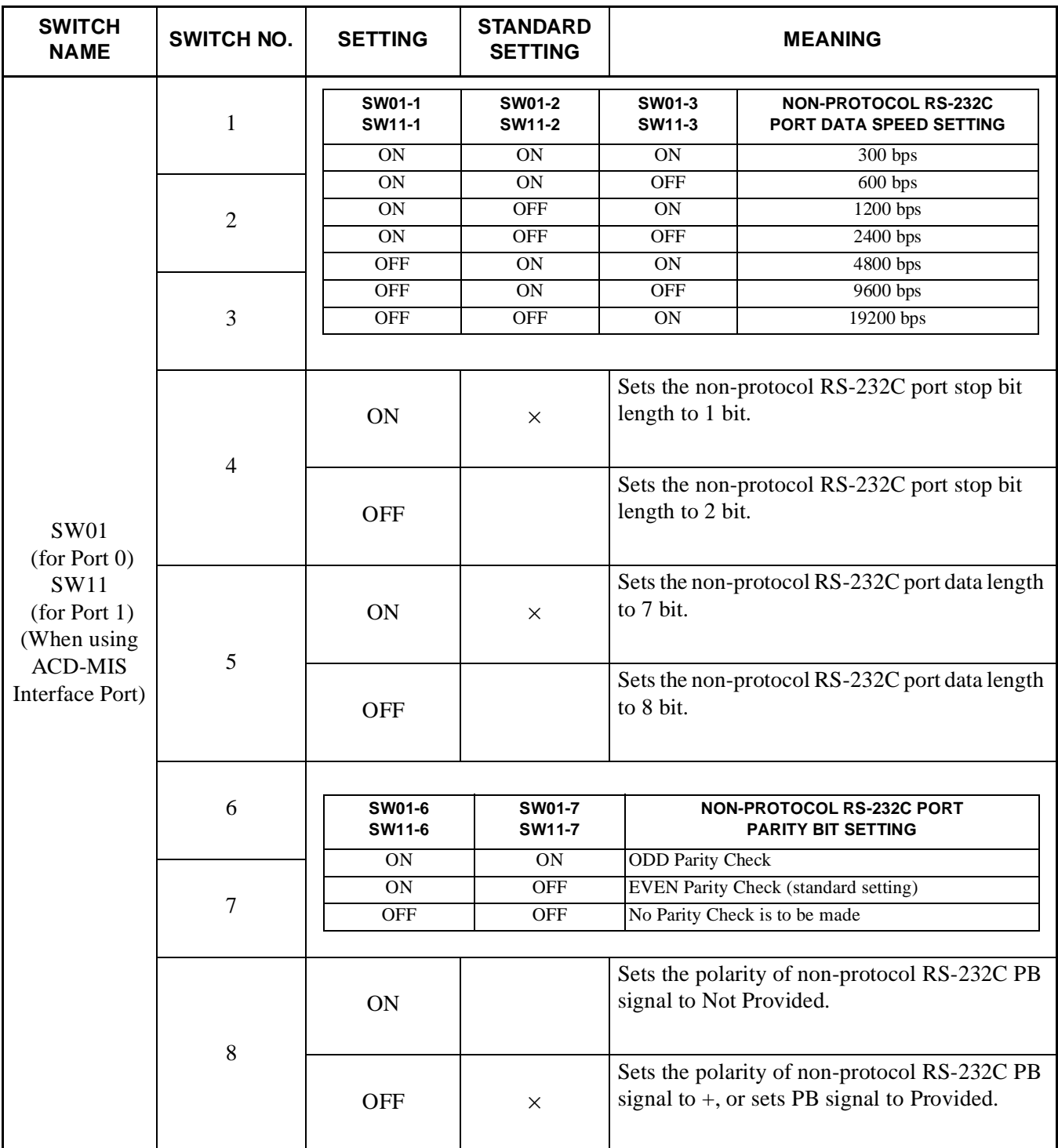

#### **SWITCH SETTING SHEET**

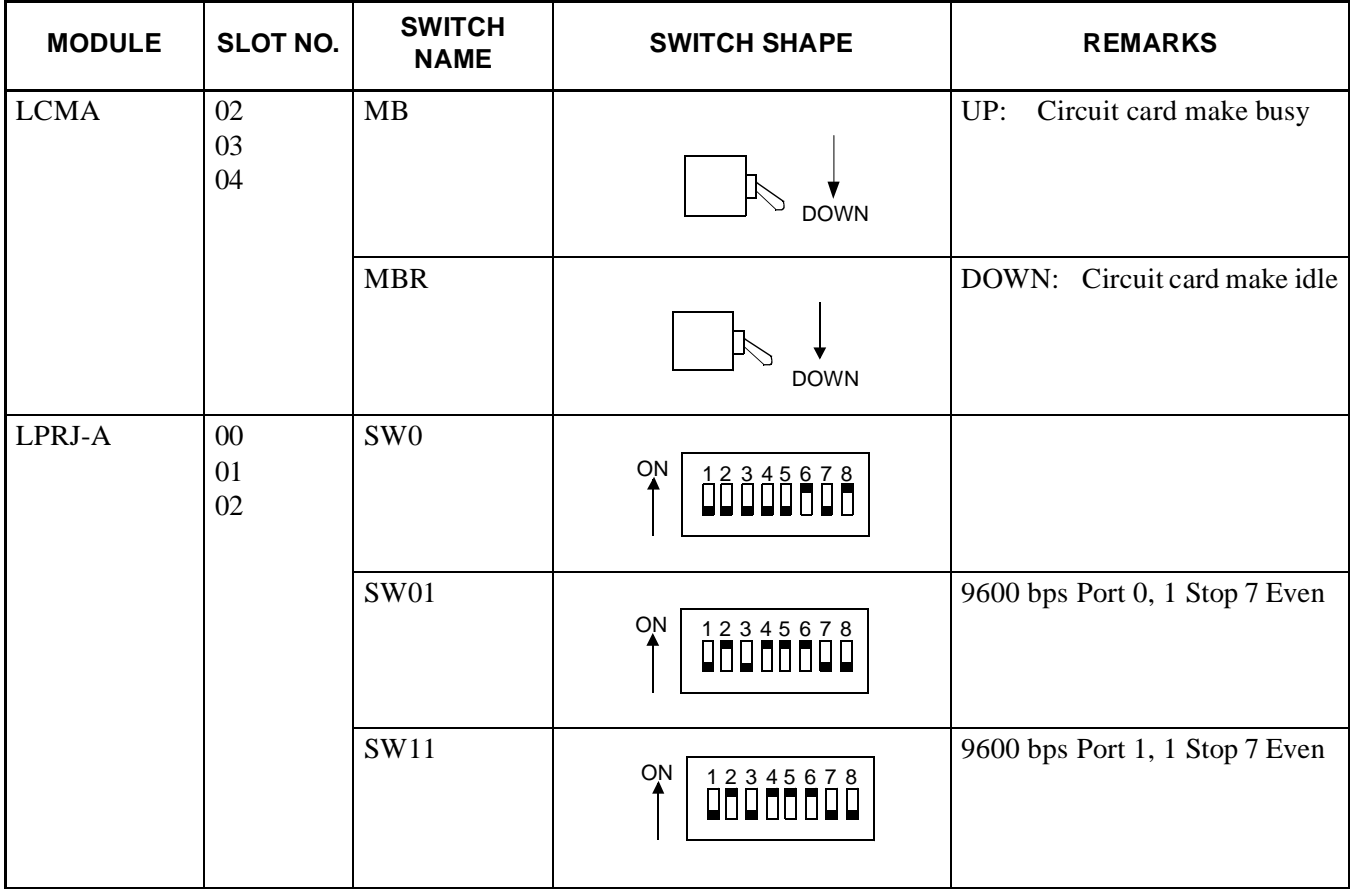
# **PH-PC27 (EAPI)**

1. Function

This circuit card is an I/O system functions integrated card to be used in the ACD Circuit Card Type System. This card supports the following functions.

- (a) APINT Function: For processor communications between the CPU of the System and ACDP card, this circuit card provides FIFO for mutual I/O bus connections.
- (b) IOC Function: For ACD-MIS connection, this circuit card provides a serial interface which conforms with RS-232C (three I/O ports).

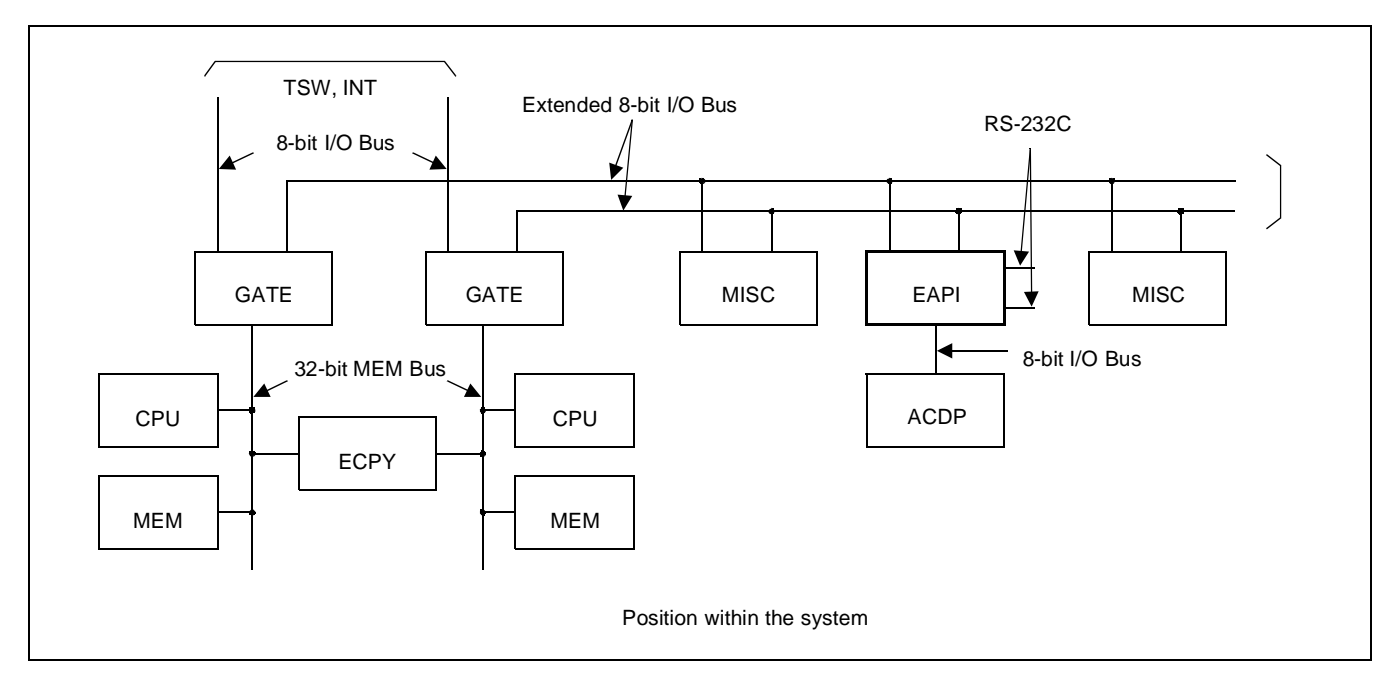

2. Mounting Location/Condition

The mounting locations of this circuit card and the conditions related to mounting are shown below.

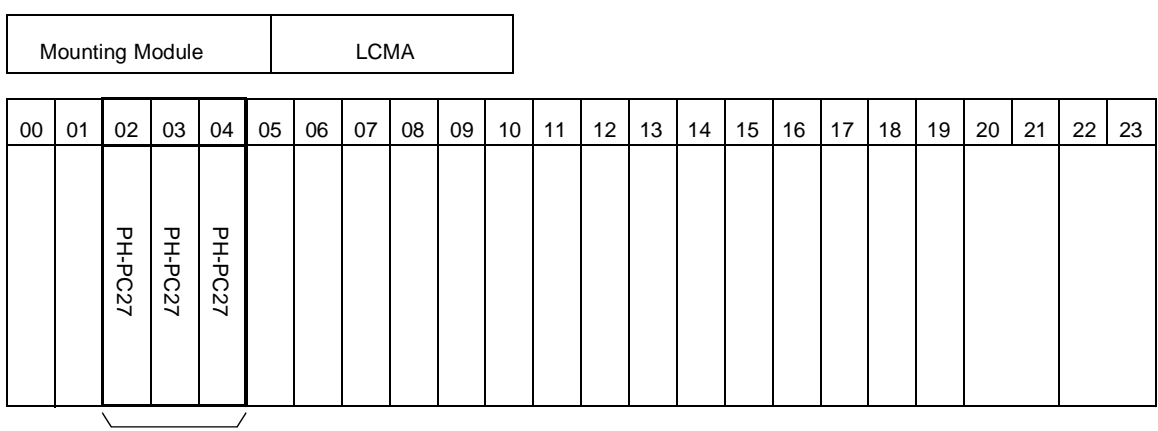

**Note**

**Note:** *This circuit card is mounted in any one of Slot No. 02~04.*

**CHAPTER 4** NDA-24282 **Page 54 Revision 1.0**

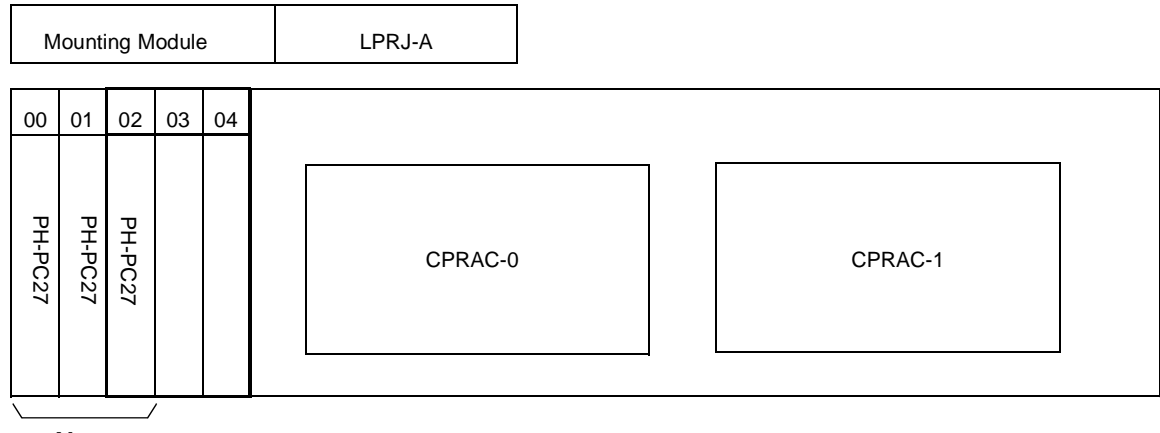

**Note**

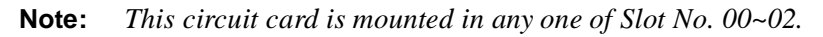

3. Face Layout of Lamps, Switches, and Connectors

The face layout of lamps, switches, and connectors of this circuit card is shown below.

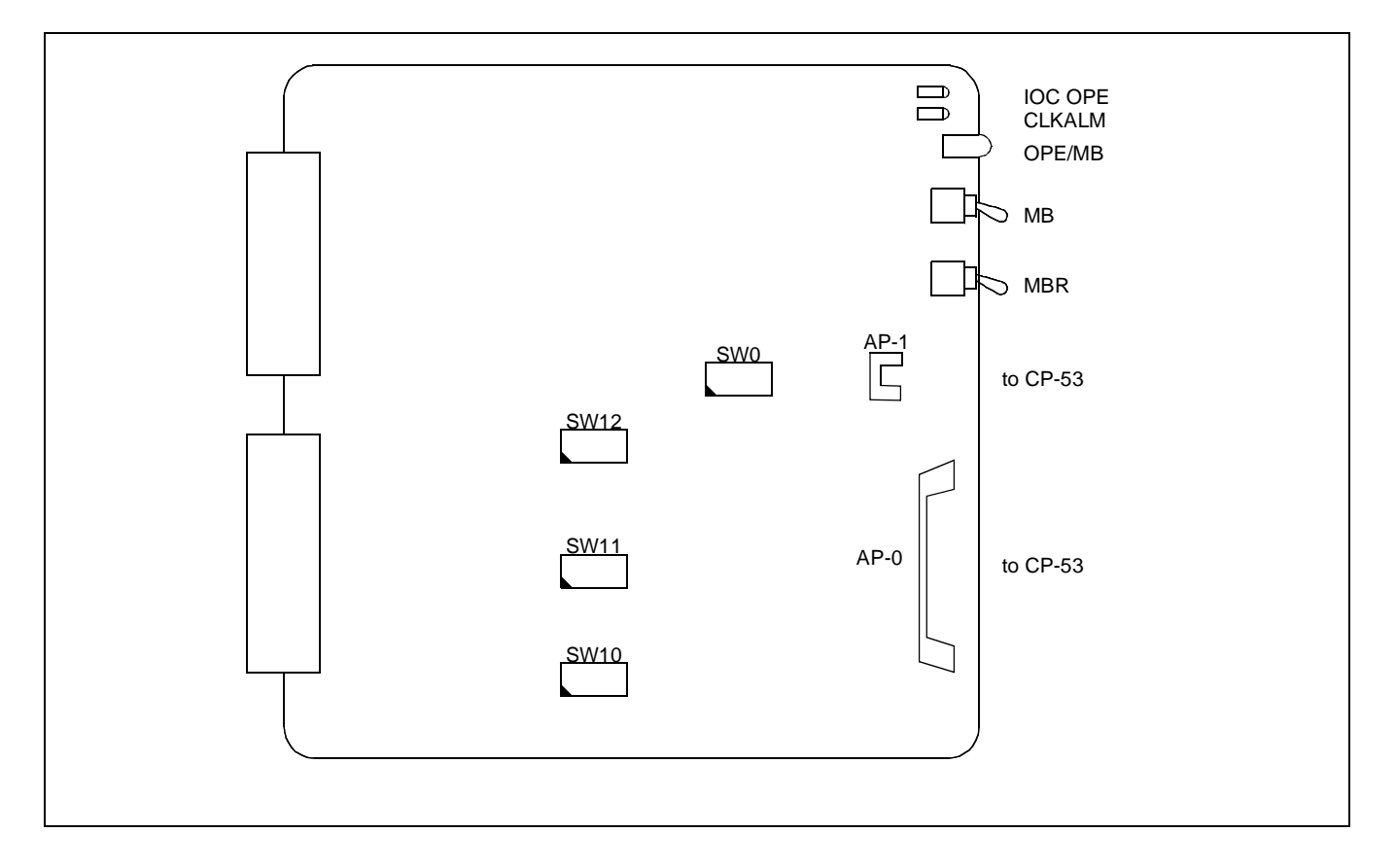

### **PH-PC27 (EAPI)**

4. Lamp Indications

The contents of lamp indications of this circuit card are shown in the table below.

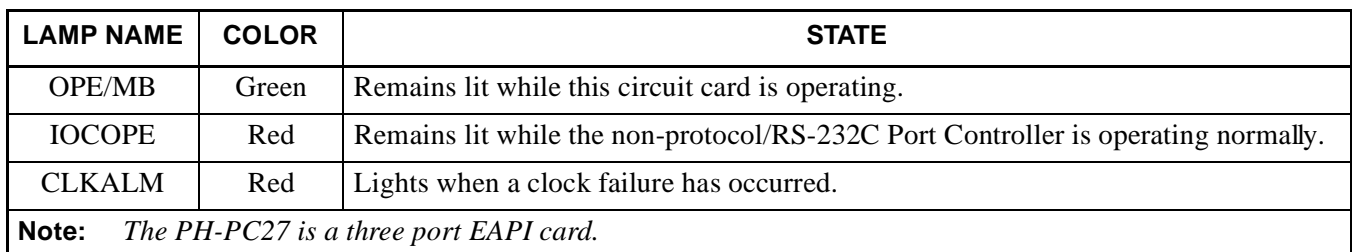

5. Switch Settings

Standard settings of various switches on this circuit card are shown in the table below.

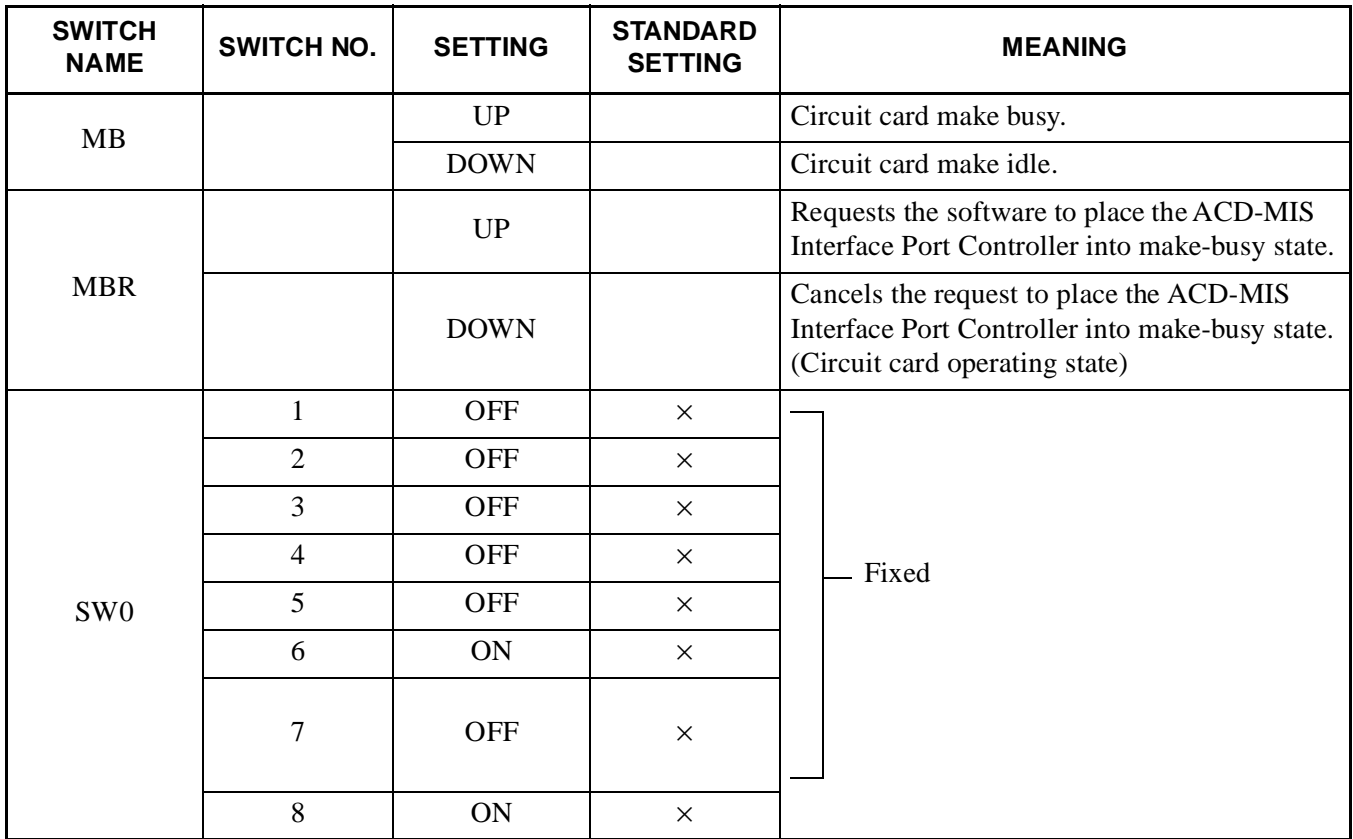

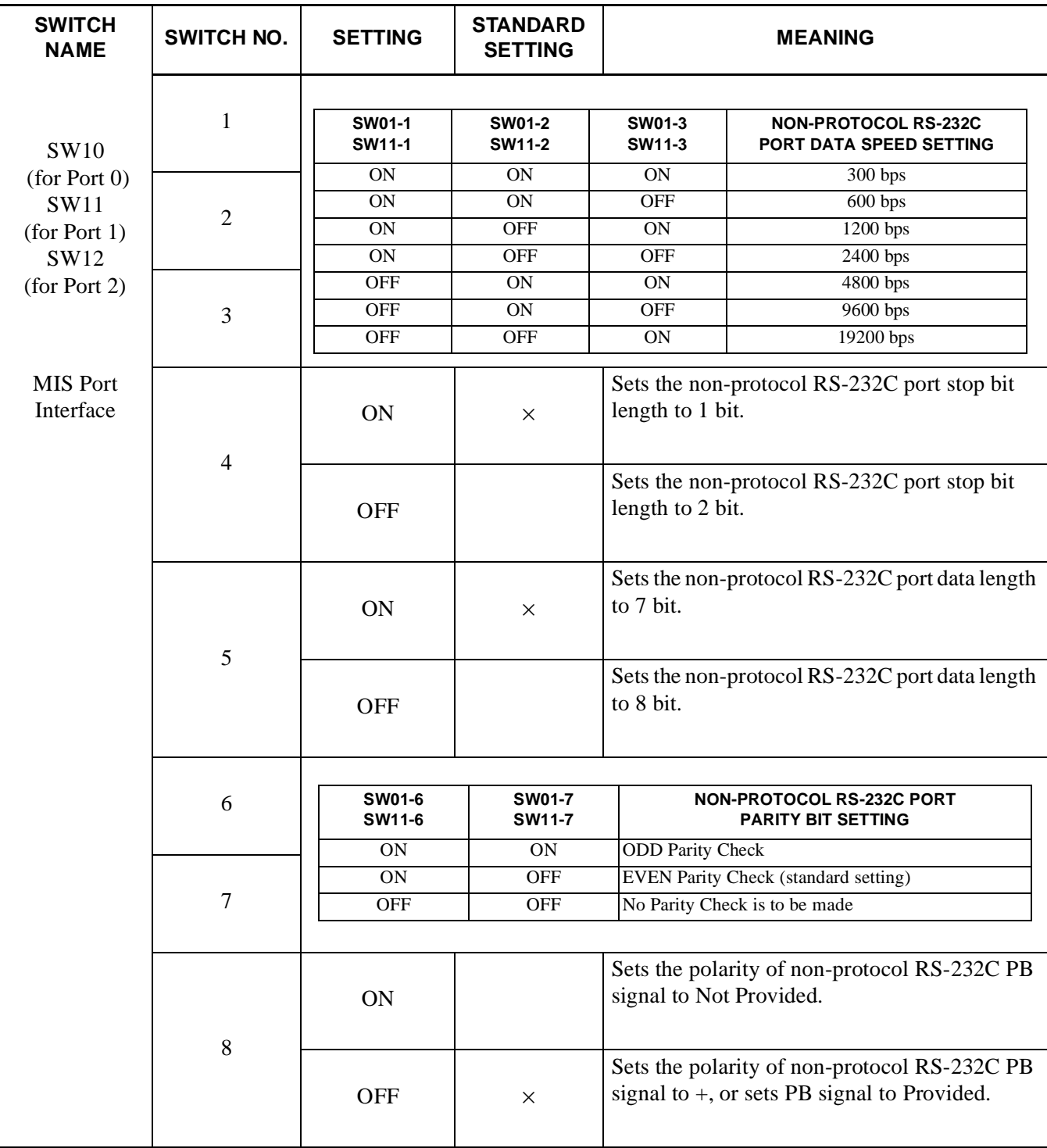

**Note:** *Ports 0, 1 and 2 translate to MIS ports 1, 2 and 3.*

# **PH-PC27 (EAPI)**

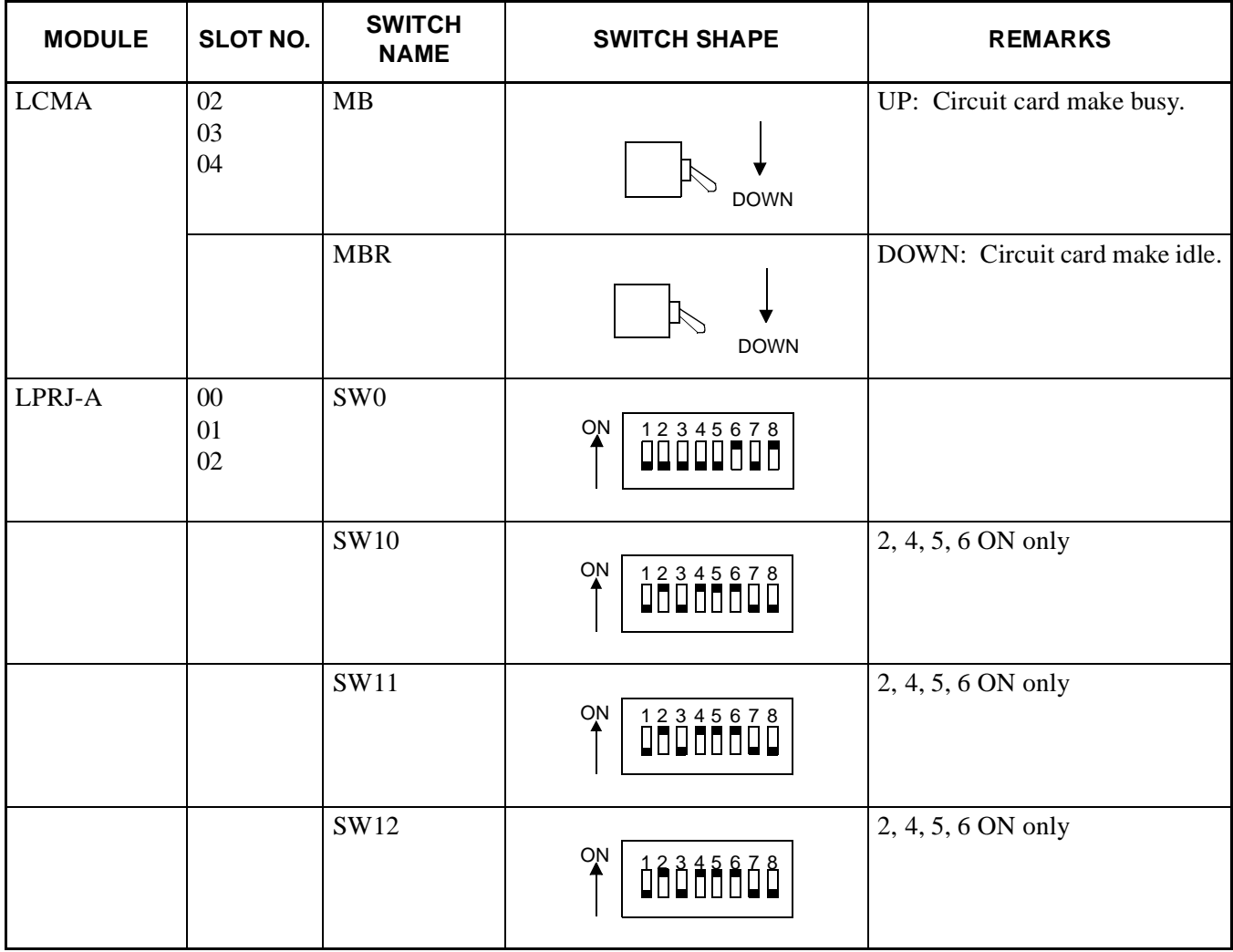

# **PA-AL16 (ALMC)**

### 1. Function

This circuit card collects fault information and manages a dual-configuration system of the ACD Module Type System. The card displays the collected fault information on the TOPU. Besides, the card provides the functions for data communication between two ACDPs in the dual system configuration.

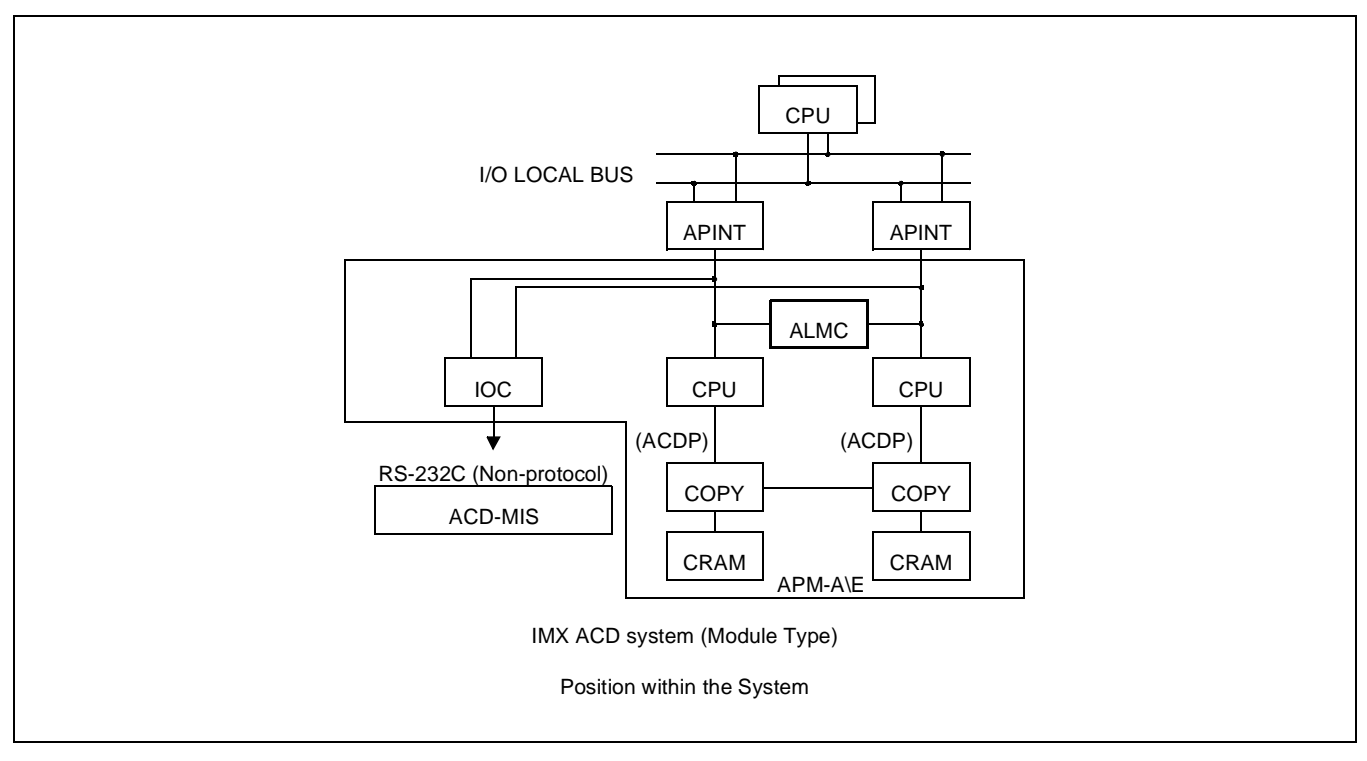

2. Mounting Location/Condition

The mounting location of this circuit card and the condition related to mounting are shown below.

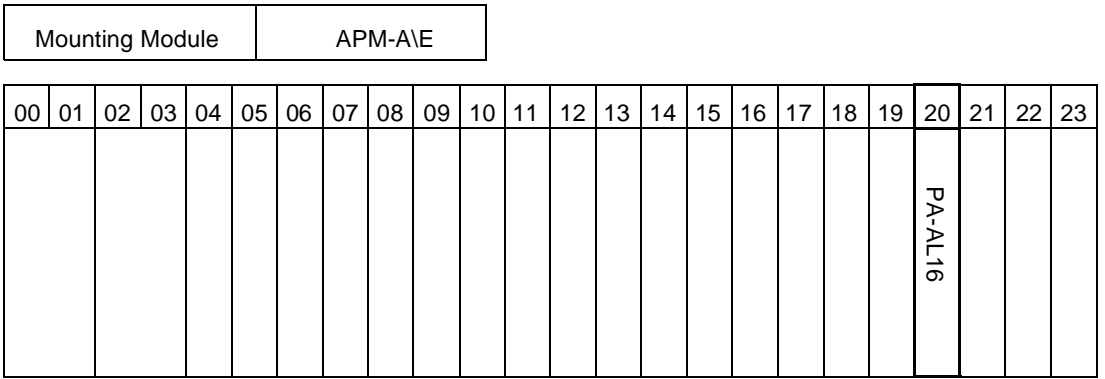

When ACDP is provided by single system configuration in the IMG (IMX), this circuit card is to be mounted in its mounting slot only when the APMA is installed externally.

# **PA-AL16 (ALMC)**

3. Face layout of Lamps, Switches, and Connectors

The face layout of lamps, switches, and connectors of this circuit card is shown below.

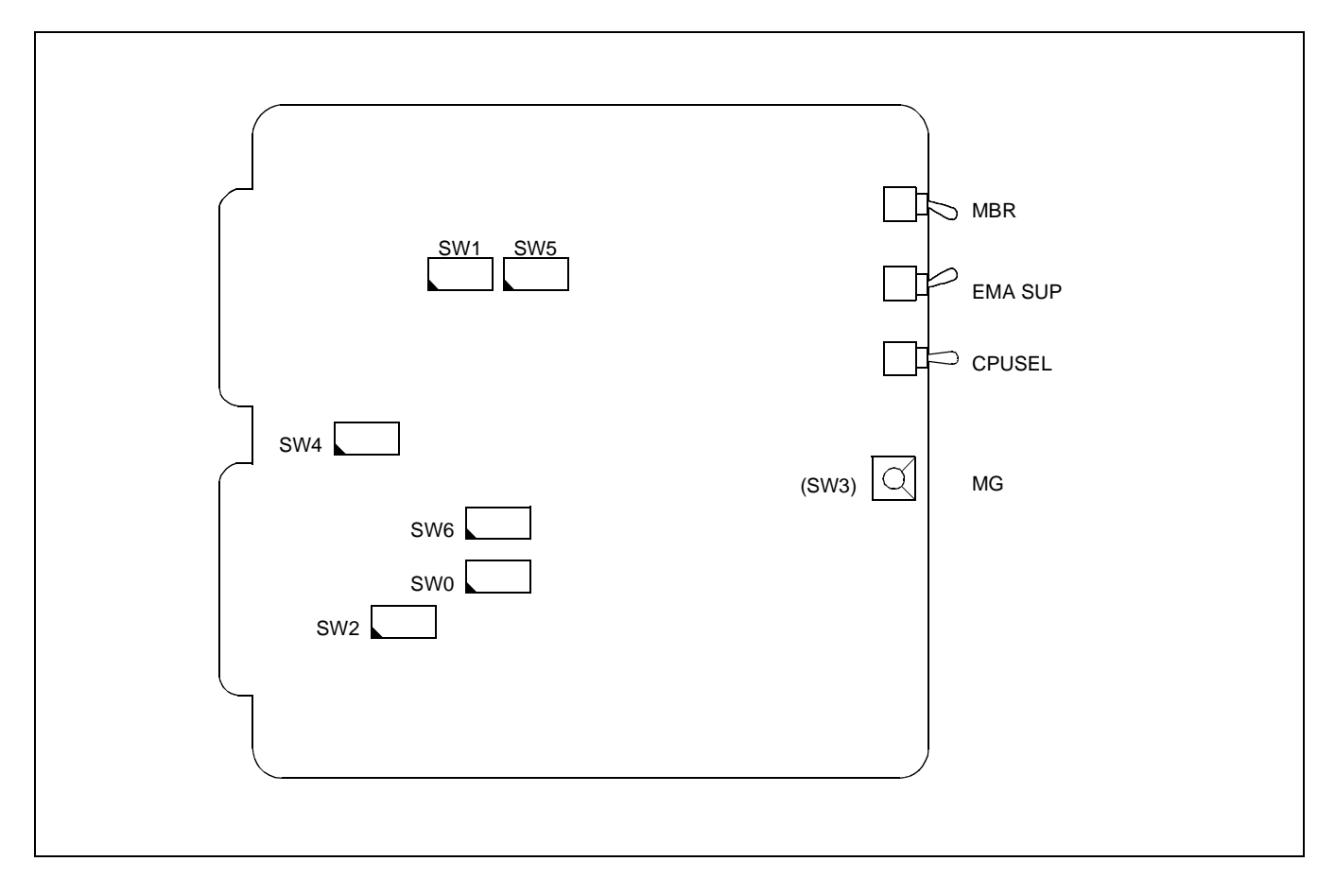

### 4. Switch Settings

Standard settings of various switches on this circuit card are shown in the table below.

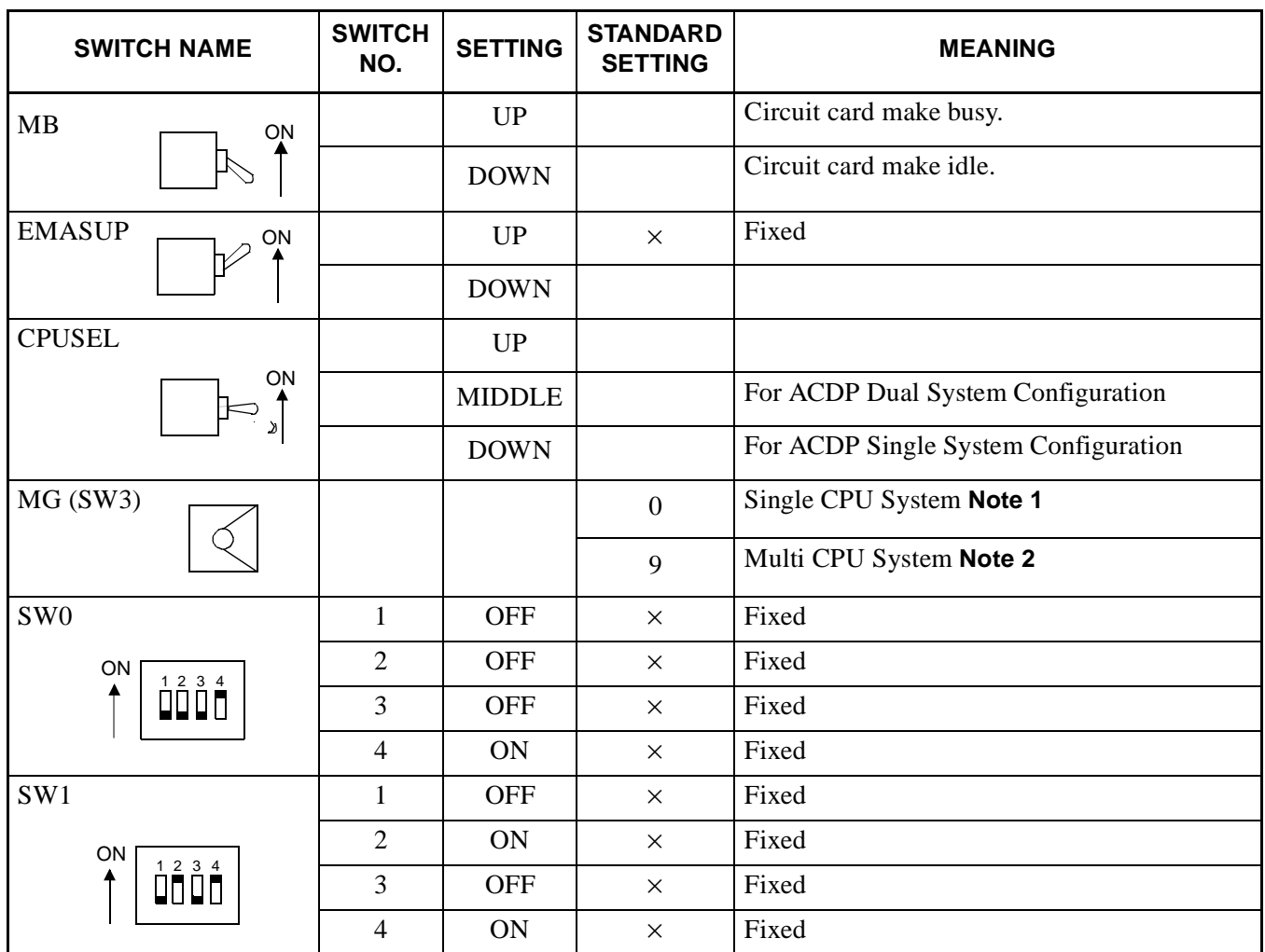

**Note 1:** *For IMG (IMX) (ICS), IMGx, IMGxh*

**Note 7:** *For MMG (ICS), UMG (ICS), UMGx*

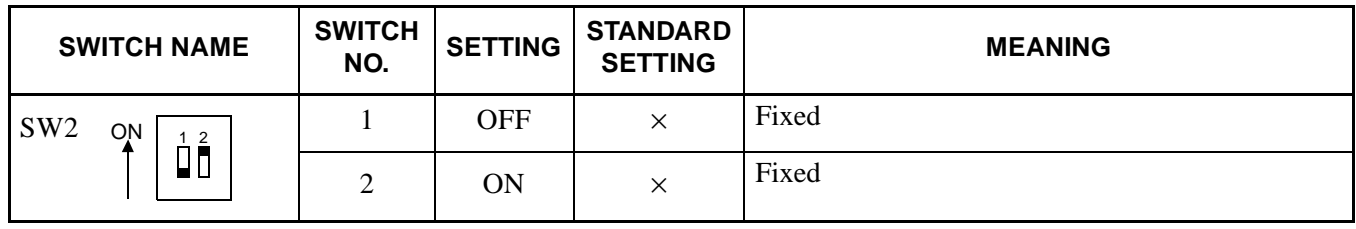

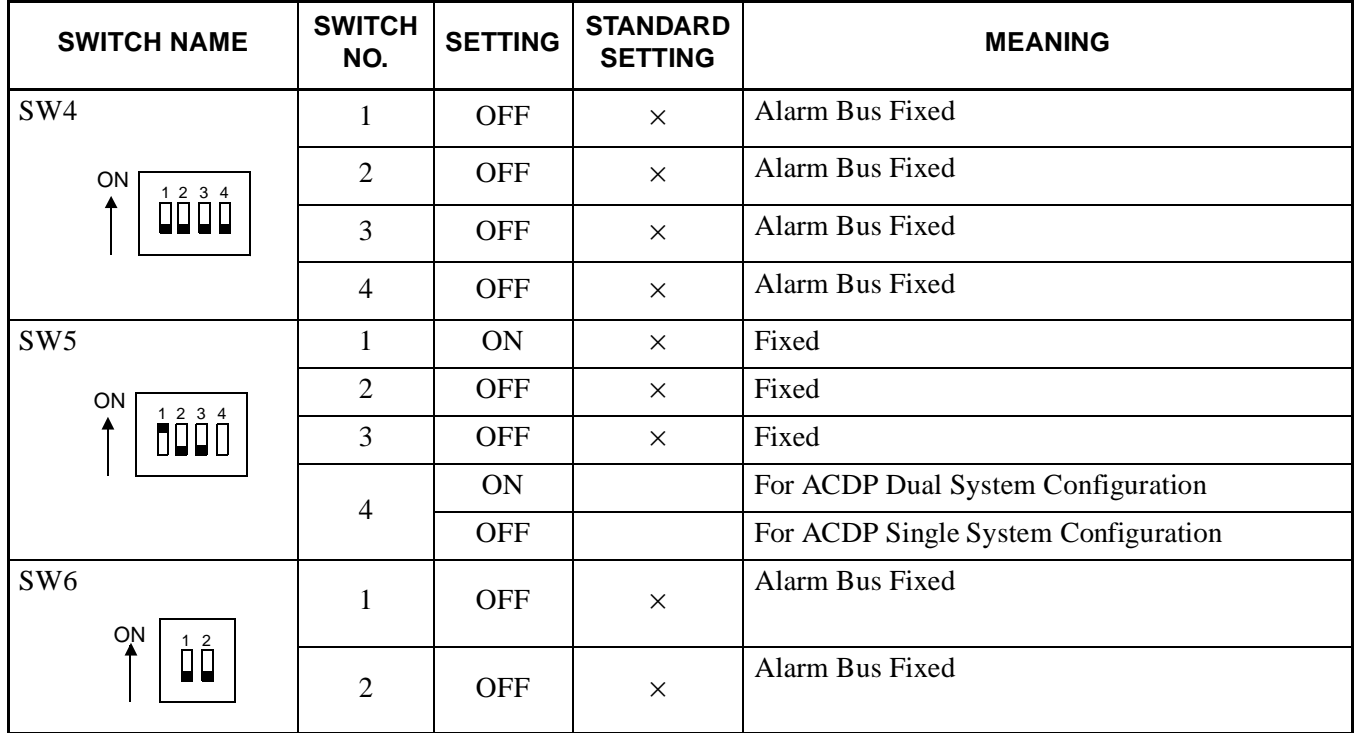

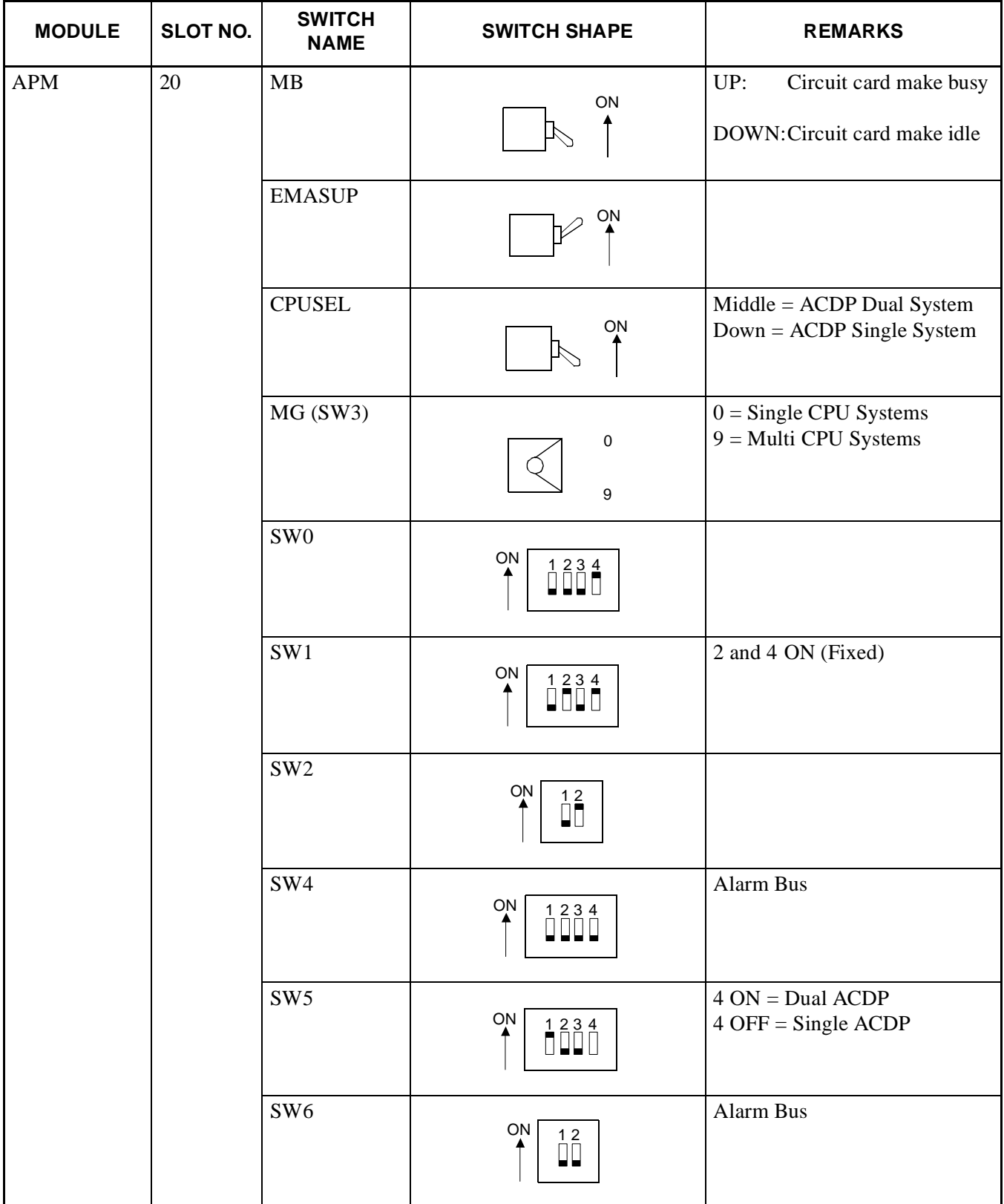

# **PH-PC21 (APINT)**

1. Function

This circuit card is an inter-processor interface card and is used only for the Module Type ACD.

The card provides FIFO for mutual I/O bus connections for processor communication between the system CPU and the ACDP.

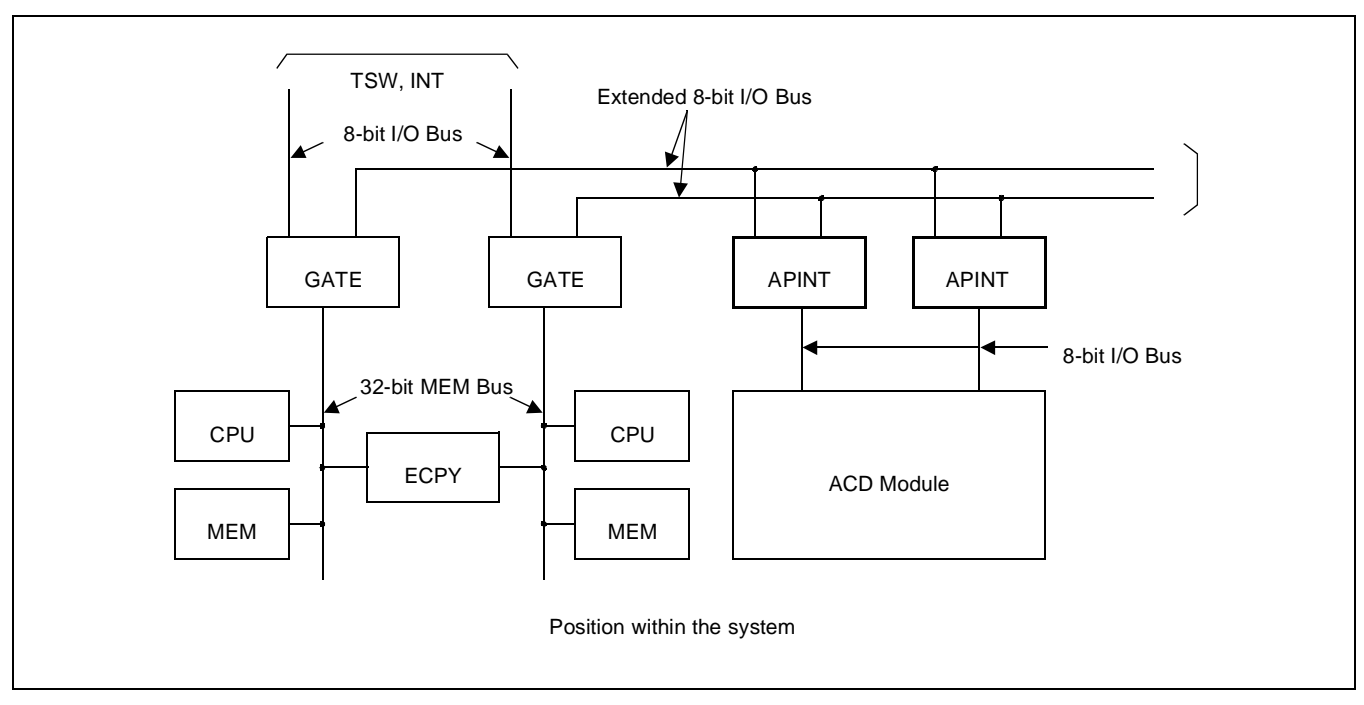

2. Mounting Location/Condition

The mounting location of this circuit card and the condition related to mounting are shown below.

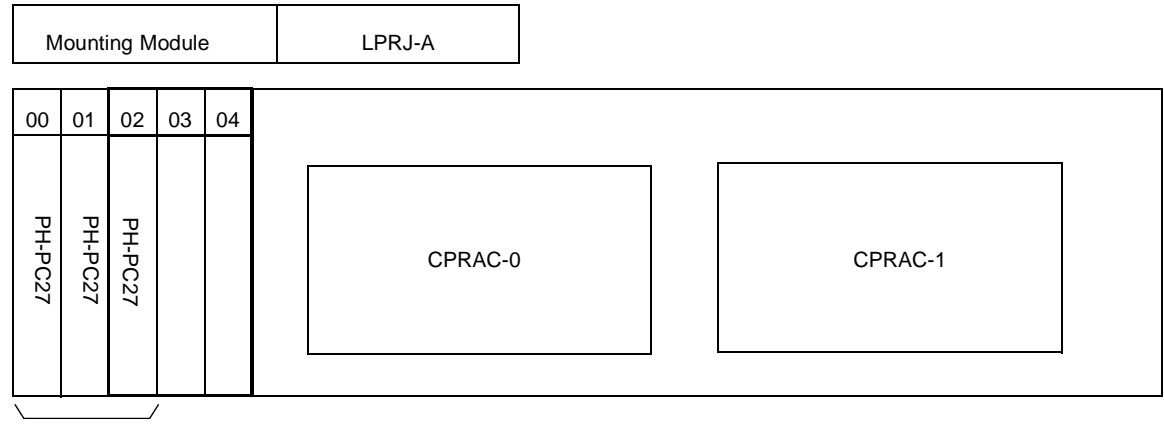

**Note**

**Note:** *This circuit card is mounted in any one of Slot No. 00~02.*

3. Face Layout of Lamps, Switches, and Connectors The face layout of lamps, switches, and connectors of this circuit card is shown below.

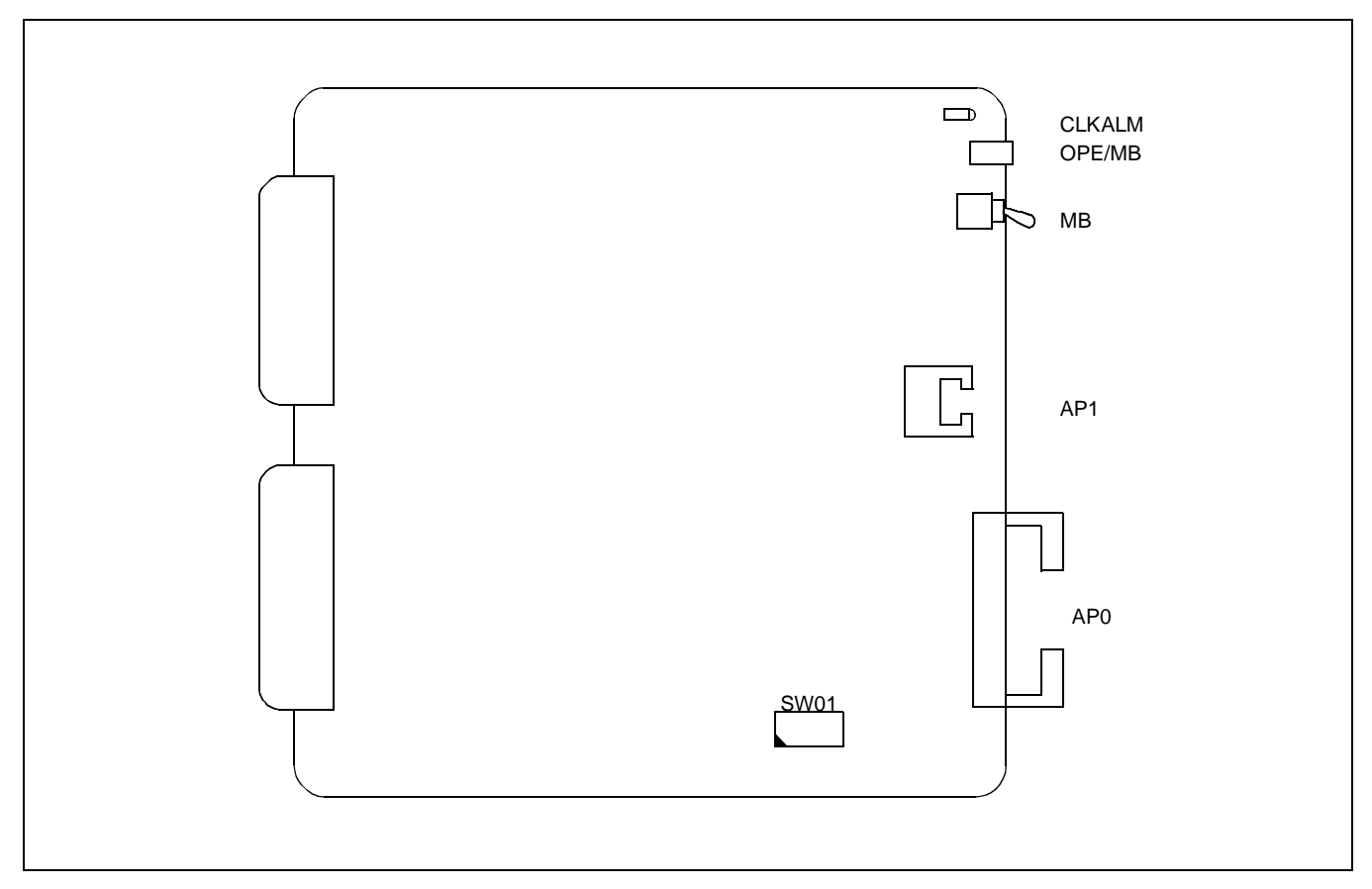

4. Lamp Indications

The contents of lamp indications of this circuit card are shown in the table below.

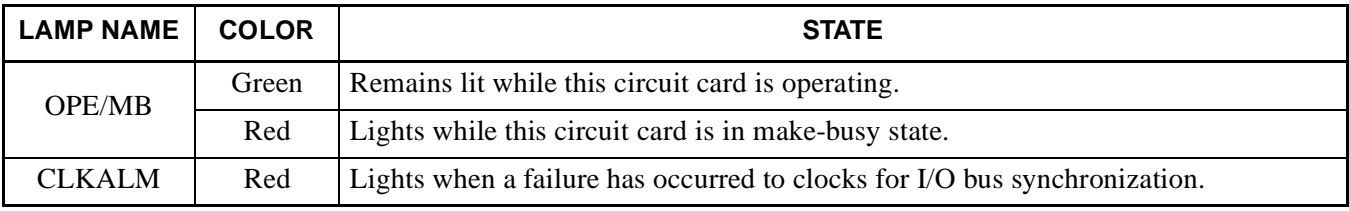

5. Switch Settings

Standard settings of various switches on this circuit card are shown in the table below.

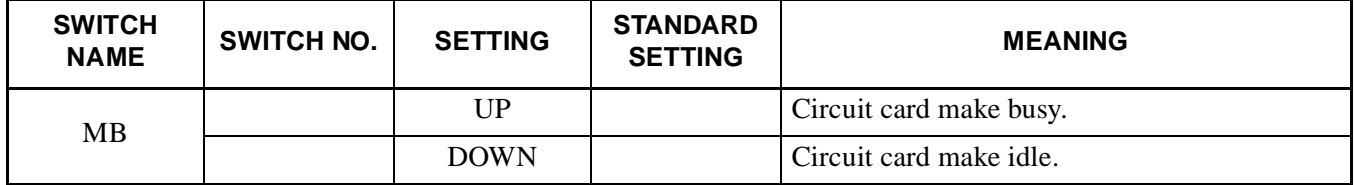

# **PH-PC21 (APINT)**

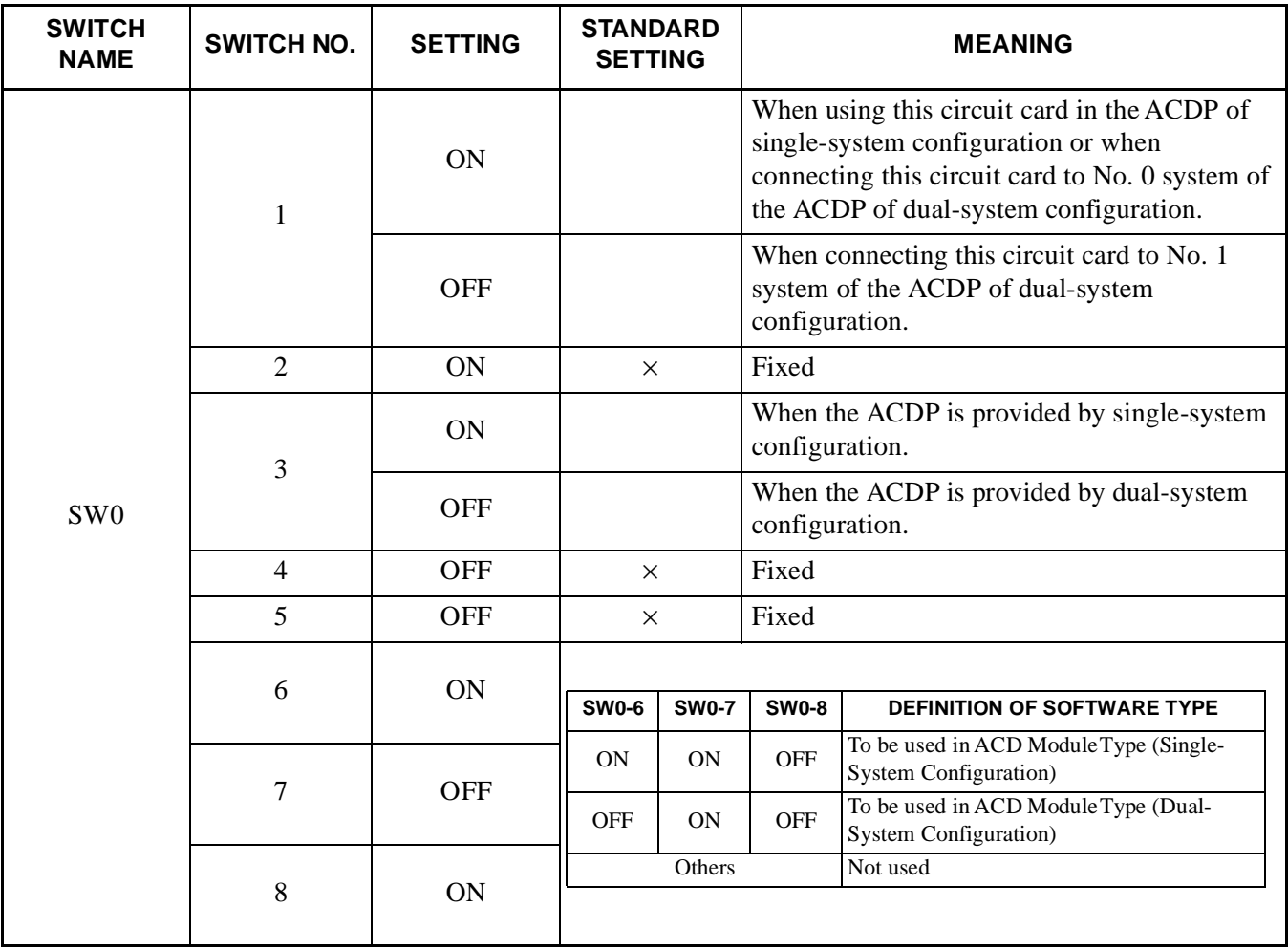

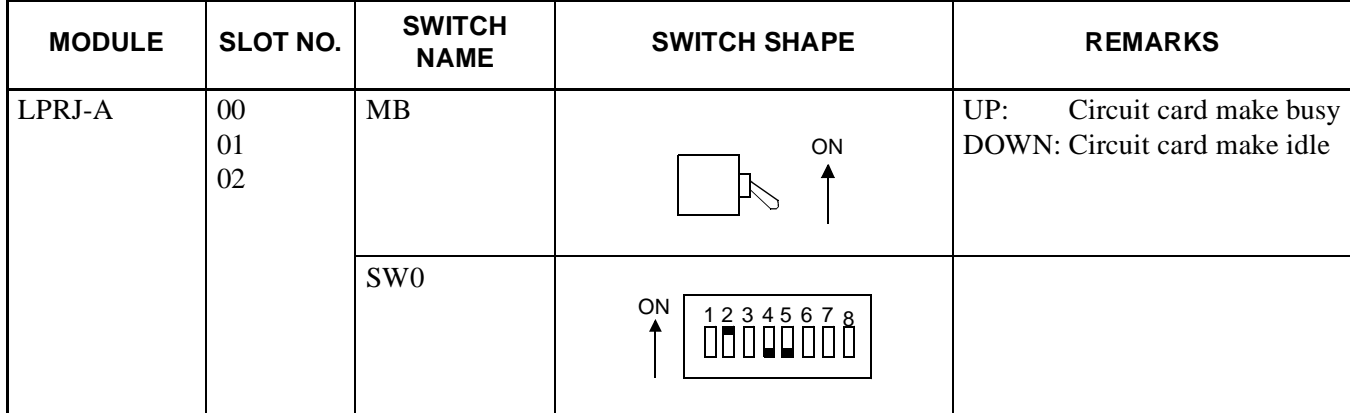

# **PA-PC56-A (COPY)**

#### 1. Function

This circuit card provides the function to copy the contents of the RAM of both the standby (ST-Y) system and the active (ACT) system so that the contents of the RAM of both system may be always coinciding with each other.

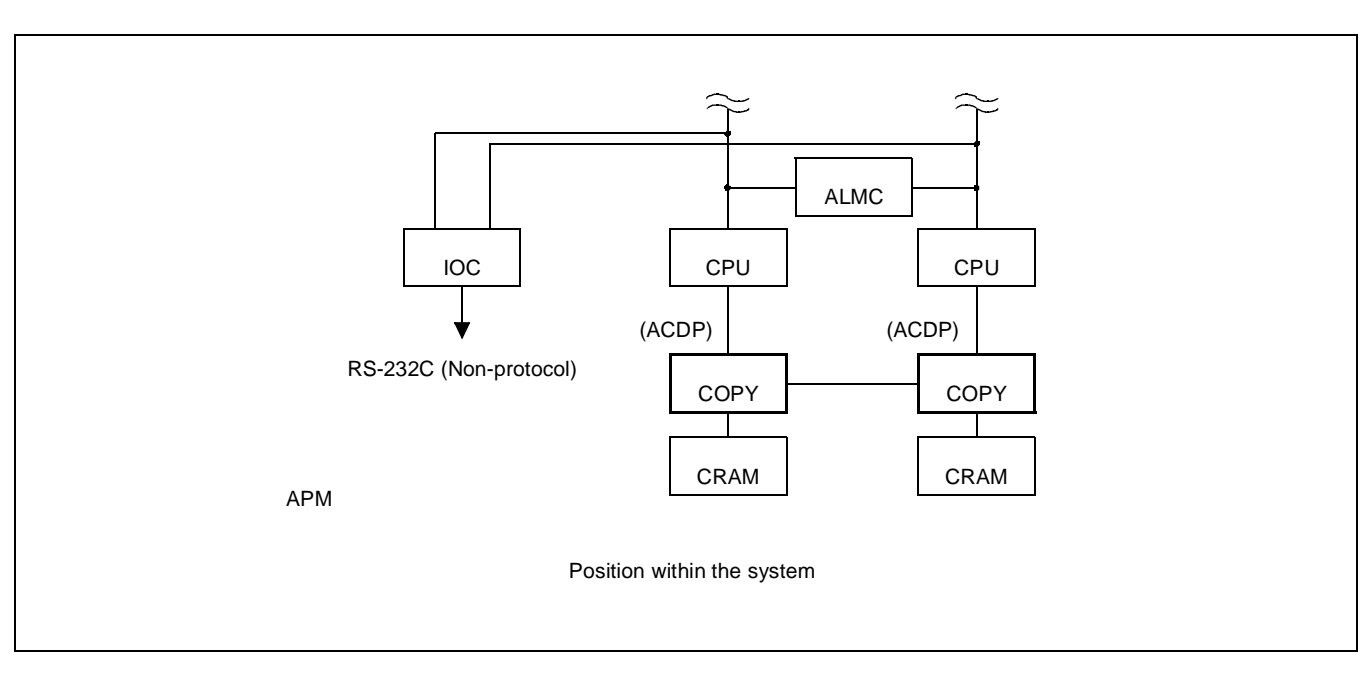

2. Mounting Location/Condition

The mounting locations of this circuit card and the conditions related to mounting are shown below.

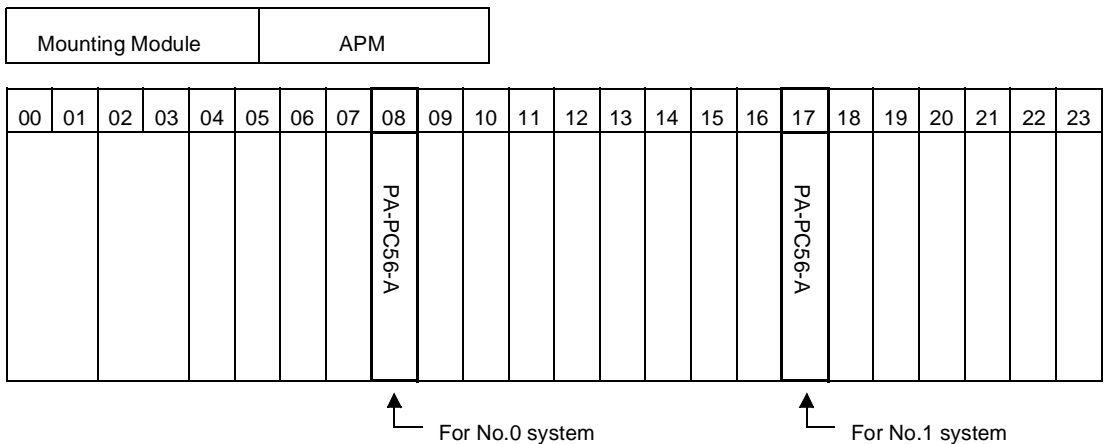

• This circuit card is not used when the ACDP is provided in a single-system configuration.

#### 3. Face Layout of Lamps, Switches, and Connectors

The face layout of lamps, switches, and connectors of this circuit card is shown below.

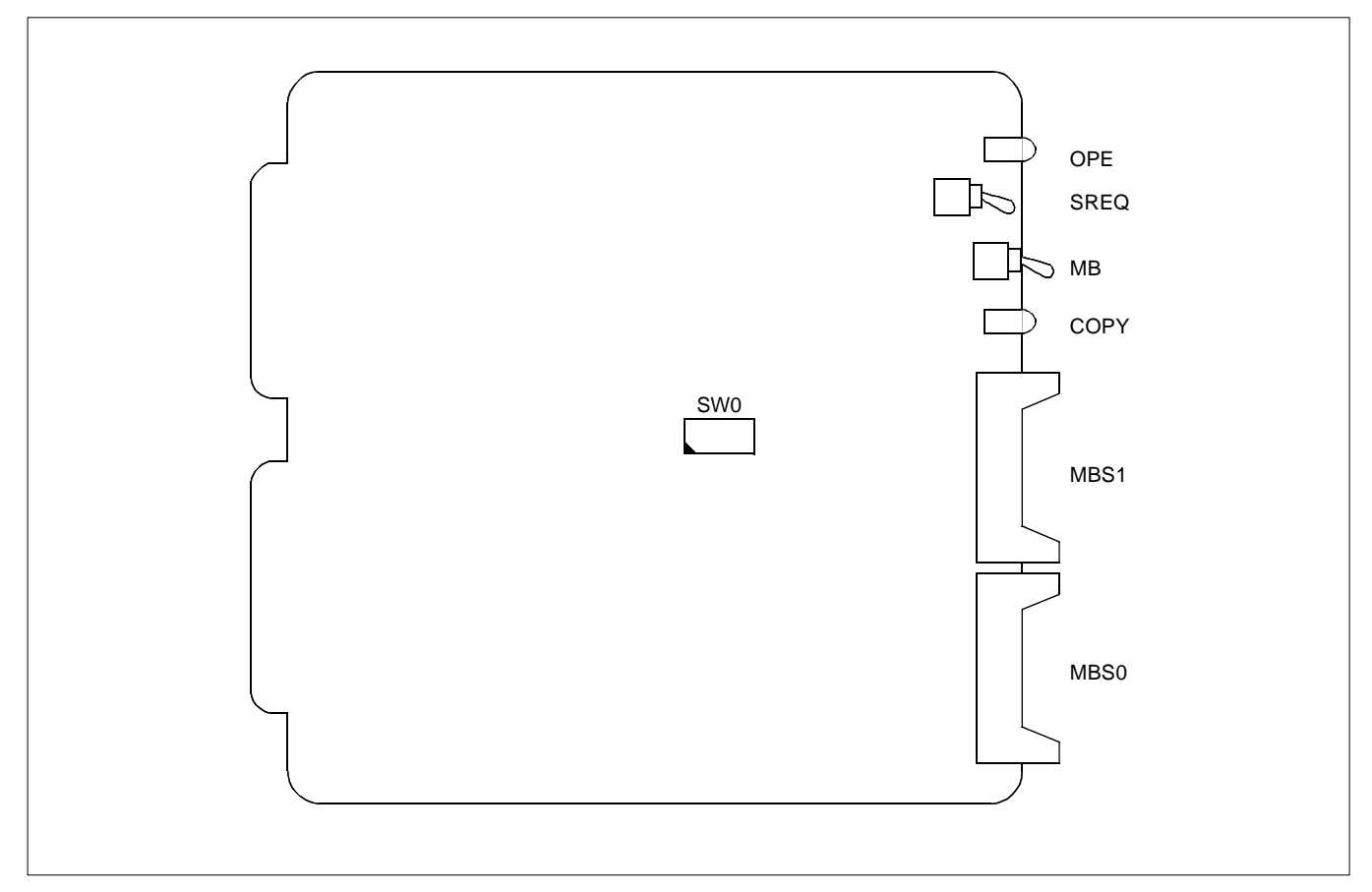

4. Lamp Indications

The contents of lamp indications of this circuit card are shown in the table below.

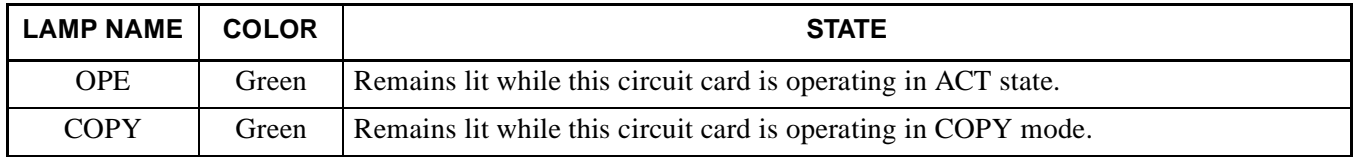

# **PA-PC56-A (COPY)**

# 5. Switch Settings

Standard settings of various switches on this circuit card are shown in the table below.

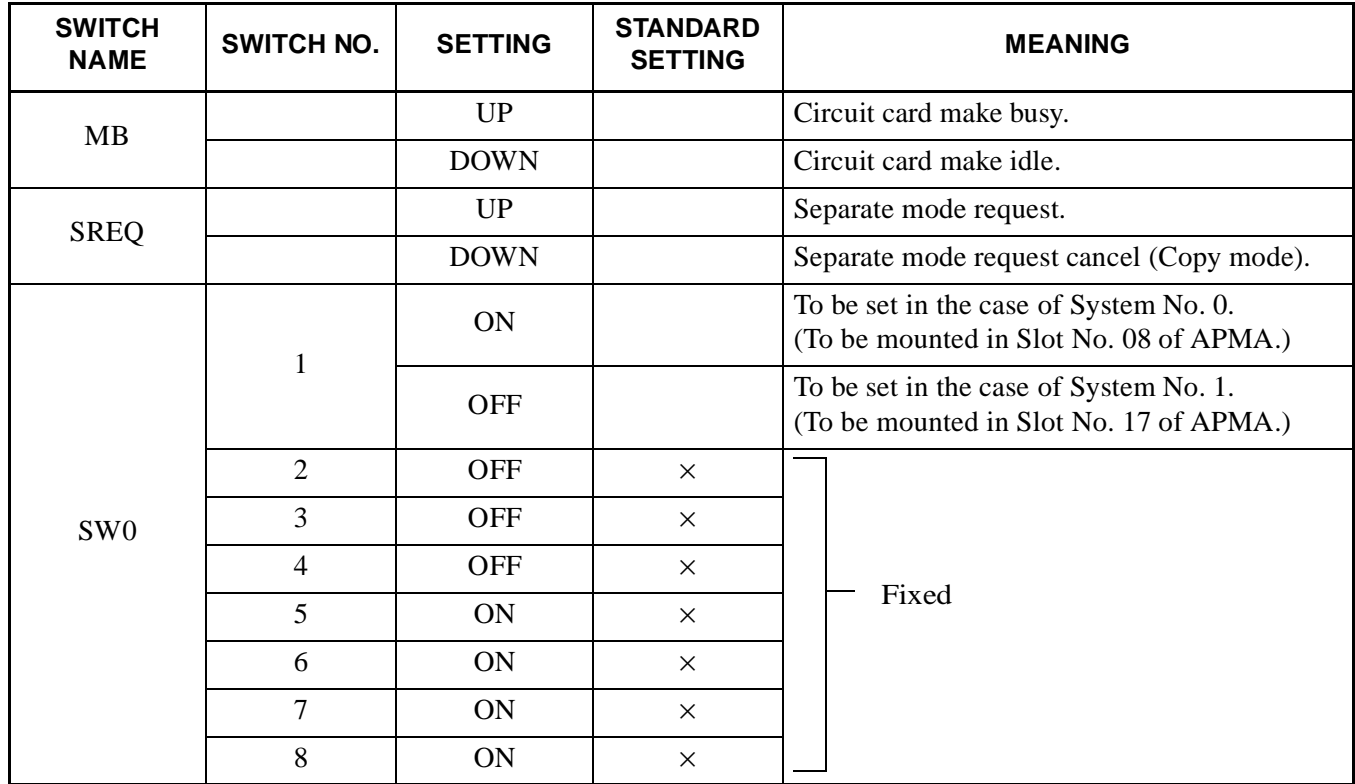

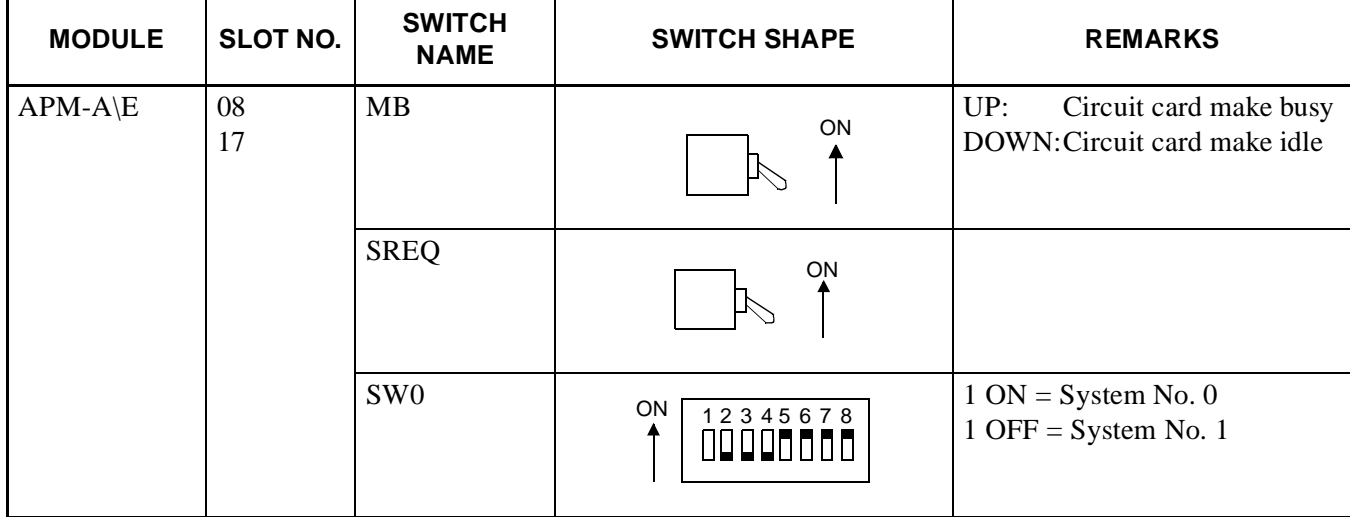

# **PA-CP54 (CPU)**

1. Function

This circuit card is the CPU card (Central Processing Unit) which controls the ACD Module Type System. Using the V60 microprocessor (32 bits), this CPU card provides programs and working memory. The card is equipped with EPROM of 2MB and SRAM of maximum 384KB respectively.

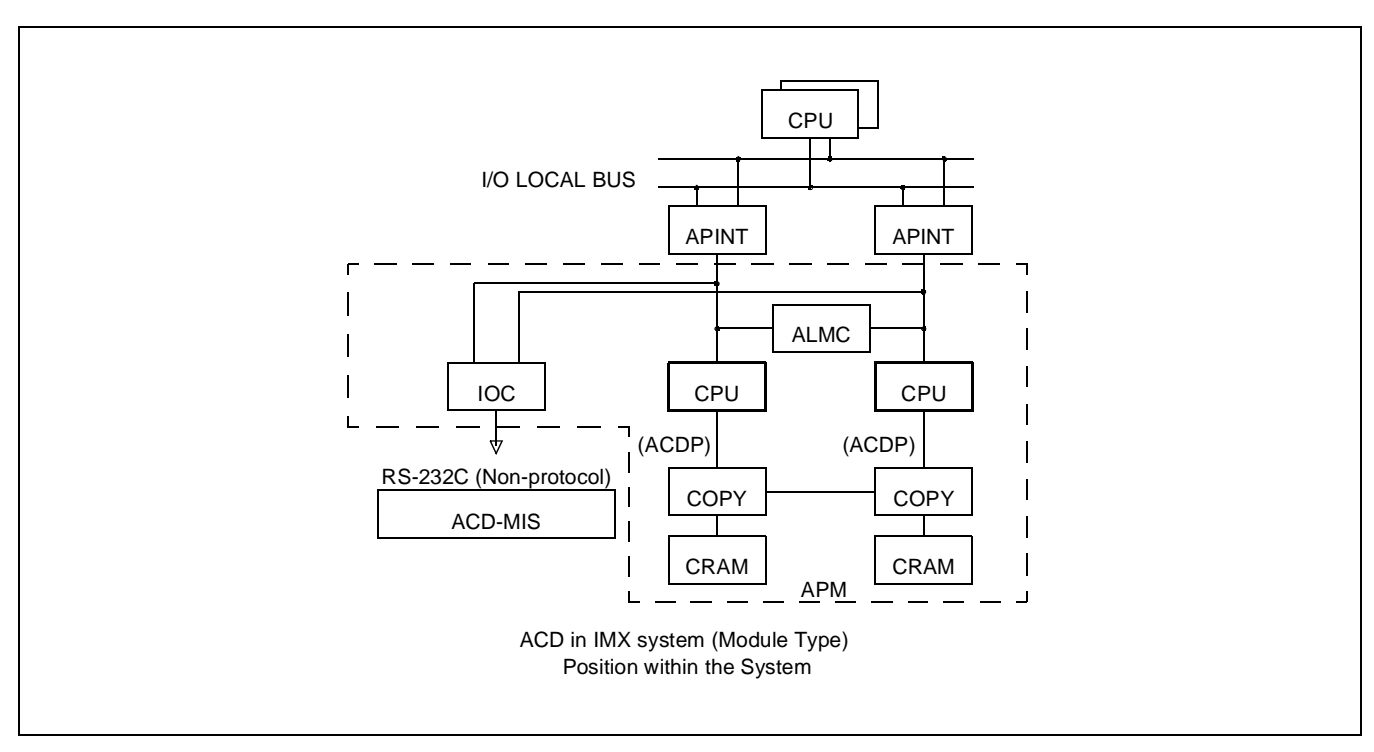

2. Mounting Location/Condition

The mounting locations of this circuit card and the conditions related to mounting are shown below.

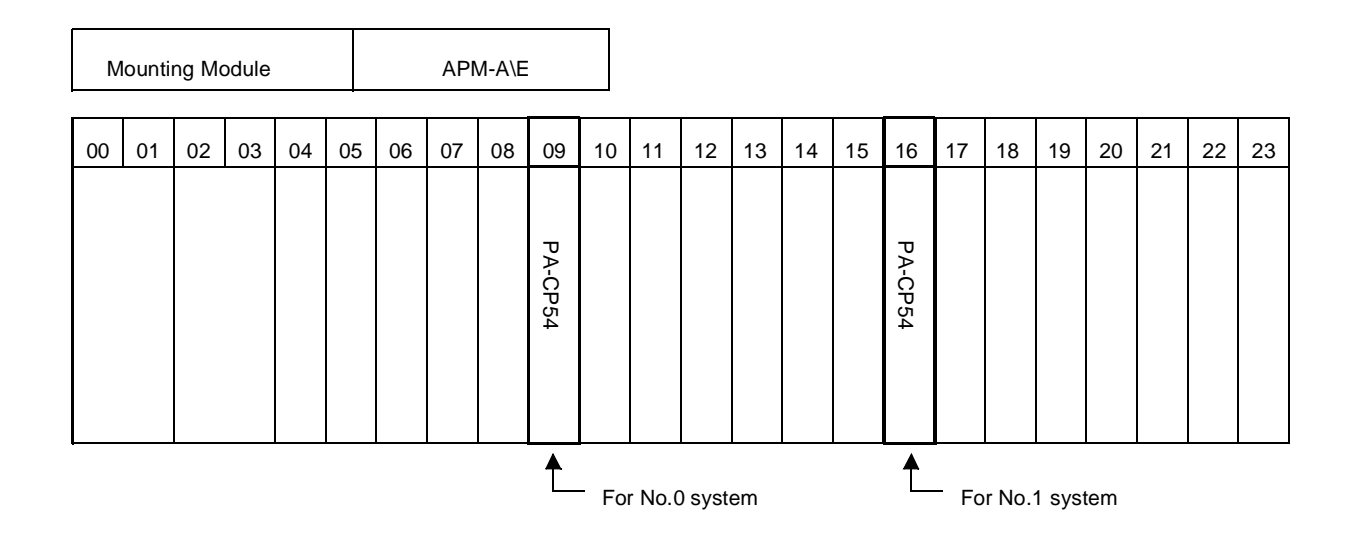

#### 3. Face Layout of Lamp, Switches, and Connectors

The face layout of lamps, switches, and connectors of this circuit card is shown below.

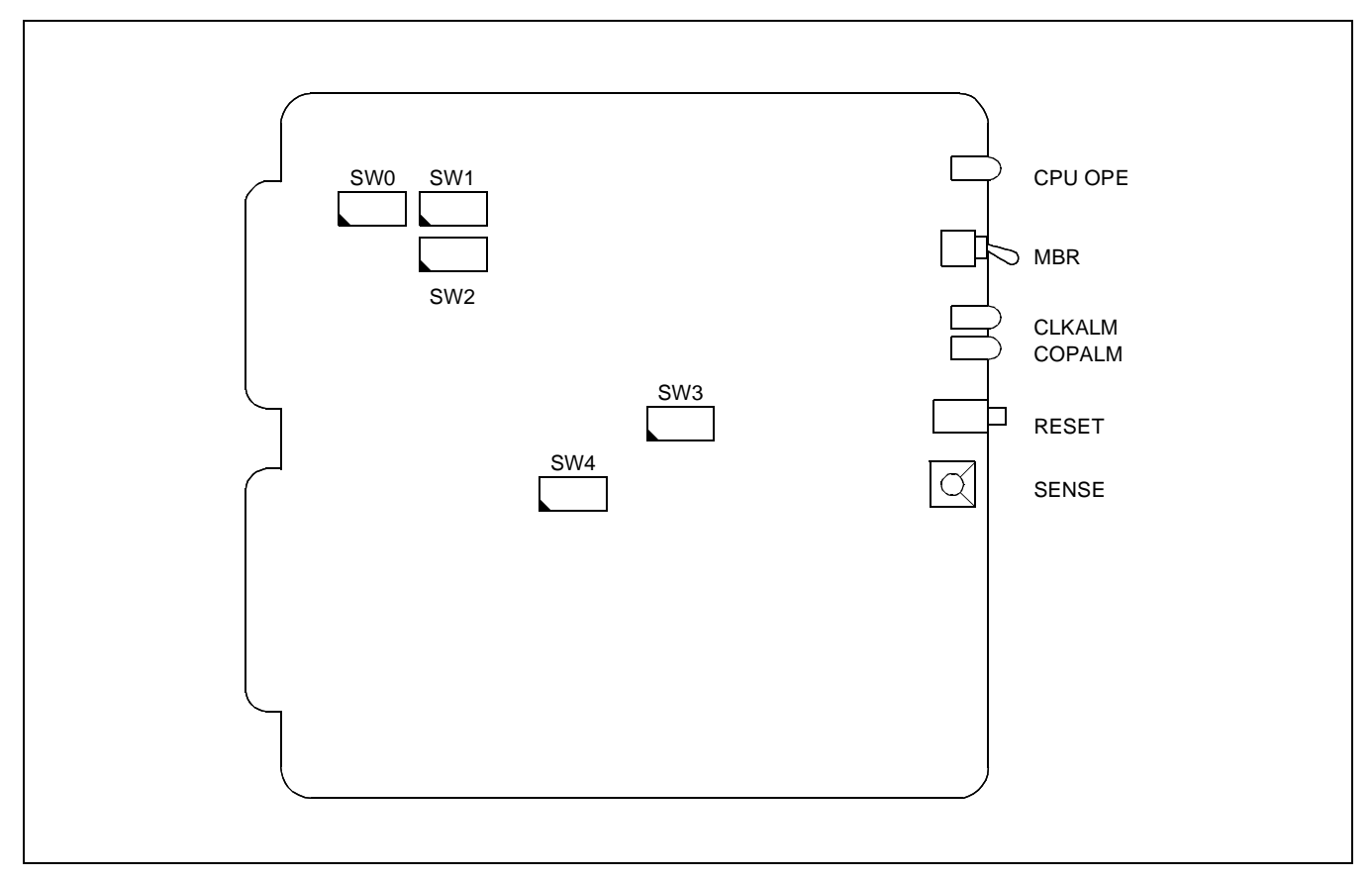

4. Lamp Indications

The contents of lamp indications of this circuit card are shown in the table below.

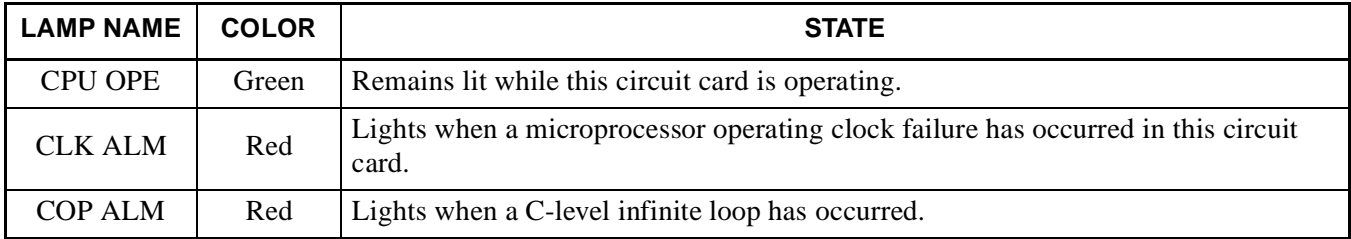

5. Switch Settings

Standard settings of various switches on this circuit card are shown in the table below.

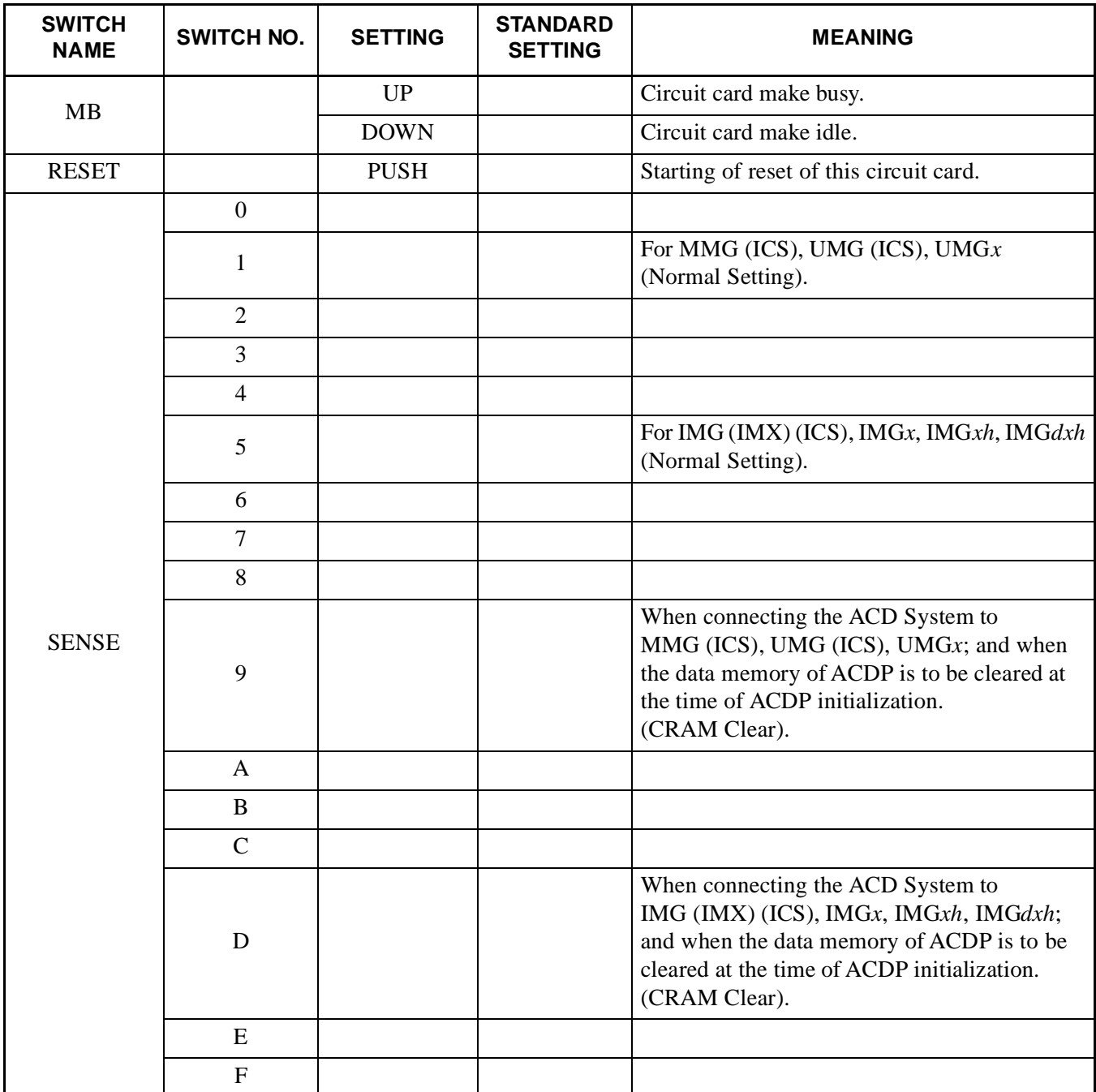

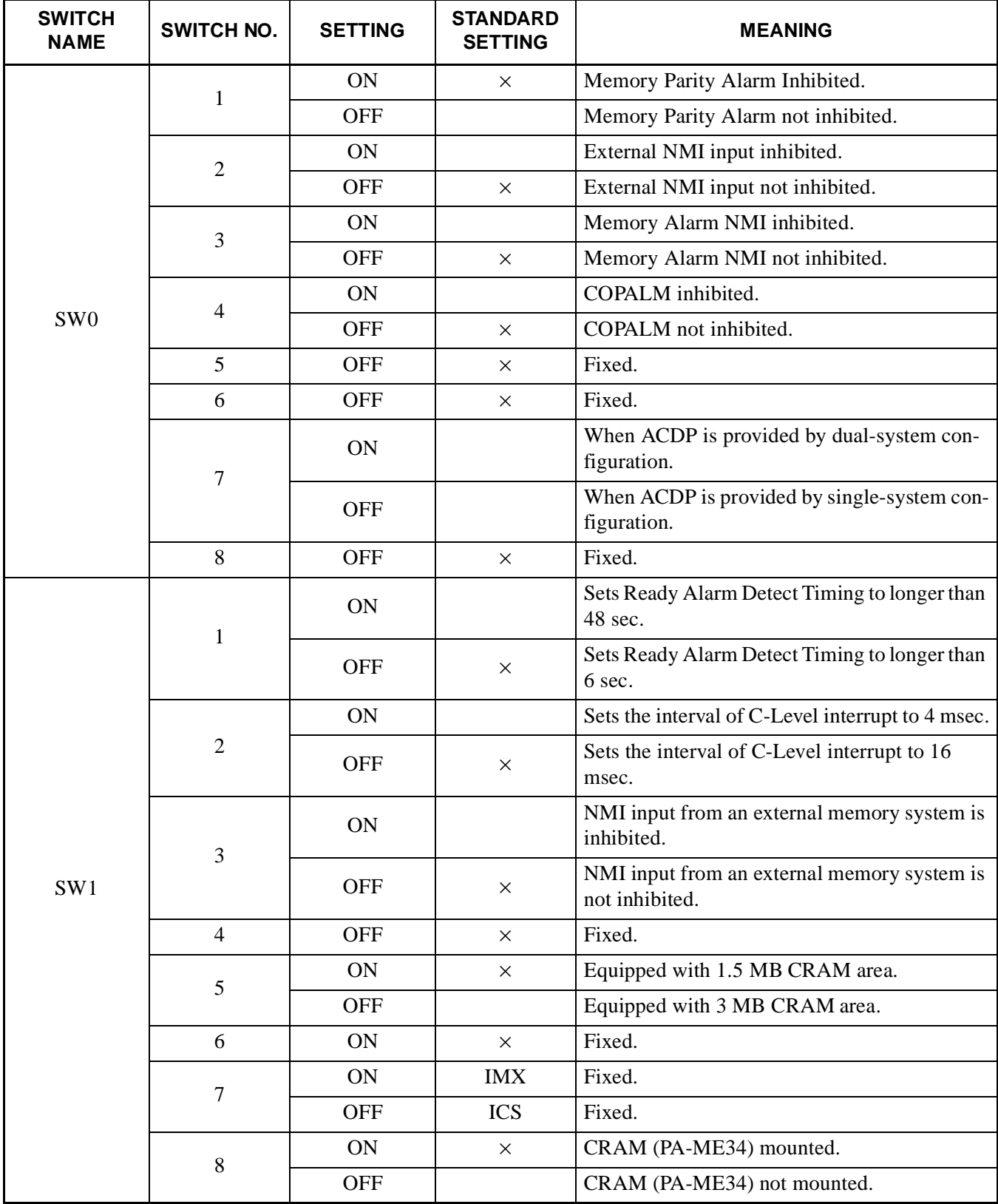

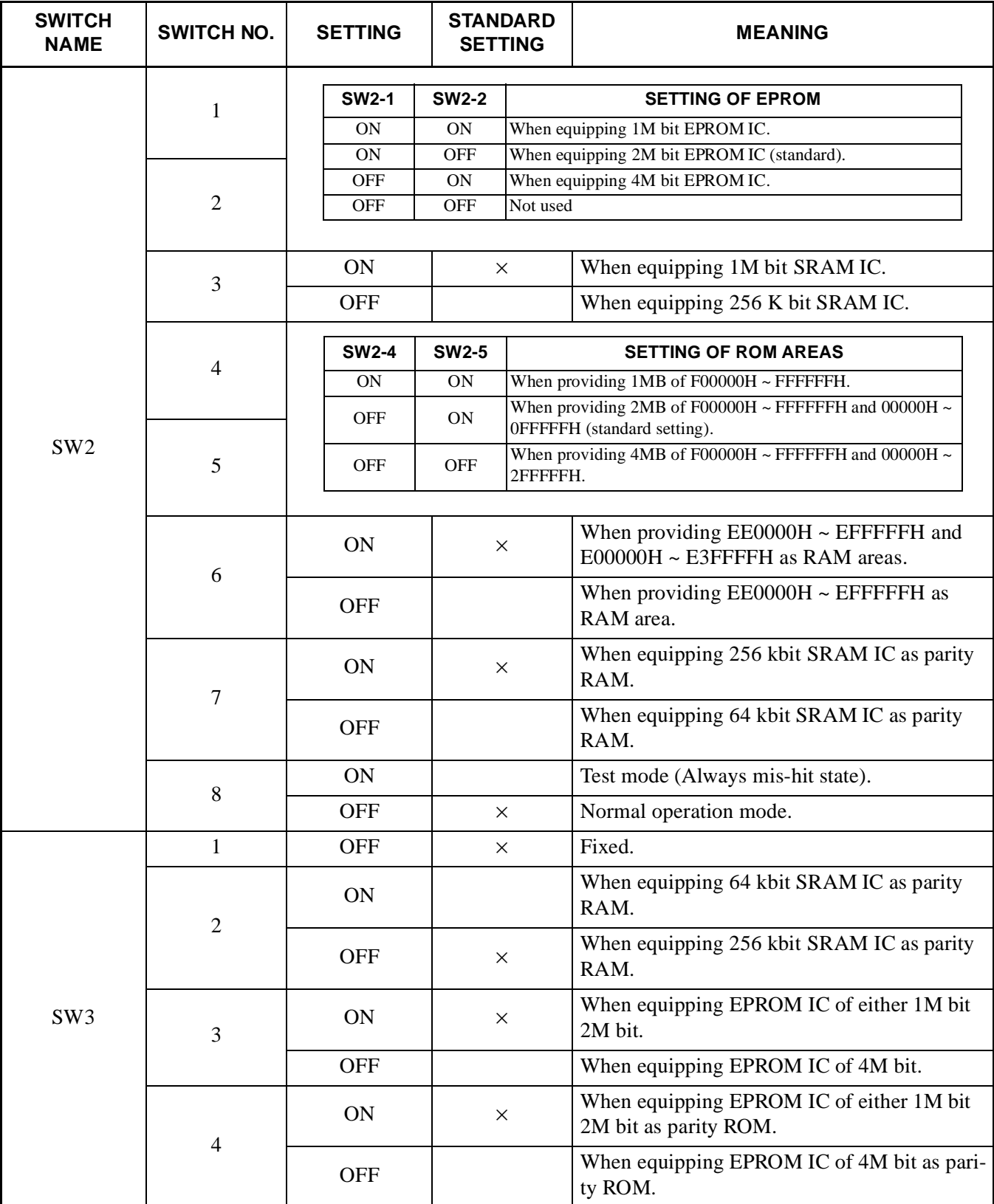

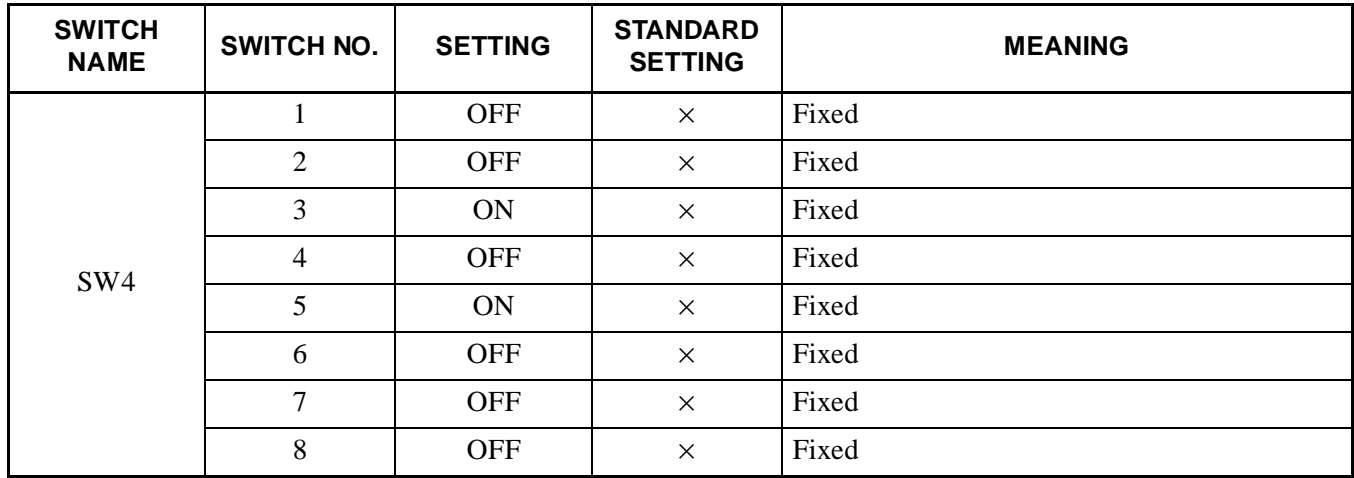

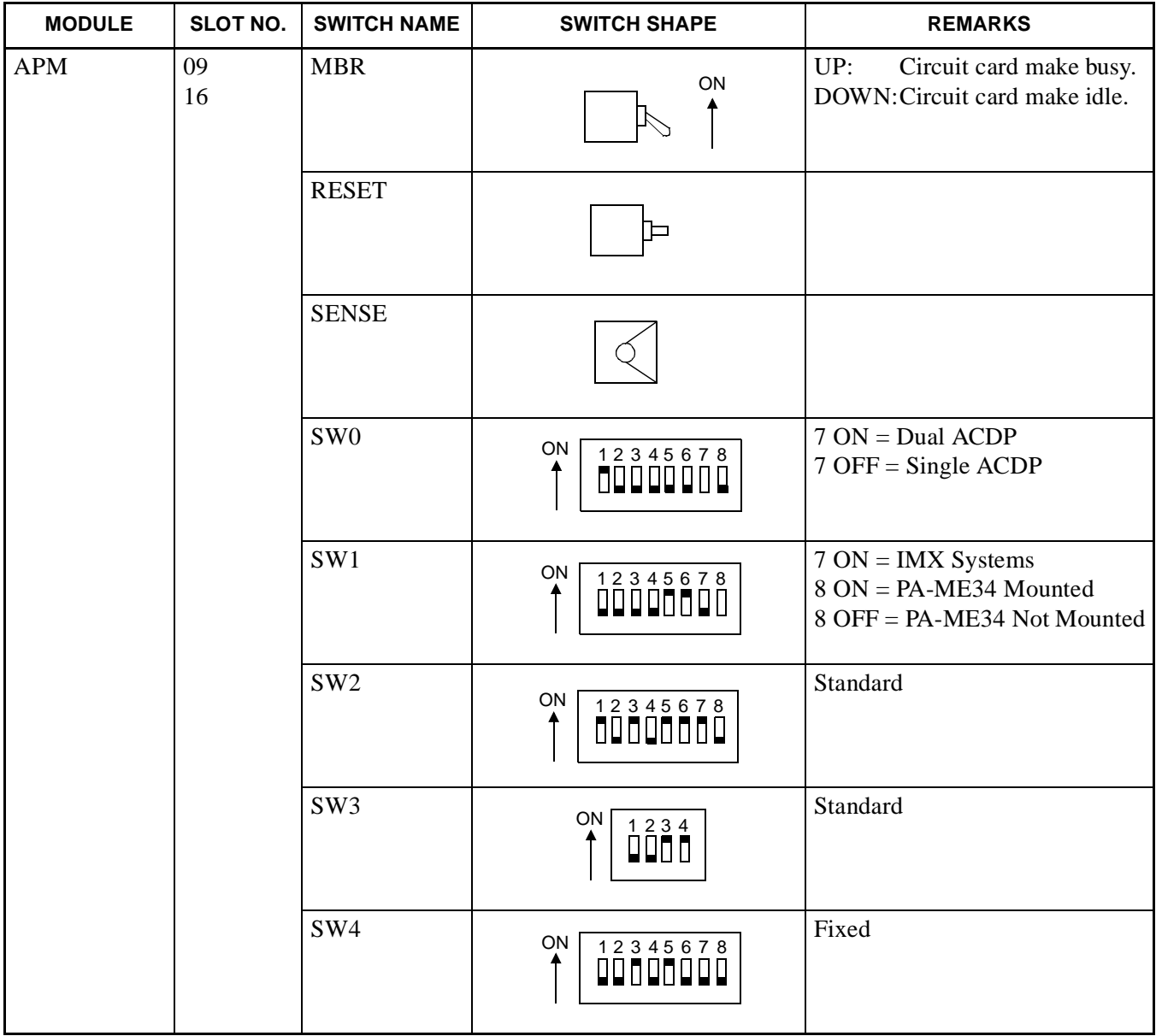

# **PA-ME34 (CRAM)**

#### 1. Function

This circuit card is a RAM card for the ACD System and has memory capacity of 1.5 Mbytes.

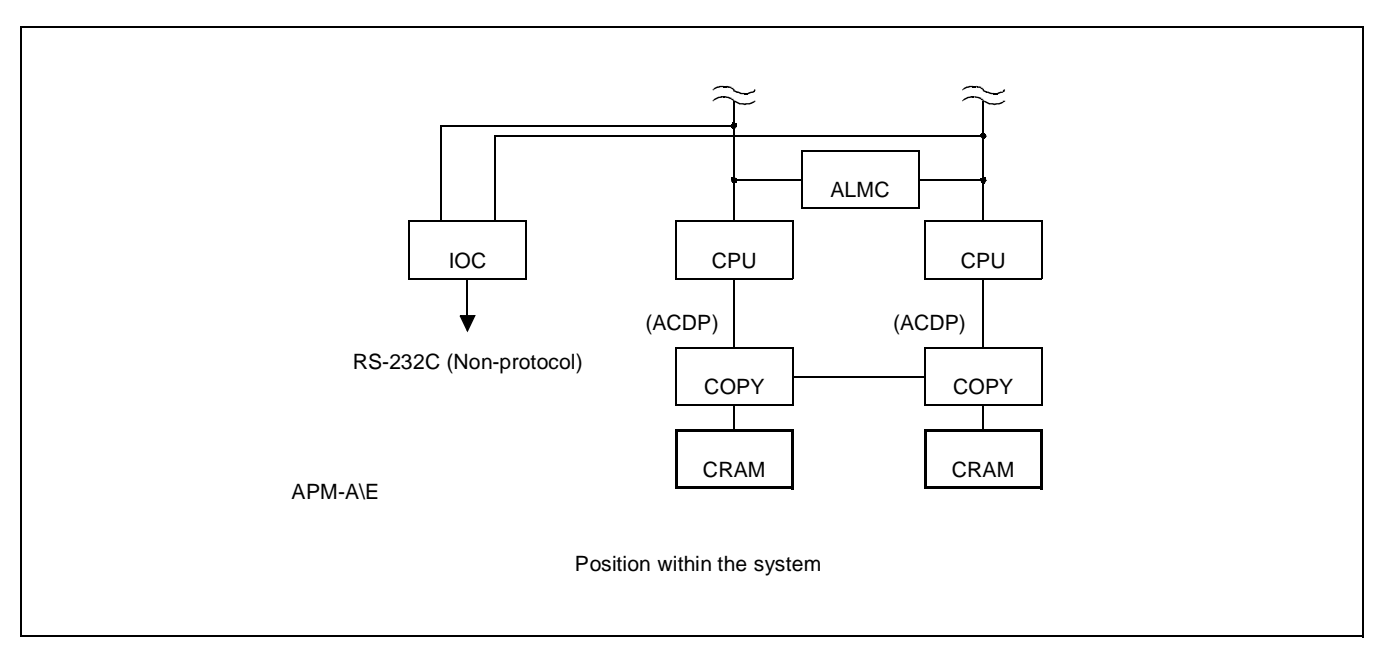

2. Mounting Location/Condition

The mounting locations of this circuit card and the conditions related to mounting are shown below.

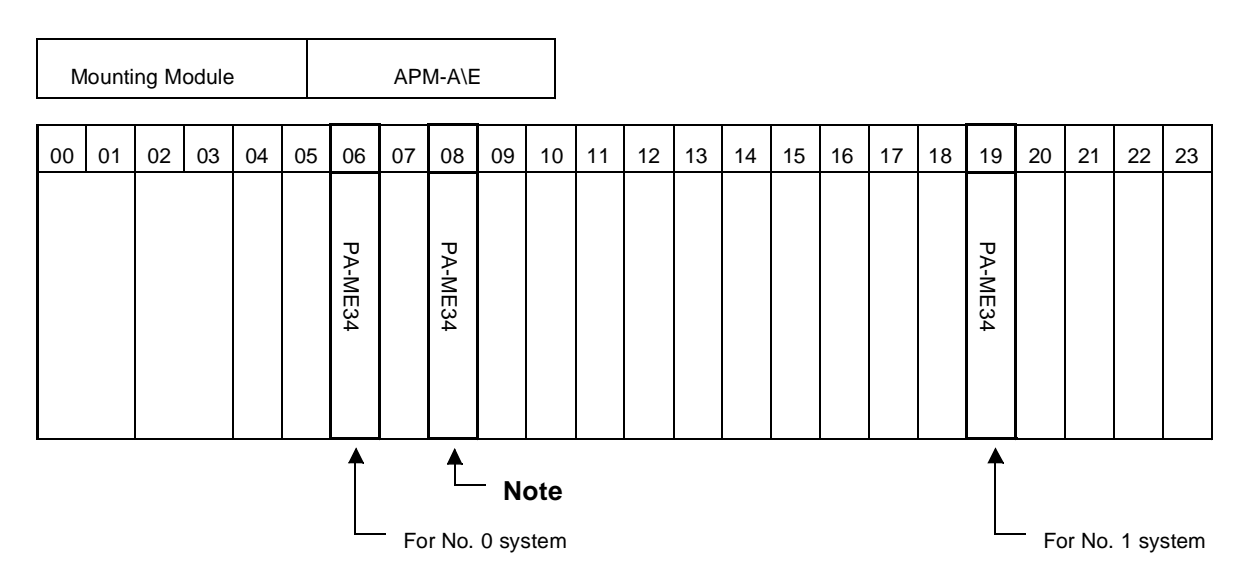

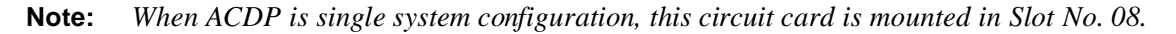

#### **PA-ME34 (CRAM)**

3. Face Layout of Lamps, Switches, and Connectors

The face layout of lamps, switches, and connectors of this circuit card is shown below.

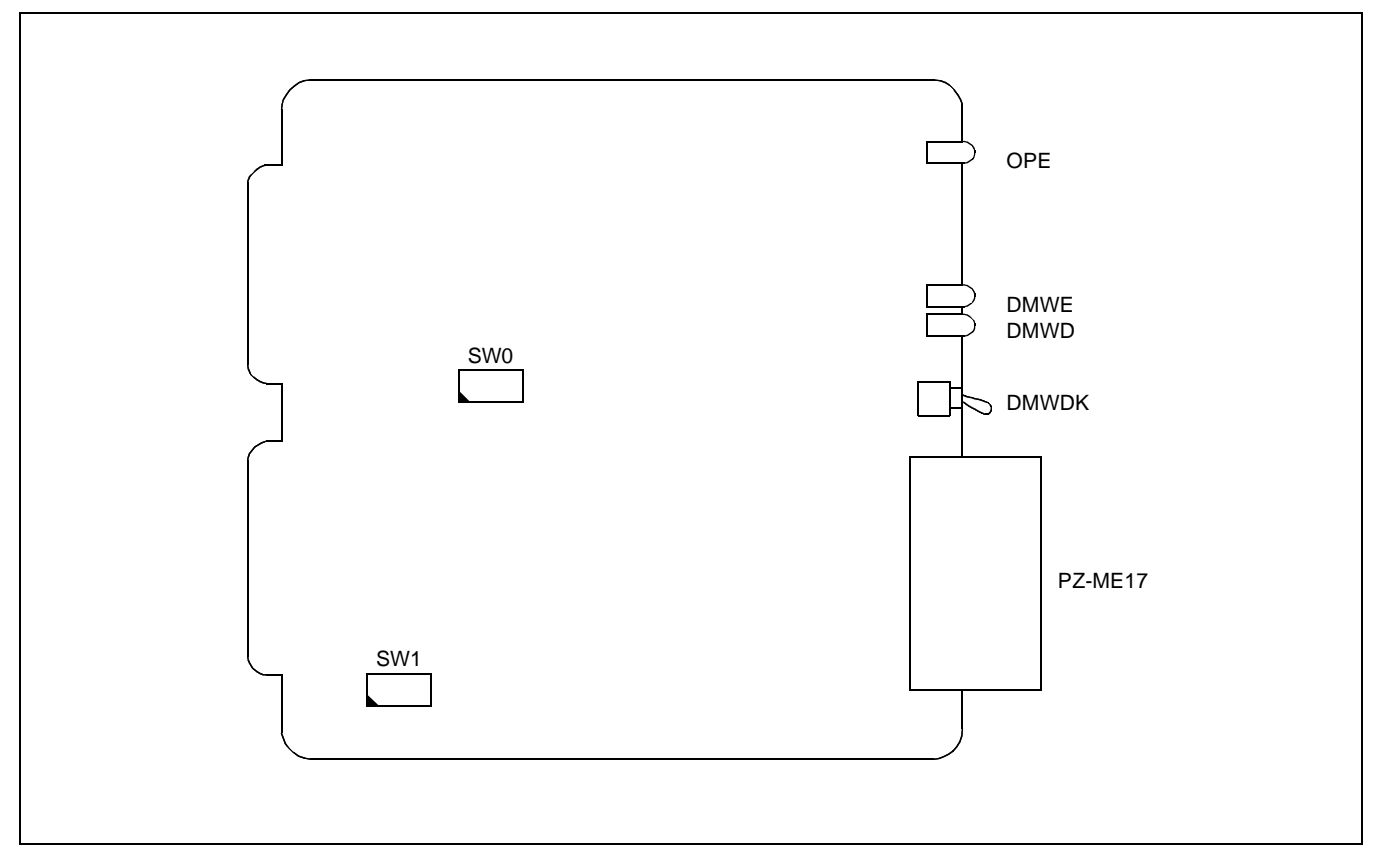

4. Lamp Indications

The contents of lamp indications of this circuit card are shown in the table below.

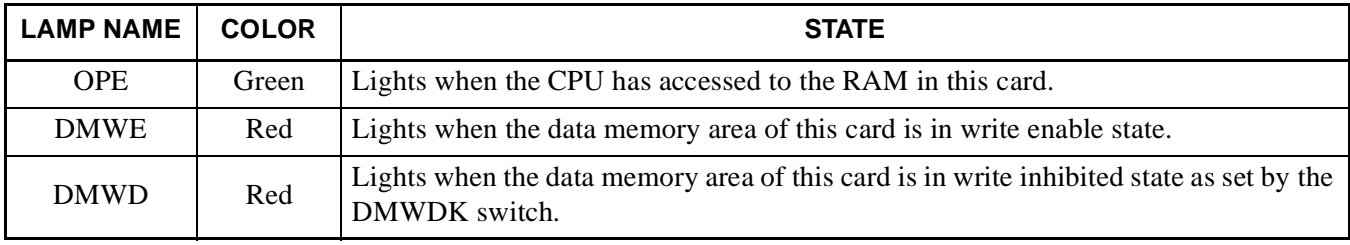

# 5. Switch Settings

Standard settings of various switches on this circuit card are shown in the table below.

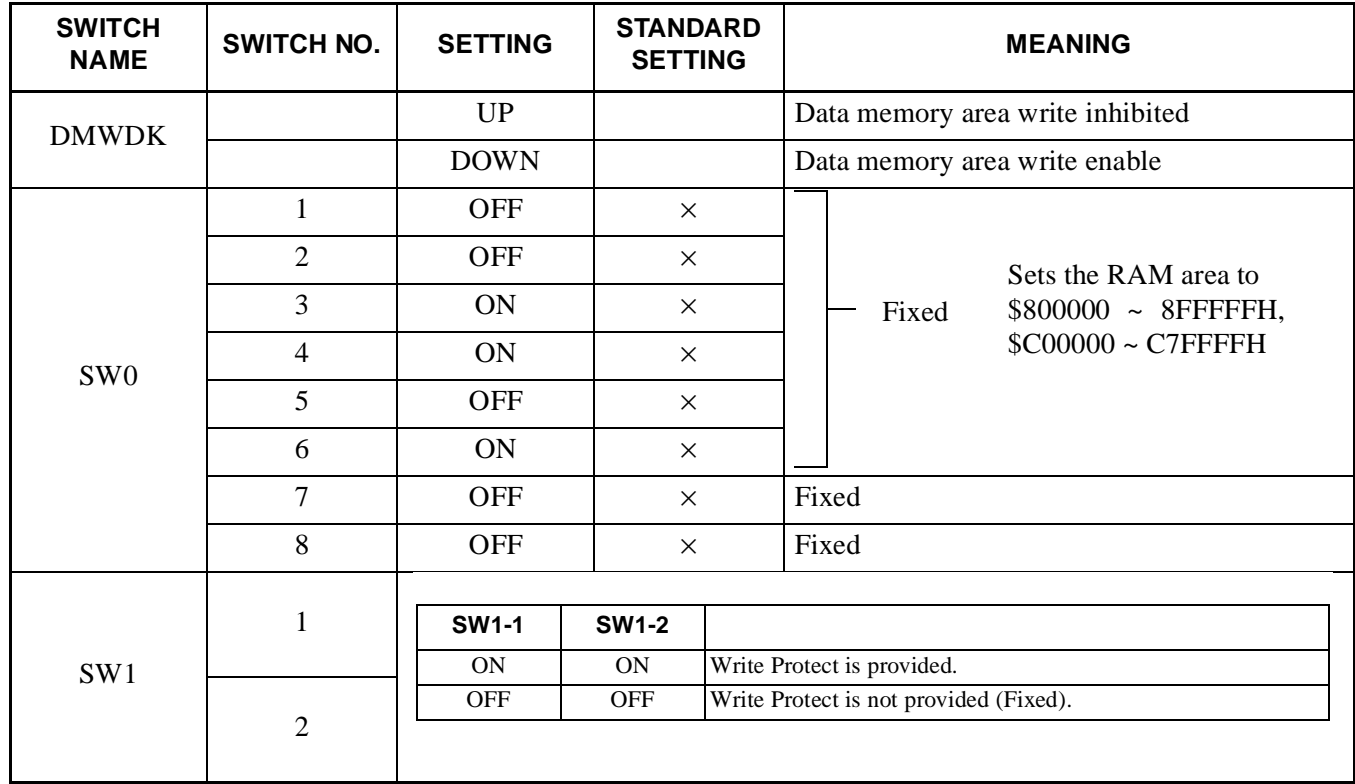

# **PA-ME34 (CRAM)**

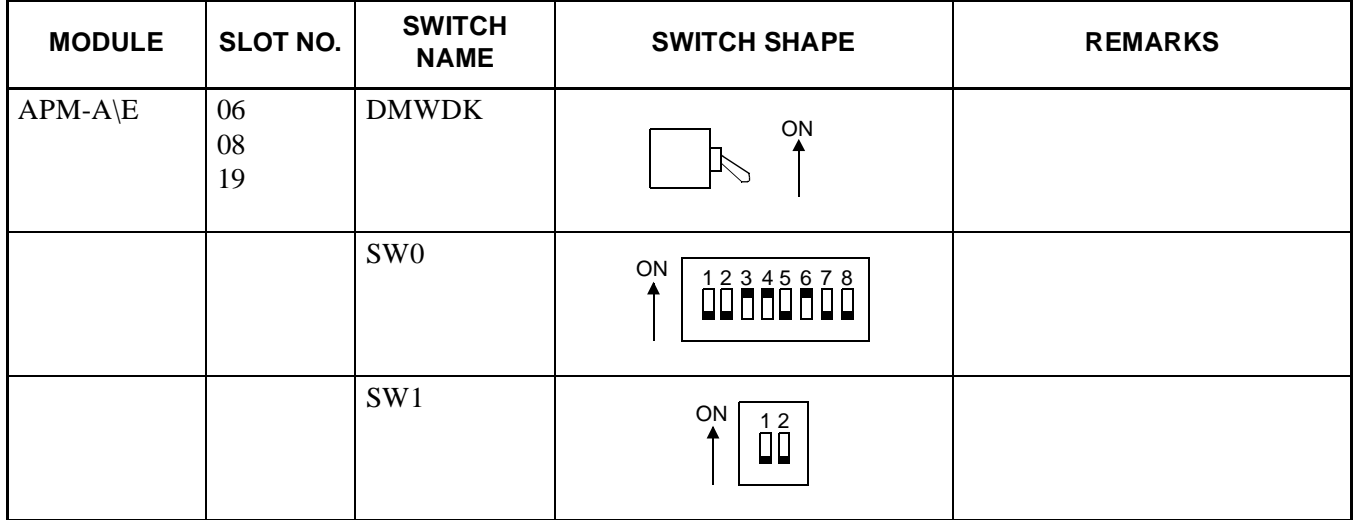

# **PA-IO02-A (IOC)**

### 1. Function

This circuit card is an I/O card (input/output control card) and provides a serial interface function by which the CPU performs mutual communications with the ACD-MIS conforming with the RS-232C Interface.

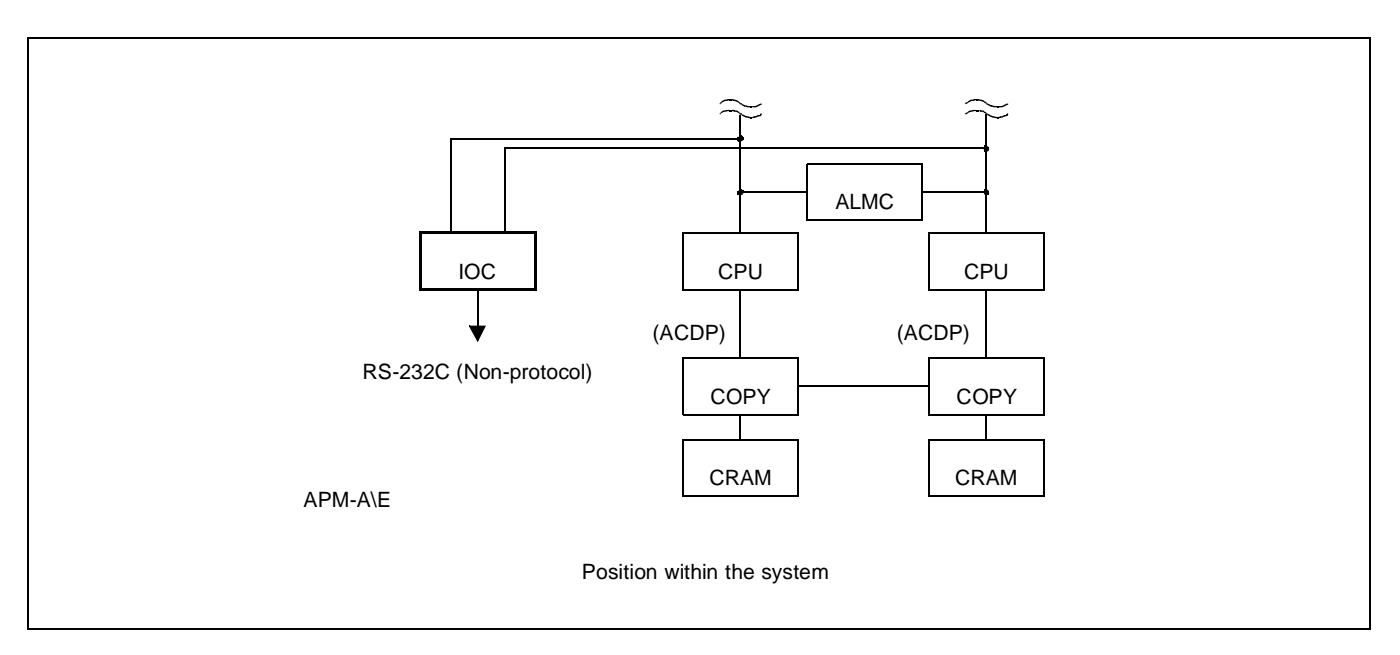

### 2. Mounting Location/Condition

The mounting locations of this circuit card and the conditions related to mounting are shown below.

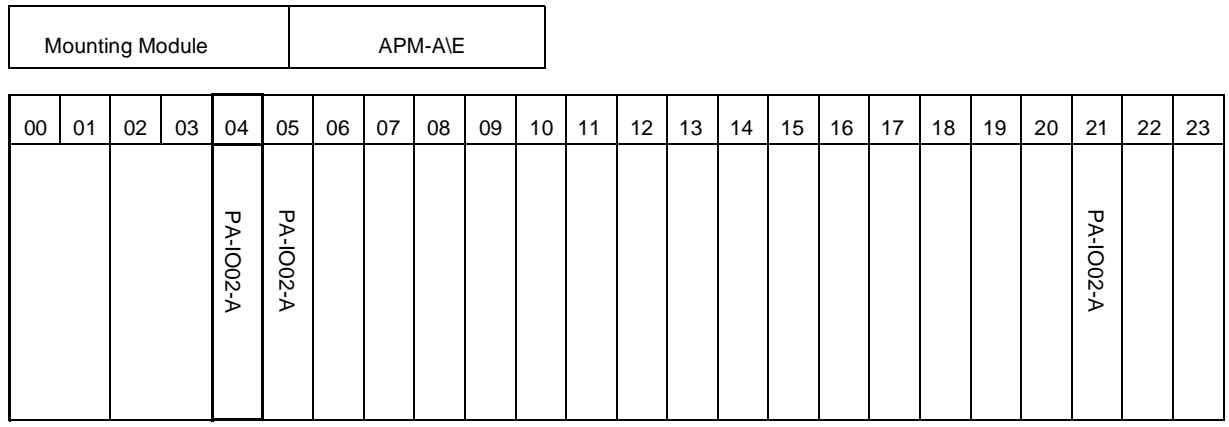

### **PA-IO02-A (IOC)**

3. Face Layout of Lamps, Switches, and Connectors

The face layout of lamps, switches, and connectors of this circuit card is shown below.

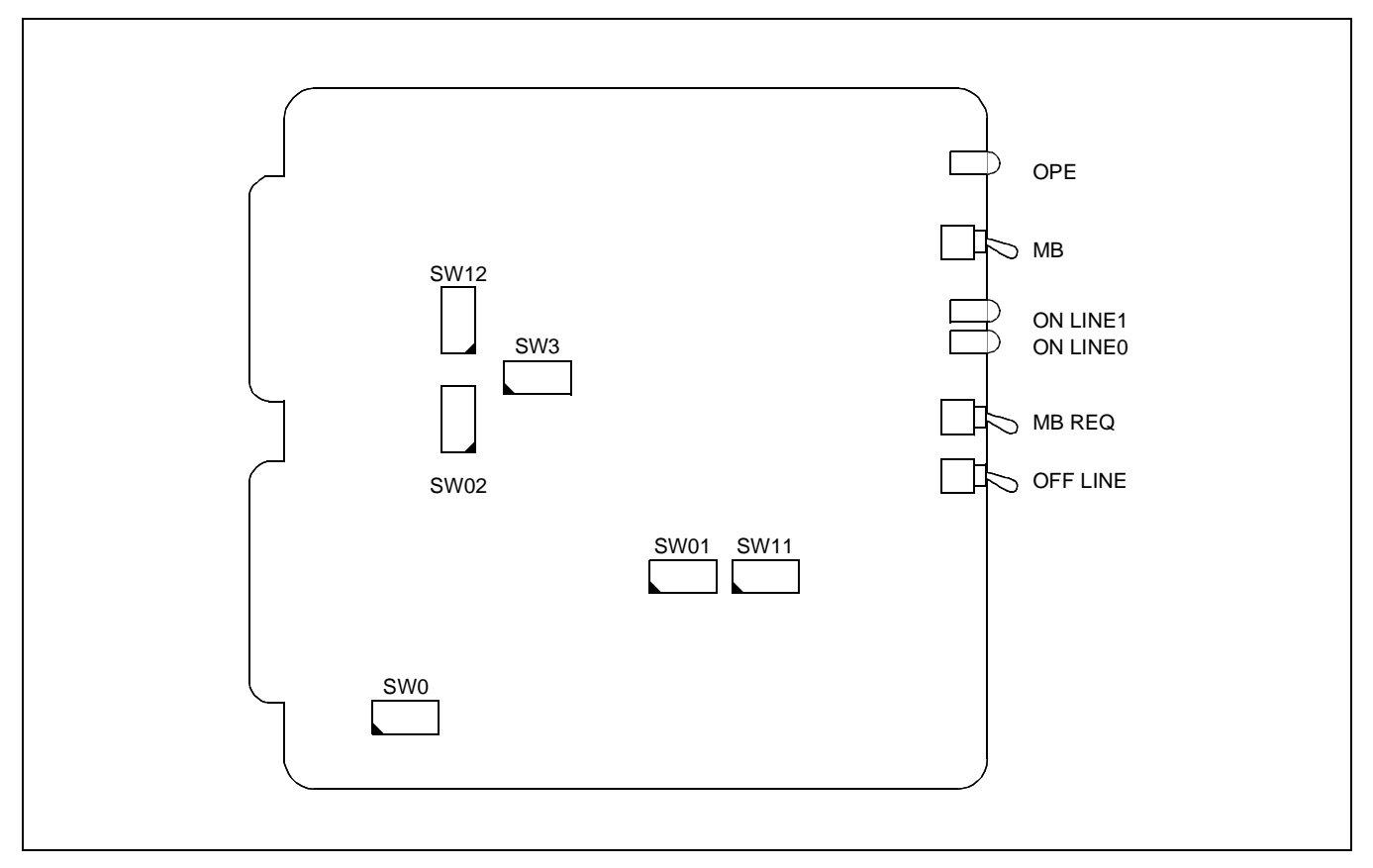

4. Lamp Indications

The contents of lamp indications of this circuit card are shown in the table below.

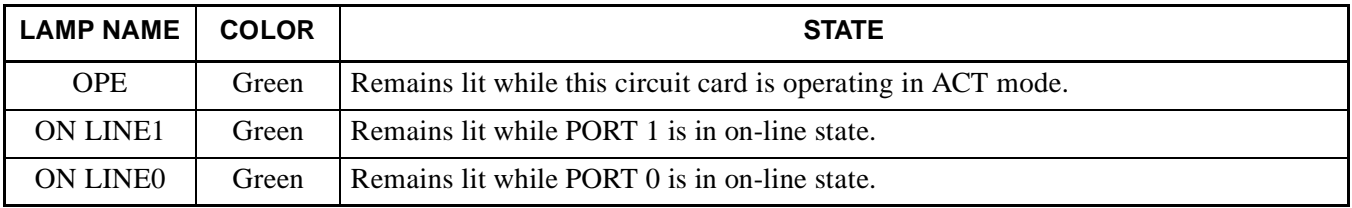

# 5. Switch Settings

Standard settings of various switches on this circuit card are shown in the table below.

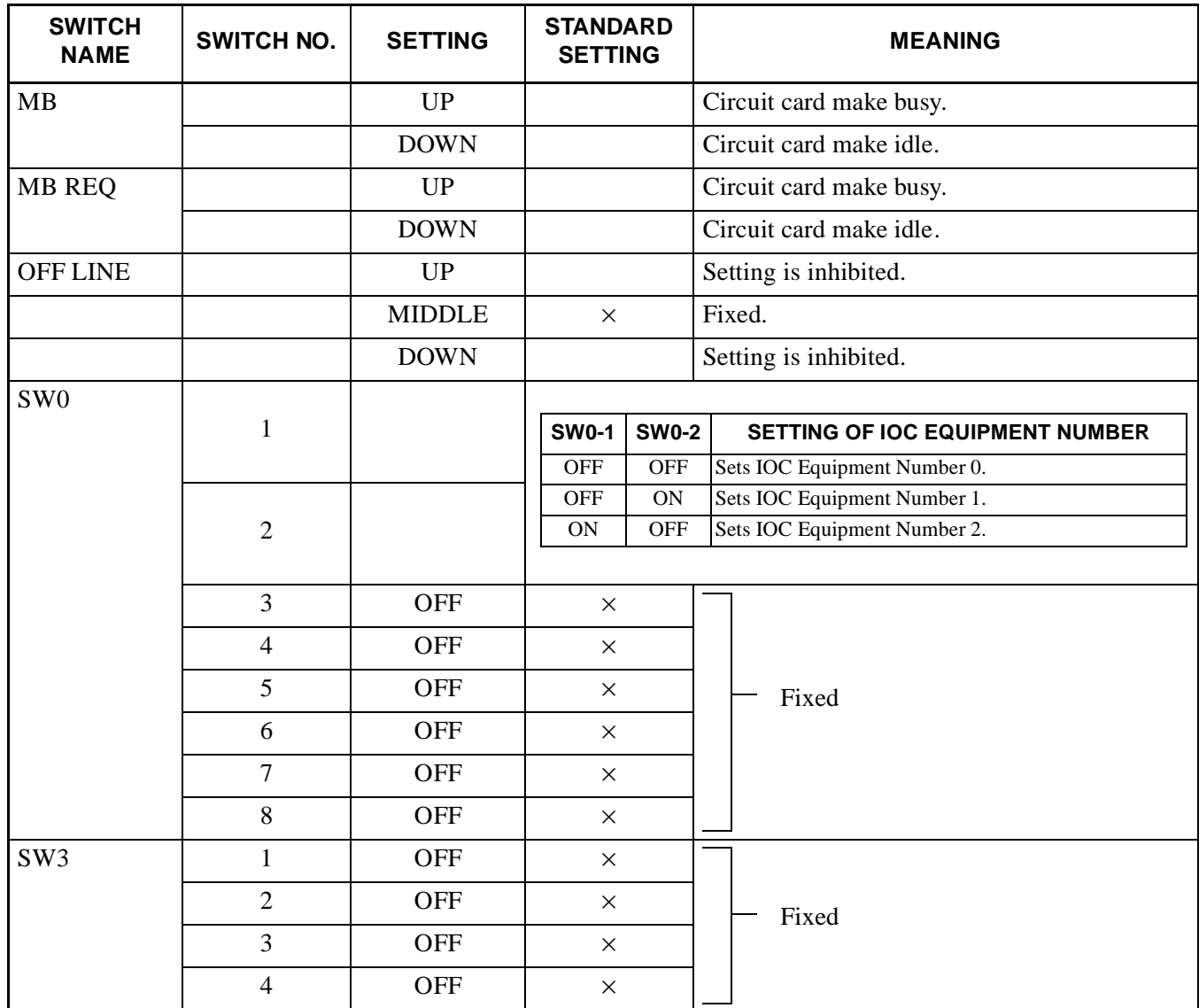

# **PA-IO02-A (IOC)**

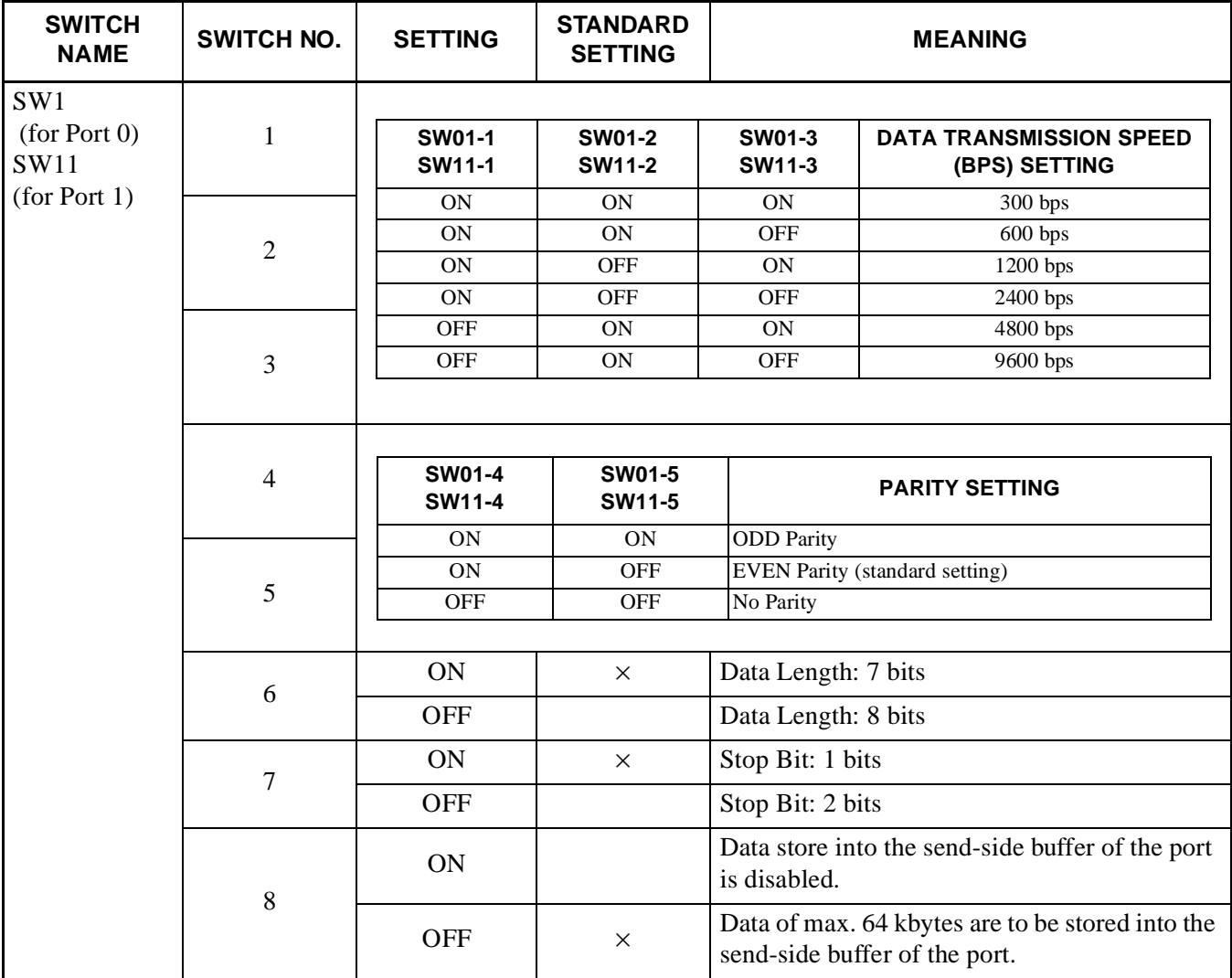

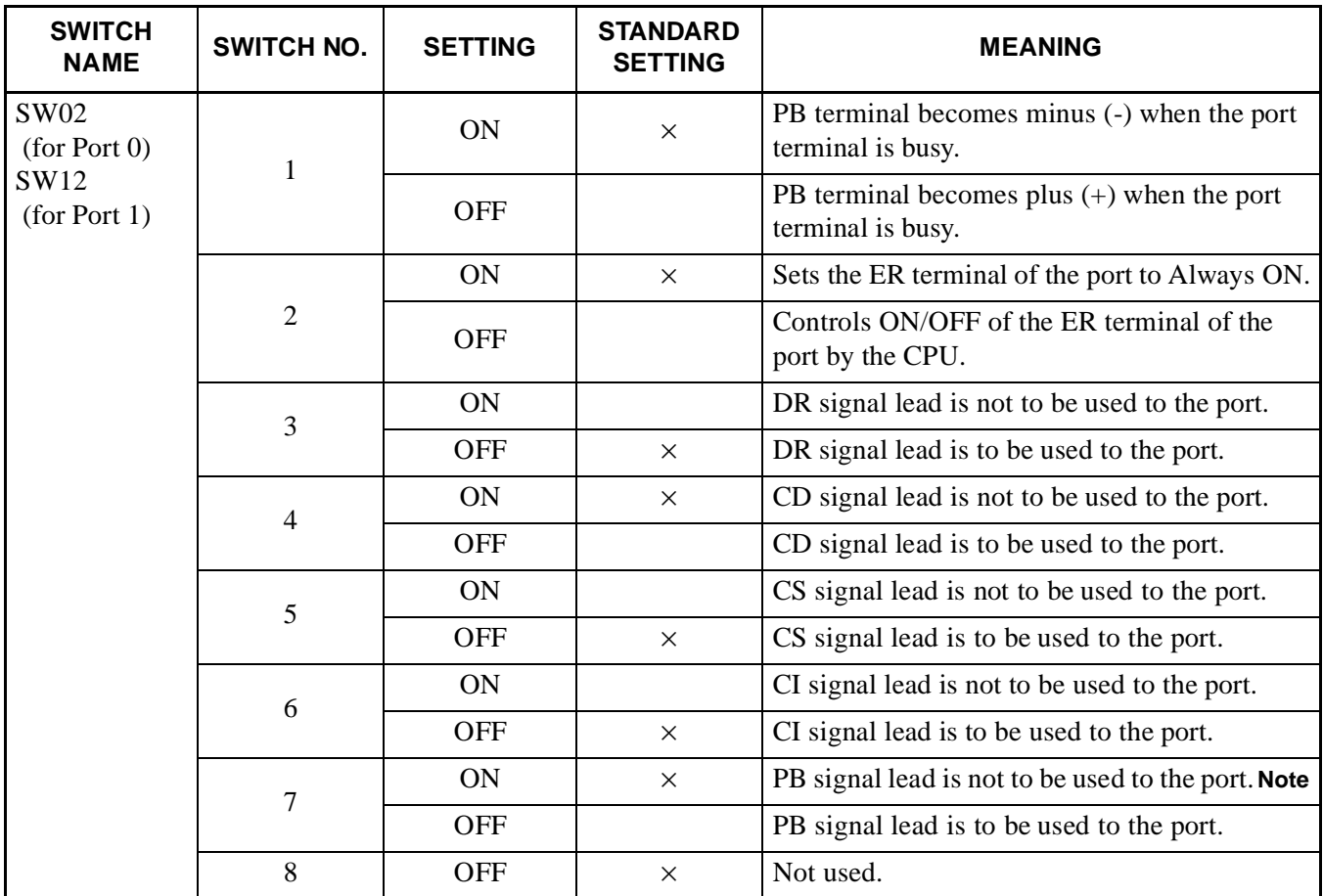

**Note:** *When setting SW02-7/SW12-7 to ON, set SW02-1/SW12-1 to ON, also.*

#### **PA-IO02-A (IOC)**

6. External Interface

The RS connector leads accommodation of this circuit card is shown below.

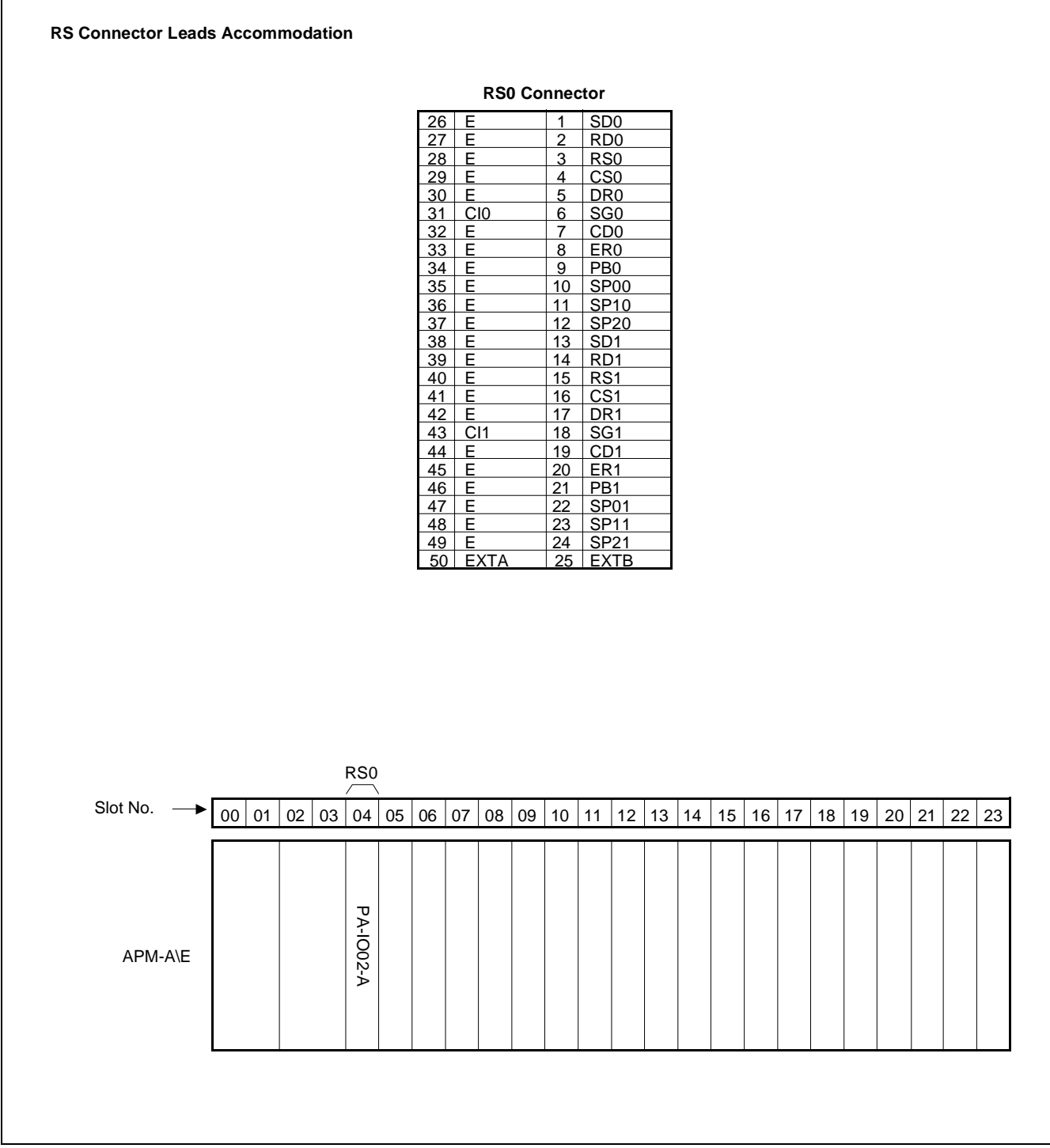

**Figure 4-1 RS Connector Leads Accommodation**

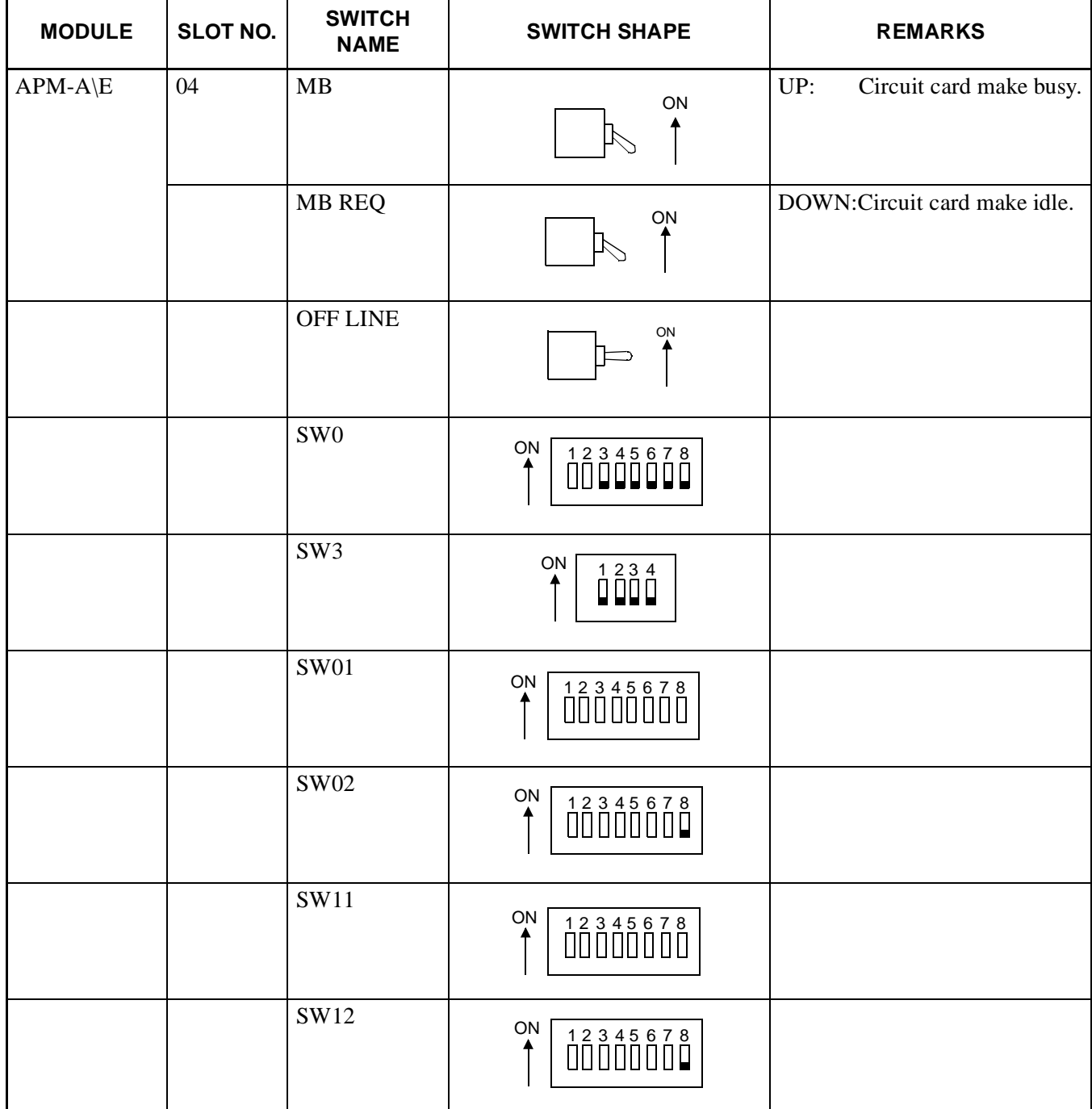
## **PH-BS16 (PBI)**

1. Function

This circuit card provides an interface by which the ACDP performs inter-processor communications with another Processor via the Processor Bus (P-BUS) under control of the ACDP (PA-CP54 card). Also, this circuit card is connected with the Maintenance Bus (M-BUS) and provides functions that allow the SP (System Processor) to read out status or fault information of the ACDP and that cause the ACDP to set makebusy or perform initialization.

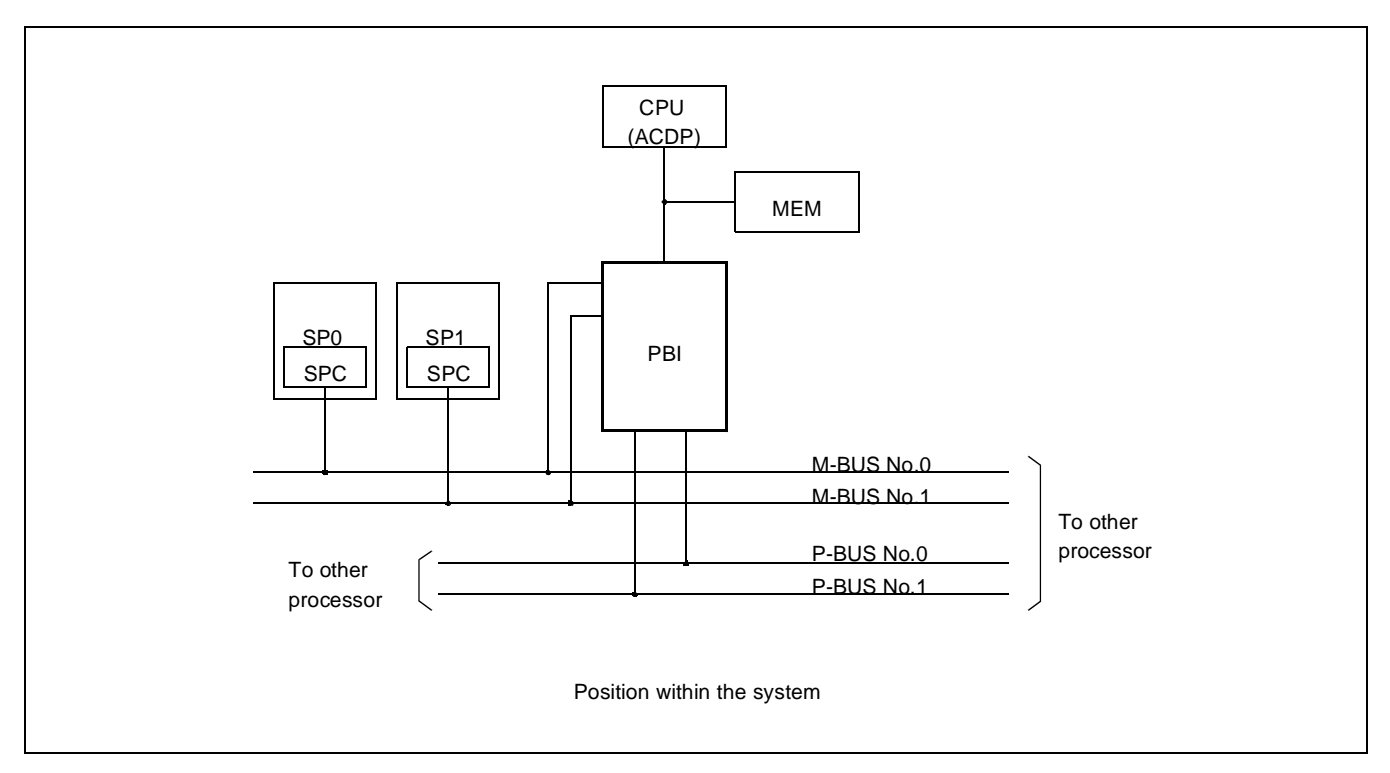

2. Mounting Location/Condition

The mounting locations of this circuit card and the conditions related to mounting are shown below.

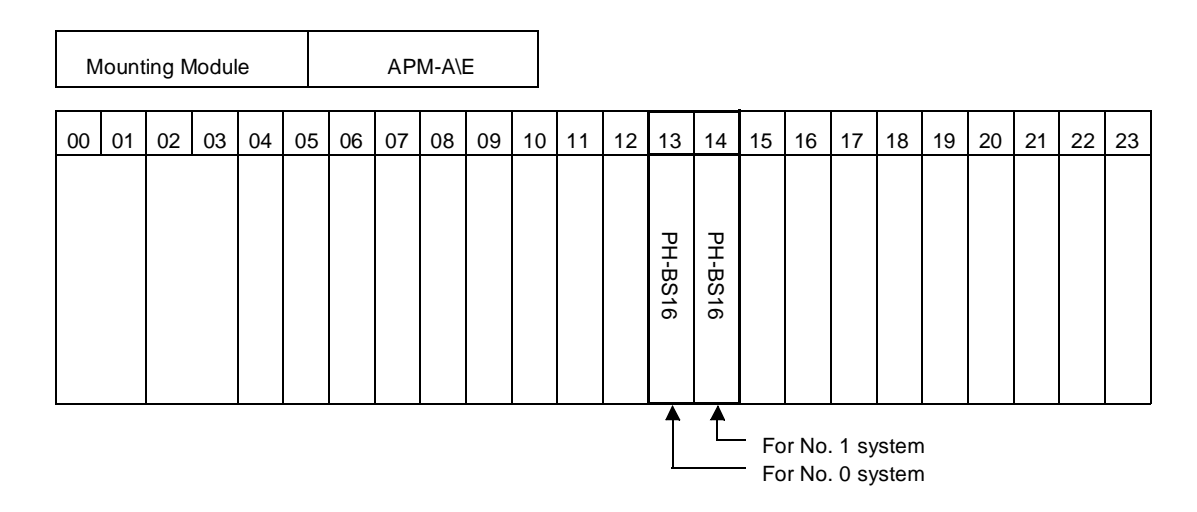

#### 3. Face Layout of Lamps, Switches, and Connectors

The face layout of lamps, switches, and connectors of this circuit card is shown below.

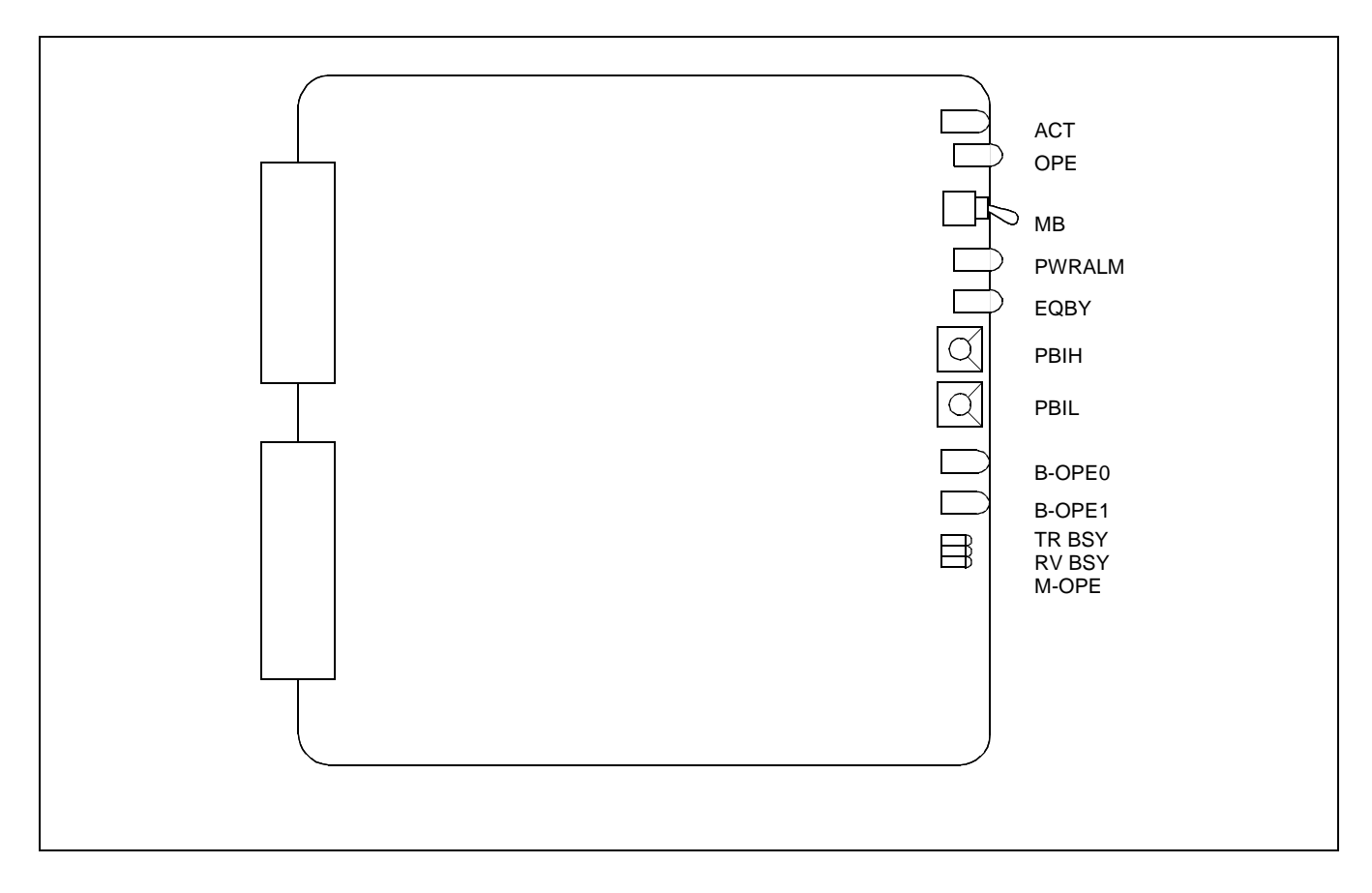

## **PH-BS16 (PBI)**

### 4. Lamp Indications

The contents of lamp indications of this circuit card are shown in the table below.

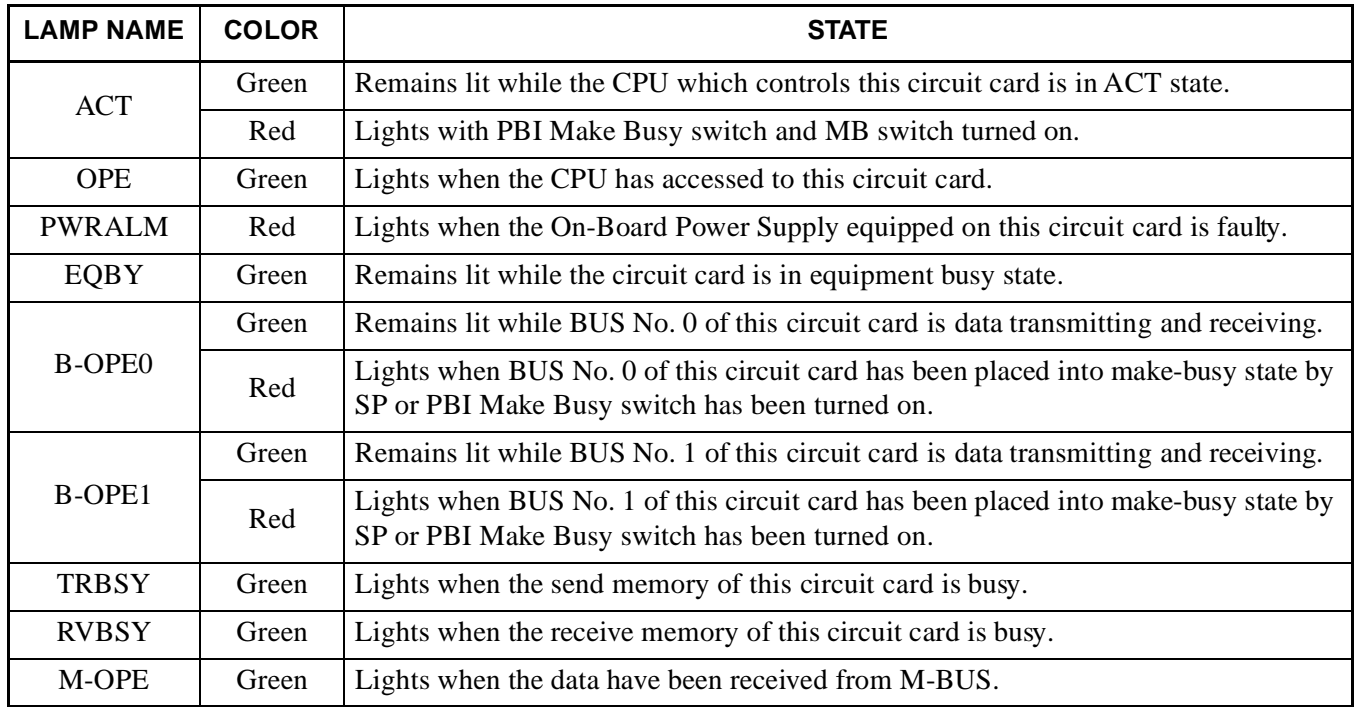

## 5. Switch Settings

Standard settings of various switches on this circuit card are shown in the table below.

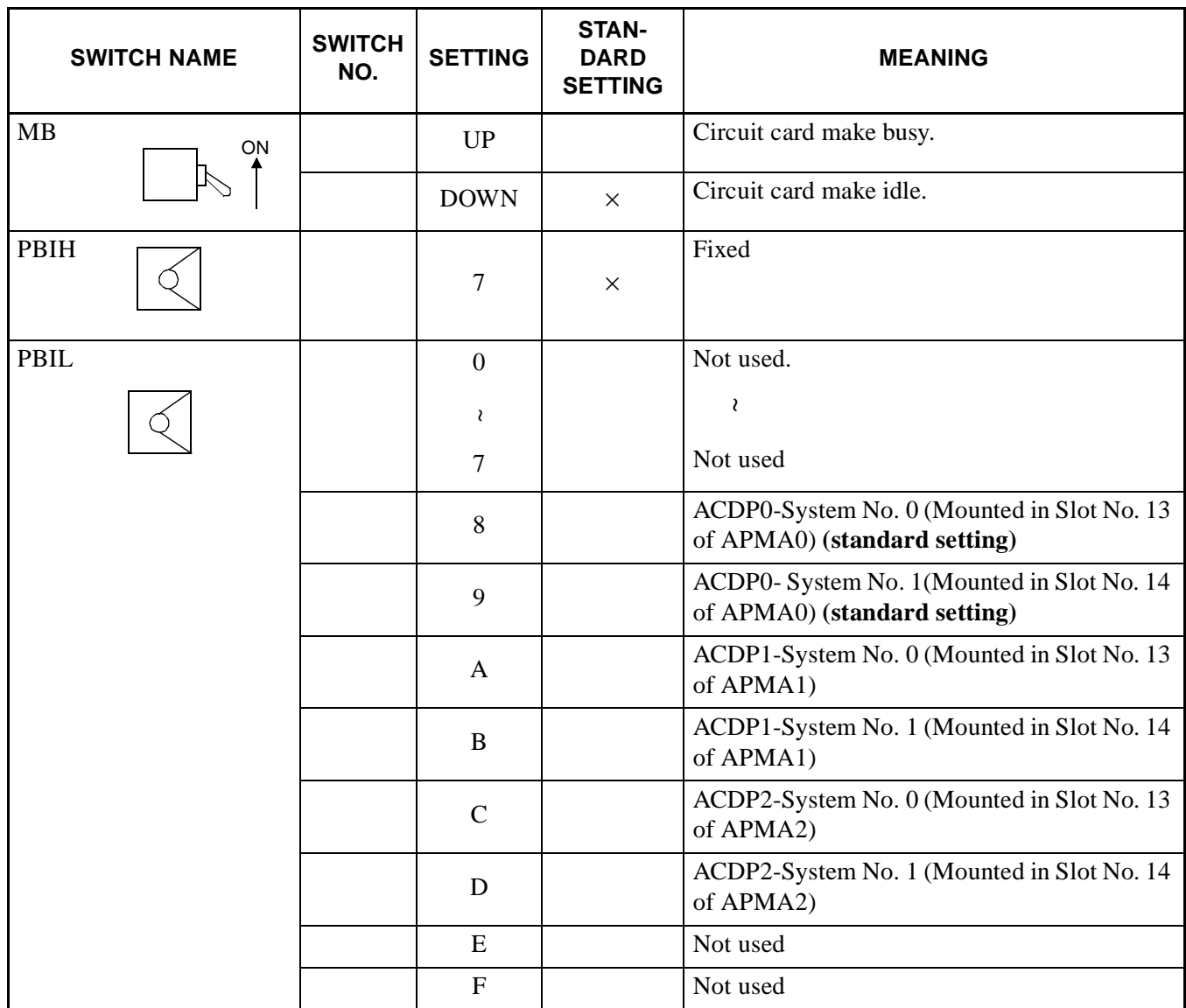

## **PH-BS16 (PBI)**

## **SWITCH SETTING SHEET**

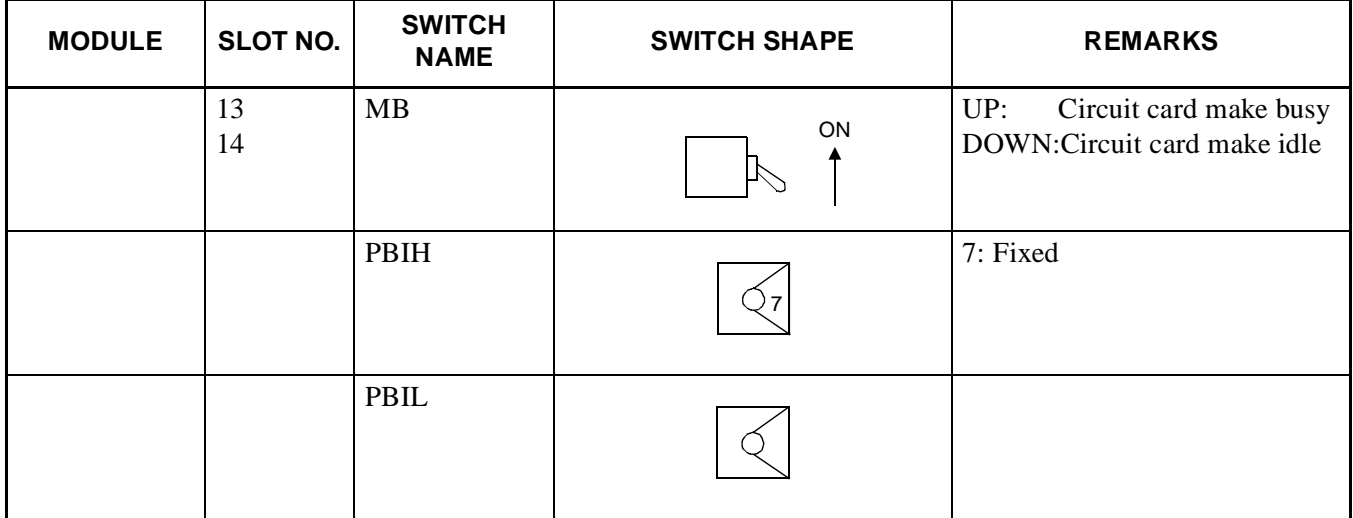

## **PA-GT17 (SPGT)**

#### 1. Function

This circuit card is used when the MISCME module is required. This circuit card provides flow control and terminates the extention of the MISC bus. This circuit card also controls the alarm LEDs equipped in the Top Unit.

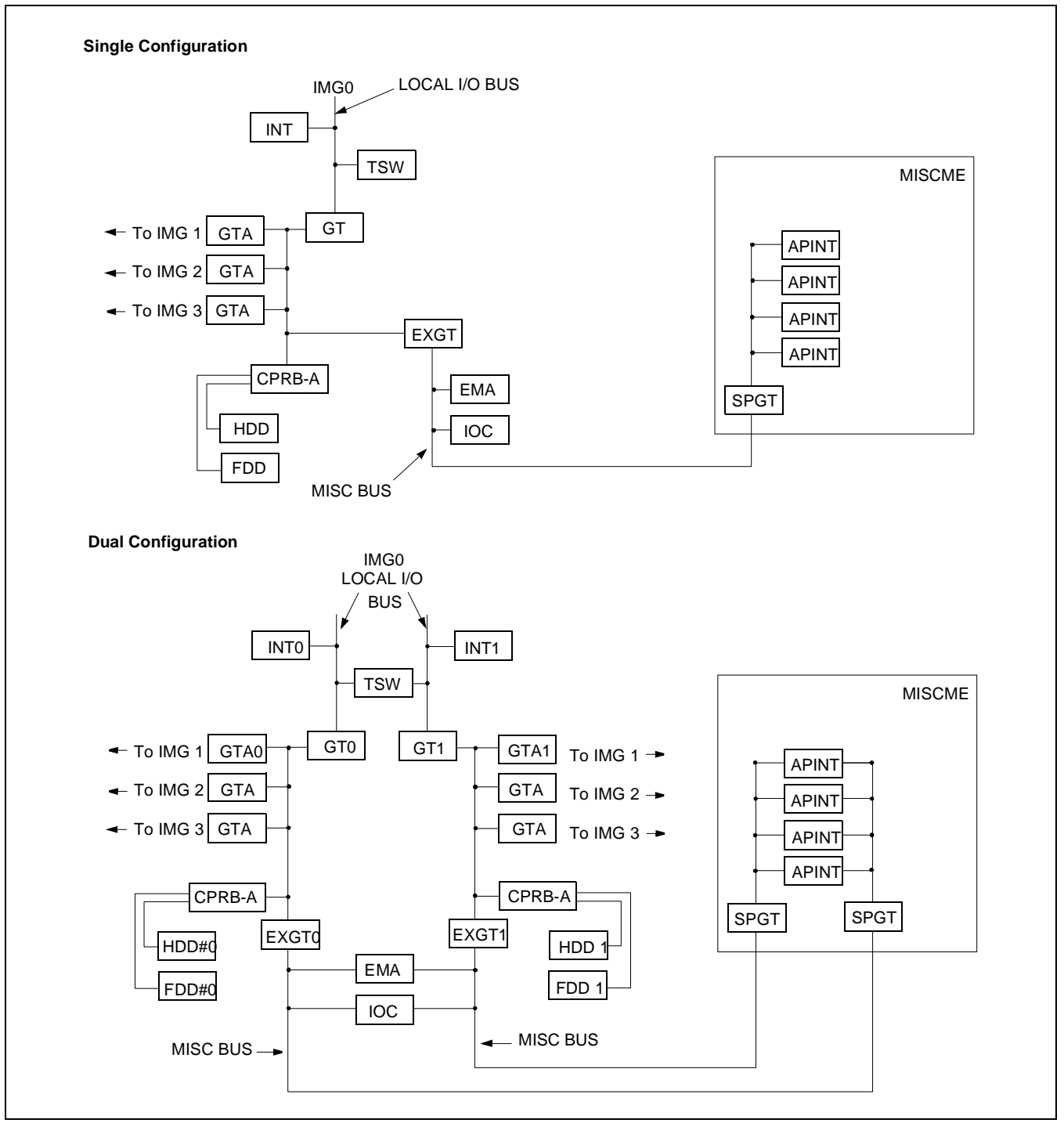

**Figure 4-2 Position in IMGdxh**

### **PA-GT17 (SPGT)**

2. Mounting Location/Conditions

The SPGT card mounts in the MISCME as shown below.

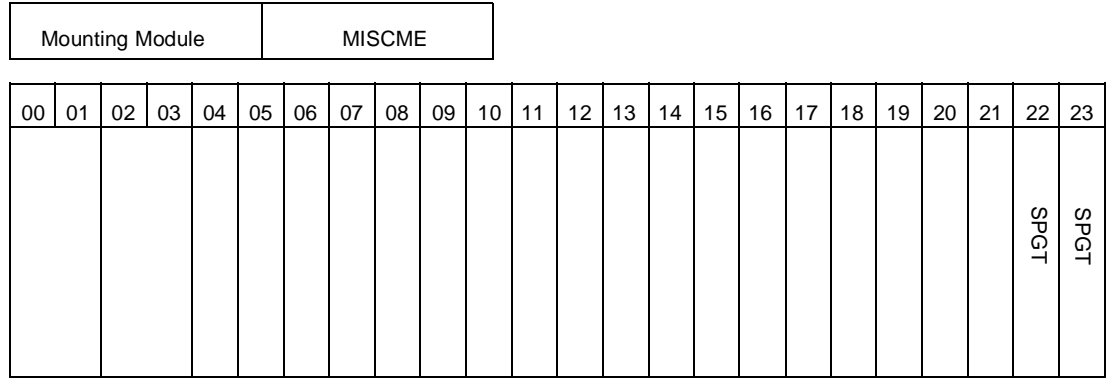

3. Face Layout of Lamps, Switches, and Connectors

The face layout of lamps, switches, and connectors of this circuit card is shown below.

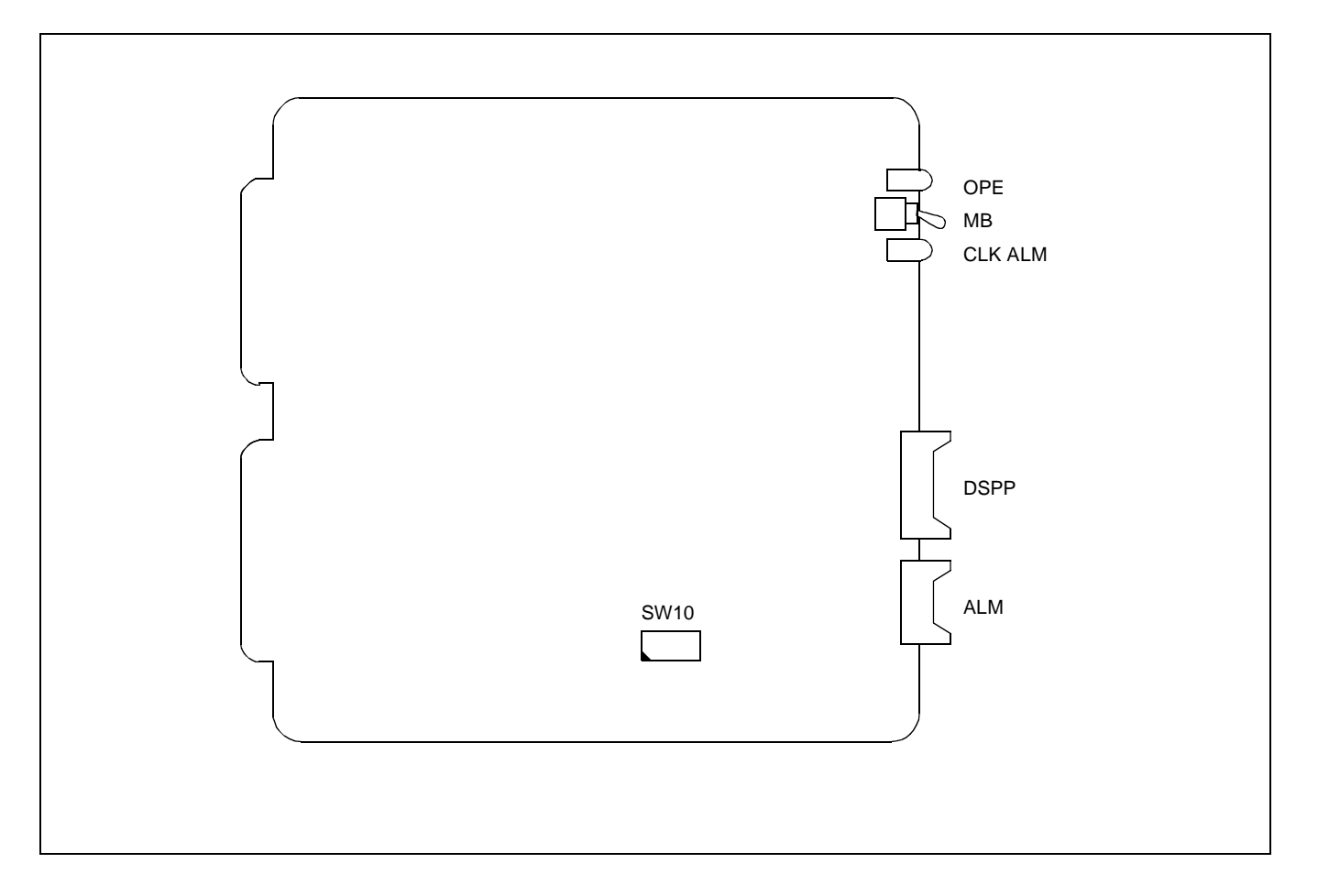

#### 4. Lamp Indications

The contents of lamp indications of this circuit card are shown in the table below.

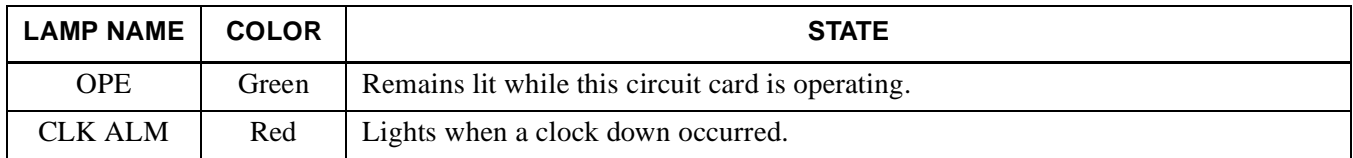

#### 5. Switch Setting

Standard settings of various switches on this circuit card are shown in the table below.

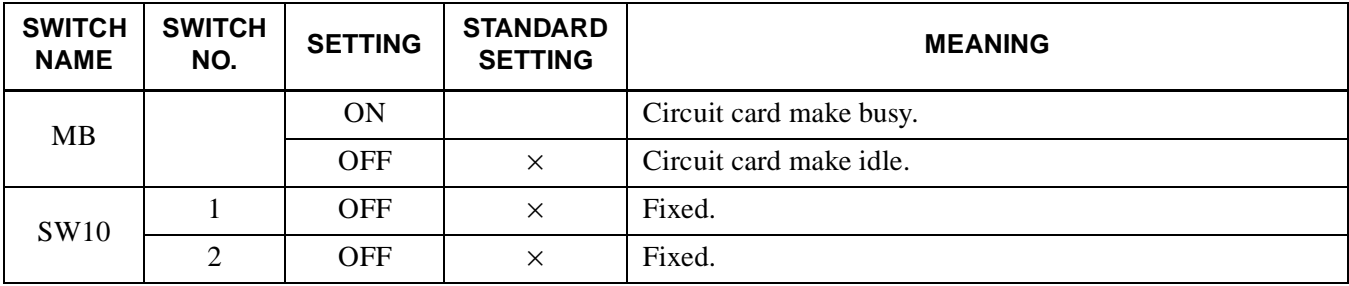

## **PA-GT17 (SPGT)**

## **Switch Setting Sheet**

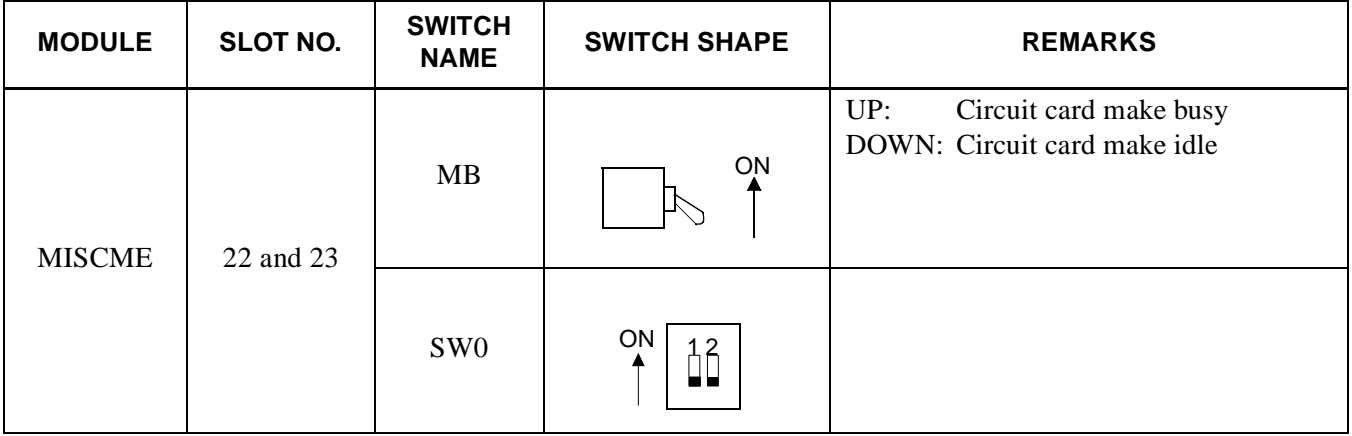

# **PA-16ELCDD (ELC)**

#### 1. Function

This circuit card is a line card which supports the interface of HDAC. When using voice only, 16 lines of HDAC can be connected to this circuit card. Further, by changing the switch setting, this circuit card can be connected with eight (8) lines respectively of voice terminals and data terminals.

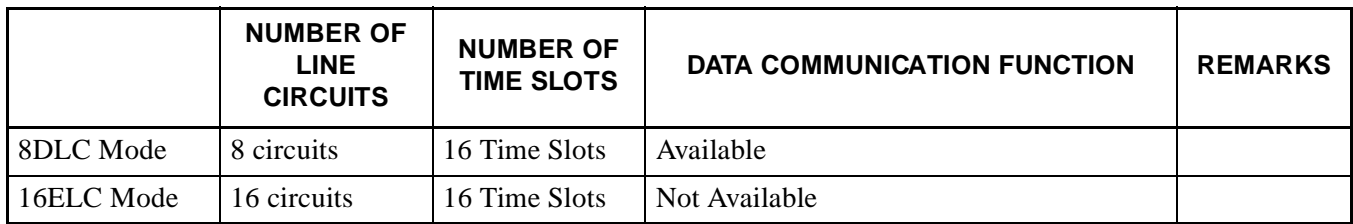

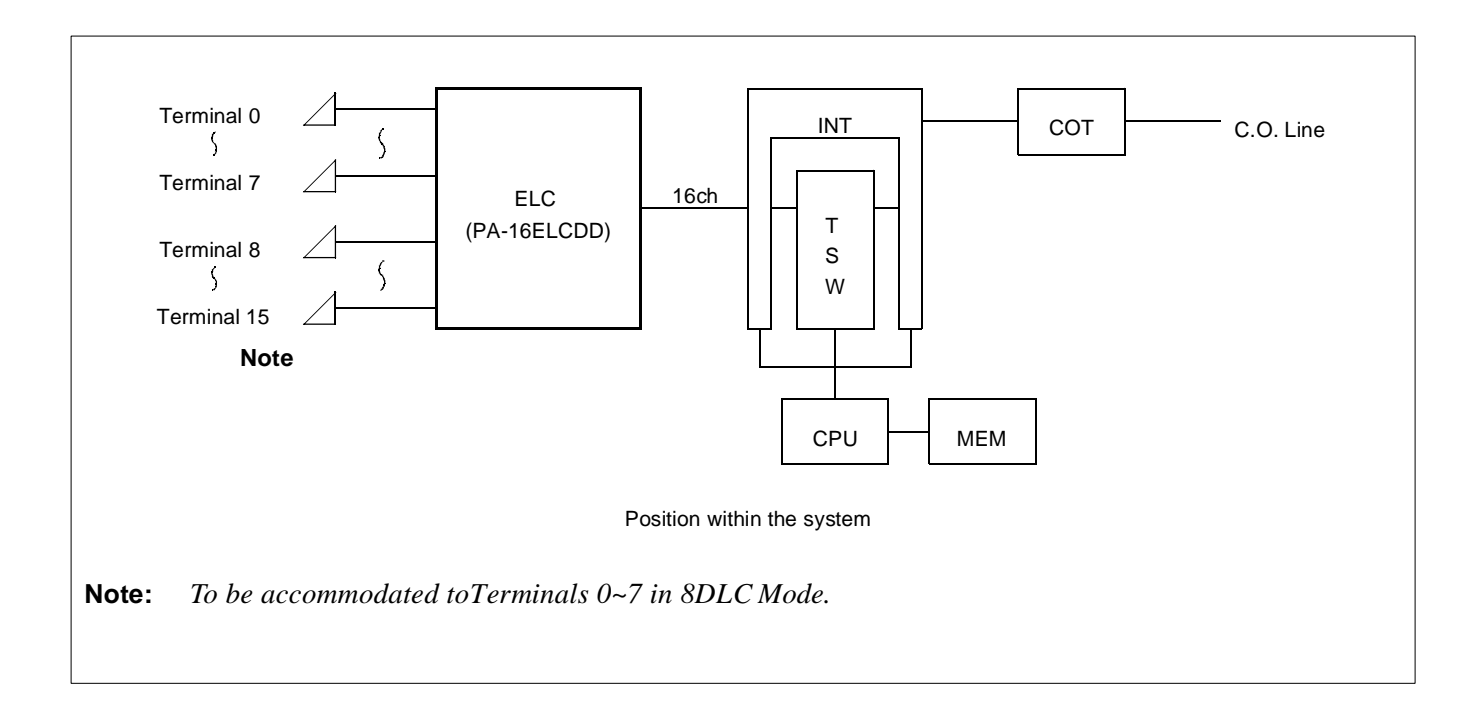

### **PA-16ELCDD (ELC)**

2. Mounting Location/Condition

The mounting locations of this circuit card and the conditions related to mounting are shown below.

(a) When this circuit card is mounted in PIMA

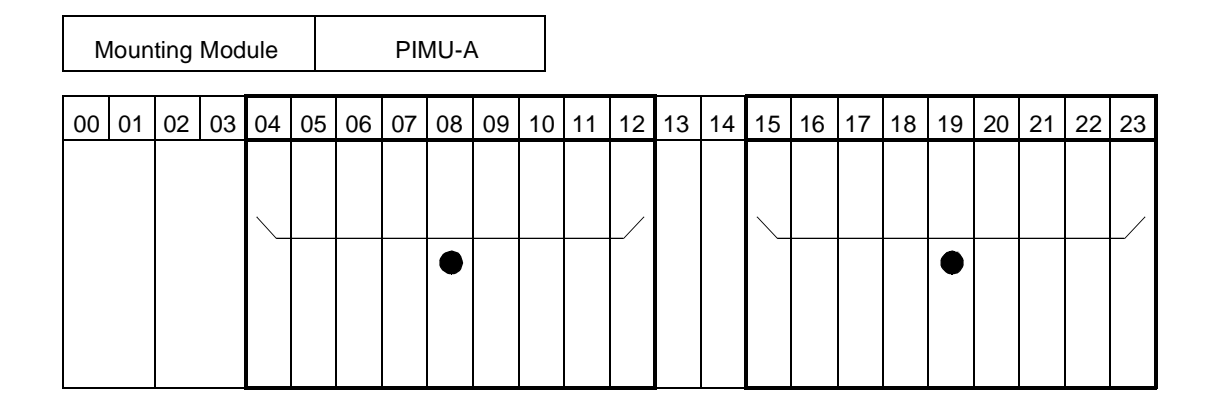

(b) When this circuit card is mounted in PIMB

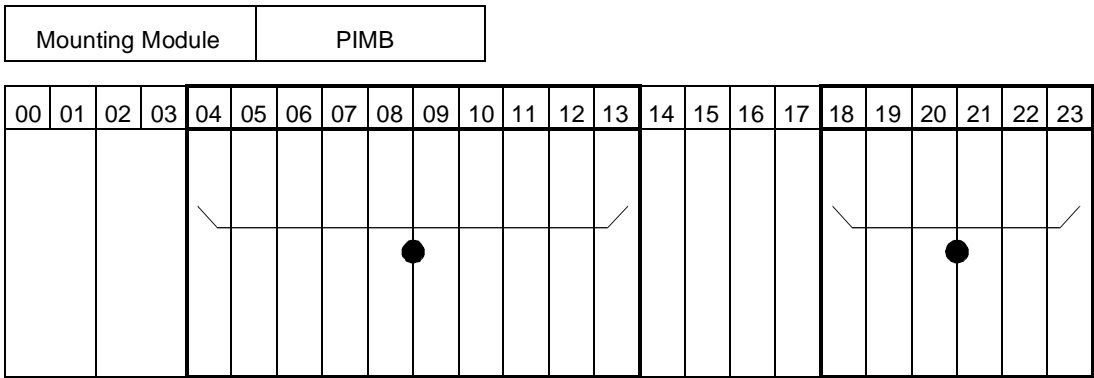

**Note:** ● *indicates the mounting locations of this circuit card.*

#### 3. Face Layout of Lamps, Switches, and Connectors

The face layout of lamps, switches, and connectors of this circuit card is shown below.

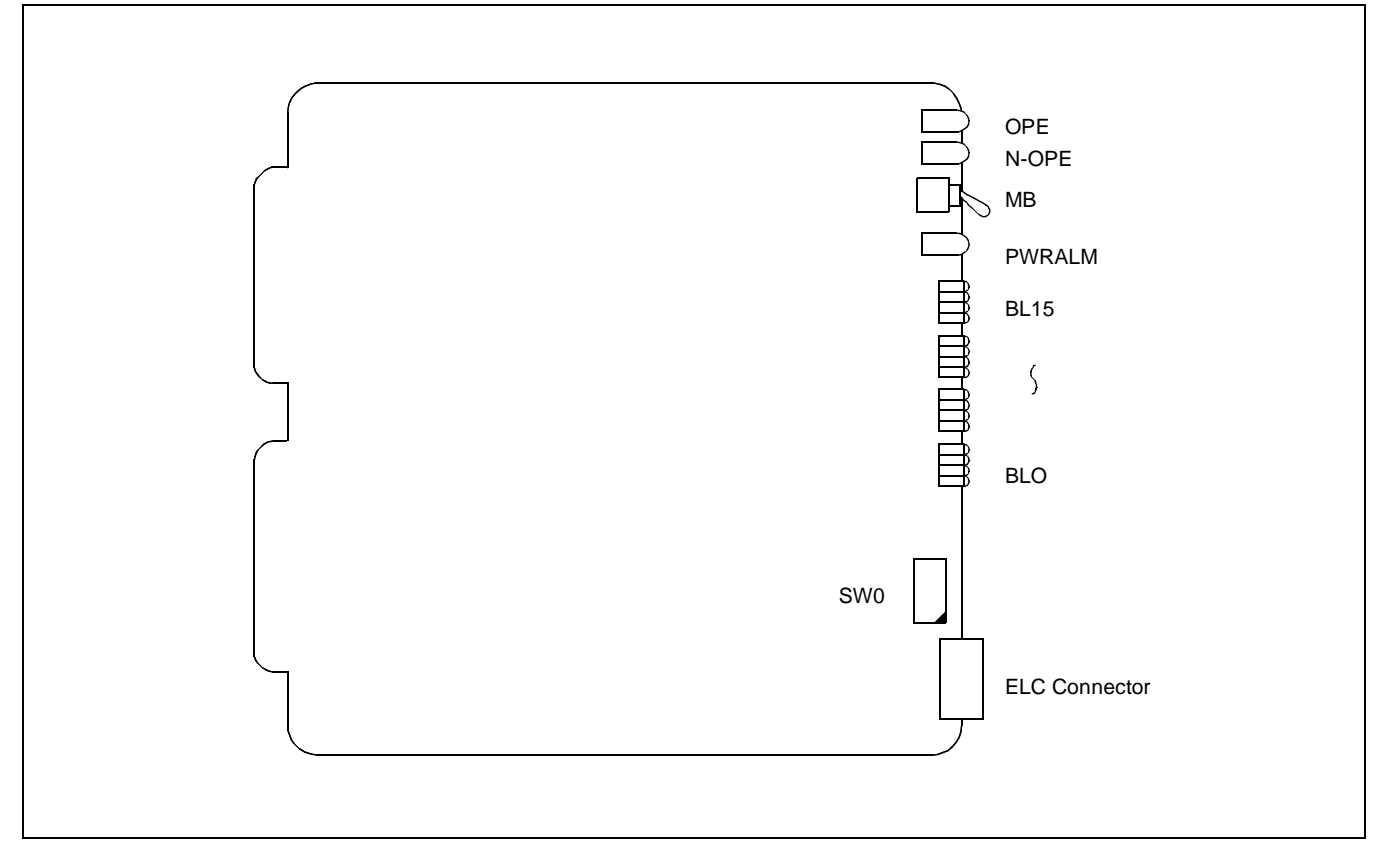

4. Lamp Indications

The contents of lamp indications of this circuit card are shown in the table below.

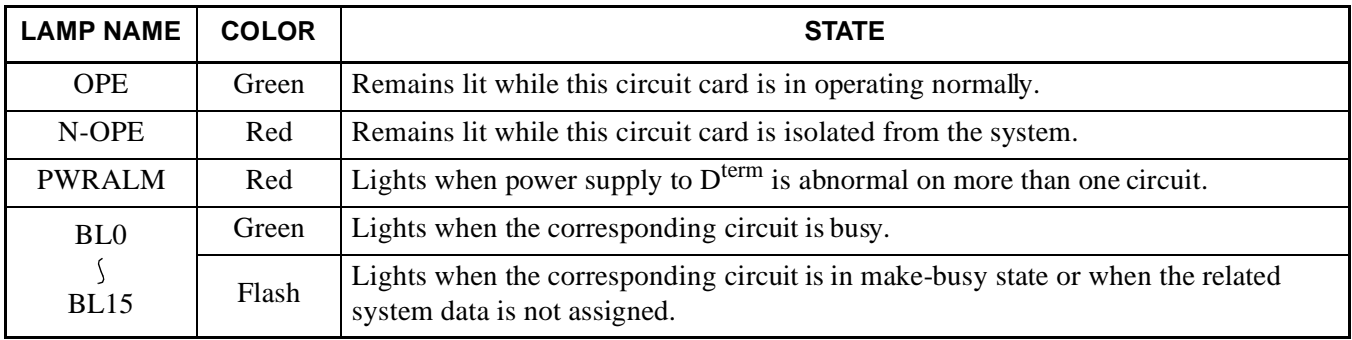

## **PA-16ELCDD (ELC)**

## 5. Switch Settings

Standard settings of various switches on this circuit card are shown in the table below.

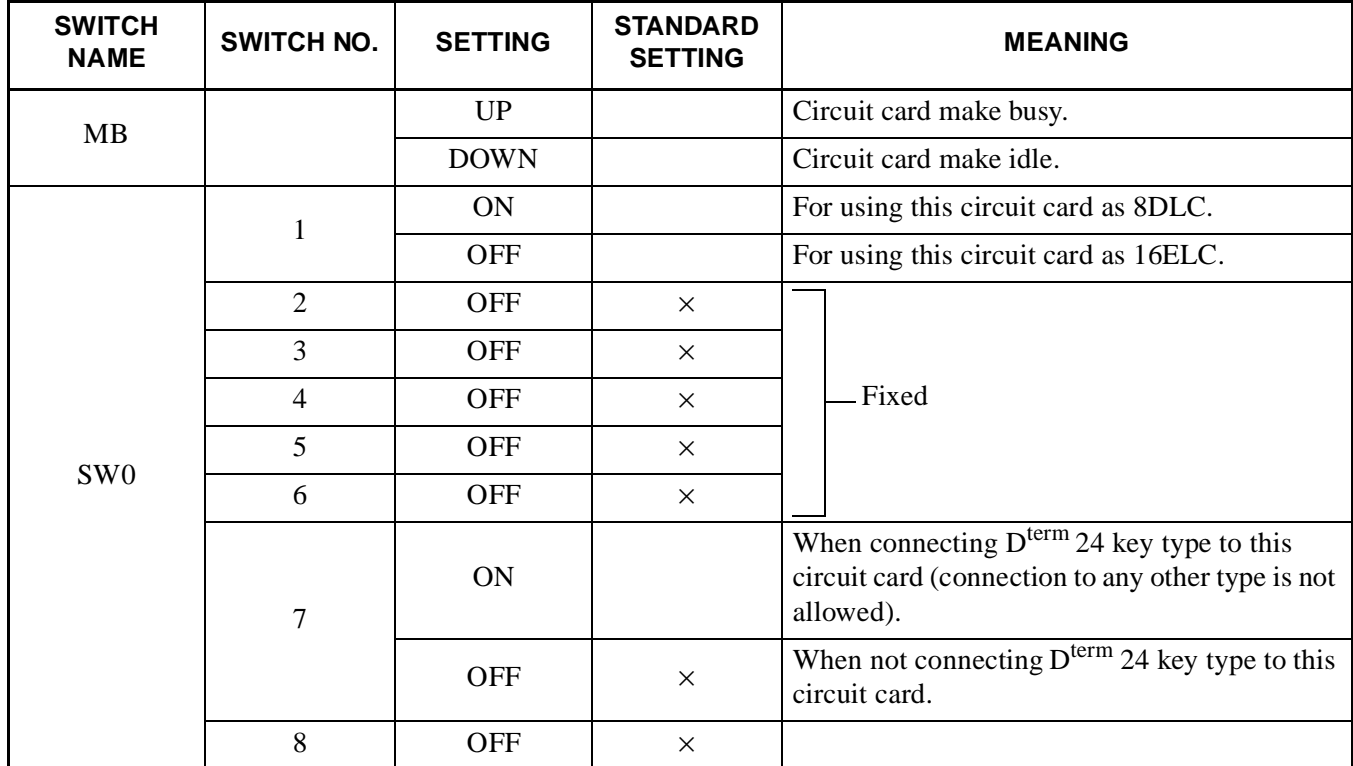

#### 6. External Interface

The LT connector leads accommodation and the connection diagram of this circuit card are shown below.

(a) LT connector leads accommodation when this circuit card is mounted in PIMU-A

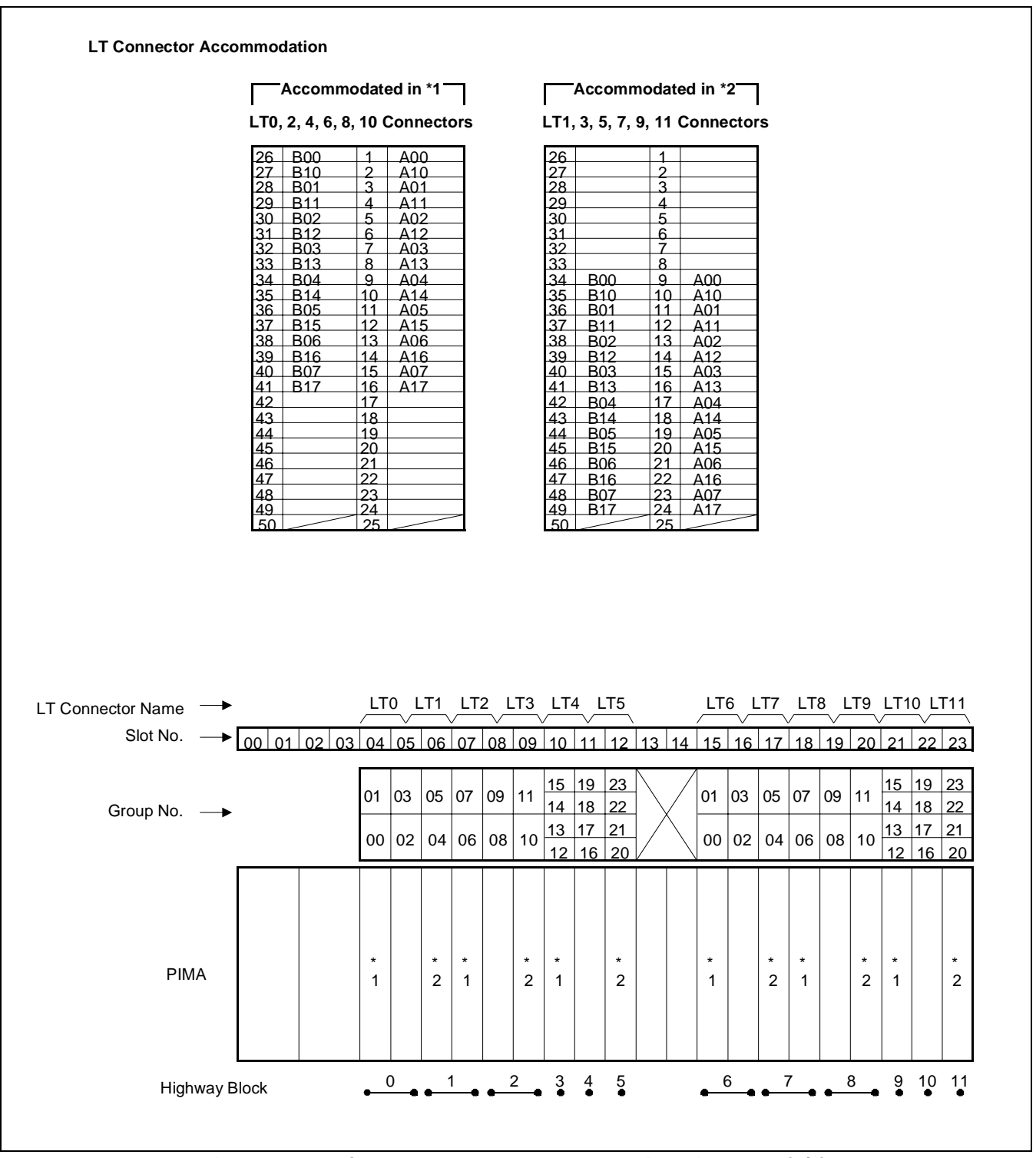

**Figure 4-3 LT Connector Leads Accommodation of PIMU-A (1/2)**

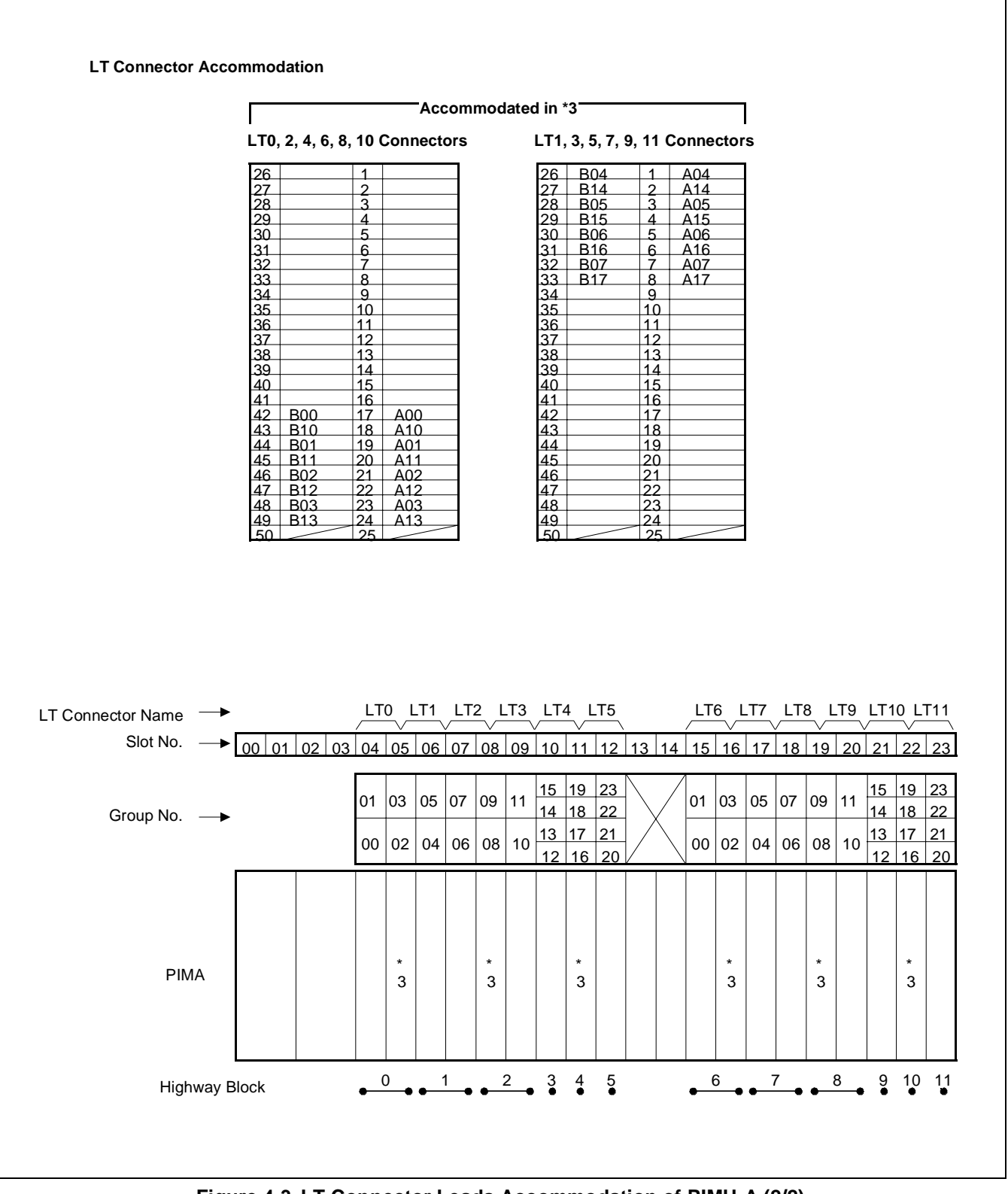

**Figure 4-3 LT Connector Leads Accommodation of PIMU-A (2/2)**

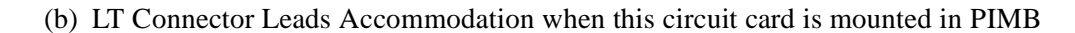

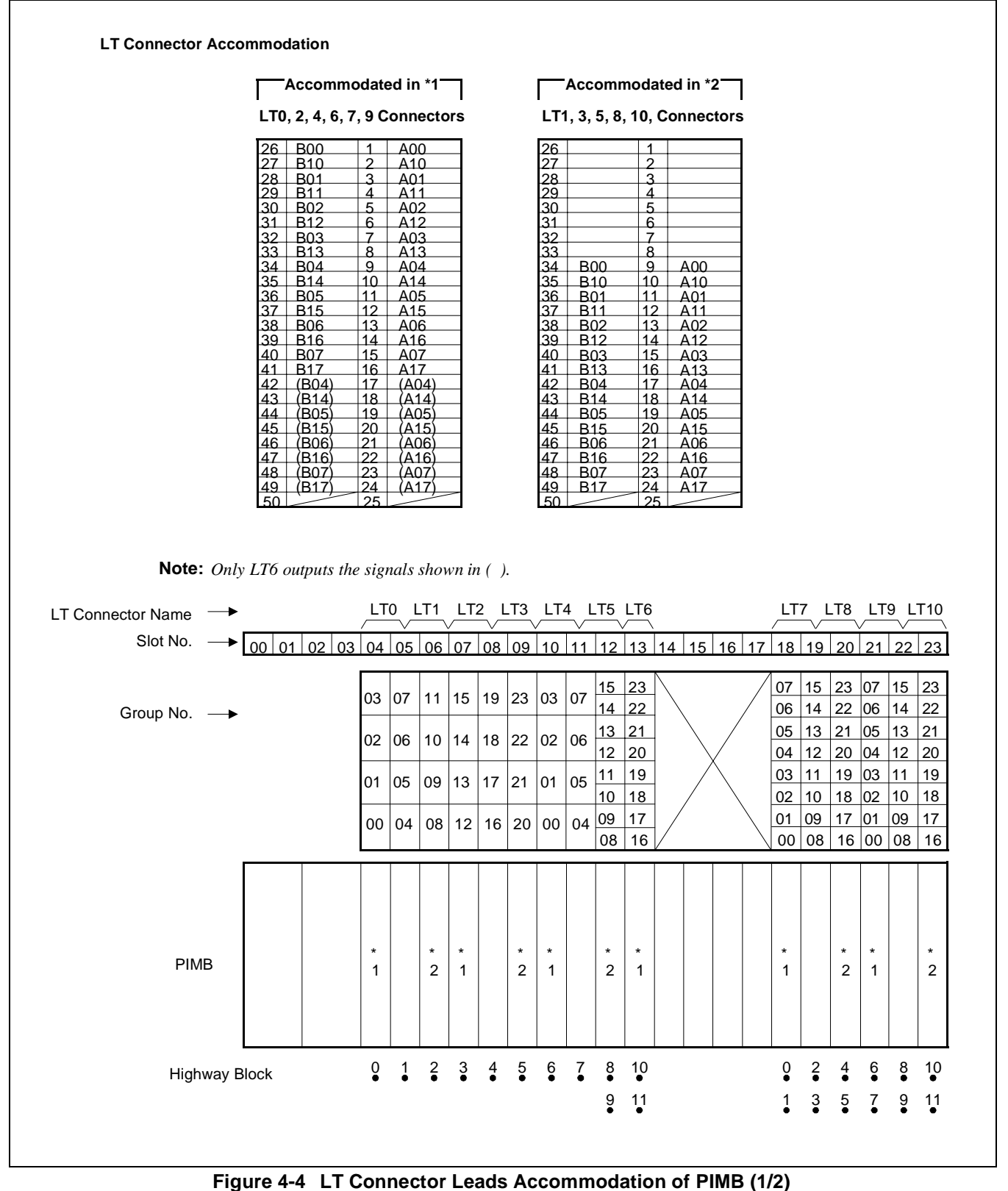

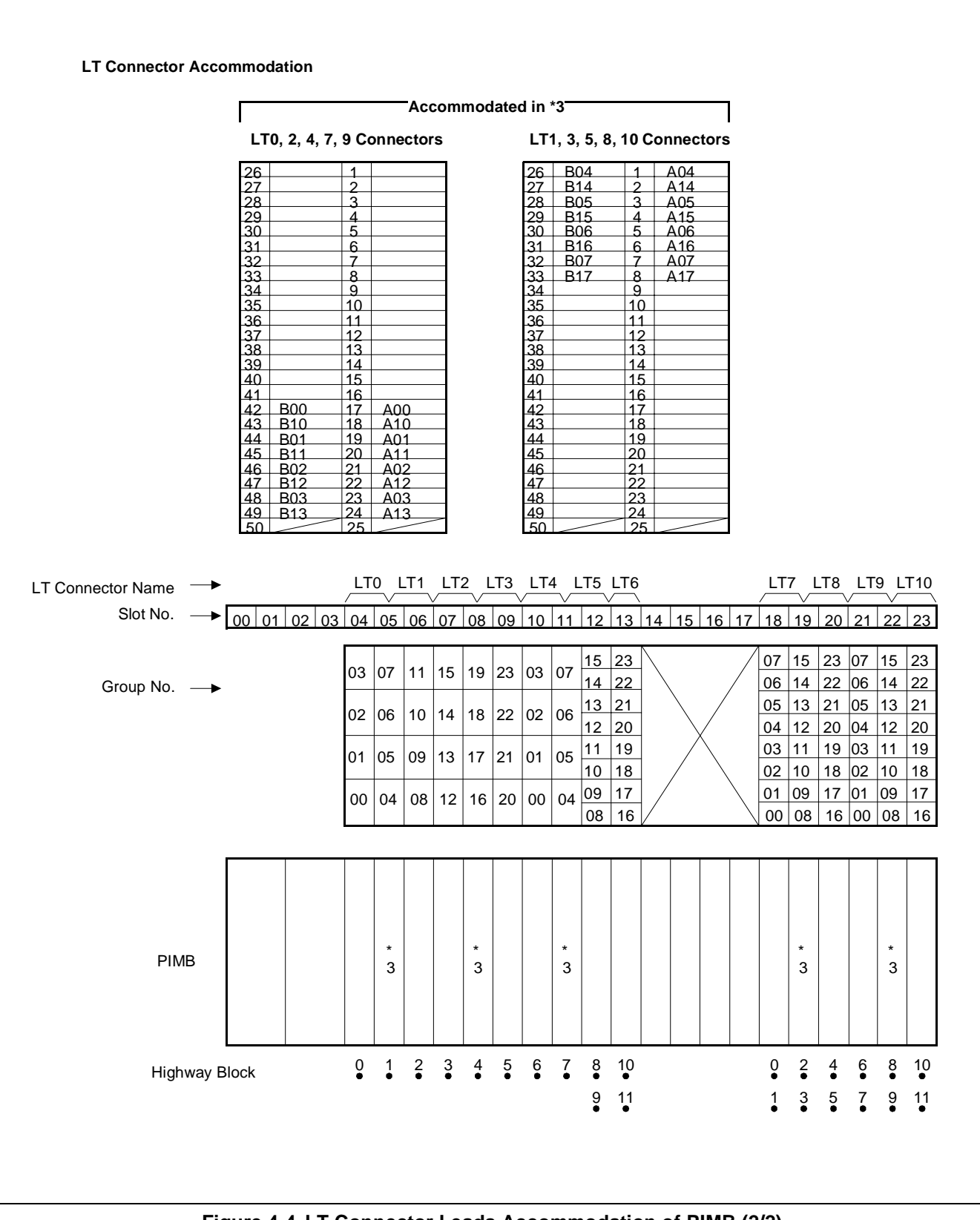

**Figure 4-4 LT Connector Leads Accommodation of PIMB (2/2)**

(c) Front connector leads accommodation

Leads from No. 8~15 circuits come out to the front connector of the circuit card. The front connector leads are shown below.

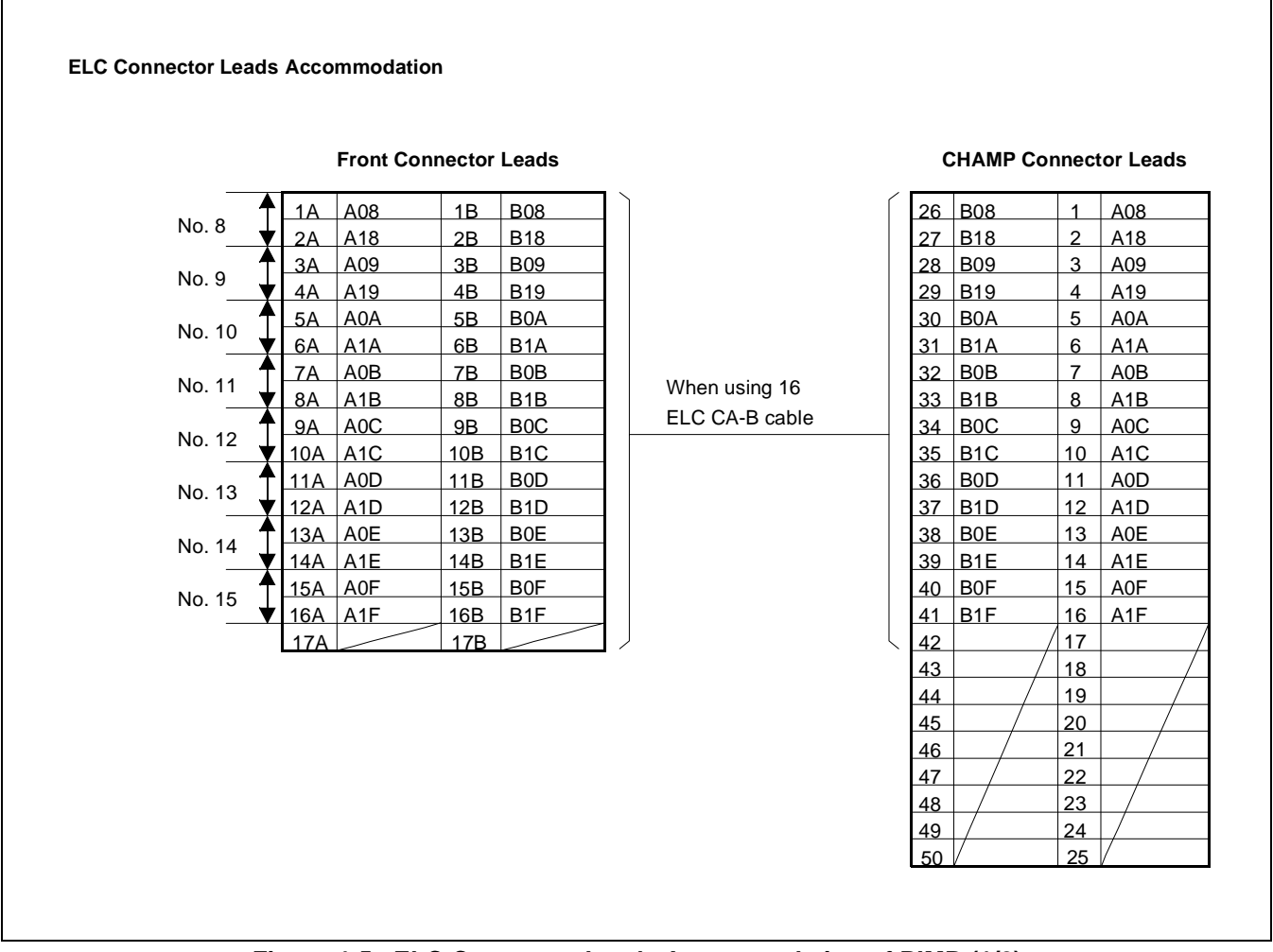

**Figure 4-5 ELC Connector Leads Accommodation of PIMB (1/2)**

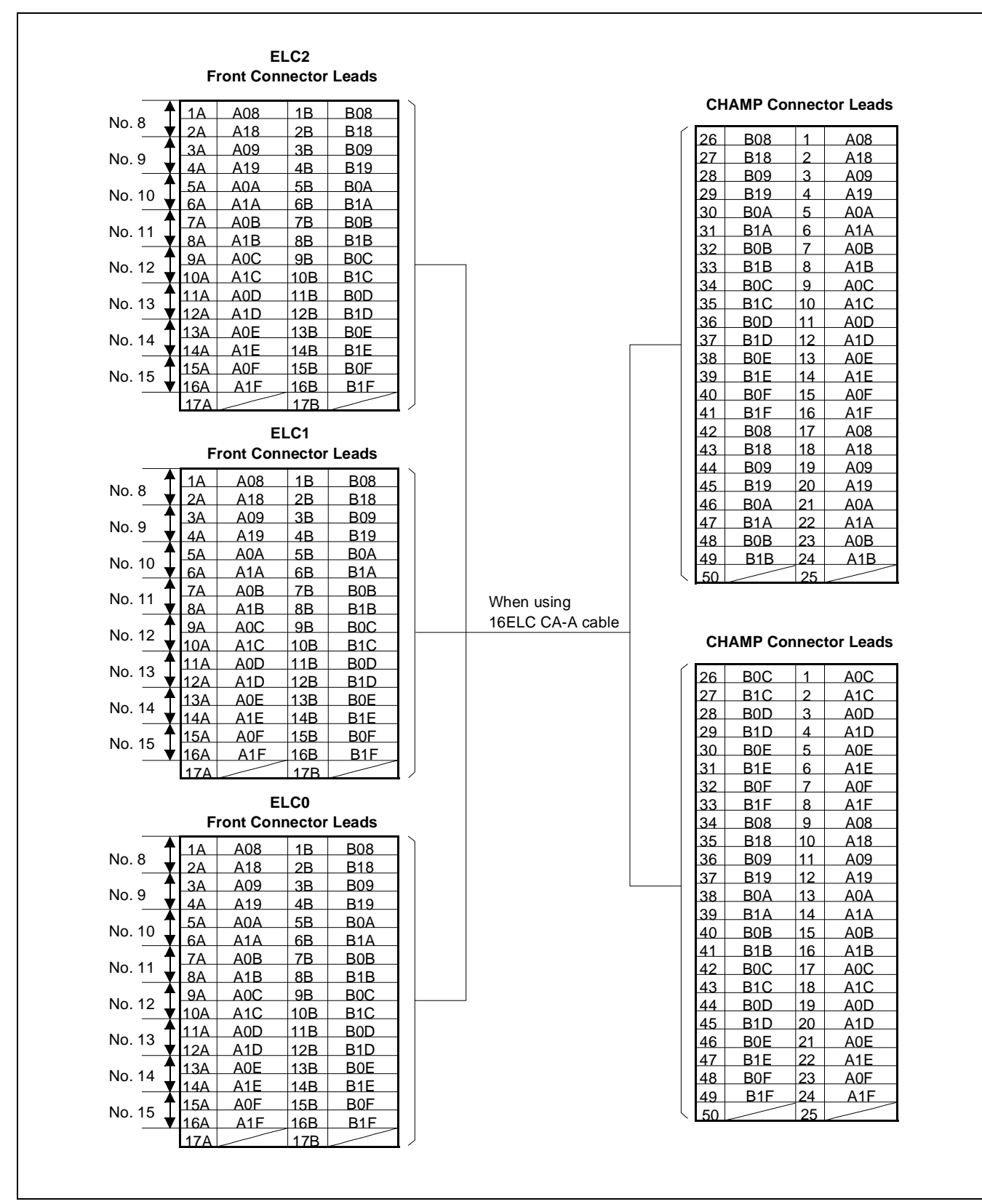

**Figure 4-5 ELC Connector Leads Accommodation of PIMB (2/2)**

## (d) Connection Diagram

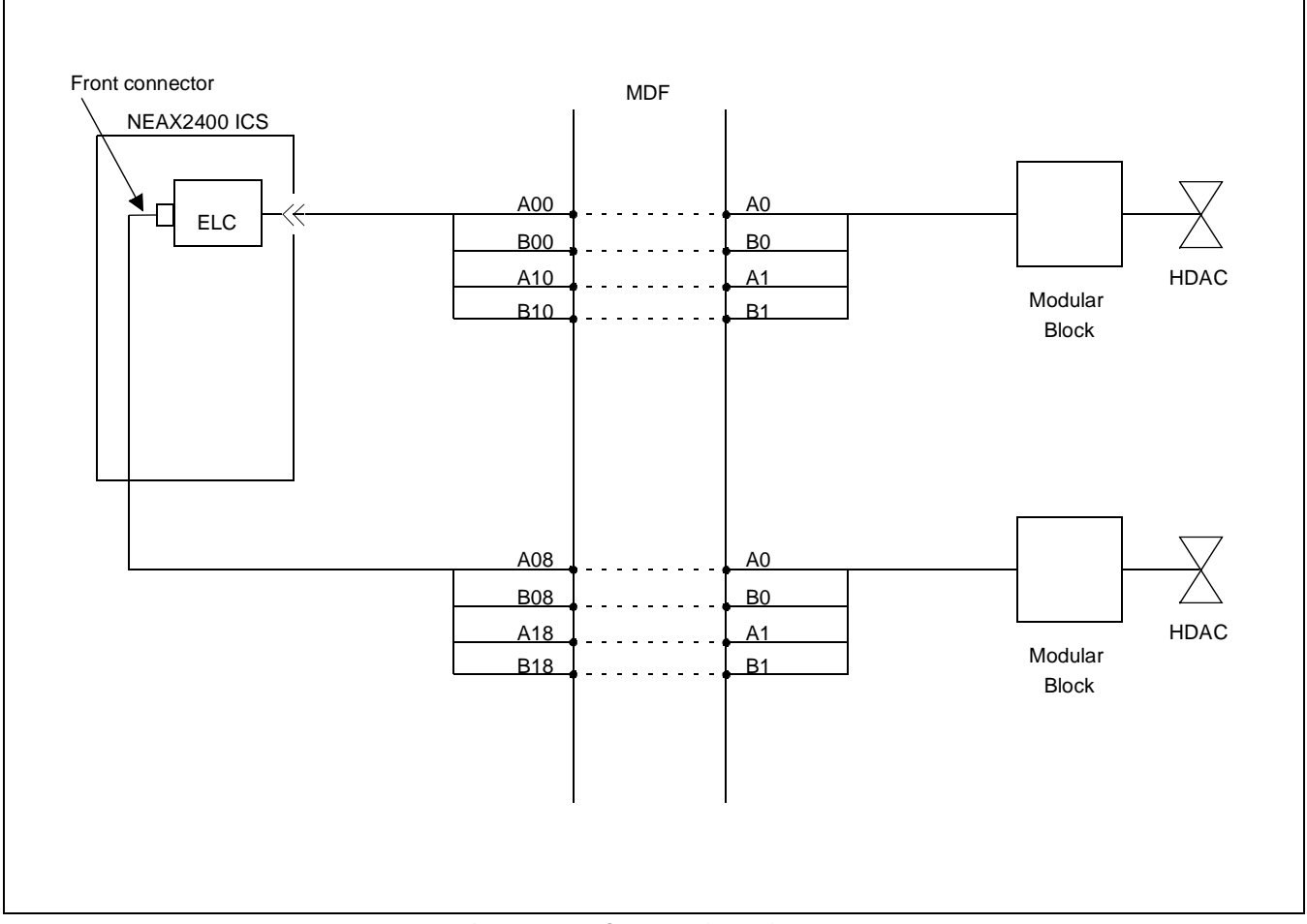

**Figure 4-6 Connection Diagram**

## **PA-16ELCDD (ELC)**

#### **SWITCH SETTING SHEET**

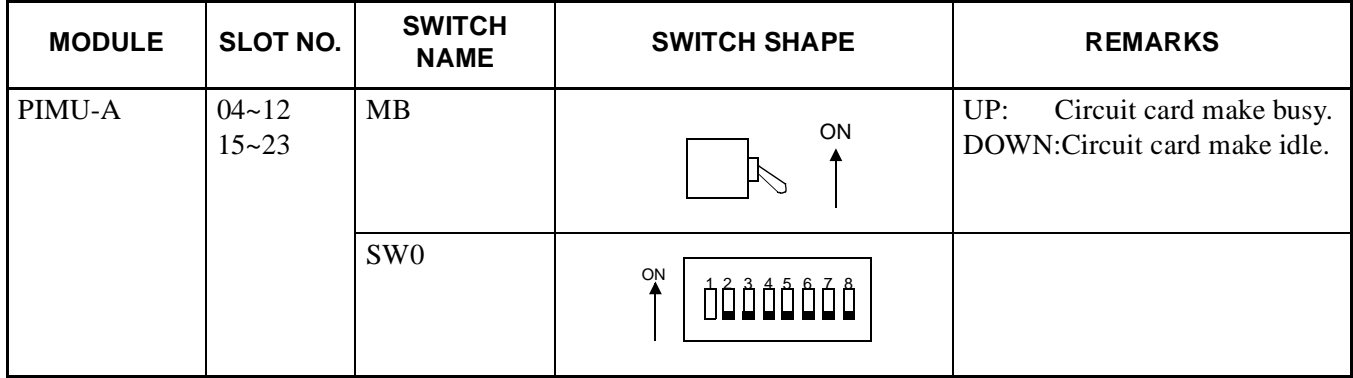

## **PA-16ELCH (16ELC)**

#### 1. Function

This circuit card is a line circuit card that supports the interface of 16 circuits or 8 circuits of a 2W-Digital Terminal based on TCM transmission system (Time Compression Multiplex).

This circuit card can be used as an 8-circuit voice/data digital line (8DLC Mode) and a 16-circuit voice only digital line circuit (16ELC Mode), and can be connected to any  $D^{term}$  of the  $D^{term}$  Series III. Differences in operations by mode are shown below.

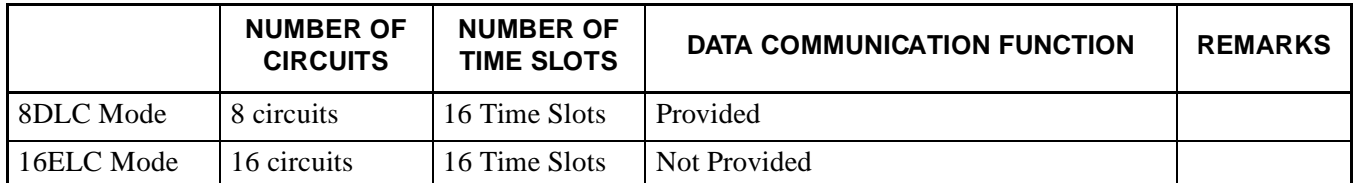

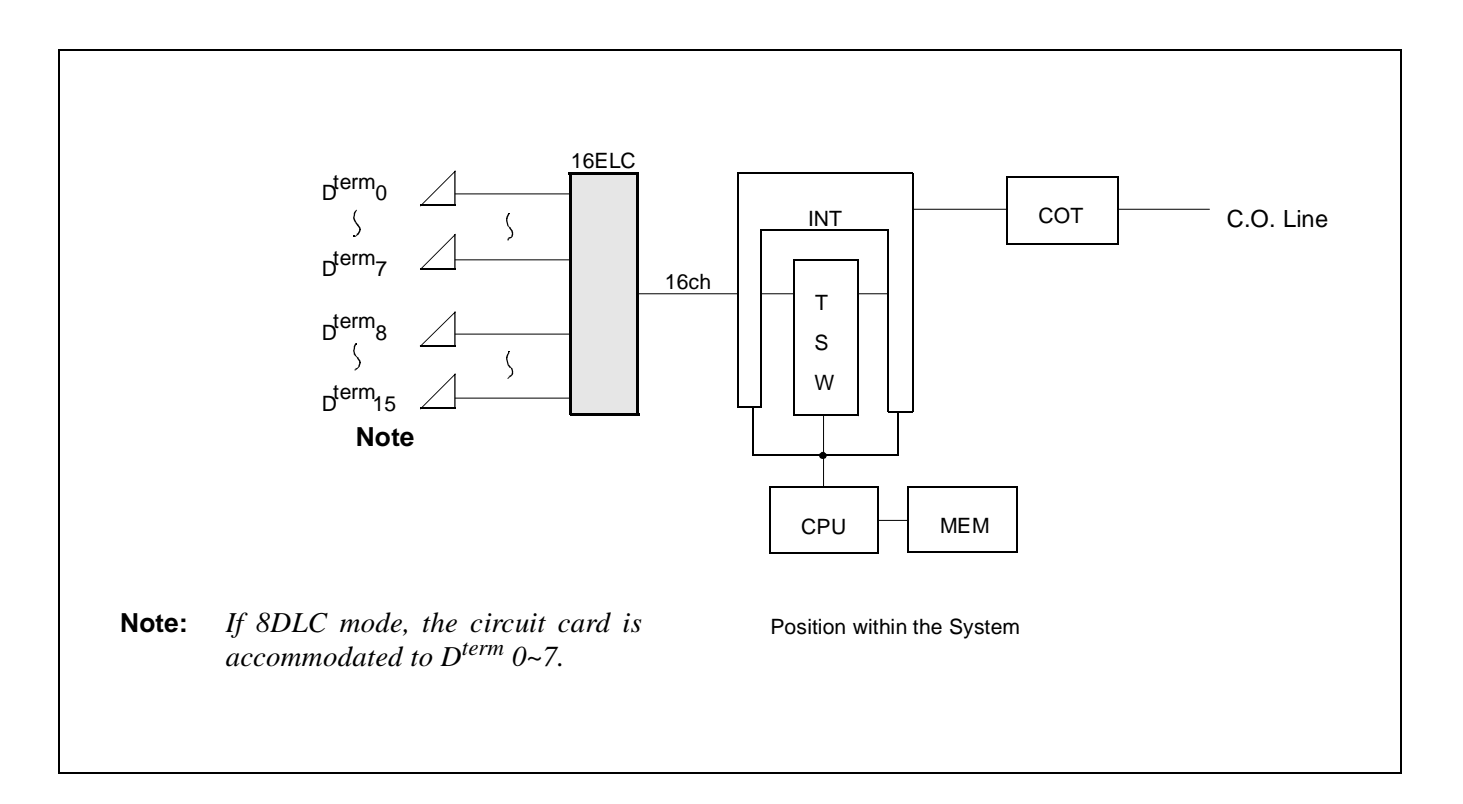

#### **PA-16ELCH (16ELC)**

2. Mounting Location/Condition

The mounting locations of this circuit card and the conditions related to mounting are shown below.

(a) When this circuit card is mounted in PIMA

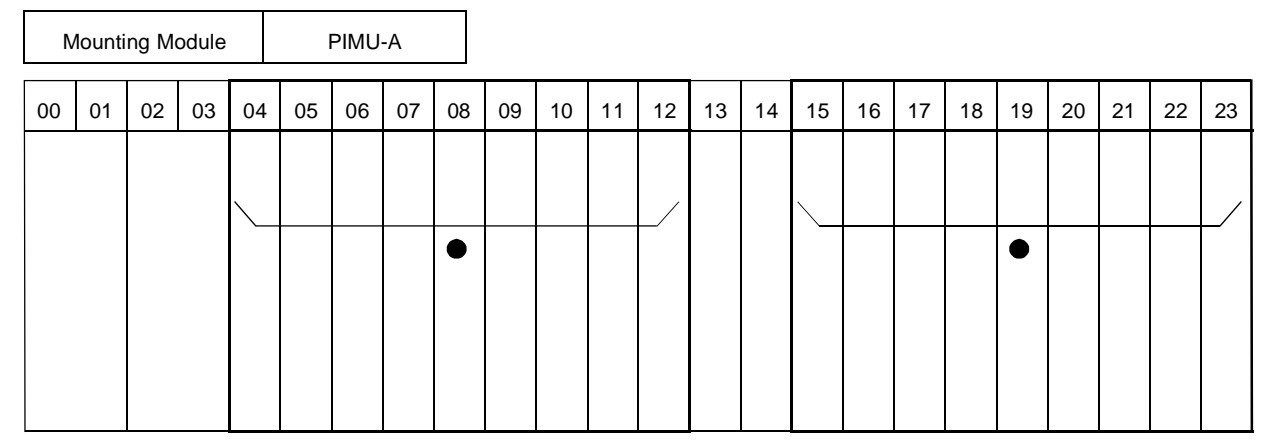

Note:  $\bullet$  Indicates that the slots are a universal slot for line/trunk circuit cards.

(b) When this circuit card is mounted in PIMB

| <b>Mounting Module</b> |    |    |    |    |    | <b>PIMB</b> |    |    |    |    |    |    |                 |    |    |    |    |    |    |    |    |    |    |    |
|------------------------|----|----|----|----|----|-------------|----|----|----|----|----|----|-----------------|----|----|----|----|----|----|----|----|----|----|----|
|                        | 00 | 01 | 02 | 03 | 04 | 05          | 06 | 07 | 08 | 09 | 10 | 11 | 12 <sup>°</sup> | 13 | 14 | 15 | 16 | 17 | 18 | 19 | 20 | 21 | 22 | 23 |
|                        |    |    |    |    |    |             |    |    |    |    |    |    |                 |    |    |    |    |    |    |    |    |    |    |    |
|                        |    |    |    |    |    |             |    |    |    |    |    |    |                 |    |    |    |    |    |    |    |    |    |    |    |
|                        |    |    |    |    |    |             |    |    |    |    |    |    |                 |    |    |    |    |    |    |    |    |    |    |    |
|                        |    |    |    |    |    |             |    |    |    |    |    |    |                 |    |    |    |    |    |    |    |    |    |    |    |
|                        |    |    |    |    |    |             |    |    |    |    |    |    |                 |    |    |    |    |    |    |    |    |    |    |    |
|                        |    |    |    |    |    |             |    |    |    |    |    |    |                 |    |    |    |    |    |    |    |    |    |    |    |
|                        |    |    |    |    |    |             |    |    |    |    |    |    |                 |    |    |    |    |    |    |    |    |    |    |    |

Note:  $\bullet$  Indicates that the slots are a universal slot for line/trunk circuit cards.

#### 3. Face Layout of Lamps, Switches, and Connectors

The face layout of lamps, switches, and connectors of this circuit card is shown below.

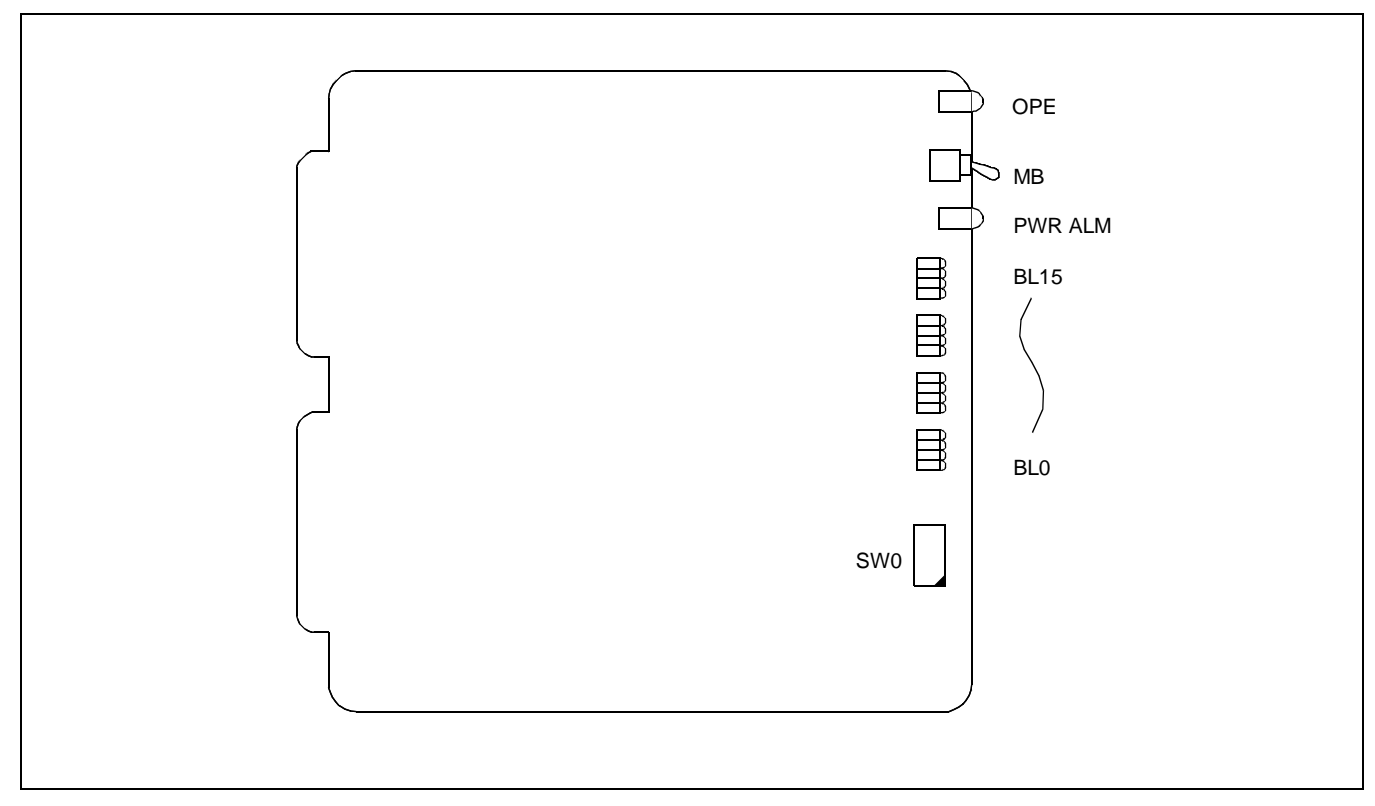

4. Lamp Indications

The contents of lamp indications of this circuit card are shown in the table below.

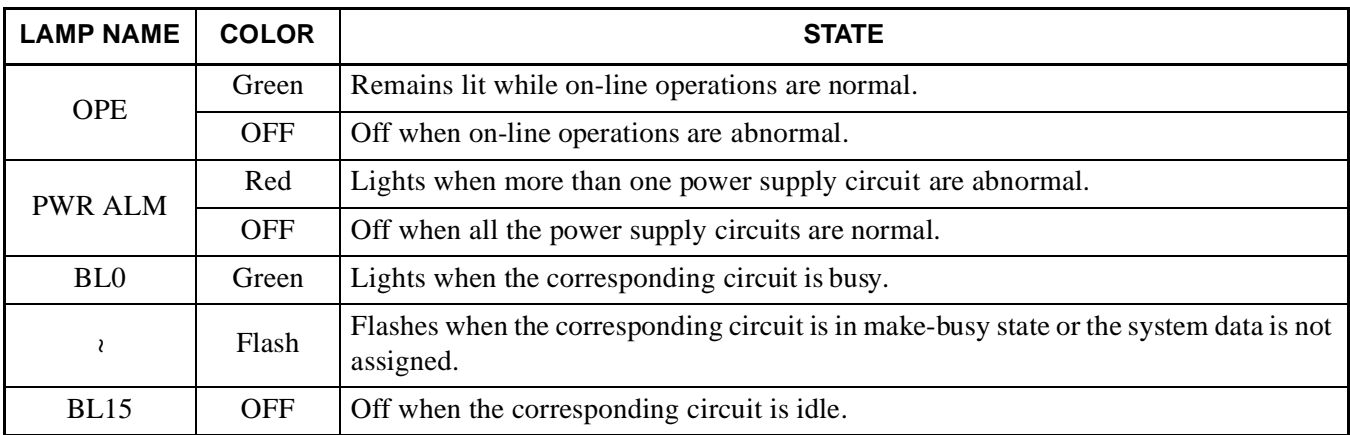

### **PA-16ELCH (16ELC)**

#### 5. Switch Settings

Standard settings of various switches on this circuit card are shown in the table below.

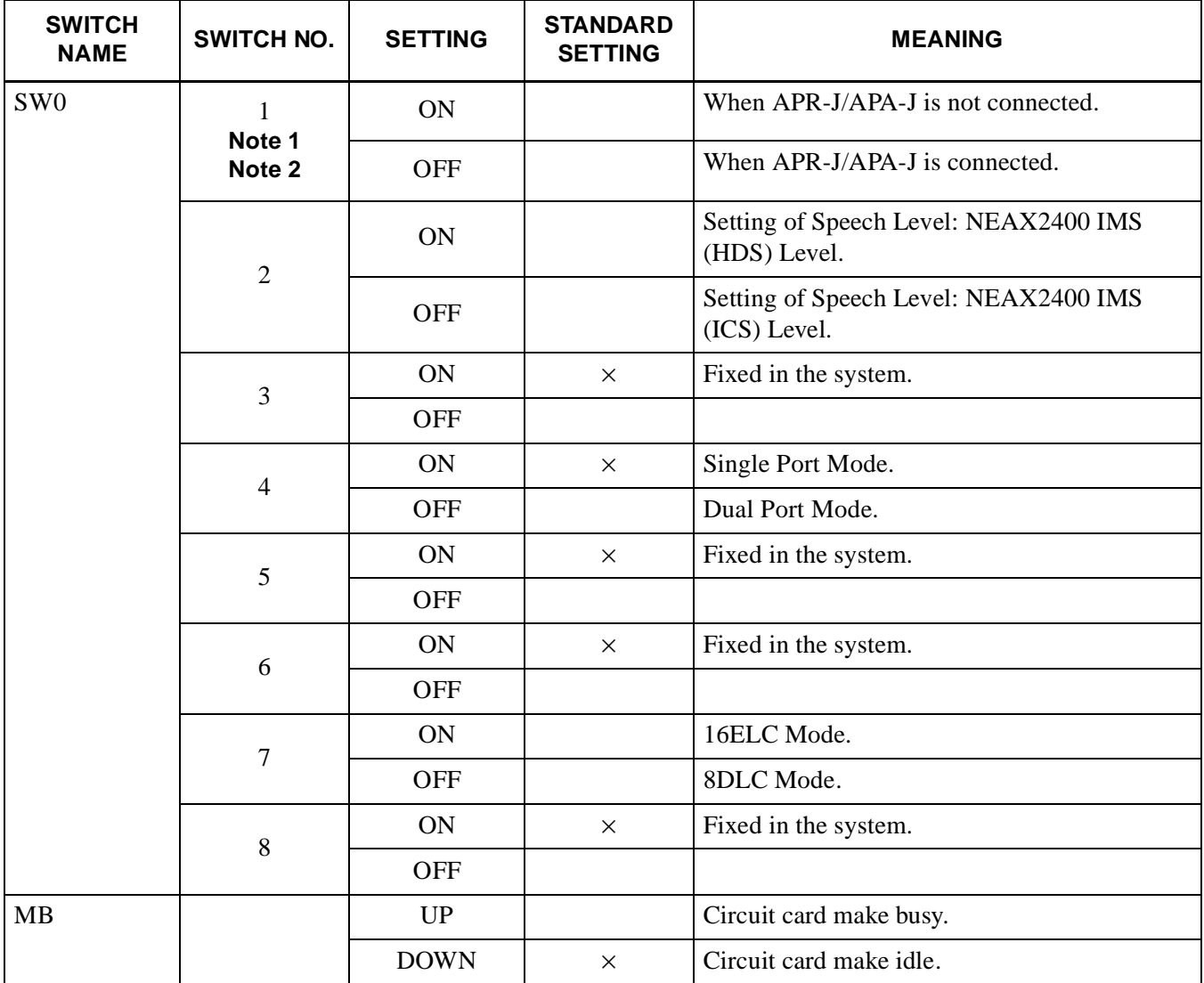

**Note 1:** *APR-J/APA-J is an optional device to be connected to Dterm and provides interface for analog terminal.*

**Note 2:** *By setting SWO-1 and SWO-7 as explained in the above table, either APR-J/APA-J or Data Adapter can be used.*

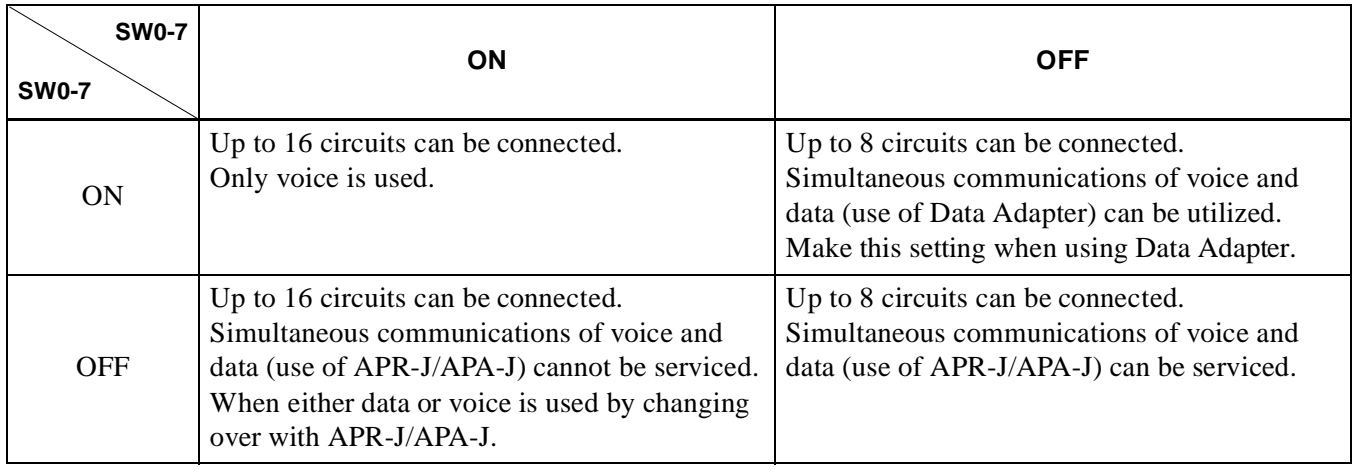

#### **PA-16ELCH (16ELC)**

6. External Interface

Accommodation of the LT connector leads of this circuit card and connecting route diagram are shown below.

(a) LT Connector Lead Accommodation when this circuit card is mounted in PIMA

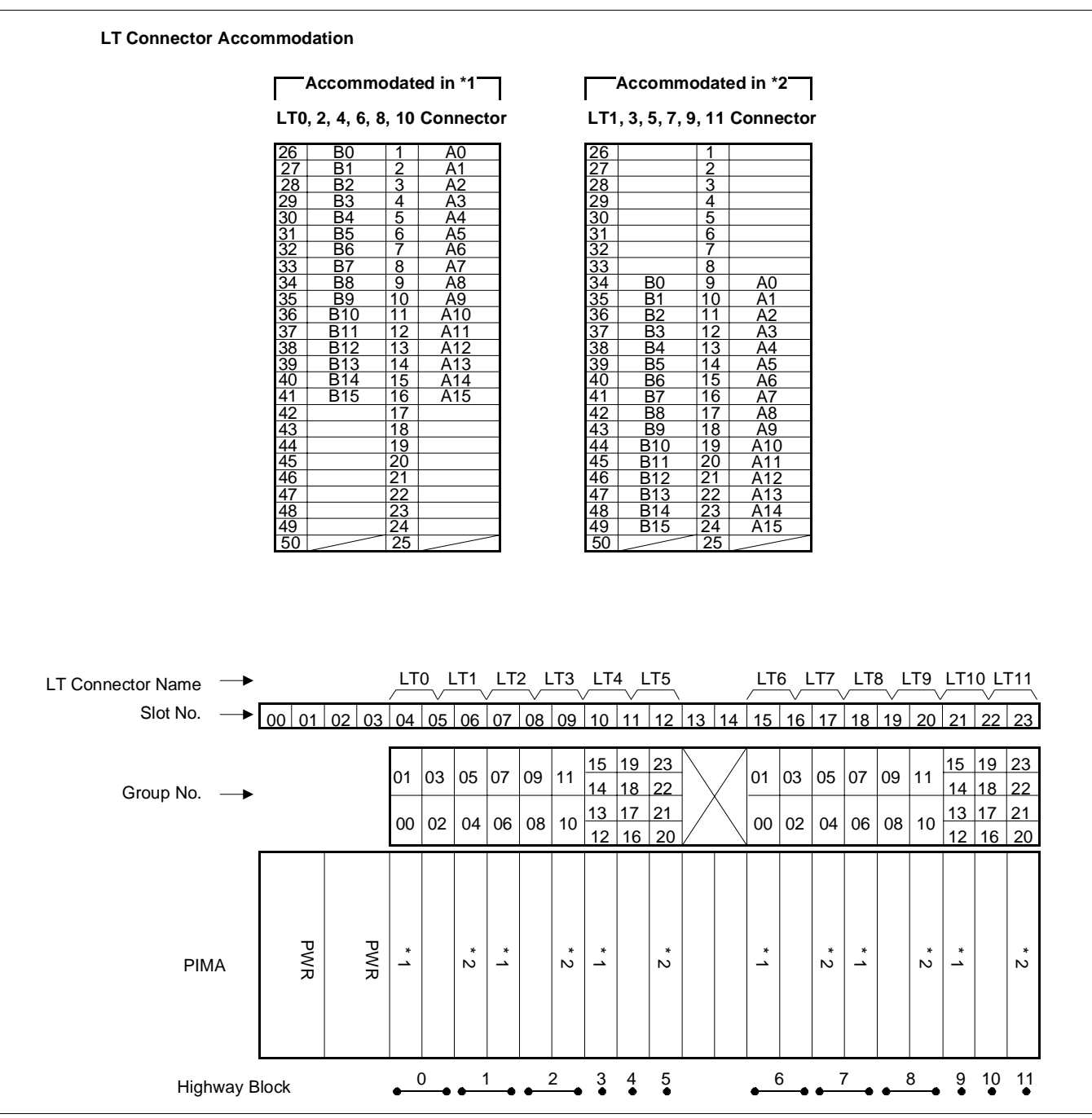

• When the mode is 16ELC Mode/Single Port Mode.

**Figure 4-7 LT Connector Leads Accommodation of PIMU-A (1 of 3)**

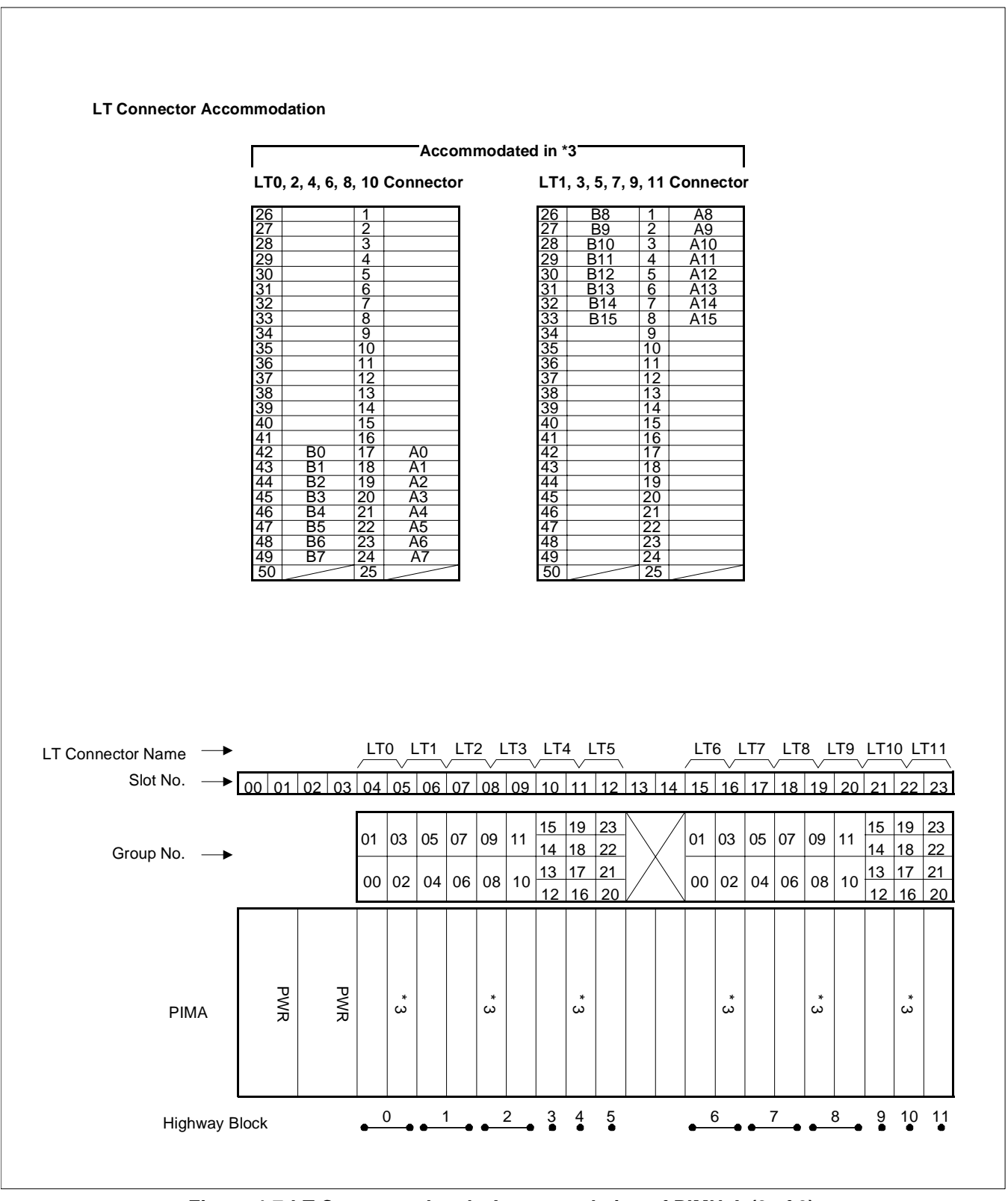

**Figure 4-7 LT Connector Leads Accommodation of PIMU-A (2 of 3)**

• When the mode is 8DLC Mode/Dual Port Mode.

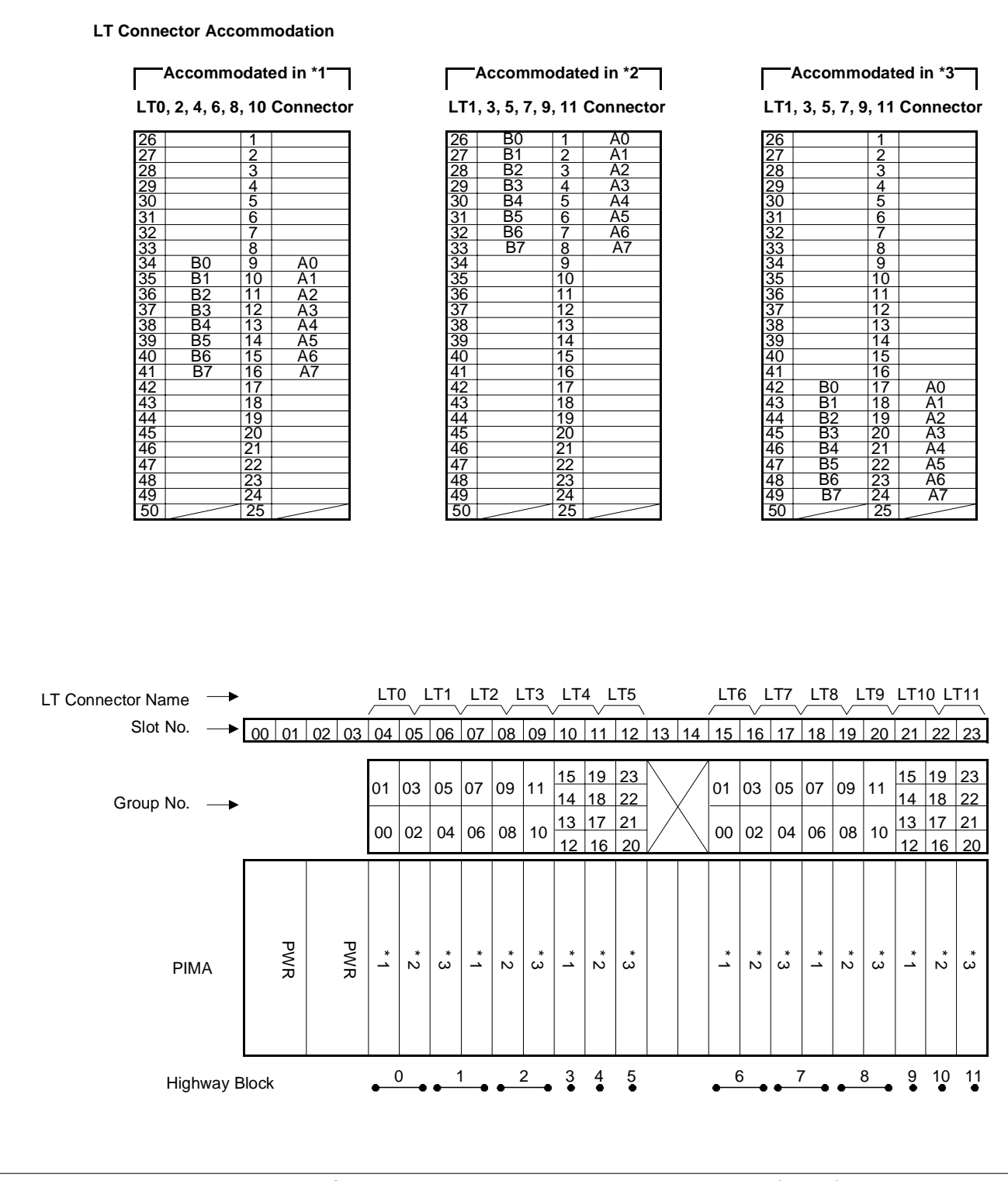

**Figure 4-7 LT Connector Leads Accommodation of PIMU-A (3 of 3)**

- (b) LT Connector Lead Accommodation when this circuit card is mounted in PIMB
	- When the mode is 16ELC Mode and the APR-J/APA-J is used.

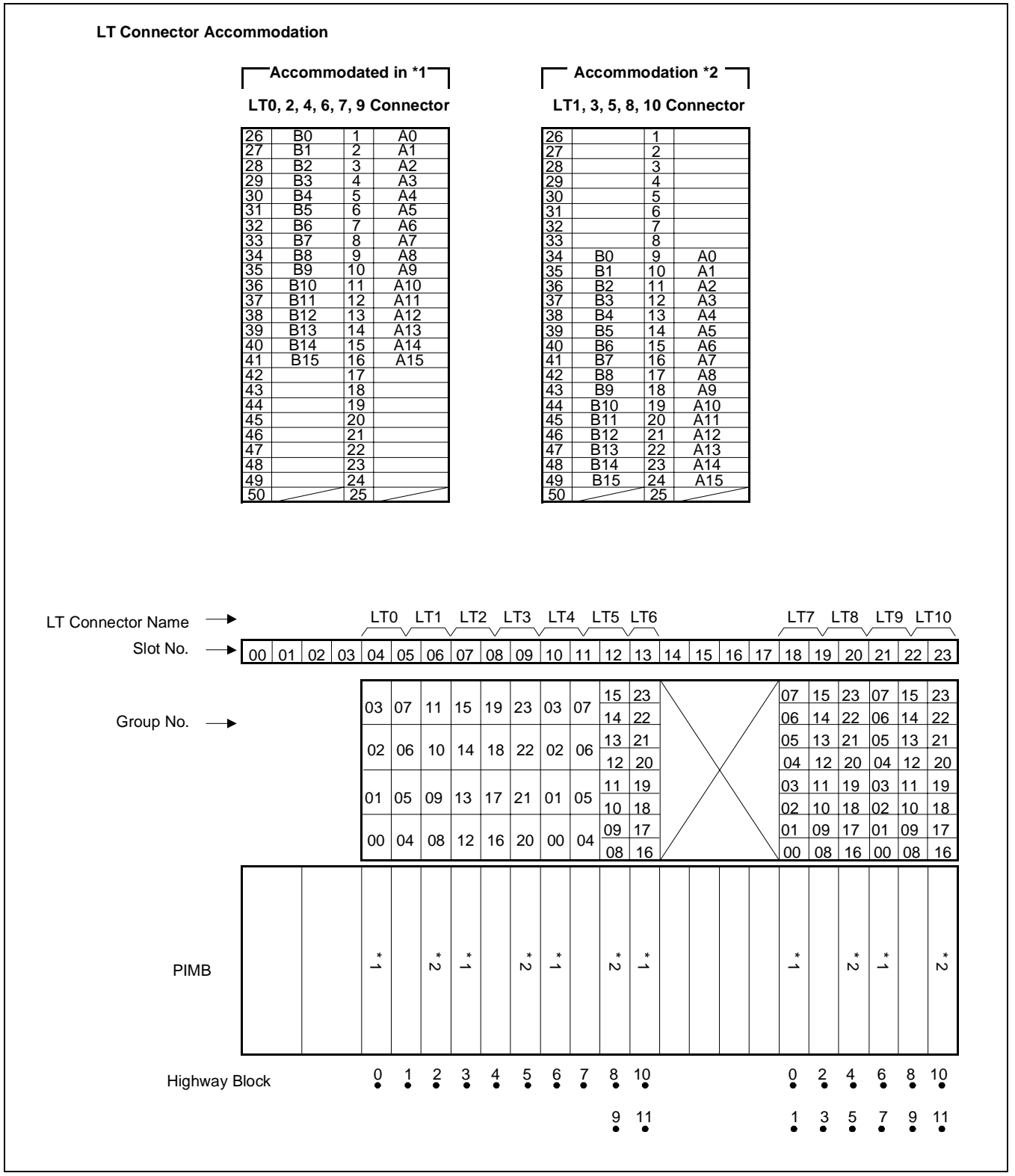

**Figure 4-8 LT Connector Leads Accommodation of PIMB (1 of 3)**

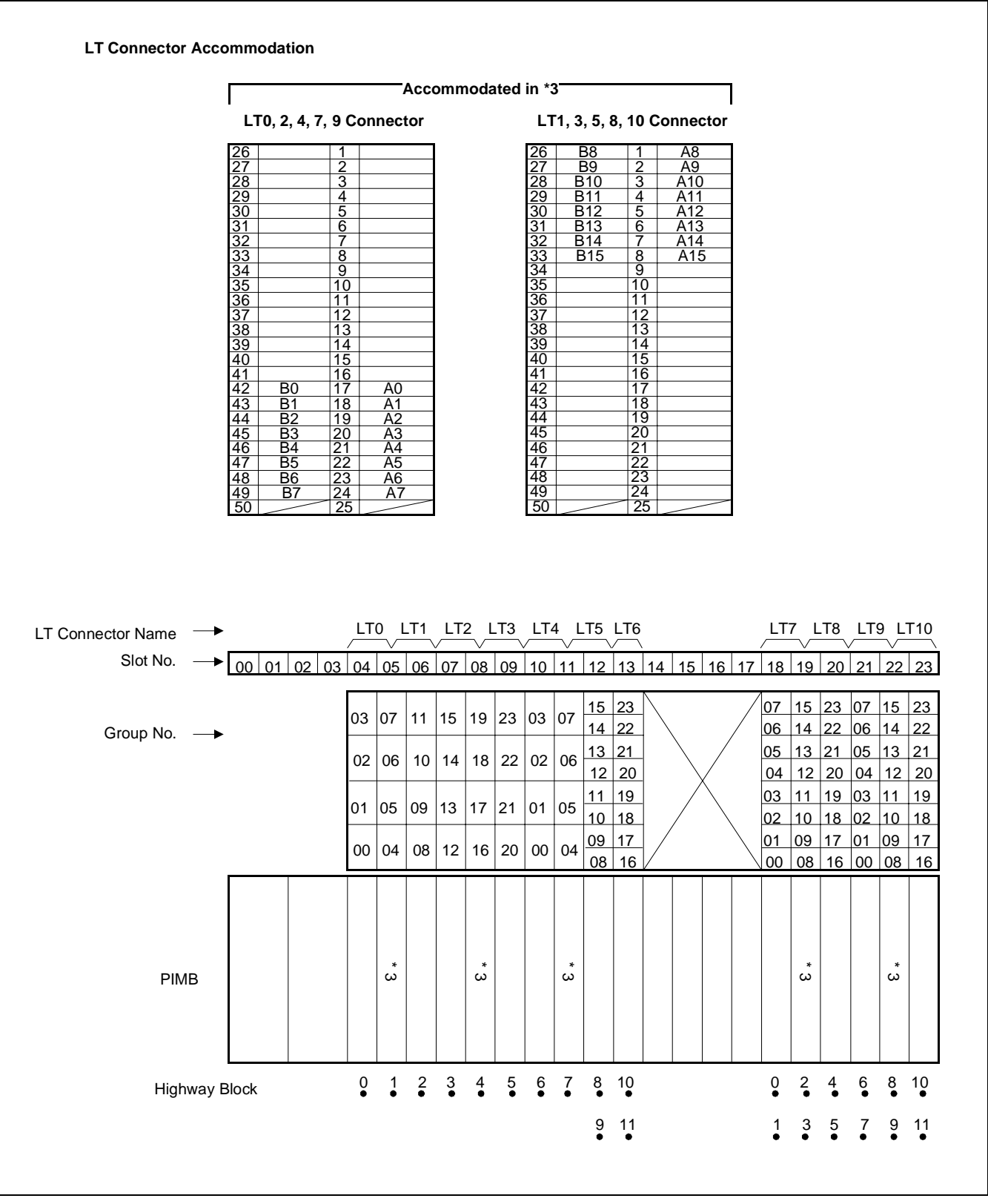

**Figure 4-8 LT Connector Leads Accommodation of PIMB (2 of 3)**

• When the mode is 8DLC Mode and the APR-J/APA-J is used.

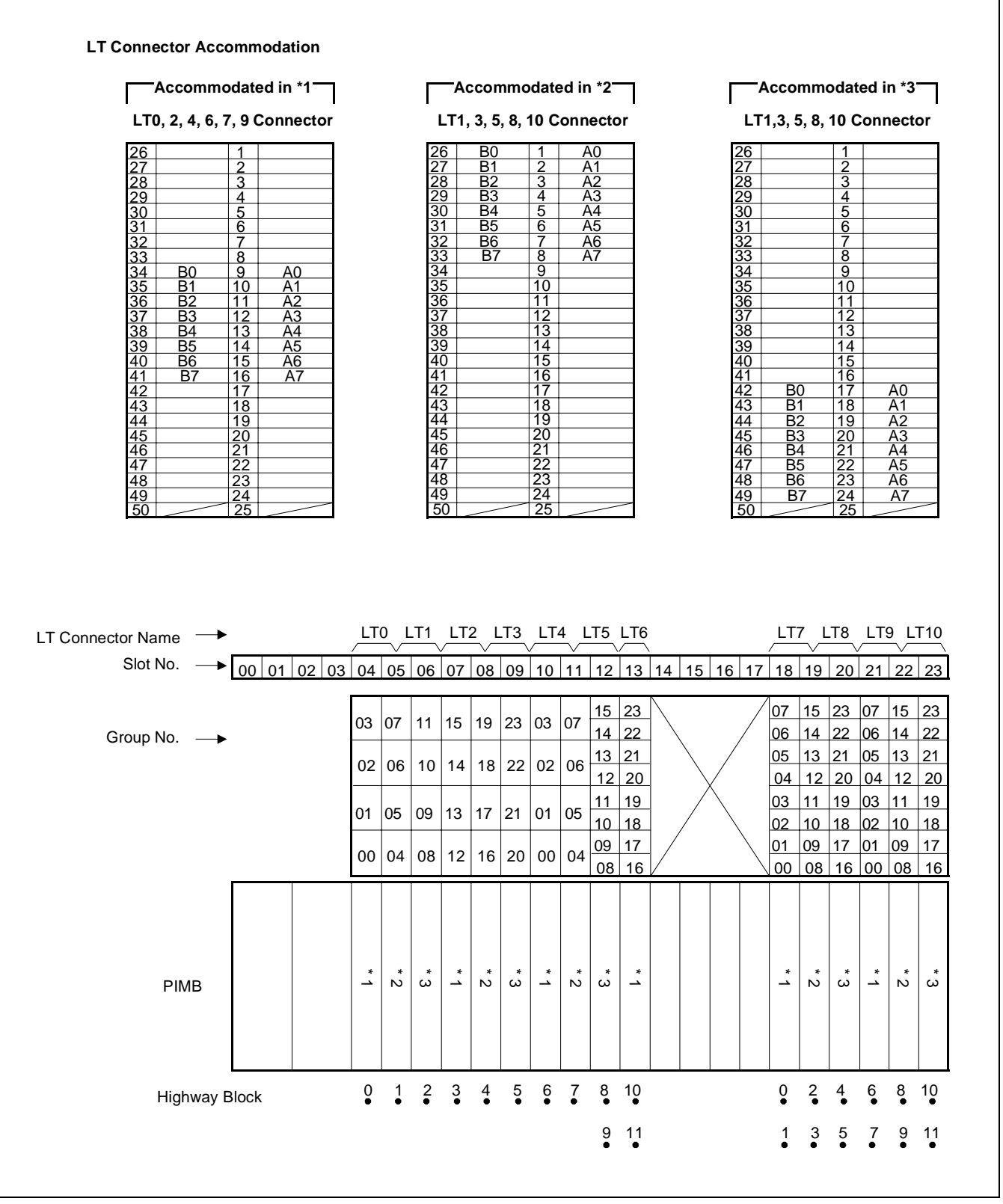

**Figure 4-8 LT Connector Leads Accommodation of PIMB (3 of 3)**

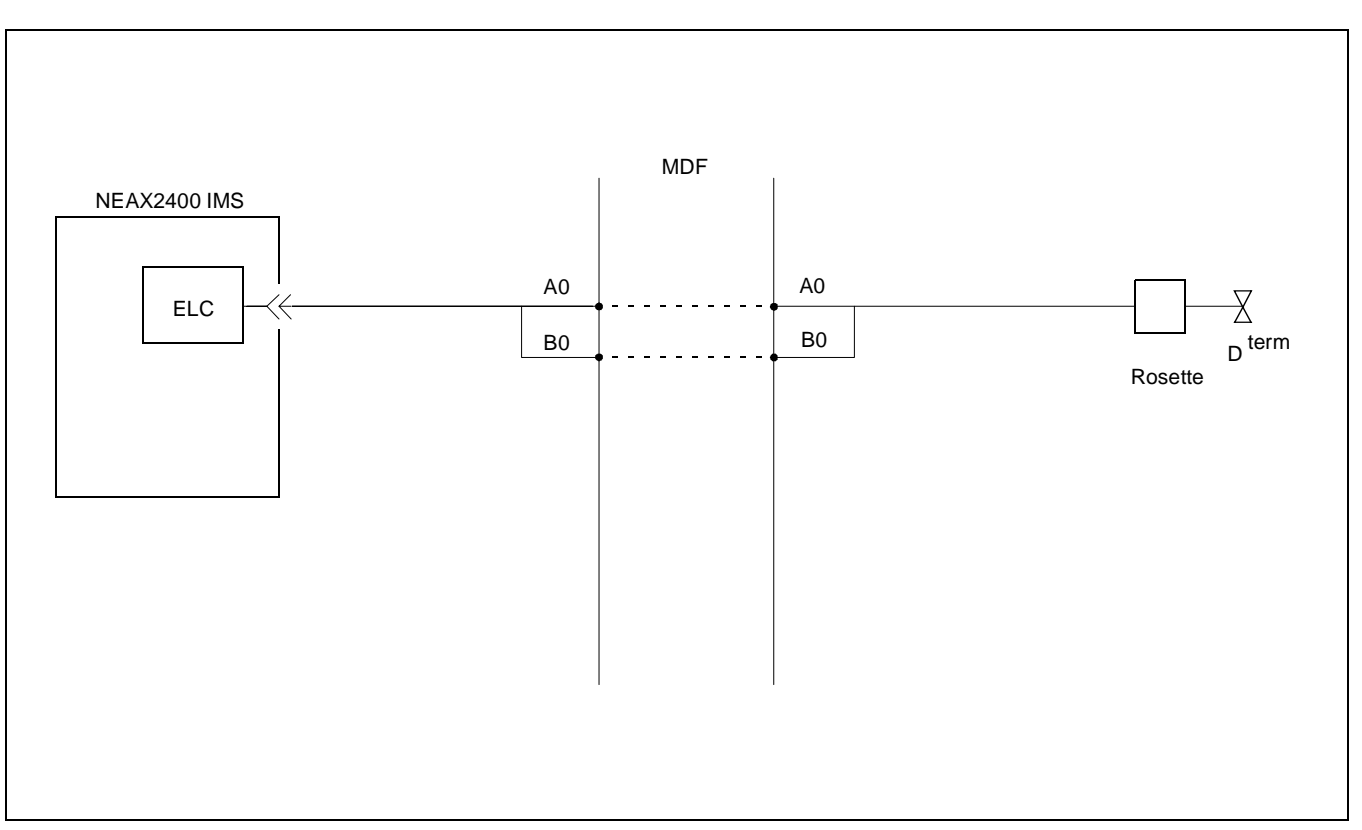

**Figure 4-9 Connecting Route Diagram**

## **Switch Setting Sheet**

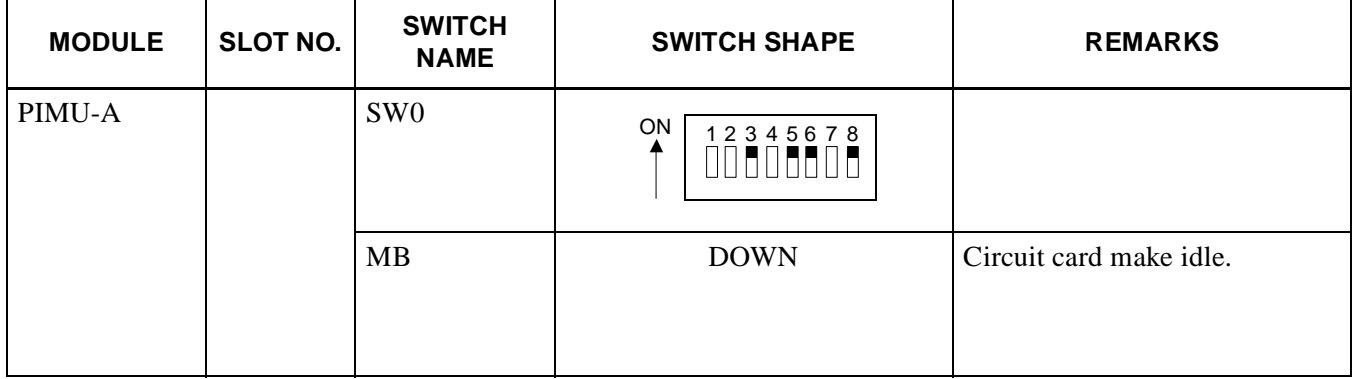

# **PA-16ELCJ (16ELC)**

1. Function

This circuit card is a line circuit card which supports the interface of 16 circuits or eight circuits of a 2W-Digital Terminal based on TCM transmission system (Time Compression Multiplex).

This circuit card can be used as an eight-circuit voice/data digital line (8DLC Mode) and a 16-circuit voice only digital line circuit (16ELC Mode), and can be connected to any D<sup>term</sup> of the D<sup>term</sup> Series III. Differences in operations by mode are shown below.

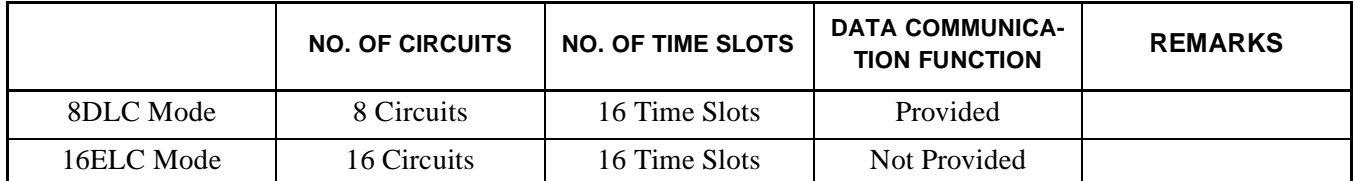

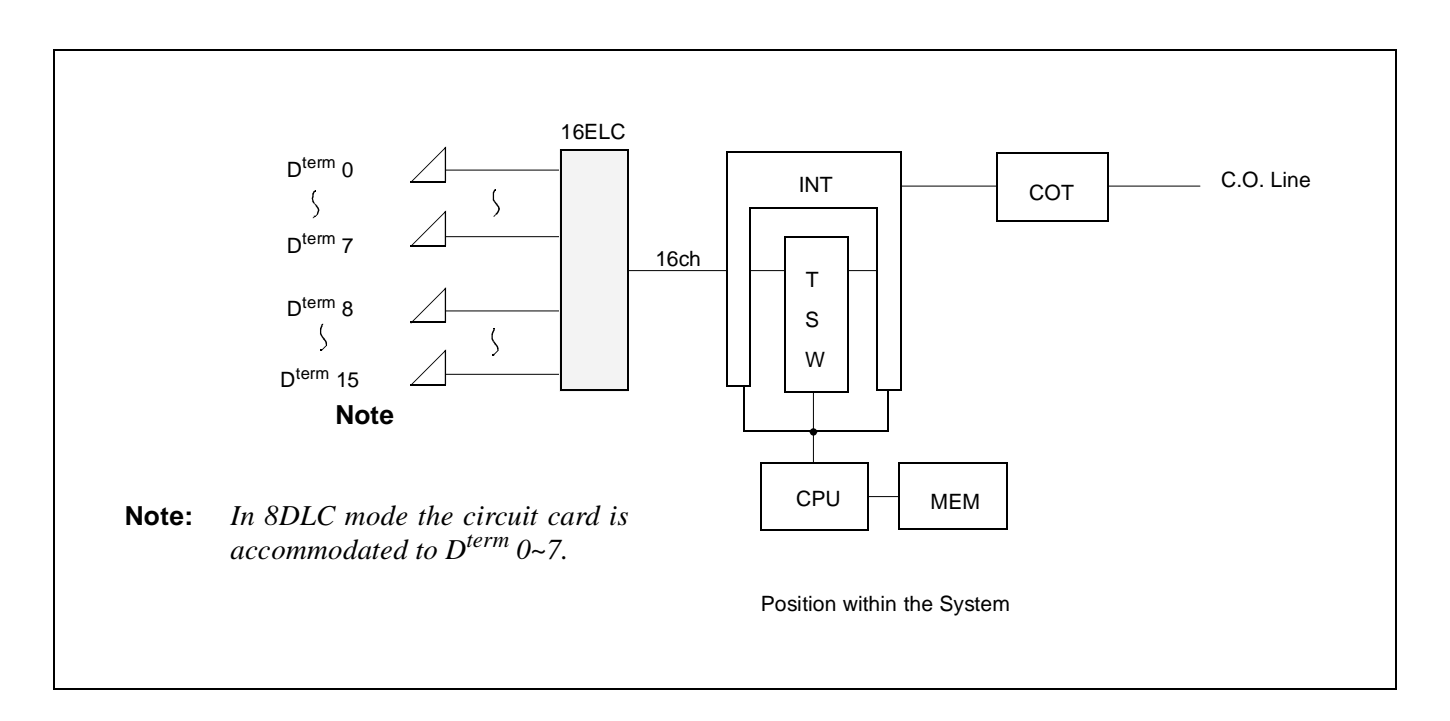

#### 2. Mounting Location/Condition

The mounting locations of this circuit card and the conditions related to mounting are shown below.

(a) When this circuit card is mounted in PIMJ

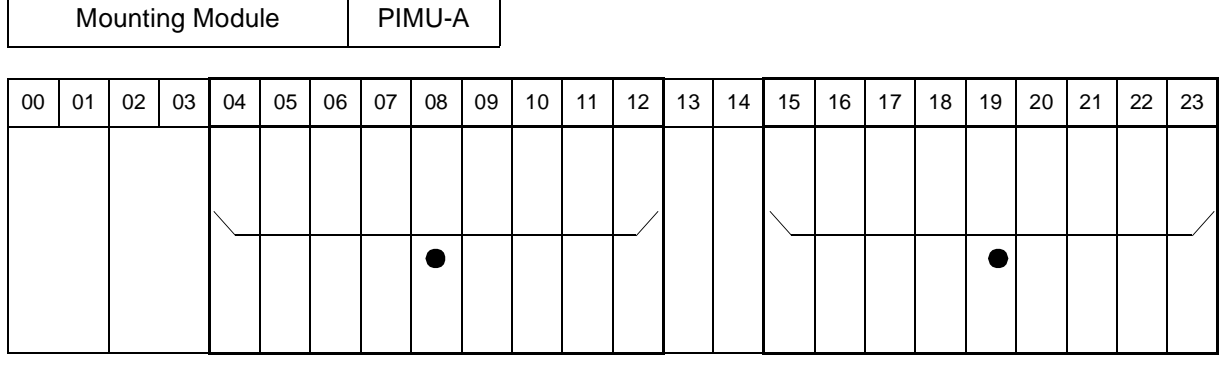

**Note:** *Indicates universal slots for line/trunk circuit cards.*

(b) When this circuit card is mounted in PIMK

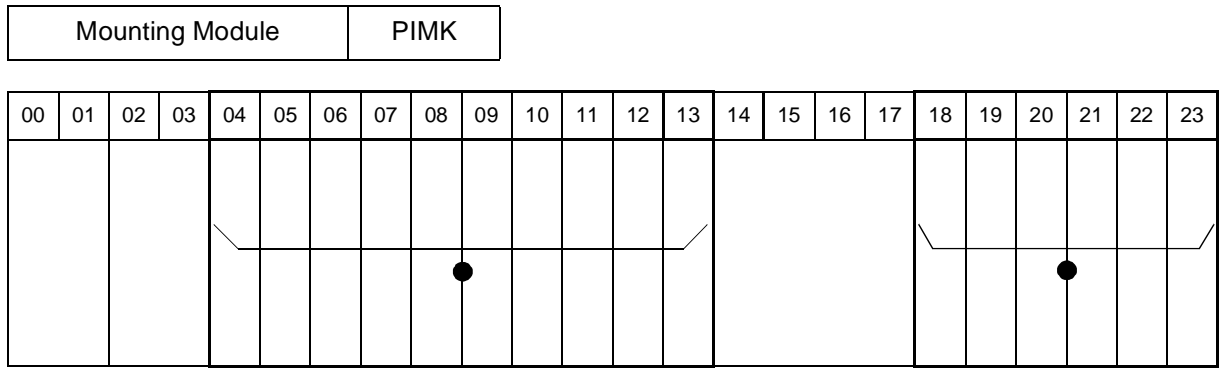

**Note:** *Indicates universal slots for line/trunk circuit cards.*
## **PA-16ELCJ (16ELC)**

3. Face Layout of Lamps, Switches, and Connectors

The face layout of lamps and switches on this circuit card is shown below.

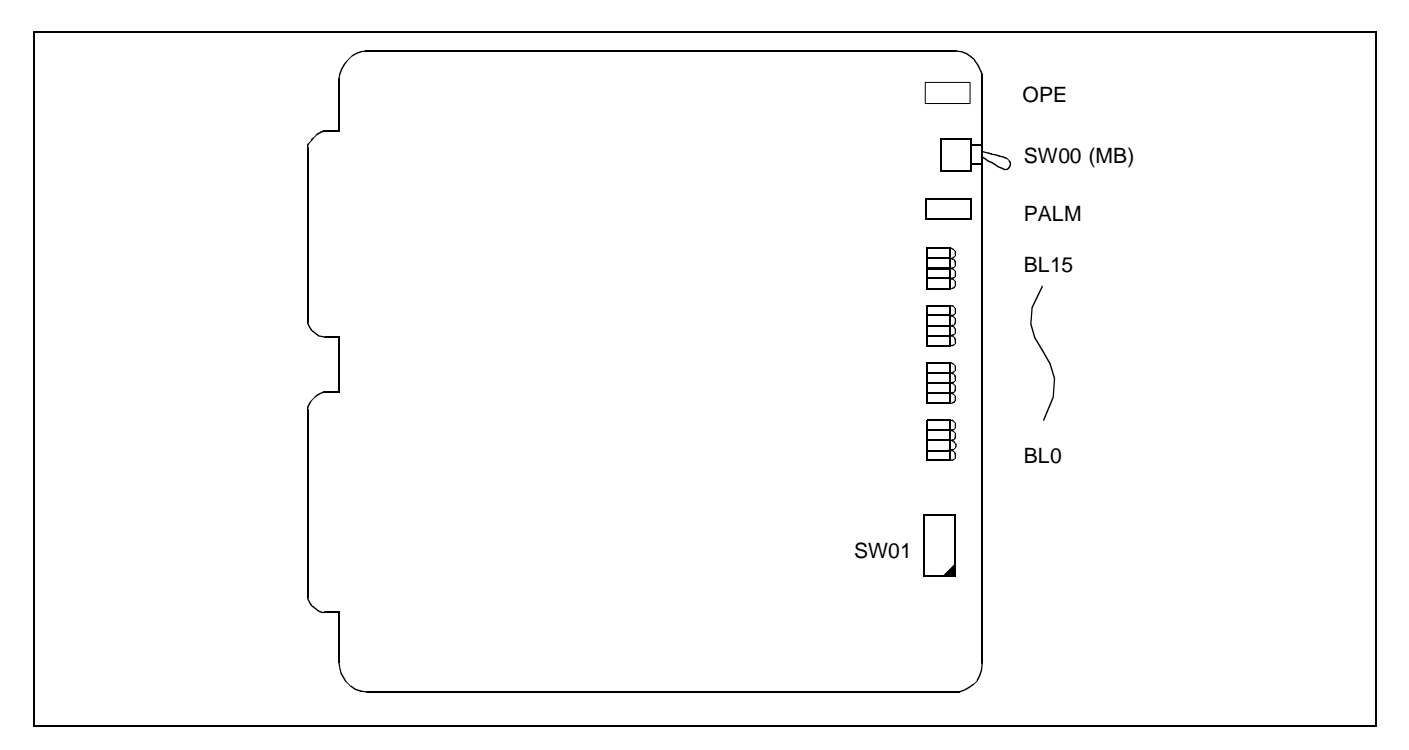

#### 4. Lamp Indications

The contents of lamp indications of this circuit card are shown in the table below.

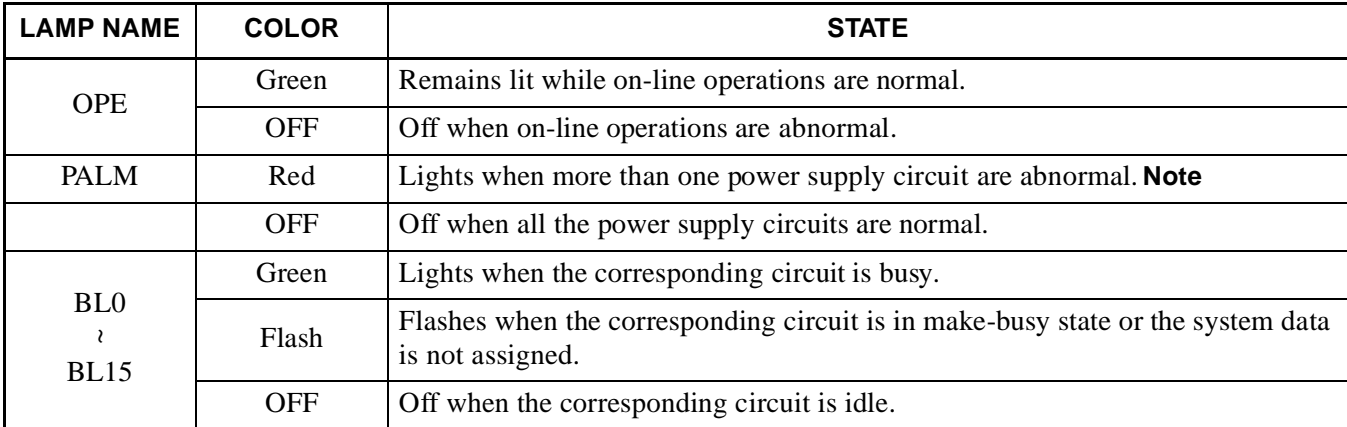

**Note:** *When the PALM lamp lights red, observe the following instructions.* 

- *i) Identify the location where any in-house wires have a short circuit as to all lines which belong to the PA-16ELCJ card whose PALM is on.*
- *ii) Repair the short-circuited wires of the associated Dterm.*
- *iii) Disconnect the Dterm from the rosette, then leave it disconnected for at least 1 minute.*
- *iv) Connect the Dterm again.*

## 5. Switch Settings

Standard settings of various switches on this circuit card are shown in the table below.

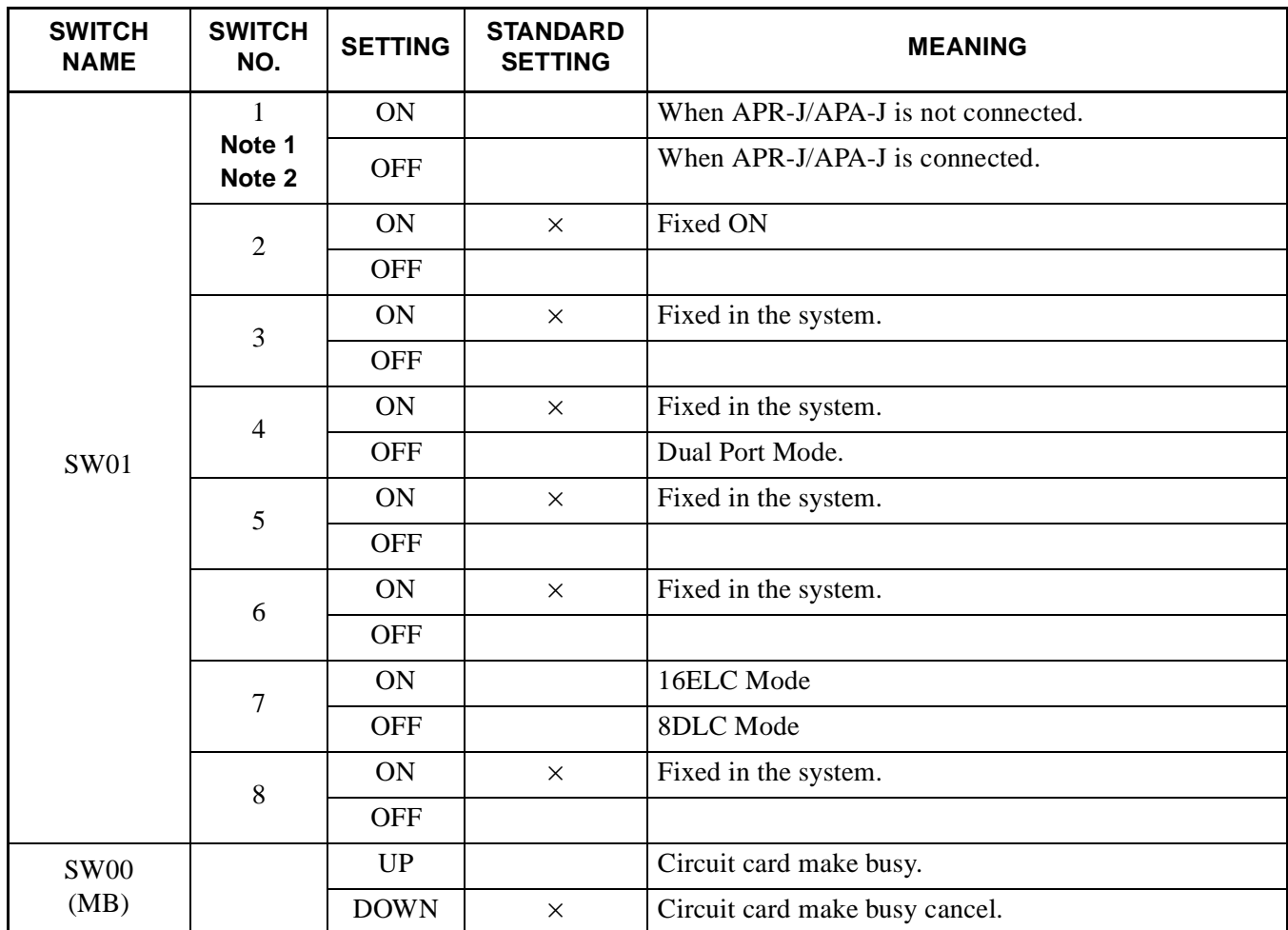

**Note 1:** *APR-J/APA-J is an optional device to be connected to Dterm and provides interface for analog terminal.*

**Note 2:** *By setting SW01-1 and SW01-7 as explained in the table below, either APR-J/APA-J or Data Adapter can be used.*

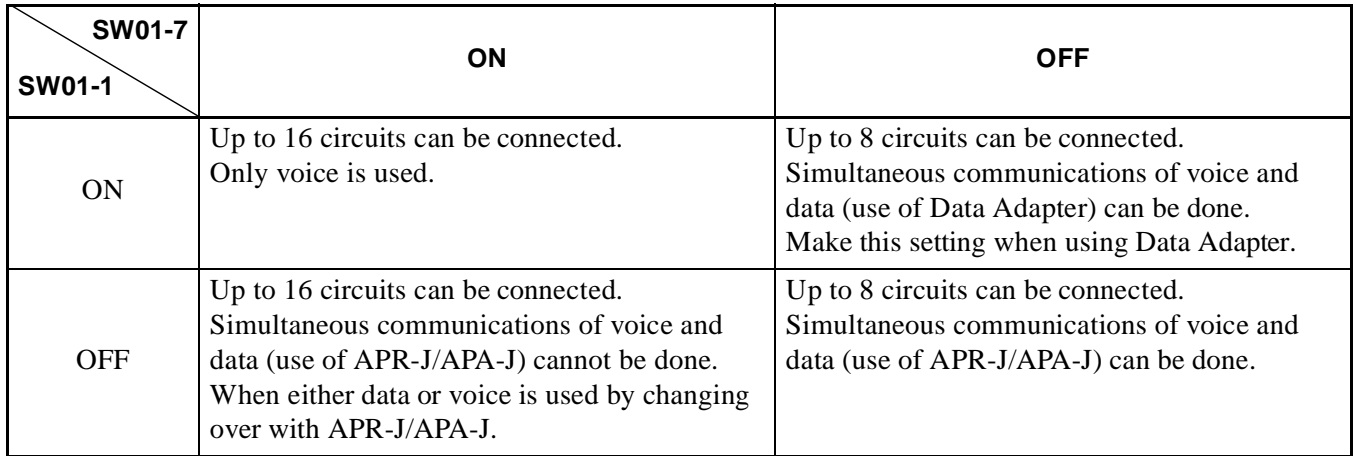

#### **PA-16ELCJ (16ELC)**

6. External Interface

Accommodation of the LT connector leads of this circuit card and connecting route diagram are shown below.

(a) LT Connector Lead Accommodation when this circuit card is mounted in PIMJ

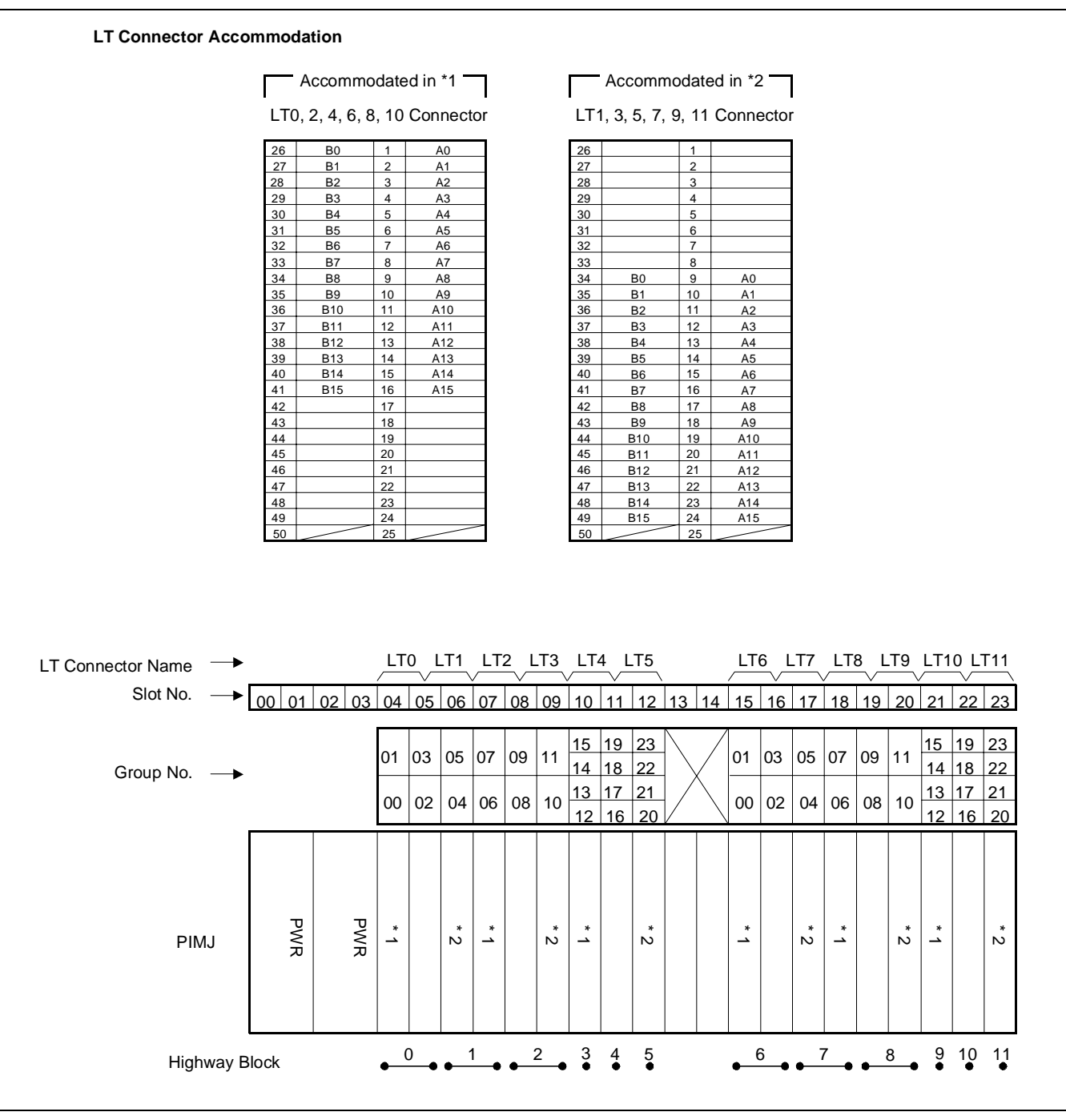

• When the mode is 16ELC Mode/Single Port Mode.

**Figure 4-10 LT Connector Leads Accommodation of PIMU-A (1 of 3)**

**Page 128 Revision 1.0**

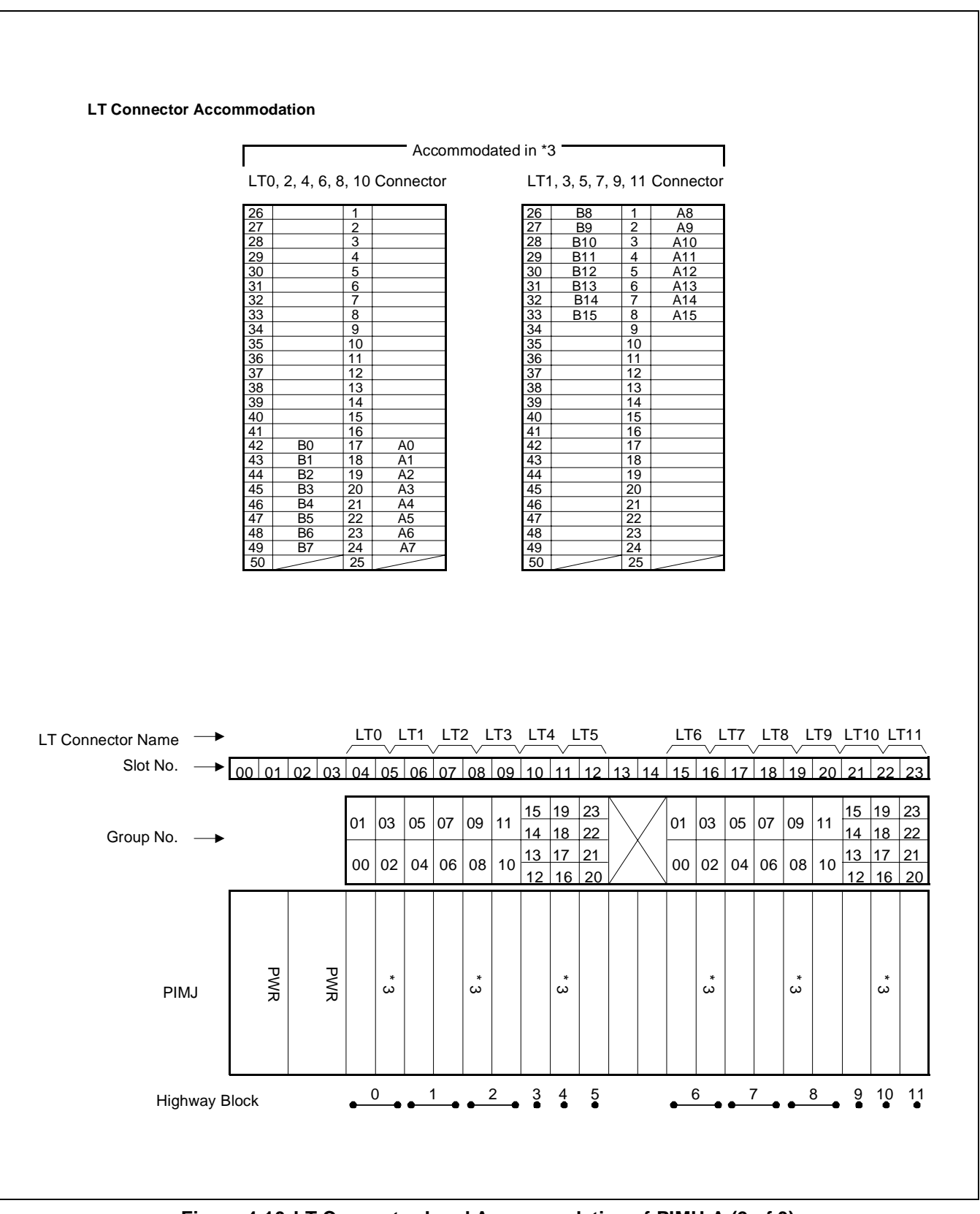

**Figure 4-10 LT Connector Lead Accommodation of PIMU-A (2 of 3)**

• When the mode is 8DLC Mode/Dual Port Mode.

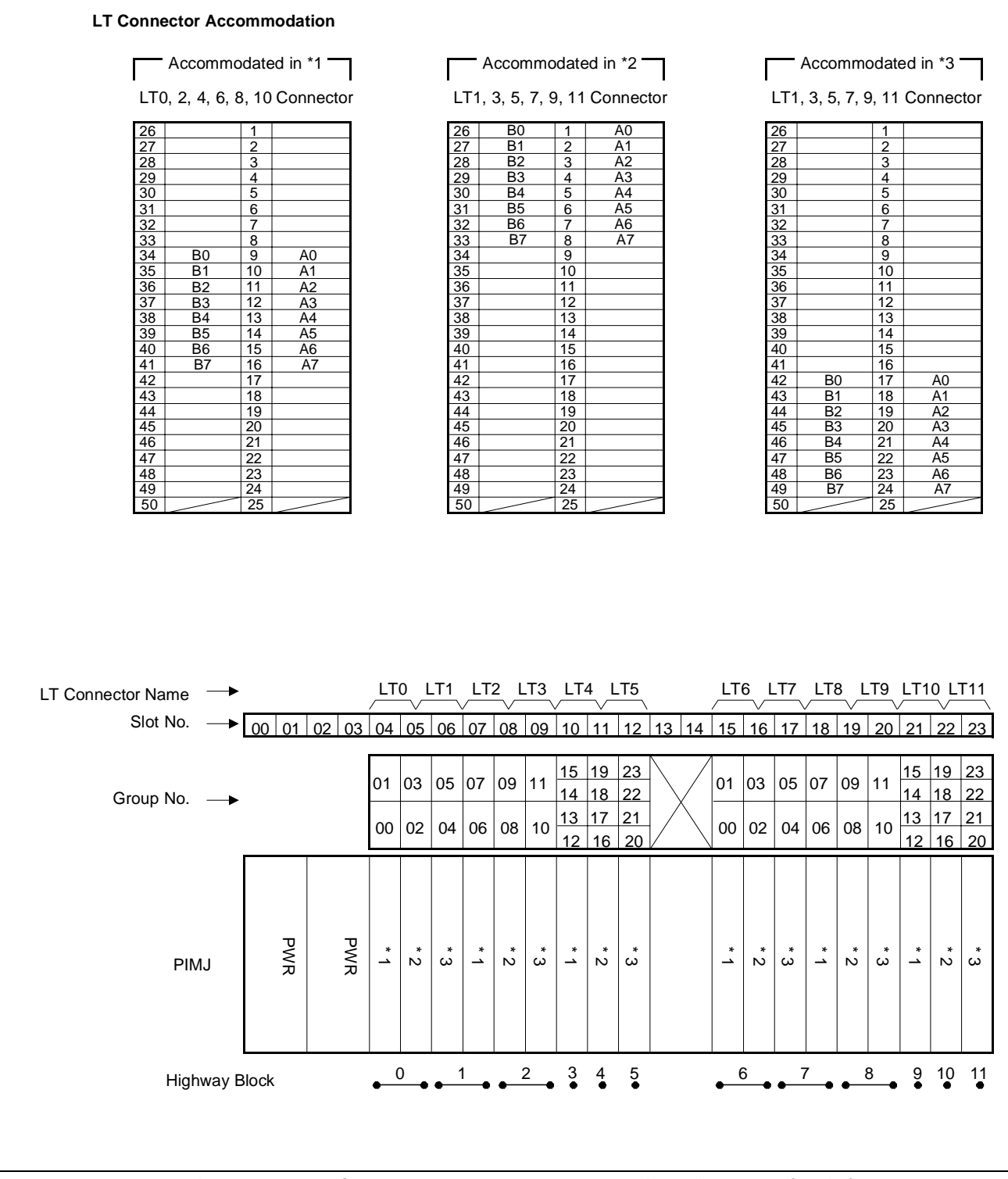

**Figure 4-10 LT Connector Leads Accommodation of PIMU-A (3 of 3)**

- (b) LT Connector Lead Accommodation when this circuit card is mounted in PIMK
	- When the mode is 16ELC Mode and the APR-J/APA-J is used.

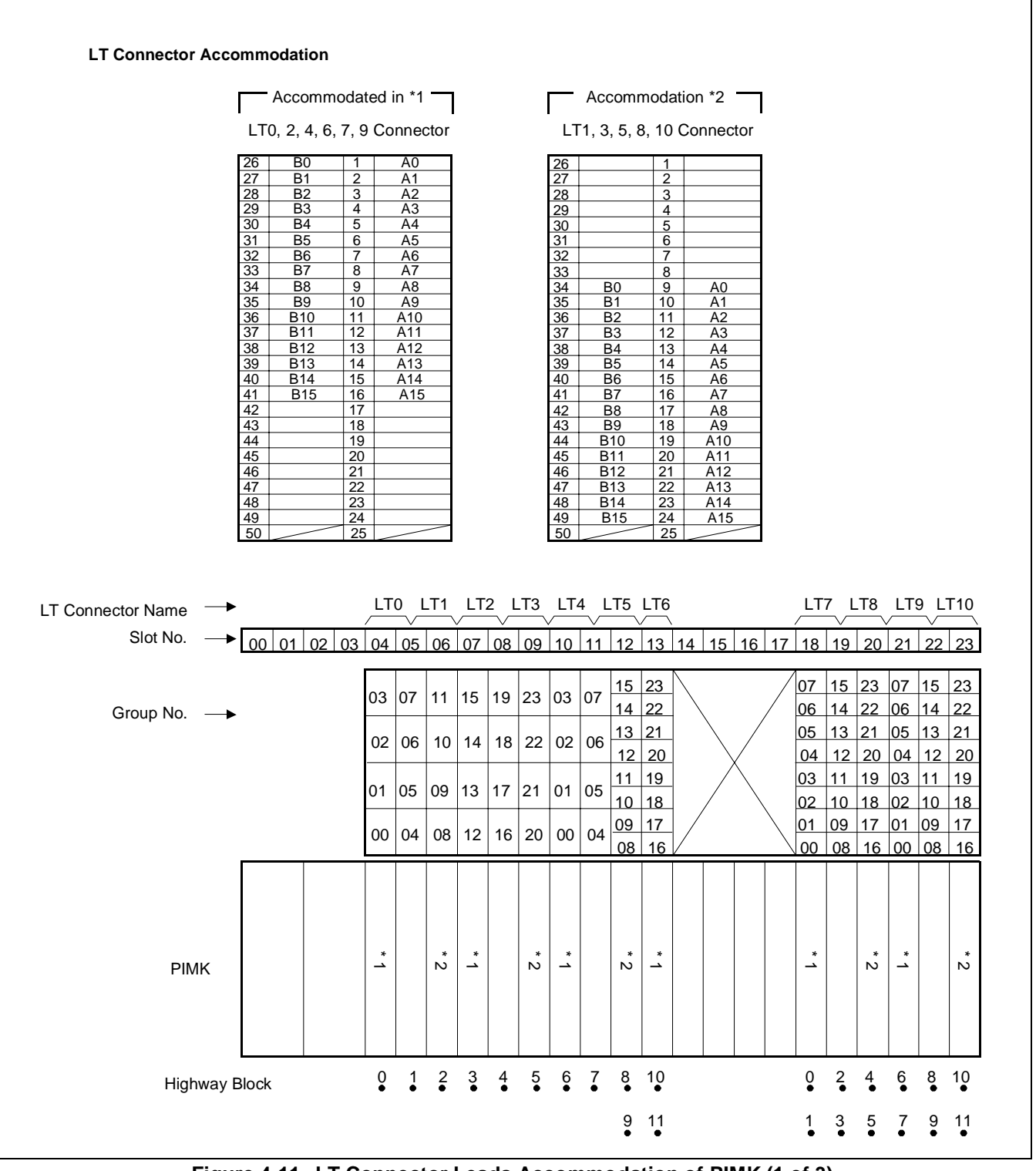

**Figure 4-11 LT Connector Leads Accommodation of PIMK (1 of 3)**

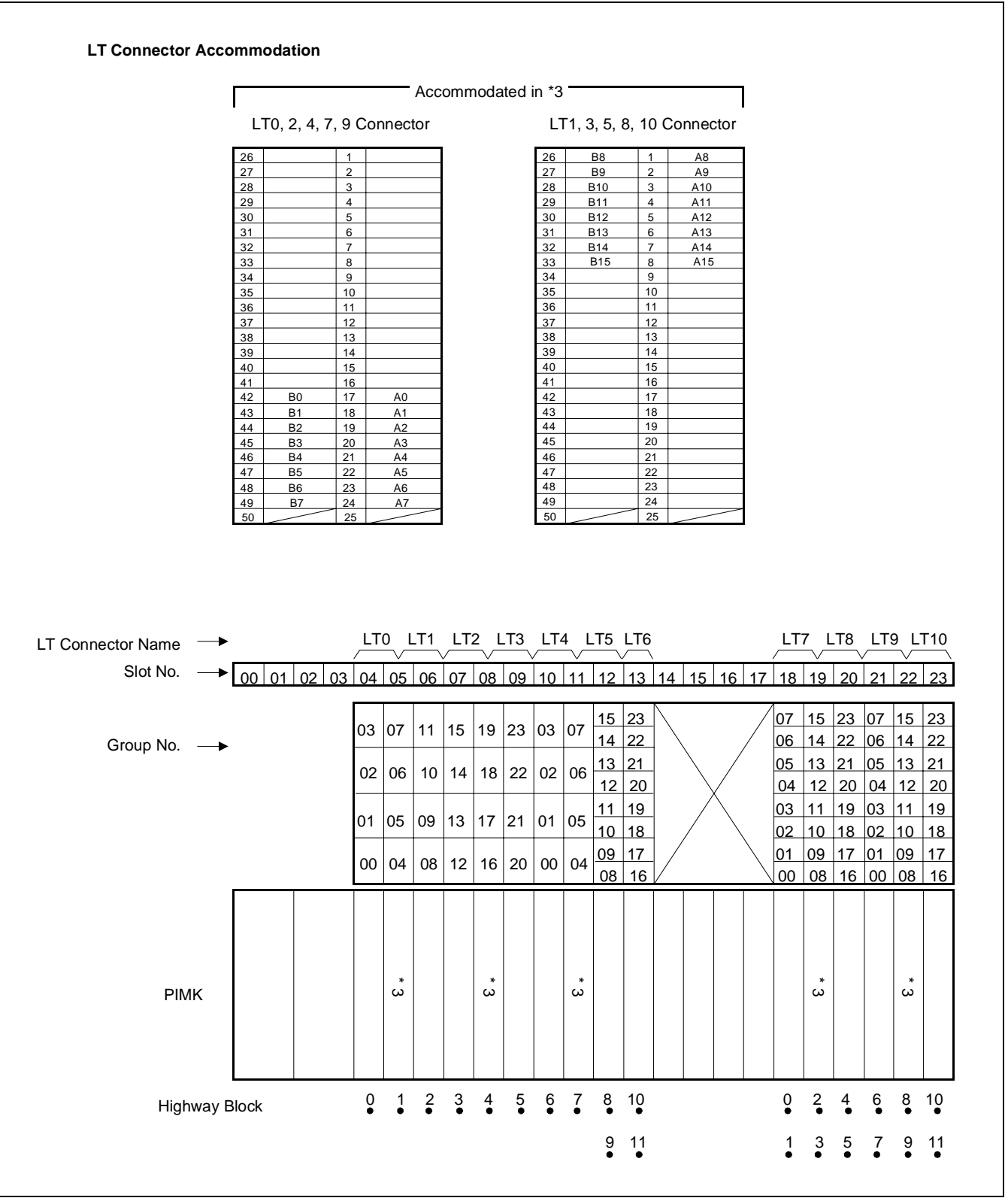

**Figure 4-11 LT Connector Leads Accommodation of PIMK (2 of 3)**

• When the mode is 8DLC Mode and the APR-J/APA-J is used.

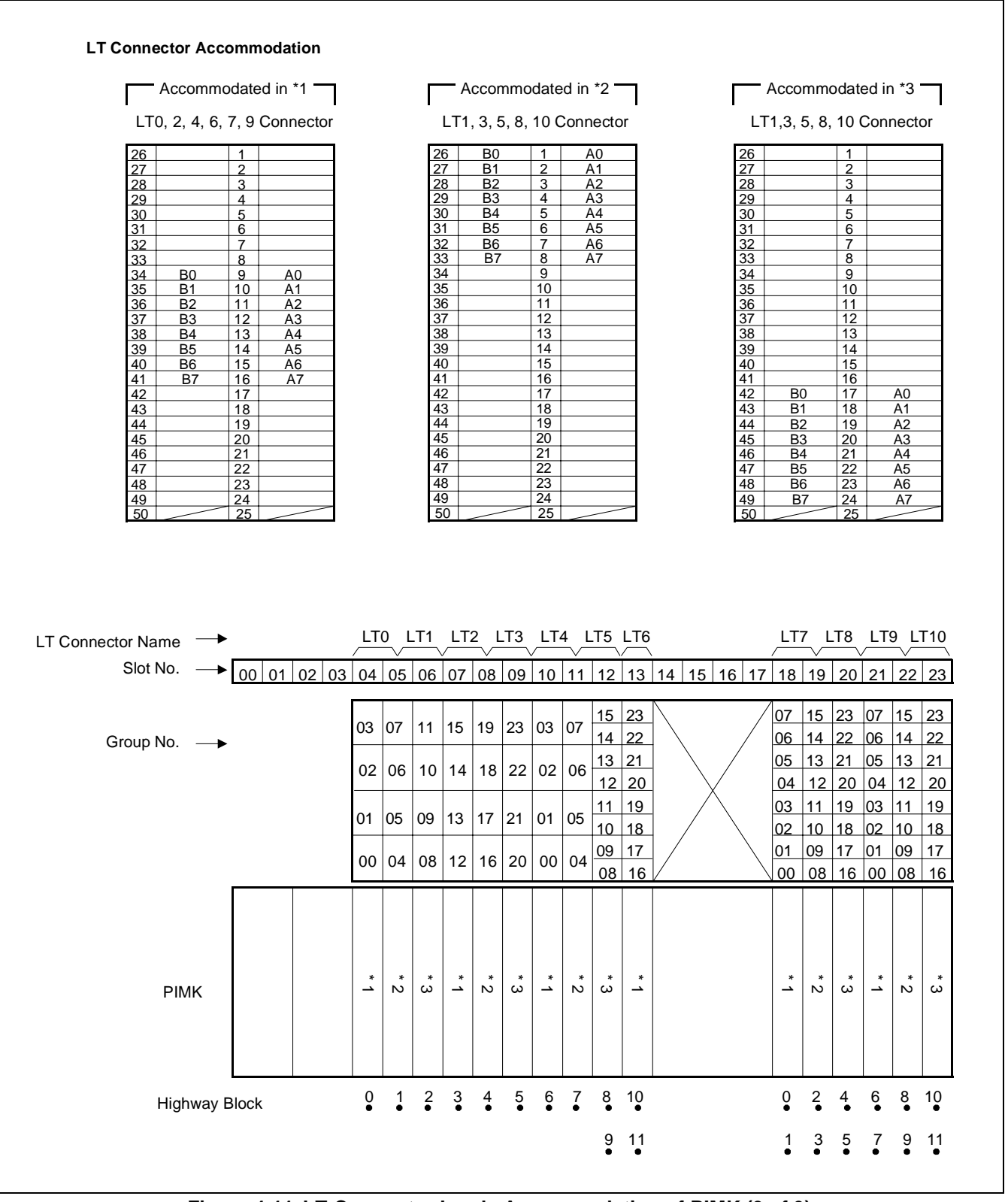

**Figure 4-11 LT Connector Leads Accommodation of PIMK (3 of 3)**

**NDA-24282 (E) CHAPTER 4**

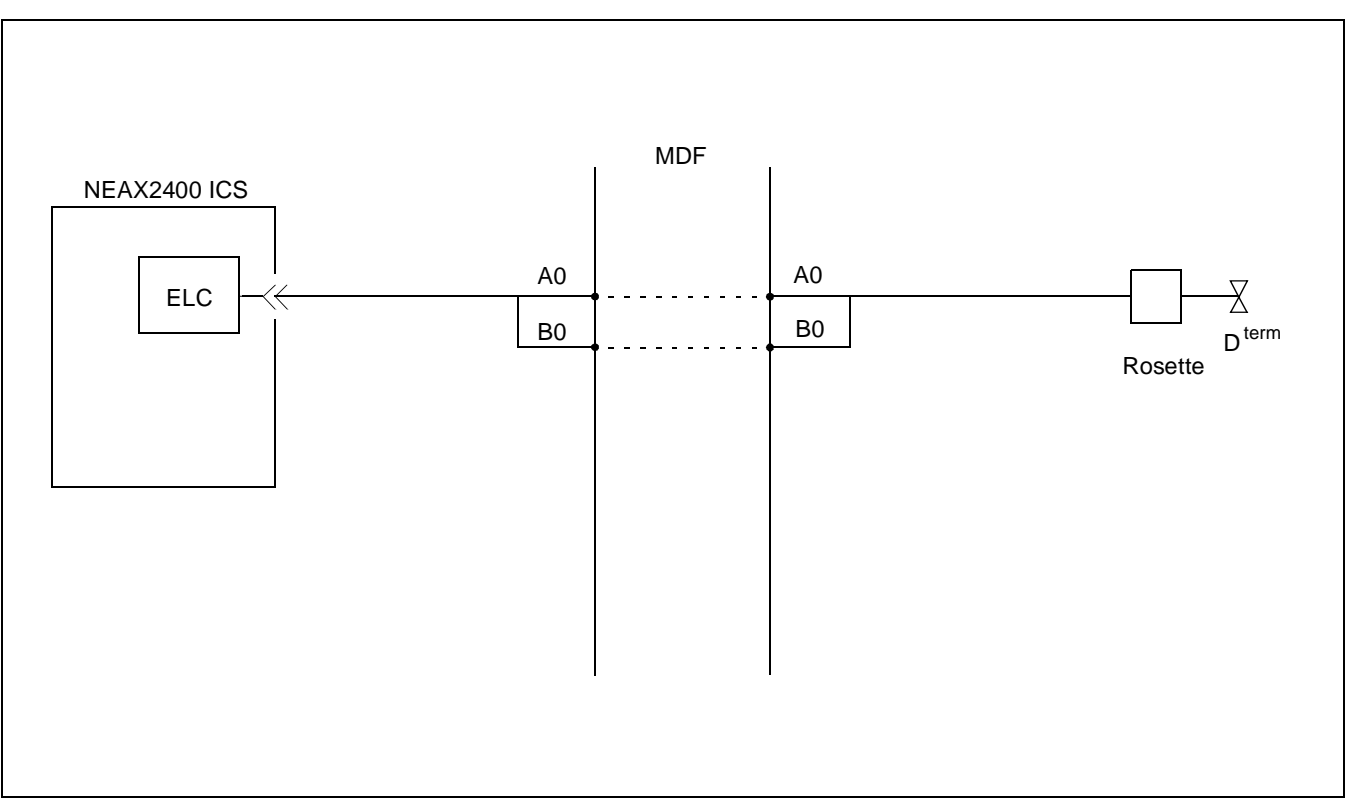

**Figure 4-11 Connecting Route Diagram**

# **Switch Setting Sheet**

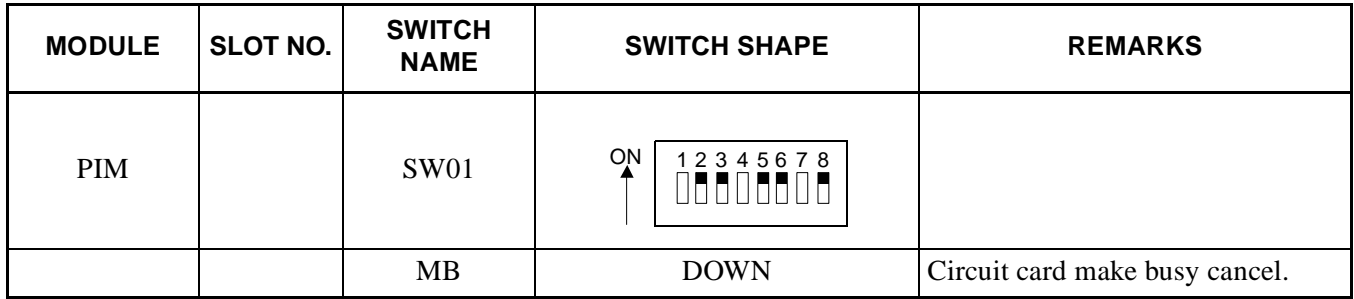

## 1. Function

This circuit card is a trunk card which supports the announcement function for a maximum of four lines without external announcement equipment. A message for an announcement recorded in this circuit card can be rewritten in any way desired.

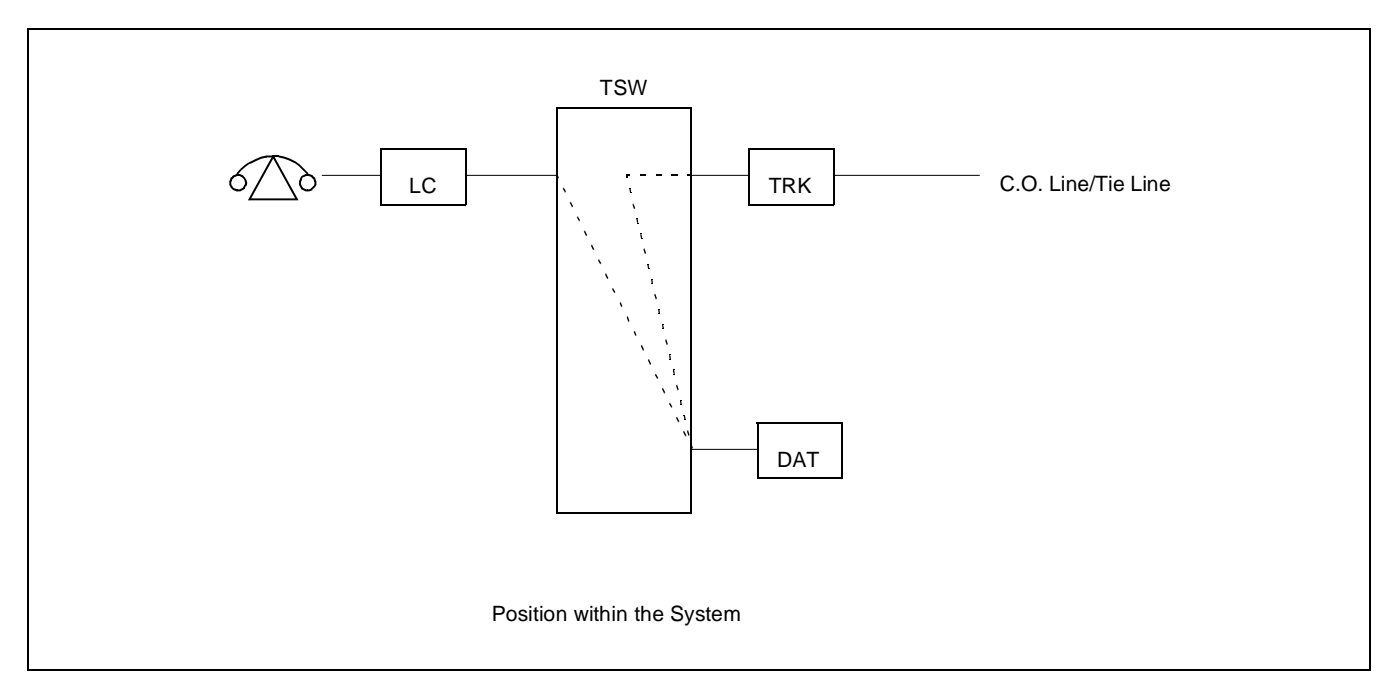

2. Mounting Location/Condition

The mounting locations of this circuit card and the conditions related to mounting are shown below.

(a) When this circuit card is mounted in PIMA

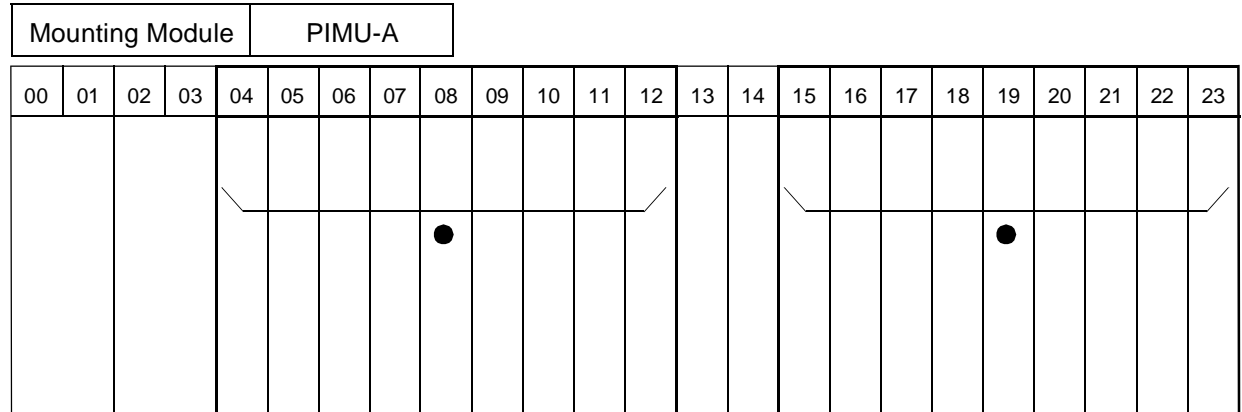

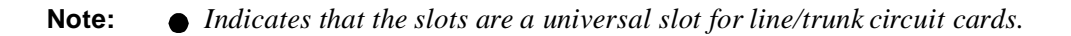

(b) When this circuit card is mounted in PIMB

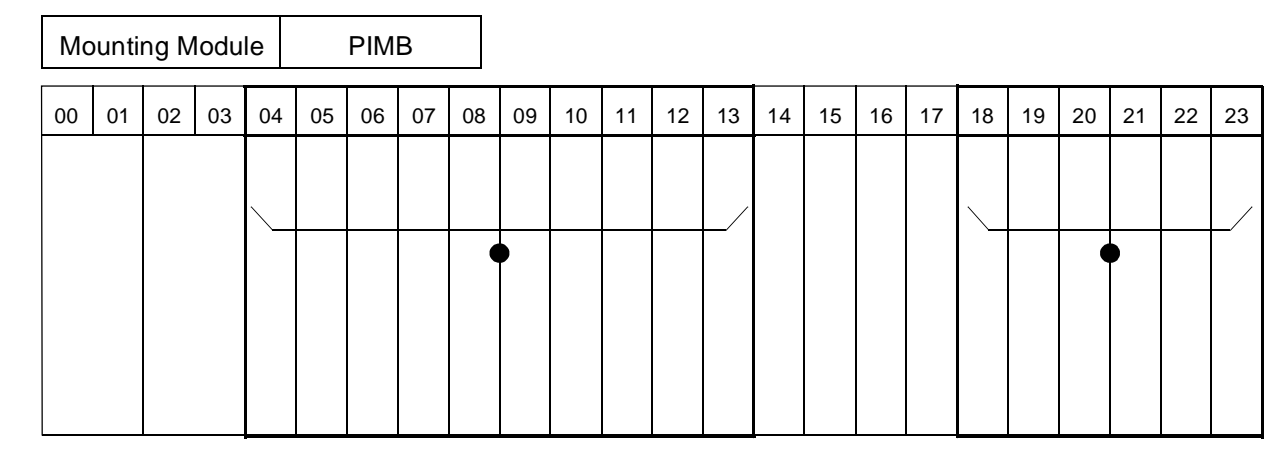

**Note:** *Indicates that the slots are a universal slot for line/trunk circuit cards.* 

3. Face Layout of Lamps, Switches, and Connectors

The face layout of lamps, switches, and connectors of this circuit card is shown below.

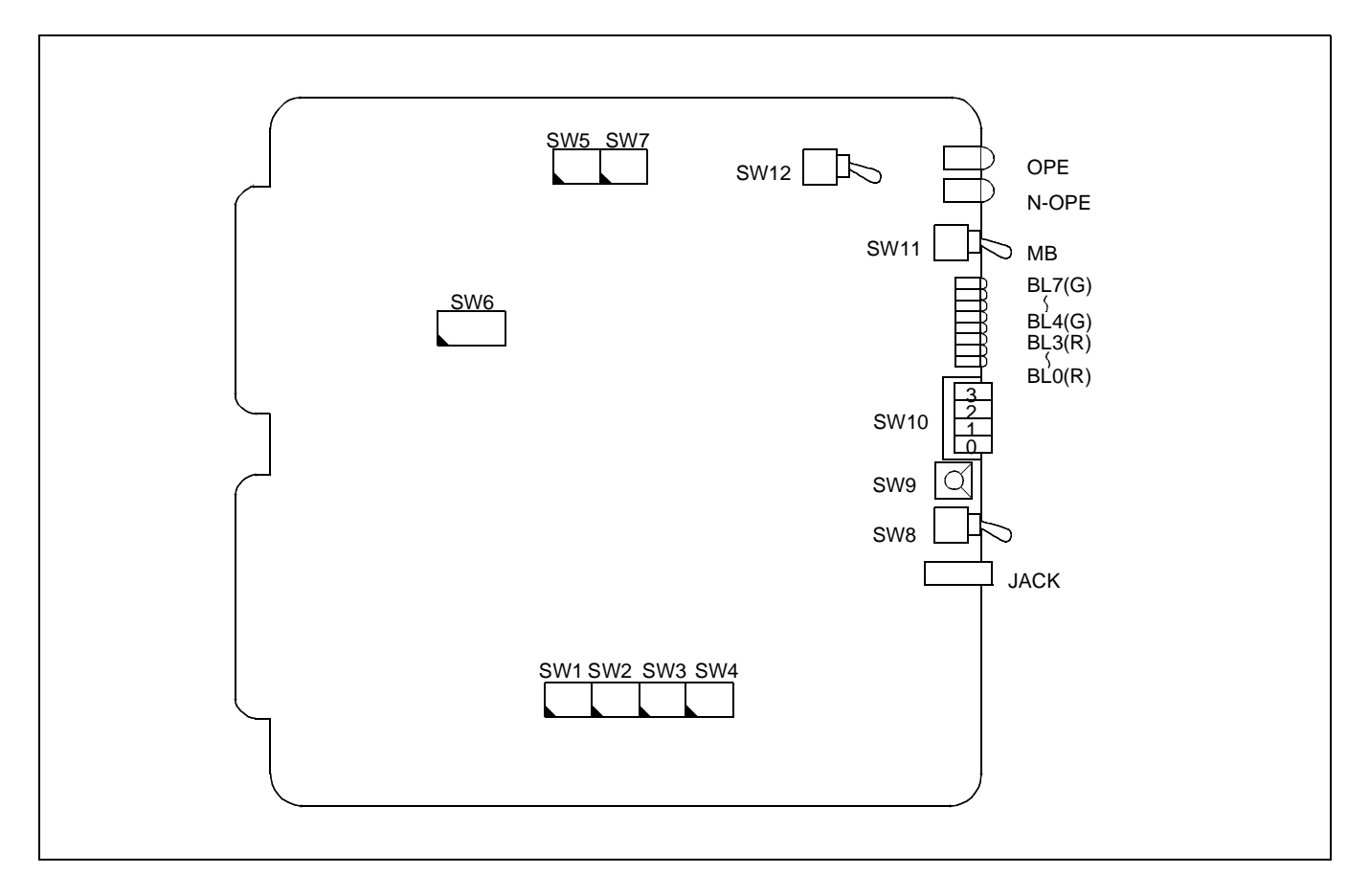

#### 4. Lamp Indications

The contents of lamp indications of this circuit card are shown in the table below.

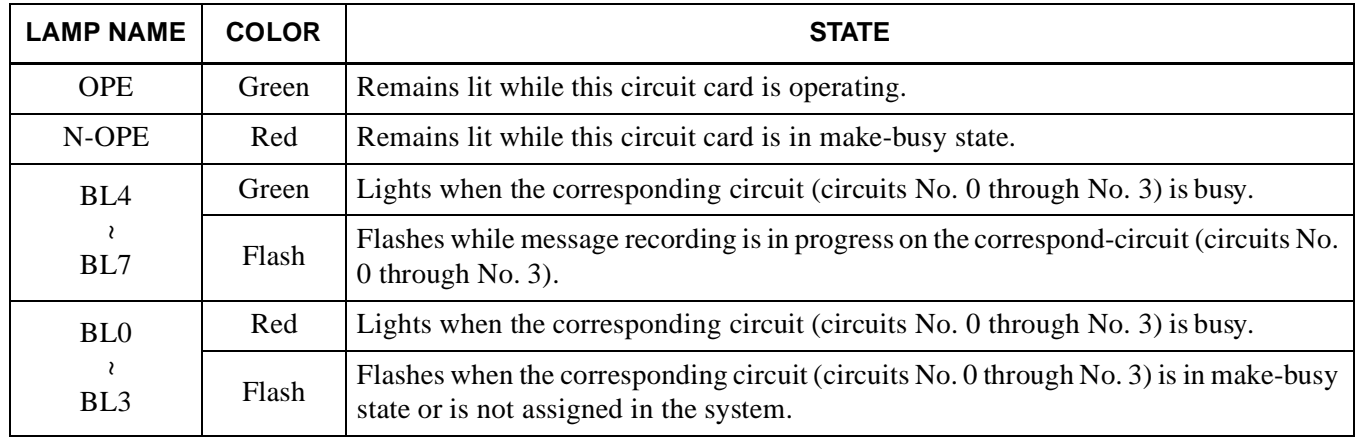

5. Switch Settings

Standard settings of various switches on this circuit card are shown in the table below.

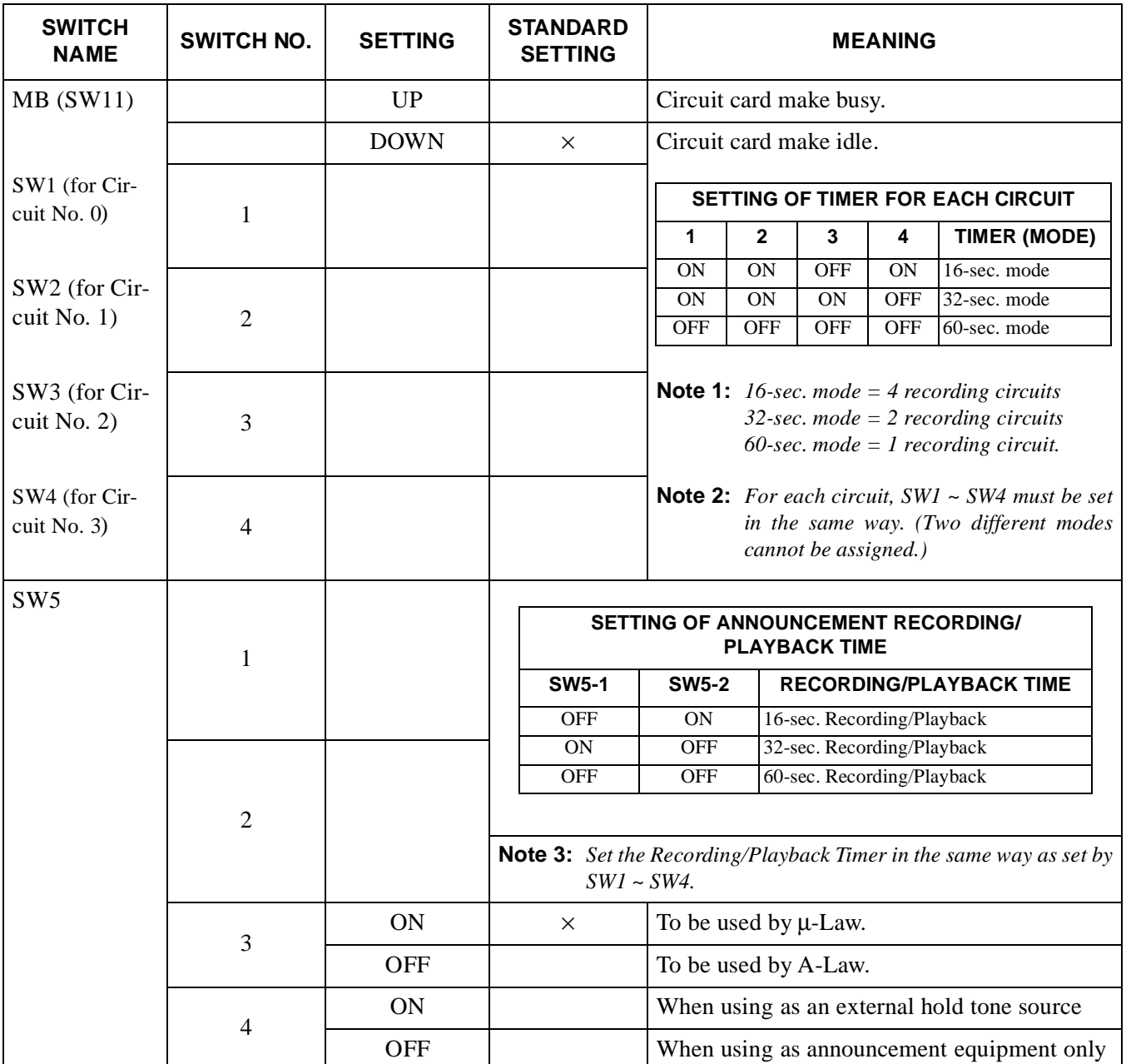

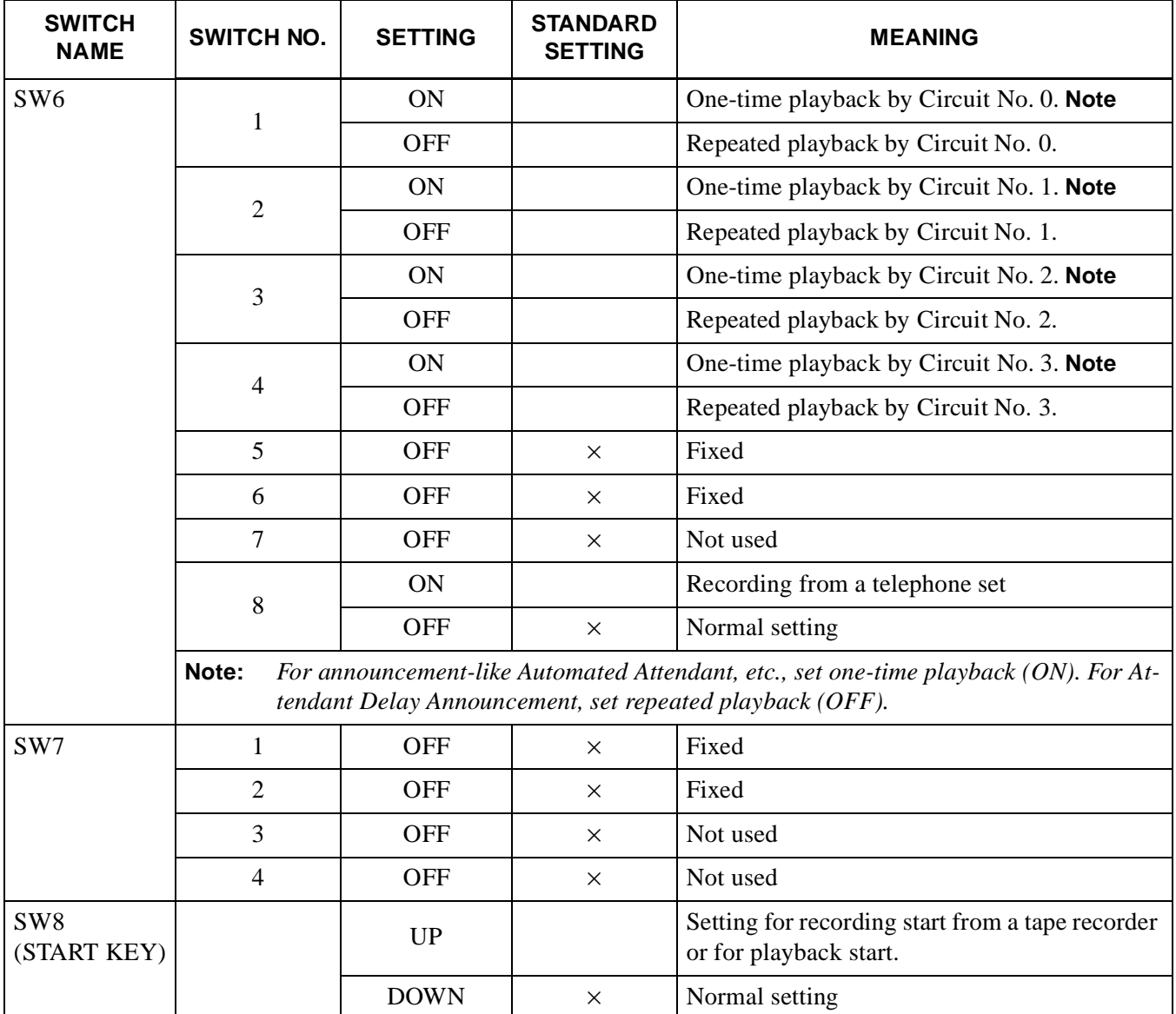

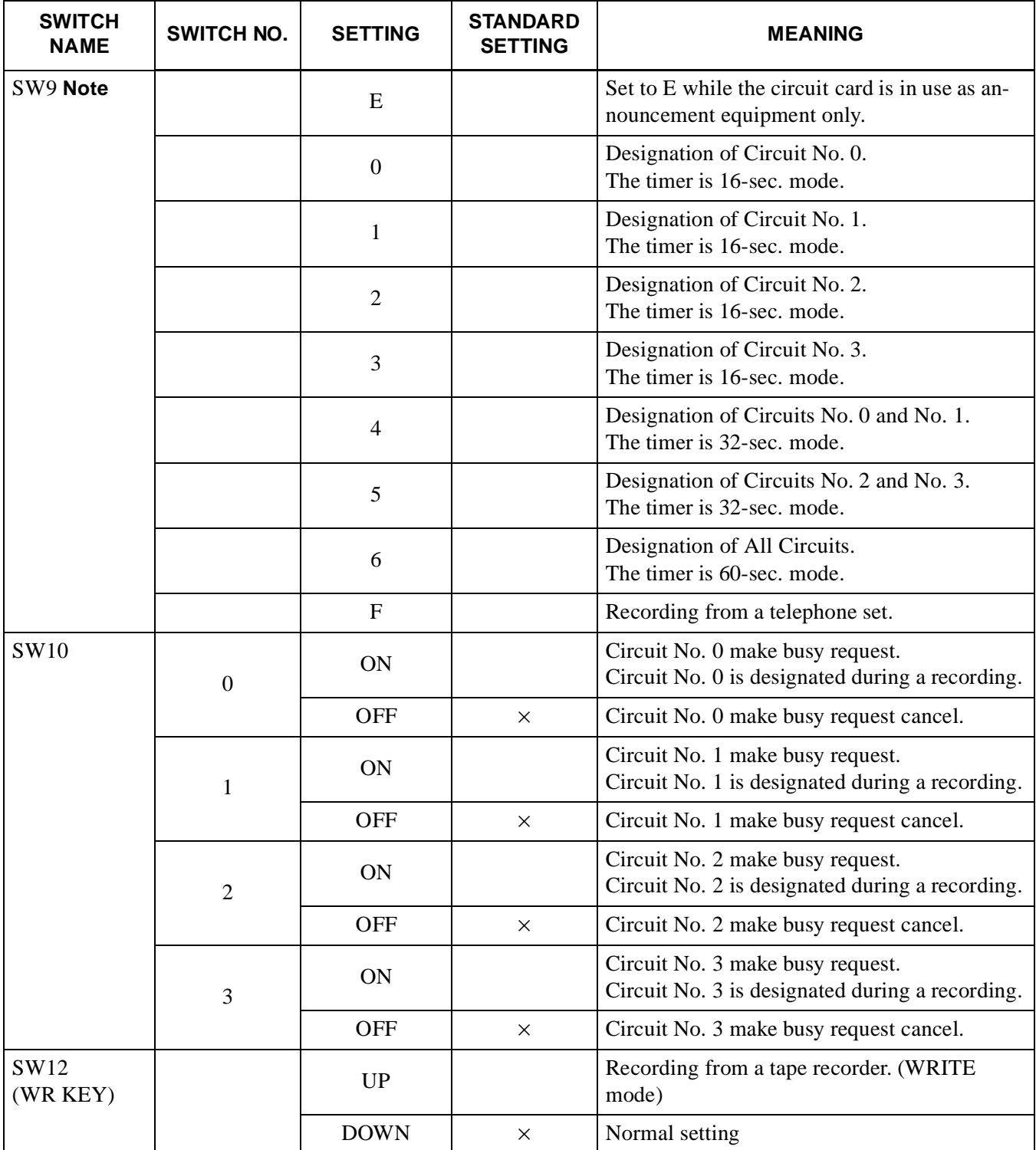

**Note:** *When this circuit card is being used as an external hold tone source, set 0, 4 or 6 by timer mode.*

#### 6. External Interface

Accommodation of the LT connector leads of this circuit card and connecting route diagram are shown below.

(a) LT Connector Lead Accommodation when this circuit card is mounted in PIMA

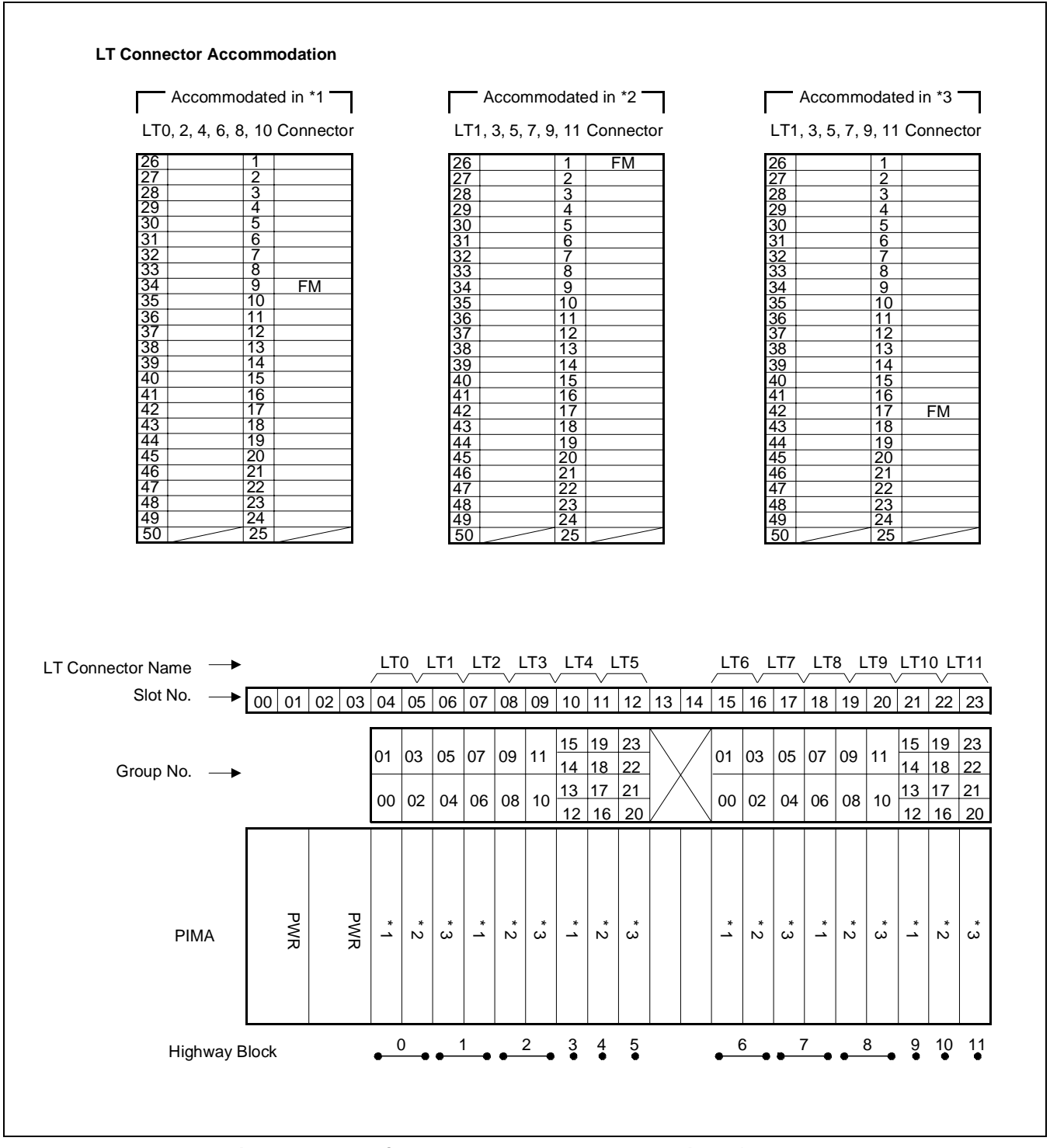

**Figure 4-12 LT Connector Leads Accommodation of PIMU-A**

(b) LT Connector Lead Accommodation when this circuit card is mounted in PIMB

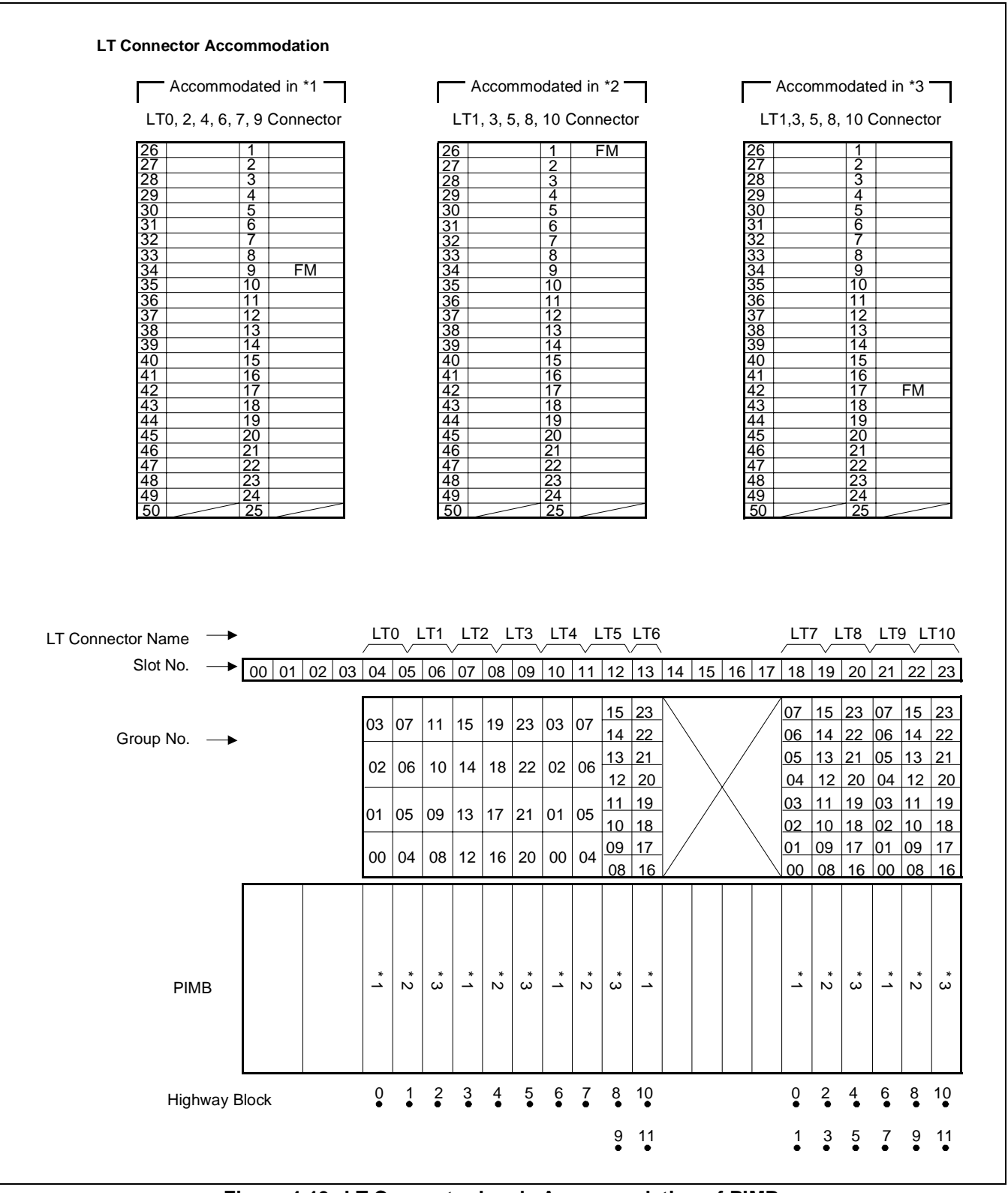

**Figure 4-13 LT Connector Leads Accommodation of PIMB**

**Page 142 Revision 1.0**

# **Switch Setting Sheet**

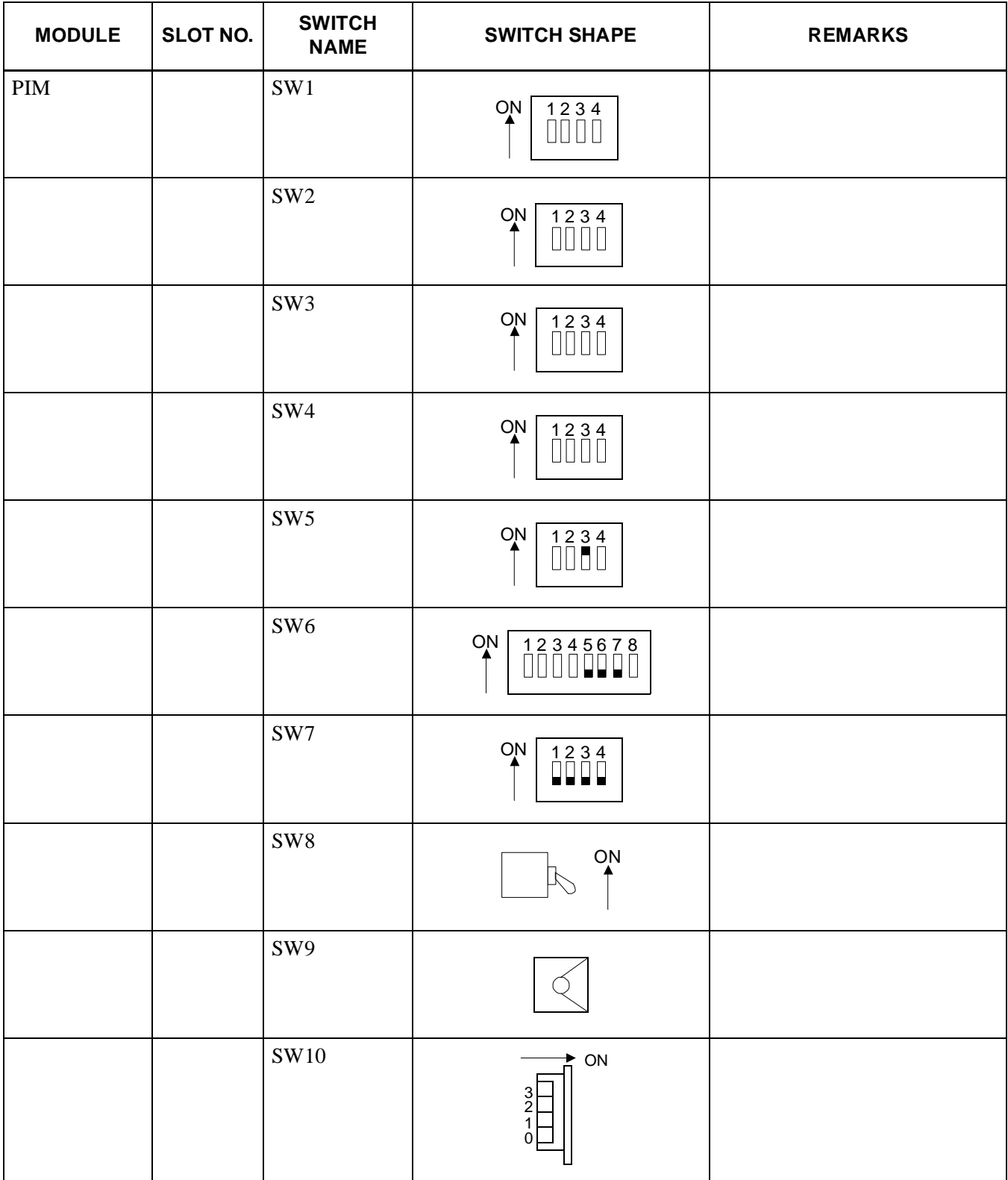

# **Switch Setting Sheet (Continued)**

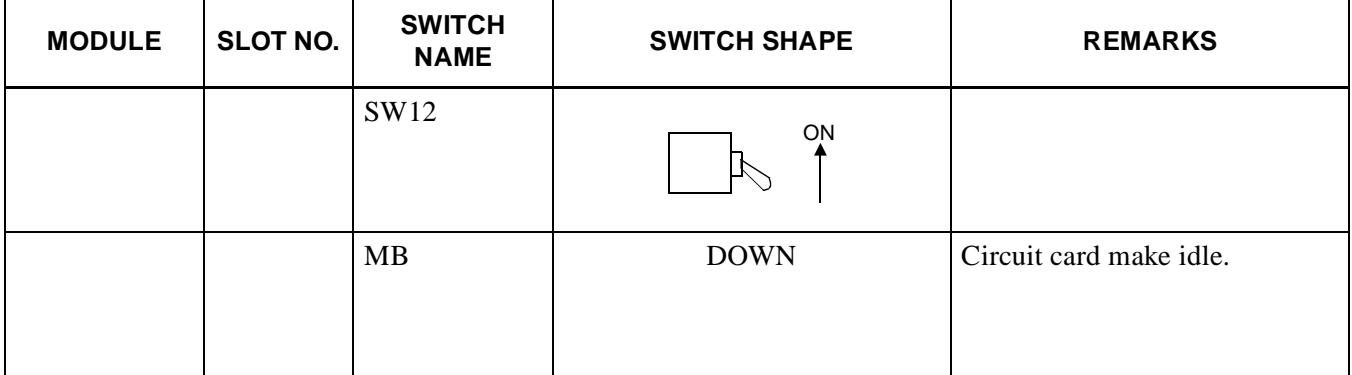

# **PA-4DATB (DAT)**

1. General Function

The PA-4DATB (DAT) circuit card is used as a Digital Announcement Trunk supporting service features related to announcement functions such as Automated Attendant, Delay Announcement Attendant, Announcement Service (for Hotel System). Depending on the switch setting, this circuit card works in one of the following three modes.

- 64-second mode (maximum 4 CHs/card)
- 128-second mode (maximum 2 CHs/card)
- 240-second mode (maximum 1 CH/card)

A message can be recorded from either a tape recorder or a telephone set. In addition, this circuit card can be used as an external music source.

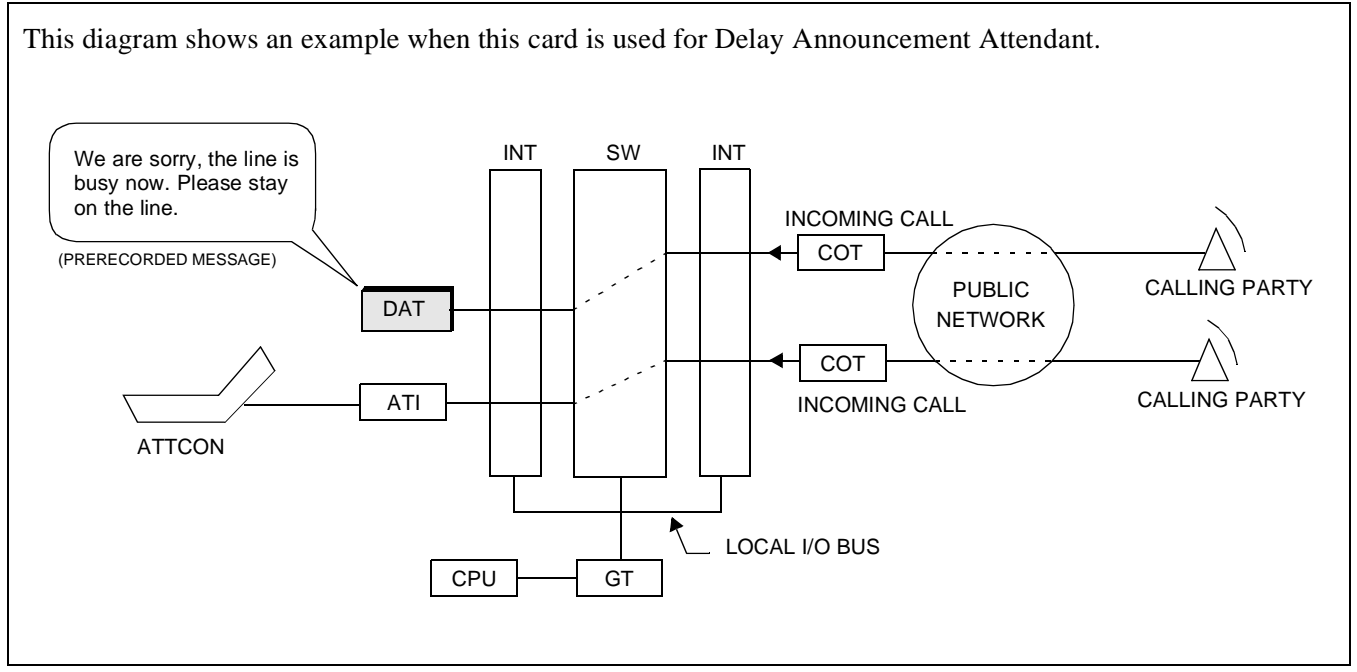

**Figure 4-14 Location of PA-4DATB (DAT) card within the system**

## **PA-4DATB (DAT)**

2. Mounting Location/Condition

The PA-4DATB (DAT) card can be mounted in any universal slot as shown below.

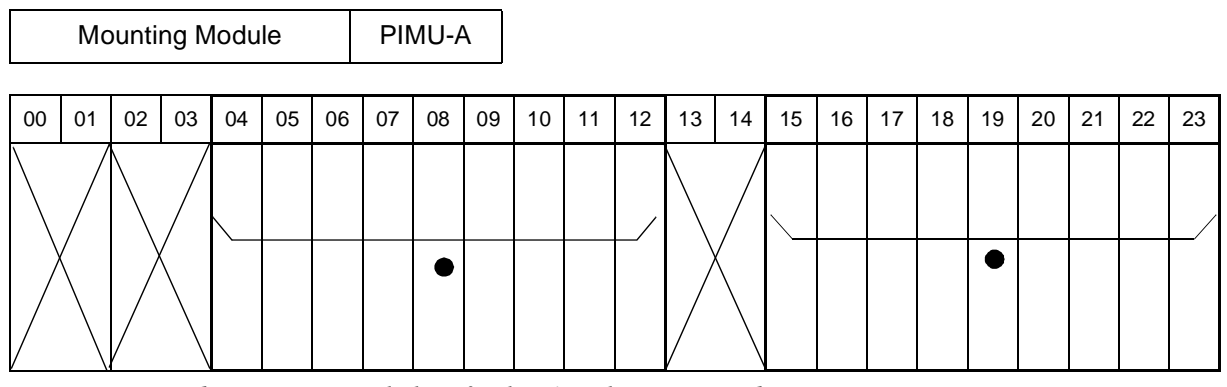

**Note:** *Indicates universal slots for line/trunk circuit cards.*

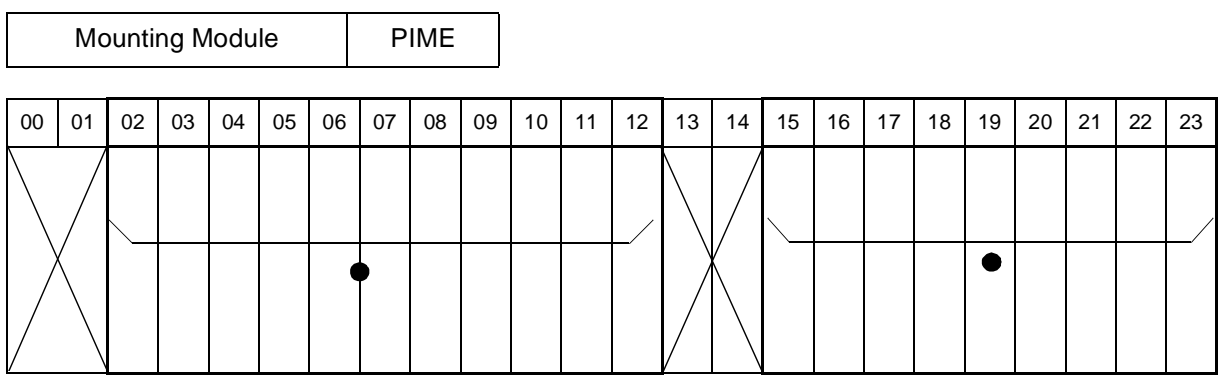

**Note:** *Indicates universal slots for line/trunk circuit cards.*

## 3. Face Layout of Lamps, Switches, and Connectors

The face layout of lamps, switches, and connectors on this circuit card is shown below.

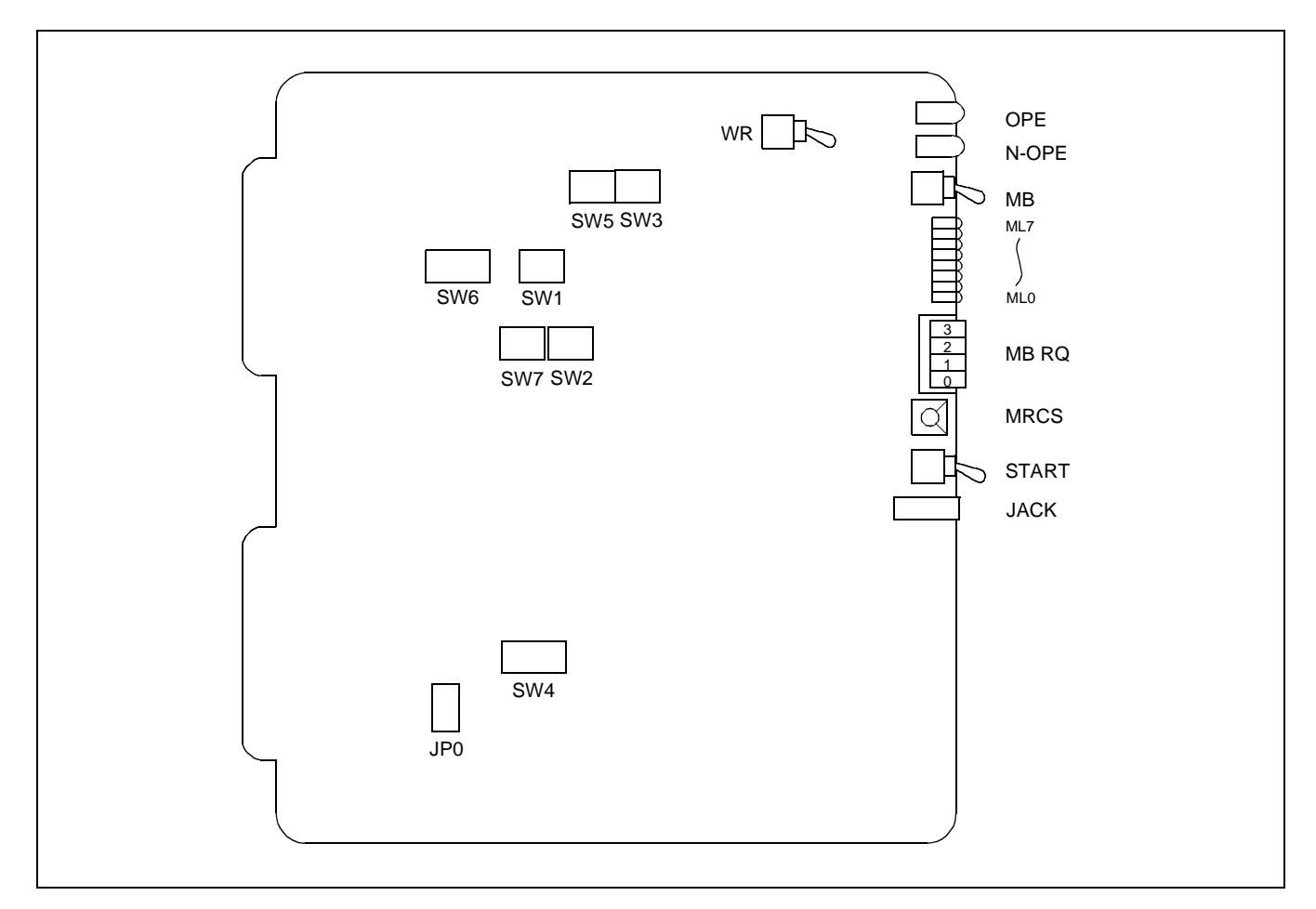

#### 4. Lamp Indications

The contents of lamp indications of this circuit card are shown in the table below.

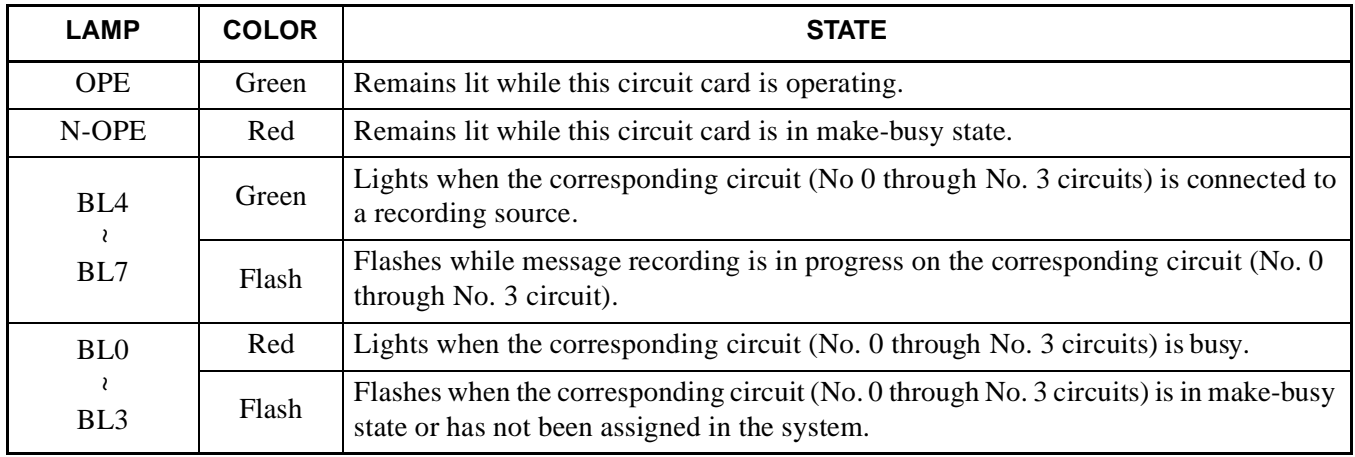

# **PA-4DATB (DAT)**

5. Switch Settings

Standard settings of switches on this circuit card are shown in the table below.

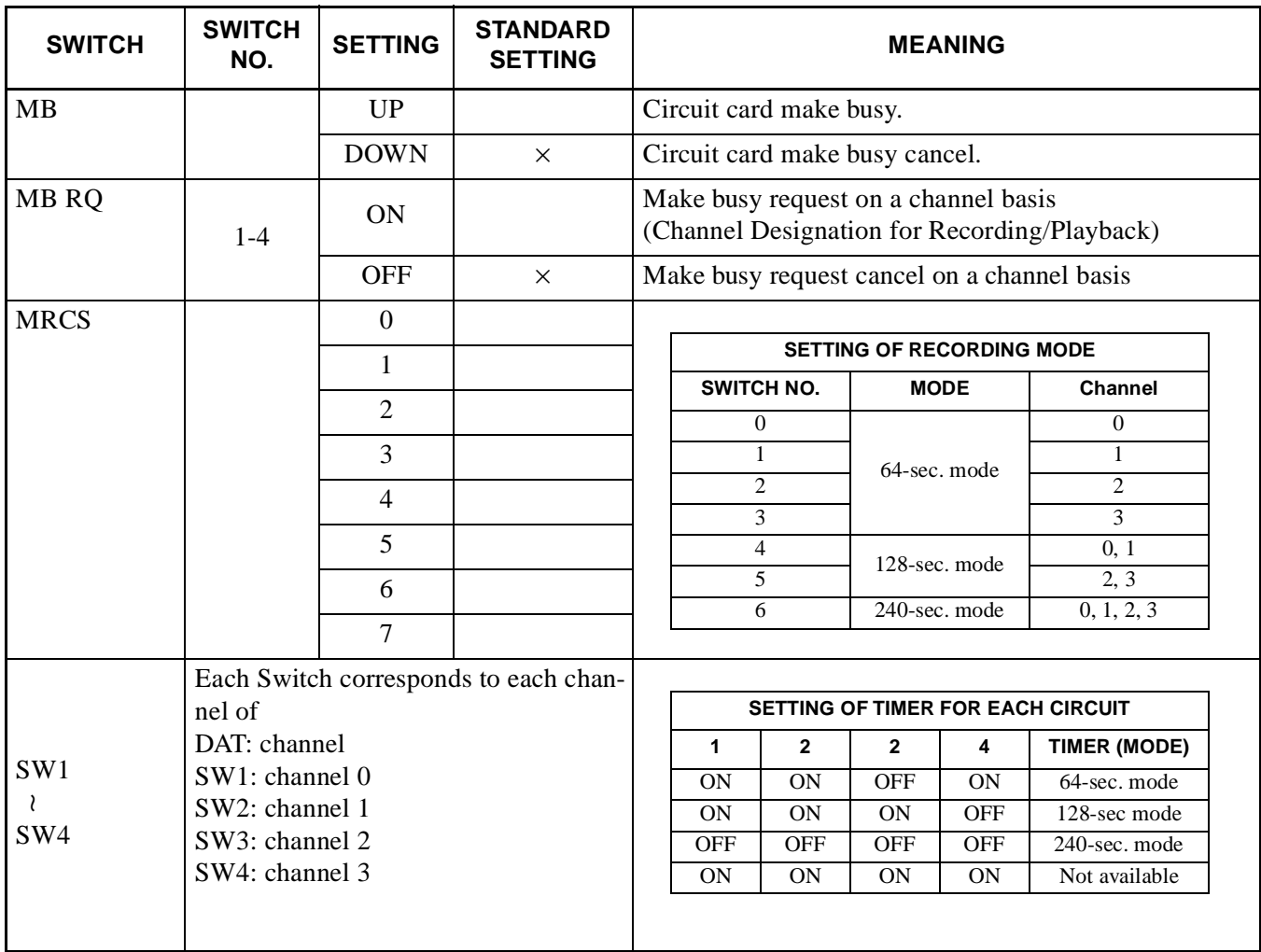

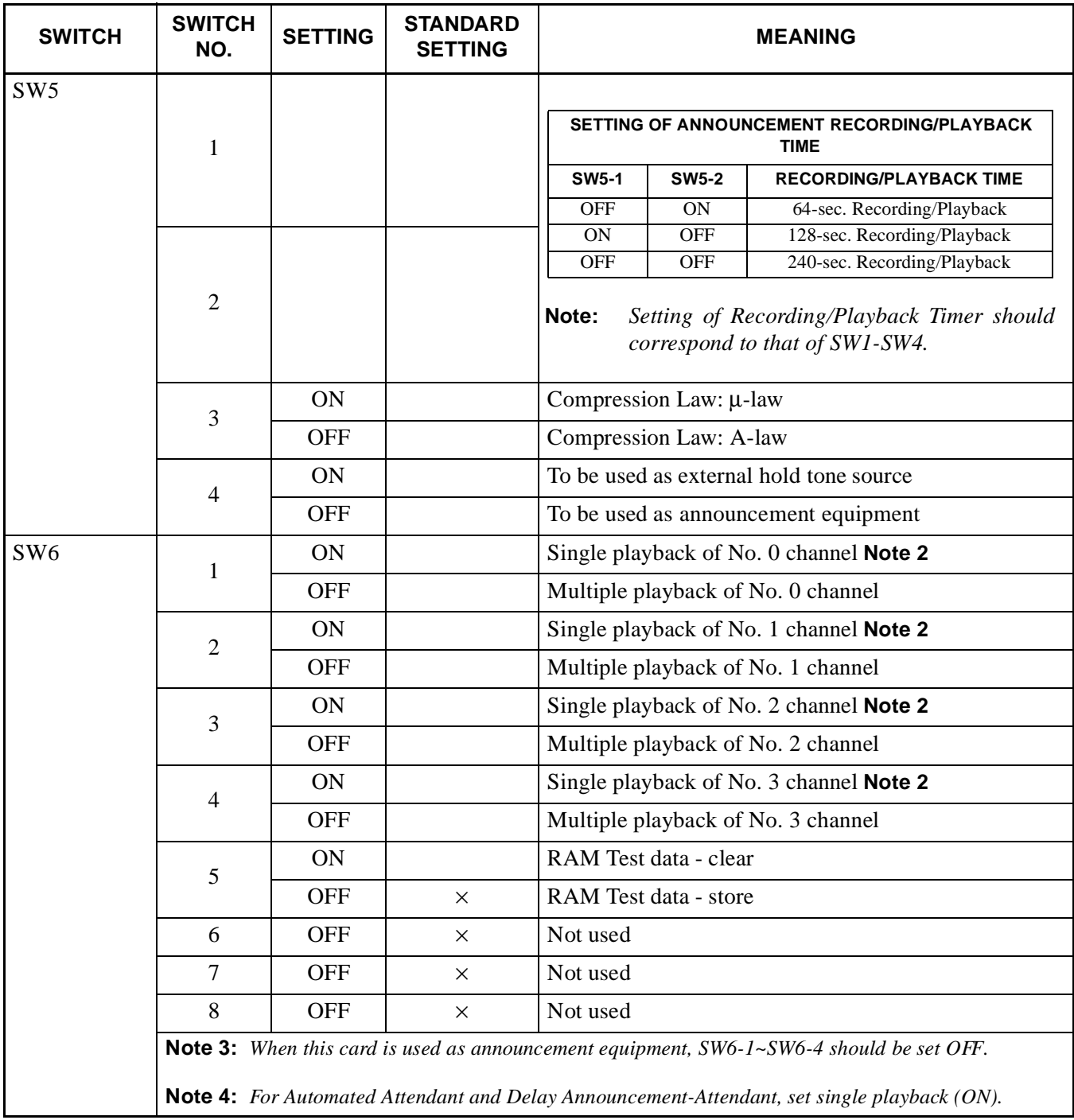

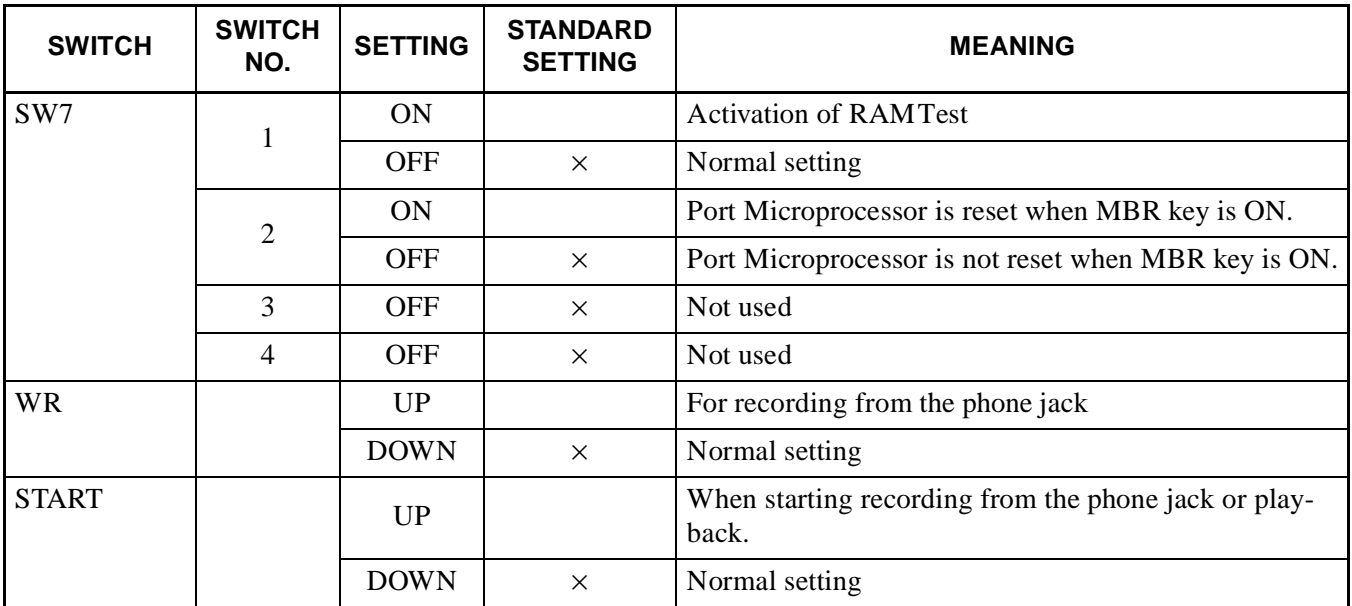

Jumper Setting

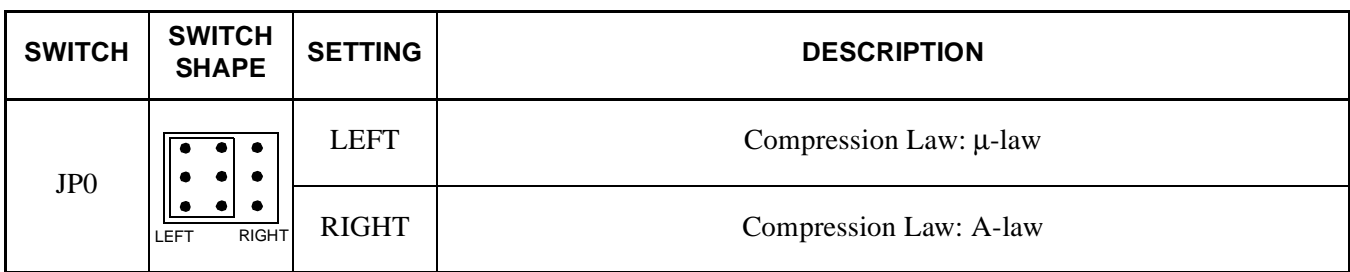

#### 6. External Interface

When this card is used as an external music-on-hold source, the following cable connection is required.

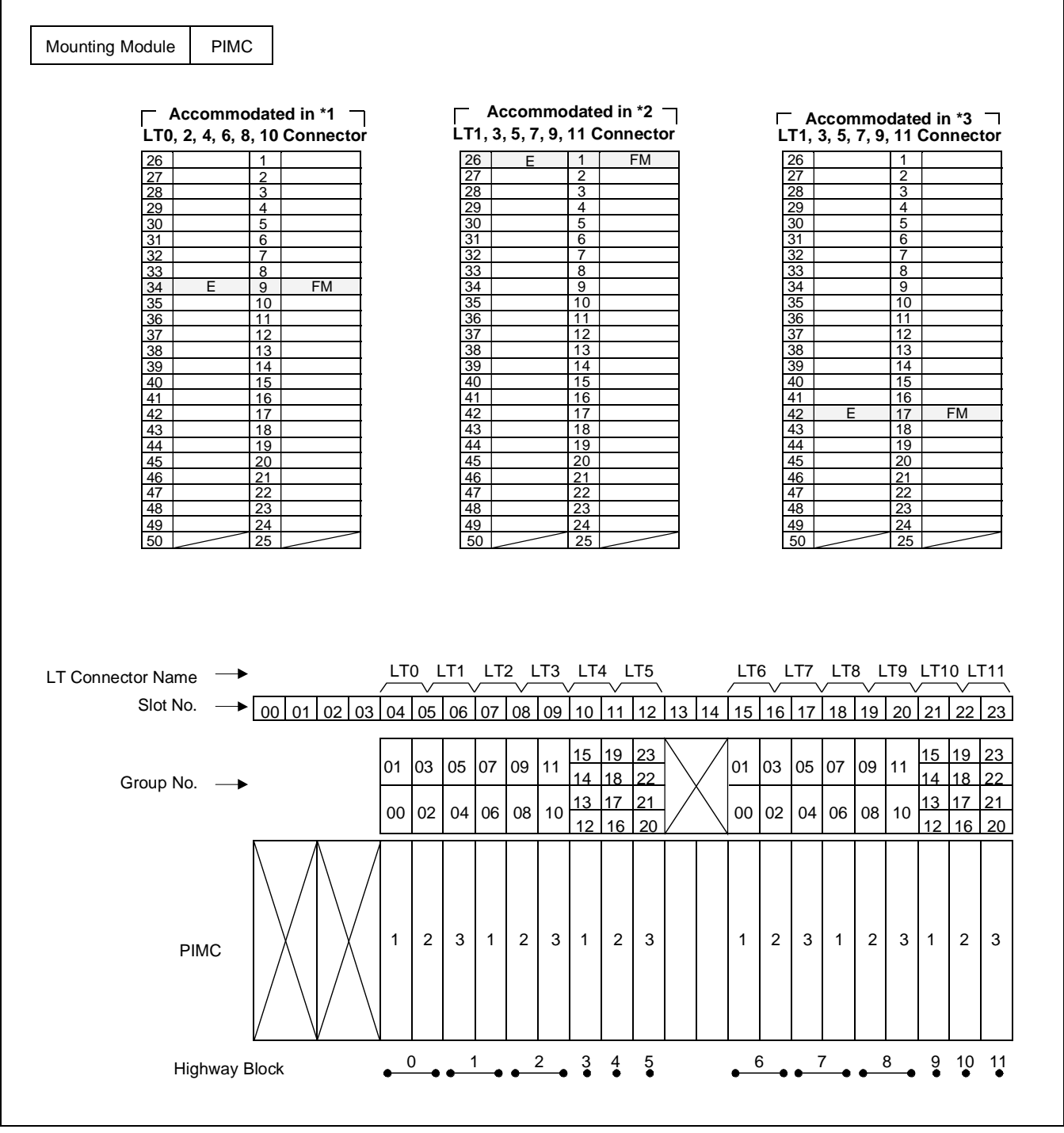

**Figure 4-15 LT Connector Lead Accommodation (PIMU-A)**

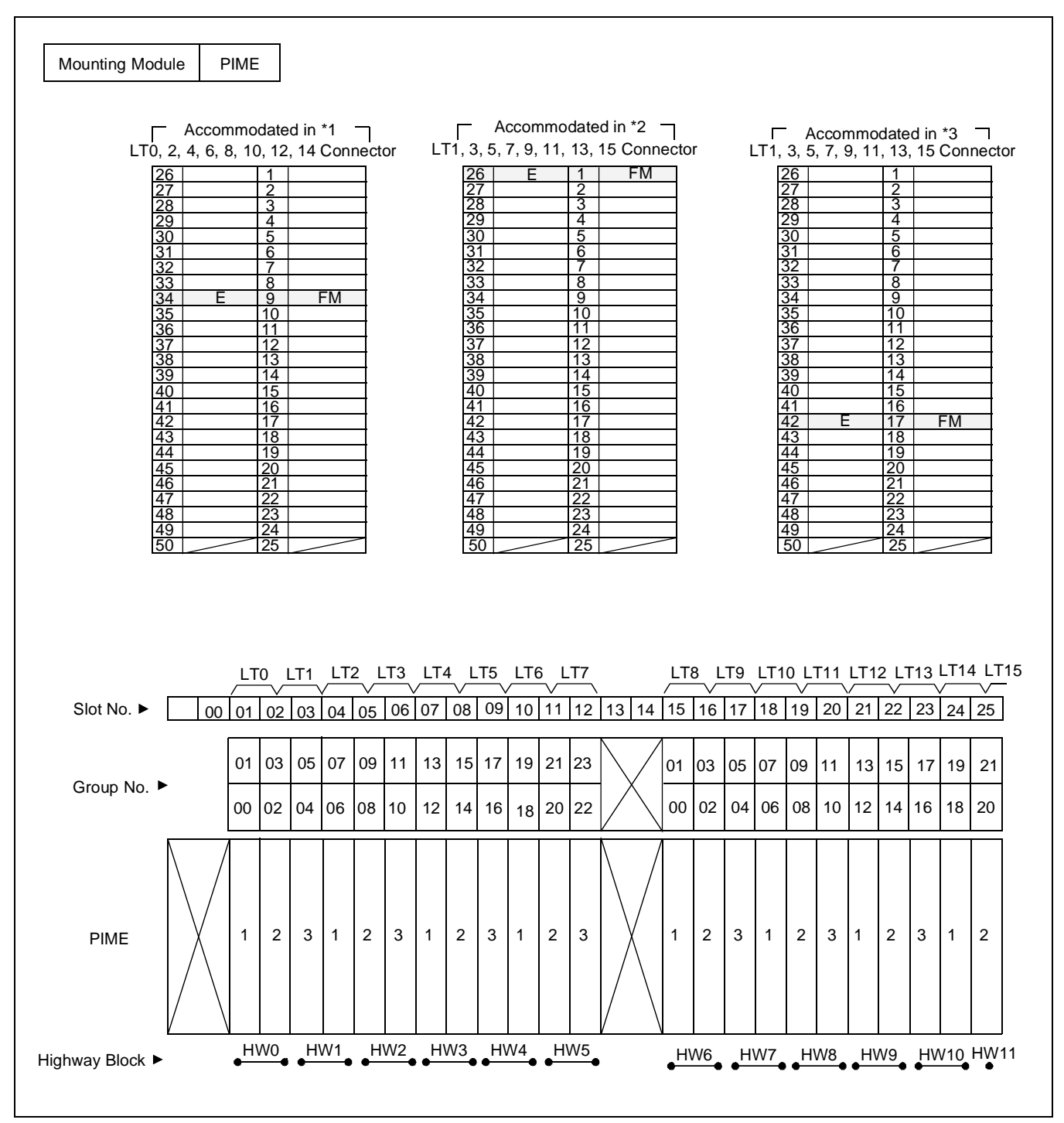

**Figure 4-16 LT Connector Lead Accommodation (PIME)**

7. Reference

How to Record a Message

• Prior to your recording, set switches on the DAT card according to the following example.

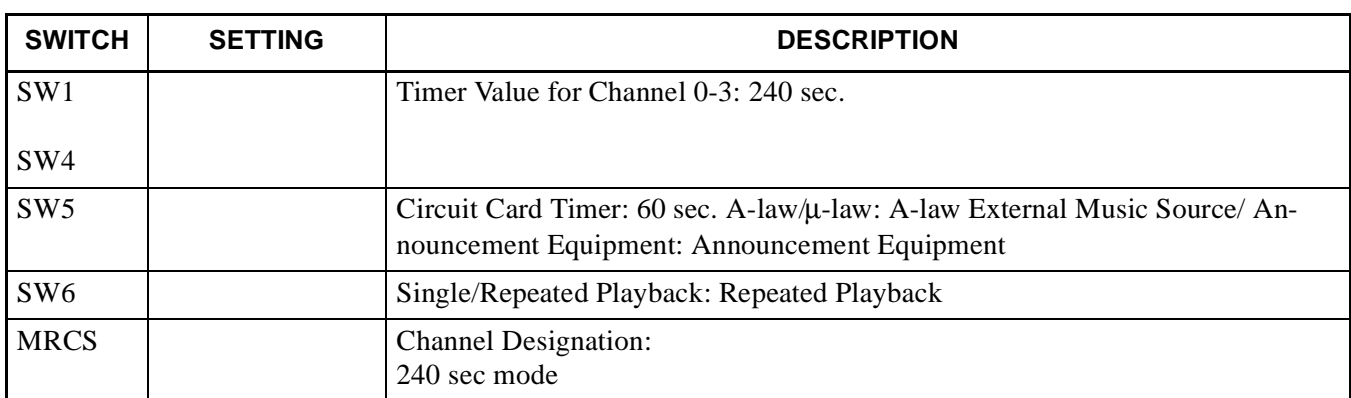

## **SWITCH SETTINGS ON DAT (Example <240 sec mode>)**

• Connect a tape recorder to the DAT card with a cable.

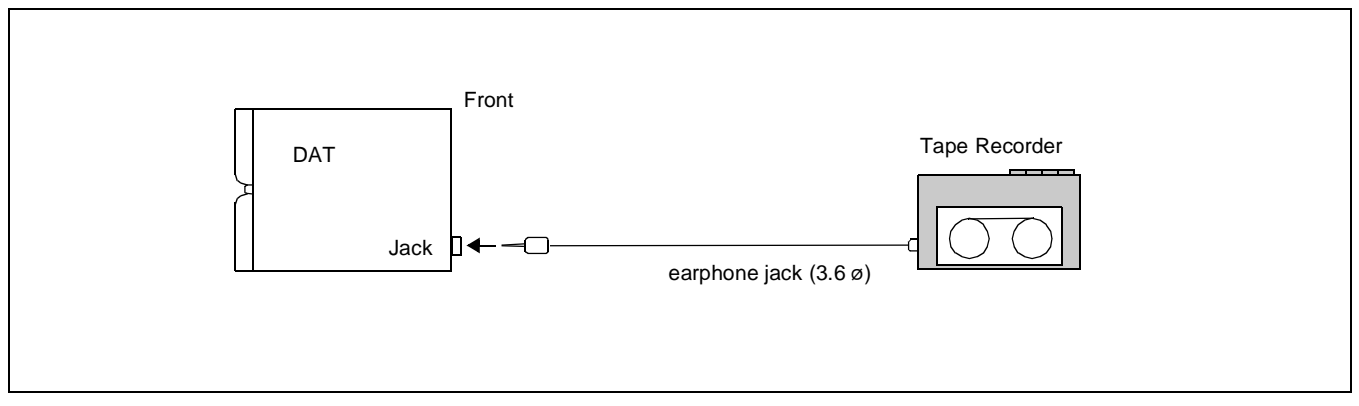

- Turn On the MBRQ key to make busy a channel to be recorded. (To record a message in the 240 sec. mode, all circuits must be placed into MB state.)
- Turn the WR key upwards. (The corresponding BL lamp lights green indicating the tape recorder has been connected to the circuit.)
- Turn the START key upwards. (The corresponding BL lamp starts flashing.)
- Start the tape recorder and record your message in the designated channel.

## <recording>

- The corresponding BL lamp (BL0 ~ BL7) lights steadily. (Recording ends.)
- Return the START, WR key to the previous position.

#### **PA-4DATB (DAT)**

How to Play Back the Recorded Message

- Playback from a telephone set
	- Set the related switches on the PA-4DATB (DAT) card.
	- Seize a specific channel by "Individual Trunk Access".
	- Hear the recorded message.
- Playback from the phone jack on PA-4DATB (DAT) card.
	- Connect a earphone to the phone jack on the PA-4DATB (DAT) card.
	- Select your desired channel  $(0-3)$  by the MRCS switch.
	- Turn the START key upwards.
	- Hear the recorded message.

# **PA-4DTLA (4DTL)**

## 1. Function

This circuit card is a trunk/line card that interfaces the NEAX2400 to four Data Modules.

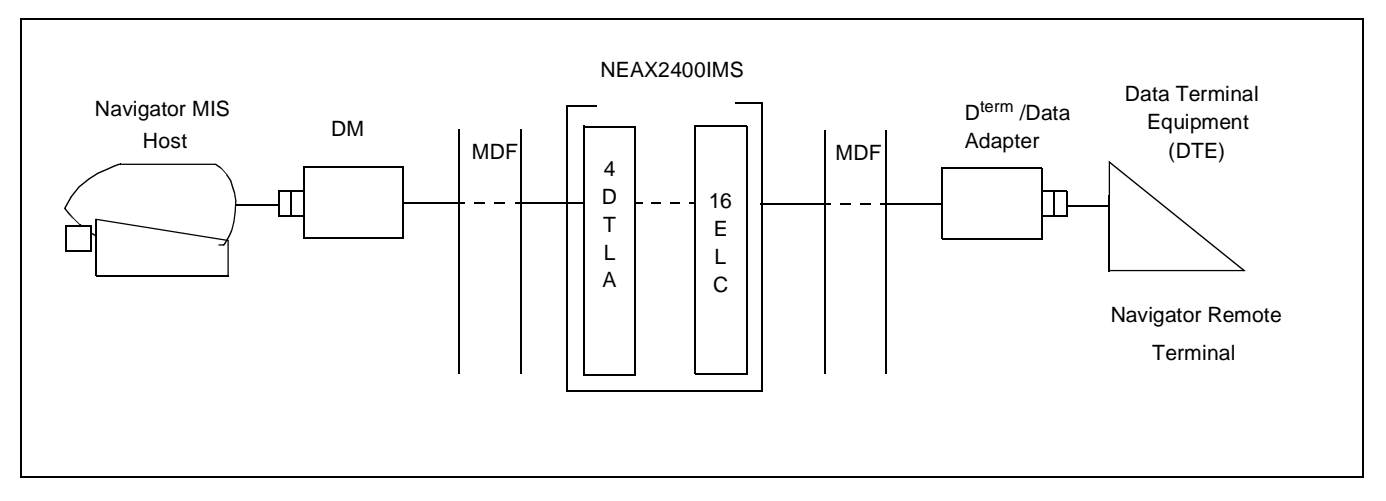

2. Mounting Location/Condition

The mounting locations of this circuit card and the conditions related to mounting are shown below.

(a) When this circuit card is mounted in PIMU-A

|    | <b>Mounting Module</b> |    |    |    | PIMU-A |    |    |    |    |                 |    |    |    |    |    |    |    |    |    |    |    |    |    |
|----|------------------------|----|----|----|--------|----|----|----|----|-----------------|----|----|----|----|----|----|----|----|----|----|----|----|----|
| 00 | 01                     | 02 | 03 | 04 | 05     | 06 | 07 | 08 | 09 | 10 <sup>1</sup> | 11 | 12 | 13 | 14 | 15 | 16 | 17 | 18 | 19 | 20 | 21 | 22 | 23 |
|    |                        |    |    |    |        |    |    |    |    |                 |    |    |    |    |    |    |    |    |    |    |    |    |    |
|    |                        |    |    |    |        |    |    |    |    |                 |    |    |    |    |    |    |    |    |    |    |    |    |    |
|    |                        |    |    |    |        |    |    | ٠  |    |                 |    |    |    |    |    |    |    |    |    |    |    |    |    |
|    |                        |    |    |    |        |    |    |    |    |                 |    |    |    |    |    |    |    |    |    |    |    |    |    |
|    |                        |    |    |    |        |    |    |    |    |                 |    |    |    |    |    |    |    |    |    |    |    |    |    |
|    |                        |    |    |    |        |    |    |    |    |                 |    |    |    |    |    |    |    |    |    |    |    |    |    |

Note:  $\bullet$  *Indicates that the slots are a universal slot for line/trunk circuit cards.* 

## **PA-4DTLA (4DTL)**

(b) When this circuit card is mounted in PIMB

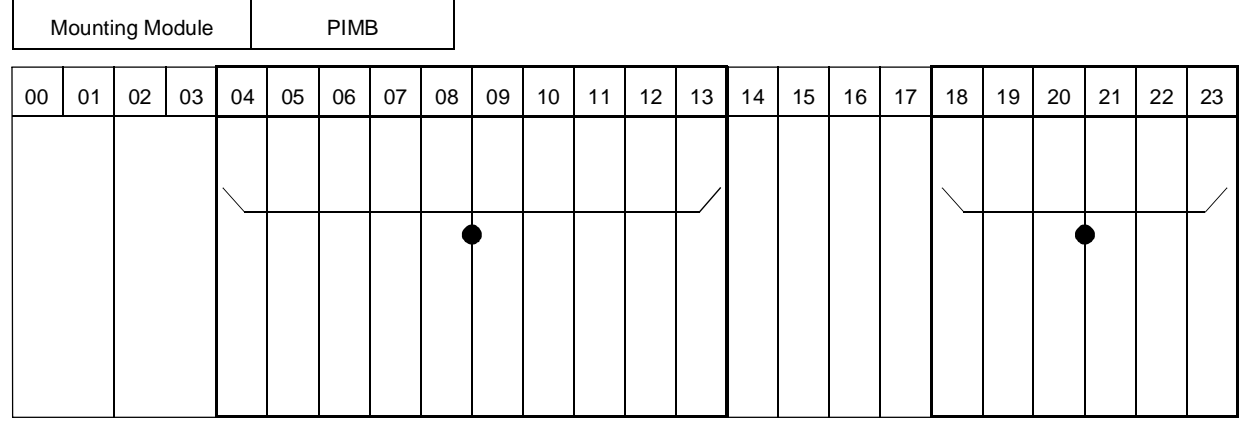

Note:  $\bullet$  *Indicates that the slots are a universal slot for line/trunk circuit cards.* 

3. Face Layout of Lamps, Switches, and Connectors

The face layout of lamps, switches, and connectors of this circuit card is shown below.

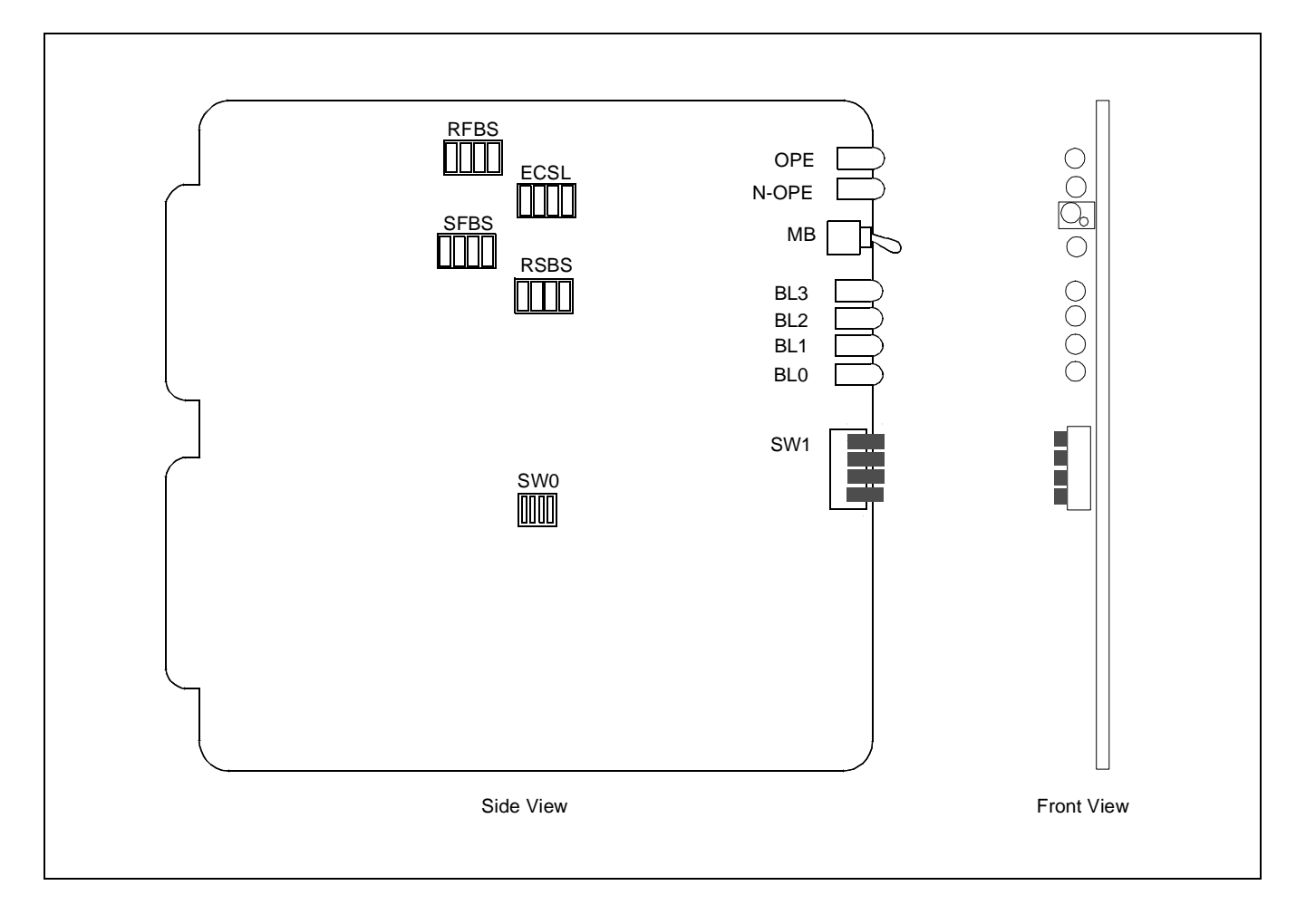

## 4. Lamp Indications

The contents of lamp indications of this circuit card are shown in the table below.

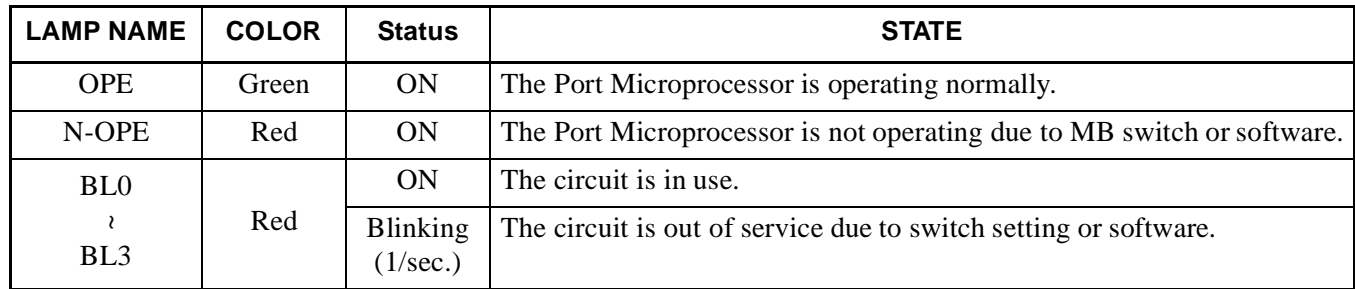

# 5. Switch Settings

Standard settings of various switches on this circuit card are shown in the table below.

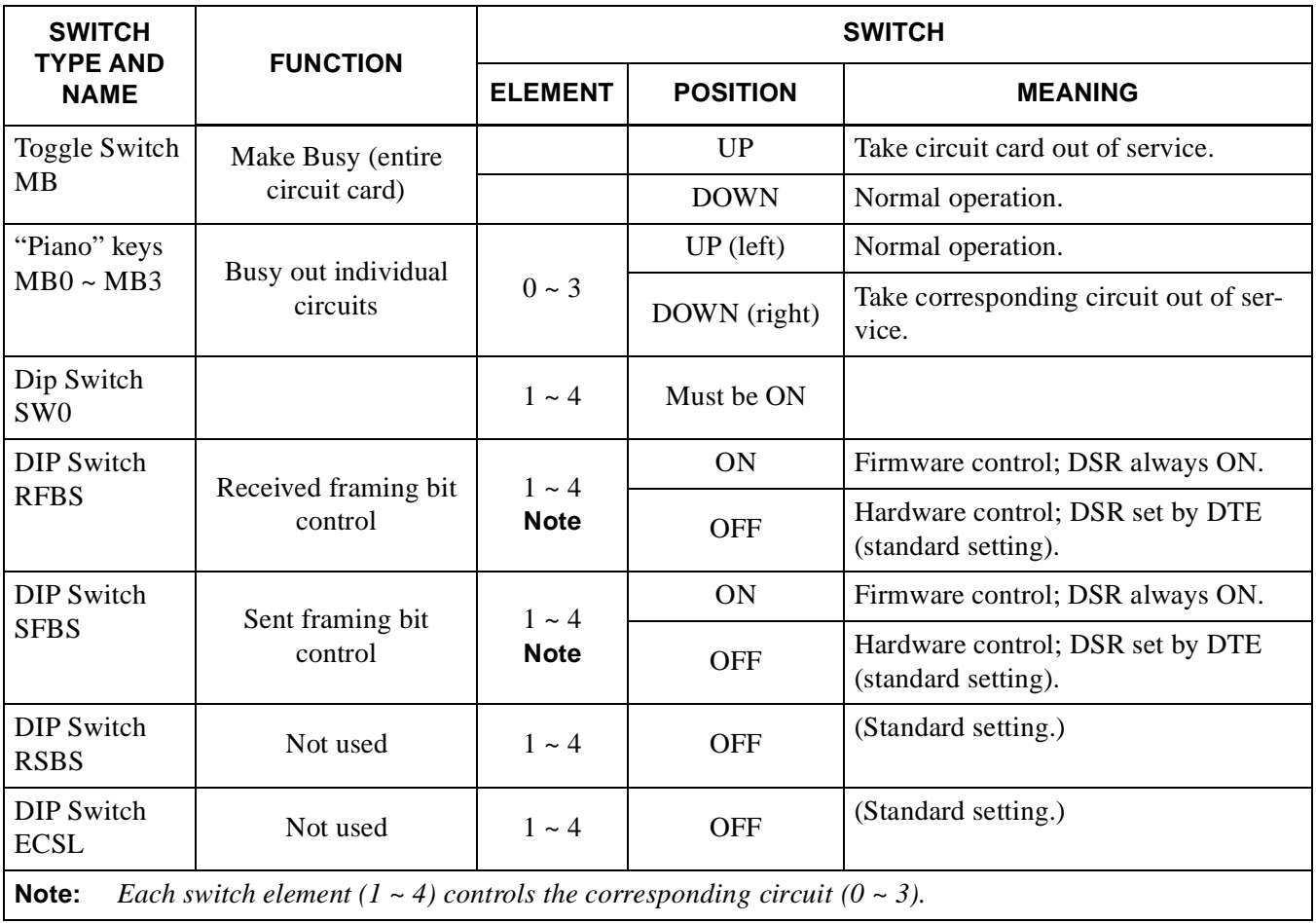

#### **PA-4DTLA (4DTL)**

6. External Interface

Accommodation of the LT connector leads of this circuit card and connecting route diagram are shown below.

(a) LT Connector Lead Accommodation when this circuit card is mounted in PIMA

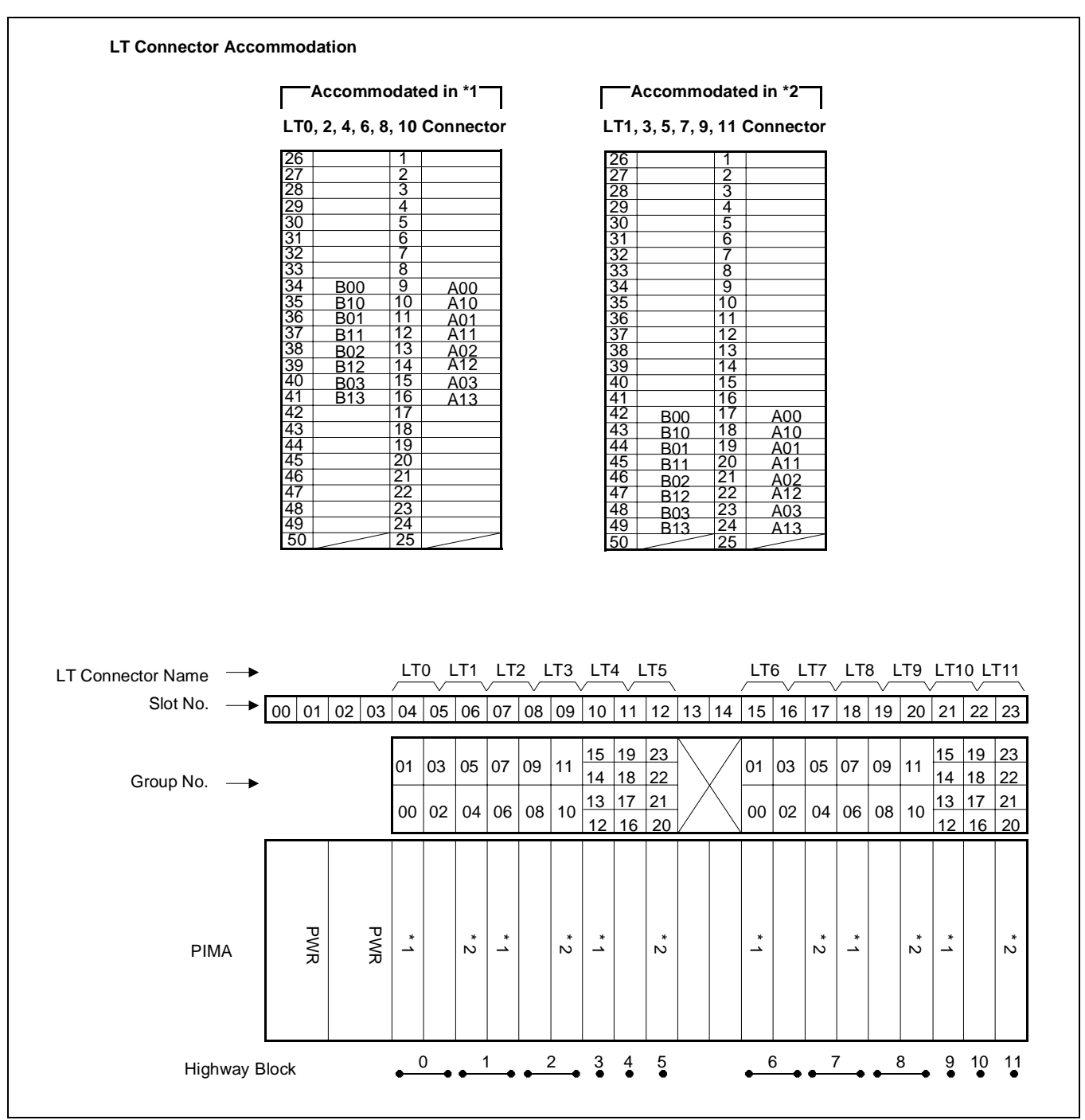

**Figure 4-17 LT Connector Leads Accommodation of PIMU-A (1/2)**

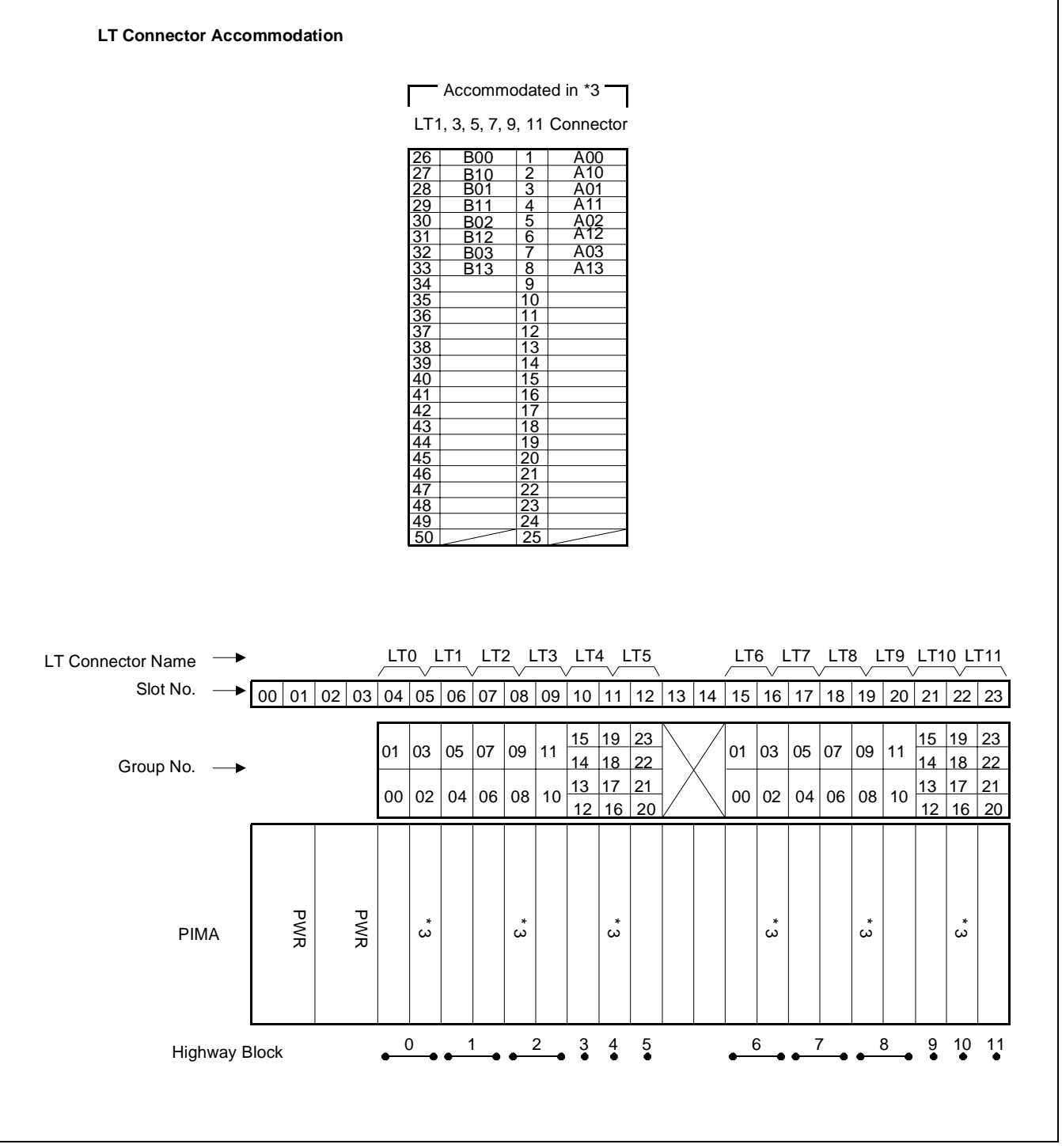

**Figure 4-17 LT Connector Leads Accommodation of PIMU-A (2/2)**

#### **PA-4DTLA (4DTL)**

(b) LT Connector Lead Accommodation when this circuit card is mounted in PIMB

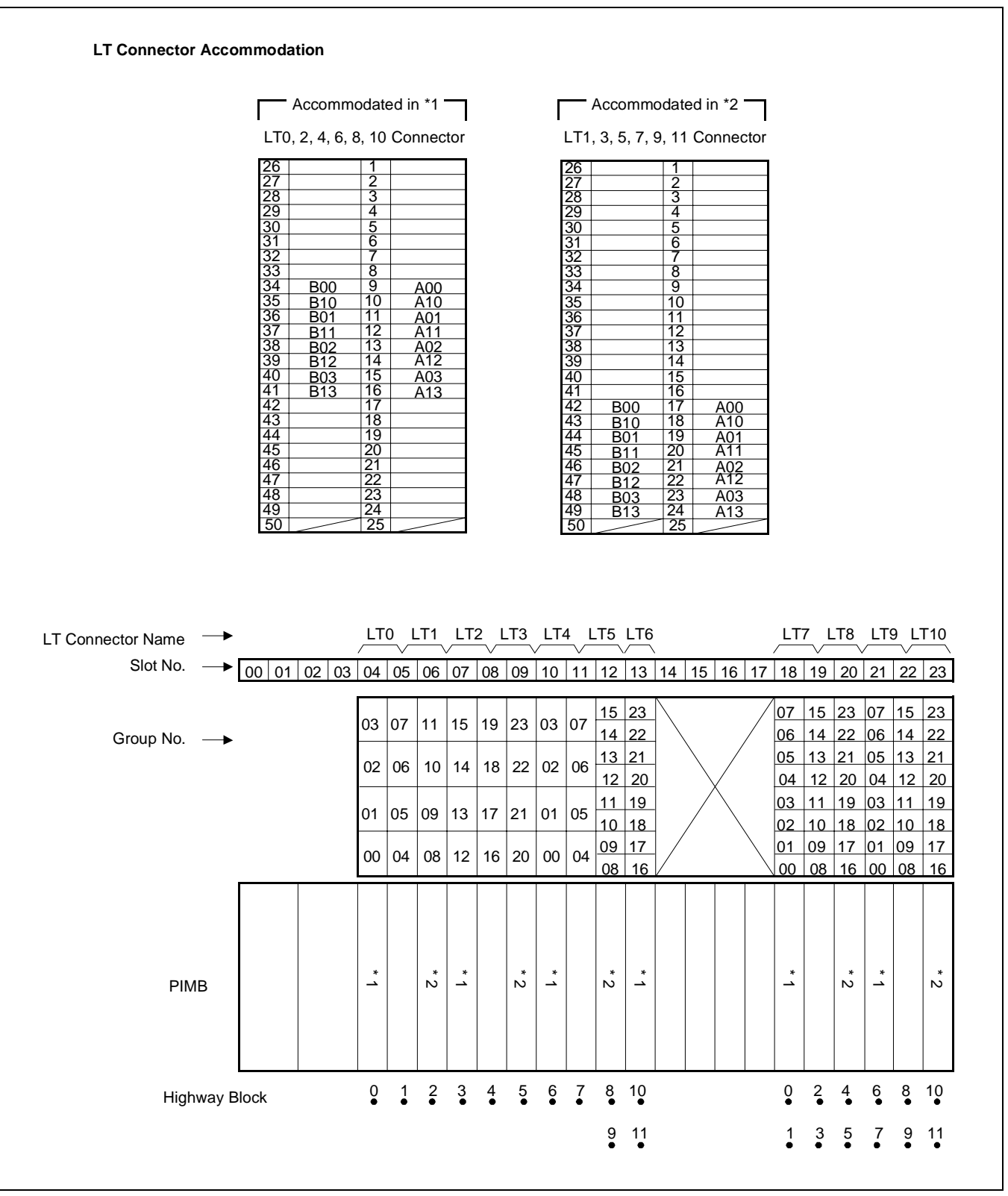

**Figure 4-18 LT Connector Leads Accommodation of PIMB (1/2)**

**CHAPTER 4** NDA-24282 (E) **Page 160 Revision 1.0**

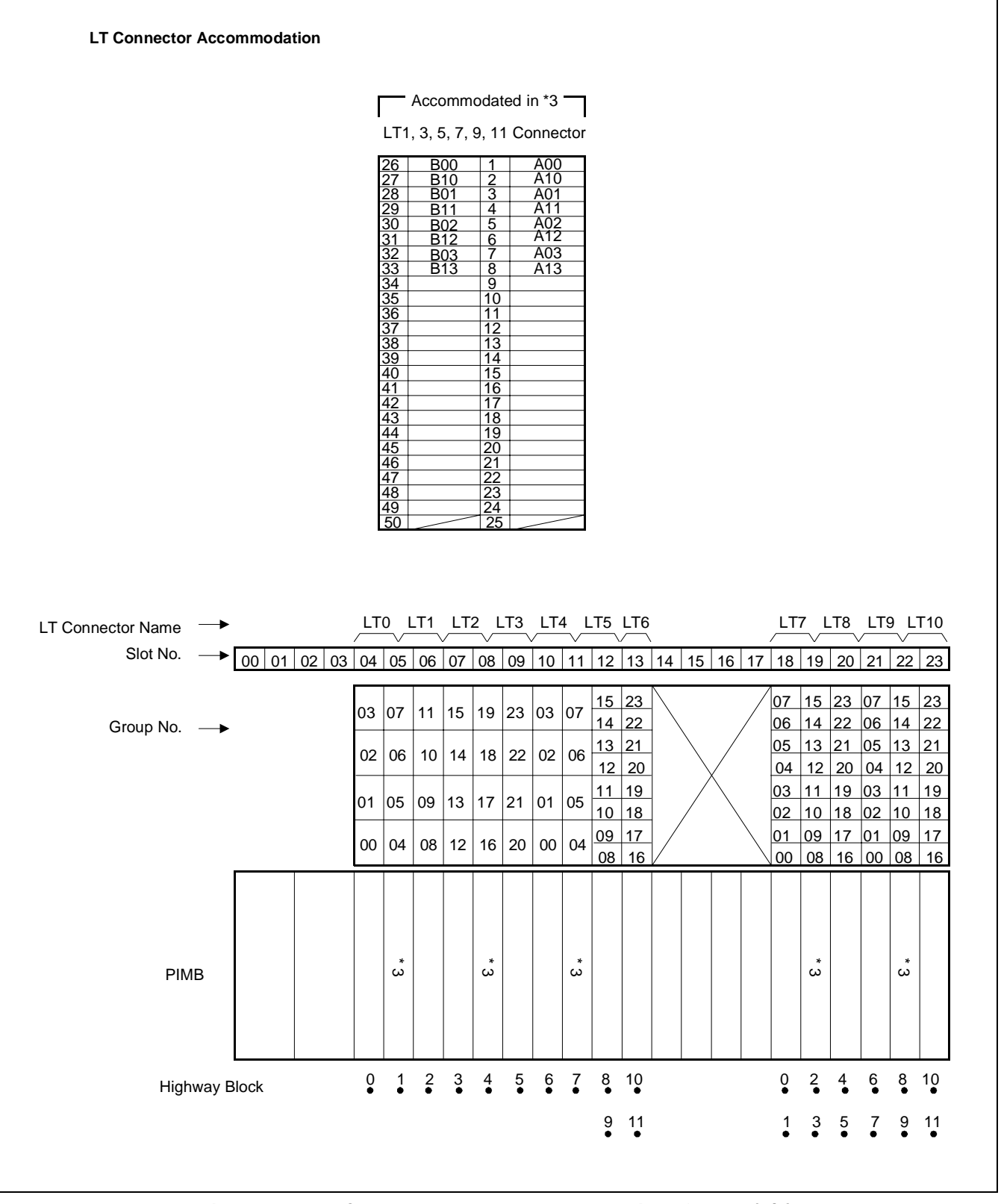

**Figure 4-18 LT Connector Leads Accommodation of PIMB (2/2)**

**NDA-24282 (E) CHAPTER 4**
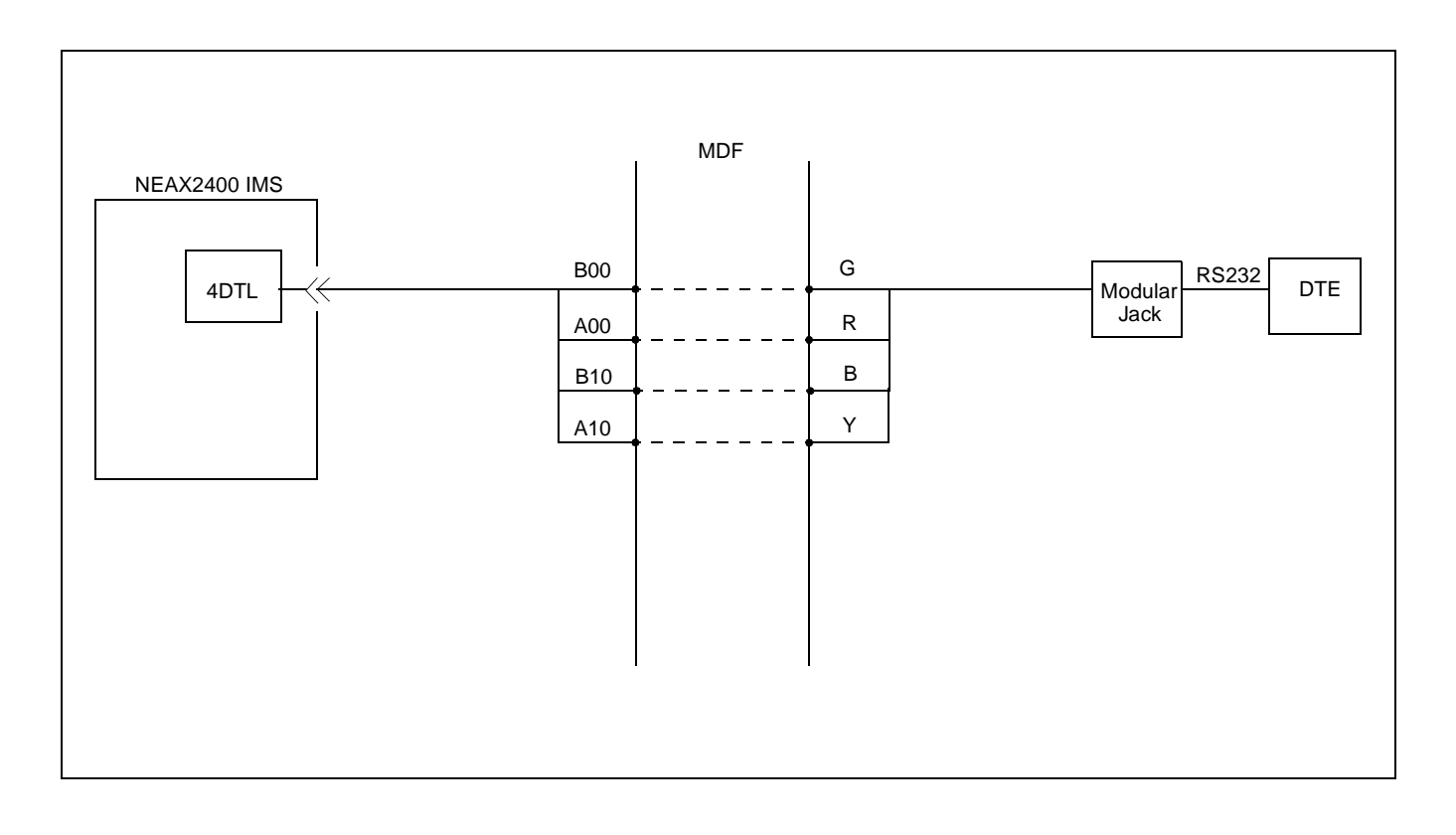

# **PA-CC98 (ETHER)**

## **Ethernet Controller**

1. Functional Outline

In the NEAX2400 ICS OAI System, this circuit card supports the functions for interface between the CPU (IP) circuit card and the external computer. If circuit card type, this circuit card is directly connected with the CPU card (PA-CP53). If module type, being paired with PA-GT (MBB) card, it connects the Interface Processor (IP) and the User Application Processor (UAP) through a LAN.

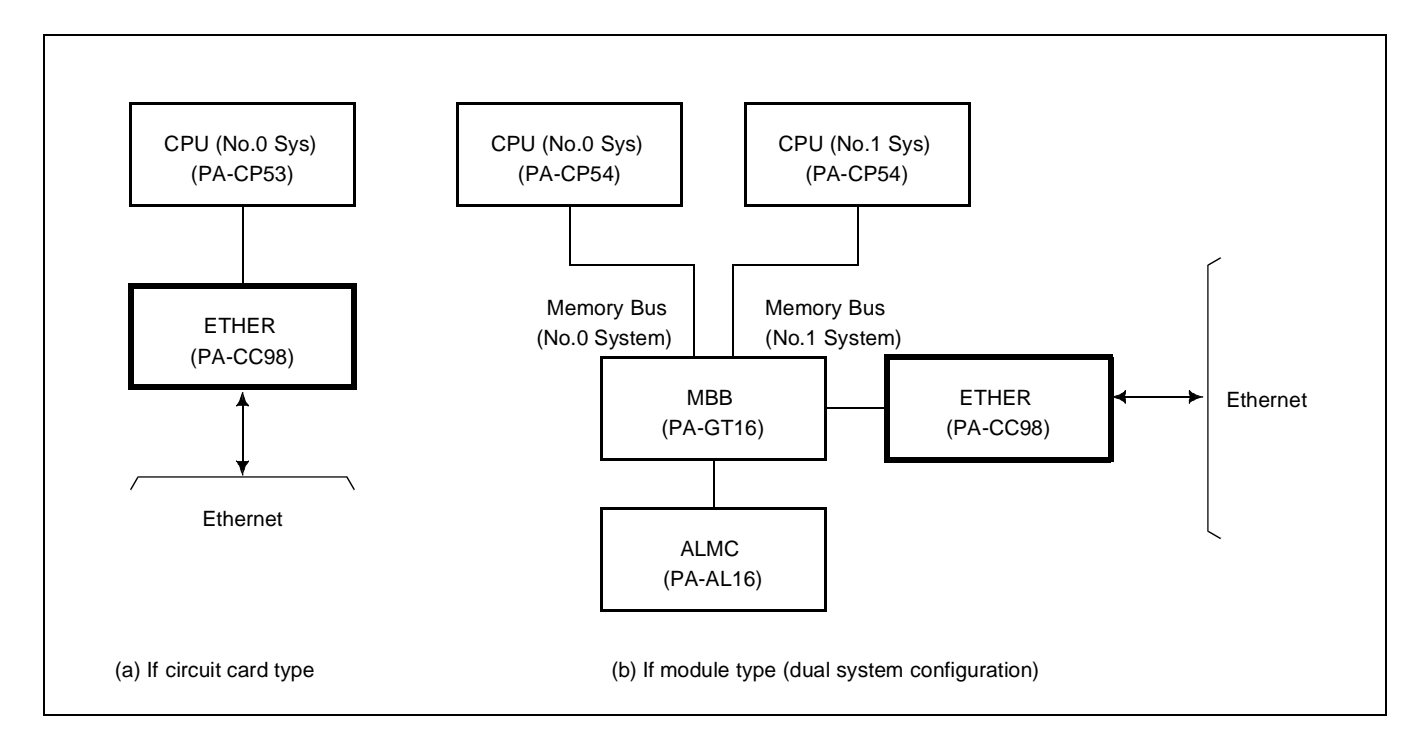

## **PA-CC98 (ETHER)**

2. Circuit Card Mounting Locations/Conditions

The mounting locations and conditions of this circuit card are shown below.

- (a) In the case of circuit card type
	- When mounting in the PIMU-A

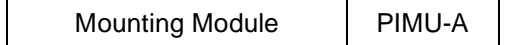

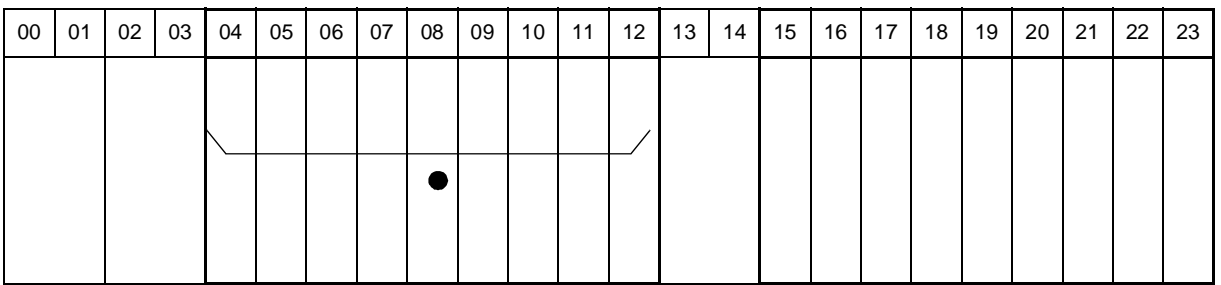

Note:  $\bullet$  Indicates the mounting locations of this circuit card.

## • When mounting in the PIMB

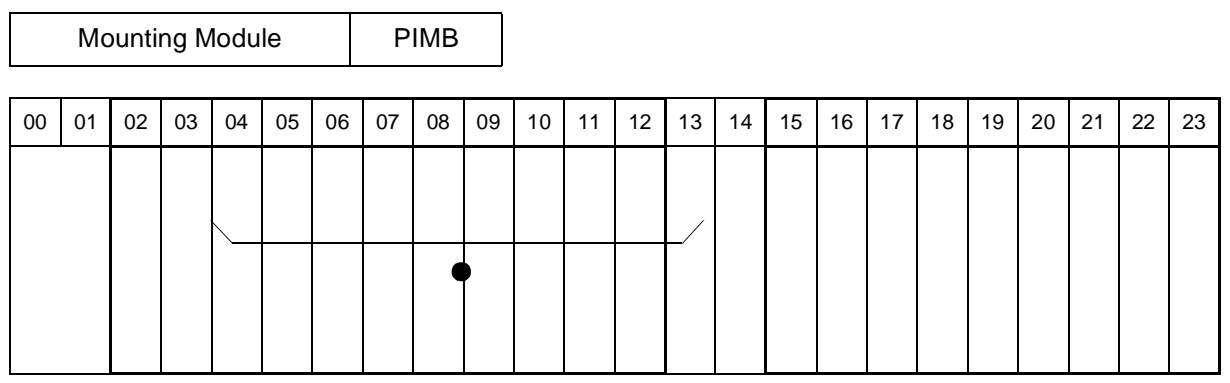

**Note:** *Indicates the mounting locations of this circuit card.*

(a) In the case of module type

 $\Gamma$ 

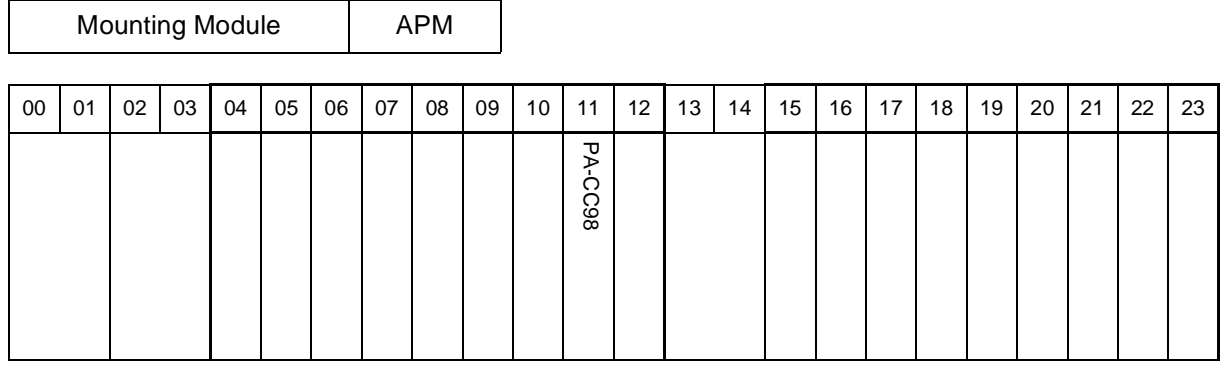

3. Locations of Lamps, Switches, and Connectors

The locations of lamps, switches, and connectors equipped on this circuit card are shown below.

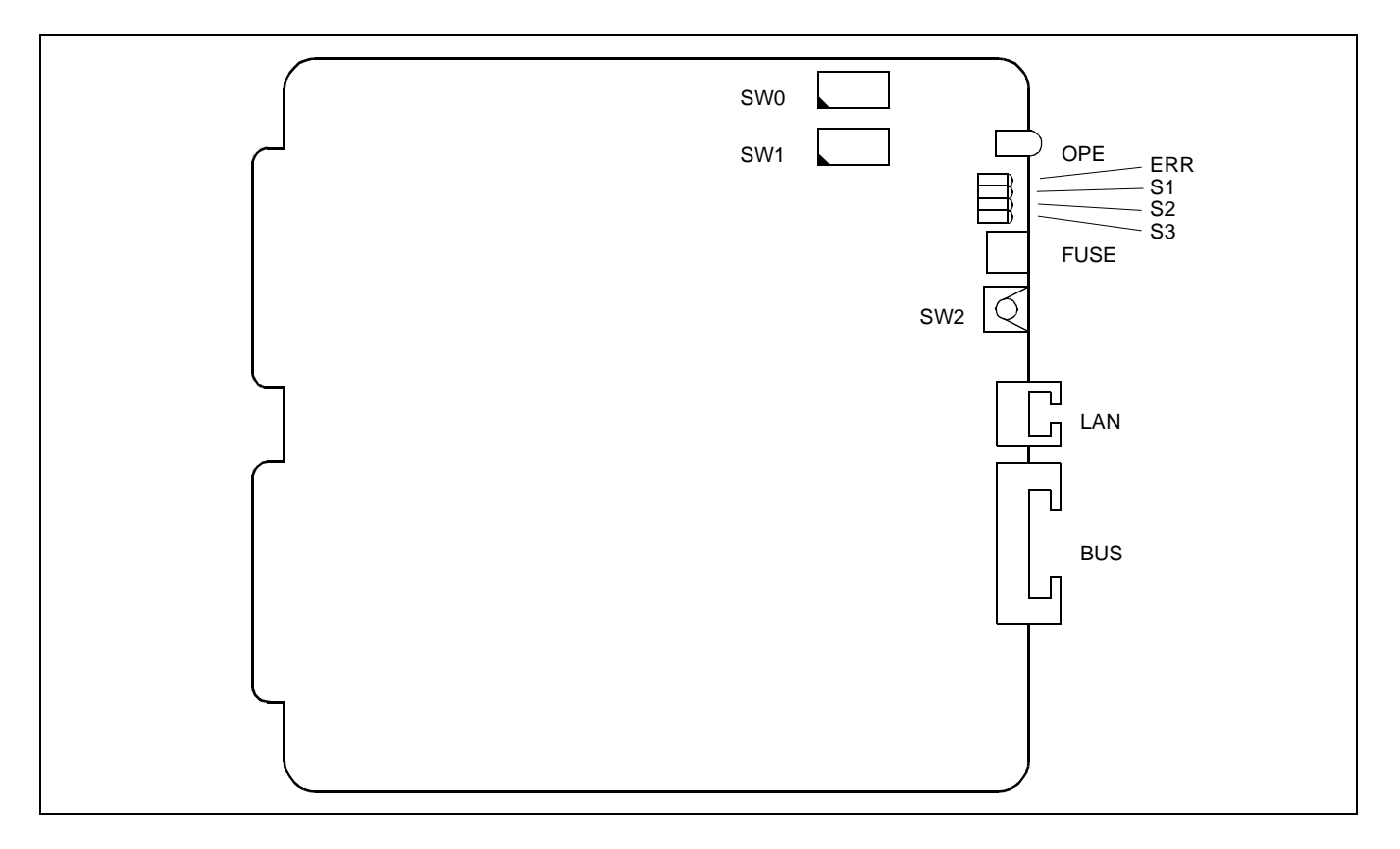

## **PA-CC98 (ETHER)**

## 4. Lamp Indications

The meaning of indication of each lamp on this circuit card is shown below.

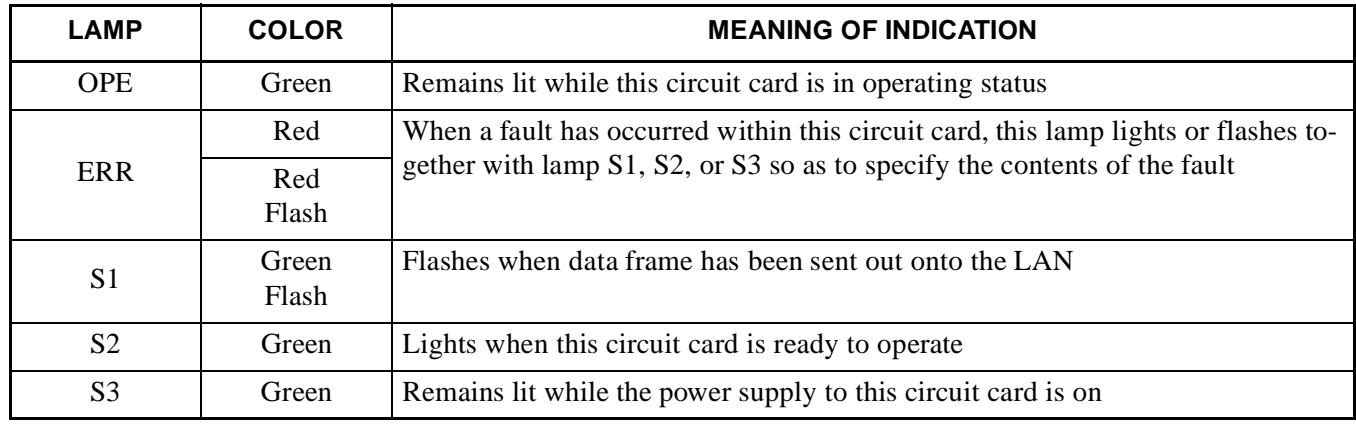

#### 5. Switch Setting

Each switch setting on this circuit card and its meaning are shown in the tables on the following pages.

The CC98 Internet address is set by using the AIPT MAT command. For ICS and IMX, Internet is set only by the AIPT command. For HDS (IMG) configurations, the AIPT command is used for setting the Internet address for software versions J04.7 and higher.

Contact NEC Personnel for Internet address settings in HDS software versions below J04.7.

Each CC98 card must have a unique MAC address. This MAC address allows each CC98 to be different from each other and different from any other LAN system. The MAC address is twelve digits in length. Switches SW0 and SW1 are used to set the lowest three digits. The remainder of the MAC address is fixed. The Internet address set by AIPT is used with the MAC address to allow the CC98 to connect to LAN networks.

**Note:** *If two or more CC98 cards are connected on the same LAN, each must have a unique MAC address.*

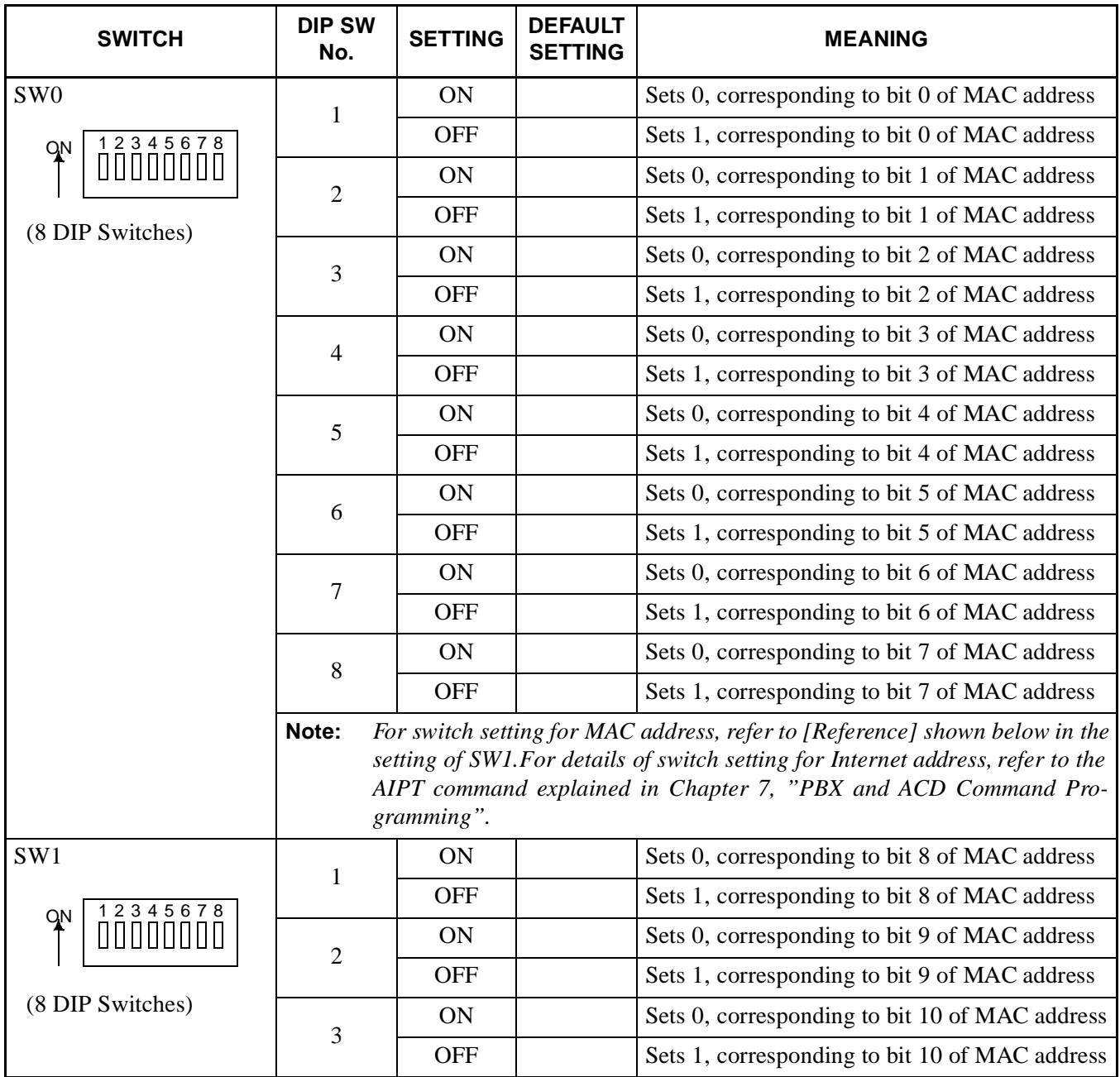

## **PA-CC98 (ETHER)**

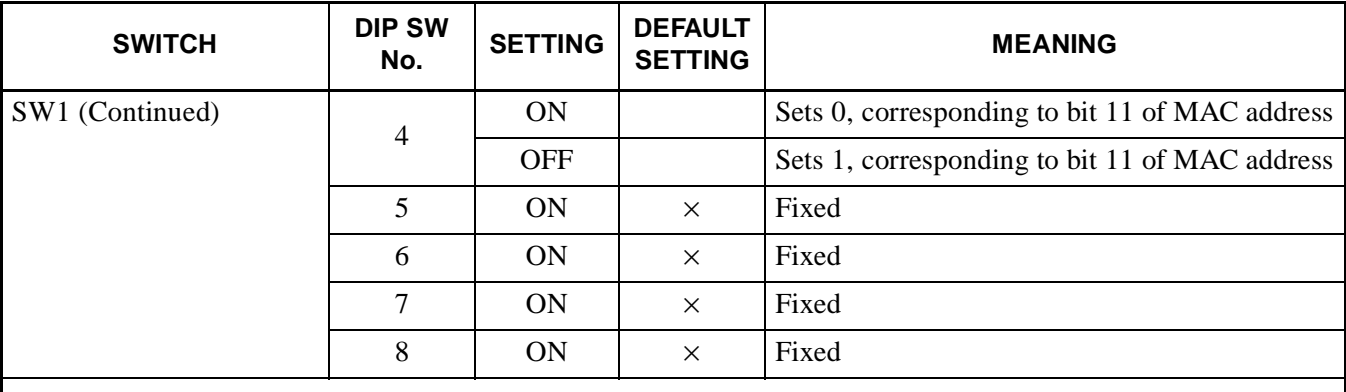

0H 1H 2H 3H 4H 5H 6H 7H 8H 9H AH BH CH DH

Relation between the value of 4 Bits and Switch Setting

Hex | Switch Setting

þ

<u> POSTA POSTA PO PODEN A MARTIN PO</u>

Н

Ĭ

Ī

a<br>D

b<br>D

I

ים<br>דו

Ō

j

 $\mathsf I$ 

b<br>D

Ō<br>D

Ī

b

 $\mathbf{I}$ 

 $\mathbf I$ 

H  $\mathbf I$ 

 $\blacksquare$  $\mathbf I$ 

> Ā

> <u>e de le</u>

|<br>|<br>|

[Reference]

Setting of MAC address

On LAN and TCP/IP, this circuit card can have the following addresses and ports.

MAC Address: 000032250xxxH (48 bits)

TCP Port Numbers: 16 port numbers of 1024 ~ 1039

The last 12 bits of MAC address must be set by switches SW0 and SW1 before starting up this circuit card.

 $(EX.)$ 

When MAC address is to be set to 000032250123H:

By dividing 12 bits into 4-bit units (refer to the table on the right side), and set the switches as shown below.

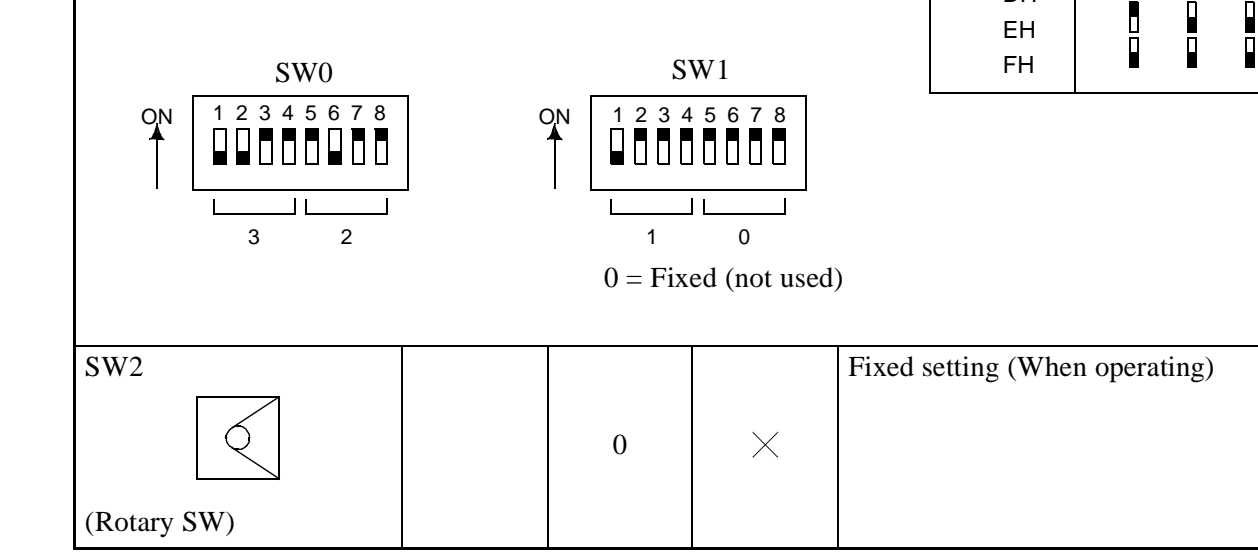

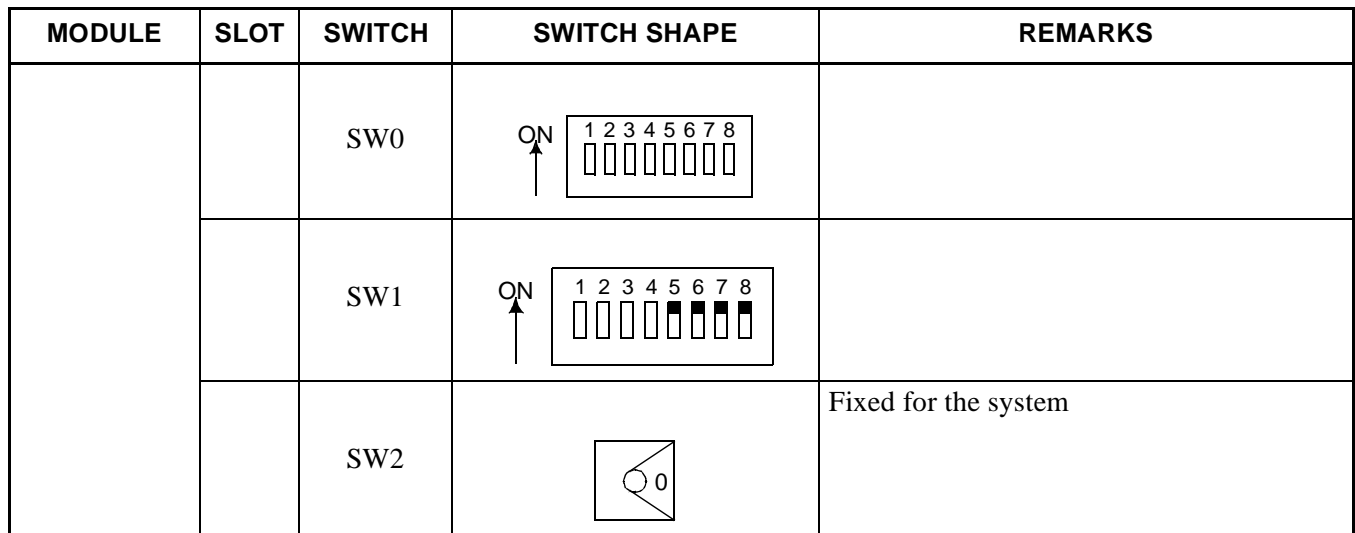

# **PA-GT16 (MBB)**

## **Memory Bus Buffer**

1. Functional Outline

This circuit card is used in the OAI module type for the NEAX2400 IMX and ICS OAI System. It is a circuit card which repeats the memory bus on PA-CP54 (CPU) card side to ETHER (Ethernet Interface) gate card.

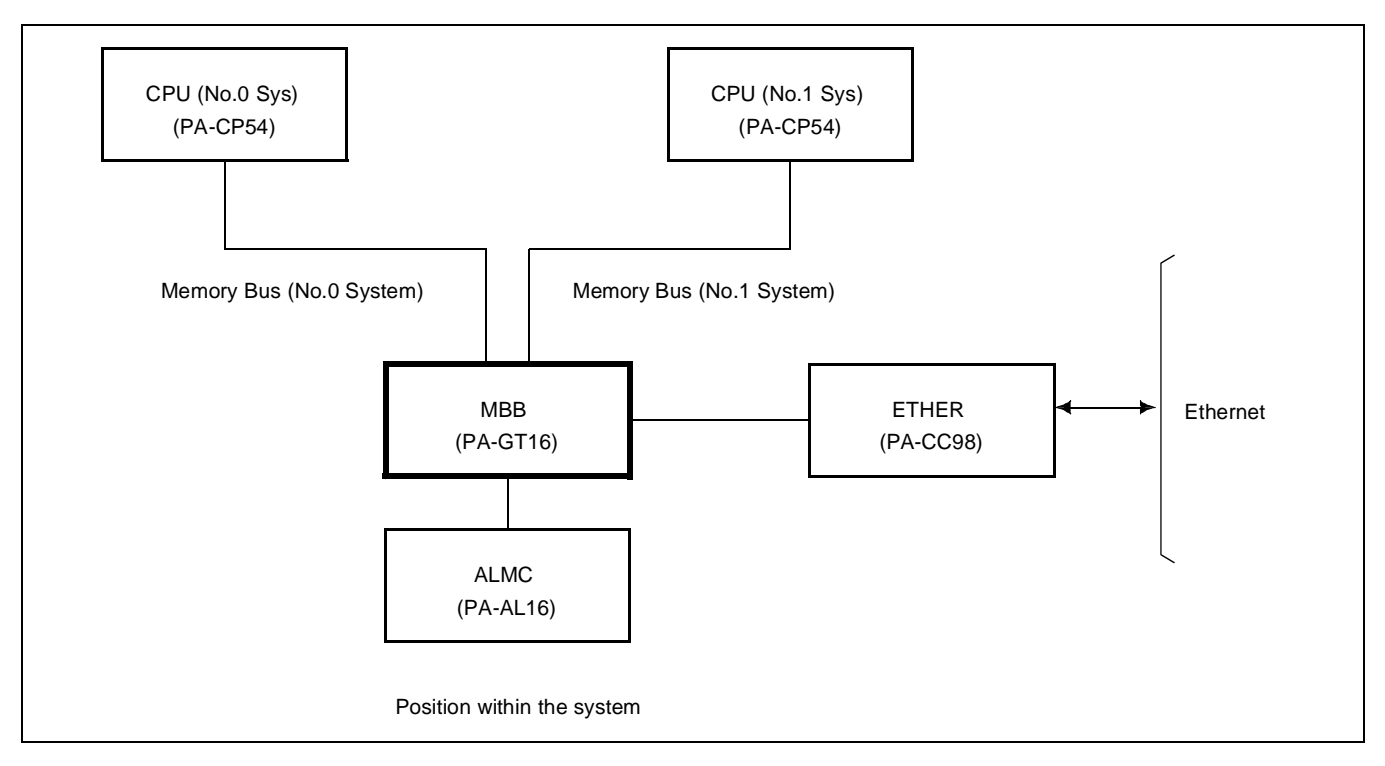

2. Circuit Card Mounting Locations/Conditions

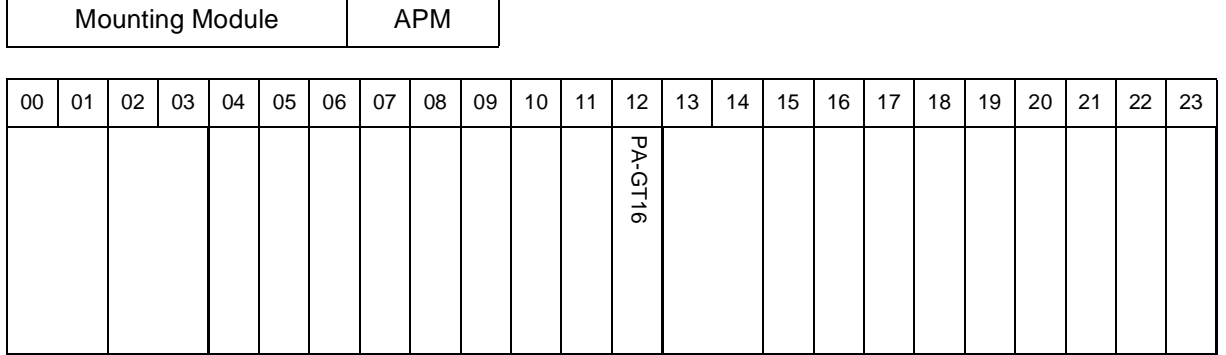

## 3. Locations of Lamps, Switches, and Connectors

The locations of lamps, switches, and connectors equipped on this circuit card are shown below.

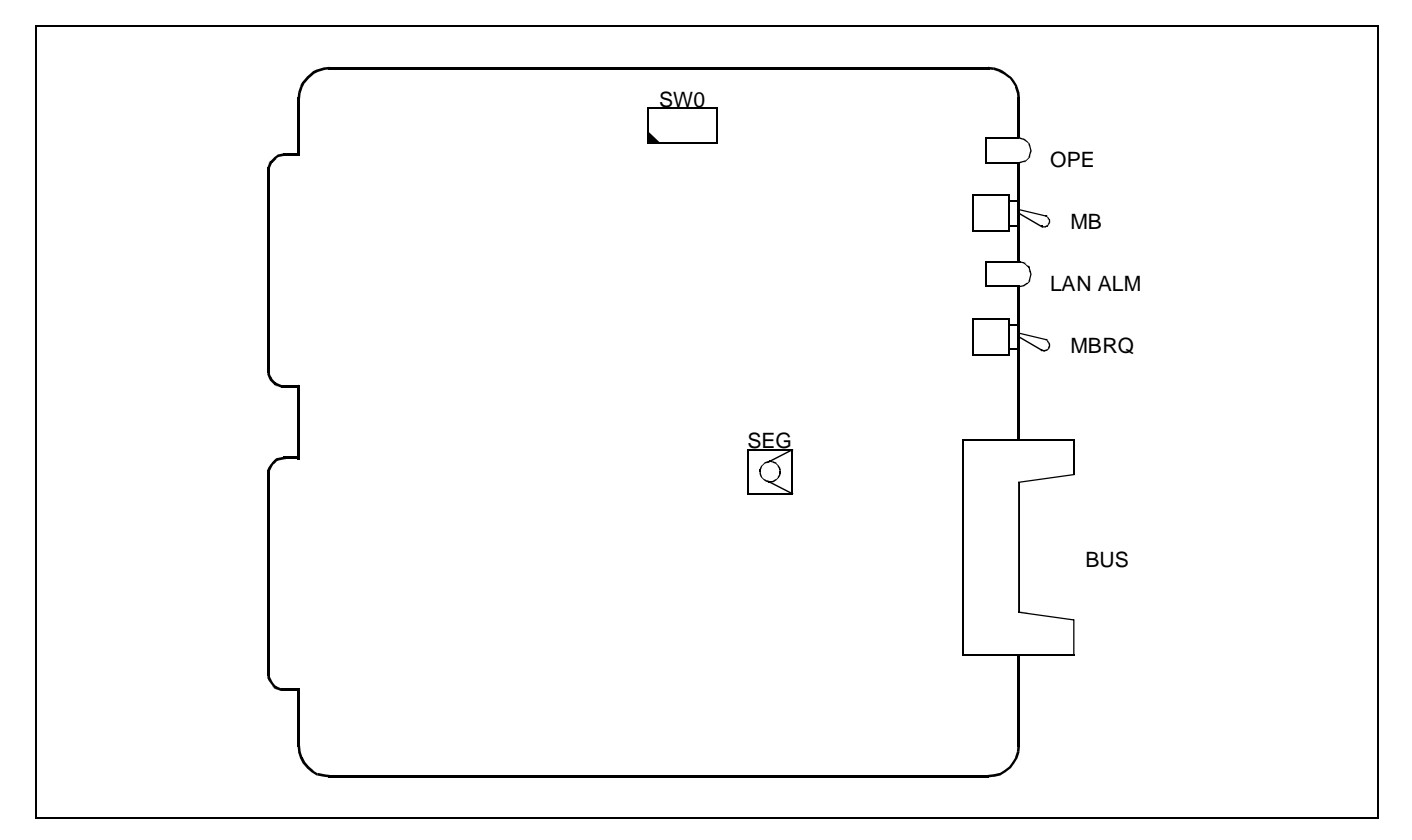

4. Lamp Indications

The meaning of indication of each lamp on this circuit card is shown below.

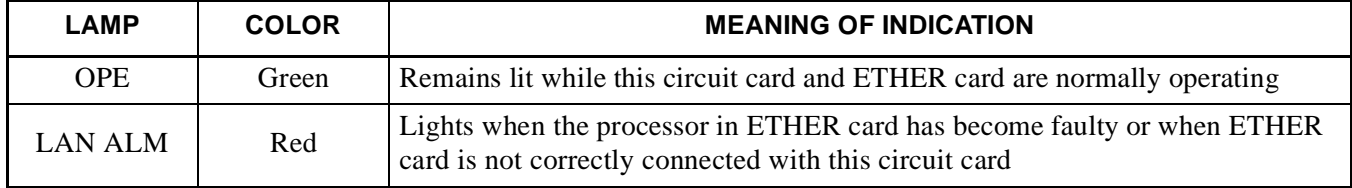

5. Switch Setting

Each switch setting on this circuit card and its meaning are shown below.

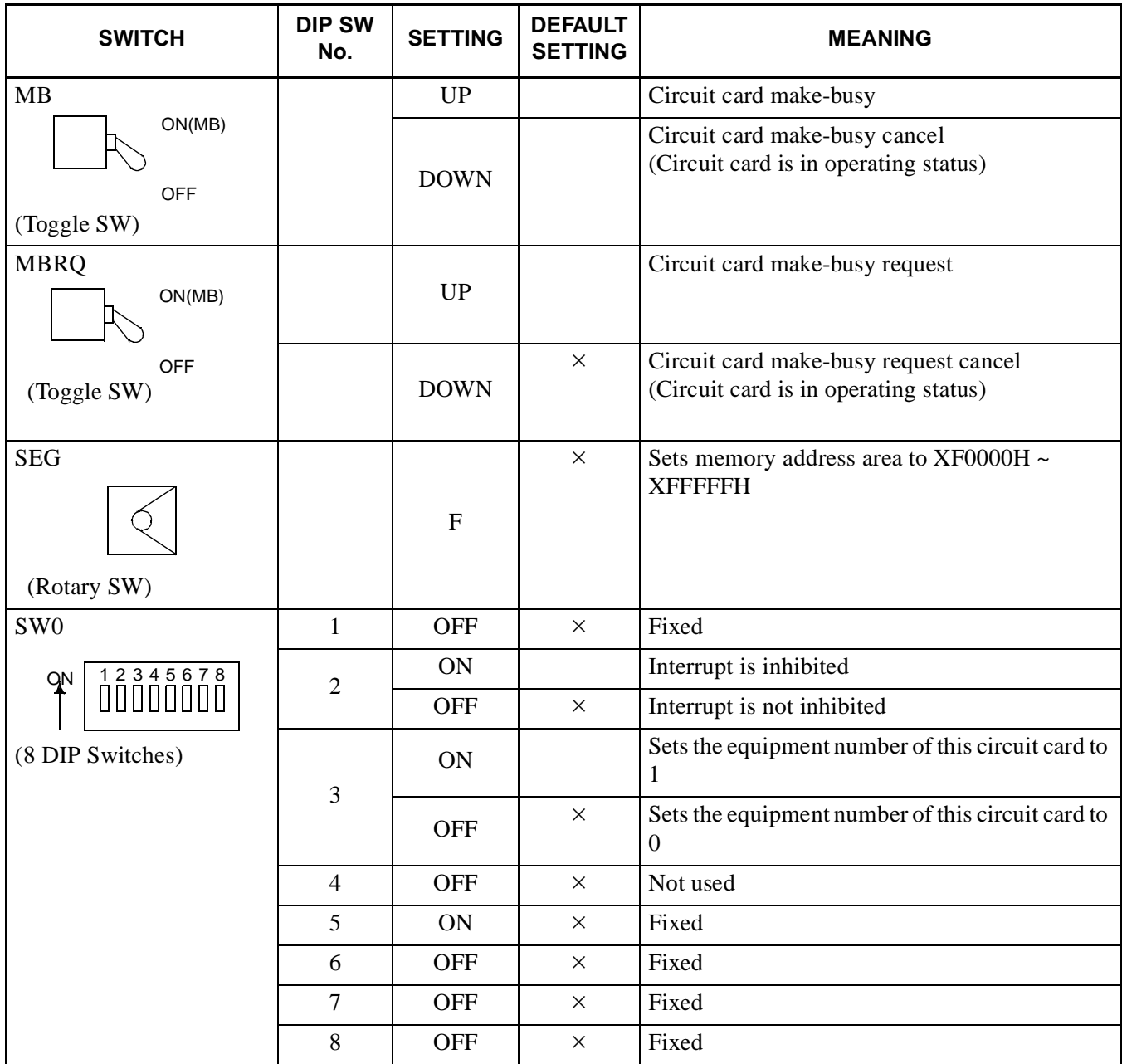

## **Switch Setting Table**

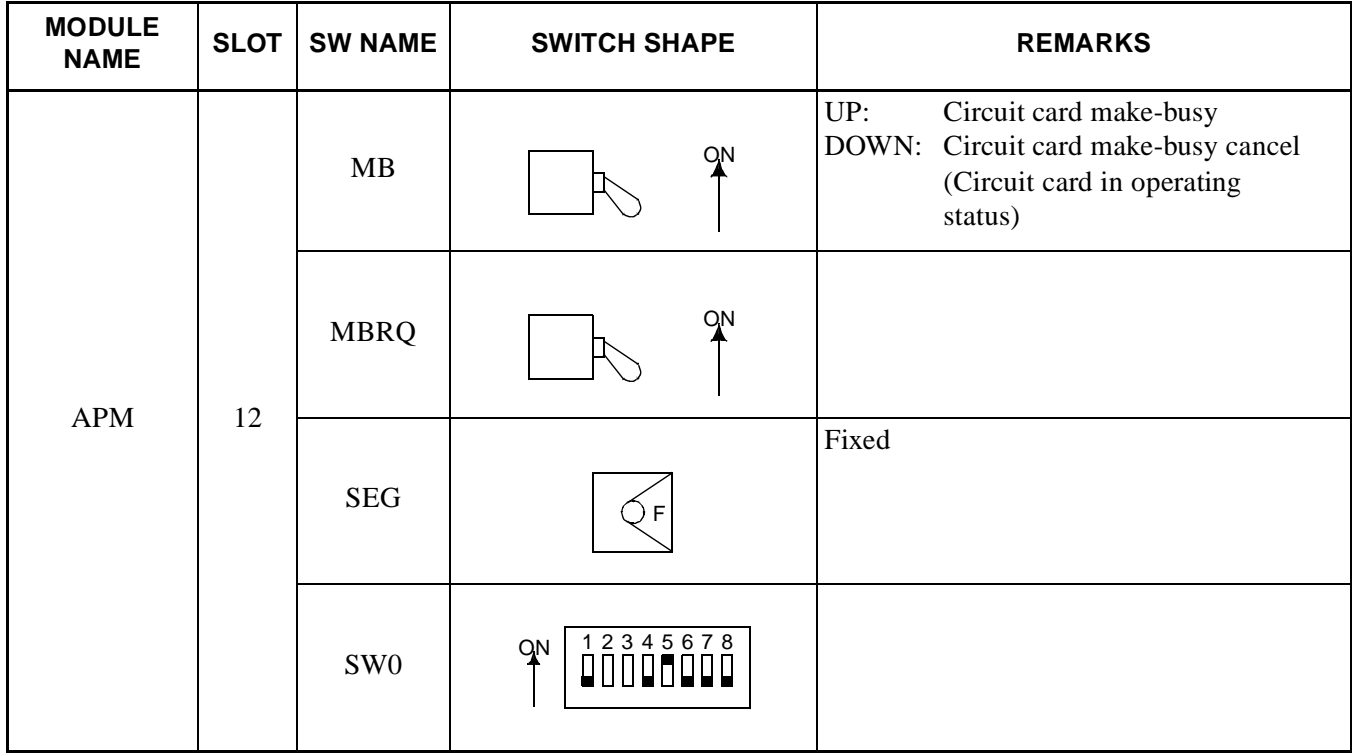

This page is for your notes.

# **CHAPTER 5 OFFICE DATA DESIGN**

# **1. GENERAL**

This chapter explains the office data design for the ACD in the IMX system.

## **2. BASIC OFFICE DATA ASSIGNMENT**

This section explains how to assign the basic office data. Items covered in this section include the following:

- [2.1 Back-Up UCD](#page-194-0)
- [2.2 ACD In a Fusion Network Data Assignment](#page-199-0)

## <span id="page-194-0"></span>**2.1 BACK-UP UCD**

When a system provides the back-up UCD group, ACD calls will be routed to the back-up UCD group if ACD system is corrupted.

#### **Design of UCD station**

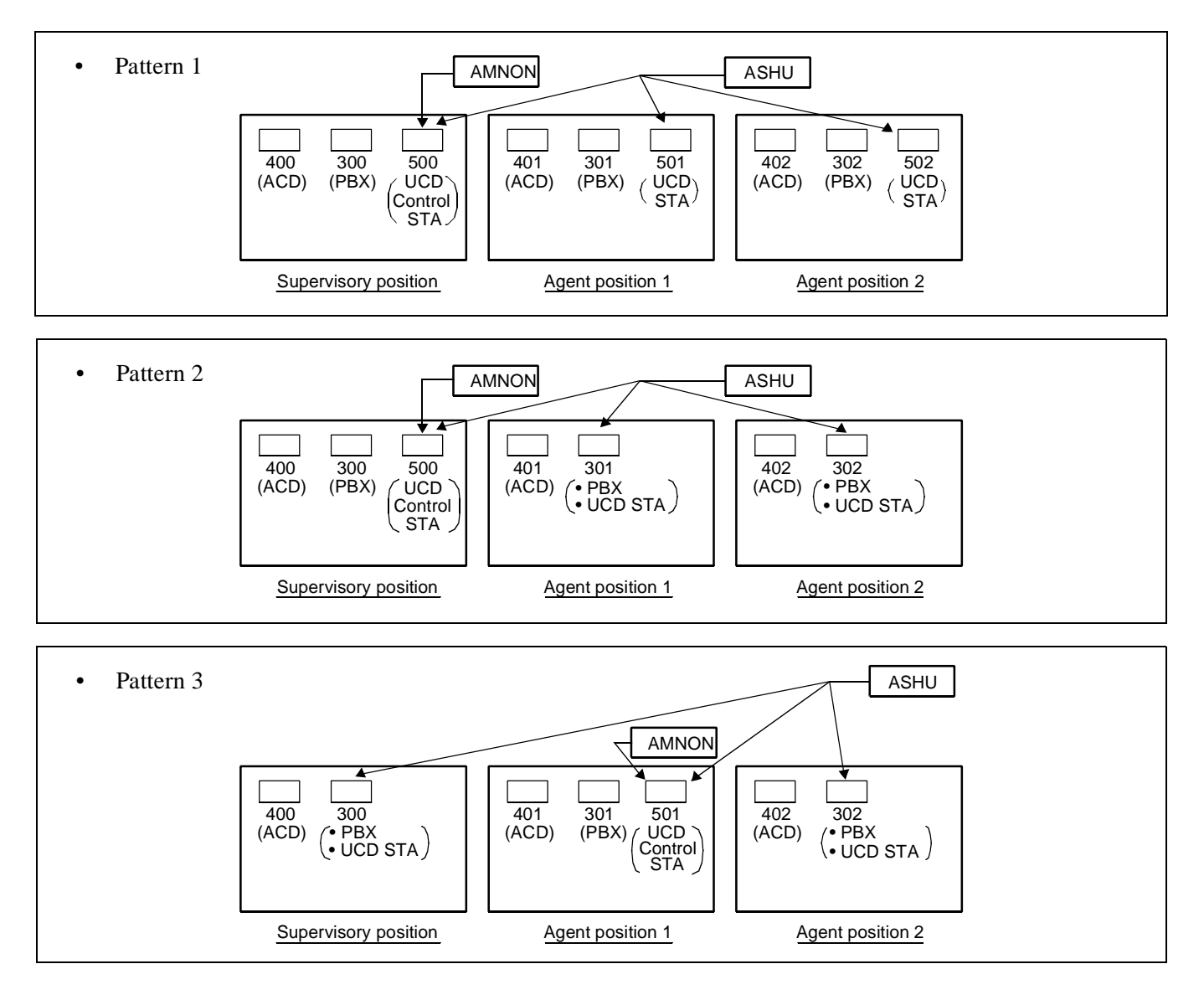

## <Back-up UCD for Fusion service>

## **Design of UCD station**

Assign the ACD positions in the self-node as UCD controlling station at each node. By this programming, ACD incoming calls terminated to the trunk in the self-node can be distributed to the UCD group member in the selfnode even when link down or the remote system down is occurred.

When there is no ACD positions in the node, the back-up UCD group may be organized by the non-ACD position.

• Pattern 1 when a back-up UCD group is formed by ACD positions in a node.

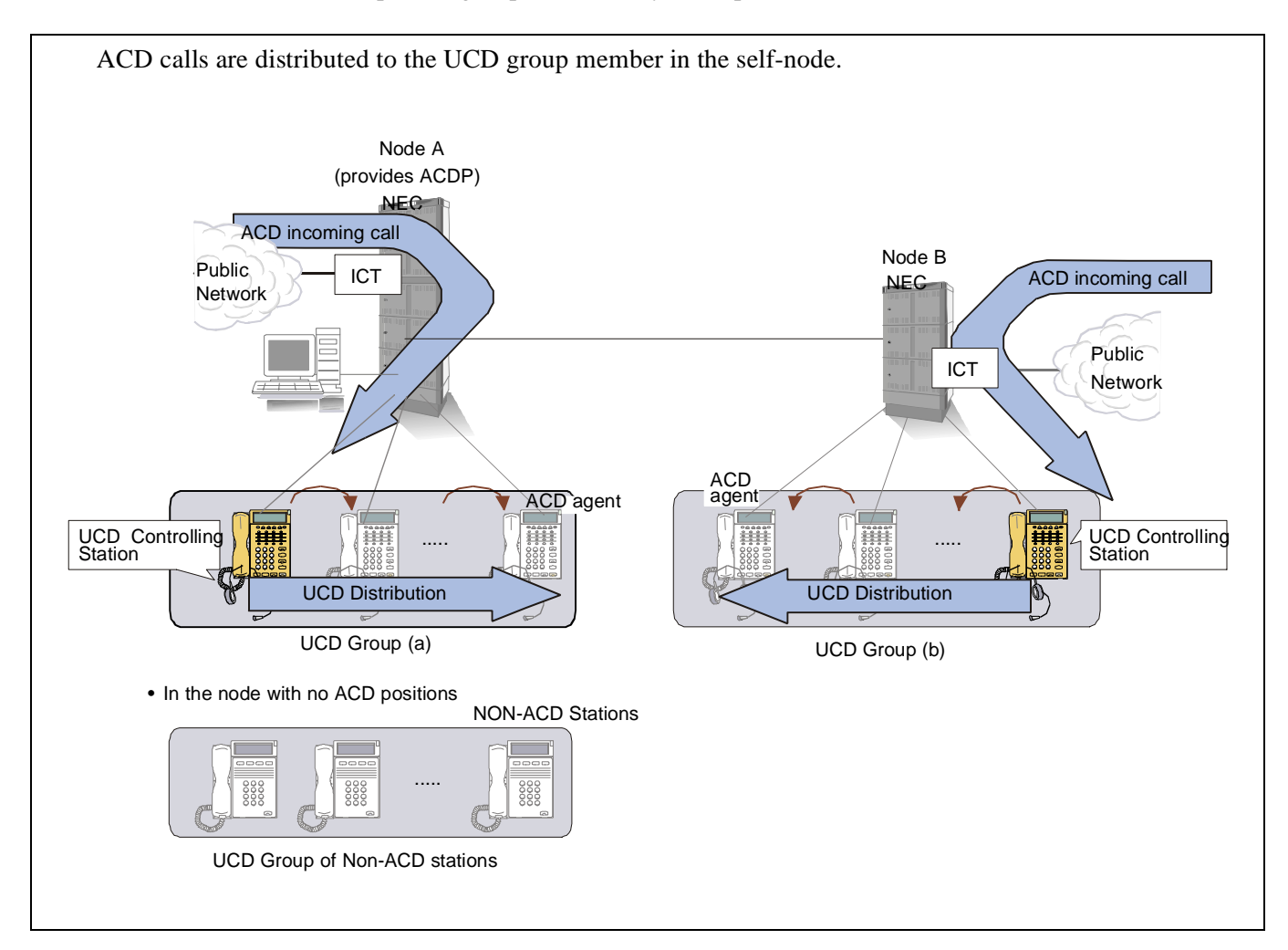

• Pattern 2 when a back-up UCD group is formed by ACD positions in multiple nodes.

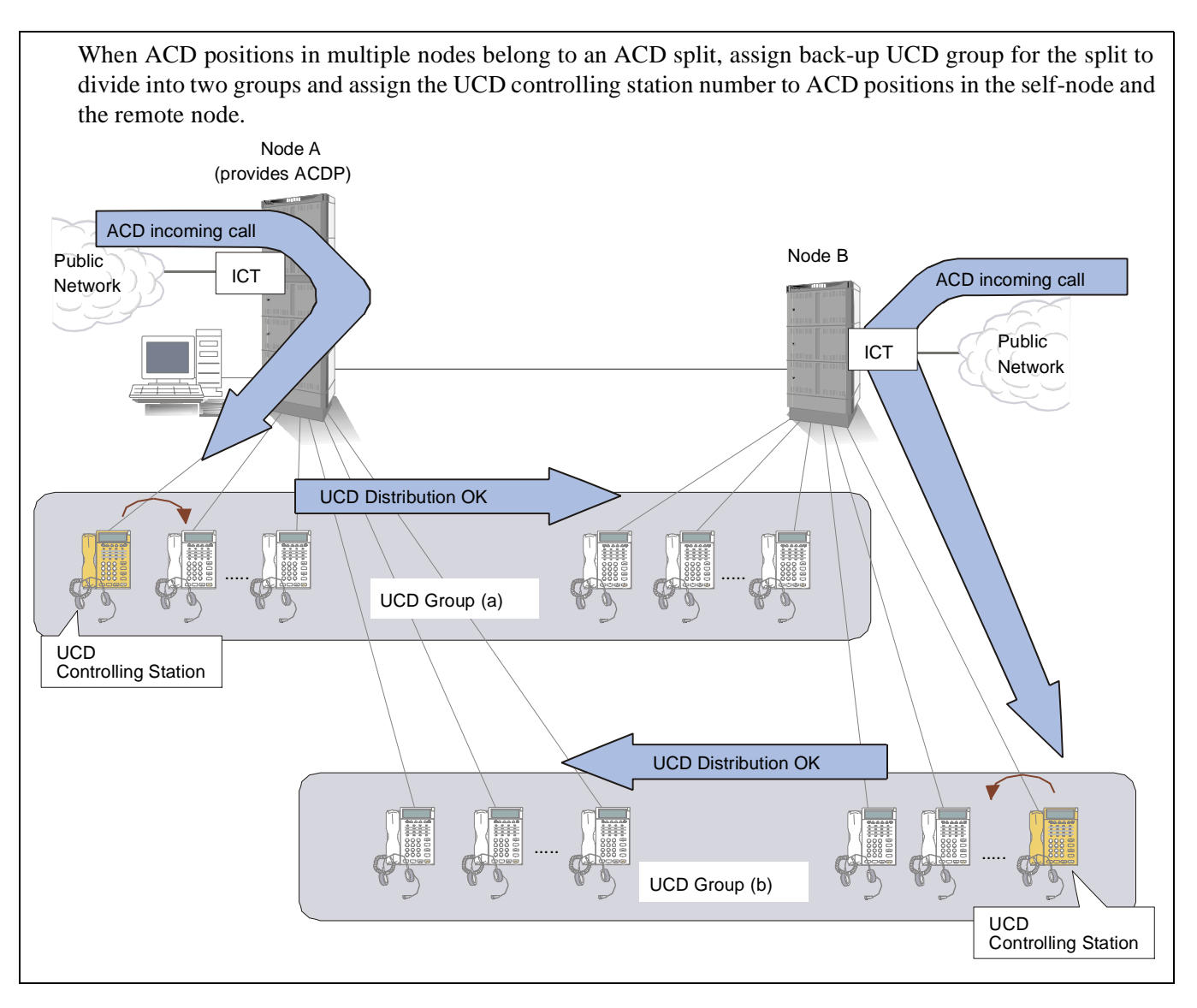

When a UCD group is organized by ACD positions in multiple nodes, ACD incoming calls cannot be distributed to ACD positions in the node where UCD controlling station is not accommodated when the link connecting the nodes is down.

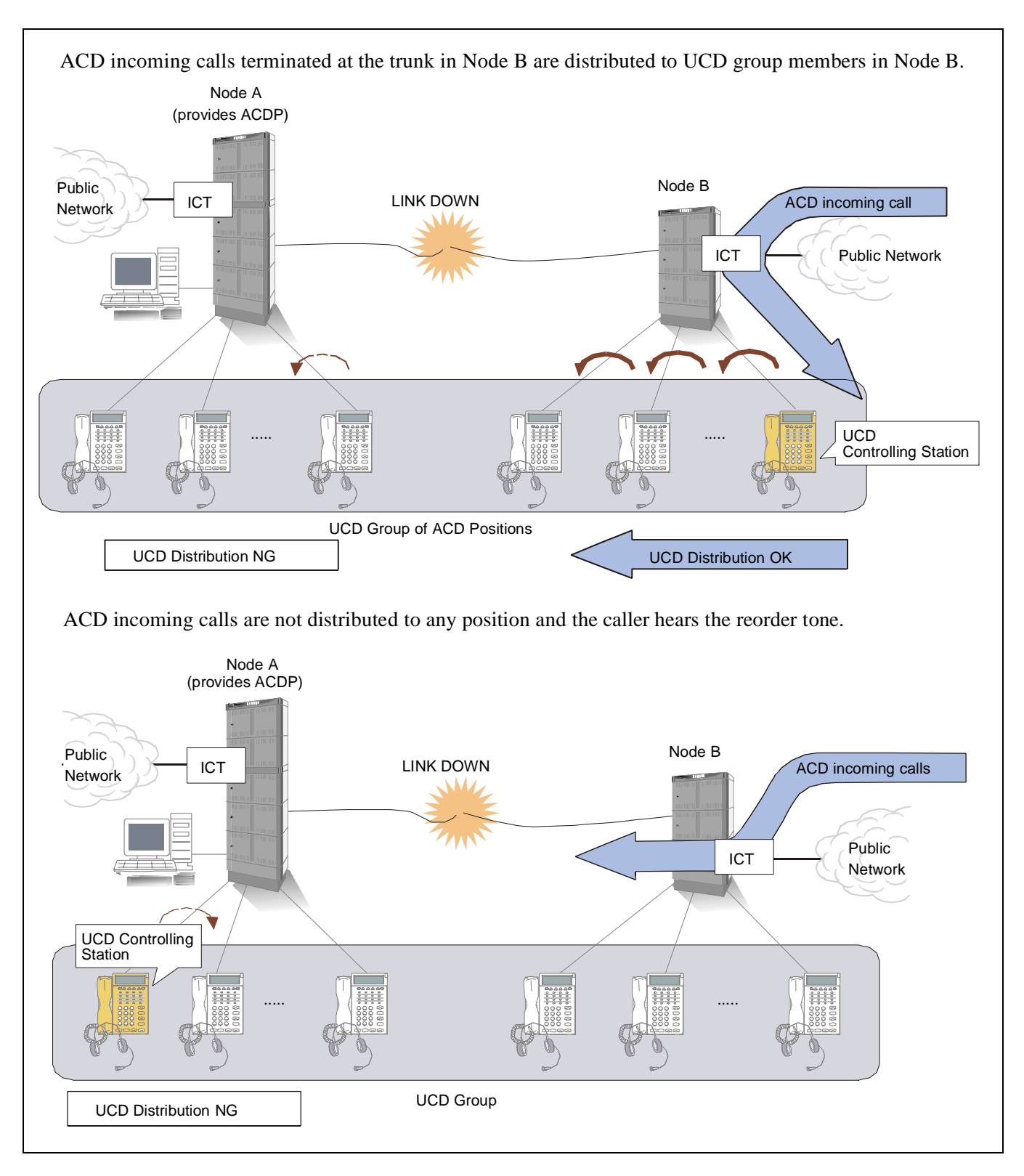

- Step 1: ASHU (Station Hunting UCD)/ASHUN (for Fusion) Assign UCD group data
- **Note:** *ASHU command data and ASHUN command data cannot be used in a system.*
	- Step 2: AMNO (Monitored Number)/AMNON (for Fusion)
		- Assign "1" on a parameter UCD.
		- Assign the control station number of the back-up UCD per Monitored number.

## <span id="page-199-0"></span>**2.2 ACD IN A FUSION NETWORK DATA ASSIGNMENT**

This section provides general information about ACD in an Fusion Network and also, network establishment conditions, data programming. For the function differences, this information is classified into the following two functions.

- Function 1 ACD agents in a node providing ACDP can answer the ACD incoming calls via access to ACD trunks in the remote node. This is called "ACD Trunk for Fusion" in this manual.
- Function 2 ACD agents in multiple nodes can answer ACD incoming calls since multiple ACDPs can be provided in a Fusion Network (PBX software Series 7400 feature). This is called "Multiple ACDPs in an Fusion Network" in this manual.
- **Note:** *Feature [A-133] AGENT ANYWHERE allows ACD calls to be terminated to agents in remote nodes since Series 7300 software. See [Section 3, "ACD Service Feature"](#page-214-0) in this chapter for details.*

#### **Conditions for Network Establishment**

- 1. Telephone Number (maximum 5 digits) is used for the station number type (both PBX line and ACD line) to activate ACD system through Fusion Network. **Note 1**
- 2. Logical Route (1-254: route numbers more than 254 are not available) is used for the route type to activate ACD system through Fusion Network. The tables below show which data programming is changed in accordance with these conditions in terms of data and commands.

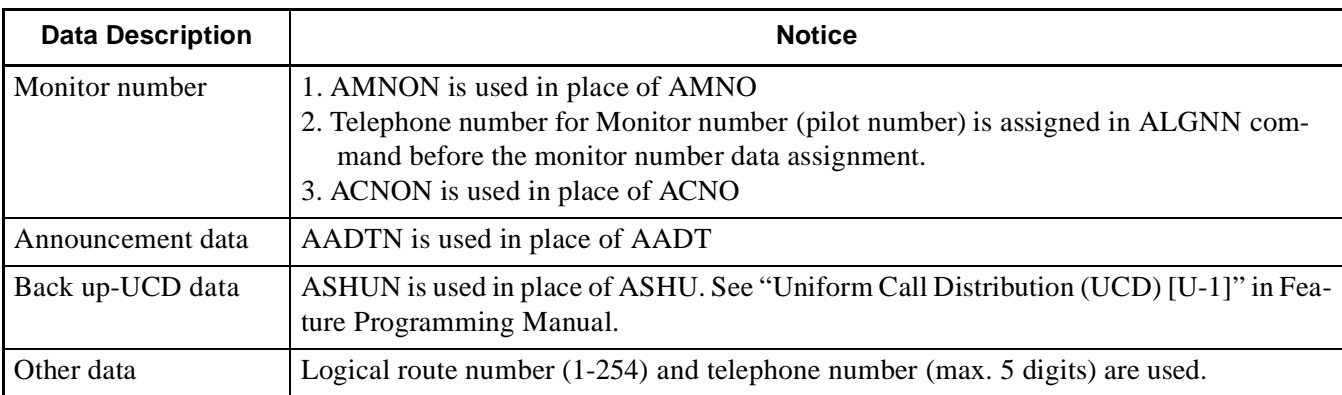

Basic Office Data 1

#### ACD Command Data 2

(See [Chapter 7, "PBX and ACD Command Programming"](#page-351-0) for details of each command.)

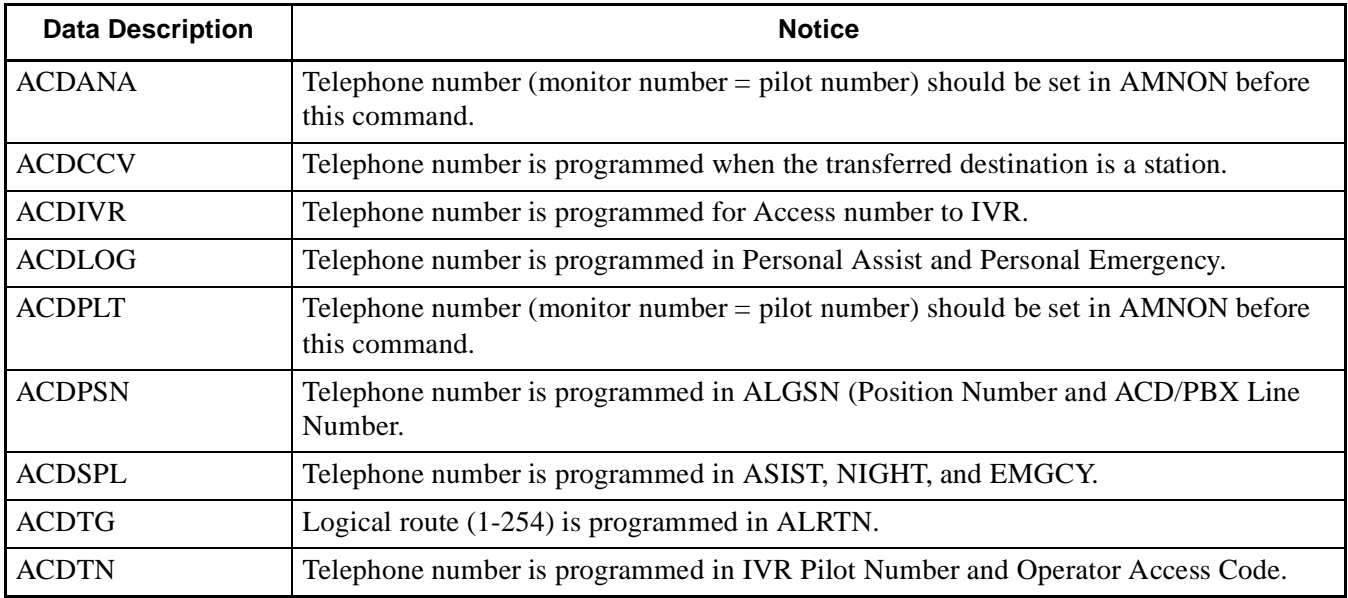

- 3. The following operation codes (OP-CODE) are not available for OAI system when OAI and ACD system are used together in the same Fusion Network. See AOKC command in [Chapter 7](#page-351-0) for details. MSF (F-KIND=1): OP-CODE=185~191 TMF (F-KIND=2): OP-CODE=248~255
- 4. Proper number of connection trunks must be prepared to prevent the traffic congestion. If all connection trunks are busy, ACD call distribution is not available. If such a situation occurs, program the CCV step as shown below. Using this data setting, ACD calls distribution to transfer to another agent position is available using the alternate routing function.

Transfer is assigned at CCV Step 20.

The system is designed to select the alternating route assigned in Step 20 automatically if the connection trunk is busy.

| <b>CCV step</b> | <b>CCVACT</b> | <b>Remarks</b>                                                                                                    |
|-----------------|---------------|----------------------------------------------------------------------------------------------------|
|                 | Queue Assign  |                                                                                                    |
| 2               | Pause         |                                                                                                    |
| 3               | Announcement  |                                                                                                    |
| 4               | End CCV       | Be sure to assign "End CCV" by CCV Step 19 so that the call is not processed<br>with CCV Step 20 "Transfer".                                                                                         |
|                 |               |                                                                                                    |
| $\ddot{\cdot}$  |               |                                                                                                    |
| 20              | Transfer      | Examples of alternating route (dialed number of the transfer destination)<br>Monitor Number in the self-node<br>$\bullet$<br>Monitor Number in the remote node via outgoing trunk route<br>$\bullet$ |

**Table 5-1 CCV for ACD Calls Transfer (in case of Traffic Congestion)**

## **2.2.1 ACD TRUNK IN A FUSION NETWORK**

#### **General Information**

To use the ACD services in a Fusion Network, any ACD calls can be picked up from ACD positions in a node providing ACDP using ACD trunk in the remote node.

**Note:** *ACD calls terminated at the trunk in the remote node can be handled by ACD positions in any node (irrespective of the self or remote node, or providing ACDP or not.) since the PBX software Series 7300. For details, see [[A-133A\]](#page-233-0) [Agent Anywhere - ACD](#page-233-1) in [Section 3](#page-214-0) of this chapter.* 

## **Network Configurations:**

Examples:

- AVAILABLE
- (a) One ACDP manages all nodes in Fusion network

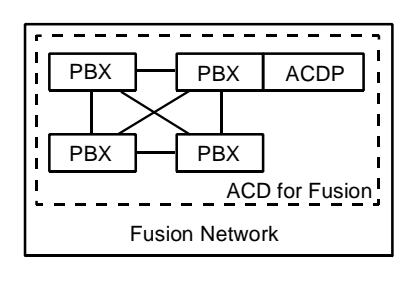

- (b) Two ACDPs manage individual system at each.
	- ACDP2 manages only PBX4. (PBX4 is ACD stand-alone system.)

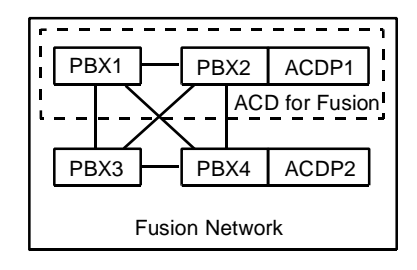

-UNAVAILABLE

(c) Two ACDPs manage the same nodes in Fusion network.

Multiple ACD for Agent Anywhere cannot exist in a Fusion Network.

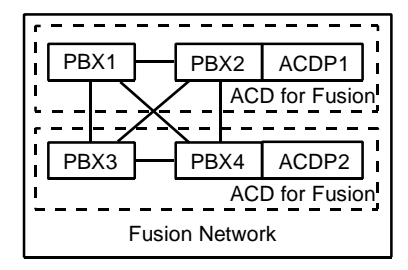

#### **Data Programming**

Step 1: ASYDL - ACD for Fusion Network. This data must be set for all nodes to be provided ACD service. SYS1, INDEX512: FPC number of the self-node (1-253) \*SYS1, INDEX865: FPC of the node providing IP. (When IVR is used, this data is necessary) \*SYS1, INDEX866: FPC of the node providing built-in ACDP.

**Note 1:** *The same value (FPC) must be set to these indexes.*

**Note 2:** *Assign 0 for the node using ACD service in the self node only.*

- Step 2: ASYDN SYS1, INDEX514: NDM usage
- Step 3: Data programming procedures other than Steps 1, 2 are the same as those for the non-Fusion system (ACD stand-alone system). However, note which data is necessary for the node providing ACDP. The others are set to all Fusion nodes in which ACD trunks or ACD agents are installed. Data required for the node that accommodates ACDP: ASYD - SYS1, INDEX2, b0:1=ACDP is used SYS1, INDEX207, b0:1=ACDP0 is used SYS1, INDEX207, b1:0/1=ACDP1 is not used/used **Note 4** ASYDL - SYS1, INDEX864, b0:1=Built-in ACDP is used

**Note 3:** *PBX command data such as AKYD, AOKC, ASFC is set to all nodes in a Fusion Network.*

**Note 4:** *Not used in Internal ACD.*

## **2.2.2 MULTIPLE ACDPS IN A FUSION NETWORK**

#### **General Information**

This feature allows multiple ACDPs in a Fusion Network. Since Series 7400 software, establishing the CCIS line is not necessary to use ACD function through the network. The network user can transfer ACD calls to the remote node with an FCCS line and fusion service can be used by establishing a Fusion Network. As for ACD incoming calls, calls terminated to ACD trunk can be distributed to the remote node regardless of the self-node or the remote node. This feature is available since the PBX software Series 7400.

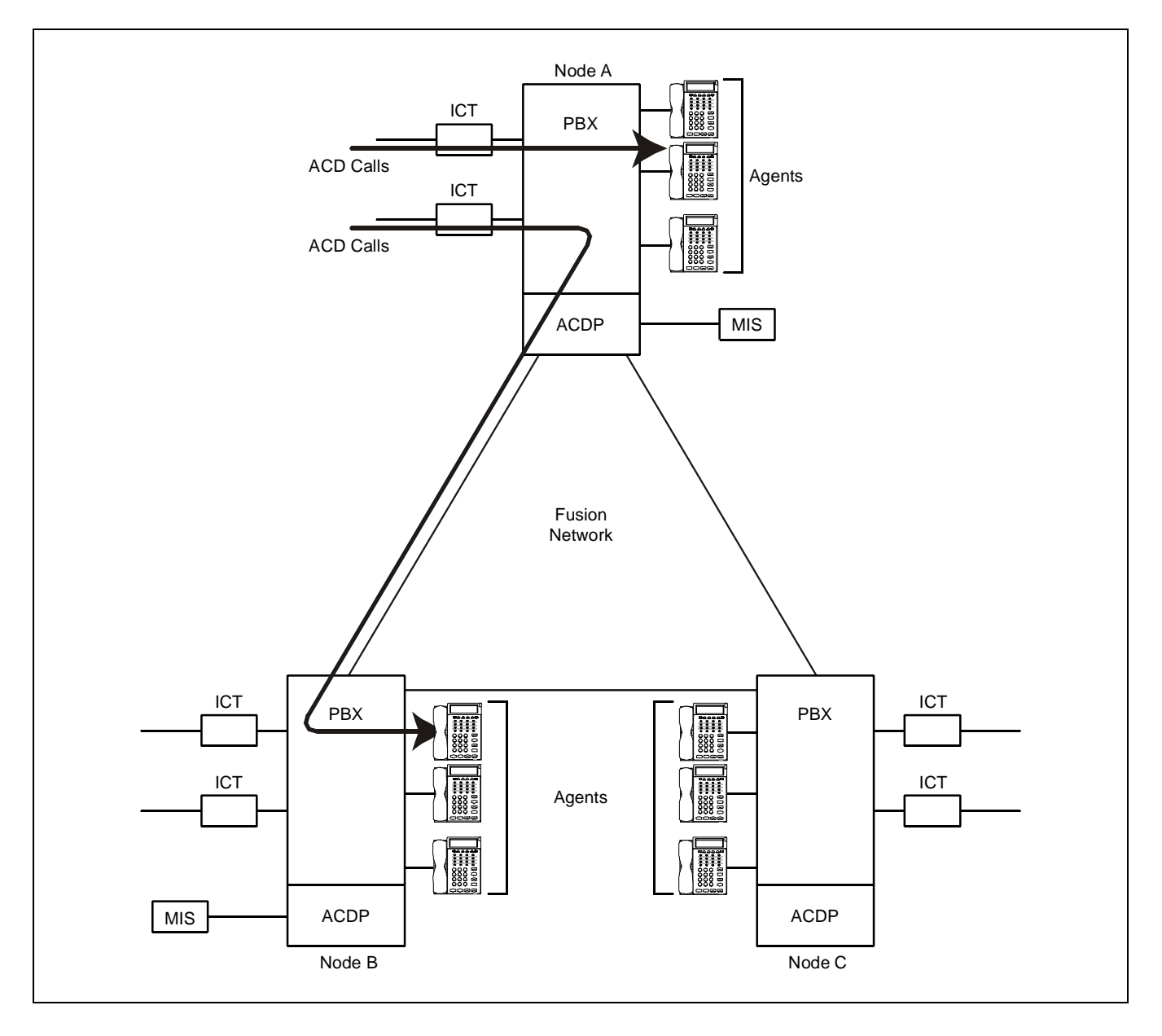

**CHAPTER 5 NDA-24282 (E)**

#### **Service Conditions**

- 1. ACDP can be accommodated in all fusion nodes.
- 2. The maximum number of Status Monitoring Requests to a terminal (including Trunk) is decided by the system data (maximum of eight ports available including ACDP, UAP\*). Note that the normal operation is not guaranteed if Status Monitoring is requested to a terminal from more than the number of ports (for example, the case DID Trunk is managed by more than the designated number of ACDPs). Do not establish such a network configuration.
	- *\* UAP for Status Monitoring Request using SMFR. Status Monitoring Request from UAP is available by using the ports other than ports used for Status Monitoring Request from ACDP.*
- 3. Multiple ACDPs can be used for "ACD Trunk for Fusion" and ACD stand-alone (the ACDP provides ACD function in the self-node only) in a Fusion Network. However, only one ACDP can be used for "AGENT ANYWHERE" in a Fusion Network.
- 4. The destination node (ACDP) for ACD incoming calls is designated on a monitor number basis using ACD-PLT command (ACD trunk basis). Note that the same monitor number cannot be assigned at multiple nodes using ACDPLT).
- 5. Agent positions to be controlled from different ACDPs cannot be accommodated in a node.

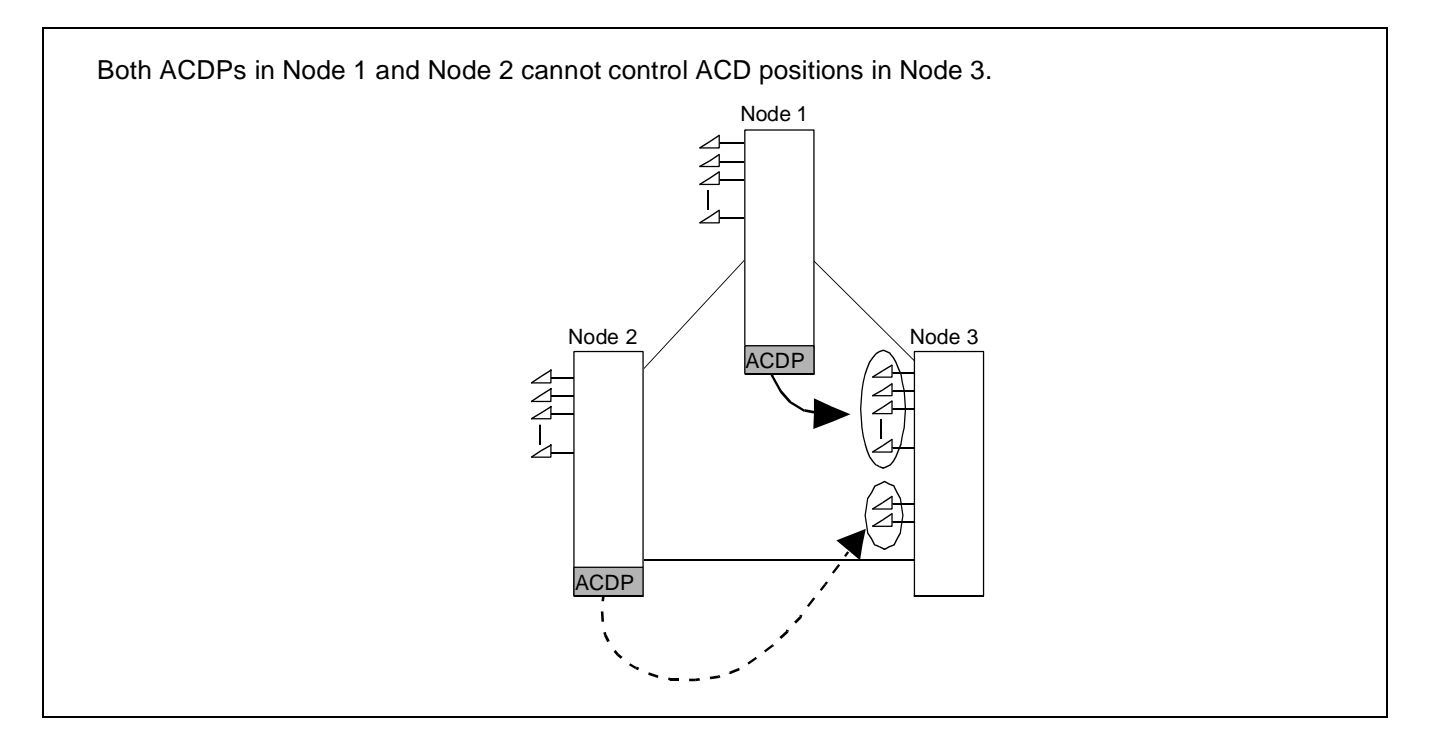

- 6. When Multiple ACDPs are used in a Fusion Network that accommodates the IMX-U system, consider the following conditions when programming data.
	- (a) IMX-U system where the agent positions are accommodated in a Local Node of the system. In the IMX-U system, data programming for "ACD Trunk for Fusion" must be programmed at the node that has ACDP ("ACDP1" in the figure below). Program so that another ACDP ("ACDP2" in the figure below) can be used for "AGENT ANYWHERE".

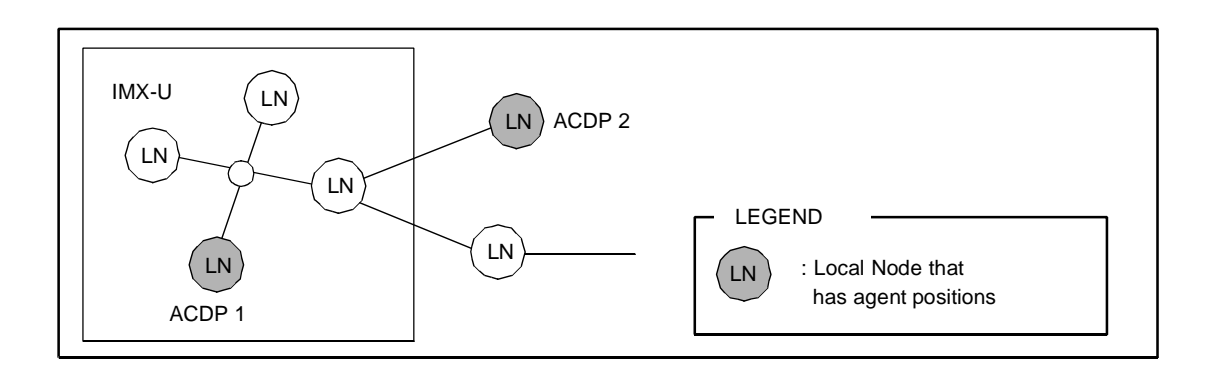

(b) IMX-U system where the agent positions are accommodated in a multiple Local Nodes. In the IMX-U system, data programming for "AGENT ANYWHERE" must be programmed at the node that has ACDP ("ACDP1" in the figure below). In the network, only one ACDP can be used for "AGENT ANYWHERE".

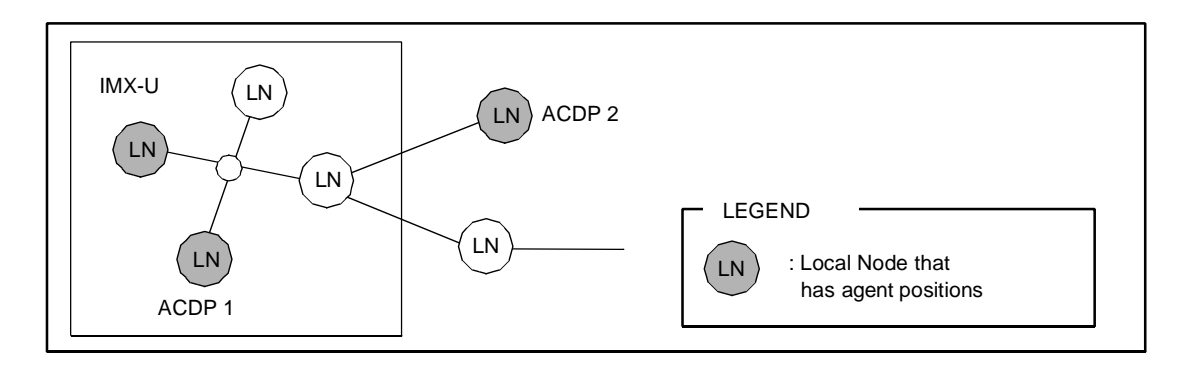

7. When a DID Trunk is managed by multiple ACDPs, the trunk information (CA, AF message) is sent to each MIS. Accordingly, the number of originating static report which is concerned with the trunk group and the trunk to be processed by the other ACDPs is included in the report.

## **Network Configurations:**

The following are examples of ACD system configuration in a Fusion Network where single ACDP is provided and in a network where multiple ACDPs are provided. The following examples show how to change a network with a single ACDP into a network with multiple ACDPs. For settings, see "Data Programming" in this section.

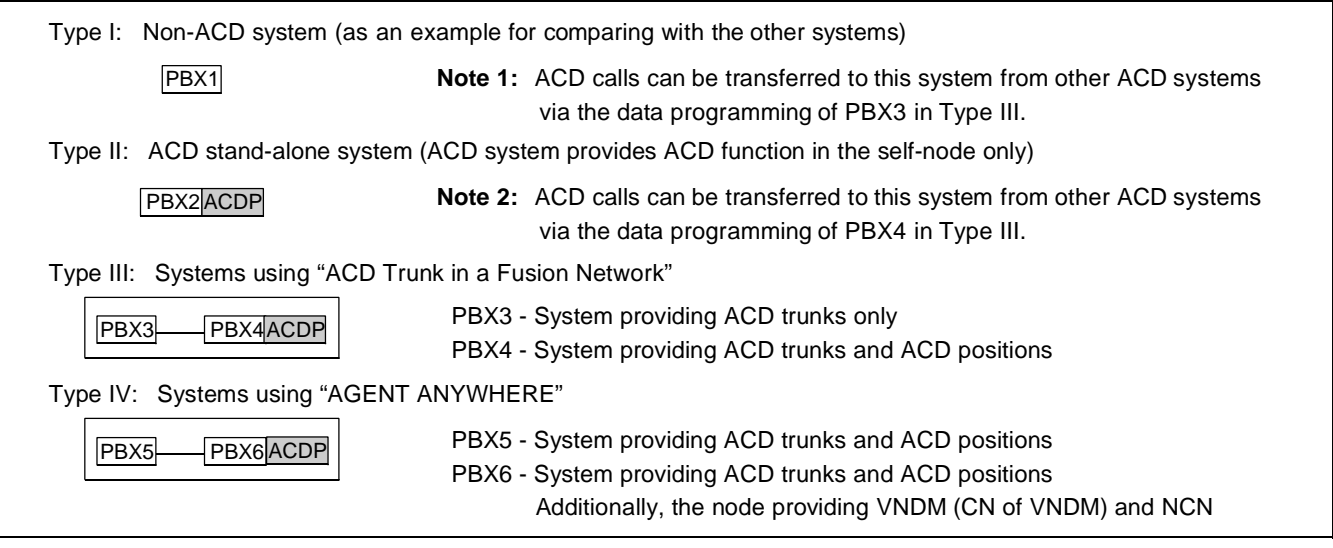

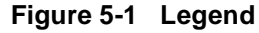

The following are example configurations of a network providing single ACDP. In this network, call transfer is not available between different types of system since each ACDP works individually.

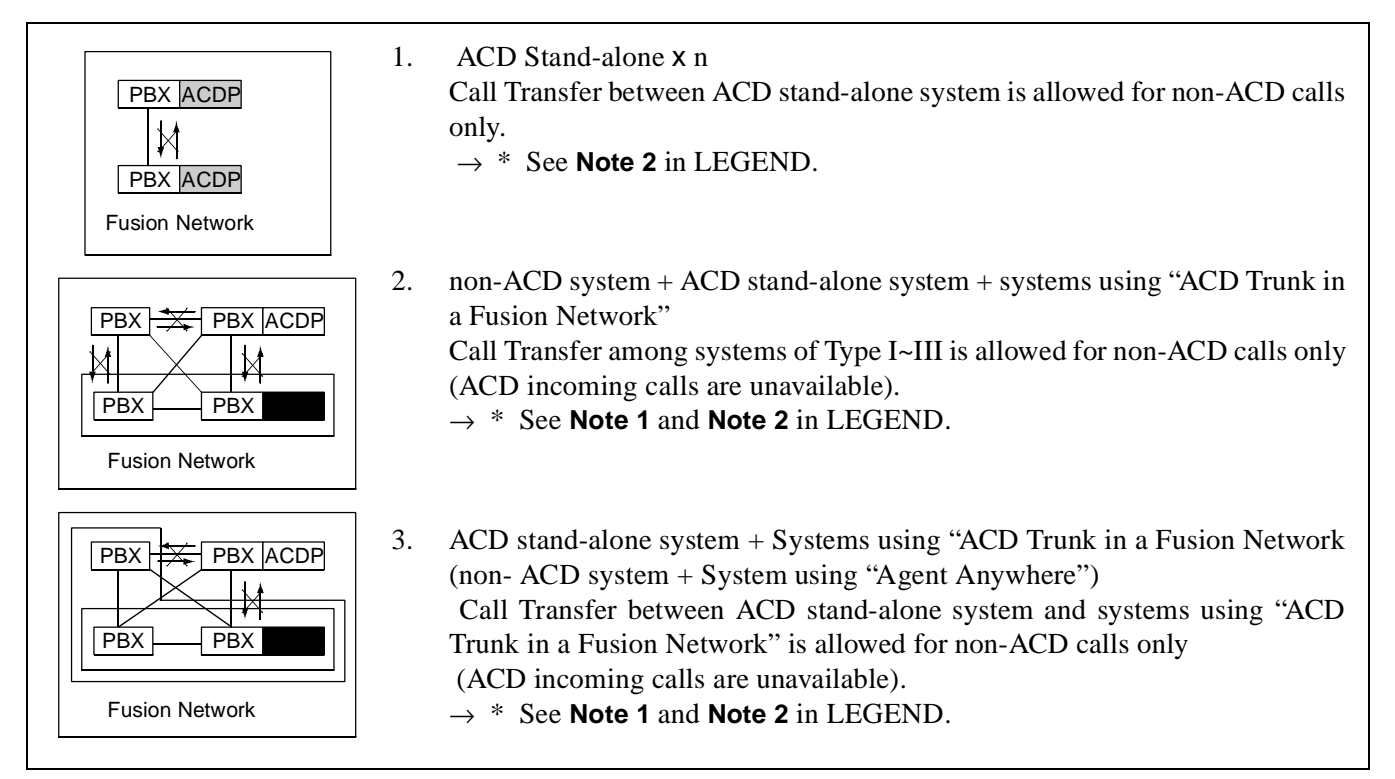

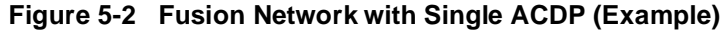

The followings are some example configurations of network providing multiple ACDPs. In this network, ACD incoming calls in a node can be terminated to any nodes depending on the setting. And also, call transfer is available for each other.

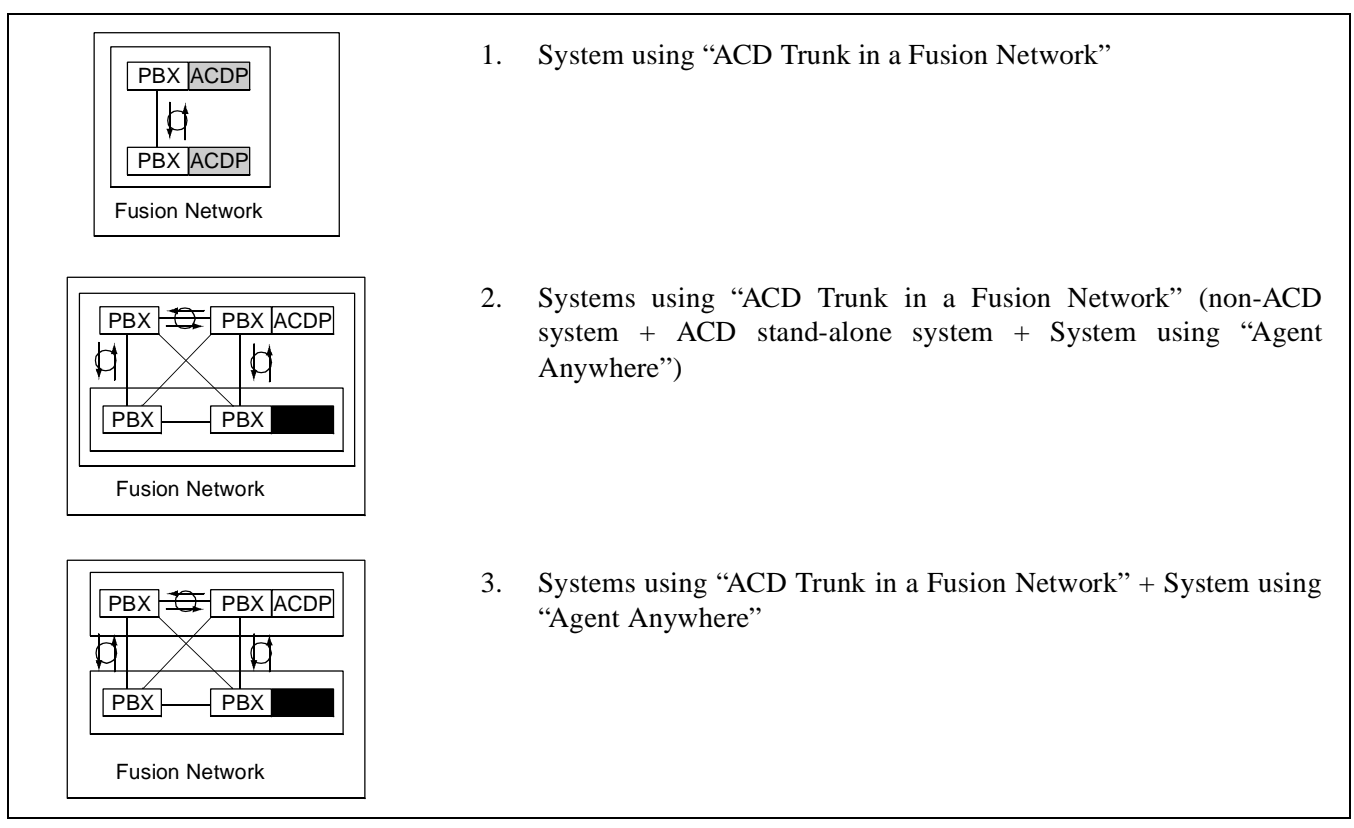

**Figure 5-3 Fusion Network with Multiple ACDPs (Example)**

#### **Data Programming**

This section shows data programming divided into the types of ACD system in the figure below.

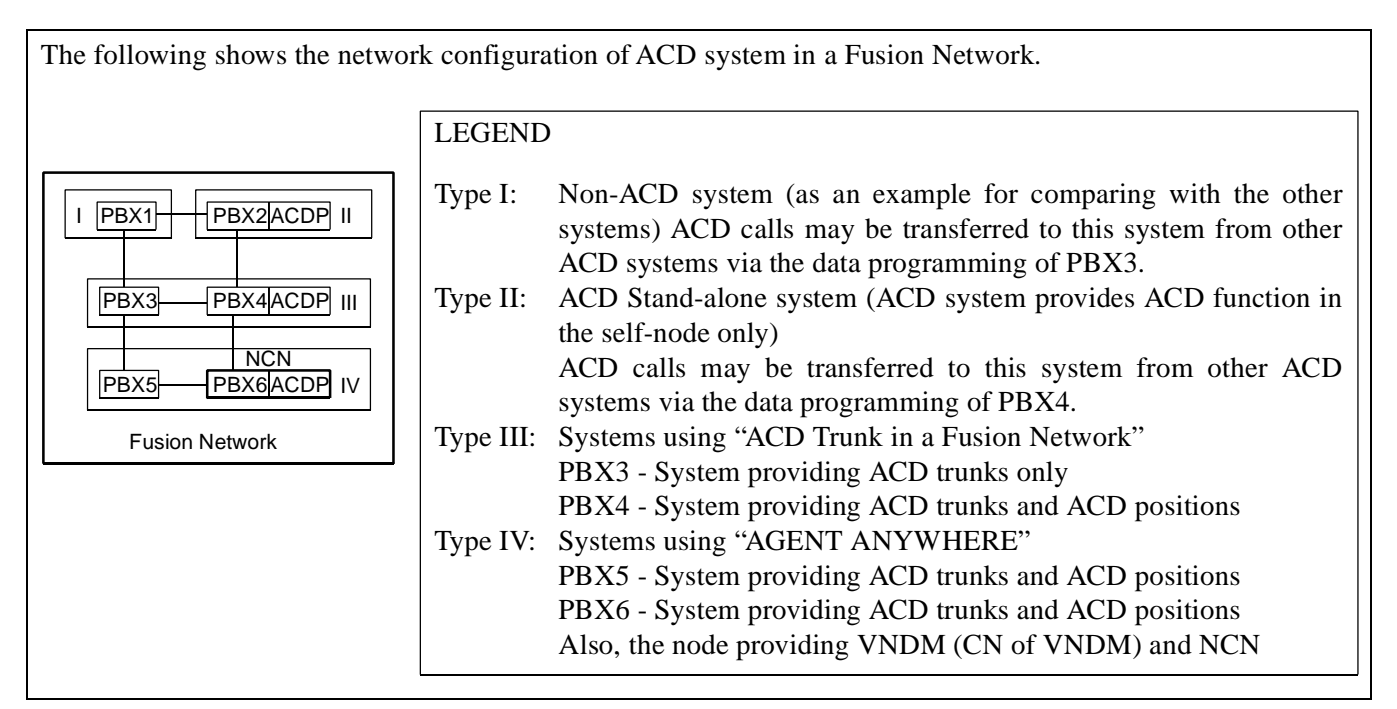

<span id="page-209-0"></span>**Figure 5-4 Network Configuration of ACD systems**

1. The following is a quick reference of optional software and data programming for each ACD system type.

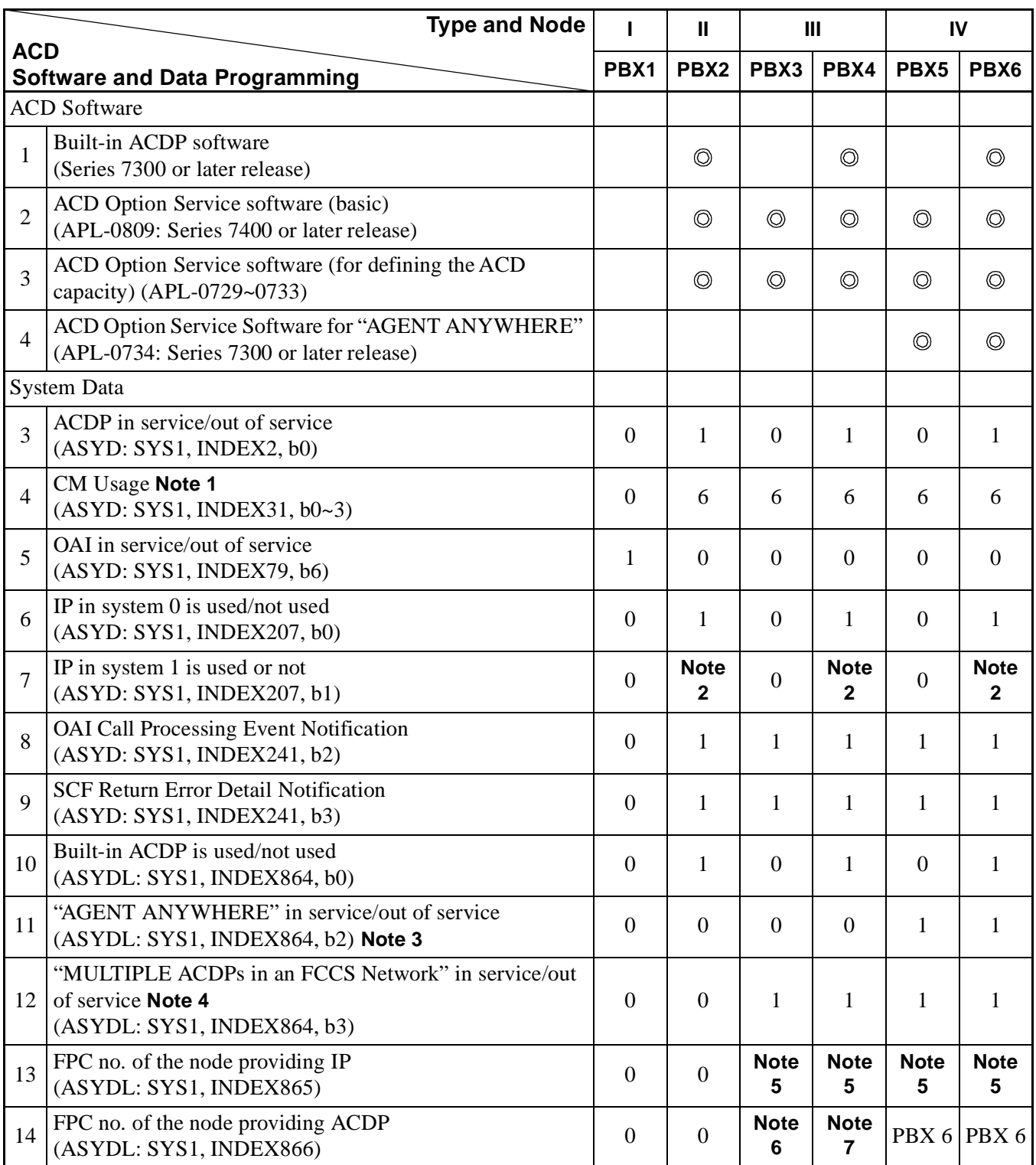

: Item 1 is ACD FD4 included with Generic Software. Items 2, 3 and 4 are provided on the Configuration FD.

: Node requires ACD data programming.

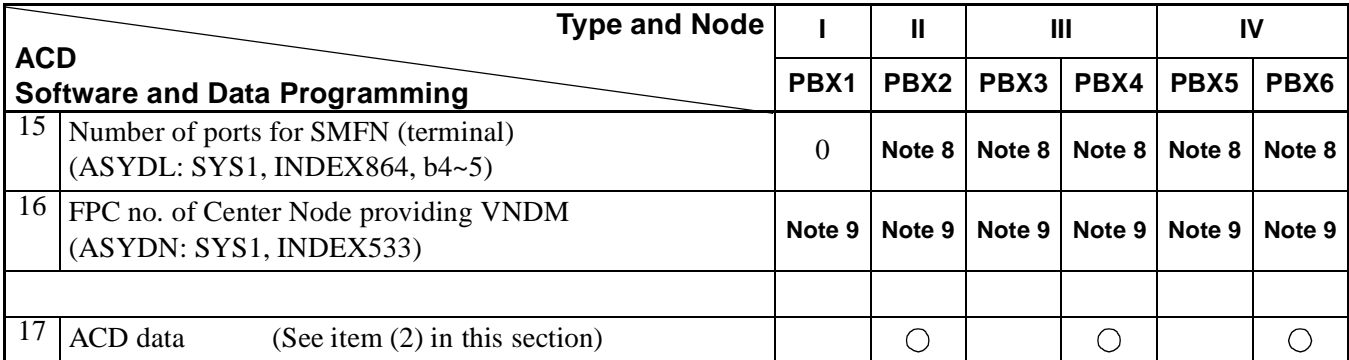

: Item 1 is ACD FD4 included with Generic Software. Items 2, 3 and 4 are provided on the Configuration FD. : Node requires ACD data programming.

- **Note 1:** *When CM is used for another function, this setting may be changed.*
- **Note 2:** *When the CPU in system 1 is used, assign "1". (Used only in External ACD.)*
- **Note 3:** *Assign "1" to all nodes using "AGENT ANYWHERE".*
- **Note 4:** *All fusion nodes in the network are used for "MULTIPLE ACDPs in a Fusion Network", this data may be assigned using ASYDN.*
- **Note 5:** *This data is required for UAP connection.*
- **Note 6:** *When ACD incoming calls are controlled by one ACDP, assign FPC no. of the node providing ACDP. As for ACD incoming calls controlled by multiple ACDPs, assign FPC no. of a node of all managing nodes. Program the data for the transferred ACD calls.*
- **Note 7:** *Assign FPC no. of the self node.*
- **Note 8:** *(This data is not necessary for the example in [Figure 5-4.](#page-209-0)) Assign this data so that the proper number of ports can be used when more than three ports of Status Monitoring for terminal (SMFN) is required. The identical data should be assigned at all nodes. ASYDL SYS1 INDEX864 b4*-5*: (b4=0, b5=0)=2 ports (b4=1, b5=0)=8 ports*
- **Note 9:** *Assign the FPC no. of ACDP node using "AGENT ANYWHERE" when a Fusion Network provided MULTIPLE ACDPs is also provided "AGENT ANYWHERE". While in the network not provided "AGENT ANYWHERE" (actually, the node may be changed into the node provided "ACD Trunk for Fusion") assign the FPC no. of ACDP node using "ACD Trunk in a Fusion Network" (In this example, FPC no. of PBX4 or PBX6 is applied with this condition).*
	- 2. Notations for ACD command data programming are described below.
		- (a) When the DID trunk is controlled by multiple ACDPs, the identical ACDTG command data can be programmed at the nodes of ACDPs.
		- (b) Do not duplicate the monitor number in ACDPLT data, agent position (including analog ACD positions and agent positions in a "Hot Split")'s number in ACDPSN, and IVR access number in ACDIVR command data at multiple ACDP nodes.

**NDA-24282 (E) CHAPTER 5**

3. Some notices for PBX commands data programming are described below. See Figure "Network Configuration of ACD systems" for network configuration of ACD systems.

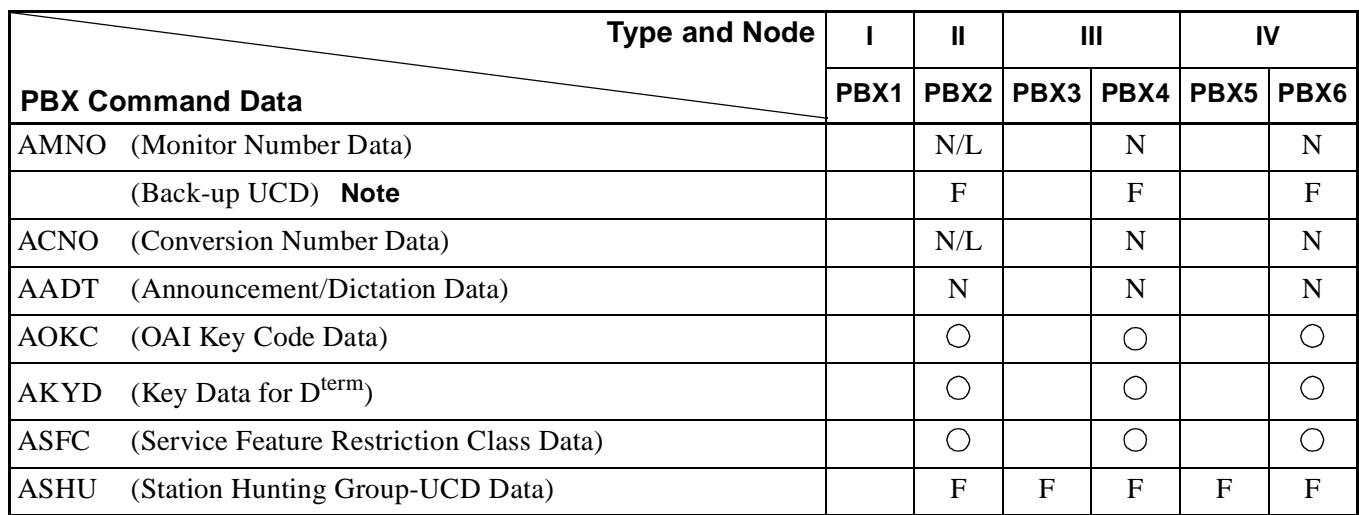

 $\bigcirc$ : Assign data by the corresponding commands written in DM.

N : Assign data by the corresponding commands written in NDM.

L : Assign data by the corresponding commands written in LDM when the call is not terminated from other nodes.

F : UCD for Fusion service must be used for the back-up UCD.

**Note:** *When a COT card is used for back-up UCD, assign the UCD pilot number for the destination of RT and TK for COT card using ACSI command data.*

The system may not be operated normally if the above-mentioned data (especially, system data in item 1) is not programmed correctly or the required software (also, described in item 1) is not installed yet. Data to be checked if the following faults occur are shown below.

- **Note:** *Data marked with an asterisk (\*) indicates that system must be initialized after data change.*
	- (a) ACD data cannot be programmed.
		- Software to be installed
			- Software install for Built-in ACDP function (Basic ACD Option Service software (APL-0809: Series 7400 or later release)
		- Data Programming
			- ACDP in service/out of service (ASYD: SYS1, INDEX2, b0)
			- IP in system 0 is used/not used (ASYD: SYS1, INDEX207, b0)
			- IP in system 1 is used/not used (ASYD: SYS1, INDEX207, b1) **Note 1**
			- Built-in ACDP is used/not used (ASYDL: SYS1, INDEX864, b0)

#### **Note 1:** *IP in System 1 not used in Internal ACD.*

(b) ACD agent positions cannot be logged on to the split.

- Software to be installed
	- Software install for VNDM function (Basic ACD Option Service software, APL-0809: Series 7400 or later release)
	- Software install for "AGENT ANYWHERE" (APL-0734: Series 7300 or later release)
- Data Programming
	- FPC number of Center Node providing VNDM (ASYDN: SYS1, INDEX533)
	- "AGENT ANYWHERE" is in service/out of service (ASYDL: SYS1, INDEX864, b2)
	- "MULTIPLE ACDPs in a Fusion Network" is in service/out of service (ASYDL: SYS1, INDEX864, b3)
- (c) ACD incoming calls are routed to the busy tone connection./ACD incoming calls are distributed by back-up UCD function.
	- Software to be installed
		- Software install for VNDM function or ACD Trunk for Fusion function (Basic ACD Option Service software, APL-0809: Series 7400 or later release)
		- Software install for "AGENT ANYWHERE" (APL-0734: Series 7300 or later release)
	- Data Programming
		- FPC number of Center Node providing VNDM (ASYDN: SYS1, INDEX533)
		- "AGENT ANYWHERE" is in service/out of service (ASYDL: SYS1, INDEX864, b2)
		- "MULTIPLE ACDPs in a Fusion Network" is in service/out of service (ASYDL: SYS1, INDEX864, b3)
		- FPC number of the node providing ACDP (ASYDL: SYS1, INDEX866)
- (d) ACD incoming calls released before connecting with the ACD positions are not deleted from the queue (Abandoned Call Search is ineffective)/ACD positions are not automatically released from the connection with an ACD call after the call is released.
	- Software to be installed
		- Software install for extending the number of ports for SMFN (terminal) function (Basic ACD Option Service software, APL-0809: Series 7400 or later release)
	- Data Programming
		- CM usage (ASYD: SYS1, INDEX31, b0~3)
		- OAI Call Processing Event Notification (ASYD: SYS1, INDEX241, b2)
		- Number of ports for SMFN (terminal) (ASYDL: SYS1, INDEX864, b4~5)
- (e) ACD agent position is locked up after transferring an ACD call to another position in the remote node.
	- Software Install
		- Software install for extending the number of ports for SMFN (terminal) function (Basic ACD Option Service software, APL-0809: Series 7400 or later release)
	- Data Programming
		- Number of ports for SMFN (terminal) (ASYDL: SYS1, INDEX864, b4~5)
	- Others
		- Check the destination node is PBX1 or PBX2 in [Figure 5-4.](#page-209-0) If PBX1 or PBX2 is required to be transferred ACD calls from other ACD systems, data programming and software install of PBX3 to PBX1, data programming and software install of PBX4 to PBX2 are required.
- (f) ACD incoming calls are not distributed using alternate routing function when system is down or connection trunks are all busy.

**NDA-24282 (E) CHAPTER 5**

- Data Programming
	- SCF Return Error Detail Notification (ASYD: SYS1, INDEX241, b3=1) (\*)
	- ACD data programming (see ACDCCV command data in item 4) (\*)
- (g) LCD display is not operated normally on ACD agent positions.
	- Software Install
		- Software install for extending the number of ports for SMFN (terminal) function (Basic ACD Option Service software, APL-0809: Series 7400 or later release)
	- Data Programming
		- Number of ports for SMFN (terminal) (ASYDL: SYS1, INDEX864, b4~5)
		- ACD data programming (ACD position data in ACDPSN command is duplicated at multiple nodes) (\*)

## <span id="page-214-0"></span>**3. ACD SERVICE FEATURE**

This section explains general description, operating procedure, service condition, and programming procedure for the following ACD service features.

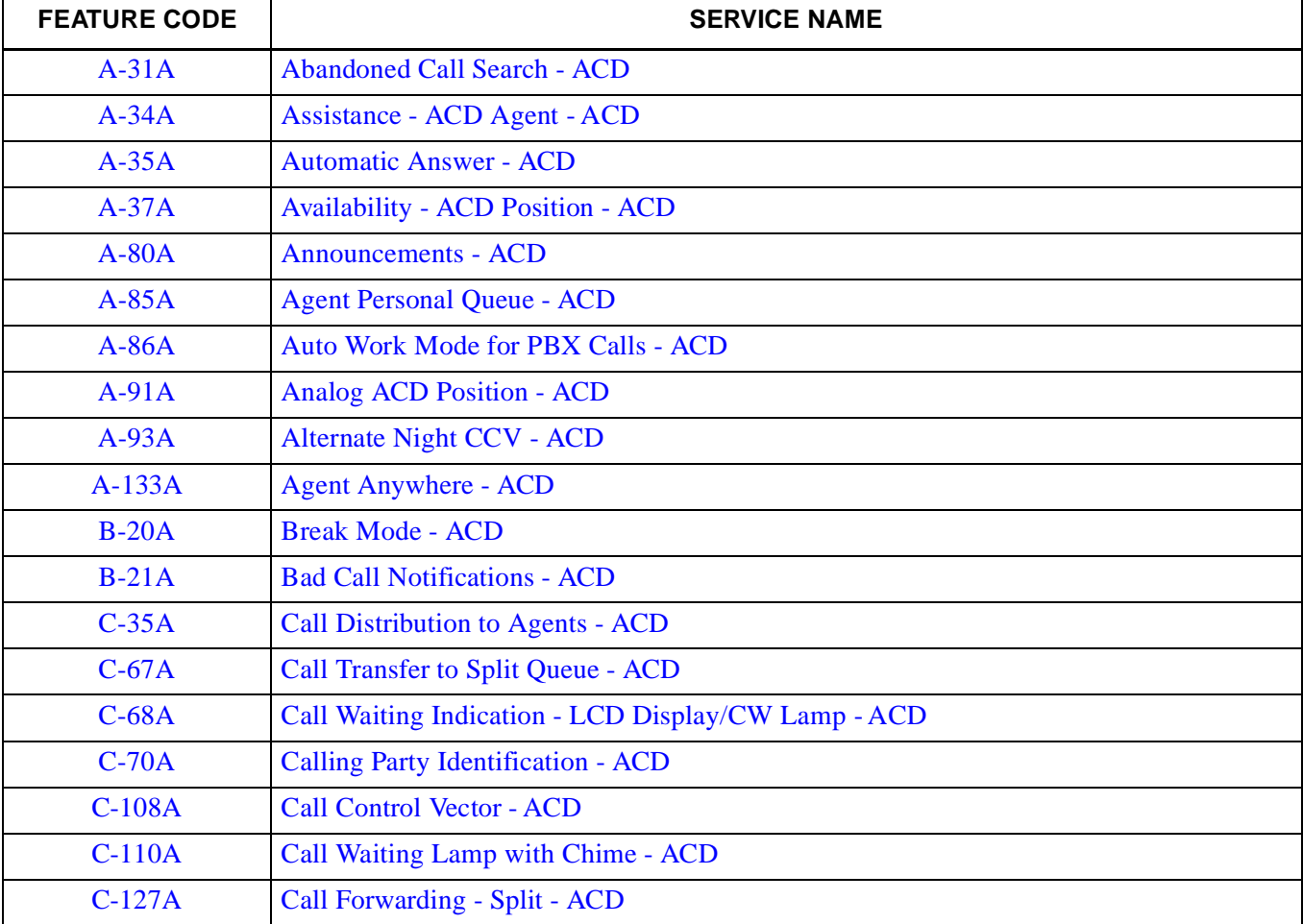

## **Table 5-2 ACD SERVICE LIST**

**Page 196 Revision 1.0**

# **Table 5-2 ACD SERVICE LIST (Continued)**

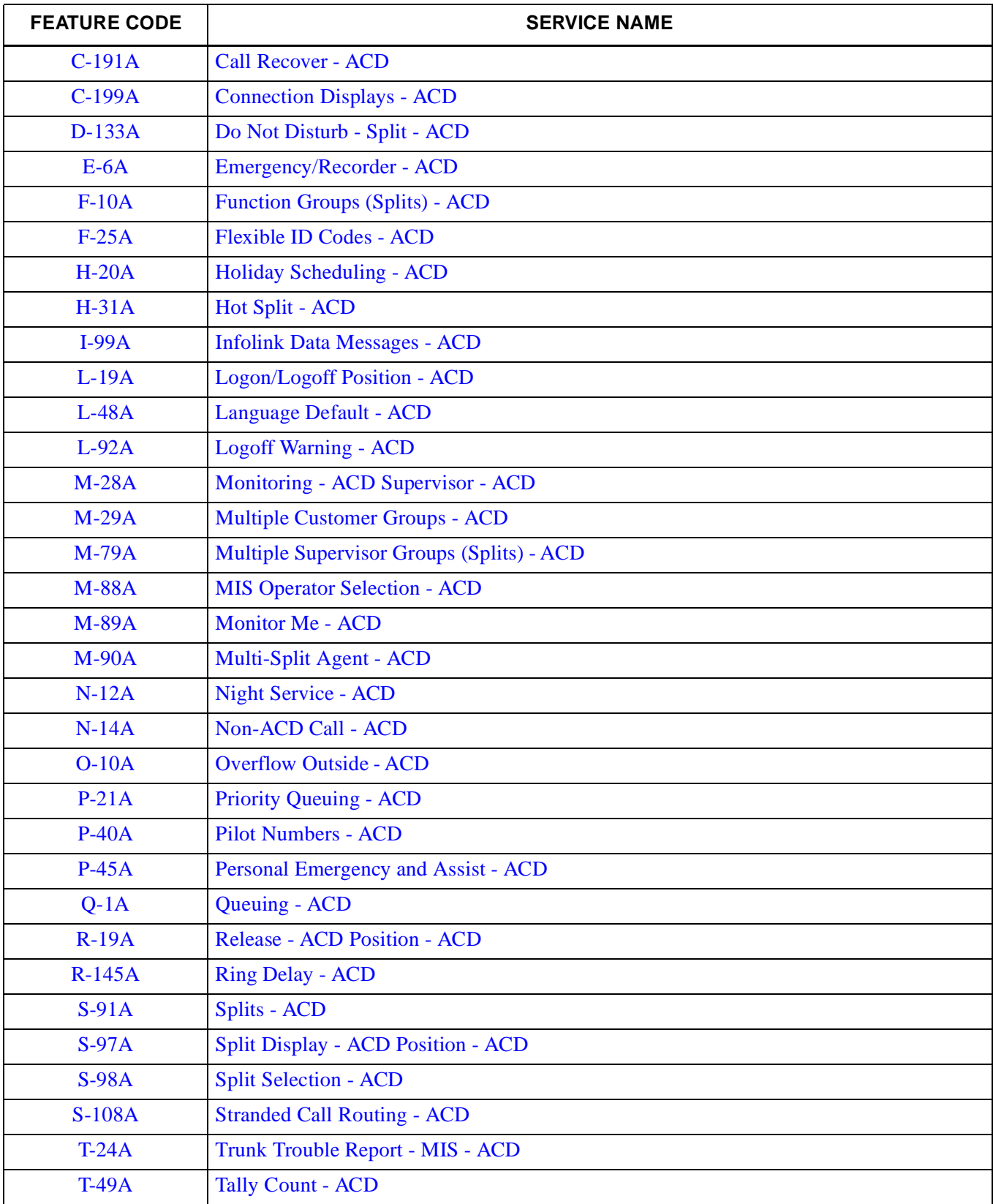
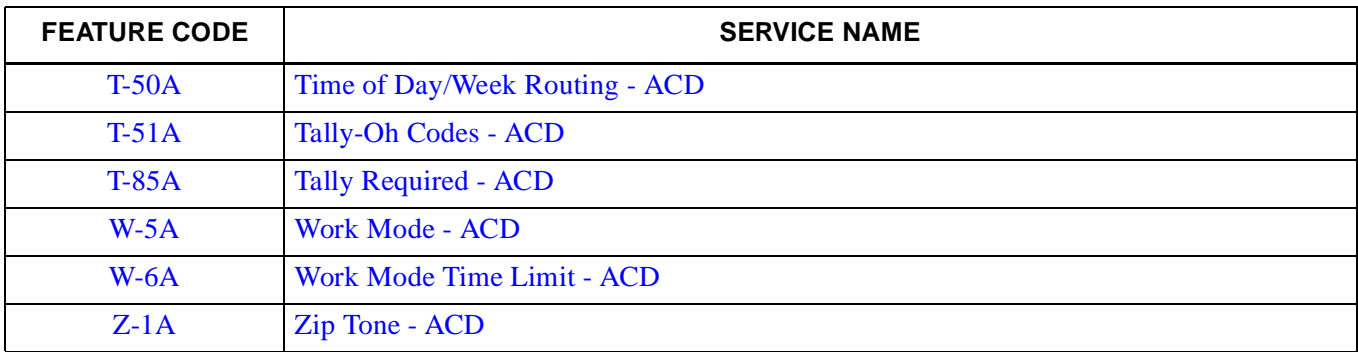

# **Table 5-2 ACD SERVICE LIST (Continued)**

# **A-31A ABANDONED CALL SEARCH - ACD**

# **GENERAL DESCRIPTION**

This feature prohibits abandoned incoming calls from being connected to agent/supervisory positions. Any trunk call disconnected during ringback tone is considered an abandoned call and is automatically removed from all queues. Trunk calls disconnecting after the first announcement must provide disconnect supervision to be classified as an abandoned call and to be removed from all queues. Once the ACD has answered a call, some central offices are unable to inform the ACD when a trunk is no longer in use. In these cases, the ACD is unable to recognize that the trunk has been abandoned and will connect the idle trunk to an agent/supervisory position.

# **OPERATING PROCEDURE**

- Step 1: A caller has dialed into the ACD and is waiting in queue since no agents were available. While waiting the calling party hears either ringback tone, a message, or music on hold.
- Step 2: The caller disconnects prior to being connected to an agent. This could be either while hearing an announcement, listening to music on hold, or even while the agent's phone is ringing. At this time the abandoned call is detected and the caller will be removed from all queues he was waiting in.
- Step 3: If the abandon occurred while ringing at an agent's position, the agent will be assigned a new call from queue if there are additional callers waiting.

# **SERVICE CONDITIONS**

- Step 1: An ACD call is registered as an abandoned call under the following conditions:
	- a. The ACD incoming call is placed in queue and disconnects after hearing ringback tone.
	- b. The ACD incoming call disconnects while it is in queue at both the overflow source and the overflow destination.
	- c. The ACD incoming call disconnects during the first delay announcement.
	- d. The ACD incoming call disconnects while hearing music or silence between the first and second announcements.
	- e. The ACD incoming call disconnects during the second delay announcement.
	- f. The ACD incoming call disconnects after the second delay announcement and before connection to an agent position.
	- g. The caller disconnects while the ACD call is being terminated to the ACD agent position and ringback tone is being provided.
- Step 2: If the C.O. trunk is a loop start trunk (loop start trunks are unsupervised), the ACD cannot detect the release of a call by the C.O. after the trunk has terminated or is connected to the first delay announcement. Thus, the ACD cannot detect an abandoned call.

# **PROGRAMMING**

None

# **A-34A ASSISTANCE - ACD AGENT - ACD**

# **GENERAL DESCRIPTION**

This feature allows an agent to call a supervisor for assistance. Activation of this feature, using the ASSIST key during an ACD call, automatically places the active call on hold and places an assistance call to a preprogrammed number. This number can be a PBX line for the supervisor. If the target extension of the assistance request has display capabilities, display information identifying the call as a call for assistance will accompany the call.

## **OPERATING PROCEDURE**

To place an assistance request:

- 1. While on an ACD call, the agent whose extension is 4302, presses the ASSIST key. The ASSIST lamp lights and *ASSIST AND THEN TRANSFER* is displayed at the agent position.
- 2. The ACD call is placed on hold and an automatic transfer to the designated supervisor is initiated.
- 3. The agent hears ringback tone and the supervisor is rung. The supervisor is connected to the agent. (If supervisor is not available to take the call, the call waiting indication is provided to the supervisory position and "BUSY" is displayed at the agent position.)
- 4. The assistance call will connect on the supervisor's PBX line and will display either *ASSIST NAME* or *ASSIST 4302*, depending on whether the agent's name is programmed with their logon ID. Refer to [Flexible](#page-267-0) [ID Codes - ACD \[F-25A\]](#page-267-0) for more information.
- 5. After consulting with the supervisor, one of three things may happen:
	- a. The agent may release from the call, thereby completing the transfer of the ACD call to the supervisor.
	- b. The supervisor may release from the call. This will reconnect the agent and the ACD call.
	- c. The agent may press the CONF key and invoke a three-way conference between the supervisor, the agent and the ACD calling party.
- 6. When either the agent or the supervisor disconnects from the assistance call, the ASSIST lamp is extinguished and the displays return to their original status.

To cancel an assistance request:

- 1. After initiating an assistance request and before being answered by a supervisor, the agent may cancel the request by pressing the TRANSFER key or performing the switch hook flash. At that time, the agent reconnects with the ACD call.
- 2. The lamp associated with ASSIST key will be extinguished, the agent will be reconnected with the ACD calling party, and the display will return to the original display.

Queuing of Assistance Requests: *Valid since the PBX software Series 7400 and the ACD software R1.* See [Multiple Supervisor Groups \(Splits\) - ACD](#page-284-0) [\[M-79A\]](#page-284-1) for details.

- 1. Assistance requests may be routed to a split of supervisors or an individual supervisor. If to a split of supervisors, multiple assistance requests can be queued. All the features which apply to CALL TRANSFER TO SPLIT QUEUE [C-67] also apply to assistance requests to a split of supervisors.
- 2. If assistance requests are being routed to a split of supervisors, they will also appear on the supervisor's ACD line. If the calls are routed directly to an individual supervisor, they will appear on the preprogrammed line (e.g., the supervisor's non-ACD line).

## **SERVICE CONDITIONS**

- 1. During an assist call, either the agent or the supervisor can display the source of the original ACD call and the queue depth by pressing the LOGON key. Refer to [Calling Party Identification - ACD \[C-70A\]](#page-243-0) for additional information.
- 2. The directory number used for assistance requests may not contain a "\*" or a "#".
- 3. Assist requests will be ignored while talking on a non-ACD line or during an emergency call.
- 4. The ASSIST key can be dedicated to the ASSISTANCE ACD AGENT feature or the MONITOR ME feature. The choice is made on a split-wide basis.
- 5. When an Emergency request is routed to an individual supervisor, the call is distributed to the supervisor in Work Mode or Break Mode. While, Emergency call to a split of supervisors is not distributed to the supervisors in those modes.
- 6. For emergency split queuing, to ensure the fastest processing, the only CCV steps that will be executed are Queue to Split, Conditional Queue to Split, and Goto (the steps are followed by Pause, End CCV), and the request will be queued at the highest priority. All other CCV steps will be ignored.

### **PROGRAMMING**

This data is set to the agent position.

- Step 1: AKYD Assign ASSIST Key to a Function Key.
- Step 2: ACDSPL Assign number for ASSIST under the DIR numbers.
- Step 3: ACDLOG Assign Personal Assist Number.

# **A-35A AUTOMATIC ANSWER - ACD**

## **GENERAL DESCRIPTION**

This feature gives an agent the ability to determine whether calls should be automatically connected to the headset or handset, or manually answered after ringing. When in Automatic Answer mode, calls are announced using a special tone signal called Zip Tone. All normal calls are preceded by a single burst of tone. Calls which may require special handling (forwarded or overflow calls) are preceded by two bursts of tone.

## **OPERATING PROCEDURE**

To set AUTOMATIC ANSWER from the Manual Answer mode:

- Step 1: The agent or supervisor presses the AUTO/MAN key.
- Step 2: The D<sup>term</sup> display shows *AUTO ANSWER*. The AUTO/MAN lamp lights steadily.
- Step 3: All subsequent calls are introduced by a Zip Tone at the agent's or supervisor's headset, and then the caller is automatically on-line.

To set Manual Answer from the AUTOMATIC ANSWER mode:

- Step 1: The agent or supervisor presses the AUTO/MAN key.
- Step 2: The D<sup>term</sup> display shows *MANUAL ANSWER*, and the AUTO/MAN lamp is extinguished.
- Step 3: All subsequent calls are introduced by the normal ringing of the  $D^{term}$  set.

#### **SERVICE CONDITIONS**

- Step 1: The AUTO/MAN key can be pressed at any time as long as the agent or supervisor is logged onto the ACD system.
- Step 2: If the supervisor or agent is engaged in a call when the AUTO/MAN key is pressed, the answering mode change will take effect upon the completion of the call in progress.
- Step 3: If the agent or supervisor is in the Auto mode and hears Zip Tone (introducing the next call), and presses the AUTO/MAN key at that moment, the next call will not be answered until after the current call is completed. Refer to [Zip Tone - ACD](#page-328-1) [\[Z-1A\]](#page-328-0) for related information.
- Step 4: When the agent console is set for AUTOMATIC ANSWER, normal ACD calls are introduced by one burst of tone (i.e., Zip Tone). Overflowed calls and calls which arrive at the agent position as a result of forwarding from another split are announced by two bursts of tone.
- Step 5: AUTOMATIC ANSWER applies only to ACD calls. It does not apply to calls which terminate to an agent's or supervisor's LINE key.
- Step 6: AUTOMATIC ANSWER applies only when the agent position is in the off-hook condition (through the headset or handset) and is not engaged in any other call. If the agent position is engaged in a call when the ACD call arrives (for example, if the agent is talking on the LINE key), then the ACD call will terminate as though Manual Answer was set.

**CHAPTER 5 NDA-24282 (E)**

- Step 7: The answer mode change can be operated at any time a position is occupied. AUTO ANSWER parameter in ACDSPL determines the default setting for this feature for a particular split each time an agent or supervisor logs in.
- Step 8: Agents can be restricted from changing their answer mode by not assigning an AUTO/MAN key to the agent position. In that case, the split default will remain in effect.
- Step 9: When a  $D^{term}$  is left on hook in the auto answer mode, the ACD line will ring as if it were set to the manual answer mode.

### **PROGRAMMING**

- Step 1: ACDSPL Assign whether the default ANSWER mode is automatic or manual after logging on.
- Step 2: In AKYD, assign "AUTO/MAN" key to change the answer mode.

# **A-37A AVAILABILITY - ACD POSITION - ACD**

# **GENERAL DESCRIPTION**

After-Call Availability allows a split to be assigned to either Automatic-Available mode or Automatic-Work mode. This is referred to as the after-call work mode.

In Automatic-Available mode, a position becomes available to receive new ACD calls immediately upon disconnecting from the previous call. In Automatic-Work mode, a position is unavailable to receive ACD calls after disconnecting from the previous call. Automatic-Work mode allows the agent time to perform miscellaneous activities that may be associated with the ACD call.

After-call work mode may have a time limit which will automatically force the position to Available mode upon expiration.

The after-call mode and optional Work Timeout are set on a per-split basis through the ACD MAT or a MIS terminal. Agents may change their after-call mode during an ACD call.

# **OPERATING PROCEDURE**

Automatic-Available Mode set for split:

- Step 1: An agent is engaged in an ACD call. The WORK lamp is not lit and the lamp associated with the ACD CALL key is lit.
- Step 2: When the ACD call is disconnected, the lamp associated with the ACD CALL key is turned off, the position becomes available, and *READY* is displayed.
- Step 3: If the agent presses the WORK key before the ACD call is disconnected, the WORK lamp is lit, *WORK PENDING* is displayed. The work lamp is lit until it times out or is pressed by the Agent.

Automatic-Work Mode set for split:

- Step 1: An agent is engaged in an ACD call. The WORK lamp is lit and the lamp associated with the ACD CALL key is lit.
- Step 2: When the ACD call is disconnected, the lamp associated with the ACD CALL key is extinguished, the position becomes unavailable, and *WORK MODE* is displayed. The work lamp is lit until it times out or is pressed by the Agent.
- Step 3: If the agent presses the WORK key before the ACD call is disconnected, the WORK lamp is extinguished and the Automatic-Available mode is selected for this call only.
- Step 4: After releasing the call and entering the Automatic-Work mode, the agent must press the WORK key to leave the Automatic-Work mode and become available to receive new ACD calls, unless the timeout mode is set in ACDSPL.

## **SERVICE CONDITIONS**

- Step 1: The after-call mode can be operated whenever a position is occupied.
- Step 2: When a position is forced into the Automatic-Work mode immediately after an agent or supervisor logs on, the WORK key must be pressed to begin receiving ACD calls. When the first and all subsequent ACD calls are received, a split parameter will automatically set the appropriate after-call mode for the position.
- Step 3: The conditions for Automatic-Available/Automatic-Work mode can be set on a per-split basis. The operating mode can be changed either from the ACD MAT or from a MIS terminal.
- Step 4: During after-call Automatic-Work mode, no ACD incoming calls are allowed to terminate to the ACD position. However, non-ACD incoming calls are terminated or originated from the position's MYLINE.

# **PROGRAMMING**

Assign "WORK" key to the agent position.

AKYD - Assign AUTO/MAN to a function key.

ACDSPL - AUTO READY AFTER CALL

**Note:** *Work mode may be canceled and reset by the manual operation even if AUTO READY AFTER CALL is programmed in ACDSPL.*

# <span id="page-224-0"></span>**A-80A ANNOUNCEMENTS - ACD**

### **GENERAL DESCRIPTION**

Other variable length announcements (4-60 seconds/2-120 seconds/1-240 seconds using NECi SPA-4DATC Announcement Trunk Card) are provided for ACD callers by customer-provided announcement hardware using digital announcement trunk circuits or certain analog trunk circuits. Announcements are designed to be heard for one complete cycle from the beginning of the message. Since multiple connections to each announcement channel are possible, an appropriate delay may be inserted to wait for the beginning of the spoken announcement, if necessary.

# **OPERATING PROCEDURE**

- Step 1: The ACD system recognizes the termination of an ACD incoming call.
- Step 2: The ACD calling party hears ringback tone.
- Step 3: Announcement connections are made by properly programming a Call Control Vector (CCV). Refer to [Call Control Vector - ACD](#page-245-0) [\[C-108A\]](#page-245-0) for additional information.
- Step 4: When the predetermined ring delay timing parameter set before the delay announcement has passed, the system sends answer supervision to the central office and connects the caller to the announcement. During this process, the ACD call retains its queue position if a "(queue to)" step has been specified at the CCV.
- Step 5: At any point after a "(queue to)" step (including during the delay announcements), if an agent becomes available, the ACD call is immediately connected to the agent.

#### **SERVICE CONDITIONS**

- Step 1: Announcements are connected only when the transfer is completed.
- Step 2: The announcement source connection method can be a multiple connection or a single connection with start point seek, depending on System Data.
- Step 3: In the case of a multiple connection, all new calls that are detected within a period of time preassigned by System Data (2~30 sec.) will receive the message simultaneously.
- Step 4: This feature is applicable to ACD incoming calls from a C.O., transferred from an attendant, agent or PBX station
- Step 5: The announcement length timer is programmed in the System data on a per-announcement basis.
- Step 6: It is possible to set up multiple channels of the same announcement in a hunt arrangement to accommodate large volumes of simultaneously queuing calls.
- Step 7: By the system data programming, at any point during the announcement when all the ACD callers connected to the announcement are disconnected or distributed to another station/trunk, the Digital Announcement Trunk (DAT) is released and the next announcement is sent immediately.
- Step 8: In a multiple connection, a maximum of 10 ACD incoming calls can be connected to one channel of Digital Announcement Trunks depending on the system data.

**CHAPTER 5 NDA-24282 (E)**

Step 9: In a single connection, one ACD incoming call is connected to one channel of Digital Announcement Trunks.

# **PROGRAMMING**

- Step 1: AADT/AADTN
- Step 2: ACDCCV

# <span id="page-226-0"></span>**A-85A AGENT PERSONAL QUEUE - ACD**

## **GENERAL DESCRIPTION**

Incoming ACD calls wait in queues until an agent is available to take the call. There are two types of queue for waiting callers, Split Queues and Agent Personal Queues. When a call is waiting in a split queue, the next agent who becomes available in the entire split will be assigned the longest waiting call. When a call is waiting in an Agent Personal Queue, it can only be assigned to a single agent. A variety of overflow timeout, unavailability, and full queue parameters can be programmed for each agent personal queue to provide for alternate call handling when the designated agent does not get to the call in time or is unavailable.

A call is directed to a normal split queue by way of the dialed Pilot Number. A call is directed to an agent's personal queue by way of a Personal Pilot Number. The personal pilot number is associated with the agent's logon ID and is valid whenever and wherever the agent is logged onto the ACD system.

Calls (internal, external, ACD agent transfers, CCV transfers, emergency, assist, etc.) to the agent's ACD line are made by calling the personal pilot number. If and only if the agent is on an ACD call or is in Work mode, the call will be queued to the agent's personal queue. The LOGON lamp functions as the call waiting indicator for the personal queue. Calls in the agent's personal queue have priority over calls in any split queue.

Six pieces of data may be programmed independently for each agent's personal queue.

The Personal Pilot Number: this is the number dialed in order to call to the personal queue.

Call Waiting Chime: alerts the agent when calls arrive in queue, may be off, on first, on always.

Maximum Queue Depth: how may calls may be waiting in the agent's personal queue.

Forward / Full CCV: how to handle calls when the queue is full or when the agent is not available. Not available includes the two states of a) not logged into the ACD and b) on Break.

Personal Queue Timeout: how long a call may wait in queue before overflowing.

Overflow CCV: how to handle calls which overflow in timeout.

Each call that is added to the personal queue, abandons the personal queue, or overflows from the queue invokes a display on the agent's console. The display indicates the current depth of the personal queue; for example, *PERS. QUEUE: 4*.

A call in a personal queue does not have an associated priority. A call in a split queue does have an associated priority because the handling of a call in a split queue is based on the call's priority and elapsed time in the queue. When a call overflows from a personal queue or is forwarded from a personal queue, and the call is then queued to a split, the call must have a priority assigned to it. Calls that overflow/forward from a personal queue are placed in one of two categories for the purpose of assigning a priority.

- 1. Calls that were received on an ACD trunk are given the priority of the trunk.
- 2. Calls that were not received on an ACD trunk are given a priority that is programmed in the ACD database. The single priority is set on a tenant-wide basis.

## **OPERATING PROCEDURE**

The agent is handling an ACD call or is in Work mode, when a non-emergency/non-assist call to the agent's personal pilot number is received:

- 1. The call is queued to the agent's personal queue.
- 2. The agent's display shows *PERS. QUEUE: 1*, which indicates that a single call (in this example) is in the agent's personal queue.
- 3. The LOGON lamp, functioning as the call waiting lamp for the personal queue, begins flashing. The lamp flashes when the queue depth is one (1) or two (2); it winks when the queue depth is three (3) or greater. The flash and wink thresholds are fixed in the System software.
- 4. If programmed to do so, a chime (personal queue chime) will sound as an audio alert to the agent. The chime can be programmed to sound for only the first call queued, for each call queued, or not to sound.
- 5. The calling party is immediately connected to an announcement (personal queue announcement). This announcement, which is specifically for agent personal calls, is programmed on a tenant-wide basis. All calls to any personal queue will hear the exact same announcement.
- 6. The call to the agent's personal pilot number will have a higher priority than any non-emergency/non-assist call queued to a split. When the agent becomes Ready the personal queue call will connect to the agent.
- 7. When the call is ringing and when the agent answers the call, the display shows *PRS ORDERS,* for four (4) seconds, followed by *TIME IN Q: 0:28* (for example). The consecutive displays indicate that the call is from the personal queue, identify the source of the call (trunk/party, etc.), and provide the amount of time the call spent in the queue.
- 8. If the timer expires, the call will be handled by the Forward/Full CCV step indicated in the ACD database. If another ACD agent subsequently receives the overflowed call, that agent's display will indicate that the call overflowed from a specific personal queue; for example *PRS OVF SAM*.
- 9. If the agent logs off or enters Break mode, the call will be handled by the Forward/Full CCV step indicated in the ACD database.

## **SERVICE CONDITIONS**

- 1. The personal queue announcement is connected to each call as soon as the call is queued. The announcement is only played once. Therefore, it is suggested that the announcement informs the caller that additional announcements will not be forthcoming and that the call will be handled elsewhere (if the called agent does not answer, and the personal queue time-out is used and expires). If the personal queue time-out is not used, the call will remain in the personal queue until it is either handled by the agent, or the agent logs off or goes into Break mode. In the latter case, the call will go to the personal queue forward step.
- 2. A personal queue overflow step and a personal queue forward step both point to a step (instruction) in a particular Call Control Vector. The indicated steps can be any CCV instruction.
- 3. The flash and wink thresholds for the LOGON lamp are fixed in the system; they are not programmable. The LOGON lamp will flash when the queue depth is one or two calls; it will wink when the queue depth is three or more calls.

### **AGENT PERSONAL QUEUE - ACD**

#### **PROGRAMMING**

- Step 1: AIGNN Assign telephone number for NDM.
- Step 2: AMNON Assign the pilot number (monitor number) for an individual call. pilot number (maximum 5 digits) **Note**

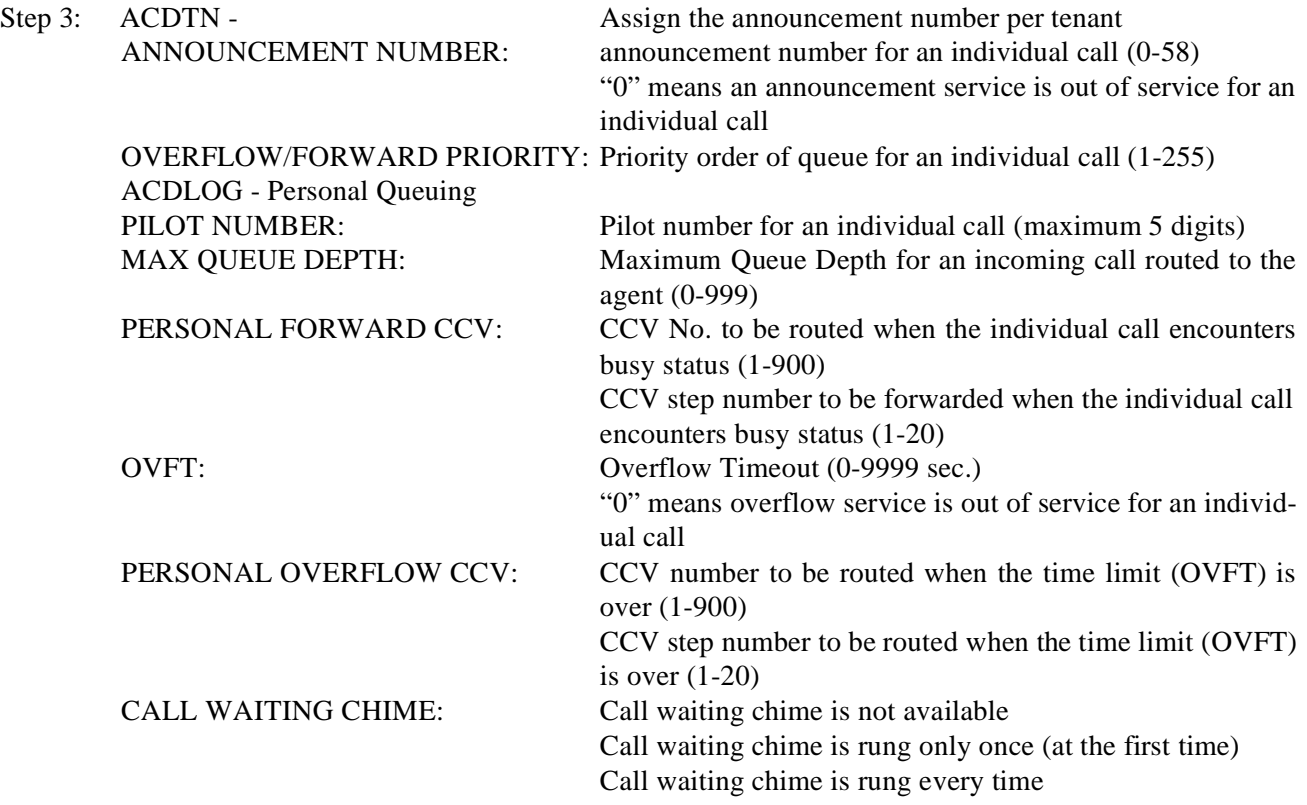

**Note:** *Refer to [Chapter 7](#page-351-0) for Monitored Number Assignments.*

# **A-86A AUTO WORK MODE FOR PBX CALLS - ACD**

## **GENERAL DESCRIPTION**

All the agents, within a split, can automatically be placed in Work mode when handling a call on a PBX line. Incoming and outgoing PBX calls are treated separately.

When this feature is applied to incoming PBX calls, an agent will be automatically placed in Work mode upon receiving an incoming PBX call.

When this feature is applied to outgoing PBX calls, an agent will be automatically placed in Work mode upon receiving dial tone on their PBX line.

If Work mode is restricted, Break mode is used instead.

# **OPERATING PROCEDURE**

None

## **SERVICE CONDITIONS**

This feature is implemented through the ACDSPL command. The command data is on a split-wide basis.

**Note:** *See ACDSPL Programming in [Chapter 7](#page-351-0).*

# **A-91A ANALOG ACD POSITION - ACD**

## **GENERAL DESCRIPTION**

This feature extends the functionality of ACD features to users operating analog station equipment. By dialing access codes from a single-line (POTS) station an agent may invoke several features including:

- Logon with ID
- Logon without ID
- Logoff
- Switch between the modes of Work, Ready, and Break (up to nine types of Break)
- Enter Tally codes
- Register Trunk Trouble
- Place the split into Day and Night modes

Using Off-Premise Extension (OPX) technology an agent can be situated at a remote location and still process ACD calls with many of the features available to the local agents using digital telephone sets. With additional hardware, a remote agent can dial in to the NEAX2400 ACD and remain continuously connected while calls are connected to the agent one after another. The same hardware can also be programmed to call the agent back at their home telephone number effectively reversing any long distance charges which might apply.

# **OPERATING PROCEDURE**

A typical shift at an analog position might be as follows:

- The agent dials the access code 4300 to logon to a split using the ID code 100. ID 100 is not currently in use by another agent, and is programmed for Split 1 which requires an ID code. The agent is logged on to Split 1 and hears the success announcement or the service set tone\* programmed for access code 4300. The agent enters Work mode automatically upon logon.
- After the Work Timeout expires (3 seconds, for example), the agent automatically enters Ready mode. If ACD calls are waiting in queue one will be immediately assigned to this position.
- At the conclusion of each call, the position is placed in Work mode for three seconds, then returned to Ready mode (assuming the after call work timeout is programmed for three seconds).
- At the end of the shift, the agent calls the access code to logoff and is connected to the success announcement or the service set tone\*.
	- \* Available since PBX software Series 7400 and ACD software Release 3.

# **SERVICE CONDITIONS**

- 1. The access codes dialed by agents from analog positions may be from two to five digits in length and may not contain any "\*" or "#" digits even though these digits are commonly available on the station equipment typically used.
- 2. Success and failure announcements are not connected to agents performing a transfer to the access code. Only agents without a held party hear announcements.
- 3. The PBX without announcement trunk can send the tone, (service set tone for success and reorder tone for failure) to the agent since PBX software Series 7400 and ACD software Release 3.

**CHAPTER 5 NDA-24282 (E)**

## **PROGRAMMING**

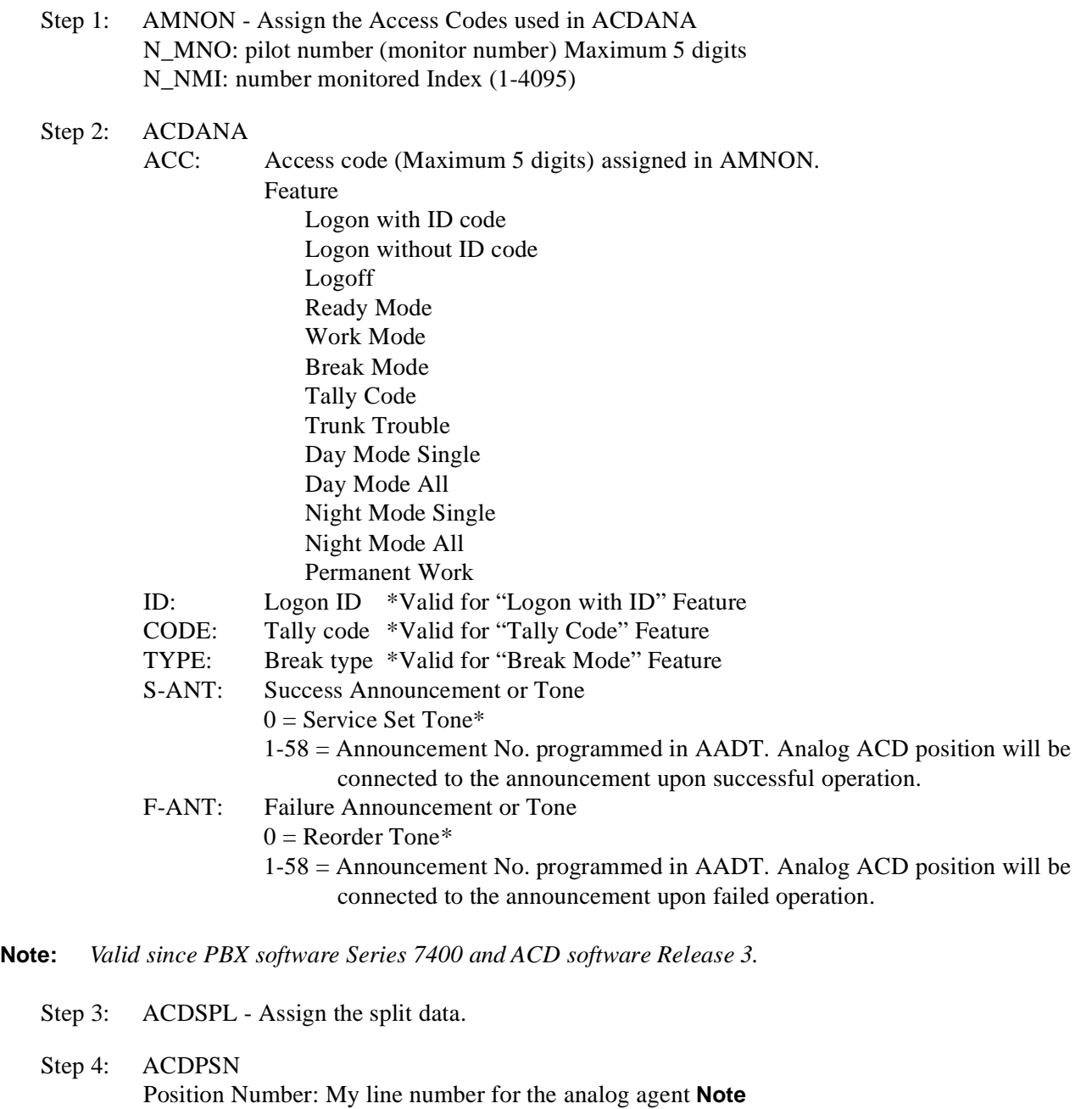

- ACD My line number for the analog agent
- Yes Analog agent position
- **Note:** *Position and ACD number same for Analog Agent.*

# **A-93A ALTERNATE NIGHT CCV - ACD**

# **GENERAL DESCRIPTION**

Alternate Night CCV provides custom routing on a per Pilot Number basis for incoming ACD calls which encounter splits in the night mode. This feature is activated only when a split is in night mode. Consequently, if a split is in Call Forward mode the Alternate Night CCV assigned to the Pilot Number will not be checked.

Several incoming Pilot Numbers can be directed to a common split for answering of calls during the daytime. When the split is placed in Night Mode a new Night CCV is specified to handle the calls. Calls to Pilot Numbers which do not specify an Alternate Night CCV will be routed to the split's Night CCV.

# **OPERATING PROCEDURE**

- 1. An ACD position puts the split into night mode via the NIGHT key.
- 2. New calls arriving at this time will route to the Alternate Night CCV specified for the Pilot Number dialed.
- 3. If the Pilot Number dialed does not have an Alternate Night CCV then the split's night destination is used as a default.

# **SERVICE CONDITIONS**

- 1. Alternate Night CCV will be used if and only if the call is not yet queued to any split and the current split being checked is in the Night Mode.
- 2. Alternate Night CCV cannot be CCV Index #1, CCV Step#1; only CCV Index #2 through CCV index #900 and CCV Step#2 through 20 are allowed.
- 3. Incoming calls to Pilot Numbers without an Alternate Night CCV will follow the Night Mode programmed for the split.

# **PROGRAMMING**

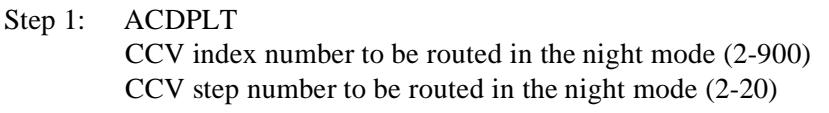

- Step 2: ACDSPL NIGHT: Destination pilot number in the night mode (maximum 5 digits)
- **Note:** *When night destination is not programmed for the split, enter the pilot number assigned in ACDPLT.*

# **A-133A AGENT ANYWHERE - ACD**

## **GENERAL DESCRIPTION**

This feature is used in the fusion network. This feature allows the ACD agent position to be installed in any fusion node irrespective of the node having the ACDP. (Those ACD agent positions in multiple nodes are controlled by one ACDP). By using this feature, the ACD call terminated at the trunk in the self node can be handled by ACD agent positions in the self node. A split can consist of ACD positions belonging to multiple nodes.

This feature is available with the Series 7300 or later PBX software.

## **OPERATING PROCEDURE**

None

# **SERVICE CONDITIONS**

- 1. Refer to the condition described in [Section 2.2, ACD In a Fusion Network Data Assignment](#page-199-0) of this chapter.
- 2. ACDP is in only one node of the Fusion Network.
- 3. The node that has the most ACD agent positions must be specified for the node providing ACDP.
- 4. After the system initialization is complete in the node providing the ACDP, it will take around five minutes until the ACD service becomes effective in all nodes. (It depends on the quantity of the ACD data. The shortest time is 30 seconds.) The reason for the delay is because of the time to complete transferring the ACD data written in the Variable Network Data Module (VNDM) to all nodes.
- 5. The pilot number (including the personal monitored number and the dialed number for ANALOG ACD POSITION [A-91]) has to be registered in the Network Data Memory (programmed in AMNON).
- 6. After the ACD pilot number is added or deleted, it takes around five minutes until the new pilot number becomes effective in all nodes. (It depends on the quantity of the ACD data. The shortest time is 30 seconds.) When adding or deleting ACD pilot number, the VNDM data is automatically transferred to all nodes. Thus, the addition or deletion of the pilot number has to be done in low traffic.
- 7. The node providing the ACDP must be initialized when all the other nodes are in on-line mode.
- 8. When you initialize the node that does not accommodate the ACDP, you must also initialize the node providing the ACDP.
- 9. When you add a node/nodes to the network, you have to initialize the node that accommodates the ACDP. Until you complete the initialization of the node providing the ACDP, you cannot use the ACD agent position or the ACD trunk in the additional node.
- 10. The MIS must be installed in the node providing the ACDP.

# **AGENT ANYWHERE - ACD**

# **PROGRAMMING**

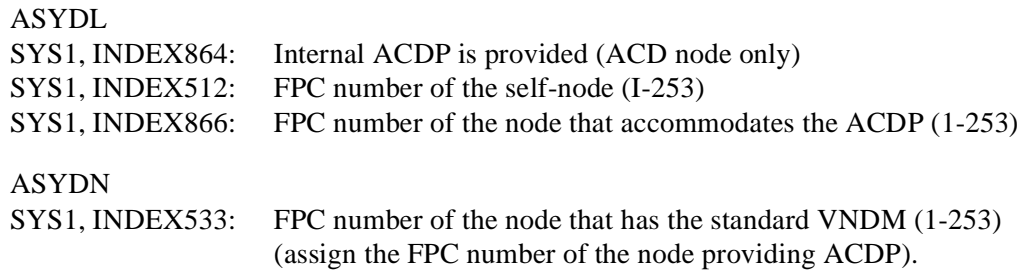

# **B-20A BREAK MODE - ACD**

## **GENERAL DESCRIPTION**

This feature allows an agent to take their position out of the queue without logging off or entering Automatic-Work mode. This feature is useful if the agent will be away from the position for a short time, such as for lunch, a coffee break, etc. Since the agent does not log off when using BREAK MODE, no other agent may log onto this position.

The user can select, for each split, a single break type or nine break types. If nine break types are selected for a split, then whenever an agent in the split requests a break, the agent is prompted for the break type. The Navigator Management Information System (MIS) allows each break type to be defined with a six-character string, such as "coffee" or "lunch". This string will be used for Navigator MIS reporting purposes.

## **OPERATING PROCEDURE**

To activate BREAK MODE (single break type):

- 1. The agent presses the BREAK key and the associated lamp is lit.
- 2. If the agent is not on a call, the display will show *ON BREAK.* If the agent is on a call, the display will show *BREAK PENDING.* At the end of the call, the display changes to *ON BREAK*.

To activate BREAK MODE (nine break types):

- 1. The agent presses the BREAK key and the associated lamp is lit.
- 2. The display shows *BREAK TYPE?*
- 3. The agent enters a digit from "1" to "9", to indicate the break type, then enters "#" to complete the input.
- 4. The display shows *BREAK TYPE* = N, where N is the number the agent entered in the previous step. This display will be shown for four seconds. Following this display, if the agent is not on a call, the display will show *ON BREAK.* If the agent is on a call, the display will show *BREAK PENDING.* At the end of the call, the display will change to *ON BREAK*.
- 5. If the agent does not indicate a break type ("1" to "9"), within thirty seconds of pressing the BREAK key, the system will default to break type 1, and *BREAK TYPE = 1* will be displayed for four seconds. Following this display, if the agent is not on a call, the display will show *ON BREAK.* If the agent is on a call, the display will show *BREAK PENDING.* At the end of the call, the display will change to *ON BREAK*.

To cancel BREAK MODE (single break type or nine break types):

- 1. The agent presses the BREAK key.
- 2. The display shows the time spent on break in minutes and seconds. For example, *BREAK OVER 35:20*.
- 3. The BREAK lamp is extinguished.
- 4. The WORK lamp indicates whether the agent will be placed in the Work Mode or Ready Mode when the Break Mode is concluded. By operating the WORK key prior to exiting Break Mode the agent may specify what their next mode will be.

**NDA-24282 (E) CHAPTER 5**

#### **BREAK MODE - ACD**

## **SERVICE CONDITIONS**

- 1. Logging off is permitted while in Break Mode, by pressing the LOGON key. The after-call mode may be toggled while on break and set to either Automatic-Work or Automatic-Available.
- 2. When Break Mode is set at a position, incoming ACD calls are not allowed to terminate to the position.
- 3. Non-ACD calls can be originated from or terminated to a position, while the position is in Break Mode.
- 4. This feature's status can be monitored at a Navigator MIS terminal via the agent current status display and the agent audit report.
- 5. Every agent position and supervisor position may have a BREAK key.
- 6. The operation of the BREAK key allows the MIS to track work time and non-work time.

#### **PROGRAMMING**

Step 1: ADYD - Assign BREAK key to function key.

# **B-21A BAD CALL NOTIFICATIONS - ACD**

# **GENERAL DESCRIPTION**

Bad Call Notifications are printed on the PBX system's MAT printer when they occur. Even though the name indicates that some serious error has occurred there are several "Bad Call Notifications" which are for informational purposes only and do not really indicate an error situation. The term "Bad Call Notification" cannot be changed but ACD users should consider the 6-H reports as "ACD Information Report" regardless of what the header information says. For details about system message "6-H", see [Section 3.2.3](#page-459-0) in [Chapter 9](#page-453-0).

# **OPERATING PROCEDURE**

- Step 1: The noise or an error occurs in the communication or the agent wants to see the information of the connection in progress.
- Step 2: The agent presses the TRKTRBL key during handling the call.
- Step 3: The ACD information report is printed on the PBX system's MAT printer.

# **PROGRAMMING**

Step 1: ADYD - Assign "TRKTRBL" to function key.

# **CALL DISTRIBUTION TO AGENTS - ACD**

# **C-35A CALL DISTRIBUTION TO AGENTS - ACD**

## **GENERAL DESCRIPTION**

ACD calls are automatically distributed among the agents in a split such that when an agent becomes available the longest waiting call with the highest priority in the queue is assigned to that agent. Refer to [Priority Queuing](#page-298-0) [- ACD](#page-298-0) [\[P-21A\]](#page-298-1) and [Queuing - ACD](#page-303-1) [\[Q-1A\]](#page-303-0) for additional information.

During periods when more than one agent is available and there are no calls in the queue, the first incoming ACD call is assigned, based on a two-level algorithm, to an agent.

The first level of the algorithm seeks the agent who has the highest preference level specified for the split. An agent who is servicing a single split is considered to have the highest possible preference level ("1") specified for the split. An agent who is servicing multiple splits can have a preference level ranging from "1" (highest) to "250" (lowest) specified for the split (Since an agent is allowed to handle calls terminated at a maximum of four split, only four privilege order is applied to each split). The preference levels for an agent who is servicing multiple splits are set in the ACD database. Refer to the description of the [Multi-Split Agent - ACD](#page-289-0) [\[M-90A\]](#page-289-1) for more details.

The second level of the algorithm seeks the agent who has been waiting to service an incoming ACD call (in Ready mode) for the longest period of time.

The following example illustrates the operation of the two-level algorithm.

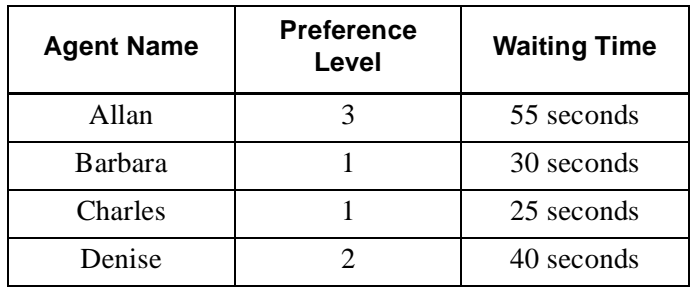

#### **Agent Preference Example**

The first incoming ACD call will be sent to Barbara. The first level of the algorithm removes Allan and Denise from consideration since their respective preference levels are lower than the preference level that Barbara and Charles have in common. The second level of the algorithm removes Charles from consideration since Charles has been waiting to service an incoming ACD call (in Ready mode) for a shorter period of time than Barbara.

Only incoming ACD calls directed to pilot numbers or personal pilot numbers, and other calls generated within the ACD processor (such as Assist and Emergency calls) may be connected to agents' ACD lines. For proper operation of the ACD, direct calls to an agent's ACD line from stations, DIDs, Tie trunks, CCIS trunks, attendants or any other method (such as call forwarding to agents' ACD lines) are not permitted and must be restricted by the proper programming of the PBX database.

# **OPERATING PROCEDURE**

No agents available:

- 1. An incoming ACD call is queued.
- 2. An agent becomes available.
- 3. The longest waiting ACD call in the queue with the highest priority is assigned to that agent.

Agents available:

- 1. There are no incoming ACD calls.
- 2. Agents are queued as they become available.
- 3. An incoming ACD call arrives.
- 4. The ACD call is assigned to the agent who has the highest preference level, and who, among those agents with the same preference level, has been waiting to service an incoming ACD call (in Ready mode) for the longest period of time.

## **SERVICE CONDITIONS**

- 1. When calls are waiting in queue, all calls of a higher priority will be answered (in their order of arrival) before calls of a lower priority, regardless of how long a lower-priority call has been waiting.
- 2. Upon receiving a call, an agent may transfer the call to any destination allowed under normal transfer conditions. When transferring to a CALL PARK [C-29] location, the agent will hear only a short burst of Service Set Tone.
- 3. Do Not Disturb (DND) Key

The DND Key may have undesirable side effects if utilized at an agent's ACD position. For example: an agent position left in Ready mode but with the DND feature set for the position's PBX line (my line) will still receive and ACD call (as a result of the Ready mode) but the position will not ring (as a result of the DND feature being set). It is up to the ACD user to understand and accept all potential side effects of using the DND key at an ACD position.

## **PROGRAMMING**

None

# **CALL TRANSFER TO SPLIT QUEUE - ACD**

# **C-67A CALL TRANSFER TO SPLIT QUEUE - ACD**

## **GENERAL DESCRIPTION**

This feature allows calls to be transferred by agents or supervisors, PBX station users, or attendants to splits in the ACD system. The transferred call will be connected to an available agent or the call will be queued, if agents are not available. The transferring party is allowed to remain on the line until the agent answers (screened transfer) or may complete the transfer while still in queue or while ringing the agent (blind transfer).

## **OPERATING PROCEDURE**

From a PBX station:

- 1. The PBX station user transfers the calling party to the ACD by dialing a pilot number.
- 2. A Call Control Vector (CCV) associated with the pilot number is processed and the transferred call may be queued to a split.
- 3. The PBX transferring station processes the CCV until an agent answers, the PBX station finishes the transfer, or the party being transferred disconnects. All announcement connections indicated in the CCV are skipped over in the case of a transferred call. The PBX transferring party hears only ringback, while transferring, until an agent answers.
- 4. The transferring station user may either disconnect, completing the transfer, or may press the TRANSFER key again, aborting the transfer. Attempts to conference at this point will be ignored.
- 5. If the transferring station disconnects and completes the transfer, the calling party will then begin processing the remainder of the CCV, including announcements.

From an ACD agent's or supervisor's position:

- 1. The agent or supervisor presses their TRANSFER key while on an ACD call or a PBX call and transfers to the ACD by dialing a pilot number.
- 2. A CCV associated with the pilot number is processed and the transferred call may be queued to a split.
- 3. The agent processes the CCV until another agent answers, the agent finishes the transfer, or the transferred party disconnects. All announcement connection instructions in the CCV are skipped over. Ringback Tone (RBT) is provided to the transferring agent until another agent answers.
- 4. The transferring agent may either disconnect (completing the transfer), or may press the TRANSFER key again, aborting the transfer. Attempts to conference at this point will be ignored.
- 5. If the transferring agent disconnects and completes the transfer, the calling party will begin processing the remainder of the CCV, including announcements.

From an attendant console:

- 1. The attendant transfers the calling party to the ACD by dialing a pilot number.
- 2. RBT is provided to the attendant. At this point the attendant may either complete or cancel the transfer. If the attendant completes the transfer, the transferred party will begin processing the CCV, including all announcements. Note that except for transfers across CCIS, no CCV processing is done while the attendant listens to RBT. The attendant must complete the transfer before CCV processing takes effect. For attendant transfers across CCIS, CCV processing will begin when the attendant first receives RBT.

### **SERVICE CONDITIONS**

- 1. Any calling party, except attendants, may be transferred into a split queue.
- 2. For attendant transfers to a split queue across CCIS, CCV processing will begin when the attendant first receives RBT. However, for non-CCIS attendant transfers to a split queue, CCV processing will begin only after the attendant completes the transfer.
- 3. Except for calls across CCIS, attendants are only allowed to transfer calls to pilot numbers. They may not call pilot numbers directly. If an attendant dials pilot number directly, the call is ignored and the attendant will hear RBT indefinitely.
- 4. If an attendant dials a pilot number directly across CCIS, the call will be treated as a normal trunk call.
- 5. If an agent or PBX station user transfers a call to a split queue and hangs up before the agent at the destination answers, recall does not occur when the don't answer timer expires.
- 6. In a call transfer to a split queue, overflow service is provided to calls placed in queue.

## **PROGRAMMING**

None

# **C-68A CALL WAITING INDICATION - LCD DISPLAY/CW LAMP - ACD**

## **GENERAL DESCRIPTION**

This feature provides visual indication of a split's current queue depth by the use of the CW lamp (Call Waiting) and the position's display. The CW lamp is always operative but can only provide an approximate indication of the queue depth. The position's display can show the current queue depth precisely but the display is provided periodically as the agent processes calls. An optional Call Waiting Key may be programmed and will generate a display of the current queue depth when pressed.

### **OPERATING PROCEDURE**

- 1. When the number of ACD calls in a split's queue is greater than or equal to the call-waiting-on threshold, the CW lamp is turned on.
- 2. When the number of ACD calls in the split's queue is greater than or equal to the call-waiting-flash threshold, the CW lamp flashes. A database setting can enable a chime to sound at positions in the WORK mode when the lamp comes on or begins flashing. For more details information, refer to [Call Waiting Lamp](#page-253-0) [with Chime - ACD \[C-110A\].](#page-253-0)
- 3. Each time an ACD agent or supervisor is assigned a new call or each time they go into Work mode, the number of calls waiting in the split's queue is displayed on their position.
- 4. When an agent or supervisor presses the LOGON key while engaged in a call, the calling party identification of the original incoming ACD call (trunk calls only) is displayed for that position followed by the number of calls waiting in the split queue.
- 5. For an on-demand display of the current queue depth and longest waiting caller the agent may press the Call Waiting Key while in any mode.

### **SERVICE CONDITIONS**

- 1. The lighting of the CW lamp may be somewhat delayed and is not intended to depict instantaneous queue status.
- 2. Queue depth is only displayed on an agent's position when there are calls waiting in the split queue.
- 3. Split data must be set for the desired threshold of calls in queue required to make the CW lamp illuminate or flash to indicate call thresholds have been exceeded.
- 4. The call waiting indication can be provided on the D<sup>term</sup> agent or supervisor console in any unused programmable line appearance.
- 5. The DLC and ELC line cards must be of the proper version to provide "call waiting indication".

#### **PROGRAMMING**

Step 1: AKYD - Assign the CW lamp to the agent/supervisory position KYN: Key Number  $KYI = 1$  (Function key)  $FKY = 47$  (CW lamp)

# <span id="page-243-0"></span>**C-70A CALLING PARTY IDENTIFICATION - ACD**

# **GENERAL DESCRIPTION**

This feature allows calling party information to be displayed on the LCD of the D<sup>term</sup> when an incoming call is assigned to an ACD agent. The format of the calling party information follows:

1. Incoming Trunk and Circuit Information:

A unique twenty-character name for an incoming trunk group along with the trunk circuit number within the group can be displayed. This display is commonly used for ringdown trunks. For example, *NATIONAL 7*.

2. Called Number Identification: LDN

When an incoming trunk calls a particular pilot number, an ID associated with the pilot number can be displayed instead of the twenty-character name of the incoming trunk group and the trunk circuit number. This display is commonly used for DID trunks. For example, *SALES DEPT*.

3. Internal Directory Number:

The internal directory number (up to five digits) assigned to the circuit can be displayed. This display is used for PBX stations calling into the ACD. For example, 70626.

4. Overflow Connections:

When a non-transferred call is assigned to an agent in a secondary split, an overflow message is displayed before the calling party identification indicating that this call is not being assigned to an agent in the split for which it was first queued. For example, *OVF SHIPPING.* If the call has overflowed from an agent's personal queue, the display will identify the call as such and will show the name of the called agent; for example, *PRS OVF FRED.* Refer to [Agent Personal Queue - ACD](#page-226-0) [\[A-85A\]](#page-226-0) for related information.

5. Transfer Connections:

When a call being transferred by one agent is answered by another agent, an indication of who is transferring the call is displayed. For example, *XFR JONATHAN*.

6. Talking notification:

While an agent is engaged in a call, the Calling Party Identification of the original incoming ACD call, along with the number of calls waiting in the split queue, can be displayed by pressing the LOGON key. For example, *NATIONAL 17* is displayed prior to *SHIPPING: 5*. A display showing the amount of time in queue is provided to the agent position when a call is assigned (ringing) and again when the call is answered. For example, *TIME IN Q: 9:17*. The time shown is computed as the elapsed time since the caller entered the ACD system and when it is answered (or started ringing).

# **CALLING PARTY IDENTIFICATION - ACD**

7. If an incoming ACD call enters the system through a pilot number and the receiving agent uses a pilot number to transfer the call to an agent in another split, the transferred call will be identified by the ID associated with the latter pilot number. If an ID is not associated with the latter pilot number, the call will be identified by the ID associated with the original pilot number. For example, an agent in Split A receives a call via a pilot number with an associated ID of "SERVICE", resulting in *SERVICE* being displayed at the agent's position. The agent uses a pilot number to transfer the call to Split B. Split B has an associated ID of "PARTS". The agent who receives the transferred call in Split B will have *PARTS* displayed at their position. If an ID was not associated with the pilot number applied in the transfer, the agent in Split B will have *SERVICE* displayed at their position. Refer to [Pilot Numbers - ACD](#page-300-0) [\[P-40A\]](#page-300-1) for related information.

## **OPERATING PROCEDURE**

This feature is assigned through ACDPLT and ACDTG MAT commands.

# **SERVICE CONDITIONS**

- 1. Pilot number ID takes precedence over incoming trunk gate and circuit ID when both are programmed.
- 2. If no special Calling Party Identification is chosen for a particular trunk, the PBX defaults is displayed.
- 3. Names displayed is limited to sixteen alphanumeric characters on D<sup>term</sup> Series III. On D<sup>term</sup> Series E, whole name (20 characters) is displayed.
- 4. The character display data for C.O. Line/Tie Line calls can be assigned on the basis of each trunk route.
- 5. The character display data for this service is assigned from the ACDMAT.
- 6. The Calling Party Identification is displayed for only four seconds; then, the default PBX display is shown.
- 7. Call type and circuit number of the incoming call may be displayed before Calling Party Identification information.

## **PROGRAMMING**

Assign the name for incoming call identification by following commands.

- Step 1: ACDPLT Assign name corresponding to the pilot number. NAME: up to 20 characters
- Step 2: ACDTG Assign name corresponding to the route number. NAME: up to 20 characters
- Step 3: ACDSPL Assign the name corresponding to the split. NAME: up to 20 characters
- **Note 1:** *Since NAME programmed in ACDPLT and in ACDTG may be duplicated to display the trunk incoming call, assign NAME in one of those two commands, and skip NAME parameter in the other command.*
- **Note 2:** *When MIS is used, name corresponding to the pilot number and name corresponding to the split are programmed from MIS terminal.*

# <span id="page-245-0"></span>**C-108A CALL CONTROL VECTOR - ACD**

# **GENERAL DESCRIPTION**

A Call Control Vector (CCV) is a series of steps that describe how an incoming ACD call is to be handled. A CCV can consist of a maximum of 20 steps. Each step of a CCV is an instruction for handling the call at a specific time. The steps may be programmed in any sequence (see Service Condition #1) and will be processed in order until an agent answers the call.

When an incoming call is presented to the ACD system, it is processed according to the CCV specified for the dialed pilot number (refer to [Pilot Numbers - ACD](#page-300-0) [\[P-40A\]\)](#page-300-1). Thus, specifying different CCVs for different pilot numbers can produce a variety of call handling patterns. Countless combinations of CCV steps are possible and have been put together in very creative ways to solve complex call handling requirements.

A CCV is a timed sequence of events which control incoming ACD calls prior to their connection to an agent. It is important to understand the timing of CCV instructions in order to construct CCVs which process calls at the proper tempo. The following table shows how much time is used for each CCV instruction. Only after that amount of time has passed, a caller will proceed to the next step in the CCV.

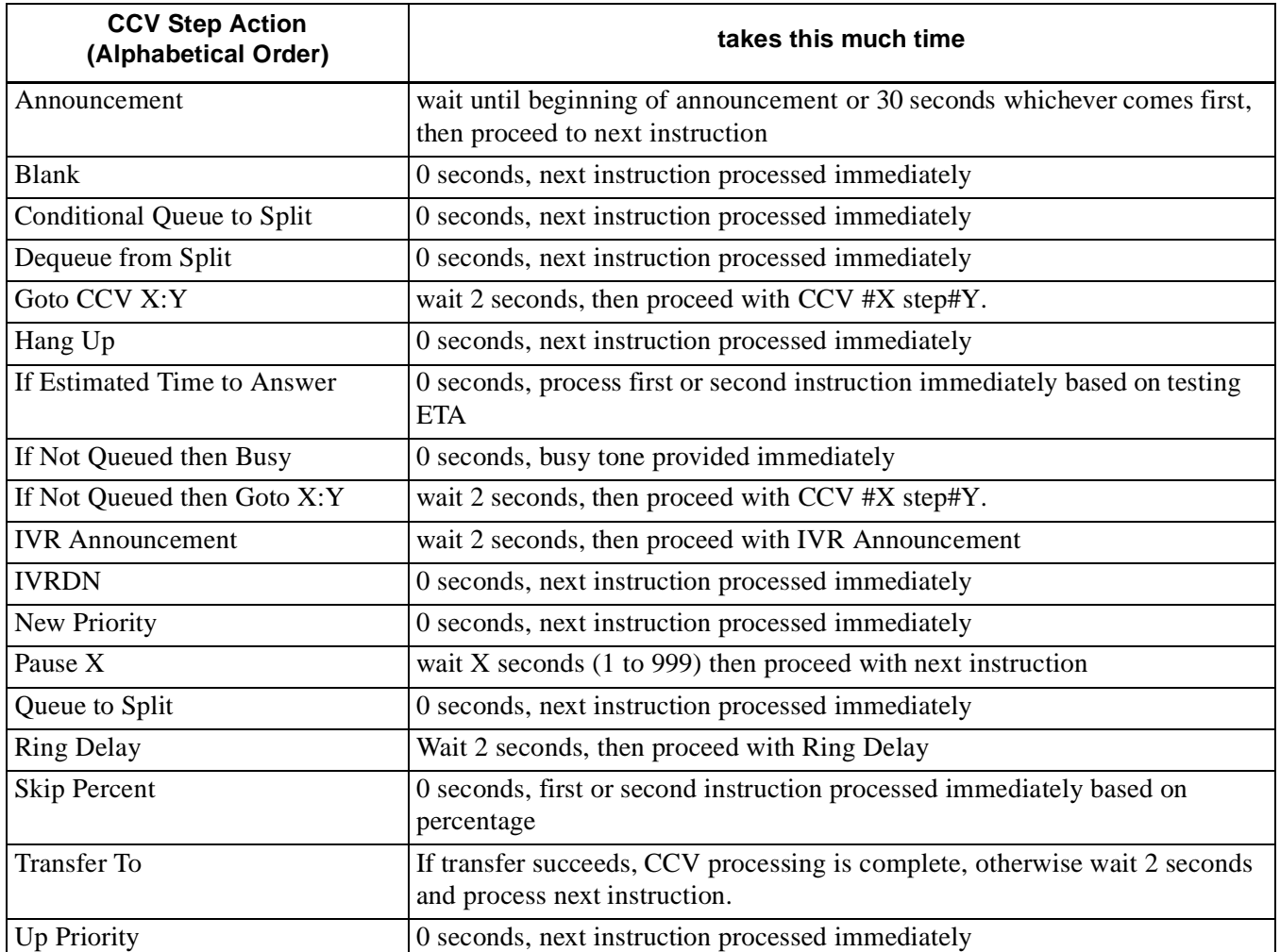

# **Call Control Vector Timing**

# **CALL CONTROL VECTOR - ACD**

A list of the available CCV instructions and their associated variables follows.

1. QUEUE TO SPLIT #n

This instruction directs a call to the specified split. The calling party will be connected to an agent within the split, if an agent is available. If an agent is not available to accept the call, the call will be placed in a queue of calls waiting to be serviced by an agent at a priority level determined by the Pilot Number dialed. If the target split's queue is full, the call will be handled by the next step in the CCV. The next step could provide alternate routing (refer to item #4).

A call can only be queued to four splits simultaneously. If a call encounters a Queue to Split instruction and the call is already successfully queued to four splits, the call will be connected to an agent in the target split, if an agent is available. If an agent is not available, the call will not be placed in the queue for that split. The call will be handled by the next step in the CCV.

When a Queue to Split instruction points to a split that is in Night Mode or is forwarded, the call will follow the target split's night routing of forward routing only if the call is not already in a queue. If the call is already in a queue (or queues), the Queue to Split instruction will be ignored. The call will be handled by the next step in the CCV.

# 2. CONDITIONAL QUEUE TO SPLIT #n

This instruction directs a call to the specified split. The split will not accept the call unless a predefined condition (to be explained) is satisfied. If the condition is satisfied, the calling party will be connected to an agent within the split, if an agent is available. If an agent is not available to accept the call, the call will be placed in a queue of calls waiting to be serviced by an agent. If the condition is not satisfied, the call will be handled by the next step in the CCV. The next step could provide alternate routing (refer to item #4).

The condition serves to control the traffic that the split will accept. The condition is a property of the split, and is defined in the ACD database. There are three options for imposing a condition. The conditions are mutually exclusive; therefore, only one of the following three conditions can be selected.

a. Agents Available [minimum]

The ACD system will ascertain the number of available agents in the split at the time the call is presented. If the number of available agents is greater than or equal to the minimum specified, the call is accepted and connected to the longest-waiting available agent. For example, if the minimum agent threshold is set at "3", then calls are connected if there are three or more available agents. If there are two or fewer available agents, the call will be handled by the next step in the CCV.

b. Calls in Queue [maximum]

The ACD system will ascertain the number of calls in the split's queue at the time the call is presented. If the queue depth is less than the maximum specified, the call may be queued, or connected if agents are available. For example, if the maximum queue depth is set at "3", and there are fewer than three calls in queue, calls will be queued, or connected to an available agent. If there are three or more calls in queue, the call will be handled by the next step in the CCV.

c. No Calls Accepted

The split will not accept any call that is directed to the split by a Conditional Queue to Split instruction. The split will only accept calls that are presented through a Queue to Split instruction.

A call can only be queued to four splits, simultaneously. If a call encounters a Conditional Queue to Split instruction and the call is already successfully queued to four splits, the call will be connected to an agent in the target split, if an agent is available. If an agent is not available, the call will not be placed in the queue for that split. The call will be handled by the next step in the CCV.

When a Conditional Queue to Split instruction points to a split that is either in Night Mode or forwarded, the call will be handled by the next step in the CCV.

## 3. DEQUEUE #n

This instruction removes a call from a specified queue or from all the queues in which the call currently resides.

## 4. IF NOT QUEUED GOTO CCV #x STEP #y or BUSY

This instruction provides an alternate routing option if a call cannot be queued for one of the following reasons.

- a. The target split of a Queue to Split instruction has a full queue.
- b. The target split of a Conditional Queue to Split instruction does not satisfy the preimposed condition.
- c. The call is already successfully queued to four splits.
- d. The target split of a Queue to Split instruction is in Night Mode or forwarded, and the call is already queued to other split(s).
- e. The target split of a Conditional Queue to Split instruction is in Night Mode or forwarded.

If none of the above reasons exists, then alternate routing is not implemented and the call will be handled by the next step in the CCV.

If one of the above reasons exists, then alternate routing is implemented in one of the following manners.

- a. If a CCV number and a step number are included in the If not Queued instruction, then processing will continue at the specified CCV number and step number.
- b. If a CCV number and a step number are not included in the If not Queued instruction, and the call is not queued to other split(s), then busy tone will be returned to the calling party. The CCV processing will be halted, and the calling party must hang up.
- c. If a CCV number and a step number are not included in the If not Queued instruction, and the call is queued to other split(s), then the call will be handled by the next step in the CCV.

The If not Queued, Goto or Busy instruction will be performed only if it follows a Queue to Split or a Conditional Queue to Split instruction. If it does not follow one of the queuing instructions, the If not Queued, Goto or Busy instruction will be ignored and the call will be handled by the next step in the CCV.

5. PAUSE #n

This instruction delays the processing of the CCV for the specified period of time. During that period of time, the call will remain in the same state it was in when the Pause step was encountered. After the specified period of time has elapsed, the processing of the CCV will resume at the step which follows the Pause step.

**NDA-24282 (E) CHAPTER 5**

# 6. ANNOUNCEMENT #n

This instruction connects the caller to the beginning of the specified announcement.

Incoming callers with held parties cannot be connected to an announcement, although this will not affect their CCV processing.

An announcement may be used in any CCV and announcements can be shared among splits. Announcements can be used in any order and can be repeated as often as desired, although each should be followed by a pause step with a pause time at least as long as the announcement.

## 7. GOTO CCV #x STEP #y

This instruction invokes a pause of two seconds before the processing of the CCV continues at the specified step, in the specified CCV. The specified CCV can be the CCV that is currently handling the call, or it can be a different CCV in the same tenant.

## 8. SKIP %

This instruction causes the next CCV step to be bypassed by a percentage of the calls that reach this step. The indicated percentage of calls will skip the next step and continue immediately with the CCV step that is two steps after the SKIP instruction. The remaining calls will not honor the SKIP instruction and will process the next CCV step. Thus, the SKIP instruction acts as a filter to distribute calls, on a percentage basis, between two consecutive steps in the CCV.

## 9. HANG UP

This instruction disconnects the call by breaking the station or trunk connection. CCV processing is terminated after this instruction. The Hang Up step is designed to provide positive forward disconnect on a supervised trunk circuit particularly after having heard an announcement. Station users who encounter a Hang Up step while calling into an ACD pilot number may receive mixed results based on their exact call scenario at the time as well as the PBX software level in use. The possible results include busy tone, reorder tone or the inadvertent completion of a transfer. Because of these variations for station users the feature is best described as "unpredictable" for stations and should be avoided if possible.

#### 10. TRANSFER TO PBX #n

This instruction transfers the call to the specified Transfer Index Number (1-10). A Transfer Index Number is associated with a telephone number; the telephone number can have a maximum of twenty-two digits. The telephone number can be associated with an internal extension, an operator, a UCD group, voice mail, an outside number via Least Cost Routing (LCR), or a system speed dial code. This instruction removes the call from every queue in which it currently resides.

With the exception of transfers across CCIS, if the specified telephone number is not busy, this instruction will complete the CCV call processing. If the specified telephone number is busy, CCV processing will resume at the next step following a two-second delay. If the transfer is across CCIS, this instruction will complete the CCV processing whether the specified telephone number is busy or not.

If the transfer is to a local UCD group with all members busy UCD queuing will not take place even if the feature is enabled. The call will continue processing the CCV in an all-busy UCD group.

# 11. NEW PRIORITY #n

This instruction is used to change the current priority associated with a call to a different priority in all the splits to which the call is currently queued. The priority that is specified in the instruction can be either higher or lower than the present priority.

The variable associated with the instruction is a priority. If a call with a priority of "8" encounters the instruction "New Priority 15", the call's priority will change to "15" in all splits it is currently queued to.

# 12. UP PRIORITY #n

This instruction is used to change the current priority associated with a call to a higher priority in all the splits where the call is currently queued.

The variable associated with the instruction is the amount by which to increment the priority. If a call with priority of "14" encounters the instruction "Up Priority 4", the call's priority will change to "10". A priority of "10" is four levels higher than a priority of "14".

# 13. BLANK

This instruction does not invoke any call processing action. The call will immediately process the next step with no delay.

The Blank instruction is used to simplify future modifications to a CCV. If a CCV is constructed without Blank instructions, and new instructions are added to the CCV at a later time, then the changes could force a major restructuring of the CCV. If a CCV is constructed with Blank instructions, and new instructions are added to the CCV at a later time, then the new instructions can take the place of Blank instructions.

## 14. IVR ANNOUNCEMENT #n

This instruction will connect a caller to an IVR port for the purpose of playing a customized announcement. The IVR equipment will be notified via an Infolink message which announcement has been requested (1 to 99) and which port was used for connection. It will be up to the IVR to speak the desired announcement and inform the ACD when the announcement is complete.

15. IVR DN #n \* *Available since PBX software Series 7400 and ACD software Release 3*.

Before this enhancement only one IVR can be used on a tenant basis.

A PBX directory number that enables the ACD to access a port on an Interactive Voice Response Unit (IVR). Each IVR port should have a corresponding IVR directory number. All such numbers should be set up on the PBX as members of a ICD group and can be accessed via the UCD pilot number. This UCD pilot number should be entered as the IVR pilot number using the ACDTN command.

This step must be assigned before Item 10 "IVR Announcement #n". If not, IVR announce step will be executed by the IVR port number programmed in ACDTN.

16. ETA Greater Than / ETA Less Than

This instruction checks all queues a caller is waiting in and determines the best estimated time to answer (ETA). Using this ETA in a comparison with the parameter to the ETA  $>$  or ETA  $<$  instruction determines whether the next CCV instruction should be skipped.

If result of ETA comparison is TRUE, next instruction is PROCESSED.

If result of ETA comparison is FALSE, next instruction is SKIPPED.

Imagine this small CCV example:

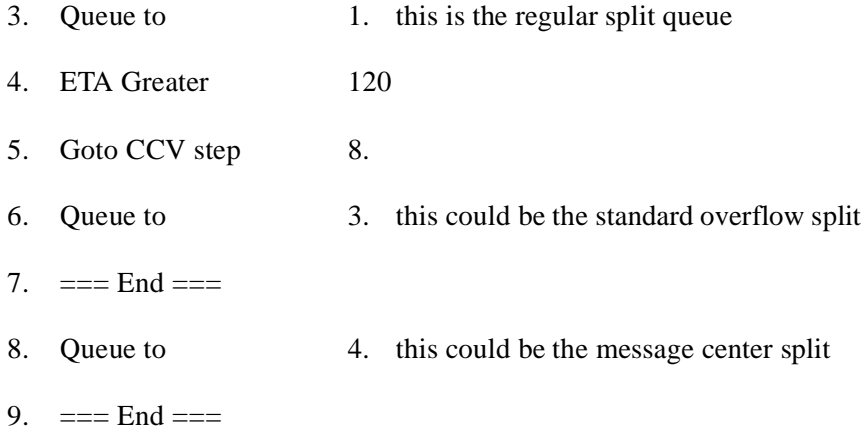

If a caller is queued to Split 1 and finds that his ETA for that split is greater than 120 seconds (2 minutes) then the call will goto Step 8 and will queue to Split 4, the message center. If the current ETA is less than or equal to 120 seconds (ETA tests FALSE) then Step 5 will be skipped and the call will continue with Step 6 and queue to the standard overflow split.

*\* ETA less than 11 seconds will be considered as 0 second.*

ETA steps should be used with some amount of leeway since they can only be approximations of an estimated time to answer. Many events could occur to cause the ETA estimate to be incorrect by a considerable amount of time.

QUEUE TO SPLIT #n (Item 1) or CONDITIONAL QUEUE TO SPLIT #n (Item 2) step must be assigned before ETA Greater/Less step. When queuing to more than one split, ETA in the originally queued split is compared with the threshold value of ETA Greater/Less step.

17. Split ETA > (Greater Than) /Split ETA < (Less Than) \* *Available since the PBX software Series 7400 and the ACD software R3.*

This instruction allows CCV processing to be decided based on the Estimated Time to Answer (ETA) for a specified split, as opposed to being based on the ETA of a call in queue. It then compares that calculated Split ETA with a specified number of seconds. If the greater than  $(>)$  or less than  $(>)$  comparison is met, the next CCV step is processed. The next step is skipped if the comparisons are not met. This allows the CCV to determine the ETA of a split before queuing a call to the split, thus allowing the decision of whether or not to queue a call, for example, to be determined by the current split traffic level.

ETA less than 11 seconds will be considered as 0 second.

18. Ring Delay #n \* *Available since the PBX software Series 7400 and the ACD software R3.*

This instruction must appear prior to any Queue to Split steps in the CCV in order for it to have the desired effect. The Ring Delay feature is intended to slow down the connection of incoming calls to agents and give a window of opportunity for a host computer to paint an appropriate screen of information for the agent which may aid in proper answering of the call.

Ring Delay specifies a number of seconds to wait after selecting which agent should receive the next call in queue. The actual ringing of the agent's phone will be intentionally delayed by 'n' seconds. An Infolink application can send a command to the ACD to terminate the artificial delay before time expires if it has determined that it is OK to ring the agent's phone. See [Ring Delay - ACD](#page-307-0) [\[R-145A\]](#page-307-1) for more details.

**CHAPTER 5 NDA-24282 (E)**

# 19. END

This instruction terminates the processing of the CCV. The call remains in any queue or queues in which it currently resides, and the caller will be connected to an agent when one is available.

The call processing in a CCV will terminate, without an End instruction, when the entire twenty steps of the CCV have been executed. If the CCV has fewer than 20 instructions, the steps without instructions are treated as Blank instructions.

# **OPERATING PROCEDURE**

The desired Call Control Vectors are created through ACD MAT assignments.

# **SERVICE CONDITIONS**

- 1. The programming of CCVs is not examined by the ACD system. It is the responsibility of the user to provide a logical sequence of instructions, which produces the desired call handling, in every CCV.
- 2. An announcement is not guaranteed to be available from its beginning, when an Announcement instruction is encountered. An additional Pause instruction may need to be programmed in order to provide proper sequencing through the CCV. Refer to [Announcements - ACD](#page-224-0) [\[A-80A\]](#page-224-0) for additional information.
- 3. The If not Queued Goto or Busy instruction is applicable to DID & Tie type trunks. In the case of ringdown trunks, ringback tone is controlled by the C.O.; therefore, busy tone cannot be given to the caller.
- 4. A "Transfer To" step in the CCV may send a caller off to any number within the number plan established for the PBX system. It is not feasible to describe the exact operation of such a transfer to all possible numbers under all possible conditions. Many of the cases are described below.
	- a. When the target is a UCD pilot number in the PBX: If a member of the UCD is available, the call will be transferred. If there are no members available in the UCD, the call remains in the ACD side and continues the CCV with the step following the "Transfer To". The call *will not queue* to the UCD group even if queuing in the UCD is enabled.
	- b. If the overflow destination is an ordinary station: If the station at the overflow destination is a member station of a station hunting group:
	- c. If transfer service is set for the station at the overflow destination:
	- d. When the station at the target is busy, the Transfer-To instruction may be retried with a Goto instruction.
	- e. When the station at the target is in make-busy state or lockout state, no transfer takes place.
	- f. If the overflow destination is an attendant console: Transfer is executed only when the attendant console group is in Day mode, or when a night attendant console is provided and is in service during Night mode.
	- g. No transfer will take place when the attendant console group is in Night mode and no night attendant console is provided.
	- h. If the transfer target is an external line:
	- i. To designate the external line number for the overflow destination, an abbreviated code for SPEED CALLING - SYSTEM [S-3] is used.

**NDA-24282 (E) CHAPTER 5**
- j. A maximum of 1000 abbreviated codes can be assigned for the ACD.
- k. For selecting external routes, LCR can be used.
- l. When an overflow has encountered all external trunks busy, it may be retried with a Goto instruction.
- m. When an overflow has encountered all senders busy, it may be retried with a Goto instruction.
- n. Once an ACD call has been connected to an external trunk, it may not be distributed to agent positions at the overflow origination side even if the destination distant office happens to be busy.
- o. Tandem connections which release on both the incoming route and the outgoing route cannot be supervised and should be restricted by means of System Data programming.
- p. A transfer to step will not be executed if it is programmed directly after an announcement step. A Pause step, the length of the previous announcement must be programmed after the announcement.

### **PROGRAMMING**

Refer to [Assignment of ACD CCV Data](#page-413-0) in [Chapter 7.](#page-351-0)

# **C-110A CALL WAITING LAMP WITH CHIME - ACD**

### **GENERAL DESCRIPTION**

An optional chime is available, on a split-wide basis, as a companion audio signal to the visual signals offered by the CW lamp (Call Waiting). The CW lamp can be programmed to light or flash when a given quantity of calls reside in a split queue. There are separate thresholds for lighting the lamp and for flashing the lamp. Refer to [Call Waiting Indication - LCD Display/CW Lamp - ACD \[C-68A\]](#page-242-0) for related information. If the chime is selected, the chime will sound at each agent position which is in the Work mode at the time the CW lamp is lit, and at the time the CW lamp begins to flash.

The chime is composed of two half-second beeps, which are separated by a half-second of silence.

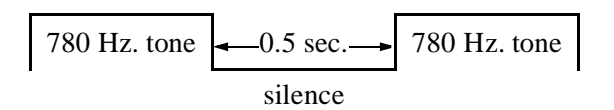

### **OPERATING PROCEDURE**

None

### **SERVICE CONDITIONS**

- 1. The chime will sound only at a position where the agent is in Work mode.
- 2. The volume of the chime is controlled by the ringer volume switch on the  $D^{term}$  instrument.
- 3. The use of the chime is indicated through an ACD MAT command. The command data is on a split-wide basis.

### **PROGRAMMING**

ACDSPL - Make the CW lamp with chime service available for each split.

# **C-127A CALL FORWARDING - SPLIT - ACD**

### **GENERAL DESCRIPTION**

This feature provides alternate routing for calls destined for a particular split. When split call forwarding is in effect and a call attempts to queue for that split, the call is routed to a pilot number instead of being queued. At this point, the call is handled by the Call Control Vector (CCV) associated with the new pilot number.

### **OPERATING PROCEDURE**

- 1. The supervisor presses the NIGHT key while logged onto the ACD.
- 2. *ENTER NIGHT/FWD?* is displayed at the position. The individual enters the digit 0, a pilot number, and #.
- 3. At this point, the split goes into call forwarding, incoming calls are routed to the call forwarding number entered, and the NIGHT lamp flashes at all the positions in the split.
- 4. Split call forwarding may be canceled by pressing the NIGHT key again. *EXIT FWD?* is displayed at the position and the supervisor enters 1# to confirm.
- 5. At this point the split exits split call forwarding and the NIGHT lamp is extinguished at all the positions in the split.

### **SERVICE CONDITIONS**

- 1. Only pilot numbers may be used as the split call forwarding destination.
- 2. The pilot number used for split call forwarding may not contain a "\*" or a "#".
- 3. The pilot number for split call forwarding may invoke either a Week Schedule or a CCV.
- 4. The MIS is not informed when split call forwarding is activated.
- 5. When a split enters Night mode automatically using the MIS, split call forwarding is canceled.
- 6. When a call attempts to queue to a split using a Queue to Split instruction in a CCV and the split has call forwarding activated, the new pilot number routing for the split is only followed if the split is the primary split for the call. If the split is a secondary split, the Queue to Split instruction is ignored. A primary split is the split specified in the first queuing instruction in a CCV. Splits specified in subsequent queuing instructions in the CCV are referred to as secondary splits.
- 7. When a call attempts to queue to a split using the Conditional Queue to Split instruction in a CCV and the split has call forwarding activated, the Conditional Queue to Split instruction is ignored.
- 8. When alternate routing is required by a split, night service may be used to provide a more static choice of pilot numbers used for the new routing (see [Night Service - ACD](#page-293-0) [\[N-12A\]](#page-293-1) for additional information).

#### **PROGRAMMING**

Step 1: ACDCCV - Assign the pilot number of Night destination to the CCV

**CHAPTER 5 NDA-24282 (E)**

- Step 2: ACDPLT Designated the CCV for alternate route
- Step 3: ARRC Release the route restriction between the ACD line and the tie line.

# **C-191A CALL RECOVER - ACD**

### **GENERAL DESCRIPTION**

The call recover feature allows an ACD call to ring at an ACD position for a preprogrammed length of time and if unanswered the call will be directed to another available agent or replaced in all of the queues it was originally in at the highest possible priority. If the call is requeued it will be the highest possible priority and will be answered by the next available agent.

### **OPERATING PROCEDURE**

- 1. An incoming ACD call rings at an agent's position. The agent is either unavailable to answer the call or chooses to not answer the call.
- 2. When the "Call Recover" timer expires the call is removed from the agent's position. The agent's position is placed in a "Penalty Work" mode and the display will show *CALL RECOVERED* until a key is pressed.
- 3. The caller will be immediately directed to another available agent if one exists.
- 4. If there are no available agents the call will be replaced in all of the queues it was originally queued to at the highest possible priority. The call will also continue to process the CCV beginning with the step where it left off.
- 5. The call will be assigned to the next available agent.

### **SERVICE CONDITIONS**

- 1. The time used for the Time In Queue display when the call is assigned for the second time will be the cumulative time starting when the call first arrived at the ACD.
- 2. If a recovered call had been directed via the agent's personal queue the call will be redirected according to the Forward / Full CCV programmed for the agent's logon ID.

### **PROGRAMMING**

ACDSPL - Assign the time for Call Recover activating. Call Recover time (1-255)

# **C-199A CONNECTION DISPLAYS - ACD**

### **GENERAL DESCRIPTION**

This feature allows each agent to specify the exact sequence of displays to be delivered to the LCD display at the time of an incoming ACD call connection. There are several displays available providing a variety of information pertaining to the call being connected. Different styles of operation give rise to different needs regarding what information is presented first. Now each agent can specify how much information they want and in what order.

The setup for the custom connection displays is controlled by each agent through the entry of a special Tally-Oh code designed for this purpose. By entering the proper codes and durations the agent can customize the sequence and timing of the displays received when an incoming ACD call commences ringing at the agent position and when the agent answers the call. Only one sequence is specified and the same set of displays will be generated at time of ringing and answer.

The following table indicates which displays can be selected and the Display ID Code for each:

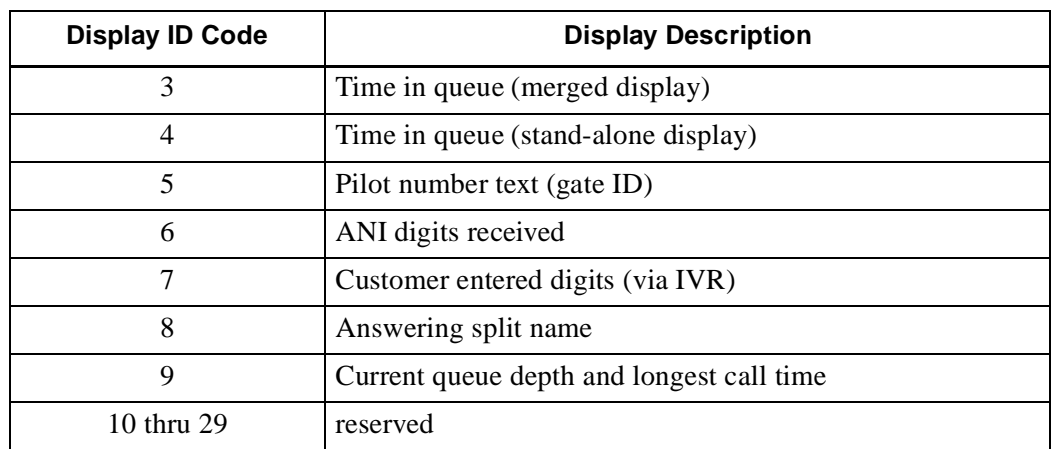

### **Connection Display Codes**

A maximum of five displays may be selected. A duration from 3 to 9 seconds is assigned to each display and is specified using the setup Tally-Oh code. As an option, the final display can be set to display for the remainder of the ACD call be entering a time of 0 seconds. A Tally-Oh code exists which can reset the permanent display and allow the standard conversation timer to display.

Three Tally-Oh codes have been added to support the Connection Displays feature. These codes are available to all ACD agent positions and cannot be restricted. The Connection Display sequence and timing is stored on a per-agent-logon ID basis and will be retained from one logon session to the next as long as a Personal Emergency Supervisor has not been specified for this agent. Those agents with an assigned Personal Emergency Supervisor will need to setup their Connection Displays each time upon logging onto the system.

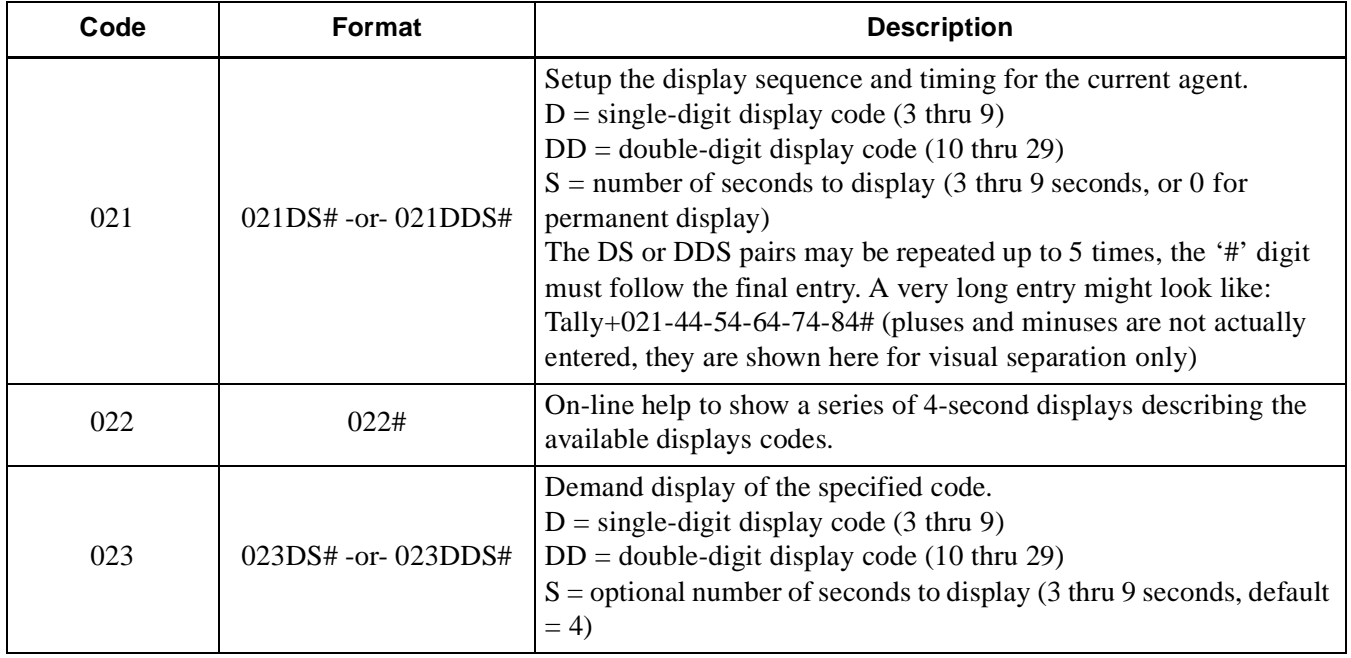

### **Connection Display Tally-Oh Codes**

When using display code 3, time in queue merged display, the actual time in queue will be merged with the previous display if possible. The previous display must be 11 characters or shorter for the merge to be allowed (10 or shorter if the time in queue was over 10 minutes). For example, if the agent entered Tally "021-58-38#" the request is to display the Pilot number text for eight seconds and merge the time in queue on the end of the display. If the Pilot number text was "SALES" then the display would show "*SALES 0:48*" for eight seconds. On the other hand, if the Pilot number text was "APPLICATIONS" (12 characters) then the first display would be "*APPLICATIONS*" for eight seconds followed by "*TIME IN Q 0:48*" for eight seconds.

Use display code 4 to force the time in queue display to always be displayed alone, that is, not merged with the previous display even when space permits.

Use a time code of zero seconds to indicate that the final display should remain on the display for the duration of the ACD call. Tally-Oh code 021# can be entered at any time to reset the display to the default information. For example, if the agent entered Tally "021-42-60#" the time in queue will be displayed (alone) for two seconds (code 42) followed by the ANI digits being displayed for the remainder of the ACD call (code 60). All digits beyond the permanent display will be ignored.

### **SERVICE CONDITIONS**

- 1. Connect displays are saved after logoff for each agent unless the agent is using a Personal Emergency Supervisor. Those agents using Personal Emergency Supervisor must setup their connection displays each time after logging onto the ACD system.
- 2. A maximum of five displays may be setup with each display being from three to nine seconds.
- 3. A permanent display (time code of zero seconds) must be the last display in the setup string. Any subsequent codes entered will be ignored.
- 4. When more than five displays are coded only the first five will be displayed, the remaining entries will be ignored.
- 5. The same display sequence and display timing is provided both when the agent position begins ringing with an incoming ACD call as well as when the agent answers the incoming ACD call. The permanent display is only supported after the agent answers the phone and will be provided as a nine-second display when displayed during the ringing phase. This is a security feature so that potentially private numbers are not left on display at an unoccupied position.
- 6. Even a permanent display will be automatically reset at the conclusion of the ACD call.
- 7. This feature is available to all agents via Tally-Oh codes. The feature itself cannot be restricted.
- 8. Display timing accuracy is limited to  $\pm 2$  seconds from the time indicated for each display.

### **PROGRAMMING**

Assign the name for incoming call identification by following commands.

- Step 1: ACDPLT Assign name corresponding to the pilot number. NAME: up to 20 characters
- Step 2: ACDTG Assign name corresponding to the route number. NAME: up to 20 characters
- Step 3: ACDSPL Assign the name corresponding to the split. NAME: up to 20 characters
- **Note 1:** *Since NAME programmed in ACDPLT and in ACDTG may be duplicated to display the trunk incoming call, assign NAME in one of those two commands, and skip NAME parameter in the other command.*
- **Note 2:** *When MIS is used, name corresponding to the pilot number and name correspondind to the split are programmed from MIS terminal.*

### **D-133A DO NOT DISTURB - SPLIT - ACD**

### **GENERAL DESCRIPTION**

The Do Not Disturb feature disables queuing when there are no agents logged onto the split. When the last agent logs off the split will be automatically placed in the Do Not Disturb mode. Although similar to Night Mode in some respects this feature does not activate the NIGHT lamp. Incoming calls cannot queue to this split as long as it is in the Do Not Disturb mode. As soon as an agent logs in the Do Not Disturb mode is cancelled and queuing is enabled. See also [Stranded Call Routing - ACD](#page-314-0) [\[S-108A\]](#page-314-1) for how to process calls which were left behind in queue when the last agent logs off.

If the Do Not Disturb mode is active any Call Control Vector (CCV) step that would cause a call to be queued to the split is ignored. The CCV processing will continue until a queuing or transfer step is reached. Any Pause and Announcement steps that are encountered, between the ignored queuing step and the subsequent queuing/ transfer step, are also ignored.

After the call is queued to another split or transferred to a PBX number, the CCV processing will continue in a normal fashion, with every Pause and Announcement step processed normally.

#### **OPERATING PROCEDURE**

The DO NOT DISTURB option is implemented through ACDSPL. The command data is on a split-wide basis.

The following example illustrates how the feature functions.

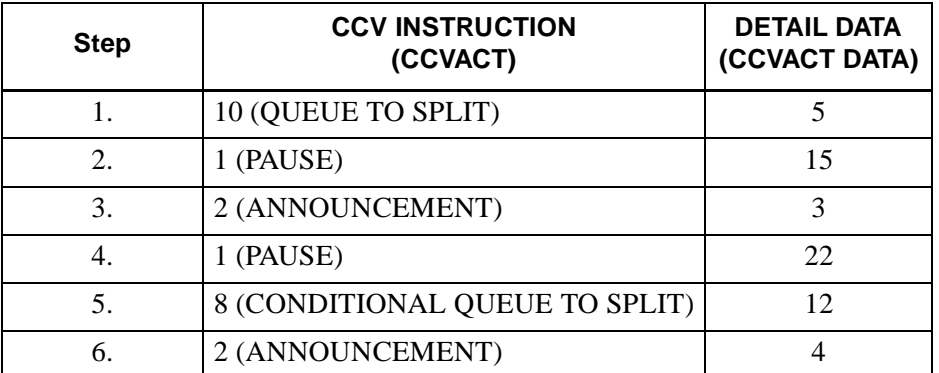

#### **Do Not Disturb CCV Example**

- 1. Split 5 has been programmed to be placed in DO NOT DISTURB mode when agents are not logged onto the split. There are no agents logged onto Split 5.
- 2. A call to an ACD pilot number processes the CCV shown above.
- 3. The Queue to Split 5 in Step 1 is ignored, because Split 5 is in DO NOT DISTURB mode.
- 4. The Pause in Step 2 is ignored because the call was not queued during Step 1.
- 5. Also the Announcement in Step 3 and the Pause in Step 4 will be ignored since the call was not queued.
- 6. The conditional Queue to Split 12 is processed. The conditions for queuing are satisfied, and the call is queued to Split 12.

**Page 242 Revision 1.0**

- 7. The processing of this CCV will continue from Step 6 in a normal fashion, with all Pause and Announcement steps processed.
- 8. The first agent logs onto Split 5 and is in Work mode. A call to an ACD pilot number now enters the same CCV. The call will queue to Split 5 even though the agent is not yet available. The caller will also perform the pause from Step 2 and hear announcement 3 assuming the agent is not available.

### **SERVICE CONDITIONS**

Both a Queue to Split and a Conditional Queue to Split instruction will be ignored if the target split is in DO NOT DISTURB mode.

#### **PROGRAMMING**

ACDSPL - Make Do Not Disturb - Split service available for each split.

### <span id="page-262-1"></span><span id="page-262-0"></span>**E-6A EMERGENCY/RECORDER - ACD**

### **GENERAL DESCRIPTION**

In an emergency, this feature allows a conversation between an agent and an incoming ACD caller to be recorded, using a customer-provided recording device, and simultaneously permits a monitor connection between the ACD call and a supervisor. Activation of this feature, while on an ACD call, automatically places a call to a pre-programmed number. This number can be any station in the PBX, an individual supervisor, or a pilot number for a split of supervisors. If the target extension of the emergency request has display capabilities, then display information will accompany the call, identifying it as an emergency call.

### **OPERATING PROCEDURE**

To place an emergency request:

The following example assumes that an emergency request is sent to the pilot number of a split of supervisors.

*\* The destination, the pilot number of a split of supervisors, is allowed since the PBX software Series 7400 and the ACD software R3. For details, see [Multiple Supervisor Groups \(Splits\) - ACD](#page-284-0) [\[M-79A\].](#page-284-1)*

- 1. While engaged in an ACD call, the agent presses the EMER key, the agent's display shows *EMERG [SUPV PILOT#]*, and the associated lamp is lit. "SUPV A" is the name associated with the split of supervisors.
- 2. If no supervisor is available to take the call, a call waiting indication is provided to each supervisor position. The first supervisor to respond will silently monitor the agent and the calling party.
- 3. Upon the assignment of the call, the supervisor's display shows *AGENT [EXT#]*, or if agent names are used, *EMERG [NAME]*.
- 4. When a supervisor answers, the agent's display will show *EMERG ANSWERED* and the associated lamp will wink. When the agent releases from the call, or the supervisor releases from the monitor, the agent's lamp will be extinguished.
- 5. The agent and the calling party are never disconnected while the supervisor's position is ringing.
- 6. An emergency recorder is connected as soon as the supervisor starts ringing and is disconnected if the supervisor joins the call in a three-way conference by pressing the MON/BARGE key. The recorder is also disconnected if the supervisor releases from the monitor using the RELEASE key. **Note**
- 7. If the agent releases from the call while the call is being recorded, Reorder Tone is sent out to the ACD trunk.

Queuing of emergency requests: *Valid since the PBX software Series 7400 and the ACD software R3.*

- 1. Emergency requests may be routed to a split of supervisors or an individual supervisor. In the case of a split of supervisors, multiple emergency requests can be queued. Recording starts from the moment the ACD call terminates to the supervisory position (not recorded while the call is in queue).
- 2. For emergency split queuing, to ensure the fastest processing, the only CCV steps that will be executed are Queue to Split, Conditional Queue to Split, and Goto (the steps are followed by Pause, End CCV), and the request will be queued at the highest priority. All other CCV steps will be ignored.

**CHAPTER 5 NDA-24282 (E)**

**Note:** *When the supervisor presses the MON/BARGE key, BARGE? is displayed. By pressing 1# a three-way conference is established.*

### **SERVICE CONDITIONS**

- 1. This service requires the three-conference trunk.
- 2. During an emergency, either the agent or the supervisor can display the identification of the original ACD call and the queue depth by pressing the LOGON key. Refer to [Calling Party Identification - ACD](#page-243-0) [\[C-70A\]](#page-243-0) for additional information.
- 3. The directory number used for emergency requests may not contain a "\*" or a "#".
- 4. Supervisors are always rung in Manual Answer for the EMERGENCY/RECORDER feature, regardless of their answer mode. This is to guard against unattended supervisor positions being left in Ready mode.
- 5. Supervisors may be members of a split when it is necessary for them to handle regular split calls. In this case, emergency requests should be routed to one supervisor's non-ACD line. However, the supervisor will not be able to barge. Barge attempts are only allowed from the ACD line.
- 6. Emergency requests are only allowed while talking on an ACD line. Requests while on a non-ACD line will be ignored.
- 7. Emergency requests are not allowed during an assist call.
- 8. If the emergency request is sent to an individual line and that line is busy, the agent's display will show *EMERG BUSY* and the emergency lamp will be turned off. The agent may try to send the emergency request as many times as necessary during the call.
- 9. The supervisor's monitor will not be updated for transfers or subsequent calls as in the [Monitoring ACD](#page-279-0) [Supervisor - ACD](#page-279-0) [\[M-28A\]](#page-279-1) feature. At the completion of the emergency call, the supervisor will be released.
- 10. If an agent presses the EMER key, while already being monitored by a supervisor for a non-emergency situation, the supervisor will be released from the monitor and the emergency will continue as usual. Emergency requests are not allowed during a supervisor's three-way barge or any other three-way connection in progress at the agent's position.
- 11. Emergency requests cannot be routed to operators, or destinations over CCIS. Pilot numbers for group hunts is available as the destination of Emergency requests call, but the request call is not hunted to the other members.
- 12. The emergency recorder is customer-provided equipment. Typically, it is a dictation machine with remote playback capabilities. This equipment is optional and all other feature operations work even if a recorder is not provided.
- 13. Due to the emergency nature of the call, audible beeps are not provided to the parties even though the call is being recorded.
- 14. The emergency call is still routed to the supervisor even if the recording equipment is not available. The recording equipment must be idle at the beginning of the emergency call. The recording equipment will not be connected in the middle of the emergency call if the equipment was busy at the beginning of the emergency call and then subsequently became idle. One circuit is required as an i7tween the emergency recorder and the PBX; this circuit can be Port 0 or Port 1 of an 8 COTBF or 16 COTBD circuit card or one circuit of a 8 TLTR circuit card.
- 15. When the trunks connecting the recording equipment are all busy, the trunk is not seized, but the emergency call is still routed to the supervisor.
- 16. The playback controls of the recorder normally require DTMF signals.
- 17. Any trunk-side connectable recording device may be provided, but a device which has playback controls is strongly recommended.
- 18. Most recording devices impose some mechanical delay before recording begins.
- 19. Even when the recording equipment is not available, reorder tone is sent out to the ACD trunk when the agent is released.
- 20. The recording equipment can be shared among agent position splits, but it is recommended to prepare several pieces of equipment per system.
- 21. For the agent position where MONITORING ACD SUPERVISOR [M-28] is available, the directory number used for emergency request can be programmed individually on each agent position.
- 22. Recording type number is assigned on an agent position split basis.
- 23. When Emergency requests is routed to an individual supervisor, the call is distributed to the supervisor in Work Mode or Break Mode. While, Emergency call to a split of supervisors is not distributed to the supervisors in those modes.
- **CAUTION:** The use of a monitoring, recording or listening devices to eavesdrop, monitor or record telephone conversations or other sound activities, whether or not contemporaneous with its transmission, may be illegal under certain circumstances and laws. Legal advice should be sought before implementing any practice that monitors or records any telephone conversation. Some federal and state laws require the monitoring party to use beep tones, to notify all parties to the telephone conversation, or to obtain the consent of all parties to the telephone conversation. Some of these laws incorporate strict penalties.

### **PROGRAMMING**

- Step 1: ACDSPL Assign the destination of Emergency request call. EMERGENCY The ACD line of a supervisory position/the pilot number of a split of supervisors
- Step 2: ARTD Assign the route class data for Emergency/Recording trunk. CDN2: ONSG =  $2$  (PB), 60 msec. interval CDN6: TCL = 4 (Tie Line/Announcement Trunk)
- Step 3: ATRK and ALRTN- Assign the trunk data of COT used for interface with the recording machine.

*When Paging Trunk is available, two circuits (0, 1) are required for connecting paging equipment.*

**CHAPTER 5 NDA-24282 (E)**

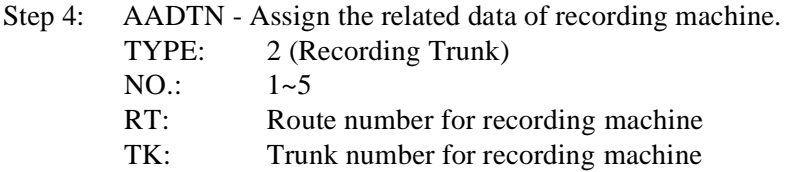

- Step 5: MBTK Make the interface trunk (COT) idle.
- Step 6: ARRC Release the route restriction between the ACD route and the route for the recording machine.
- Step 7: AKYD Assign EMER key to a function key.
- **Note:** *When the destination of Emergency request call that is programmed in ACDSPL is busy, the request call is not connected. In another word, this service is available for one agent only per split when the destination is only one. For preventing the above-mentioned case, the destination of Personal Emergency Request call (both the ACD line of a supervisory position and the pilot number of a split of supervisors are allowed) can be programmed for each ID code in ACDLOG.*

### **FUNCTION GROUPS (SPLITS) - ACD**

# **F-10A FUNCTION GROUPS (SPLITS) - ACD**

### **GENERAL DESCRIPTION**

Please refer to [Splits - ACD](#page-308-0) [\[S-91A\]](#page-308-1) for a full description of how splits are used with this product.

# <span id="page-267-1"></span><span id="page-267-0"></span>**F-25A FLEXIBLE ID CODES - ACD**

### **GENERAL DESCRIPTION**

ID codes are used by agents and supervisors to access the ACD system. A considerable amount of information is programmed for each agent's ID code and this information is used by the ACD system to determine which calls the agent will be handling after logging in and which features the agent will have access to.

Some of the parameters programmed in ACDLOG for each logon ID are described in the table below.

For more details, see [ACDLOG](#page-407-0) in [Chapter 7](#page-351-0).

# **Logon ID Characteristics**

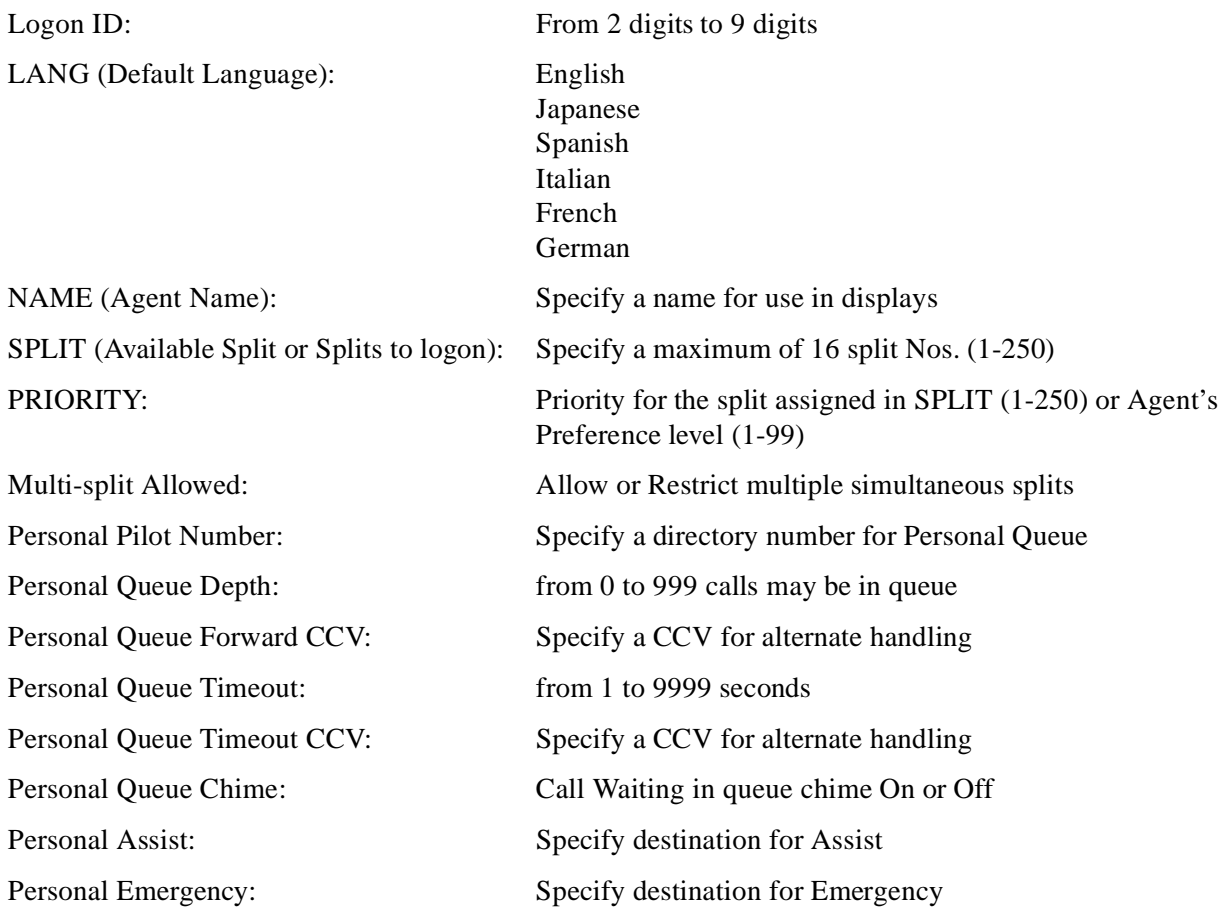

Refer to [Multi-Split Agent - ACD](#page-289-0) [\[M-90A\]](#page-289-1) and [Split Selection - ACD](#page-313-1) [\[S-98A\]](#page-313-0) for information on how an ID code determines the split.

### **OPERATING PROCEDURE**

None

### **SERVICE CONDITIONS**

- 1. The maximum length for an ID code is nine digits, and only the digits "0" through "9" are allowed.
- 2. Leading zeros are permitted, but are not meaningful, in logon ID codes. For example, "0017" is acceptable; however, this code is identical to the code "17".
- 3. Each split determines whether ID codes are required for access to the ACD system.
- 4. An ID code can only be assigned once in the ACD system regardless of which tenant the ID code is used for.
- 5. An ID code can only be used in the tenant in which it is assigned.
- 6. An ID code can only be used at one position at any given time. Multiple logons with the same ID code are not permitted.

### **PROGRAMMING**

ACDLOG

### **H-20A HOLIDAY SCHEDULING - ACD**

### **GENERAL DESCRIPTION**

Holidays may be programmed up to 365 days in advance. On a holiday, special call routing is in effect for up to eight time-of-day changes. Three different holiday schedules, one of which is used on any particular holiday, may be programmed for each tenant.

### **OPERATING PROCEDURE**

See [Time of Day/Week Routing - ACD](#page-317-0) [\[T-50A\]](#page-317-1).

### **SERVICE CONDITIONS**

- 1. Holiday schedule routing takes place only for those pilot numbers which route to week routing. If a pilot number routes directly to a Call Control Vector (CCV), its routing is not affected on a holiday even if holiday routing has been programmed.
- 2. All incoming ACD traffic must follow the same routing (CCV handling) on a holiday.

### **PROGRAMMING**

Refer to [Assignment of ACD Holiday Schedule](#page-426-0) in [Chapter 7](#page-351-0).

### **H-31A HOT SPLIT - ACD**

### **GENERAL DESCRIPTION**

This feature was designed to accommodate "Automatic" agents of "Hot" agents. That is to say, agents who never log on, never log off and never take breaks. As soon as the ACD is online these "agents" are automatically logged on to the ACD and placed in the Ready Mode to take incoming calls. Actually, these agents are more accurately described as "machines" because the feature was intended for use with answering machines, dictation machines, voice mail machines, etc.

The feature is named "Hot Split" because all members of the split must be automatic agents. There cannot be a mixture of standard agent positions and hot agent positions in the same split.

Due to the nature of the equipment expected to be used for this feature it was designed to accommodate only analog station equipment, or TEC = 3 for those familiar with PBX database assignments. D<sup>term</sup> stations in particular cannot be used for members of a Hot Split. A member of a Hot Split is called a Hot Position.

### **OPERATING PROCEDURE**

- 1. A Hot Position is idle and, therefore, in the Ready Mode. This station is the only assigned member of a particular Hot Split. Let's say it is an answering machine.
- 2. A call arrives to the Pilot Number for this Hot Split and immediately rings the Ready "agent".
- 3. The "agent" (answering machine) automatically answers and does what answering machines do. Meanwhile, another call arrives for the Hot Split and is placed in queue.
- 4. The Hot Split is programmed for 15 seconds of After Call Work Mode Timeout. This allows the answering machine sufficient time to rewind or reset before the next call rings through.
- 5. The first caller hangs up. The "agent" enters After Call Work Mode for 15 seconds.
- 6. After 15 seconds the Hot Position is automatically placed in the Ready Mode and since a caller is waiting in queue it immediately rings the position.
- 7. The Hot Position (answering machine) answers the next call.

### **SERVICE CONDITIONS**

- 1. A Hot Position is allowed to go off-hook and originate outgoing calls. It will be placed in a Break Mode for incoming ACD calls until it goes onhook.
- 2. Hot Positions are assumed to be in the Ready Mode upon ACD startup. If, in fact, the position is offhook and busy the ACD will make only one attempt to connect a call and then, upon noticing its busy status, will correctly mark the position as Unavailable and wait for its onhook.

### **PROGRAMMING**

- Step 1: ACDPSN LINE NUMBERS = ACD and PBX are the same ANALOG AGENT POSITION = No
- Step 2: ACDSPL  $HOT$  SPLIT = Yes

### **I-99A INFOLINK DATA MESSAGES - ACD**

### **GENERAL DESCRIPTION**

Infolink Data Messages provides a two-way communications link between the ACD and external computer equipment. Typical examples of external computer equipment includes but is not limited to:

- Mini and Mainframe Host Computers (IBM, DEC, Honeywell, Borroughs, Hewlett Packard)
- Desktop Workstations (Sun, IBM, Hewlett Packard, DEC)
- Personal Computers (IBM, Compaq, Dell, Gateway, AST, *et.al.*)
- Interactive Voice Response (IVR) systems (Centigram, Periphonics, InterVoice, Syntellect)

The first three categories are obvious examples of computer equipment but what about the fourth? The Infolink message set was specifically designed to support features which are best performed by IVR equipment in addition to several obvious applications which can be done from a host computer. IVRs can provide customized announcements, collect digits (account numbers, billing reference codes, etc.) from customers and provide voice menuing, "Press '1' for Sales, '2' for Service or '3' for Billing Inquiry".

Three message sets have been designed for Infolink. External computers may use as little or as much of the data from any of the three sets as needed in order to implement their application. Unnecessary messages may be turned off to reduce transmission bandwidth. Just as there are many words which can be derived using the 26 letters of the alphabet there are also many applications which can be invented using the messages available in the Infolink message sets. We can guess what some of the obvious applications might be but there is no way to predict how far developers can go given the information available from Infolink.

Some of the possible applications which Infolink clients could perform include:

- Agent Screen Pop-Up
- Agent Screen Correlation and Screen Transfer
- Outbound Calling Campaigns
- Electronic Call Transfer
- Customized Announcements
- Host Directed Routing Host Directed Priority Changes
- Customer Callback
- Predictive Dialing Enhancements
- Phone-In-A-Drawer
- Position In Queue Announcements
- Estimated Time To Answer Announcements
- Leave A Message vs. Stay In Queue Options

The following tables lay out the names of the messages currently available:

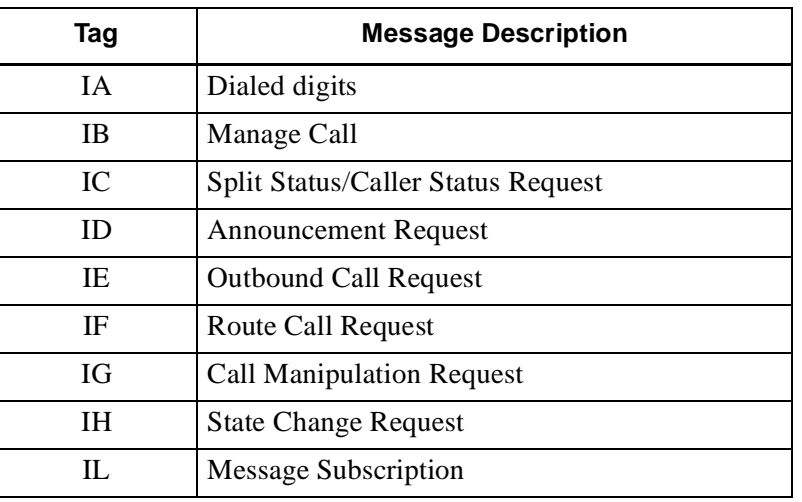

### **Inbound Messages from Infolink Client to ACD**

### **Outbound Messages from ACD to Infolink Client**

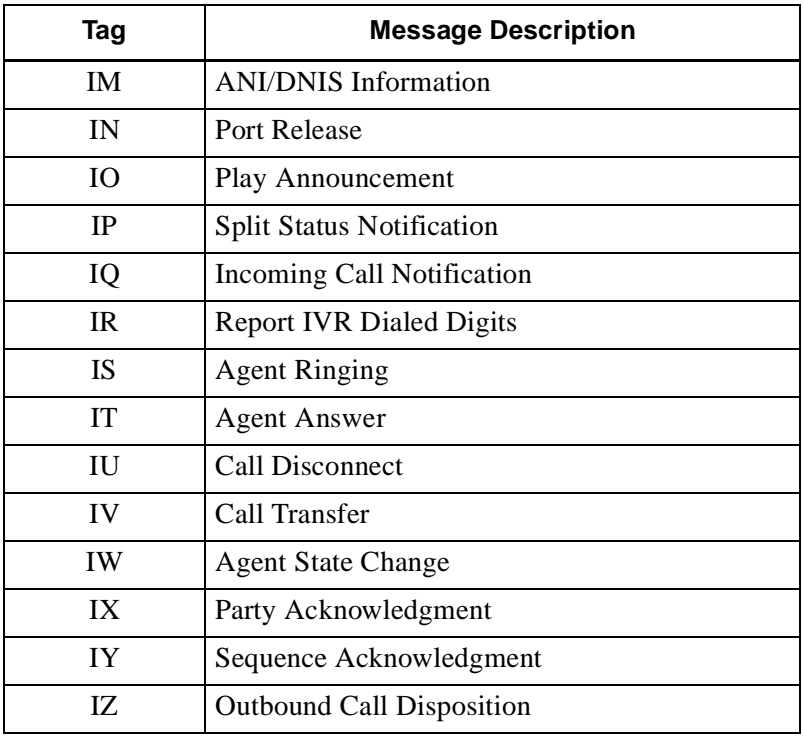

#### **INFOLINK DATA MESSAGES - ACD**

### **OPERATING PROCEDURE**

Depending on the usage of each application.

### **SERVICE CONDITIONS**

- 1. Each feature is defined by the detail specification of each application.
- 2. Lower layer protocol of Infolink supports  $TCP/IP + DIX$  Ethernet Version 2.
- 3. Infolink Data Messages are provided to the ACD tenant programmed in ACDTN.
- 4. Two-way communications link is provided simultaneously.
- 5. One link controls one ACD tenant.
- 6. OAI transmission is also provided via the same link.
- 7. An IVR equipment may be accommodated per ACD tenant.

### **PROGRAMMING**

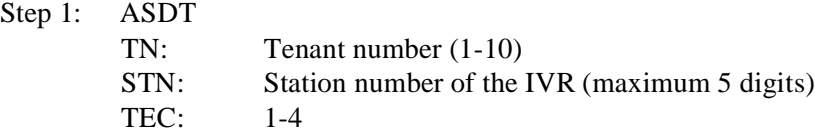

- Step 2: ASHU Assign the UCD group organized by the station number accommodates the IVR port
- Step 3: ACDTN IVR PILOT NUMBER : IVR Pilot number for UCD service programmed in ASHU : Outbound Answer Timer (0-60 sec.)
- Step 4: ACDIVR Assign the desired IVR port number for all station numbers to access IVR programmed in ASDT DIRECTORY NUMBER:IVR station number programmed in ASDT PORT: IVR port number (1-255)
- Step 5: ACDCCV when IVR announcement service is provided. **Note 1** ACTION: IVR ANNOUNCEMENT: **Note 2** ARGUMENT: IVR announcement equipment number (1-99) **Note 3** Announcement ID for announcement order via Infolink to the IVR
- **Note 1:** *When this command data has already been programmed for OAI features, it is not necessary to program the data again.*
- **Note 2:** *It is not necessary to programa Pause step after the IVR Announcement.*
- **Note 3:** *The announcement number varies depending on each IVR Specifications.*

**CHAPTER 5 NDA-24282 (E)**

# **L-19A LOGON/LOGOFF POSITION - ACD**

### **GENERAL DESCRIPTION**

Access to the ACD system is controlled either with or without logon ID codes. A logon ID code is used to identify individual agents or supervisors, to the ACD, for statistics gathering purposes. An agent is only permitted to be logged onto the system at one position at a time. Flexible ID Codes can be employed to log onto the ACD system. Refer to [Flexible ID Codes - ACD](#page-267-0) [\[F-25A\]](#page-267-1) for related information.

### **OPERATING PROCEDURE**

Logon Procedure:

This procedure varies depending on whether or not logon ID codes are used. The cases are described separately.

- 1. When logon ID codes are used:
	- a. The display shows VACANT.
	- b. The agent presses the LOGON key. The display shows *LOGON ID?*.
	- c. The agent enters a logon ID code, using the DTMF keypad, and presses the "#" key after the logon ID code is entered.
	- d. If an invalid logon ID code is entered, the display returns to *LOGON ID?* and the agent must enter a correct logon ID.
	- e. If the entered logon ID code is currently in use, the display briefly shows *ID IN USE* and then returns to *LOGON ID?*.
	- f. If a valid logon ID code is entered, the LOGON lamp is lit, a greeting is provided, and the split the user logged onto is displayed.
	- g. The console is placed in the Work mode with the Manual/Auto answer mode set to the split's default.
	- h. The WORK key must be pressed before the agent can begin taking calls.
- 2. When logon ID codes are not used:
	- a. The display shows *VACANT*.
	- b. The agent presses the LOGON key; the LOGON lamp is turned on, a greeting is provided, and the split the user logged onto is displayed.
	- c. The console is placed in the Work mode with the Manual/Auto answer mode set to the split's default.
	- d. The WORK key must be pressed before the agent can begin taking calls.

Logoff Procedure (with or without ID codes):

- 1. The agent or supervisor may log off the system while in Break mode, Work mode, or while ready to take calls.
- 2. The agent presses the LOGON key at this time. Several displays will cycle on the display for four seconds each:
	- a. A farewell greeting; for example, *GOODBYE RENEE*.

**NDA-24282 (E) CHAPTER 5**

- b. The time since logon in hours, minutes, and seconds; for example, *SHIFT 6:38:08*.
- c. The number of incoming calls handled; for example, *ACD CALLS 138*.
- d. If any calls were handled, the average time spent with each call in minutes and seconds; for example, *AVG TALK 1:30*.
- e. The cumulative amount of time spent in Work mode during the shift in hours, minutes, and seconds; for example, *WORK 2:07:25.*
- f. The cumulative amount of time spent in Break mode during the shift in hours, minutes, and seconds; for example, *BREAK 1:02:41*.
- g. Finally, the display shows *VACANT*.

### **SERVICE CONDITIONS**

1. When a vacant position displays *R.I.P.* (Reset In Progress), it indicates that the system is unable to communicate with the telephone instrument. If the LOGON key is pressed and the connection is established, the display will show *VACANT* within five seconds. If the connection cannot be established, *R.I.P.* will continue to be displayed.

### **PROGRAMMING**

[When ID code is used]

- Step 1: ACDSPL Set the ID code is required to logon for each split.
- Step 2: ACDLOG Assign the ID code to logon LOGON ID: (9 digits maximum)
- **Note:** *"0" is not recognized as the first digit.*

AGENT NAME: Logon ID name (14 characters at the maximum) ABBR NAME: Abbreviated ID code name (5 digits maximum)

[When ID code is not used]

Step 1: ACDSPL - Set the ID code is not necessary to logon for each split.

# **L-48A LANGUAGE DEFAULT - ACD**

### **GENERAL DESCRIPTION**

This feature allows the selection of a language, applicable to an entire tenant, for use in messages displayed at positions where an agent is not logged onto the ACD system. The following are examples of messages that will appear in the selected language:

- 1. The *VACANT* message, displayed when an agent is not logged on at the position;
- 2. The messages used during the logon procedure, such as *LOGON ID?*, (if logon ID codes are used);
- 3. The messages giving split information (name, queue depth, time of longest waiting call) that are displayed at a vacant position when the agent presses the AUTO/MAN key.

### **OPERATING PROCEDURE**

None

This feature is implemented through an ACD MAT command. The command data is on a tenant-wide basis.

### **PROGRAMMING**

ACDTN DEFAULT LANGUAGE: English Japanese Spanish Italian French German

# **L-92A LOGOFF WARNING - ACD**

### **GENERAL DESCRIPTION**

This feature is programmed on a per-split basis via the ACDSPL MAT command. When a split is marked for Logoff Warning agents will receive the display "*LOGOFF WARNING*" for a few seconds if they try to logoff while there are still calls in queue. In order to actually logoff the agent must press the Logoff Key a second time after having received the warning message. In other words, the warning message is intended to encourage the agent to continue taking phone calls and, in fact, the agent remains logged on if the key is pressed only one time.

A value is set for the Logoff Warning feature from 1 to 9 or ALL. The value 1~9 describes the maximum number of agents still logged onto the split when the warning is given. If the setting is at 5 then only the last five agents to logoff from the split will be given the warning message.

The "*LOGOFF WARNING*" display is shown only when the number of callers waiting in queue for the agent's split is greater than or equal to the number of agents still logged on in addition to the value set for Logoff Warning. That is, if the setting is at 5 and there are five agents logged on but only three calls are in queue then an agent will be allowed to logoff and will not receive the warning message. In fact, two agents may logoff and neither will receive the message. However, when there are only three agents remaining and three calls in queue, if one of those agents attempts to logoff the warning will be provided.

### **SERVICE CONDITIONS**

- 1. For multi-split agents the logoff warning is calculated for each split that the agent is a member. If any split falls into the logoff with warning threshold then the warning will be provided and the agent's logoff will be restricted. No indication is given as to which split or splits has remaining calls to be answered.
- 2. When an agent wishes to logoff when Logoff Warning is enabled it will be required that the agent press the LOGON/LOGOFF KEY two times in succession (no intervening keypresses) and that there must be at least a 2 second pause between the two keypresses.

This should ensure that the agent was given an opportunity to see the " *LOGOFF WARNING*" display and has chosen to ignore it and logoff anyway.

### **PROGRAMMING**

ACDSPL -

LOGOFF WARNING CRITERIA: Assign the threshold value (necessary number of agents logged onto the split) for LOGOFF WARNING.  $0 = LOGOFF WARNING$  is out of service

 $1-9 =$  Maximum number of agents to be logged on

ALL = Number of agents equal to or less than the number of calls in queue

### <span id="page-279-1"></span><span id="page-279-0"></span>**M-28A MONITORING - ACD SUPERVISOR - ACD**

### **GENERAL DESCRIPTION**

This feature allows the supervisor to select an agent position and to monitor the calls on both the ACD line and the non-ACD line at that position. The agent and calling party are not aware that their call is being monitored. As the agent concludes one call and begins another, switches from one line to another, or transfers, the supervisor's monitor is applied to the current call. If both lines are idle when the monitoring is established, the supervisor will hear quiet tone until the agent either answers a call on one of the lines or places a call from the non-ACD line. At that time, the supervisor will be able to hear both parties.

### **OPERATING PROCEDURE**

Monitoring an agent's position:

- 1. While in Work mode, Break mode, or Ready mode, the supervisor presses the MON/BARGE key and the display shows *MONITOR NUMBER?*.
- 2. The supervisor enters either the ID code of the agent or a "0" followed by the extension number of the position the supervisor wishes to monitor and "#". For example, to monitor the agent whose ID code is "101" and who is at extension "4301", the supervisor presses either 101# or 04301#. Either a PBX or ACD extension can be used.
- 3. If the ID code or extension number is valid and the agent has a call in progress on either line, the MON/ BARGE lamp will flash and the supervisor will hear a Zip Tone before silently listening in on the agent's call.
- 4. If no ACD call is in progress, the MON/BARGE lamp will be steadily lit and the supervisor will hear nothing.
- 5. As calls are handled by the agent, the supervisor will alternate between the two states described previously.
- 6. If the agent transfers to a third party, the supervisor will hear the conversation between the agent and the third party. When the agent returns to the original caller, the supervisor will again hear the agent and the original caller.
- 7. While monitoring a conversation, the monitor function is terminated either by releasing or by pressing the MON/BARGE key. The ACD system will respond by displaying the prompt *BARGE?* (**Note 1**). To barge, the supervisor enters 1#. To exit from the monitor mode and return to the previous mode, the supervisor enters # or presses the MON/BARGE key again.
- 8. While listening the quiet tone, the monitor function is terminated by pressing the MON/BARGE key once.
- **Note:** *To use this feature, the supervisor must be off-hook and must not use the SPEAKER key of a Dterm to monitor an agent. If the SPEAKER key is used, the SPEAKER lamp on the supervisor's Dterm is extinguished when the call is released by either the agent or the ACD calling party. If the supervisor presses the SPEAKER key before another call is routed to that agent, monitoring will continue. If the agent receives another call before the supervisor's SPEAKER key is pressed, the monitor function is terminated.*
- **Note 1:** *After supervisor presses 1 # A, three-party conference is established.*

Barging in on the monitored call:

- 1. Set up the monitor function as described in the preceding section.
- 2. While the agent is engaged in a conversation on the ACD line and the supervisor is monitoring, the supervisor may press the MON/BARGE key. The ACD system will respond by displaying the prompt *BARGE?*. To barge, the supervisor enters 1#. A three-way conference connection is now established.
- 3. Intrusion tones are provided to both the agent and the calling party prior to the conference connection, and the supervisor's MON/BARGE lamp will wink.
- 4. At this time one of two things is likely to happen:
	- a. The supervisor may press the RELEASE key or the MON/BARGE key to terminate the conference connection (barge) and return to the monitor connection.
	- b. The agent may press the RELEASE key and relinquish control of the call to the supervisor. In this case, the supervisor will continue to talk to the incoming caller until the call is completed, either by the supervisor pressing the RELEASE key or the MON/BARGE key, or by the caller releasing first. The supervisor will then return to a monitor connection, either listening to the agent on a new call, or quiet tone if there is no call.

### **SERVICE CONDITIONS**

- 1. While monitoring or barging, the supervisor can display the identification of the original ACD call and the queue depth by pressing the LOGON key. Please see [Calling Party Identification - ACD](#page-243-1) [\[C-70A\]](#page-243-2) for additional information.
- 2. During three-party calls such as transfers and conferences, the supervisor will not be able to barge in, but will continue monitoring the agent and one of the other two parties. The monitoring will be updated to follow assist calls.
- 3. A supervisor can only monitor agents that are currently logged onto the ACD system. If a supervisor barges into a monitored call, and the agent releases and logs off, the supervisor will return to the previous mode at the completion of the call.
- 4. While monitoring an agent's PBX (non-ACD) line, the supervisor cannot barge into the conversation. Barges can only be done while monitoring ACD lines.
- 5. While the supervisor is monitoring, if the agent being monitored begins an emergency request, the supervisor will be released. This allows the supervisor to answer the emergency if necessary.
- 6. When requesting an agent to monitor, if the agent is not logged on, is on an emergency call, or is being monitored by another supervisor, the supervisor will be prompted again.
- 7. This feature is restricted to ACD positions. There is no capability to monitor voice connections, conducted by non-ACD users, among the remaining (non ACD) station equipment connected to the switch. The intent of this feature is to provide a secure, ACD-only, performance appraisal function.
- 8. If the agent places a call on hold or performs switch hook flash and is reconnected with the call, the supervisory position will release from monitoring for a moment. But the system will automatically reconnect the monitor again.

**CHAPTER 5 NDA-24282 (E)**

**CAUTION:** The use of a monitoring device to eavesdrop may be illegal under certain circumstances and laws. Legal advice should be sought before implementing any practice that monitors a telephone conversation. Some federal and state laws require the monitoring party to use beep tones, to notify all parties to the telephone conversation, or to obtain the consent of all parties to the telephone conversation. Some of these laws incorporate strict penalties.

### **PROGRAMMING**

AKYD - Assign MON/BARGE function to a feature key.

### **MULTIPLE CUSTOMER GROUPS - ACD**

### **M-29A MULTIPLE CUSTOMER GROUPS - ACD**

#### **GENERAL DESCRIPTION**

The system can be arranged to independently service more than one ACD customer (tenant). Ideally all components of the ACD system should be duplicated for each tenant but in reality some components can be shared.

Using multiple tenants in an attempt to circumvent limitations imposed at a per-tenant level does not work since too many components end up being shared. Tenant limitation exists for a reason often related to software design considerations. Assigning a second tenant to take advantage of a tenant parameter may appear to work at first but blending all the other components of a multi-tenant ACD can present several difficulties.

#### **OPERATING PROCEDURE**

No manual operation is required.

### **SERVICE CONDITIONS**

- 1. Multiple tenants were designed to serve separate groups within one ACD system. Each group should have separate telephone facilities, MIS systems and personnel.
- 2. Attempts to share resources will typically result in inaccurate statistics since calls which cross tenant boundaries cannot be adequately tracked by either system.

#### **PROGRAMMING**

For consideration of the ACD tenant, see [Assignment of ACD Tenant Data](#page-398-0) in [Chapter 7](#page-351-0).

- Step 1: ASYD- Assign the tenant development table data. Separate or Common Tenant Data table development for the respective commands. 0/1=Separate/Common
- **Note:** *When data "1"is assigned, data must be assigned for Tenant 1 (TN=1) in the respective commands.*

#### SYS1, INDEX92,

- $b_0$ : System Data-2 ("ASYD" command)
- b<sub>1</sub>: Special Access Code Data ("ASPA", "AASP", "AGSP" commands)
- b<sub>2</sub>: Numbering Plan Data ("ANPD", "AANP", "AGNP' commands)
- b3: Station Data ("ASDT", "AAST", "AGST", "ALDN", "ASAT" commands)
- b<sub>4</sub>: Route Restriction Class Data ("ARSC" command)
- $b_5$ : Call Forwarding Restriction Data ("ACFR" command)

#### SYS1, INDEX93,

- $b_0$ : Service Feature Restriction class Data ("ASFC" command)
- $b_1$ : Call Forwarding Data ("ACFO" command)
- b<sub>2</sub>: TAS Data ("ATAS" command)
- b<sub>3</sub>: Speed Calling Data ("ASPD" command)
- b<sub>4</sub>: Route and Selection Translation Data (OG, Tandem) ("ASTP", "AFRS" commands)
- b<sub>5</sub>: Route and Selection Translation Data (IC) ("ASTP", "AFRS" commands)

### **CHAPTER 5 NDA-24282 (E)**

- $b_6$ : Maximum Necessary Digit Data ("AMND" command)
- $b_7$ : Announcement Equipment Data ("AAED" command)

SYS1, INDEX94,

- $b_0$ : Tenant Restriction Class Data ("ATNR" command)<br> $b_1$ : EPN Facility Restriction Data ("AEFR" command)
- b<sub>1</sub>: EPN Facility Restriction Data ("AEFR" command)<br>b<sub>2</sub>: Primary Call Restriction Data ("APCR" command)
- Primary Call Restriction Data ("APCR" command)
- b<sub>3</sub>: Authorization Code Data ("AATC" command)

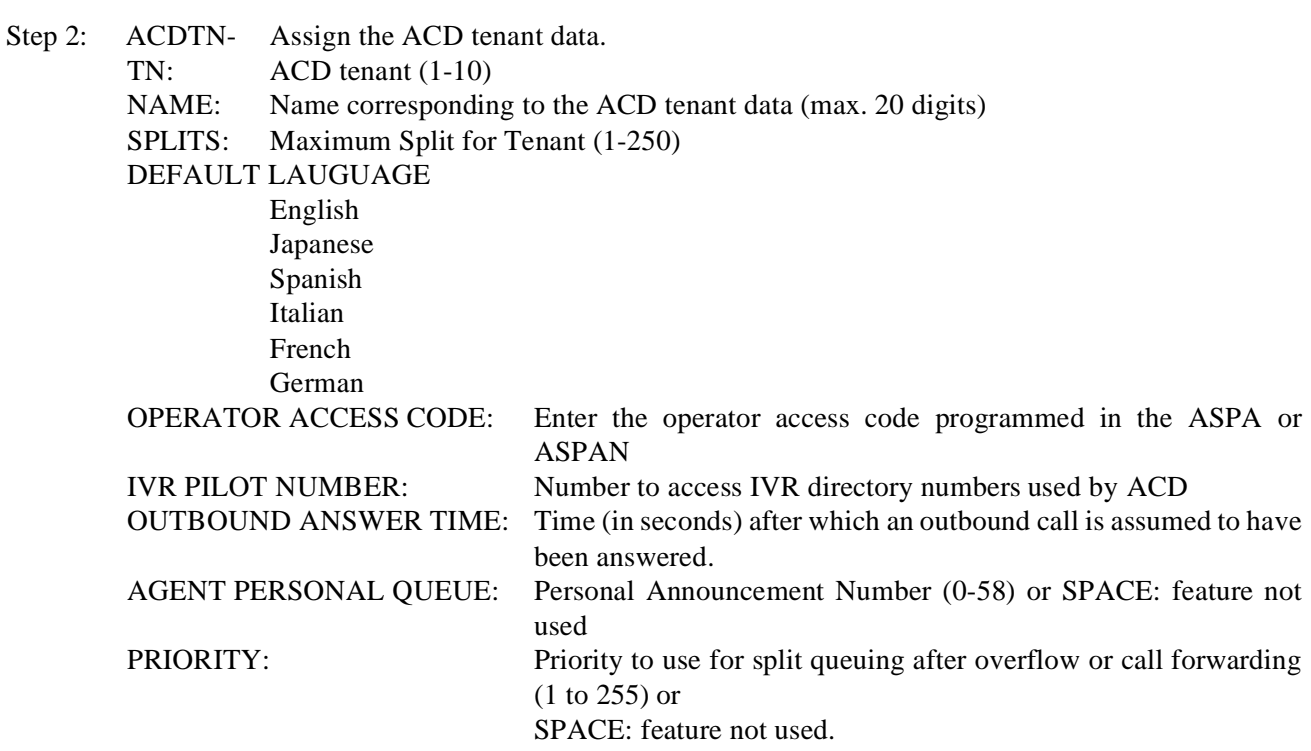

# <span id="page-284-1"></span><span id="page-284-0"></span>**M-79A MULTIPLE SUPERVISOR GROUPS (SPLITS) - ACD**

### **GENERAL DESCRIPTION**

Multiple supervisors can be grouped together to form a split when it is necessary for more than one supervisor to serve a split of agents. Assistance and emergency requests can be routed to a split of supervisors, but a split of supervisors does not normally receive incoming call traffic unless it has been programmed as a secondary split to be queued to in a Call Control Vector (CCV). Refer to [Call Control Vector - ACD](#page-245-0) [\[C-108A\]](#page-245-1) for more detailed information. All aspects of an agent split, such as call waiting indication and queuing, also apply to a split of supervisors.

### **OPERATING PROCEDURE**

For additional reading please see the note for "The Supervisor Concept" in [Splits - ACD](#page-308-2) [\[S-91A\]](#page-308-2).

### **SERVICE CONDITIONS**

- 1. This feature is released since the PBX software Series 7400 and the ACD software R3.
- 2. Assistance and emergency calls with this feature can not be taken by the supervisor in Work Mode or Break Mode (Assistance and emergency call to a individual supervisor can be taken by supervisors in those modes).
- 3. The followings are differences between assistance/emergency requests to an individual supervisor and those to a split of supervisors. See [Assistance - ACD Agent - ACD](#page-218-0) [\[A-34A\]](#page-218-1) and [Emergency/Recorder -](#page-262-0) [ACD](#page-262-0) [\[E-6A\]](#page-262-1) for more details,

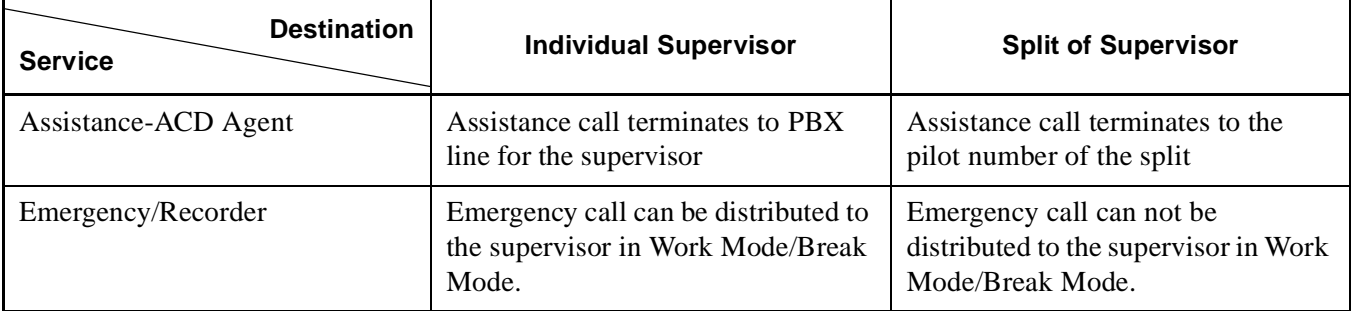

- 4. CCV data programmed for a pilot number of a split of supervisors as the destination of Assistance call or Emergency call is as follows. See [Assignment of ACD CCV Data](#page-413-0) in [Chapter 7](#page-351-0).
	- STEPn Queue Assign, Conditional Queue Assign, Goto
	- STEPn+1 Pause (Valid for CCV data for Assistance only)
	- STEP<sub>n+2</sub> End CCV
- 5. Since DAY/NIGHT CLASS OF SERVICE [D-15] cannot be used for the split of supervisors, do not set the data that ACD call excluding Assistance and Emergency calls terminated to the split directly.
- 6. When using dictation trunk for EMERGENCY/RECORDER, recording starts from the moment the call terminates to the supervisory position (It is not recorded while the call is in queue).

### **PROGRAMMING**

- Step 1: ACDSPL Assign assistance and emergency request destinations per split. ASSIST - pilot number of a split of supervisors EMERGENCY - pilot number of a split of supervisors
- Step 2: ACDLOG Assign assistance and emergency request destinations per ID code. ASSIST REQUEST - pilot number of a split of supervisors EMERGENCY REQUEST -pilot number of a split of supervisors

### **M-88A MIS OPERATOR SELECTION - ACD**

### **GENERAL DESCRIPTION**

This feature permits the selection of an access code for an operator, for an entire tenant. Certain MIS change commands permit the operator to be selected as the destination when routing ACD calls.

In the extreme case where the ACD traffic has exhausted all available call records (too many simultaneous ACD calls either connected or in queue) all new incoming ACD traffic will be diverted to the code specified for the MIS Operator Selection. Once diverted the caller should be encouraged to call back at a later time when the ACD system is not so congested.

### **OPERATING PROCEDURE**

This feature is implemented through an ACD MAT command. The command data is on a tenant-wide basis.

### **PROGRAMMING**

ACDTN - OPE NO: Operator access code (Maximum 5 digits)

### **M-89A MONITOR ME - ACD**

### **GENERAL DESCRIPTION**

During an ACD call, an agent can request to be monitored by a specific supervisor. When the agent presses the ASSIST key or presses the TALLY key and dials 006#, a monitor request is sent to the designated supervisor. Upon answering, the supervisor is in a silent monitor connection listening to the agent and the calling party.

The number (personal assist request number) associated with the supervisor is programmable for each agent.

The ASSIST key and the personal assist request number can be used for either the MONITOR ME feature or the ASSISTANCE - ACD AGENT feature. The choice is made for each split. Regardless of which feature the key and number are dedicated to, if an agent personal assist number and a split assist request number are both defined, the personal assist request number will always be used. If an agent is in multi-split mode and a personal assist request number is defined, the quantity of splits which have an assist request number defined is meaningless; the personal assist request number will be applied. Please refer to [Multi-Split Agent - ACD](#page-289-2) [\[M-90A\]](#page-289-2) for more information.

### **OPERATING PROCEDURE**

The following example illustrates how the feature functions.

- 1. An agent is logged onto a position; the extension is 4281.
- 2. The agent requests to be monitored by pressing the ASSIST key.
- 3. While the supervisor's position is being rung, the agent and the calling party remain connected and can continue to converse.
- 4. The ASSIST lamp at the agent's position is lit, and the display shows the individual supervisor's name. An example of the display is *MONITOR JAMES*.
- 5. When the destination supervisor is idle, the MON/BARGE lamp at the destination supervisor's position is lit and the display provides the extension of the agent who is requesting the monitor activity and the trunk type and number to which the agent is connected. The display appears when the monitor request is ringing and when it is answered.
- 6. The supervisor answers the request and begins monitoring the agent and the calling party.
- 7. The ASSIST lamp at the agent's position starts to flash and the display changes to *MONITOR ANSWERED*.
- 8. At this point, the supervisor is able to release the call or to barge. The latter option results in a three-way call involving the supervisor, the agent, and the calling party. To initiate the barge, the supervisor presses the MON/BARGE key; the ACD system responds with a *BARGE?* prompt. The supervisor can enter 1# to affirm the barge, at which point the agent and calling party are sent an intrusion tone. The supervisor can cancel the monitor activity by either pressing the MON/BARGE key or by entering #.
## **SERVICE CONDITIONS**

- 1. This service requires the three-conference trunk.
- 2. During the barge (three-way conversation), any of the three parties may release themselves from the call; the other two parties remain connected.
- 3. The monitor activity, which is silent, is automatically canceled if the agent transfers to another party.
- 4. If the connection between the calling party and the agent is terminated prior to the supervisor's response to the monitor request, the request is automatically canceled.
- 5. While the supervisory position handles the ACD call, the LCD display for the service indication for "MONITOR ME" (see OPERATING PROCEDURE for details of indication) and the chime informs the supervisory position with the request. On the LCD of agent position, "MONITOR BUSY" is displayed.
- 6. When the supervisory position is logged off or in BREAK mode, the service indication of "MONITOR VACANT" or "MONITOR BREAK" is displayed on the agent position's LCD at each time. However, the supervisor can not find the service request via its LCD display.
- **CAUTION:** The use of a monitoring device to eavesdrop may be illegal under certain circumstances and laws. Legal advice should be sought before implementing any practice that monitors a telephone conversation. Some federal and state laws require the monitoring party to use beep tones, to notify all parties to the telephone conversation, or to obtain the consent of all parties to the telephone conversation. Some of these laws incorporate strict penalties.

## **PROGRAMMING**

- Step 1: ACDSPL Assign the ACD line's number of the supervisory position as the assistance call's destination and the service activated with ASSIST key. ASSIST: ACD line of the supervisory position ASSIST Key or MONITOR ME
- Step 2: AKYD Apply "ASSIST" key to the function key.  $KYN = 7$  (as an example)  $KYI = 1$  $FKY = 41 (ASSIST)$

# <span id="page-289-0"></span>**M-90A MULTI-SPLIT AGENT - ACD**

## **GENERAL DESCRIPTION**

This feature allows an individual agent to handle calls from a maximum of four (ACDP software R1 or R2)/ sixteen splits (ACDP software R3). The agent's logon ID is programmed to specify whether the agent is permitted to handle calls from a single split (single-split mode) or from multiple splits (multi-split mode).

The agent's logon ID is programmed to specify which splits the agent can service. The logon ID permits one to four/sixteen specific splits to be listed, or access to any split to be indicated. If specific splits are listed, then a priority (or preference level) is assigned to each split. There are 99 priority levels (1>99); splits can be assigned the same level.

An agent who is servicing multiple splits will have calls assigned based on a two-level algorithm. The first level of assignment is based on the priorities of the splits. Calls from the split with the highest priority will always be connected before calls from splits with lower priorities. The second level of assignment is the amount of time that the longest waiting call has been in queue. This level is only used if two or more splits have the same priority. If splits have the same priority, then the call with the longest time in queue will always be connected before calls that have spent less time in queue. The following examples, where an agent is servicing four queues, illustrate the two-level algorithm.

| <b>SPLIT</b><br><b>NUMBER</b> | <b>PRIORITY</b><br><b>LEVEL</b> | <b>CALLS IN</b><br><b>QUEUE</b> | <b>LONGEST</b><br><b>WAITING CALL</b> |
|-------------------------------|---------------------------------|---------------------------------|---------------------------------------|
|                               |                                 |                                 | 15 seconds                            |
|                               |                                 |                                 | 45 seconds                            |
|                               |                                 |                                 | 20 seconds                            |
|                               |                                 |                                 | 50 seconds                            |

**Table 5-3 Call Distribution Algorithm - I**

In this case, the call in Split 1 will be connected to the agent. Split 1 has the highest priority of the splits that the agent is serving. Thus, the fact that Split 1 has the fewest calls and the call with the shortest time in queue is not a consideration.

| <b>SPLIT</b><br><b>NUMBER</b> | <b>PRIORITY</b><br><b>LEVEL</b> | <b>CALLS IN</b><br><b>QUEUE</b> | <b>LONGEST</b><br><b>WAITING CALL</b> |
|-------------------------------|---------------------------------|---------------------------------|---------------------------------------|
|                               |                                 |                                 |                                       |
|                               |                                 |                                 | 60 seconds                            |
|                               |                                 |                                 | 35 seconds                            |
|                               |                                 |                                 | 65 seconds                            |

**Table 5-4 Call Distribution Algorithm - II**

In this example, the next call that is connected to the agent will be the longest waiting call from Split 2. The split with the highest priority, Split 1, does not have any calls in queue. Split 2 and Split 3 have the same (and next highest) priority. Thus, the longest waiting call will be selected, and that call resides in Split 2 (60 seconds as opposed to 35 seconds).

The splits that an agent can handle are not based solely on the agent's logon ID. A combination of three factors determines which splits a specific agent, at a specific position, can handle. These factors and their associated variables are:

- 1. The splits allowed by the agent's logon ID, which can be a list of one to four/sixteen specific splits, or any split.
- 2. The splits allowed by the position, which can be one specific split or any split.
- 3. The split mode allowed by the agent's logon ID, which can be single-split or multi-split.

The ensuing paragraphs describe the scenarios associated with each possible combination of the three factors. While examining these scenarios, it would be beneficial to reference [Table 5-5](#page-291-0). The table's horizontal axis describes the agent's logon ID (split mode and allowed splits) and the vertical axis describes the position's allowed splits. The intersection presents the split mode in which the agent will operate and the split or splits the agent will service (indicated with lower-case letters in parentheses).

The single-split mode scenarios will be examined first.

An agent, in single-split mode, whose logon ID lists one to four/sixteen allowable splits can log on to a position with a single specified split (which matches one of the agent's logon ID splits) or a position with any split allowed. As an example, an agent's logon ID specifies the splits 2, 5, 8 and 12. The agent can log on at a position that specifies one of those splits (2, 5, 8 or 12). Alternatively, the agent can log on to a position that allows any split. During the logon procedure, the splits in the logon ID list are displayed sequentially. The agent indicates the single split of choice by entering 1#; entering # indicates that this is not the split of choice. The agent's split defaults, such as the after-call mode and the answer mode, will be the defaults associated with the single split that is chosen.

An agent, in single-split mode, whose logon ID permits any split can only logon at a position that permits a single specified split. The agent will take calls from the single split and the agent's split defaults will be the defaults associated with that split.

An agent, in single-split mode, whose logon ID allows any split is not permitted to log on at a position that allows any split. This combination would force the ACD system to begin to sequentially prompt the agent with the name of every split in the system, until the agent selected the single split in which they wish to work. This is not an effective use of agents' time.

The multi-split mode scenarios will now be examined.

An agent, in multi-split mode, is not permitted to have a logon ID which allows any split. This combination would force the ACD system to begin to sequentially prompt the agent with the name of every split in the system, until the agent selected the splits in which they wish to work. As in the previous case, this is not an effective use of agents' time.

If taken together, the last scenario of the single-split mode (an agent's logon ID allows any split, the agent is not permitted to log on at a position which allows any split), and the first scenario of the multi-split mode (an agent's logon ID which allows any split is not permitted), the following ACD condition is the result. If an agent's logon ID allows any split, then the agent will automatically be put into single-split mode and will not be allowed to log on at a position which allows any split.

**CHAPTER 5 NDA-24282 (E)**

An agent, in multi-split mode, whose logon ID allows a list of specific splits can log on at a position that allows a single specified split (where the split matches one of the allowed splits in the agent's logon ID list) or at a position that allows any split. In both cases, the agent will automatically be allowed to handle calls from every split in the agent's logon ID list. As an example, the agent's logon ID list allows splits 2, 5 and 8. The agent logs on at a position that allows Split 5. The agent will be allowed to handle calls from splits 2, 5 and 8. The same agent logs on at a position that allows any split. The agent will be allowed to handle calls from splits 2, 5 and 8. The agent's split defaults, such as the after-call mode and the answer mode, will be the defaults associated with the agent's logon ID attribute split. The attribute split is the first split in the list of allowable splits.

The **CW** lamp (Call Waiting), for an agent in multi-split mode, reflects the status of every split that the agent is servicing. The **CW** lamp serves as a visual indication for changes in the depth of each split queue. Thresholds for each split queue, based on the quantity of calls in the split queue, are programmed to force the **CW** lamp to light or flash. There are two separate thresholds. Please refer to [Call Waiting Indication - LCD Display/CW](#page-242-0) [Lamp - ACD](#page-242-0) [\[C-68A\]](#page-242-1) for related information. Since the **CW** lamp is related to multiple splits, the lamp is used to indicate the most "severe" case at any given time. For example, the **CW** lamp reflects the status of the first split that has either reached a threshold, the first to reach a higher threshold (flashing), or the status of the split which has exceeded a threshold by the greatest amount of calls.

The **NIGHT** lamp, for an agent in multi-split mode, reflects the night mode of the attribute split. The agent is allowed to put the attribute split into Night mode, or remove the attribute split from Night mode.

Table below summarizes the valid combinations of an agent's split mode, the splits allowed to the agent, and the splits allowed to the position. Recall that a logon ID which allows the agent to operate in multi-split mode and service any split is not permitted. The intersection of the rows and columns presents the split mode in which the agent will operate and the split or splits the agent will service (indicated with lower-case letters in parentheses;  $(a)$ ,  $(b)$ ,  $(c)$ ,  $(d)$ ).

<span id="page-291-0"></span>

|                                     | <b>Agent's Logon ID-ACDLOG</b><br>Split Mode - single split or multi split: MULTS=0/1<br>Allowed Splits - List (a, b, c, d) or Any Split: SPLIT |                           |                                  |
|-------------------------------------|----------------------------------------------------------------------------------------------------|---------------------------|----------------------------------|
| Position's Allowed<br>Splits-ACDPSN | Single-Split List<br>(a, b, c, d)                                                                                                    | Single-Split<br>Any Split | Multi Split List<br>(a, b, c, d) |
| Single (a): $SPLC=1$                | Single $(a)$                                                                                                    | Single $(a)$              | Multi $(a, b, c, d)$             |
| Any: $SPLC=0$                       | Single $(a, b, c, d)$                                                                                                    | Not Allowed               | Multi $(a, b, c, d)$             |

**Table 5-5 Valid Logon ID/Position Combinations**

The splits allowed to a position or an agent can be changed by using the ACD MAT, the MIS, or a Supervisor Tally-Oh Code. These changes can be implemented while agents are logged on at positions. The impact on the agent's call handling and the agent's ability to log on at the same position in the future are described by the two general statements which follow.

- 1. If the changes to the splits allowed the position and/or the splits allowed the agent produce a situation which is not a valid combination, the agent will be allowed to continue handling calls as before until the agent logs off.
- 2. If the changes to the splits allowed the position and/or the splits allowed the agent produce a situation which is not a valid combination, the agent will not be allowed to log on at the same position after the agent logs off.

## **OPERATING PROCEDURE**

This feature is implemented through ACD MAT assignments. The three critical areas which underpin the feature are:

- 1. The split mode of the agent, which is part of the agent logon ID, is programmed on an agent basis.
- 2. The splits that an agent can service, which is part of the agent logon ID, is programmed on an agent basis.
- 3. The splits allowed at a position are programmed on a position basis.

## **PROGRAMMING**

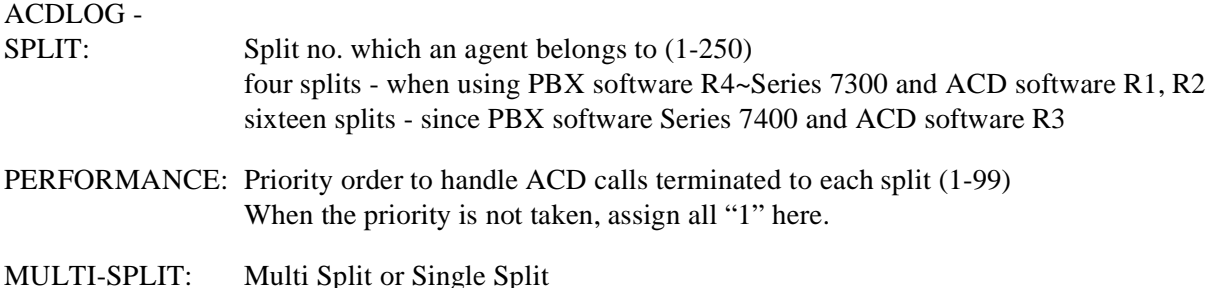

# <span id="page-293-0"></span>**N-12A NIGHT SERVICE - ACD**

## **GENERAL DESCRIPTION**

This feature provides alternate routing for calls destined for a particular split. When Night mode is in effect for a split and a call attempts to queue to that split, the call is routed to a programmed pilot number (night pilot number), used by the split, instead of being queued. At this point, the call is handled by the Call Control Vector (CCV) of the new pilot number. Refer to [Call Control Vector - ACD](#page-245-0) [\[C-108A\]](#page-245-1) for related information. Night mode is invoked manually by pressing the NIGHT key, or automatically by the MIS.

## **OPERATING PROCEDURE**

[Manual Change-over]

Night Mode Engage:

- 1. The supervisor presses the NIGHT key while logged onto the ACD system.
- 2. *ENTER NIGHT/FWD?* is shown on the display and the agent presses 1# to confirm entering Night mode.
- 3. At this point, the split goes into Night mode, the NIGHT lamp is lit at all the positions in the split, and incoming calls are routed to the night pilot number programmed from the ACD Screens.

Night Mode Cancel:

- 1. Night mode may be canceled by pressing the NIGHT key again. *EXIT NIGHT?* is shown on the display and the agent presses 1# to confirm entering Day mode.
- 2. At this point, the split exits night service and the NIGHT lamp is extinguished at all the positions in the split.

[Automatic Change-over]

Automatic change-over from Day mode to Night mode and vice versa is accomplished from the MIS system. See the manual described on the MIS functions.

**Note:** *MIS cannot change split from day to night mode when night pilot involves a week schedule.*

## **SERVICE CONDITIONS**

- 1. The pilot number used for Night mode cannot contain a "\*" or a "#".
- 2. The pilot number for Night mode may invoke either a Week Schedule or a CCV.
- 3. The NIGHT lamp shows the current night status regardless of whether the night status was changed automatically or manually.
- 4. When a call attempts to queue to a split using a Queue to Split instruction in a CCV and the split is in Night mode, the Night mode routing for the split is only followed if the split is the primary split for the call. If the split is a secondary split, the Queue to Split instruction is skipped. A primary split is the split specified in the first queuing instruction in a CCV. Splits specified in subsequent queuing instructions in the CCV are referred to as secondary splits.

**NDA-24282 (E) CHAPTER 5**

- 5. When a call attempts to queue to a split using the Conditional Queue to Split instruction in a CCV and the split is in Night mode, the Conditional Queue to Split instruction is skipped.
- 6. When alternate routing is required by a split, [Call Forwarding Split ACD](#page-254-0) [\[C-127A\]](#page-254-1) may be used to provide a more dynamic choice of the pilot number used for the new routing.
- 7. When a split enters Night mode automatically, using the MIS, [Call Forwarding Split ACD](#page-254-0) [\[C-127A\]](#page-254-1) is canceled.
- 8. For multi-split positions the NIGHT key activates night mode for the agent's attribute split only. The attribute split is the first split assigned for the agent's logon ID. Refer to [Multi-Split Agent - ACD](#page-289-0) [\[M-90A\]](#page-289-0) for related information.

## **PROGRAMMING**

- Step 1: ACDPLT ALTERNATE NIGHT CCV: INDEX: CCV index number to be routed in the night mode STEP: CCV step number to be routed in the night mode
- Step 2: ACDSPL Assign the pilot number of the Night mode destination. DIR NUMBER NIGHT: 5 digits maximum
- Step 3: AKYD Assign "Night" key to a supervisory position when DAY/NIGHT mode is changed over by the supervisory position.

# **N-14A NON-ACD CALL - ACD**

#### **GENERAL DESCRIPTION**

This feature allows agents and supervisors to receive calls from and place calls to other ports in the system (e.g., PBX stations, attendants, trunks). When and agent or supervisor position is called using their PBX directory number, the call appears on the PBX line provided for that purpose. The same PBX line also permits agents and supervisors to place outgoing calls.

#### **OPERATING PROCEDURE**

The operation to place and receive calls on the PBX line is like any other PBX line with all the associated privileges and restrictions.

## **SERVICE CONDITIONS**

- 1. The PBX line is not essential to ACD operation. Both agents and supervisors can operate without a PBX line. Agents and supervisors would only lose the ability to place non-ACD calls.
- 2. Direct incoming calls to PBX lines are permitted. When a call is received, or placed, on a PBX line, it is tagged as a non-ACD call by the MIS.

#### **PROGRAMMING**

Refer to [Assignment of ACD Position Data](#page-410-0) in [Chapter 7](#page-351-0).

## **O-10A OVERFLOW - ACD**

#### **GENERAL DESCRIPTION**

This feature allows an ACD incoming call, which queues to a split for the predetermined period, queue to another SPLIT automatically and simultaneously. The agents capable of attendance, ther earlier connection may be achieved.

The overflow destination can be a split, extension, announcement, IVR, trunk, attendant console, etc. "Overflow - ACD" feature indicates overflow to another split.

#### **Operation Procedure**

None

## **Service Conditions**

- 1. When a call overflow to another split, the call is queued to the original split and the overflowed split simultaneously. The overflowed call can be overflowed again to another split. Likewise a call can be queued onto four (4) splits simultaneously. If simultaneous queuing is not required, a queue done by overflow can be denied (de-queued) by the office data.
- 2. Simple overflow (by the predetermined period) and conditional overflow are available. You can choose simple overflow, or one kind of conditional overflow by the office data. The applicable conditional overflows are below:
	- Queued call reaches the predetermined period and the number of queuing calls reaches the threshold (1- 99)
	- Queued call reaches the predetermined period and the number of vacant agents becomes the threshold  $(1-250)$
- 3. When an ACD call (which is not an overflowed call) and an overflowed call are in queue, the call termination priority can be assigned by office data. The system computes the priority of an ACD call (1- 250 determined by ACDPLT) and overflowed call (1-250 determined by the ACDCCV "Up Priority" setting), the the prior party (the smaller priority number is given) to be terminated to the available agent. If priority data for the calls are the same, the call termination by the FIFO orders.

## **O-19A OVERFLOW OUTSIDE - ACD**

#### **GENERAL DESCRIPTION**

This feature is provided by proper programming of Call Control Vectors, specifically using the "Transfer To" instruction. See [Call Control Vector - ACD](#page-245-0) [\[C-108A\]](#page-245-1) for additional information.

## **P-21A PRIORITY QUEUING - ACD**

#### **GENERAL DESCRIPTION**

The ACD system supports 250 different queue priorities for every split. Priorities in a split queue are assigned such that priority "1" calls have the highest priority and priority "250" calls have the lowest priority. Calls with a higher priority will be serviced, in the order in which they were queued, before calls with a lower priority, regardless of the waiting time of the calls with a lower priority.

A particular call's priority is determined by the following factors:

- 1. Call origination (incoming trunk or internal station).
- 2. Call transfer (by attendant or station).
- 3. Pilot number dialed.
- 4. CCV priority change steps.

#### **OPERATING PROCEDURE**

When implementing a system which will use multiple priorities for incoming callers there are several important concepts to keep in mind:

#### [HIGHEST PRIORITY CALLERS ALWAYS GO FIRST]

Callers with a higher priority are always serviced before those with lower priorities. As a result of this a low priority call could remain in queue forever or at least as long as higher priority calls continue to arrive. This situation can be rectified by proper CCV programming. After a low priority call has been in queue for some amount of time a "New Priority" step in the CCV can change a call's priority. It should be changed to something at least as high as, if not higher than, the highest priority in use for other calls.

In this way a low priority caller is only penalized (kept at a low priority) for a certain amount of time after which it will be treated similarly to the higher priority calls coming in.

#### [DETERMINING TRUNK CALLER PRIORITY]

The priority of an incoming trunk call is determined by checking two places.

- A priority assigned to the trunk group (route)
- A priority assigned to the pilot number dialed

The higher of these two priorities will be used for the call.

#### **SERVICE CONDITIONS**

Calls transferred into the ACD by PBX stations and calls transferred by attendants have the same priority.

#### **PROGRAMMING**

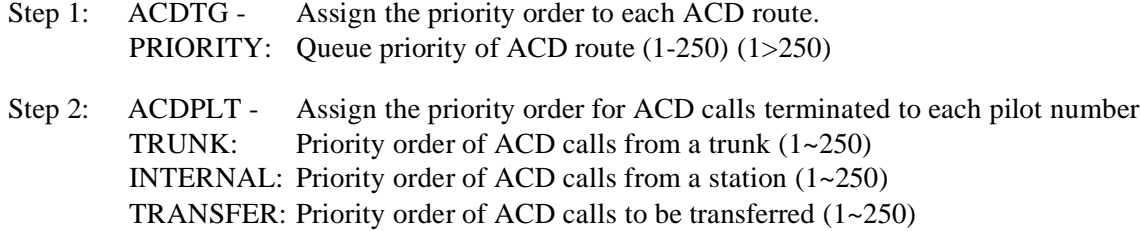

## **P-40A PILOT NUMBERS - ACD**

### **GENERAL DESCRIPTION**

Pilot numbers are the access codes to ACD functions. They are programmed into the PBX-side database according to the numbering plan in effect for the system. Pilot numbers do not correspond to any line appearances, either physical or virtual, in the system. No physical equipment is required to assign a pilot number.

Although pilot numbers are often thought of as ringing into a particular split, pilot numbers are associated with a Call Control Vector (refer to [Call Control Vector - ACD](#page-245-0) [\[C-108A\]](#page-245-1)) which in turn controls the handling of the ACD call. Since most Call Control Vectors will present a call to a split as one of their first functions, the pilot numbers appear as if they are connecting the ACD call to a split.

An ID can be associated with a pilot number. This ID will be displayed at an agent's position when the agent accepts a call that entered the system via that pilot number. An example of this display is *TECH SUPPORT*. Refer to [Calling Party Identification - ACD](#page-243-1) [\[C-70A\]"](#page-243-0) for related information.

If an incoming ACD call enters the system through a pilot number and the receiving agent uses a pilot number to transfer the call to an agent in another split, the transferred call will be identified by the ID associated with the former pilot number. If an ID is not associated with the former pilot number, the call will be identified by the ID associated with the latter pilot number. For example, an agent in Split A receives a call via a pilot number with an associated ID of "SERVICE", resulting in *SERVICE* being displayed at the agent's position. The agent uses a pilot number to transfer the call to Split B. Split B has an associated ID of "PARTS". The agent who receives the transferred call in Split B will have *PARTS* n displayed at his position. If an ID was not associated with the original pilot number, the agent in Split B will have *PARTS* displayed at his position.

## **SERVICE CONDITIONS**

Only the digits "0" to "9" may be used ("\*" and "#" are not allowed) with a minimum of two digits and a maximum of five digits in each Pilot Number.

#### **PROGRAMMING**

Refer to [Assignment of ACD Monitor Number](#page-418-0) in [Chapter 7](#page-351-0).

# **P-45A PERSONAL EMERGENCY AND ASSIST - ACD**

## **GENERAL DESCRIPTION**

This feature allows an agent to have a designated individual supervisor's number as the destination for an assist request (personal assist request number) and a designated individual supervisor's number as the destination for an emergency request (personal emergency request number). If these personal numbers are defined for an agent, then these numbers will be used instead of the emergency and assist numbers that are defined for a split. If these personal numbers are not defined, then the request (emergency/assist) will be directed to the supervisor who was designated for the split. In the latter case, the split is the split in which the agent received the call. This is true for an agent working in single-split or multi-split mode. Please refer to [Multi-Split Agent - ACD](#page-289-0) [\[M-90A\]](#page-289-0) for related information.

## **OPERATING PROCEDURE**

For these examples, the agent's name will be Molly and the supervisor's name will be Kathey.

To place a personal assistance request:

- 1. While on an ACD call, Molly at extension is 4302 presses the ASSIST key. The ASSIST lamp turns on and *ASSIST KATHEY* is displayed on the agent's position indicating whose supervisor position is receiving the call.
- 2. The ACD call is placed on hold and an automatic transfer to the designated supervisor is initiated.
- 3. The agent hears ringback tone and the supervisor's position is rung.
- 4. The assistance call will connect on the supervisor's ACD line and the supervisor's position will display either *ASSIST MOLLY* or *ASSIST 4302*, depending on whether the agent's name is programmed with his or her logon ID. Please refer to [Flexible ID Codes - ACD](#page-267-0) [\[F-25A\]](#page-267-1) for more information.
- 5. After consulting with the supervisor, one of three things may occur:
	- a. The agent may release from the call thereby completing the transfer of the ACD call to the supervisor.
	- b. The supervisor may release from the call. This will reconnect the agent and the ACD call.
	- c. The agent may press the CONF key and invoke a three-way conference between the supervisor, the agent and the ACD calling party.
- 6. When either the agent or the supervisor disconnects from the assistance call, the ASSIST lamps are extinguished and the displays return to their original status.

To cancel a personal assistance request:

- 1. After initiating an assistance request and before being answered by the supervisor, the agent may cancel the request by pressing the TRANSFER key.
- 2. The ASSIST lamp will be extinguished, the agent will be reconnected with the ACD call, and the display will return to its original status.

To place a personal emergency request:

- 1. While engaged in an ACD call, the agent presses the EMERGENCY key, the agent's display shows *EMR KATHEY*, and the associated lamp is lit.
- 2. The supervisor's phone rings with the emergency displays shown below.
- 3. The supervisor will silently monitor the agent and the calling party.
- 4. The supervisor's display shows *EMR 4302 DDD 28*, where 4302 is the agent position's extension and DDD 28 is the trunk type and trunk circuit number to which the agent is connected.
- 5. When the supervisor answers, the agent's display will show *EMERG ANSWERED* and the EMERGENCY lamp will wink. When the agent releases from the call, or the supervisor releases from the monitor, the agent's lamp will be extinguished.
- 6. The agent and the calling party are never disconnected while the supervisor's position is ringing.
- 7. An emergency recorder is connected as soon as the supervisor's position answers and is disconnected if the supervisor joins the call in a three-way conference by pressing the MON/BARGE key. The recorder is also disconnected if the supervisor releases from the monitor using the RELEASE key.

To cancel a personal emergency request:

1. If the request is routed to an individual supervisor's ACD or PBX line, the request can be canceled by pressing the EMERGENCY key.

#### **SERVICE CONDITIONS**

- 1. The ASSIST key and the personal assist request number are dedicated to one of two features; either the key and the number are used for the ASSIST feature or they are used for the [Monitor Me - ACD](#page-287-0) [\[M-89A\]](#page-287-0) feature. The choice is indicated through an ACD MAT command on a split-wide basis.
- 2. When a Personal Emergency or Personal Assist call destination is a station which has Call Forward All, Busy or Don't Answer set the call will not be forwarded.

#### **PROGRAMMING**

- Step 1: ACDLOG Personal Assist Request number Personal Emergency Request number
- Step 2: ACDSPL ASSIST key or MONITOR ME

# **Q-1A QUEUING - ACD**

## **GENERAL DESCRIPTION**

There are two queues for every split. One queue contains a prioritized list of callers waiting to be connected to agents and the other queue contains a list of agents waiting to be connected to callers starting with the agent who has been ready the longest. A queue will be empty when there are no waiting callers or no waiting agents.

If agents are available to handle a call, the agent queue contains a list of the agents, starting with the highest priority (preference level) agent who has been waiting the longest period of time for a call, and ending with the lowest priority agent who has been waiting the shortest period of time for a call. Refer to [Call Distribution to](#page-238-1) [Agents - ACD](#page-238-1) [\[C-35A\]](#page-238-0) and [Multi-Split Agent - ACD](#page-289-0) [\[M-90A\]](#page-289-0) for related information.

If callers are waiting to be connected to agents, the call queue contains a list of the calls, starting with the highest priority calls which have been waiting the longest period of time to be connected to an agent, and ending with the lowest priority calls which have been waiting the shortest period of time to be connected to an agent.

Callers may be suspended in queue while conducting certain voice transactions with IVR equipment. At this time it is possible to have a (suspended) caller in the call queue while at the same time have available agents in the agent queue.

There are two distinct ways to present a call to a split. Each way provides a different algorithm for connecting the call to an agent or placing the call in queue.

1. Standard queuing:

Standard queuing always connects a call with an available agent or queues the call when an agent is not available. Calls are queued according to their priority. The only limit to standard queuing is the split's maximum depth. Upon finding the queue full, alternate routing may be invoked, if alternate routing has been programmed. Please refer to the If not Queued, Goto or Busy instruction, under [Call Control Vector - ACD](#page-245-0) [\[C-108A\]](#page-245-1), for additional information.

A split's maximum queue depth may be specified in one of two ways:

- As an absolute number. This count defines the maximum number of callers who may wait in queue for the split.
- As a percentage of the number of working agents. This percentage is specified in 5% increments from 5% to 1000%. Working agents are those agents in the Work Mode or on an ACD call. When the queue depth is specified as a percentage of working agents the depth will change up and down as agents logon, take breaks and logoff. There may be occasions when there are more calls in queue than the queue depth might appear to permit. No new calls may queue until the current depth is reduced below the current maximum allowed.

If the percentage is set to 150% and there are 18 agents working then the queue depth for that moment will be set at 27.

2. Conditional queuing:

One of the two following conditions (programmed on a split-wide basis) will be checked before a call is either connected to an agent or queued.

a. Minimum Agent Availability

The system will check for a minimum number of available agents before connecting the call. If the number of available agents is greater than or equal to the minimum specified, the call is accepted and connected to the longest-waiting available agent. For example, if the minimum agent threshold is set at "3", then calls are connected if there are three or more available agents. If there are two or fewer available agents the call will be processed by the next step in the Call Control Vector (refer to "[Call](#page-245-0) [Control Vector - ACD](#page-245-0) [\[C-108A\]](#page-245-1)).

b. Maximum Queue Depth

The system will check for a maximum number of calls in the split's queue, at the time the call is presented. If the queue depth is less than the maximum specified, the call may be queued or connected if agents are available. For example, if the maximum queue depth is set at "3", then calls are connected if there are fewer than three calls in queue. If there are three or more calls in queue the call will be processed by the next step in the Call Control Vector (refer to [Call Control Vector - ACD](#page-245-0) [\[C-108A\]\)](#page-245-1).

A Call Control Vector (CCV), which is assigned to a Pilot Number, allows certain calls to queue to a split, and specifies standard or conditional queuing. When conditional queuing is used, the type (condition) and threshold must be selected for the split. A split may receive standard queuing calls from one CCV while receiving conditional queuing calls from another CCV. Refer to [Call Control Vector - ACD](#page-245-0) [\[C-108A\]](#page-245-1) for related information.

The following types of calls are permitted to queue to an ACD split when agents in the split are not available to handle calls:

- 1. Calls to the C.O. trunk assigned to the ACD split.
- 2. A DID or Tie trunk call that dialed the Pilot Number associated with the split.
- 3. Automatic Ringdown Tie trunk terminations.
- 4. Calls transferred by the attendant.
- 5. Calls overflowed from other splits.
- 6. Calls forwarded by the split supervisor of another split.
- 7. Calls transferred by PBX stations or ACD agents.
- 8. Calls transferred by Night mode.
- 9. Direct station calls.

## **OPERATING PROCEDURE**

This feature is implemented through the programming of CCVs.

**CHAPTER 5 NDA-24282 (E)**

## **SERVICE CONDITIONS**

- 1. Queuing Limitations:
	- a. An incoming ACD call can follow a set of instructions in the CCV, associated with the pilot number, and encounter many different splits. If all the splits are busy, the call is allowed to queue to the first four splits it encounters. Additional splits may be programmed in the CCV, but no queuing is permitted if the splits are busy. A Dequeue instruction removes the call from one or all of the queues it currently occupies. After dequeuing, additional splits may be programmed and queuing will take place.
	- b. A limited number of queue sports are available in the ACD system. If a call is queued to four different splits, it has absorbed four queue spots. In the unlikely event that all the queue spots in the ACD system are in use, the split queue will not accept additional calls even though its queue depth limit has not been reached.
- 2. Queue Size Restrictions:
	- a. Queues are basically unlimited in size; however, a maximum queue depth may be specified when designing the database. For example, a small split having only six agents should not allow 220 queued calls. This would result in numerous abandoned calls. A maximum queue size of 15 would be more appropriate for this particular split. Once full, additional calls would get busy tone or endless ringing, depending on CCV programming. Each split's queue is programmed with a maximum size which may be an absolute number (1 to 700) or may be stated as a percentage of logged on agents (5% to 1000%).
	- b. The total number of all calls waiting in all queues combined with the total number of all calls currently connected to agents is limited to the maximum number of Call Records. Refer to the ACD Job Specification for the quantity of Call Records allocated for each ACD system.
- 3. Queue Timing Restrictions:
	- a. There is no limit on how long a call may remain in queue. There are ways of removing calls from queues including the caller disconnecting, a successful transfer to a PBX number, a Dequeue instruction in the CCV, or the call being answered by an agent from another queue. Encountering an END instruction in a CCV does not remove the call from the queue.

## **PROGRAMMING**

ACDSPL - Assign the maximum number of queued calls 1-700 calls 5% - 1000% (in increments of 5)

# **R-19A RELEASE - ACD POSITION - ACD**

#### **GENERAL DESCRIPTION**

This feature allows an agent who is using a headset to release from a call by pressing the RELEASE key, rather than for the other party to disconnect.

#### **OPERATING PROCEDURE**

- 1. While engaged in a call, the agent or supervisor presses the RELEASE key.
- 2. The calling party is immediately disconnected and the agent or supervisor becomes idle with after-call availability set accordingly. Refer to [Availability - ACD Position - ACD](#page-222-0) [\[A-37A\]](#page-222-1) for related information.

#### **PROGRAMMING**

AKYD - Assign RELEASE function to a feature key.

## **R-145A RING DELAY - ACD**

#### **GENERAL DESCRIPTION**

This feature is programmed in a Call Control Vector (ACDCCV) using the Ring Delay step followed by a parameter of from one to 15 seconds. Once a call has traversed a Ring Delay step then the ring delay feature will be applied to that call when it ultimately connects to an agent.

The effect of the Ring Delay feature on a call is that once an agent has been selected to receive this call there will be a delay in connection of up to 15 seconds. This delay is intentionally inserted to provide a window during which a host computer could paint information on the agent's screen which is pertinent to the call. The Host Computer is allowed to shorten the Ring Delay cycle by sending an appropriate Infolink command to the ACD. This message (IHx) will cause the call to immediately ring through to the agent's position.

## **SERVICE CONDITIONS**

- 1. The accuracy of the timing on the Ring Delay feature is  $+/-2$  seconds.
- 2. For a Ring Delay step in a CCV to be effective it must appear before the Queue To (Queue Assign or Conditional Queue Assign) step, otherwise the Ring Delay step may not be reached if calls ring in and go directly to a waiting agent.
- 3. When the agent position is turned into the Work Mode or Break Mode while on Ring Delay step, the position goes in Work Mode or Break Mode after the communication ends as in the manner that the position presses the WORK/BREAK key while handling the ACD call (The ACD call is terminated to the position after Ring Delay step as normal processing).
- 4. When the call is distributed to execute more than one Ring Delay step, Ring Delay step which is programmed the longest time will be executed.
- 5. While RING DELAY is executed, the MIS displays "READY". The call abandoned during Ring Delay step is counted as "Abandoned Call before Announcement", "Abandoned Call after the First Announcement", or "Abandoned Call after the Second Announcement" in the static report.

#### **PROGRAMMING**

ACDCCV - CCV ACTION: Ring Delay ARGUMENT: 1-15 seconds

## **S-91A SPLITS - ACD**

## **GENERAL DESCRIPTION**

A Split is a basic building block of a call center and is generally thought to consist of a group of agents performing a similar task, a prioritized queue for incoming callers and possibly a supervisor position to oversee the caller and agent activity within the split. The supervisor may have a sophisticated statistics program available to monitor the caller and agent activity which will provide both realtime as well as historical information.

Many features are provided on a per-split basis and applied equally to all agents in the split or all callers in the split's queue. Here is a brief summary of the features available for a split. Most of these are discussed in detail on their respective pages and are included here for summary information only.

#### **After ACD Call Mode**

At the conclusion of each call an agent can be automatically either available or in wrap up mode depending on this setting. Straightforward key presses at the agent instrument allows individual agents to override this feature on a call-by-call basis.

#### **Agent Queueing Options** *\* Available since the PBX software Series 7400 and the ACD software R3.*

An option exists where the agent's preference levels can be checked in order to decide which agent should receive the next incoming call. When preference levels are not being checked then the call will go to the longest waiting agent. If preference levels are being checked then the agent with the highest preference level is located and if there are more than one with the same preference level then the longest waiting one will be assigned the call.

The Agent preference level data for this feature is also used to decide the preference level of incoming ACD call when using [Multi-Split Agent - ACD](#page-289-0) [\[M-90A\]](#page-289-0) (Preference levels 1 through 99 (1>99) can be programmed using "PRIORITY" in ACDLOG command). Therefore, when [Multi-Split Agent - ACD](#page-289-0) [\[M-90A\]](#page-289-0) is used with this feature, there are the following conditions.

- a. if there are no ACD calls waiting in the queue: Agent Queueing Options is available for the ACD call to be routed to the split where Agent Queueing Options is effective (when multiple splits are allowed for Agent Queueing Options, the agent may have different preference level for each split).
- b. if there are ACD calls waiting to be queued in multiple splits: the agent handles the ACD call followed by [Multi-Split Agent - ACD](#page-289-0) function.

#### **Analog Work Timeout**

Analog positions within a split may utilize a different after-call-work timeout than digital station users.

#### **Answer Mode**

By default, agent phones may be setup for auto answer which provides zip tone and an automatic connection or manual answer in which case the agent's position will ring and the incoming call should be answered in the normal fashion. Straightforward key presses at the agent instrument allows individual agents to override this feature on a call-by-call basis.

## **Assist Destination**

A destination to receive calls when an agent presses the Assist Key can be specified for each split.

## **Auto Ready after PBX Call**

A feature may be setup such that an agent's position will be automatically replaced in the Ready Mode at the conclusion of a call on their PBX line.

## **Auto Work with PBX Answer**

ACD positions may be automatically placed in the Work Mode when an agent answers an incoming call on their PBX line.

## A**uto Work with PBX Ringing**

ACD positions may be automatically placed in the Work Mode when an incoming call begins to ring on their PBX line.

## **Auto Work with PBX Dialing**

ACD positions may be automatically placed in the Work Mode when an agent receives dial tone in order to place an outgoing call on their PBX line.

## **Break Types**

By simply pressing a digit '1' through '9' when entering the Break Mode the MIS systems can track more closely how an agent's time is being spent.

## **Call Recover Timer**

After a call has been assigned to an agent's position it is expected to be answered within a certain short period of time. If the call is not answered it can be programmed to be recovered and placed back in queue. At this time it will be connected immediately to another agent if one is available or will wait as the highest priority call to be connected as soon as one is available.

## **Call Waiting Chime On**

The Call Waiting feature includes an optional chime which sounds only at ACD positions which are in the Work Mode at the moment the CW light turns on or begins flashing.

## **Call Waiting Threshold**

The Call Waiting LED can be programmed to light when 'X' calls are in queue and begin flashing when there are 'Y' calls in queue. The thresholds are programmed independently for each split.

## **Conditional Threshold**

Certain splits may be programmed to only accept overflow calls from other splits only if certain thresholds have not been exceeded. Either too many calls in queue or not enough available agents can prevent conditionally queued incoming calls from reaching this split.

## **Do Not Disturb Mode**

When a split is unstaffed it operates in a Do Not Disturb Mode. Calls may be either allowed or restricted from queueing during this mode.

### **Emergency Destination**

A destination to receive calls when an agent presses the Emergency Key can be specified for each split.

#### **Emergency Recorder**

A recording device can be specified to record calls in the event of an emergency. The agent must operate the Emergency Key before a call can be recorded.

#### **Headset Jack Out Mode**

When an agent's headset jack is removed from the telephone this can either automatically log the agent out or place the agent in break mode. Additionally the agent will have keys available to effect either of these conditions as well.

#### **Hot Split**

When a split is specified as a Hot Split then all ACD positions which are programmed for that split are automatically logged on when the ACD is initialized. This is most useful for ports which are typically staffed with machines like dictation equipment, answering machines, voice mail, etc.

#### **Logoff Warning** *\* Available since the PBX software Series 7400 and the ACD software R3.*

When logoff warning feature is enabled agents will receive a visual display and their logoff key will be ignored (one key press only is ignored) if an agent attempts to logoff while there are still calls in queue.

## **Logon ID**

Agents are expected to use a logon ID to gain access to an ACD position. It is via this ID that the ACD becomes aware of what kind of calls should be assigned to this position.

#### **Queue depth**

The number of calls waiting to be answered in a split's queue can be limited as an absolute value or as a percentage based on the number of agents logged in and working. Of course the limits can be set to such a level as to be virtually unlimited.

#### **Monitor Me Destination**

A destination to receive calls when an agent dials the Monitor Me code can be specified for each split. A supervisor is alerted to the agent's request for monitoring and should commence a silent monitor to that station.

## **Night Destination**

A destination pilot number can be specified to receive incoming ACD calls when a split goes to Night Mode.

## **Stranded Calls CCV**

If there are calls remaining in queue even after the last agent has logged off they will be forwarded automatically to the Stranded Calls CCV if on has been specified.

## **Tally Code Required** *\* Available since the PBX software Series 7400 and the ACD software R3.*

When per-call tally is enabled an agent is required to enter a tally code for each ACD call received before a new call will be assigned. The tally code may be entered either during the call or during the wrap up mode.

## **Work Mode Restriction**

The ability for agents to selectively enter the work mode can be restricted. In such an environment agents will normally be forced to take one incoming call after another or enter the break mode.

## **Work Mode Timeout**

The amount of time allocated for after call work mode wrap up can be set for each split. At the conclusion of that time period the agent will be automatically placed in the ready mode in order to receive a new incoming ACD call.

By properly assigning these features each split can customize the method of operation to suit the needs of the agents and clients. Additionally, it may be advantageous for an agent to be a member of multiple splits at one time. Please refer to [Multi-Split Agent - ACD](#page-289-0) [\[M-90A\]](#page-289-0) for additional information.

## **The Supervisor Concept**

The concept of a supervisor or a supervisor position has no formal definition within this ACD. Some of the traditional ideas of a supervisor are described below and in all cases these features or attributes may be applied to any agent or agent position.

Can utilize the Performance Appraisal/Silent Monitor feature.

This feature is activated through the use of the MON/BARGE key and is available to any agent position equipped with such a key. It is not hard to imagine an environment where a senior agent may be responsible for doing some of the performance appraisals but not be considered the "Supervisor". Every position may be equipped with a MON/BARGE key.

Has access to the Realtime and Historical Report MIS Information.

This capability is provided by external computer (PC) equipment. It is a management decision that determines who will be provided with such computer equipment. We would expect most "Supervisors" to have access but certainly other individuals may have a need for such information as well.

## **SERVICE CONDITIONS**

Every position in the ACD may be a member of the same split.

## **PROGRAMMING**

Refer to [Assignment of ACD Split Data](#page-402-0) in [Chapter 7.](#page-351-0)

# **S-97A SPLIT DISPLAY - ACD POSITION - ACD**

## **GENERAL DESCRIPTION**

The name of the split that a position belongs to can be displayed while the position is in Vacant mode. This maintenance feature helps the user determine which positions belong to which splits.

## **OPERATING PROCEDURE**

- 1. While the position is Vacant, press the AUTO/MAN key or the WORK key.
- 2. Two four-second displays will follow each other providing some brief statistics pertaining to the split this position belong to.
	- the current queue depth and wait time of the longest caller is displayed first: *Q = 1 WAIT = 4:38*
	- the name of the split and an estimated time to answer (ETA) for a call just arriving is shown second: *SALES: 5:45*
- 3. The display returns to *VACANT*.

## **SERVICE CONDITIONS**

- 1. This feature is only available when the position is unoccupied.
- 2. The agent's display will show *SPLIT: ANY* if the position is programmed as an any split position and an attempt is made to use this feature.

## **PROGRAMMING**

None

## **S-98A SPLIT SELECTION - ACD**

#### **GENERAL DESCRIPTION**

Split selection is determined by the position in use and the logon ID in use. A logon ID indicates whether the agent can service a single split (single-split mode) or a maximum of 16 splits concurrently (multi-split mode). A logon ID can access a maximum of 16 specified splits or any split. A position can access a single specified split or any split.

When an agent logs on, a validation procedure compares the split assignment of the position with the split assignment and the split mode of the logon ID. The three factors (position split assignment, logon ID split assignment, logon ID split mode) determine the split(s) that the agent works in and that are displayed during the logon process. Please refer to [Multi-Split Agent - ACD](#page-289-0) [\[M-90A\]](#page-289-0) for additional information.

#### **OPERATING PROCEDURE**

Split selections are performed automatically by the ACD system when an agent logs on.

#### **SERVICE CONDITIONS**

- 1. One combination of a position's split assignment and a logon ID is not allowed. One combination of a split mode and a split assignment, within the same logon ID, is not allowed. Both combinations are denied because the determination of the appropriate split(s) would be an ineffective use of ACD system resources and agent's time. The two combinations which are not permitted are:
	- a. A logon ID which allows any split, in combination with a position which allows any split;
	- b. A logon ID which indicates multi-split mode and allows any split.
- 2. Changes to the position's split assignment and/or the logon ID, entered at the ACD MAT or the ACD MIS terminal, will take effect immediately when the agent logs on.
- 3. Split assignments for positions and logon IDs are accomplished through ACD assignments.

## **PROGRAMMING**

None

# **S-108A STRANDED CALL ROUTING - ACD**

## **GENERAL DESCRIPTION**

A stranded call is defined as a call left unanswered in queue at the time when the last agent in the split logs off the ACD system. If this call is not queued to any other split which still has agents logged on then it becomes "stranded" at the moment the last agent logs off and is a candidate for Stranded Call Routing.

Some call centers operate by placing a split into Night Mode some number of minutes prior to their actual closing time or more precisely prior to the time when the last agent will log off. This will stop new incoming calls from being queued while the remaining agents handle the calls which are still in queue. The Stranded Call Routing feature is not affected by Night Mode and will still be invoked to reroute any calls remaining in queue when the last agent logs off.

When Stranded Call Routing is invoked each caller remaining in queue will be directed to a new Call Control Vector and step and continue their ACD processing from that new point. Any CCV sequence may be specified at this time.

## **OPERATING PROCEDURE**

- 1. A caller remains in queue for the Customer Service split.
- 2. One agent is still working, handling another call and all other agents have logged off and gone home.
- 3. The last agent finishes the call and enters After Call Work Mode.
- 4. After some time, and without answering the last call in queue, this agent logs off the system.
- 5. Since the caller in queue is only in the Customer Service queue and there are no agents remaining in this split the caller will be immediately rerouted to the Stranded Call CCV destination specified for this split.

## **SERVICE CONDITIONS**

Assist and Emergency calls will not be rerouted by the Stranded Call Routing feature.

## **PROGRAMMING**

ACDSPL

CCV index number for Stranded Call Routing (1-900) CCV step number for Stranded Call Routing (1-20)

## **T-24A TRUNK TROUBLE REPORT - MIS - ACD**

#### **GENERAL DESCRIPTION**

This feature allows an agent to indicate a trouble condition affecting a trunk (e.g., poor transmission) which is encountered during a call. The system will log the agent's position number and the number of the connected trunk. This information is printed out on the ACD MAT and provided to the MIS.

Although this feature is designed primarily to aid in the reporting of defective trunk circuits it does also report the connected party information even when the connected party is not a trunk such as in a station-to-station call.

#### **Bad Call Notification**

The trunk trouble report is logged to the MAT printer under the 6-H heading, Bad Call Notification. A special code within the 6-H report indicates the occurrence of the trunk trouble report. Additional codes used within the 6-H report are described in detail under [Section 3.2.3, "Message Detail Data of System Message "6-H""](#page-459-0) in [Chapter 9](#page-453-0).

#### **OPERATING PROCEDURE**

- 1. The operations at the ACD agent position and the supervisory position are as follows:
	- a. The agent is engaged in an ACD call.
	- b. The TRK TRBL key is pressed on the ACD agent position.
	- c. *TROUBLE REPORTED* is displayed on the position for four seconds and the trouble is reported to both the ACD MAT and the MIS terminal.

## **SERVICE CONDITIONS**

There is no LED indication when the TRK TRBL key is pressed.

## **PROGRAMMING**

AKYD - Assign TRK TRBL function to feature key.

# **T-49A TALLY COUNT - ACD**

### **GENERAL DESCRIPTION**

This feature allows agents to register the occurrences of several specific events using the dial keypad, such as responses to various advertising method, sales campaigns, or calls from particular locations.

The MIS system is responsible for keeping a record of each event and may keep additional statistics for the various Tally Count events such as call duration. If a particular Tally Count pertains to a specific phone conversation that Tally Count will need to be entered either during the phone call itself or during the After Call Work time following that call and definitely prior to the beginning of the next ACD call. Once the next call has begun a Tally Count entry at that time would be associated with the new call. There is no way to associate a Tally Count with a previous call once a subsequent call has begun.

Multiple Tally Counts may be entered for a single phone call.

This feature is activated by the operation of the TALLY key on the agent position.

#### **OPERATING PROCEDURE**

- 1. The agent presses the TALLY key at any time. The displays shows *TALLY NUMBER?*.
- 2. The agent enters up to 22 digits from the telephone keypad and presses # when finished.
- 3. The displays shows *TALLY ENTERED*, for a short time, and then reverts to the previous display.
- 4. Pressing the TALLY key a second time before pressing the "#" key cancels the Tally Count feature.
- 5. All digits must be entered within a 30-second period or the Tally Count feature will timeout. After timeout, the feature is reset and all digits will have to be reentered.

## **SERVICE CONDITIONS**

- 1. Tally Count items are entered by pressing one of the dial keypad digits, "0" through "9" (however, leading digit "0" is not allowed).
- 2. The length of tally numbers is variable, to a maximum of 22 digits.
- 3. The "\*" key and the "#" key cannot be used as tally numbers since they are used to erase and enter input.
- 4. The keypad number "0" cannot be used as the leading digit of a Tally Count code.

#### **PROGRAMMING**

Program the data followed by the manual described MIS functions.

## **T-50A TIME OF DAY/WEEK ROUTING - ACD**

#### **GENERAL DESCRIPTION**

The routing of incoming calls is controlled by the time of week. A week can be divided into 50 time segments, with different call handling performed during each segment. Segments must begin and end on whole minutes; no fractional minutes are allowed. Each segment will specify a Call Control Vector (CCV) number and step number where call handling will commence (refer to [Call Control Vector - ACD](#page-245-0) [\[C-108A\]\)](#page-245-1). This routing specification is referred to as a Week Schedule.

Week routing can be interrupted during pre-programmed holidays, at which time a special 24-hour override table is available with up to eight time segments to provide routing on that day. The override table is referred to as a Holiday Schedule (refer to [Holiday Scheduling - ACD](#page-269-1) [\[H-20A\]\)](#page-269-0). Holidays may be programmed up to 365 days in advance.

#### **OPERATING PROCEDURE**

Week Schedule routing is activated by programming a pilot number to invoke a Week Schedule instead of a CCV.

#### **SERVICE CONDITIONS**

- 1. This feature uses the PBX system clock to determine the current time. It is the user's responsibility to ensure that the clock is accurately set for week routing to make accurate transitions from one time segment to another.
- 2. In processing the CCV for a particular time of the week, a Queue to Split instruction in the CCV may find a split in Night mode or in split call forwarding. In this case, the Night mode or split call forwarding will take over the routing of the incoming call. See [Night Service - ACD](#page-293-0) [\[N-12A\]](#page-293-0) and [Call Forwarding - Split](#page-254-0) [- ACD](#page-254-0) [\[C-127A\]](#page-254-1) for more information.

#### **PROGRAMMING**

Refer to [Assignment of ACD CCV Data](#page-413-0) in [Chapter 7.](#page-351-0)

# **T-51A TALLY-OH CODES - ACD**

## **GENERAL DESCRIPTION**

Tally-Oh Codes are reserved for special use by agents or supervisors in the ACD system and are not reported to the MIS. These codes invoke various actions, such as statistical displays and mode changes. Tally-Oh Codes always begin with the digit zero, "0". This trait of always using a leading digit of "0" differentiates the Tally-Oh Codes from the Tally Codes which are reported to the MIS system for statistical analysis.

The Tally-Oh Codes are divided into three categories which are suggestive of the types of users who are most likely to need those codes. Only the Supervisor Codes can be restricted on a per-position basis. All other codes may be used at any ACD position.

The following three tables illustrate the purpose and usage of the Tally-Oh Codes for Agents, Supervisors, and Technicians.

## **OPERATING PROCEDURE**

- 1. The agent/supervisor presses the TALLY key at any time. The displays shows *TALLY NUMBER?*.
- 2. The agent/supervisor enters the Tally-Oh Code from the telephone keypad and presses "#" when finished.
- 3. Pressing the TALLY key a second time before pressing the "#" key cancels the Tally-Oh Code entry.
- 4. The Supervisor Tally-Oh Codes must be explicitly enabled on a per-position basis as specified in ACDPSN.

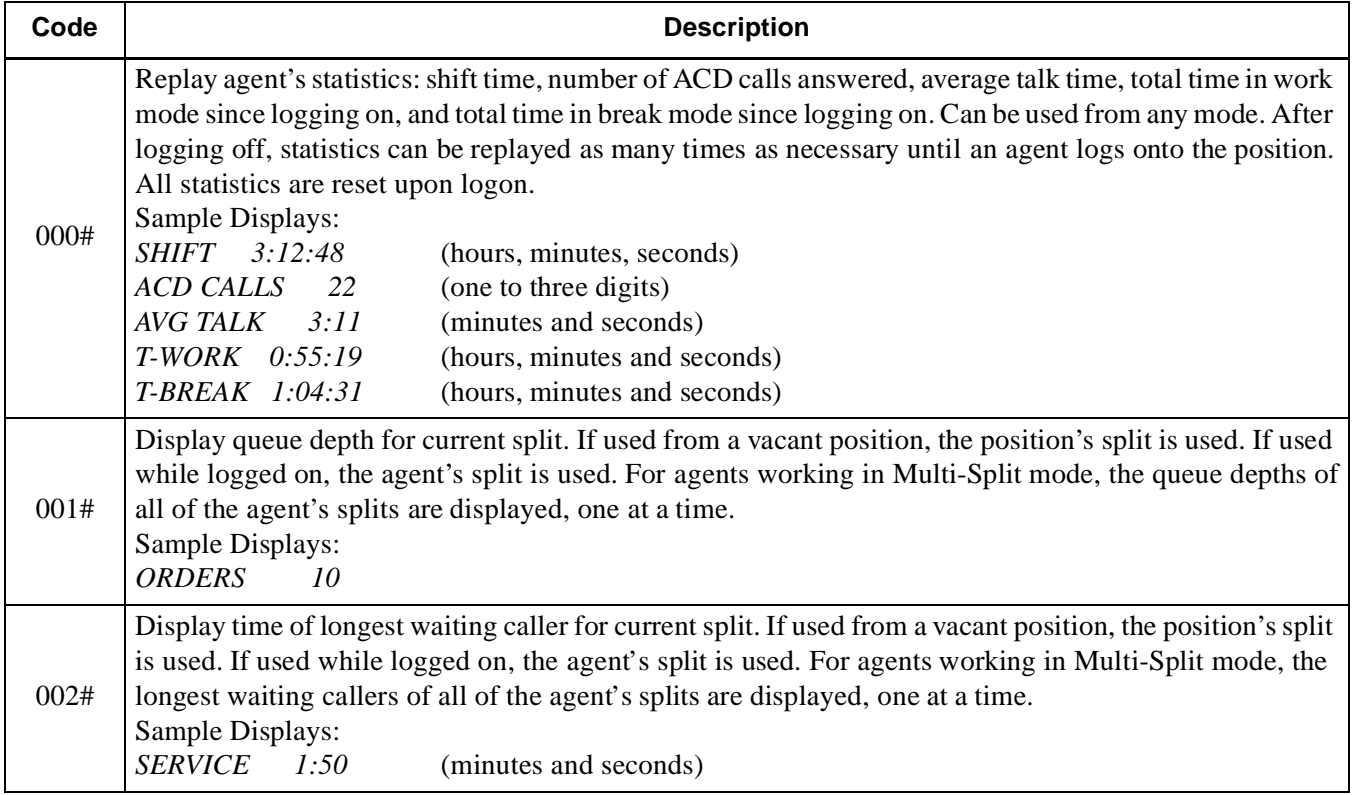

#### **Agent Tally-Oh Codes**

## **Agent Tally-Oh Codes (Continued)**

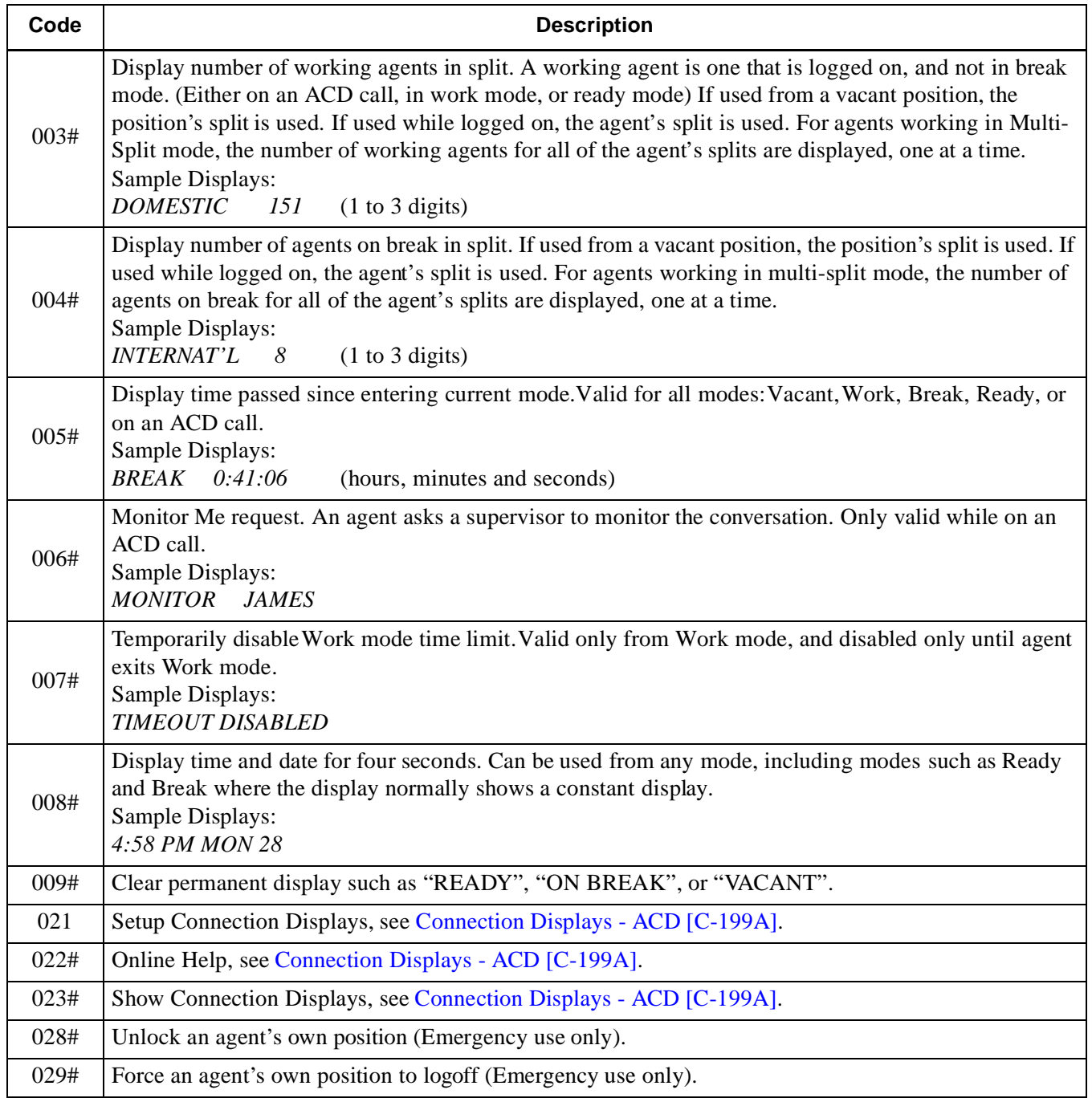

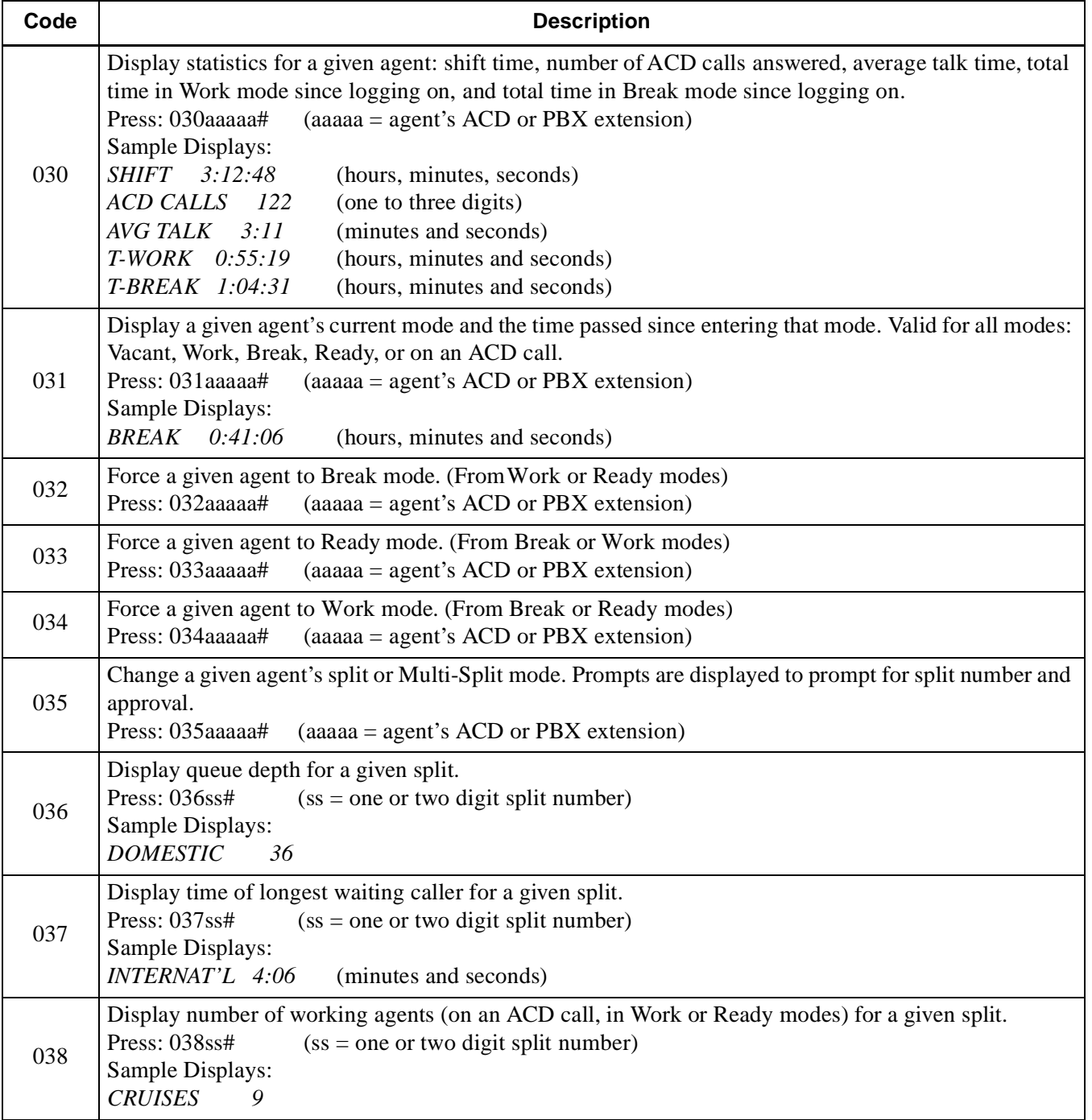

## **Supervisor Tally-Oh Codes**

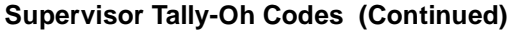

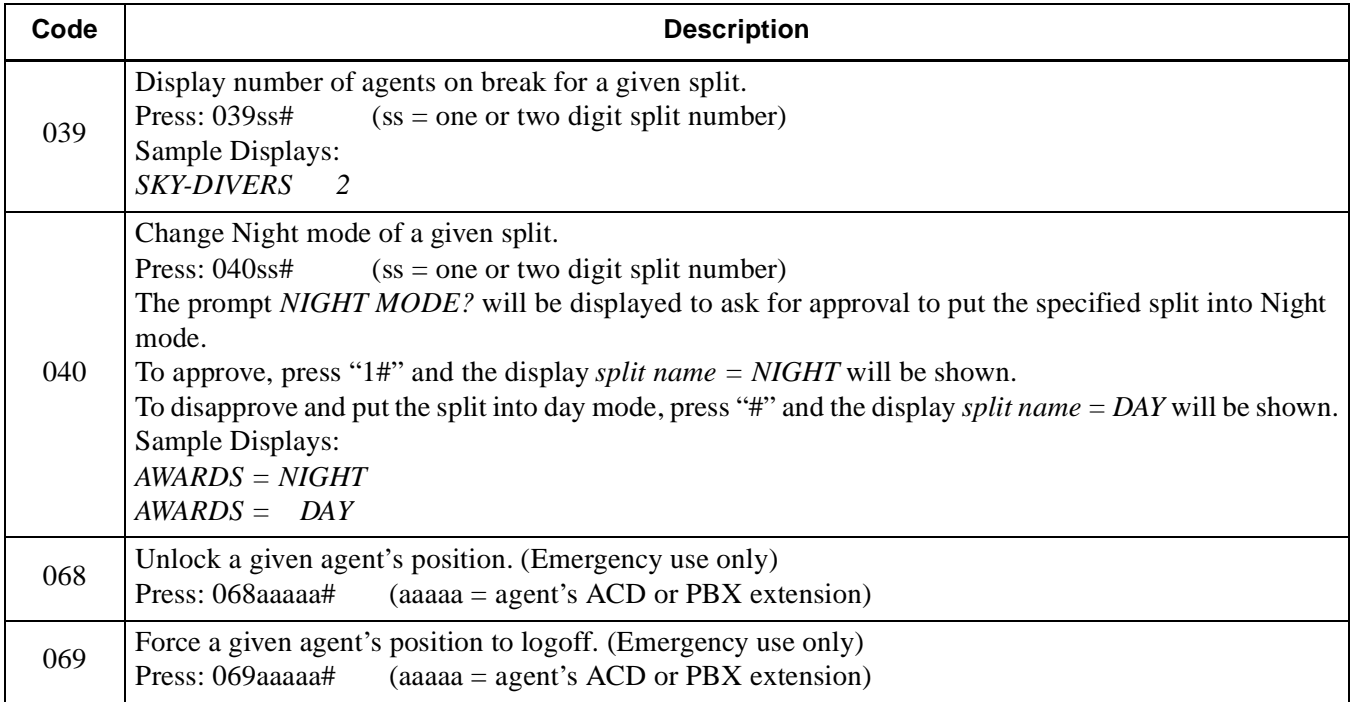

## **Technician Tally-Oh Codes**

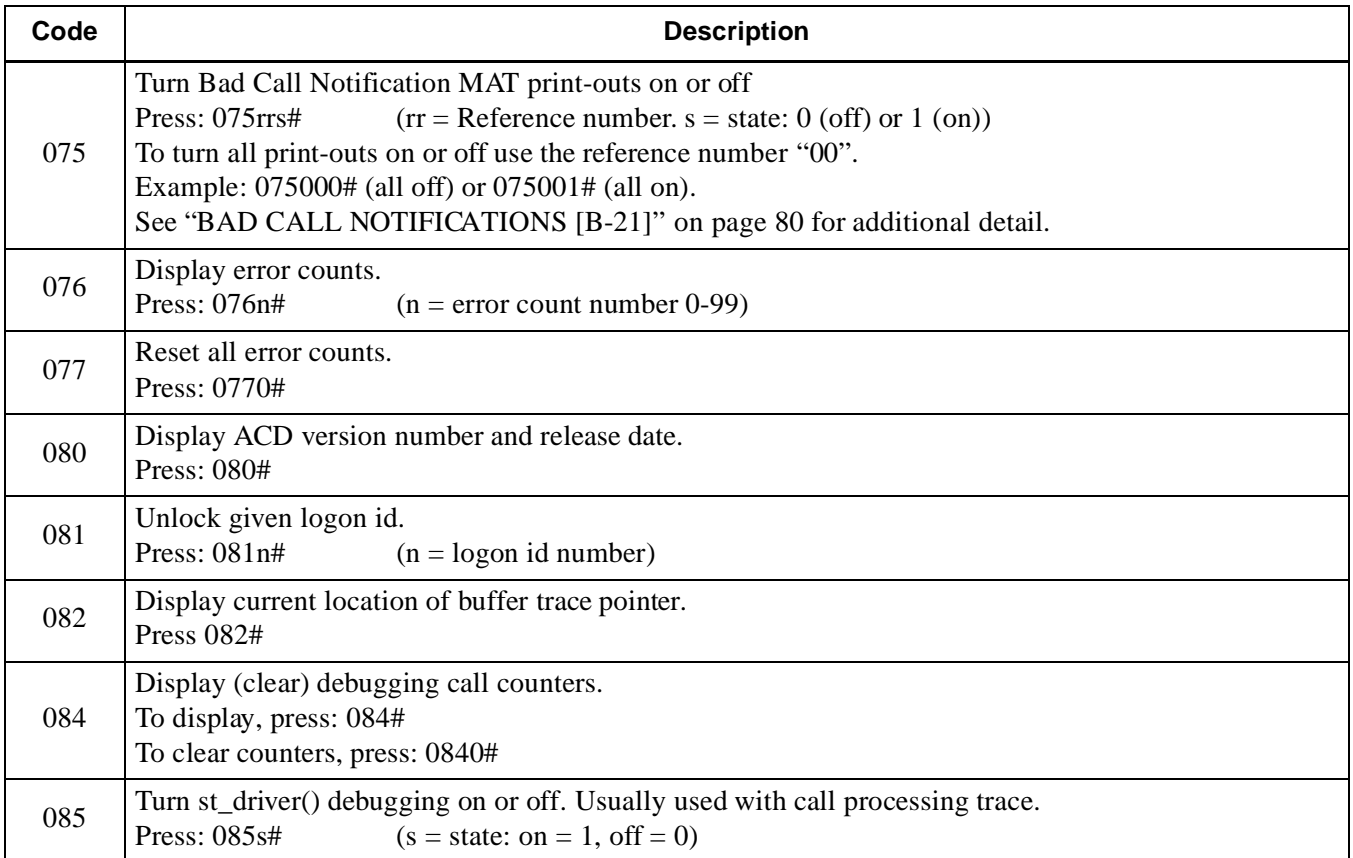

## **SERVICE CONDITIONS**

- 1. Tally-Oh Codes are entered by pressing one of the dial keypad digits, "0" through "9".
- 2. The "\*" key and the "#" key cannot be used as Tally-Oh Code numbers since they are used to erase and enter input.

## **T-85A TALLY REQUIRED - ACD**

#### **GENERAL DESCRIPTION**

This feature is programmed on a per-split basis via the ACDSPL command. When a split is marked for Tally Required an agent will not be able to answer a new incoming ACD call until a Tally entry has been made for the previous call. If an agent attempts to enter the Ready Mode to receive a new call but has not yet entered a Tally Code from the previous call a message will display "*TALLY NEEDED*" for a few seconds.

The Per-Call Tally field on the ACDSPL command may be set independently for each split in the ACD. Even if an agent is using the multi-split agent feature the per-call tally feature will be checked as each call is assigned based on the split that call is coming from. The Tally Code may be entered while the call is in progress or during the after-call work mode. If the after-call work mode is timed and the timer expires before the Tally Code has been entered a Permanent Work Mode will result (The key lamp status is changed from flash to steady light). Once in Permanent Work Mode an agent will be required to press the Work Key in order to receive the next incoming call and, of course, this will only be effective after the required Tally Code has been entered.

#### **SERVICE CONDITIONS**

- 1. Agents who are determined to get around the requirement of entering a Tally Code after each and every call may find that they are not even allowed to logoff the ACD system until they have entered a tally code for the most recently completed call. This is not a bug. The "*TALLY NEEDED*" display will serve as a strong reminder to the agent that they have not yet completed the requirements for the previous call.
- 2. An agent is not permitted to go to Break Mode until a required Tally Code has been entered for the previous call. The usual display will remind the agent that the tally code is still needed.
- 3. Tally-Oh codes to Force Logoff a position will work even though a final Tally Code has not been entered.
- 4. Even though Tally Codes are required it is still possible for counts of Tally Codes and calls handled to differ. There are a few reasons for this, not the least of which is that multiple Tally Codes for a single call are always permitted.
- 5. When the communication with the ACD call ends without Tally Code entry, the position forced into Work Mode. At that time, WORK/BREAK/LOGOFF key is ineffective and the LCD display shows "*TALLY NEEDED*". Operation for the status change to Ready Mode, Break Mode, Logoff using IVR is also ineffective.
- 6. This feature is not available when programming to restrict the Work Mode (ACDSPL, WORK MODE RESTRICTED).
- 7. When the communication ends without Tally Code entry, the agent position goes into the Work Mode even if the after-call work mode is Unavailable.

## **PROGRAMMING**

 $ACDSPL -$ Require Tally Per Call.
#### **VARIABLE QUEUEING**

# **V-10 VARIABLE QUEUEING**

## **General Description**

This feature allows the ACD caller to be queued to a split, depending on the number of working agents at the time that the ACD call is presented to the split.

#### **Operating Procedure**

Variable queueing is programmed by splits in the ACDSPL command in ACDMAT.

#### **Service Conditions**

Variable queueing is activated by a percentage of working agents (a working agent is logged on and not in Break mode). This percentage is specified in increments of 5 percentage points up to 1000%. This percentage is programmed in ACDSPL at maximum queue depth.

Example:

Maximum Queue Depth = 150%

There are four working agents.

The number of calls that will be allowed to queue to the split  $= 6$ .

1.50 (or 150% max queue depth)

- x 4 (working agents)
	- 6 calls allowed to queue

# **W-5A WORK MODE - ACD**

#### **GENERAL DESCRIPTION**

This feature offers the choice of allowing the agents within a split to enter and exit Work Mode. Calls waiting in queue cannot be connected to agents in the Work Mode. Since the Work Mode inhibits agents from receiving calls it is sometimes beneficial to limit Work Mode use or restrict it altogether. Two features have been provided which limit the agent's ability to be in the Work Mode.

#### **After Call Work Mode Timeout**

This feature sets a timer which limits how much time an agent may remain in the Work Mode at the conclusion of each ACD call. This mode is sometimes called the Wrap-Up Mode as well. When the timer expires the agent is automatically placed in Ready Mode and a new ACD call will be connected immediately if there is one waiting in queue.

#### **Work Mode Restriction**

The Work Mode can be restricted altogether for a specified split. Any attempt to enter the Work Mode is overridden according to the following conditions:

- The agent presses the WORK key. The ACD system ignores the request.
- The agent logs on to the ACD system. The agent is automatically placed in Ready mode and will receive calls immediately if calls are queued.
- The agent concludes an ACD call. The after call work mode of the split is ignored by the ACD system and the agent is automatically placed in Ready mode. If the agent requested to enter Break mode, while on the ACD call, the request will be honored and the agent will not be placed in Ready mode at the conclusion of the ACD call.
- The agent is placed in Work mode automatically if an assigned ringing ACD call has not been answered and the Recover Call feature has been activated and removed that call from the agent's position. The WORK lamp flashes to visually inform the agent of the forced entry into Work mode. This prevents the agent from receiving another ACD call.
- If the split is also setup for Automatic Work Mode with PBX Call and Work Mode Restriction is set then the position will be placed in the Break mode instead of the Work mode when PBX calls are assigned.

If the agents within a split are allowed to enter Work mode, the mode can be entered given the following conditions.

- The agent from the Ready Mode presses the WORK key.
- The agent is placed in Work mode automatically upon logon. This prevents a call from being connected before the agent is prepared to handle the call.
- The agent is placed in Work mode automatically at the conclusion of an ACD call, if the after call mode of the split is set to "Work".
- The agent is placed in Work mode automatically if an assigned ringing ACD call has not been answered and the Recover Call feature has been activated and removed that call from the agent's position. The WORK lamp flashes to visually inform the agent of the forced entry into Work mode. This prevents the agent from receiving another ACD call.

**NDA-24282 (E) CHAPTER 5**

#### **OPERATING PROCEDURE**

This feature is an inherent feature of the ACD programs. Agents use the WORK key on their ACD position to set the Work Mode appropriately. Work Mode restrictions and timeouts are programmed using the command ACDSPL for each split.

#### **PROGRAMMING**

ACDSPL - WORK MODE RESTRICTED

# **W-6A WORK MODE TIME LIMIT - ACD**

#### **GENERAL DESCRIPTION**

This feature allows the specification of a maximum time limit for an agent to be in Work mode at the conclusion of an ACD call before being automatically placed in Ready mode. Once in Ready mode, the agent will be connected to a call if calls are queued. The time limit applies to all the agents within a split.

#### **OPERATING PROCEDURE**

- 1. This feature is implemented through an ACD command. The command data is on a split-wide basis.
- 2. The following example illustrates the operation of the feature.
	- a. The Work mode time limit is set at 45 seconds for Split A.
	- b. After-call Work mode is set for Split A.
	- c. An agent in Split A completes an ACD call, and is automatically placed in Work mode.
	- d. One of three different scenarios could follow:
		- The agent does not press any keys in the next 45 seconds. The agent is automatically placed in Ready mode and is connected to a caller if there are calls in queue.
		- The agent presses the BREAK key or LOGON key within the next 45 seconds. The agent is placed in the appropriate mode.
		- The agent chooses to return to Ready mode in less than 45 seconds, and presses the WORK key. The agent is connected to a caller if there are calls in queue.

#### **PROGRAMMING**

#### ACDSPL

Work mode timer timeout (0-9999 sec.)

# **Z-1A ZIP TONE - ACD**

## **GENERAL DESCRIPTION**

When an agent is operating in [Automatic Answer - ACD](#page-220-0) [\[A-35A\]](#page-220-1) mode, the system will provide an audible burst of tone to the agent's receive audio path before connecting an incoming ACD call.

#### **OPERATING PROCEDURE**

The operation of this feature from the agent or supervisory position is as follows:

From Manual Answering status:

- 1. The AUTO/MAN key is pressed.
- 2. *AUTO ANSWER* is displayed.
- 3. The AUTO/MAN lamp lights steadily.
- 4. The agent hears Zip Tone when an ACD call is connected.

#### **SERVICE CONDITIONS**

- 1. Tones:
	- a. Normal ACD calls are introduced by a single burst of tone.
	- b. Calls which may require special handling, calls which have overflowed from another split, calls which were call forwarded from another split by that split's supervisor, and calls transferred by agents or other business stations are introduced by two bursts of tone.

#### **PROGRAMMING**

None

After the installation test following by "Installation Manual", test the ACD service features following the flowchart below. The names listed within subseted of each NAP are the names of the ACD services. Also refer to the detailed description of the services in [Section 3, "ACD Service Feature"](#page-214-0) of [Chapter 5](#page-193-0).

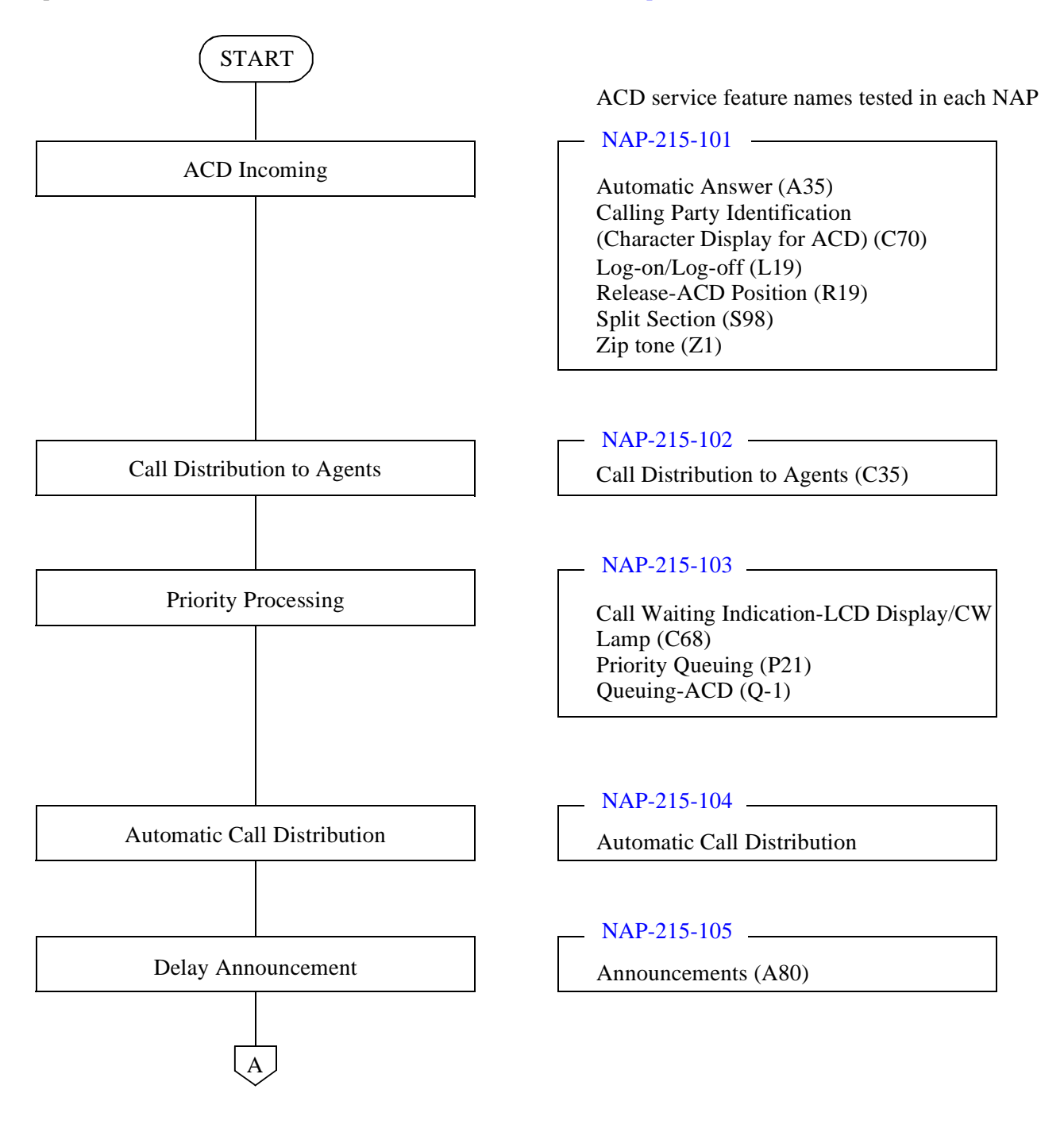

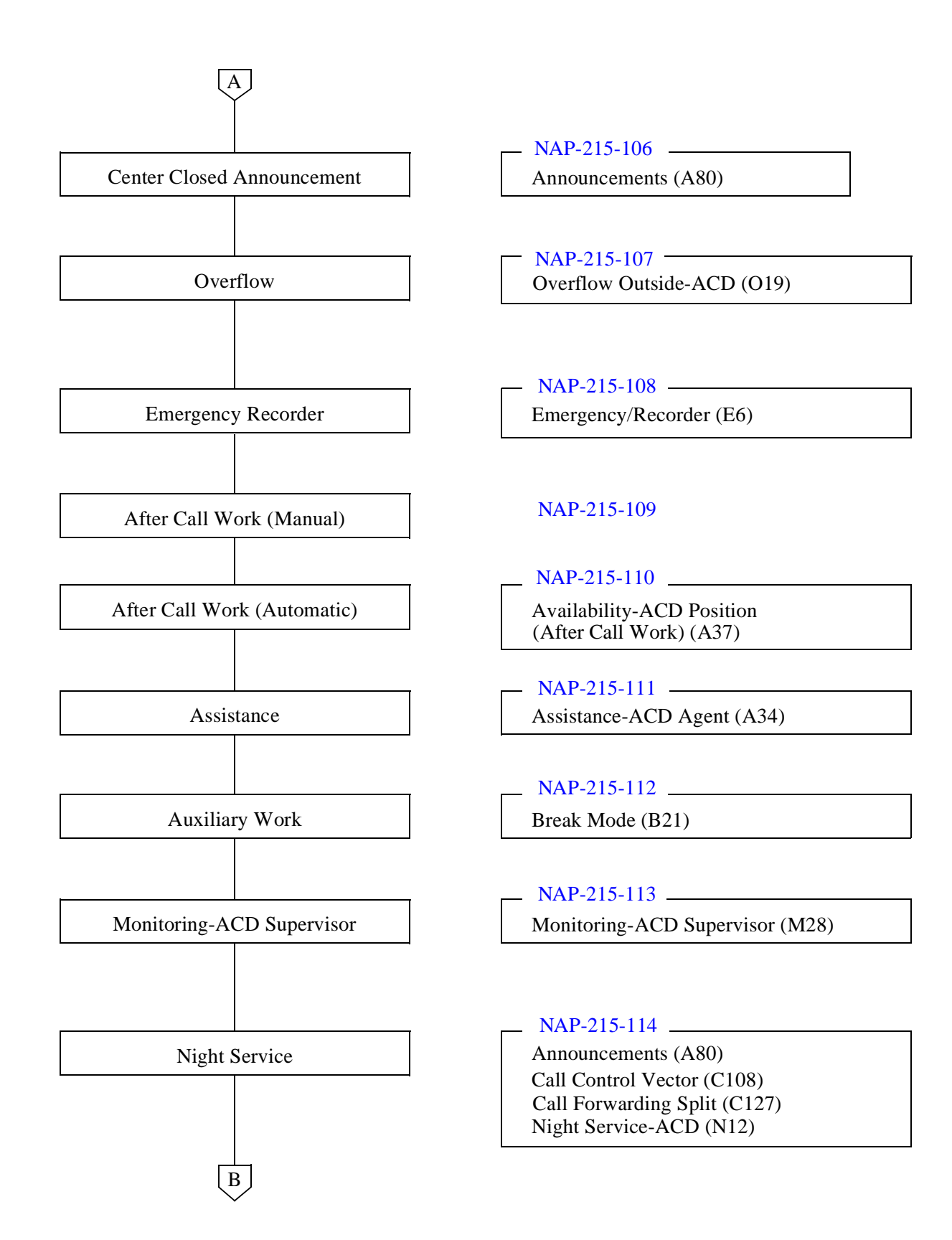

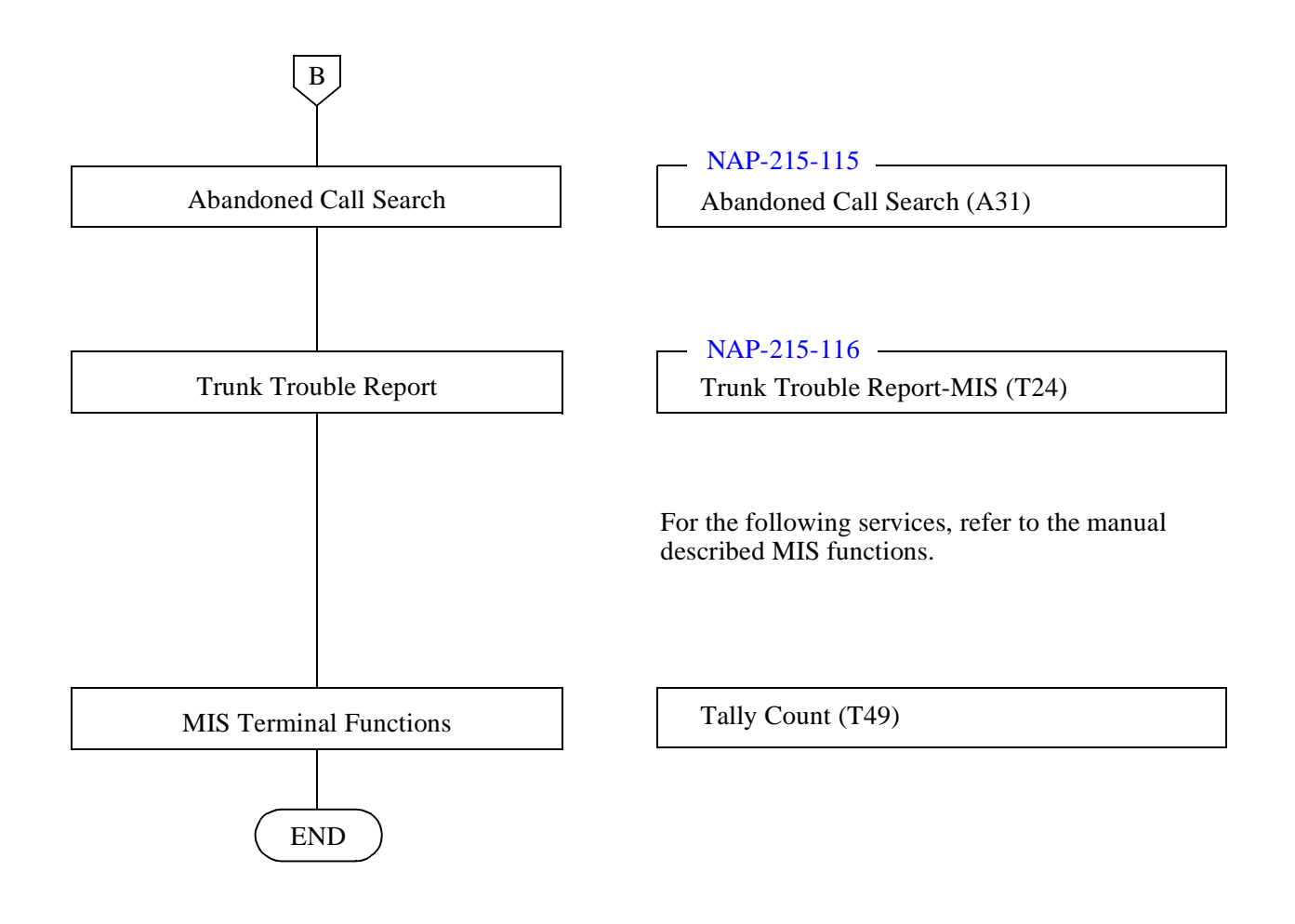

<span id="page-332-0"></span>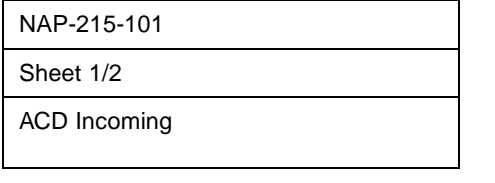

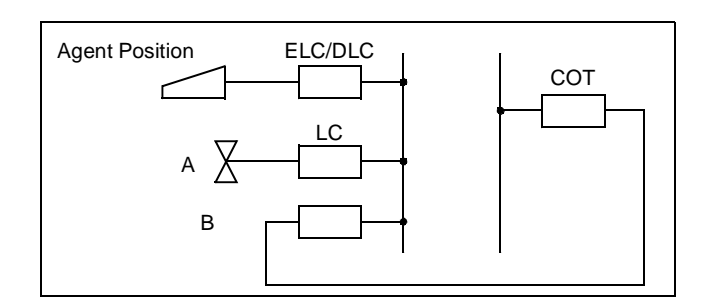

# START

Set up a loop-back connection between COT for ACD trunk group to be tested and station line.

Log off agent positions and supervisory positions.

ACD Agent/Supervisory Position Incoming Test

• Test all agent positions and supervisory positions with following flow chart.

Log on the agent position or supervisory position to be tested, and release the After Call Work Mode.

• Use the AUTO/MAN key to set to the Automatic Answer mode. (If the answering mode at logon is the Automatic Answer mode, this operation is not necessary for the Automatic Answer mode has already been set.)

C.O. trunk call incoming.

- Place a C.O. trunk call from station A to station B.
- Incoming at ACD agent position.
- Check that a Zip Tone is generated when the call is incoming.
- Check that the incoming route is displayed on the LCD of the agent position.

Answering by ACD agent position.

Check that conversation can be started at the same time as the Zip Tone (without any operation).

**Note:** *When ACD system is used in a Fusion Network, test that the incoming call terminated to C.O. trunk in other nodes can be picked up.*

A

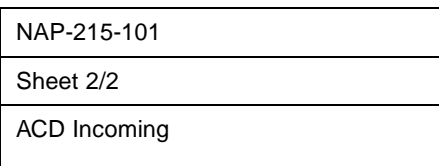

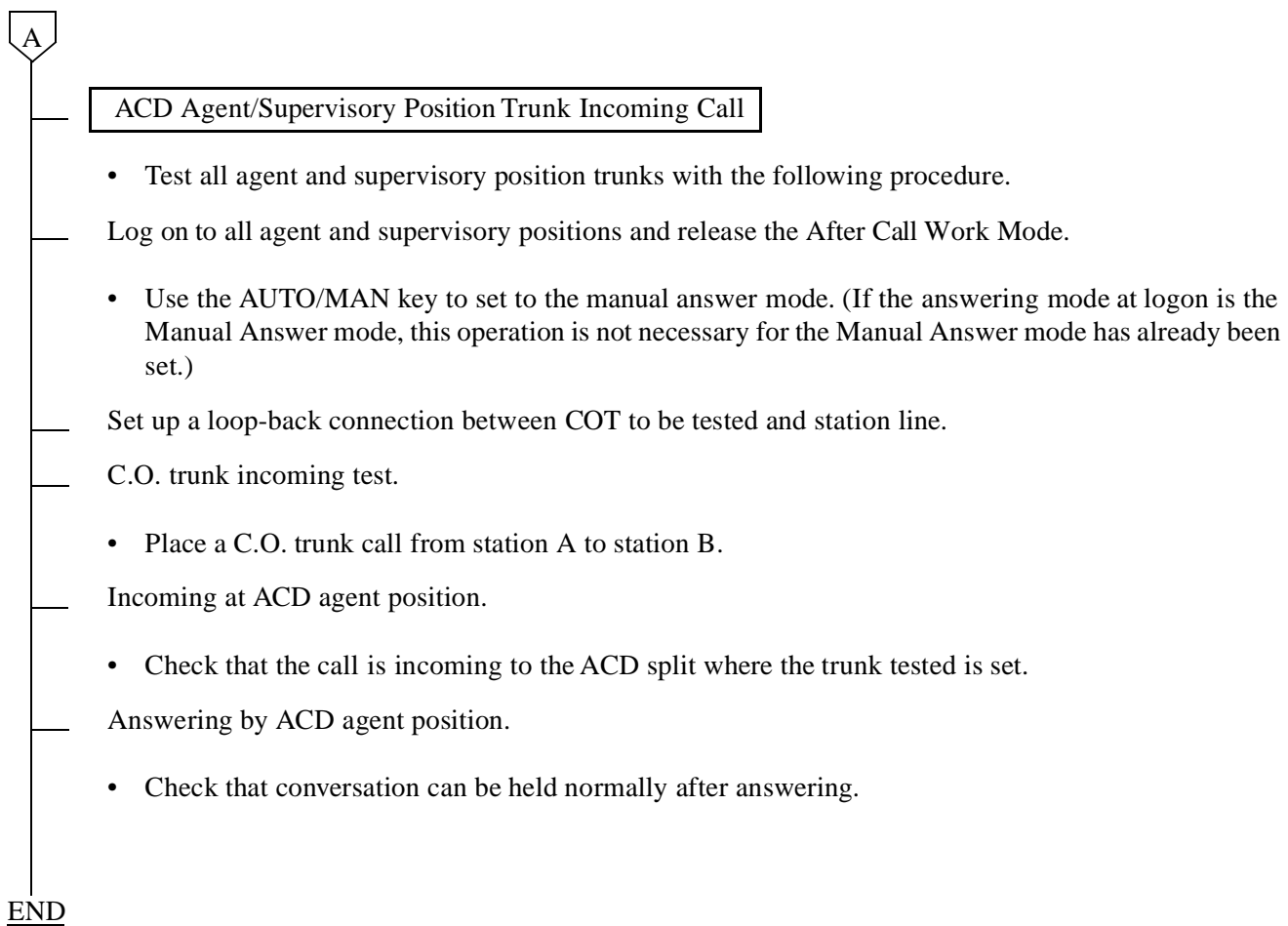

<span id="page-334-0"></span>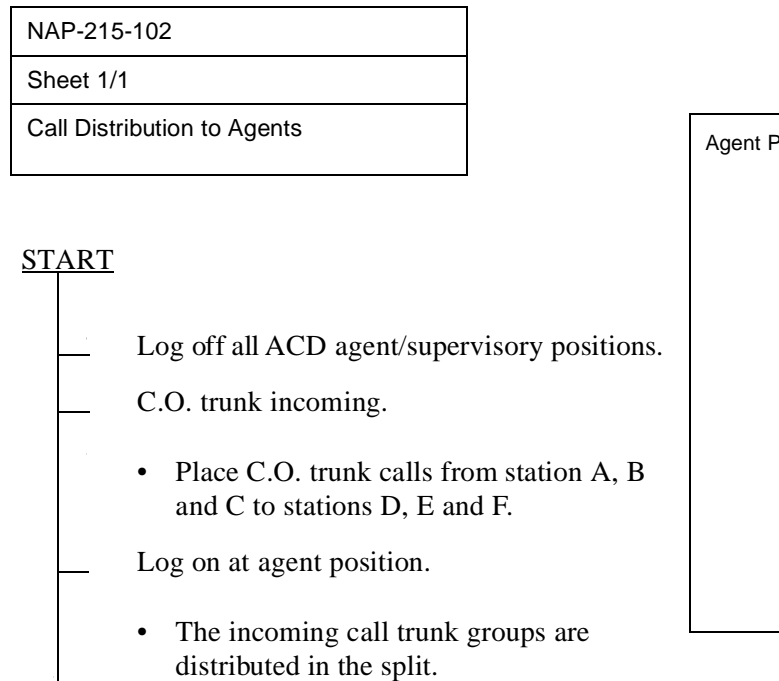

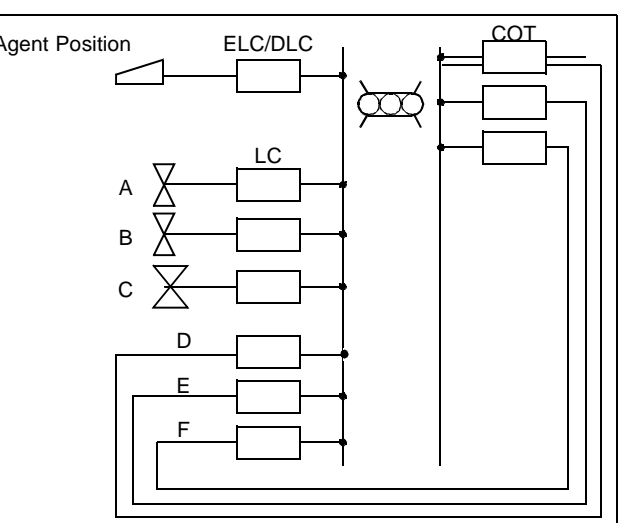

- Incoming at ACD agent positions.
- Answering by ACD agent positions.
	- Check that conversation can be held normally after answering.
	- Release at ACD agent positions.
		- The agent positions should not be in the Automatic After Call Work mode.

• One of the agent positions in the split releases the after call work mode.

- Check that the calls are distributed in the incoming order.
- Apply the test procedure above to all splits.

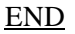

<span id="page-335-0"></span>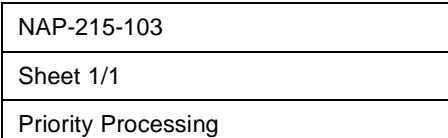

## **START**

- Log off all ACD agent/supervisory positions.
- C.O. trunk incoming to the non-priority queue.
	- Place C.O. trunk calls from station A to station D and from station B to station E, and let them terminate in the routes for the nonpriority queue.
- C.O. trunk incoming to the priority queue.
	- Place C.O. trunk call from station C to station F, and let it terminate in the route for the priority queue.

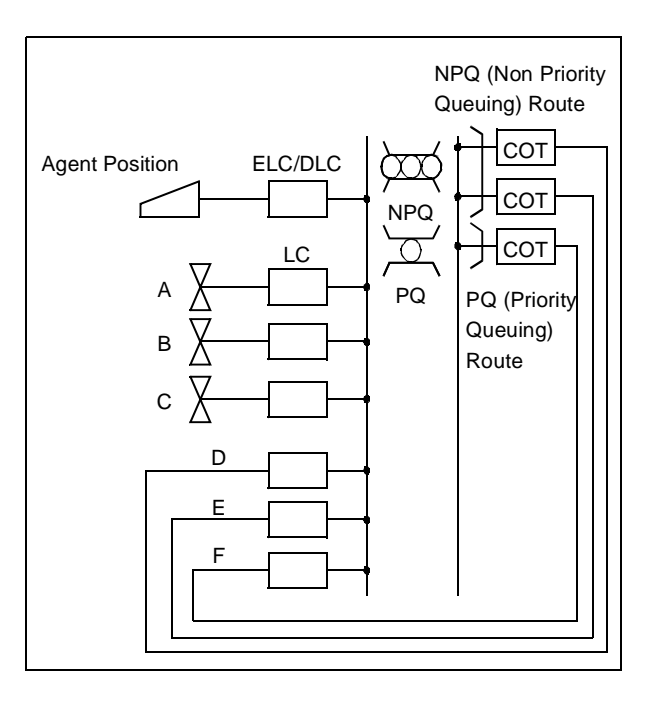

- Log on and After Call Work mode release at ACD agent position.
- Log on one of the agent positions in the split where calls queued in the non-priority queue and priority queue are terminated, and release the After Call Work mode.
- Incoming at ACD agent position.
	- Answering by ACD agent position.
		- Check that the first communication can be held with the originator of the call in the priority queue (station C).
		- Check that the CW lamp on the agent position illuminates during queuing.
		- Check that the number of waiting calls is indicated on the MIS terminal of the supervisory position during queuing.
	- Release of ACD agent position.
		- After the above, confirm the originators of the calls in the non-priority queue (station A, then station B).
		- Apply the test procedure above to all splits.

END

**Note:** *The priority of C.O. trunk call incoming queue is determined depending on the queue priority set with the Assignment of Trunk Group data (ACDTG) command.*

**NDA-24282 (E) CHAPTER 6**

<span id="page-336-0"></span>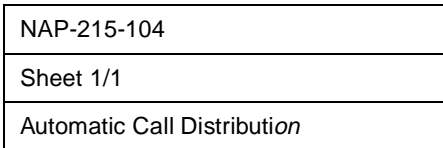

# START

- Log off all agent and supervisory positions.
- Log on agent positions in sequence.
	- Log on agent positions in order of C→D→E.
- C.O. trunk incoming.
	- Place a C.O. trunk call from station A to station B.
	- Incoming at ACD agent position.
		- Check that the call is terminated at agent position C.
- Answering and release by ACD agent position.
- C.O. trunk incoming.
	- Place C.O. trunk call from station A to station B.
- Incoming at ACD agent position.
	- Check that the call is terminated at agent position D.
- Answering and release by ACD agent position.
- C.O. trunk incoming.
	- Place a C.O. trunk call from station A to station B.
- Incoming at ACD agent position.
	- Check that the call is terminated at agent position E.
- Answering and release by ACD agent position.
- Repeat the test procedure above for every agent position and supervisory position of each split.

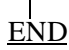

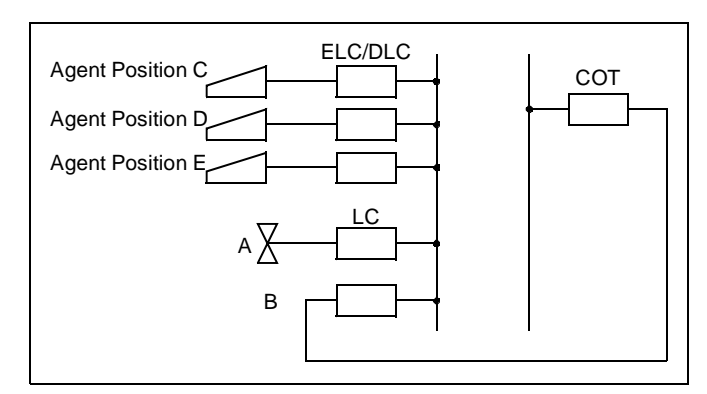

Announcement Machine

A

∇

LC

**COT** 

<span id="page-337-0"></span>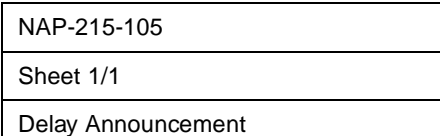

# **START**

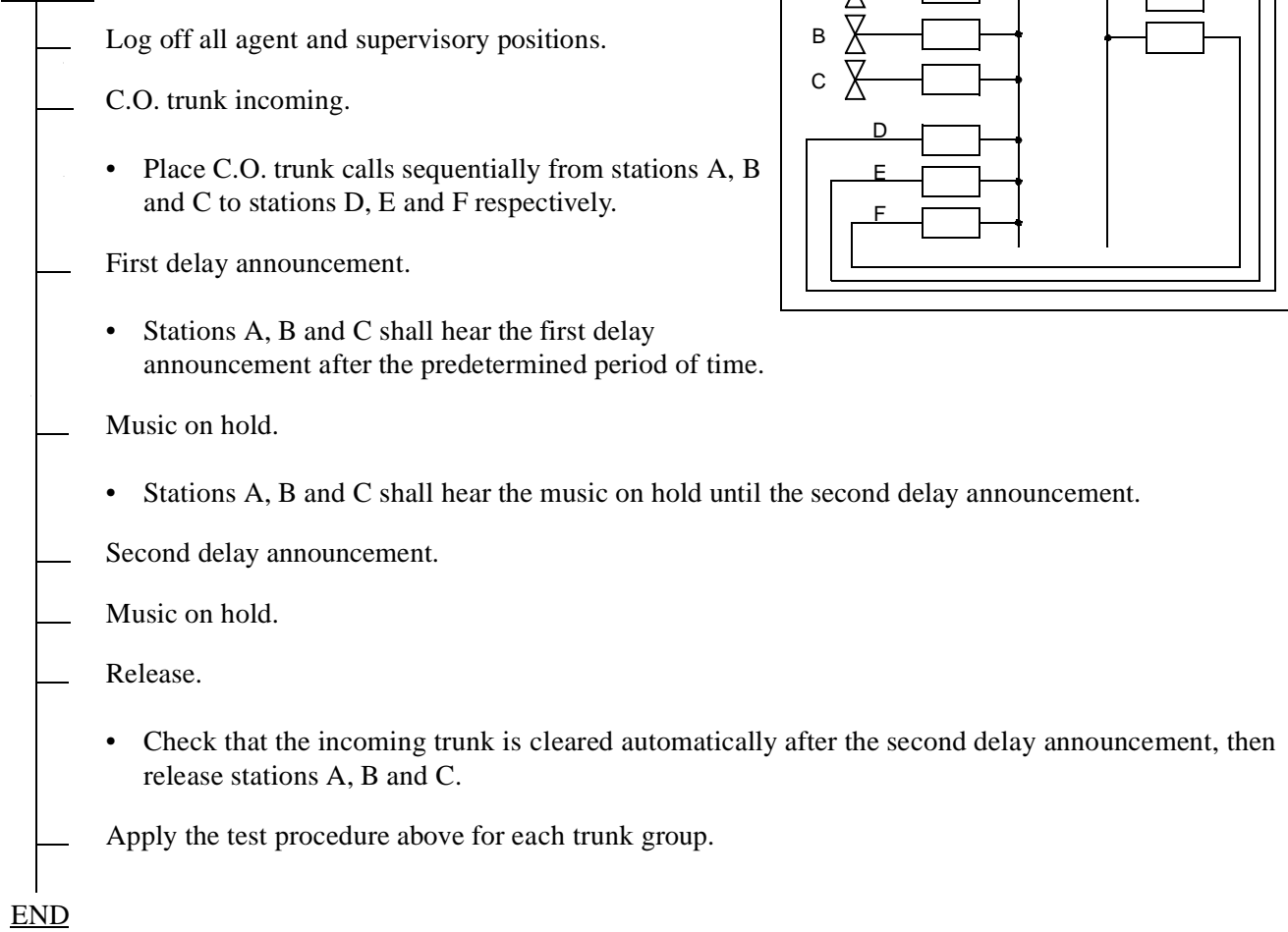

**Note:** *This test does not use the Overflow service.*  $Related$  *commands:* 

<span id="page-338-0"></span>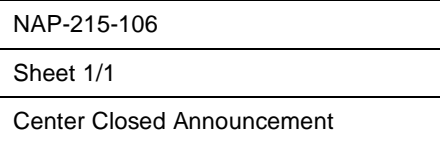

(a) If the weekly schedule No. is set as the incoming path:

# **START**

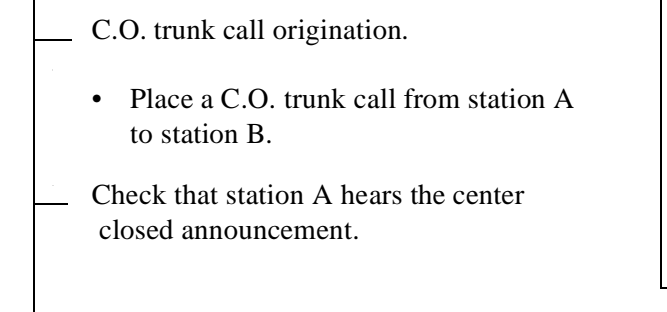

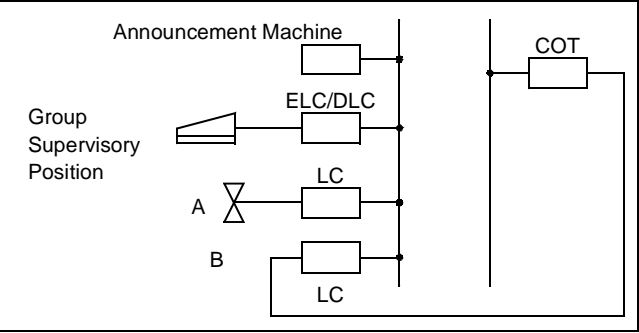

# END

(b) If the call control vector is set as the incoming path:

# **START**

Set the ACD system to the night mode by pressing the NIGHT key on the supervisory position or by operating from the MIS terminal.

C.O. trunk call incoming.

• Place a C.O. trunk call from station A to station B.

Check that station A hears the center closed announcement.

<span id="page-339-0"></span>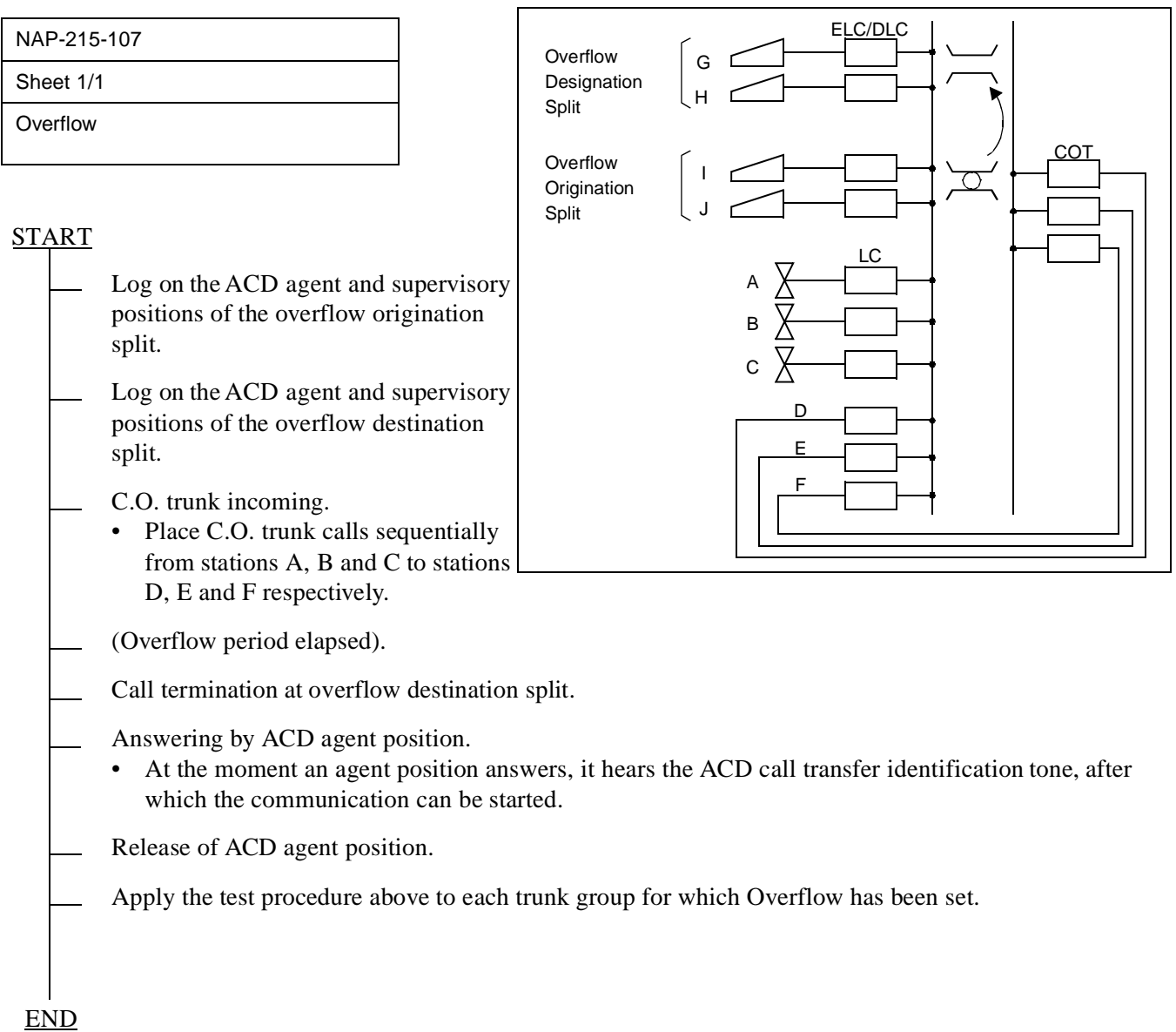

<span id="page-340-0"></span>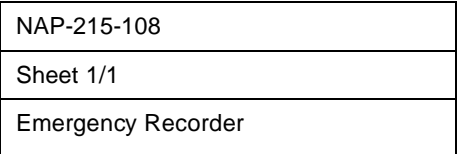

# START

- C.O. trunk call incoming.
	- Place a C.O. trunk call from station A to station B.
- Incoming at ACD agent position.
- Answering by ACD agent position.
- Emergency recording operation.
	- Press the EMER key on the agent position.
	- Incoming at supervisory position.
		- When the ACD calls is terminated at the supervisory position, the LCD on the supervisory position indicates the emergency recording request and the MON lamp also illuminates.
		- At the same time, the recorder starts recording.
		- In the period above, the agent position and C.O. trunk is in the communicating status.
	- Answering by supervisory position.
	- The supervisory position answers the call as an ACD call and monitors it (three-party conference call does not occur).
	- The agent position can confirm the answering of the supervisory position by the change of the lamp indication on the agent position (flashing steady) as well as from the LCD display.
- Confirmation of recording.
	- Check that the call is recorded by the recorder.
- The supervisory position presses the MON key to start three-party conference call. **Note**
- Release by ACD agent position.
	- When the agent position releases the incoming C.O. trunk call, it is transferred to the supervisory position.
- Confirmation of communication.
	- Check that the supervisory position is communicating with the C.O. trunk.
- Release by supervisory position.
- Apply the test procedure above to all splits.

END

- **Note:** *After MON key is pressed, "BARGE?" is displayed. At that time, monitoring is abandoned by one of the following operations.*
	- *Dial "1" + "#" (Three-party conference will be established.)*
	- *Press MON key again*

**Page 322 Revision 1.0**

#### **CHAPTER 6 NDA-24282 (E)**

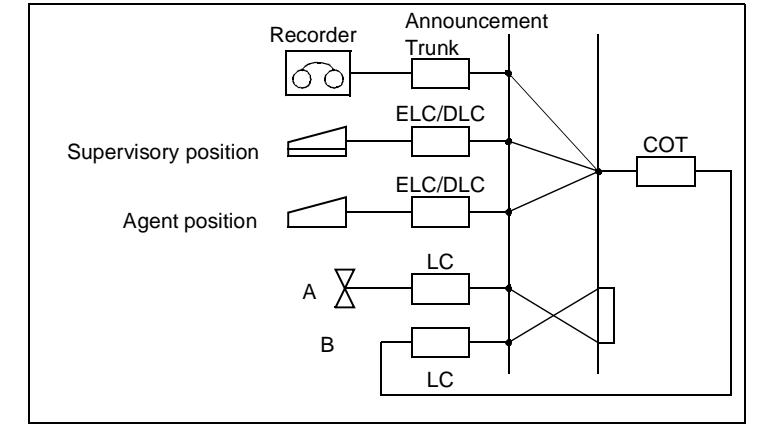

<span id="page-341-0"></span>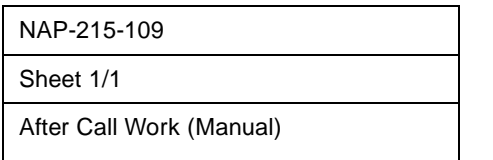

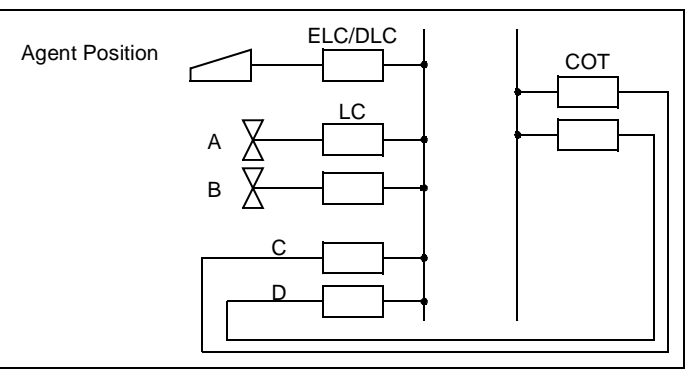

# **START**

- Log off all ACD agent and supervisory positions, then log on only one position.
- C.O. trunk incoming.
	- Place C.O. trunk call from station A to station C.
- Incoming at ACD agent position.
- Answering by ACD agent position.
- After Call Work activation.
	- Press the WORK key so that the WORK lamp illuminates.
	- C.O. trunk incoming.
		- Place a C.O. trunk call from station B to station D.
- Release by ACD agent position.
- The agent position can end communication with station A by pressing the RELEASE key.
- Confirmation of After Call Work mode.
- Check that, when the agent position release, the next call is not terminated at it.
- Release of After Call Work mode.
	- Press the WORK key again so that the WORK lamp goes out.
- Incoming at ACD agent position.
- Answering by ACD agent position.
	- The agent position starts communication with station B.
- Release by ACD agent position.
	- Apply the test procedure above to all splits.

<span id="page-342-0"></span>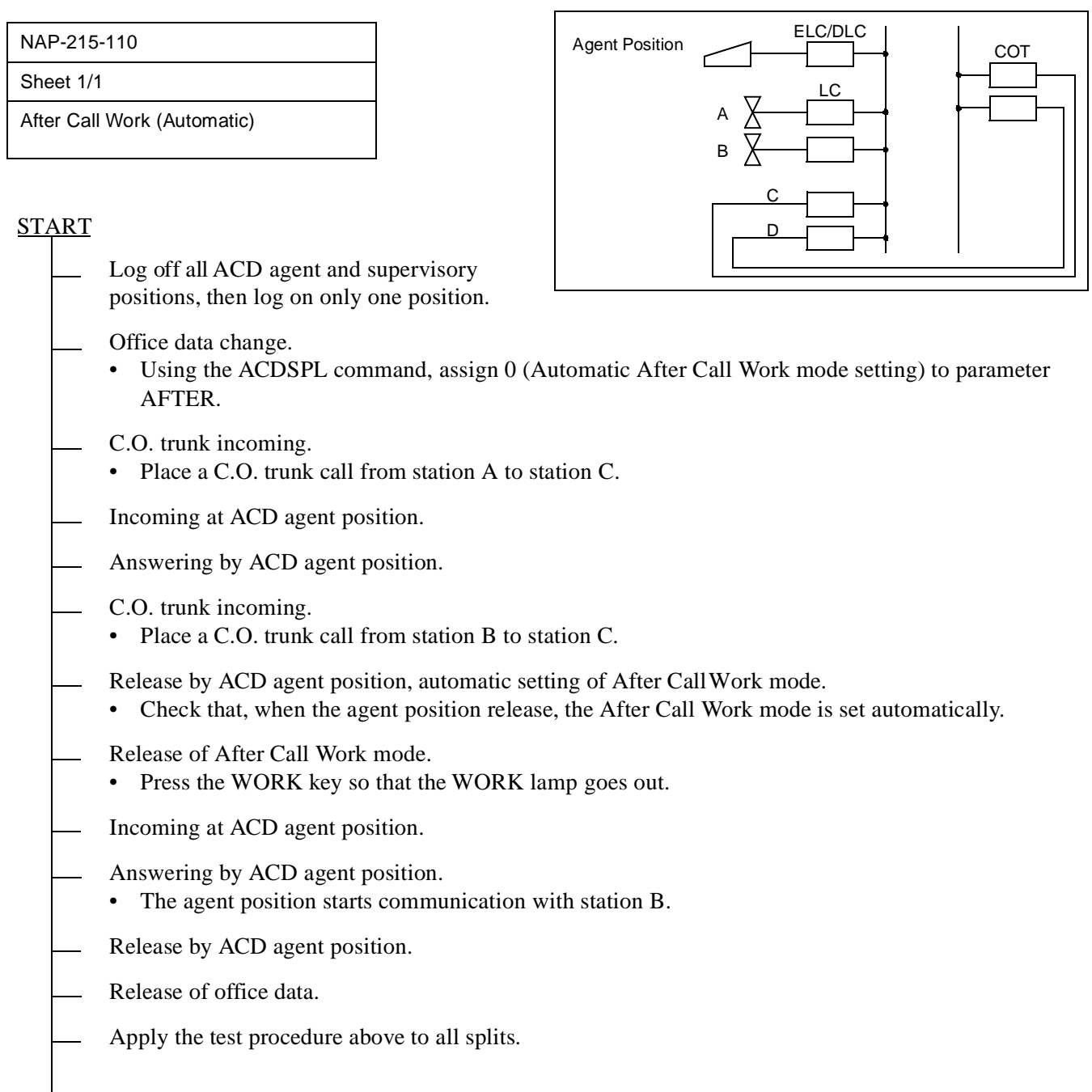

<span id="page-343-0"></span>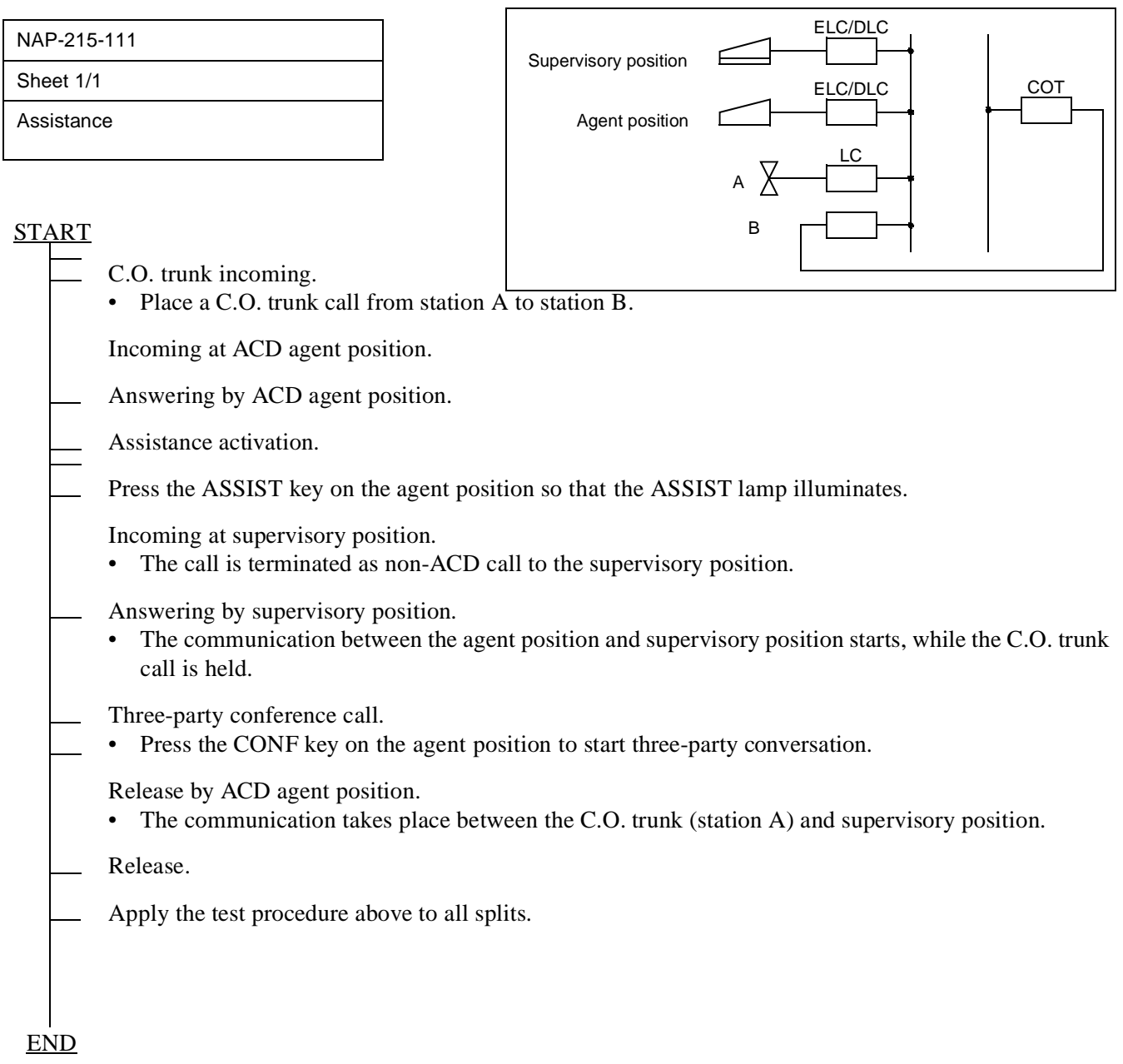

<span id="page-344-0"></span>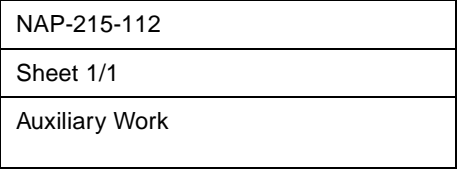

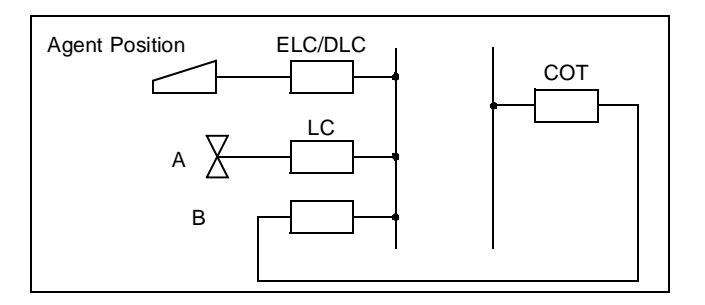

# START

- Log off all ACD agent and supervisory positions. Set one of the ACD agent positions to the Auxiliary Work mode. • Press the AUX WORK key so that the
	- AUX WORK lamp illuminates.
	- C.O. trunk incoming.
		- Place a C.O. trunk call from station A to station B.
	- Confirmation of Auxiliary Work mode.
		- Check that the incoming call is not distributed to the agent position.
- Release of Auxiliary Work mode.
	- Press the AUX WORK key again so that the AUX WORK lamp goes out.
- Incoming at ACD agent position.
- Answering by ACD agent position.
- Release by ACD agent position.
- Apply the test procedure above to all splits.

<span id="page-345-0"></span>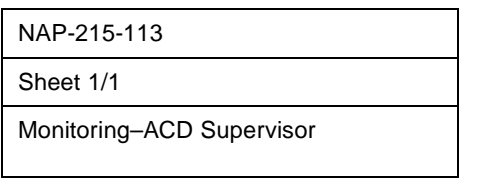

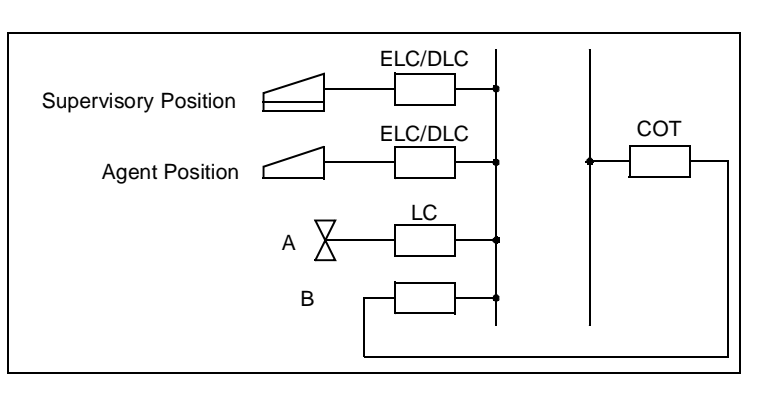

#### START

- C.O. trunk incoming.
- Place a C.O. trunk call from station A to station B.
- Incoming at ACD agent position.
- Answering by ACD agent position.
	- Monitoring Activation from Supervisory Position
	- (1) Press the MON key on the supervisory position.
	- (2) Dial Agent ID code+# or 0+Agent position station No. for non-ACD calls+#.
- Monitoring.
- The supervisory position can monitor the conversation between station A and the agent position.
- The supervisory position can monitor the call but cannot join the conversation.

Supervisory Override Operation

- Press the MON key on the supervisory position again. "BARGE?" is displayed. **Note**
- The agent position and the call originator (station A) hear the warning tone.
- Release.

Apply the test procedure above to all splits.

- **Note:** *If one of the following operation is performed at this time, monitoring is abandoned.*
	- *Dial "1" + "#" (A three-party conference will be established.)*
	- *Press MON key again*

<span id="page-346-0"></span>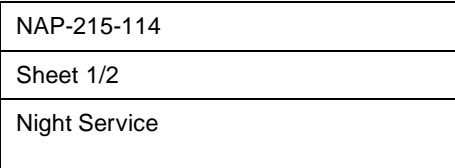

## START

- Use one of the following three methods to change into the night mode.
- (1) Automatic changeover into the night mode based on the ACD call control vector (Night Announcement setting using ACD CCV command).
- (2) Pressing the NIGHT key on the supervisory position of split C; as this display confirmation message Night Mode?, enter 1# to change over into the night mode.
- (3) Changeover into the night mode by means of operation at the MIS terminal of the supervisory position.

Night Announcement

• Place a C.O. trunk call from station A to station B in the special night split.

Station A hears the night announcement.

Apply the test procedure above to all splits.

Using the ACD CCV command, change the night services of the split and test each of the following services repeatedly.

Night Service Change

Using the ACD CCV command, change the night services of the split and test each of the following services.

Night Transfer to Station

• Place a C.O. trunk call from station A to station B.

Call incoming at transfer destination station.

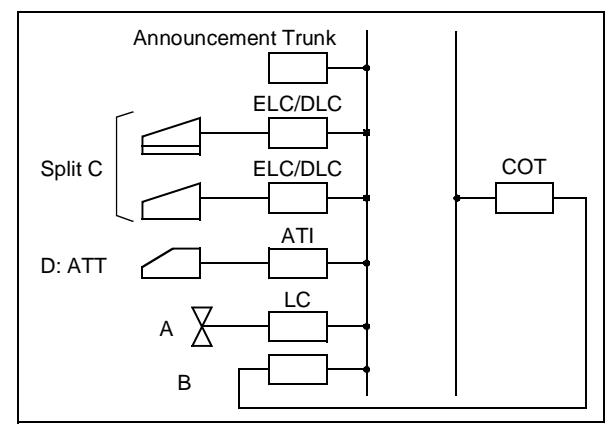

A

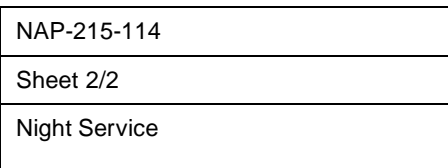

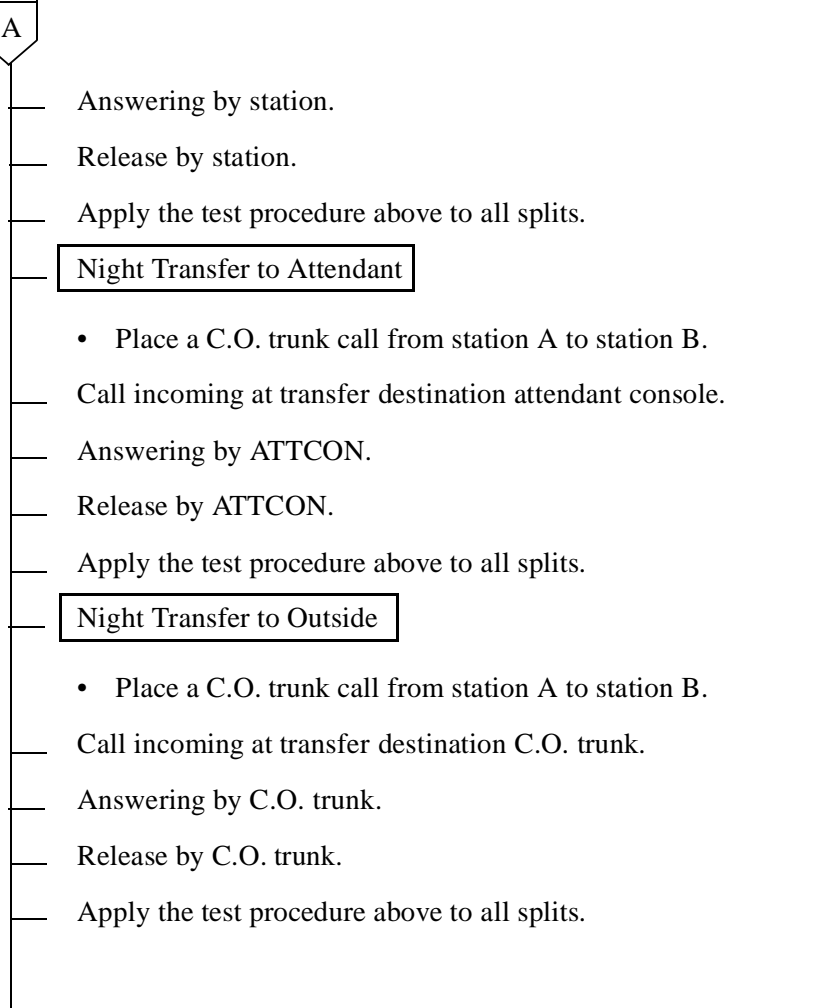

<span id="page-348-0"></span>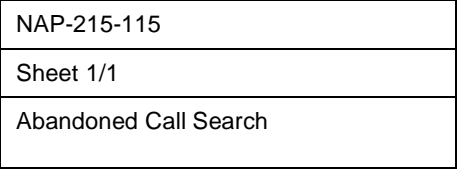

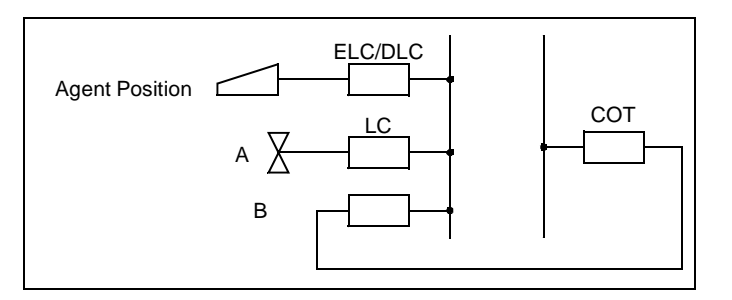

# **START**

Abandoned Call Search

C.O. trunk call origination.

- Place a call from station A to station B and a C.O. trunk call is terminated to agent positions.
- At this time, agent positions shall be in the manual answer mode.

After checking that the CW lamp on the agent position illuminates, station A releases the call.

• Check that the CW lamp on the agent position goes out and that the call is released.

<span id="page-349-0"></span>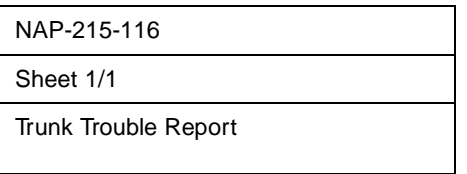

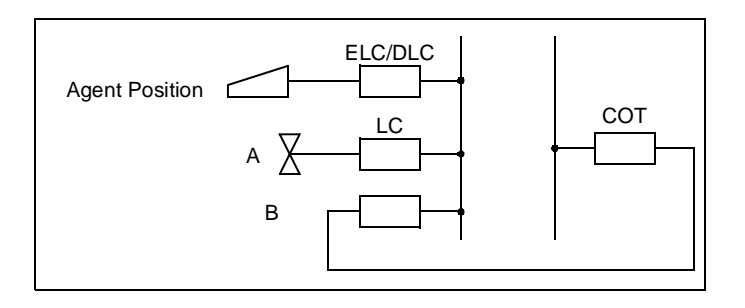

# START

- C.O. trunk call incoming.
	- Place a C.O. trunk call from station A to station B and a C.O. trunk call is terminated to agent positions.
- The call is terminated to agent positions. An agent position answers the call.
- While the agent position is busy, press the TRK/TRBL key on station B.
- The connection information is output at the MIS terminal.
- A system message is output.
	- Apply the test procedure above to all agent and supervisory positions of all splits.

This page is for your notes.

# **CHAPTER 7 PBX AND ACD COMMAND PROGRAMMING**

# **1. GENERAL**

This chapter explains the commands which are used exclusively for the NEAX2400 CallCenterWorX-Enterprise ACD system. For other related commands, refer to the NEAX2400 IMX Office Data Specification. When engaging in command operations concerning the ACD system, ensure to use both this manual and NEAX2400 IMX Office Data Specification.

# **2. COMMANDS**

#### **2.1 NEAX2400 IMX COMMANDS**

For ACD commands, see [Section 2.2, "ACD Commands"](#page-394-0) in this chapter.

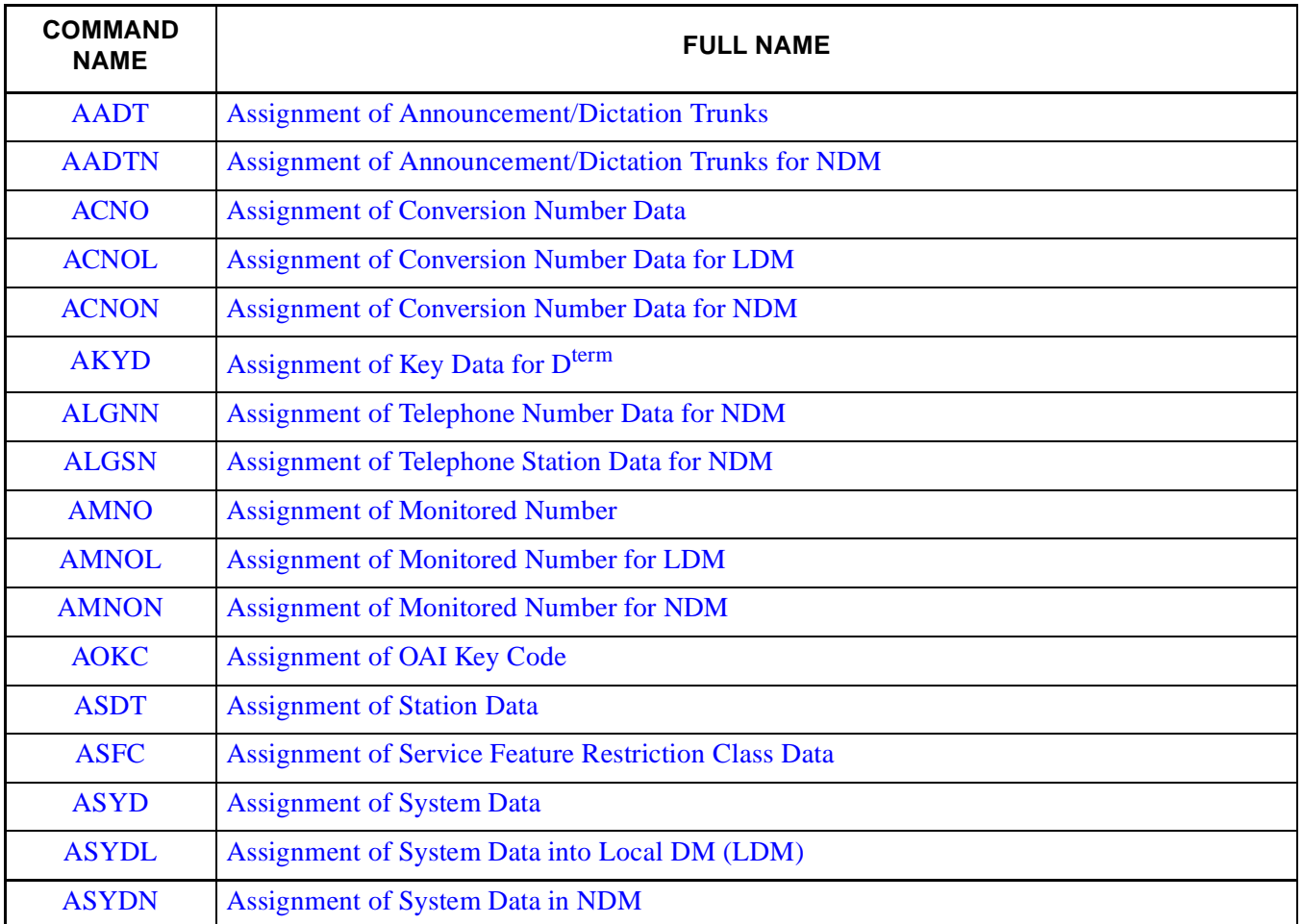

## **Table 7-1 NEAX2400 IMX Command List in Alphabetical Order**

**Note:** *Assign "1" to parameter "OAI" of "MMNF" command prior to using OAI command.*

# <span id="page-352-0"></span>**ASYD: Assignment of System Data**

# **1. Function**

This command is used to assign and change system data in the NEAX2400 IMX.

## **2. Precautions**

- 1. ASYD is divided into three sections, as follows:
	- a. Assignment of System Data-1. (SYS 1) - System-wide control parameters.
	- b. Assignment of System Data-2. (SYS 2) - Service feature availability, on a tenant basis.
	- c. Assignment of System Data-3. (SYS 3) - System-wide ringing patterns and hookswitch timing.
- 2. Only ASYD System Data-1 parameters relate to the functioning of ACD system.
- 3. System data must be entered using hexadecimal numbers. Refer to the ACD system Job Specification for the applicable system data.

## **3. Parameters**

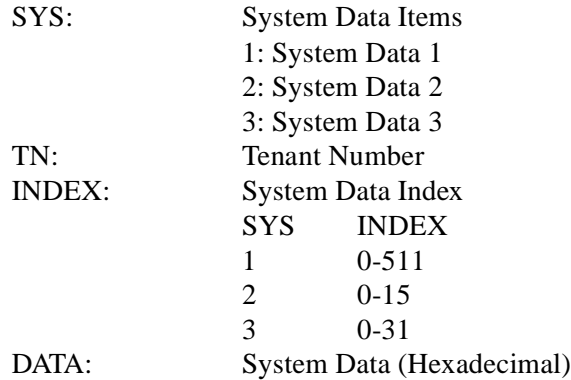

#### **System Data-1 Programming Sheet**

**Note:** *This Data Programming Sheet is only for the data to be set in the ACD System. Be sure to use this Data Programming Sheet together with the Data Programming Sheet for "ASYD" command described in the NEAX2400 IMX Office Data Specification.*

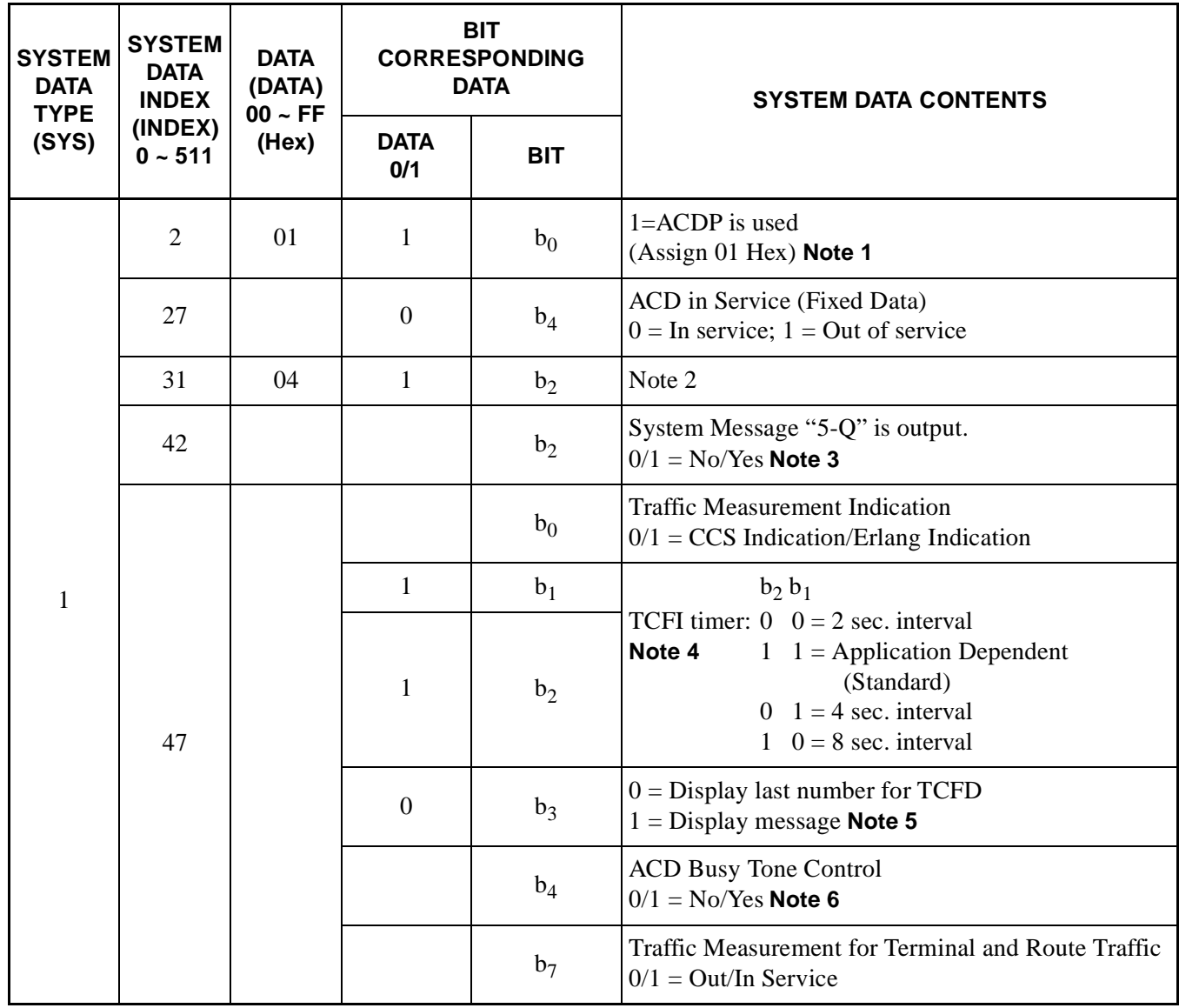

- **Note 1:** *For ACD system to be activated through Fusion network, this data is programmed in the node providing ACDP only. Other system data than INDEX2 must be set to all nodes to be provided ACD trunk-Fusion within Fusion network.*
- **Note 2:** *When changing this index from 02 (normal setting for non- OAI/ACD system) to 04, you must back up DM to the HDD of the system.*
- **Note 3:** *Valid since the PBX software Series 7300 and the ACD software R1.*

#### **ASYD: ASSIGNMENT OF SYSTEM DATA**

- **Note 4:** *Terminal Control Facility Indirect is used for displays, LED functions, and chimes for ACD positions. The standard choice has both bit 1 and bit 2 set to "1".*
- **Note 5:** *Terminal Control Facility Direct is used for certain ACDP entries and displays from ACD positions.*

**Note 6:** *ASYD, System Data 1, index 59, bit 2 must also be set to a 1 for this feature to operate.*

| <b>SYSTEM</b><br><b>DATA</b><br><b>TYPE</b><br>(SYS) | <b>SYSTEM</b><br><b>DATA</b><br><b>INDEX</b><br>(INDEX)<br>$0 - 255$ | <b>DATA</b><br>(DATA)<br>$00 - FF$<br>(Hex) | BIT<br><b>CORRESPONDING</b><br><b>DATA</b> |                | <b>SYSTEM DATA CONTENTS</b>                                                                             |
|------------------------------------------------------|----------------------------------------------------------------------|---------------------------------------------|--------------------------------------------|----------------|----------------------------------------------------------------------------------------------------|
|                                                      |                                                                      |                                             | <b>DATA</b><br>0/1                         | <b>BIT</b>     |                                                                                                    |
|                                                      | 59                                                                   |                                             |                                            | b <sub>2</sub> | DID busy condition<br>$0/1 = No/Y$ es Note 1                                                            |
|                                                      | 70                                                                   |                                             | 1                                          | $b_6$          | ACD Announcement service $0/1 = Out$ of service/In<br>service. Note 2                                   |
|                                                      | 79                                                                   |                                             |                                            | $b_4$          | Warning tone sent to the monitored position.<br>$0/1 = No/V$ es Note 3                                  |
|                                                      |                                                                      |                                             | $\theta$                                   | $b_6$          | OAI/ACD Service Note 4<br>$0 = ACD$ In Service; $1 = ACD$ Out of Service                                |
|                                                      | 80                                                                   |                                             | $\boldsymbol{0}$                           | $b_3$          | Line of the LCD for static ACD messages (Break, Ready,<br>etc.) display.<br>$0/1$ =top line/second line |

**System Data-1 Programming Sheet**

- **Note 1:** *Must be set to "1" for an "IF NOT QUEUED GO TO BUSY 11 step to return busy tone to a self-directing trunk (CCV function on DIDs etc.). This does not work with ringdown type trunks.*
- **Note 2:** *When the announcement service is used in Fusion network, this data is set to nodes that accommodates the announcement trunk.*
- **Note 3:** *Be sure to assign the data value "1" here (see [Chapter 1](#page-19-0), [Section 1.3, "Precaution on Using the ACD Fea](#page-20-0)[tures"](#page-20-0)).*
- **Note 4:** *When changing the value of this data bit to "0" (OAI/ACD Service Provided) from "1" (OAI/ACD Service Not Provided), system initialization must be executed.*

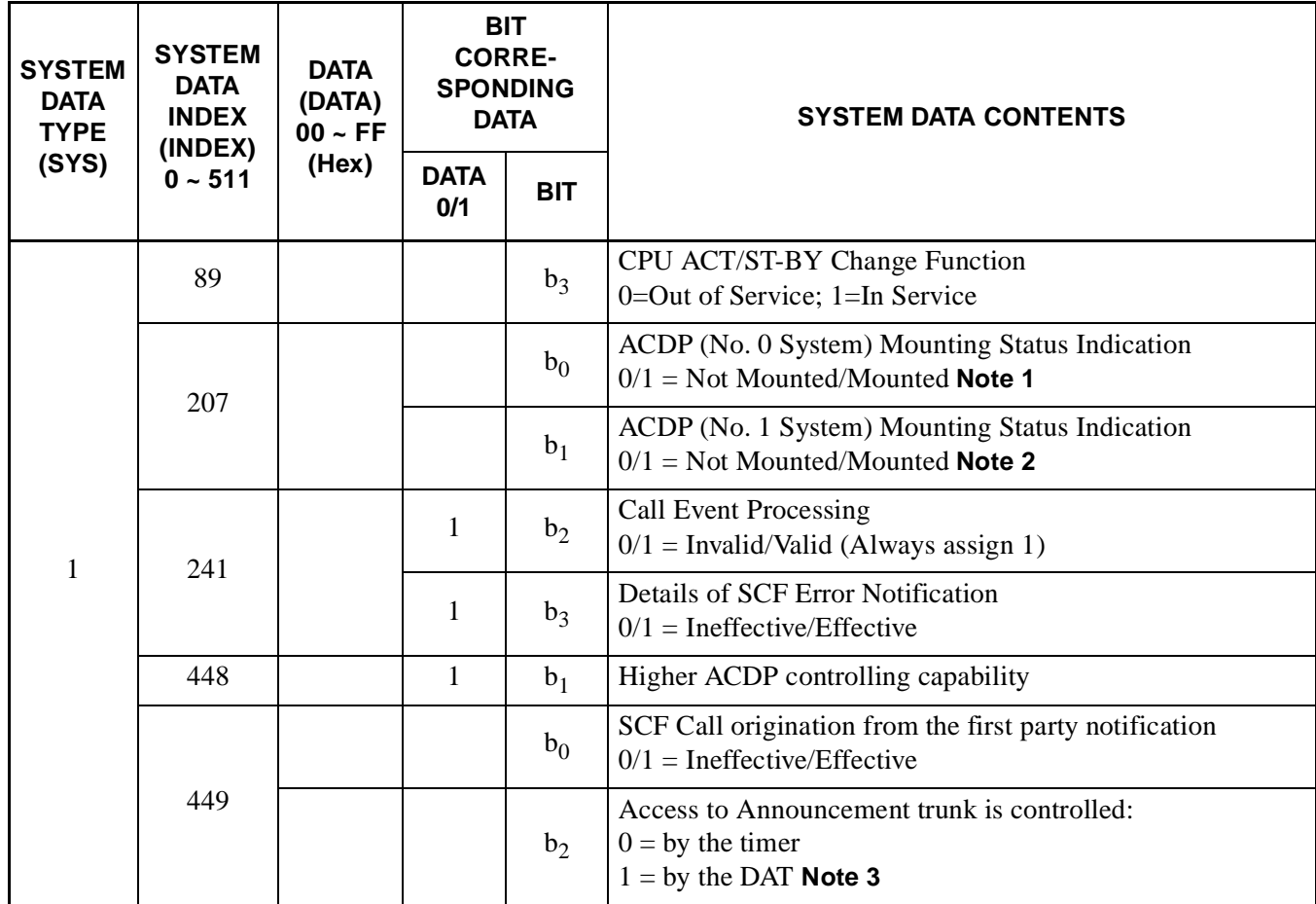

## **System Data-1 Programming Sheet**

**Note 1:** *This bit is always set to "1".*

**Note 2:** *This bit is set to "1" for dual ACDP's. If single ACDP, this bit is set to "0". This bit is always set to "0" for internal ACDP.*

**Note 3:** *The announcement service for fusion network, "1 = DAT control" is not available.*

#### **ASYDL: ASSIGNMENT OF SYSTEM DATA INTO LOCAL DM (LDM)**

# <span id="page-356-0"></span>**ASYDL: Assignment of System Data into Local DM (LDM)**

# **1. Function**

This command is used to assign and change system data for the ACD activated via FCCS.

## **2. Precautions**

ASYDL command is comprised with System Data-1, INDEX 512-1535.

## **3. Parameters**

Refer to the programming sheet in the following pages.

# **ASYDL: ASSIGNMENT OF SYSTEM DATA INTO LOCAL DM (LDM)**

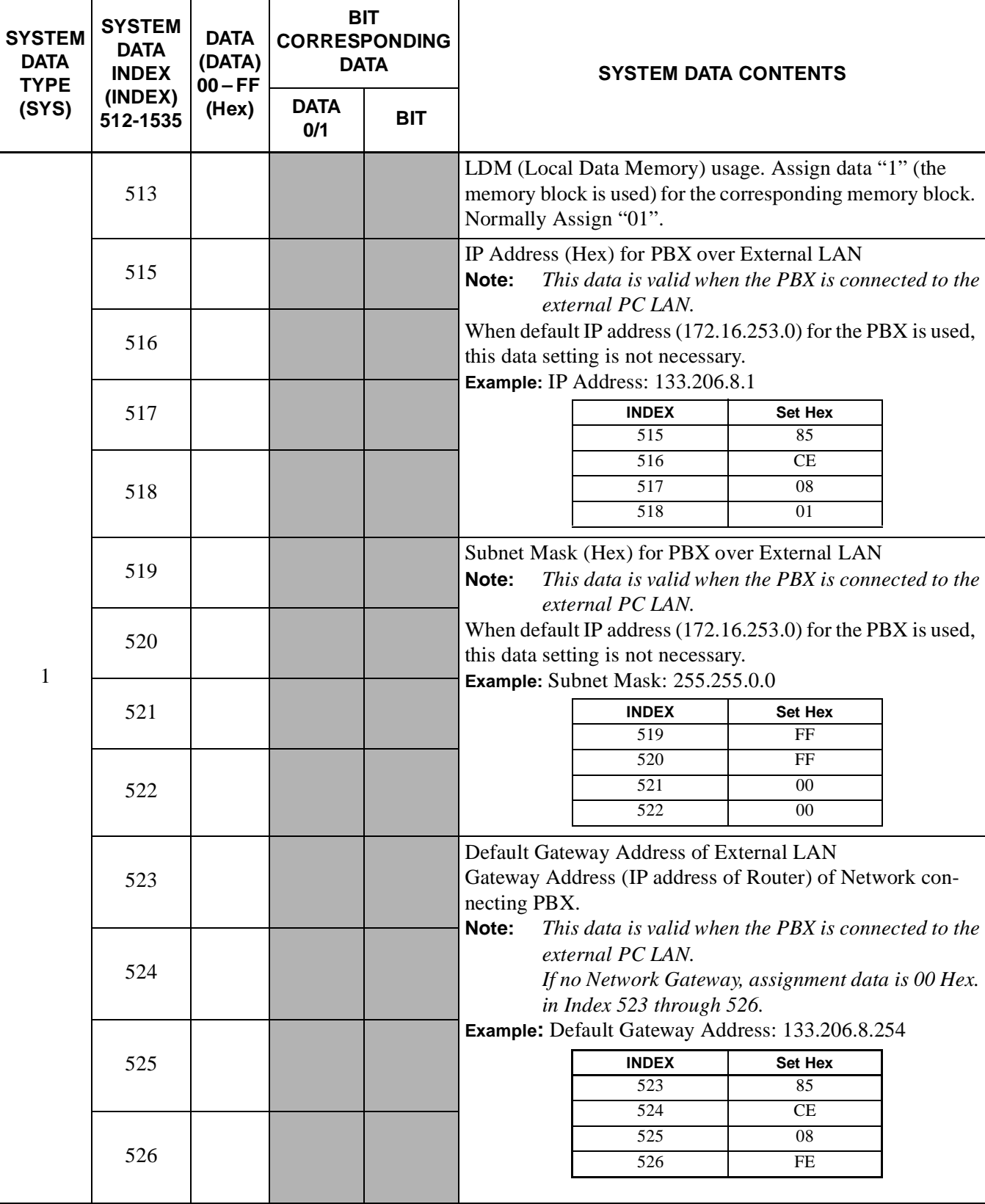

# **System Data (LDM) -1 Programming Sheet**

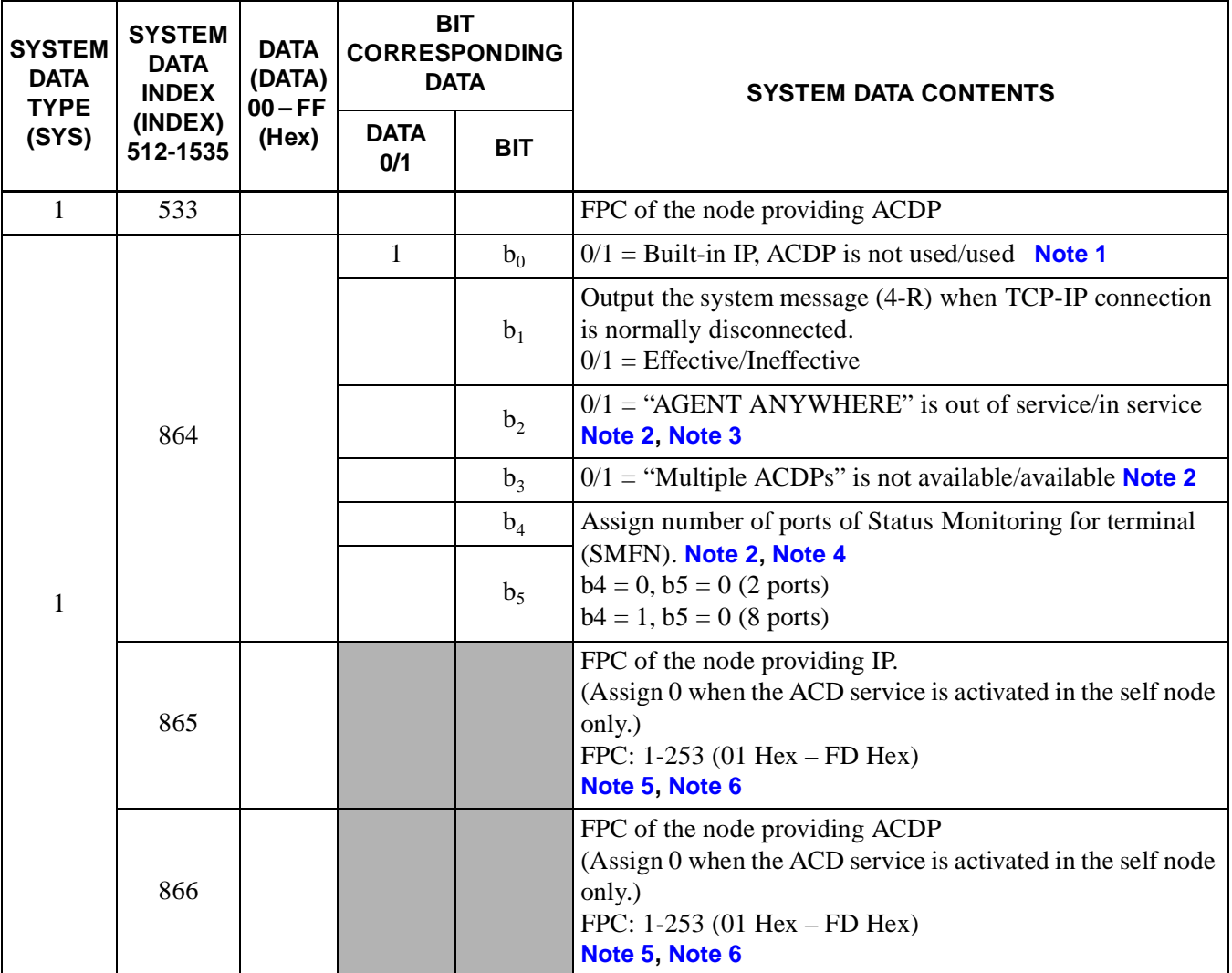

#### **System Data (LDM) -1 Programming Sheet**

<span id="page-358-0"></span>**Note 1:** *For ACD system to be activated through Fusion network, this data is programmed in the node providing ACDP only. Other data must be set to all nodes within Fusion network.*

- <span id="page-358-1"></span>**Note 2:** *Available since the PBX software Series 7400 and the ACD software R3.*
- <span id="page-358-5"></span>**Note 3:** *This data is used in the network providing multiple ACDPs.*
- <span id="page-358-2"></span>**Note 4:** *The identical data value must be assigned to all nodes.*
- <span id="page-358-3"></span>**Note 5:** *This data is necessary at all nodes. Assign the self FPC at the terminating node.*
- <span id="page-358-4"></span>**Note 6:** *For ACD service provided within Fusion network, the data value (FPC) in these indexes must be programmed the same.*

# <span id="page-359-0"></span>**ASYDN: Assignment of System Data in NDM**

# **1. Function**

This command is used to specify the system data for the Fusion Network.

## **2. Precautions**

- 1. The data assigned by this command determines the service condition which affects the other nodes in the Fusion Network.
- 2. Data for ASYDN assigned at Network Control Node (NCN) has priority over data for ASYDL assigned at LN (Local Node) in the Fusion Network.
- 3. The ASYDN command consists of SYS1, INDEX 0 1535.
- 4. For more details, see the "Fusion System Manual".

#### **System Data (NDM) Programming Sheet**

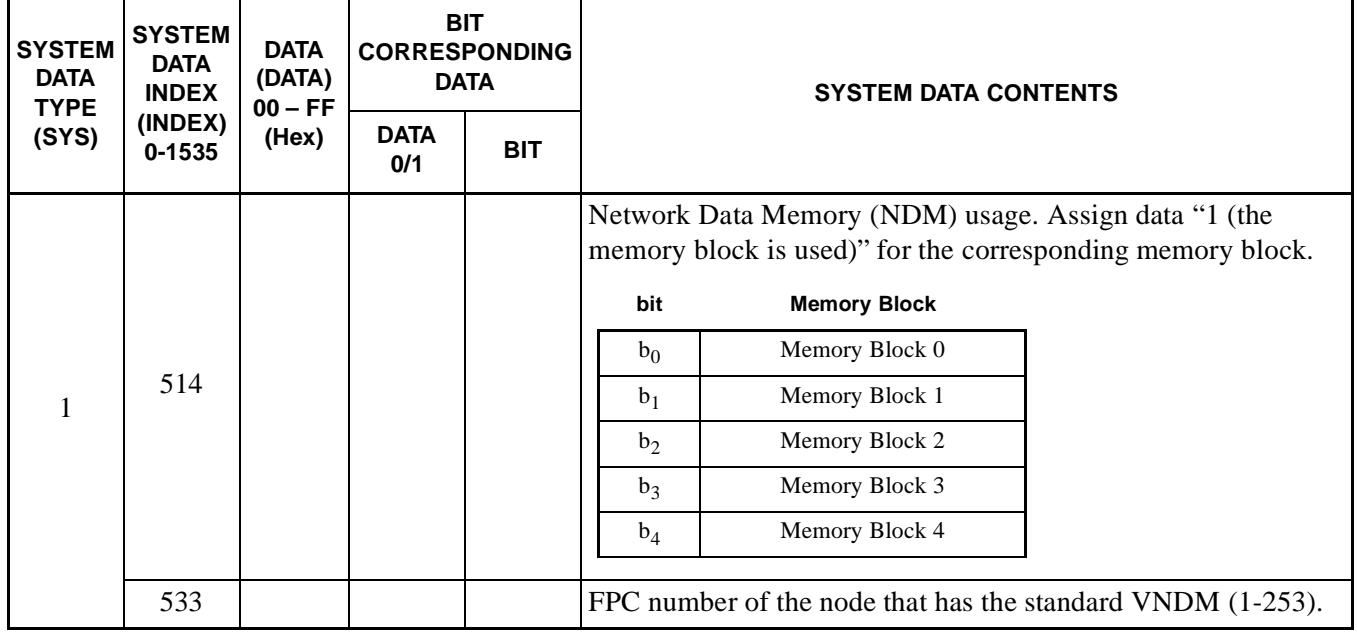
#### **AOKC: ASSIGNMENT OF OAI KEY CODE**

## **AOKC: Assignment of OAI Key Code**

#### **1. Function**

This command is applied to define the usage of D<sup>term</sup> buttons (line/feature key and flex key).

#### **2. Precautions**

- 1. AOKC must be programmed before AKYD is programmed.
- 2. For station assignment, the OAI Key Codes correspond to the Function Key Code (FKY) range from 34 through 47 (refer to [AKYD\)](#page-366-0).
- 3. After the OAI key code data is changed or deleted by this command or the system initial is executed, newly programmed data is invalid for the first operation.
- 4. OAI key code data programmed in this command must be set to all nodes to be provided ACD service for Fusion network.

#### **3. Parameters**

KEY-CODE: OAI Key Code (1-31)

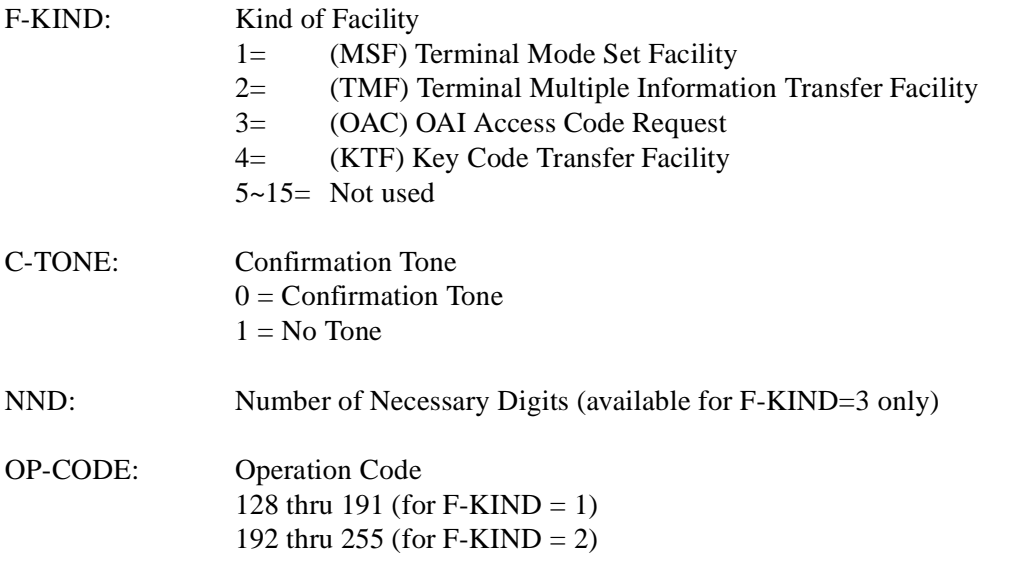

**Note 1:** *The following operation codes are not available for OAI system when OAI system and ACD system are used in the same Fusion network.*

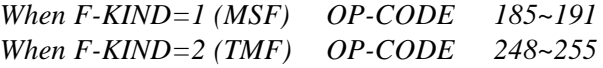

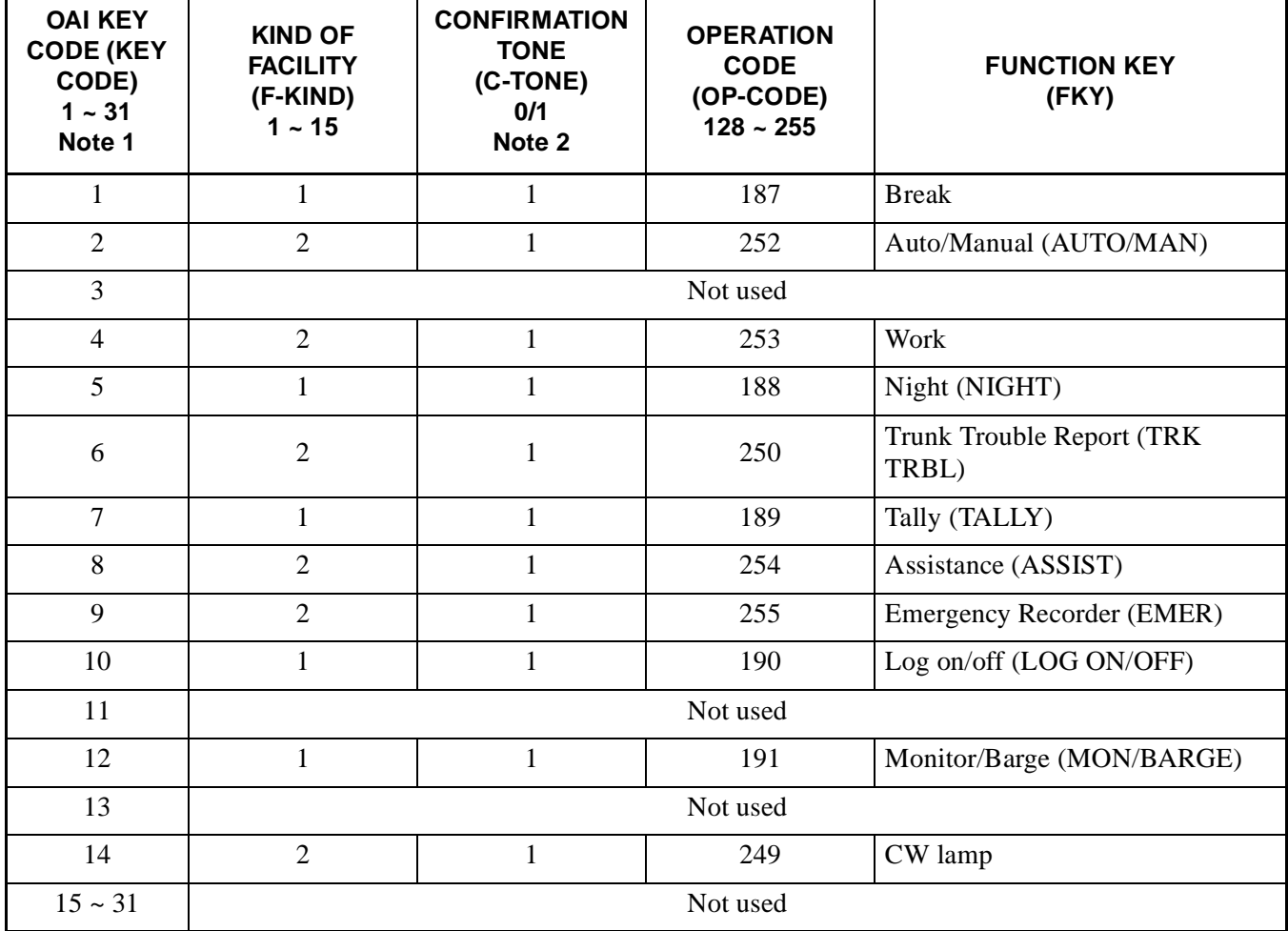

#### **OAI Key Code Data Programming Sheet**

**Note 1:** *For the quick reference table of KEY CODE and KYN, refer to AKYD command.*

**Note 2:** *Confirmation Tone (C-TONE) 0/1 = Confirmation Tone/No Tone*

## **ASDT: Assignment of Station Data**

#### **1. Function**

This command is used to assign, delete and display station data. If the station number designated has already been assigned, the current data is displayed. If new data is to be assigned, the old data must be deleted before the new data can be entered.

#### **2. Precautions**

- 1. The Route Restriction Class data (RSC) works in conjunction with the Assignment of Route Restriction Data command (ARSC).
- 2. The Service Feature Restriction Class data (SFC) works in conjunction with the Assignment of Service Feature Restriction Class command (ASFC).
- 3. When the station to be deleted is busy, an error indication is provided.
- 4. If station data is deleted, the data of the stations assigned by the AKYD command is also deleted.

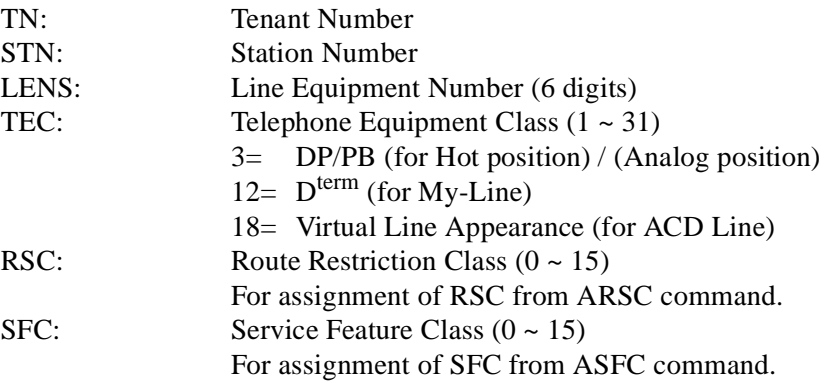

- **Note:** *For the ACD lines (Virtual Lines), the SFC must be separate from all other SFCs in the system. This does not apply to Hot Positions or Analog Positions.*
- **Note:** *Stations must be programmed in the Network Node. Use ALGSN command.*

#### **ASDT: ASSIGNMENT OF STATION DATA**

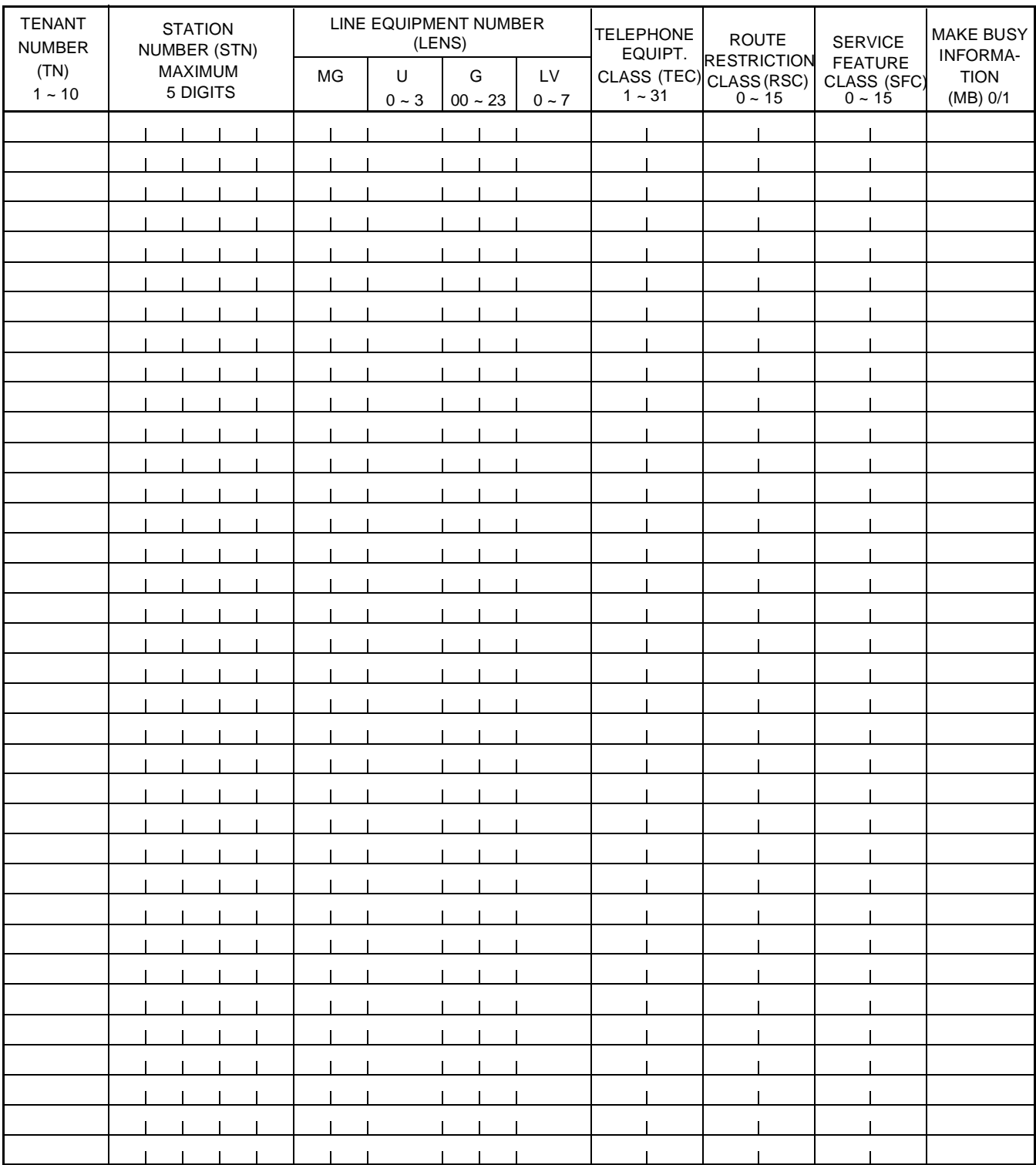

#### **System Data Programming Sheet**

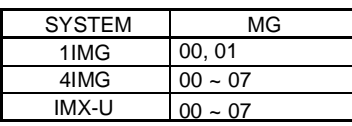

## **ASFC: Assignment of Service Feature Restriction Class Data**

#### **1. Function**

This command is used to assign and display Service Feature Restriction information according to the Service Feature Restriction Class (SFC) of the Station.

#### **2. Precautions**

- 1. For the SFC of ACD line of an agent position, be sure to assign RES = 1 (A Direct call is restricted) for  $SFI = 95$  (Direct Call Restriction). Assign  $RES = 0$  (A Direct call is allowed) for SFC of non-ACD-lines
- 2. For details of SFIs other than SFI = 95, refer to "ASFC" command table in NEAX2400 IMX Office Data Specification
- 3. Service Feature Restriction Class data programmed in this command must be set to all nodes to be provided ACD trunk for Fusion network.

#### **3. Parameters**

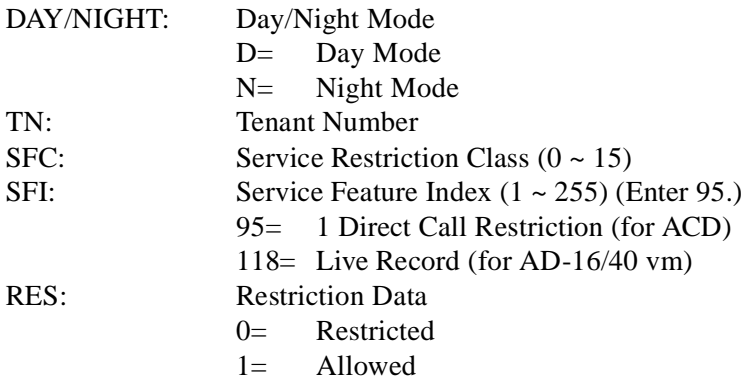

**Note:** *When WRT? = Y is entered the value of the SFC automatically increases by one.*

#### **ASFC: ASSIGNMENT OF SERVICE FEATURE RESTRICTION CLASS DATA**

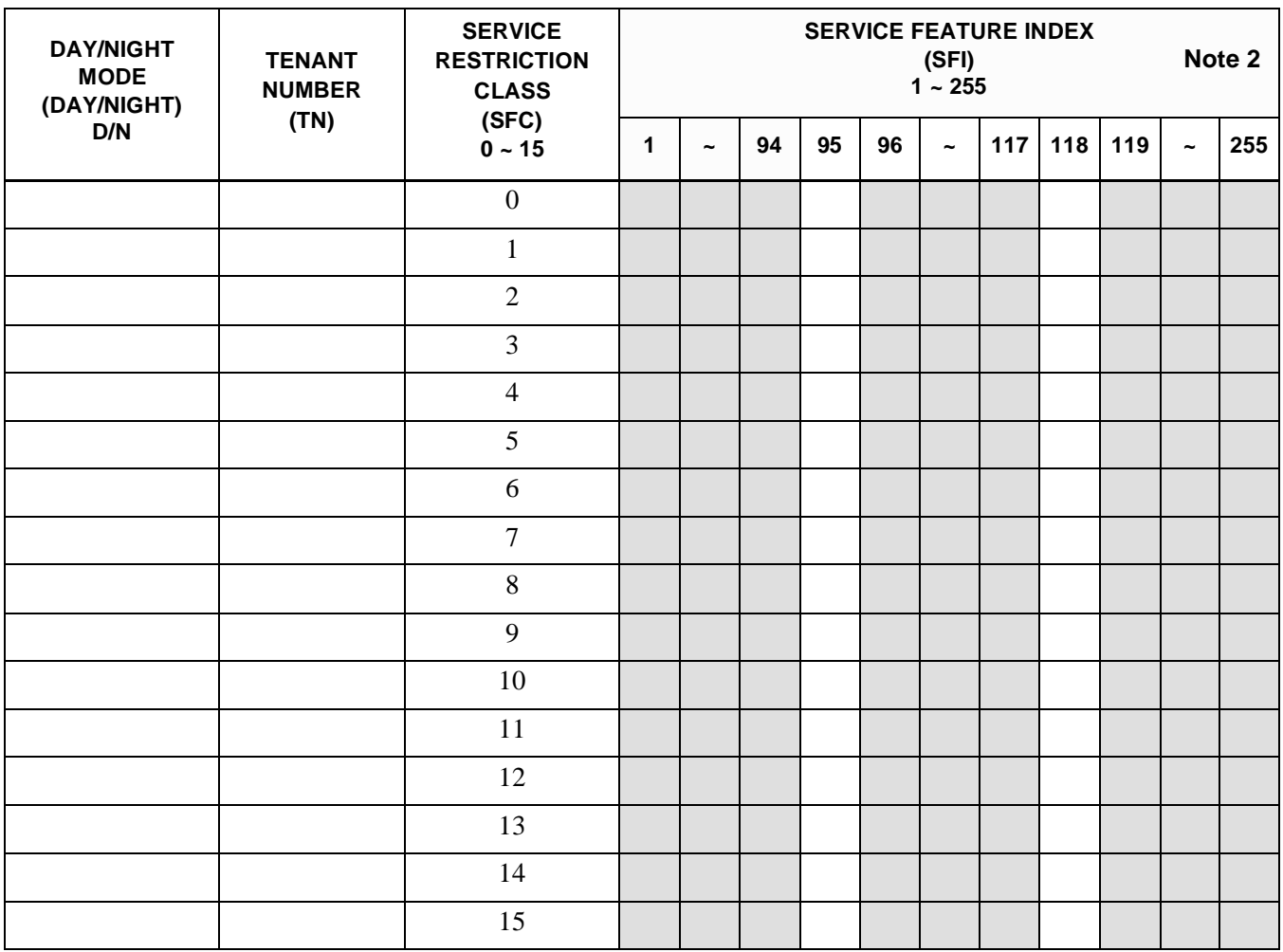

#### **Service Feature Restriction Class Data Programming Sheet**

**Note 1:** *Restriction Data (RES) is assigned in the squares where SFI and SFC cross. When unassigned, Restriction Data is set as "0" (Restricted status). Allowed Status data is "1", and must be assigned to allow the feature.*

**Note 2:** *Service Feature Index (SFI) 95.*

• For SFC of ACD line of Agent Position and Supervisory Position, assign RES = 1 (Allowed). For SFC of Non-ACD line of Agent Position and Supervisory Position, assign RES = 0 (Restricted). For SFC of Stations other than the Agent Position and Supervisory Position, assign RES = 0 (Restricted).

**Note 3:** *SFI118 may be set to a 1 (for Live Record), when using an AD-16/40 vm system.*

# <span id="page-366-0"></span>**AKYD: Assignment of Key Data for Dterm**

#### **1. Function**

This command is used to assign, delete, and display the following key data corresponding to each line/ feature buttons of D<sup>term</sup>. For details of this command, refer to "AKYD" command in NEAX2400 IMX Office Data Specification.

- Line Key Data
- Function Key Data

#### **2. Precautions**

1. Before assigning the key data for D<sup>term</sup> by this command, be sure to assign the station data (TN, STN, TEC = 12 ( $D^{term}$ )) of the  $D^{term}$  by ASDT command. The station number assigned by ASDT command is referred to as "My Line".

#### **Note:** *The "My Line" corresponds to the physical port associated with the LENS of a DLC/ELC card.*

- 2. By assigning another station line to a function button by this command, an incoming call terminated to a station line other than My Line can be answered or can be transferred to elsewhere as in the case of the My Line. A station line other than My Line is referred to as a "Sub Line". A "Sub Line" can be assigned not only to a D<sup>term</sup> but to any conventional telephone. In addition, the station data for My Line and Sub Line must be assigned via the ASDT command before the key data is assigned. When the Sub Line and the My Line belong to different tenants, use the ATNR command and clear the "Tenant to Tenant Restriction".
- 3. A Multi-Line key (the key for My Line and Sub Line) on the  $D^{term}$  can be assigned as "Prime Line". If the Prime Line is not assigned, the My Line will serves as the Prime Line. When the user goes off-hook, the Prime Line is automatically connected to the  $D^{term}$ .
- 4. A virtual line can be assigned as a Sub Line of the  $D^{term}$ . The virtual line can be used the same way as the My Line for outgoing calls and other service operations.
- **Note:** *Virtual Line A virtual LENS exists only in memory, but does not exist physically. Data can be assigned but no hardware is provided for it; ex. LENS = 000311. The virtual LENS is assigned station data using the ASDT command in the same way as for on ordinary line. (The telephone class is TEC = 18: Virtual Line)*
	- 5. When this command is used, the DLC/ELC card must be reinitialized (MB switch UP-DOWN).
	- 6. Key data programmed in this command must be set to all nodes to be provided ACD service for Fusion network.
- Note: *Use Command ADKS for Series E D<sup>term</sup>*.

#### **3. Parameters**

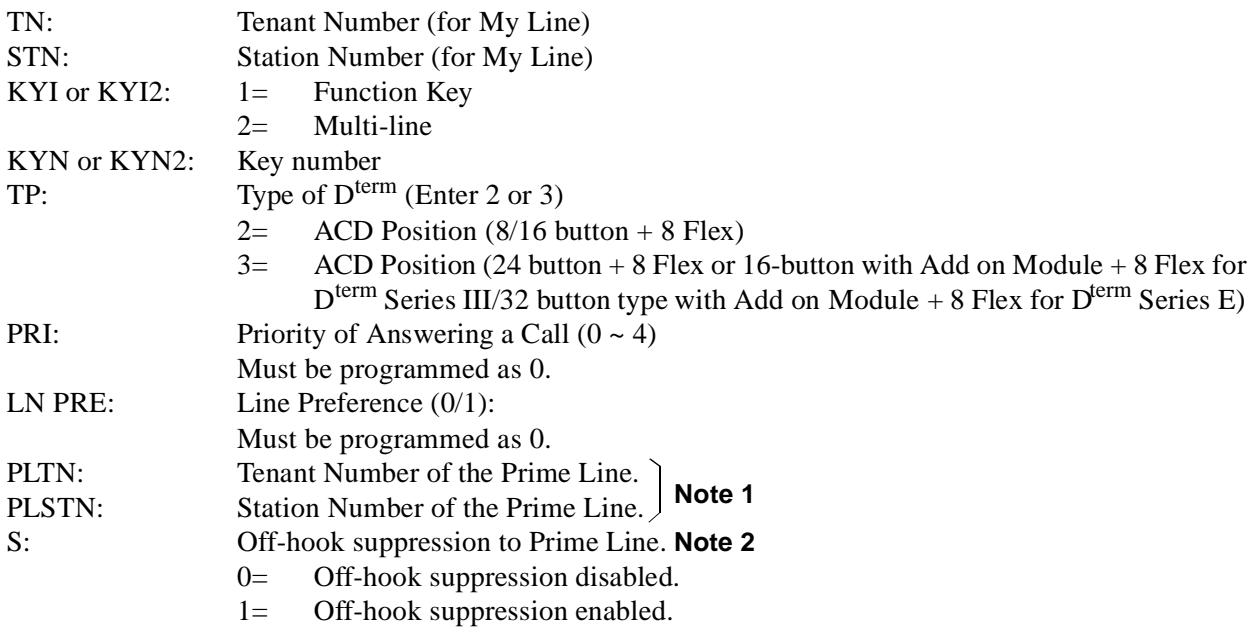

**Note:** *"WRT?" prompt is displayed after the function button data have all been assigned.*

**Note 1:** *The ACD Line Number must be programmed here (Virtual Line).*

**Note 2:** *Must be enabled to Prime Line (ACD Line).*

## **AKYD: ASSIGNMENT OF KEY DATA FOR DTERM**

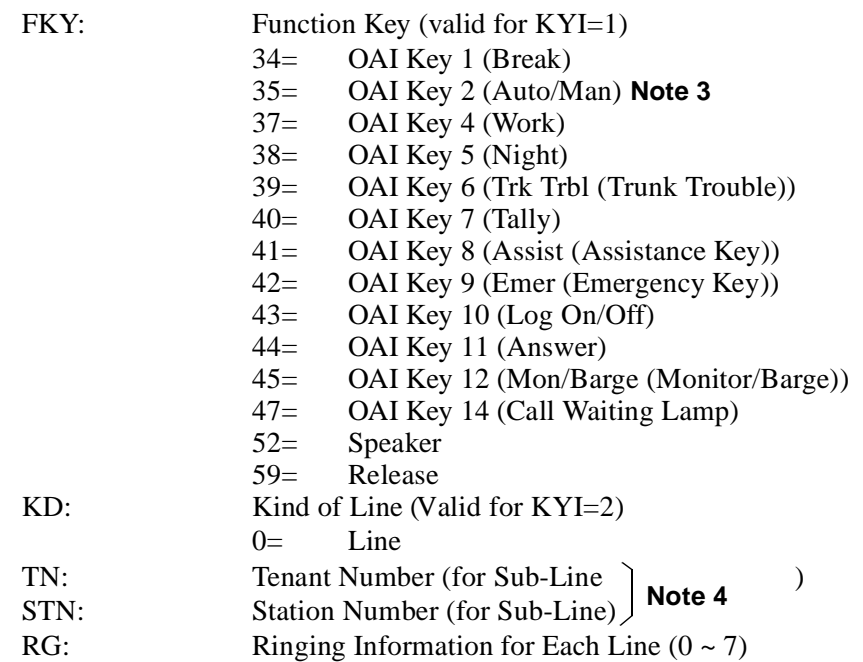

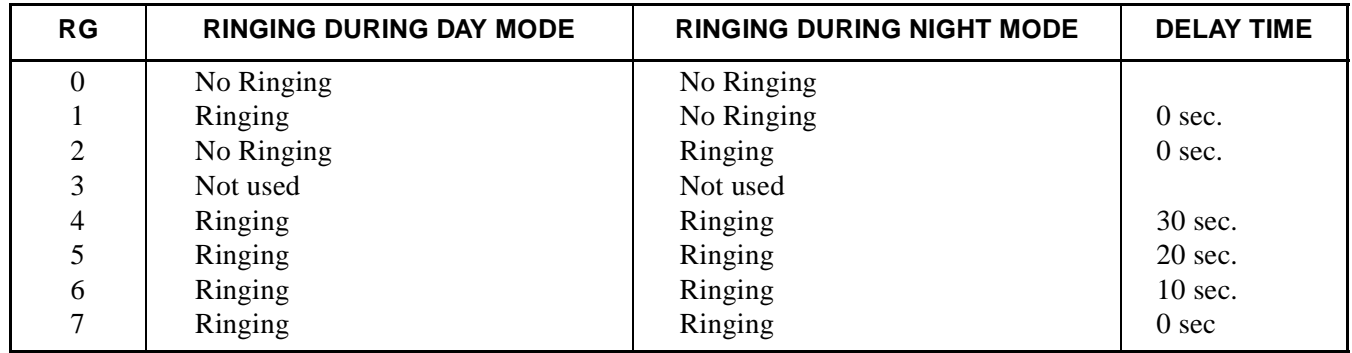

**Note 3:** *Automatic/Manual answer key, toggles between Automatic Answer Mode and Manual Answer Mode.*

**Note 4:** *The ACD Line Number must be programmed here (Virtual Line).*

# **Dterm Series E Flexible Key Assignments**

• Standard

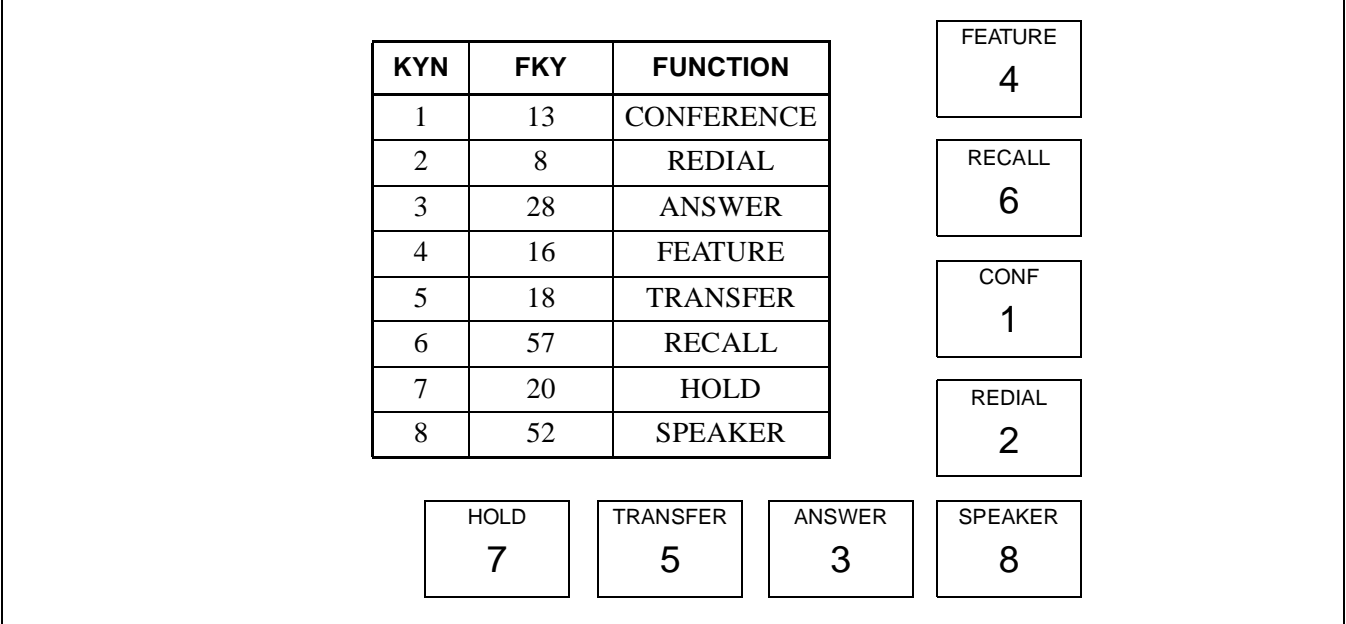

• ACD

'n

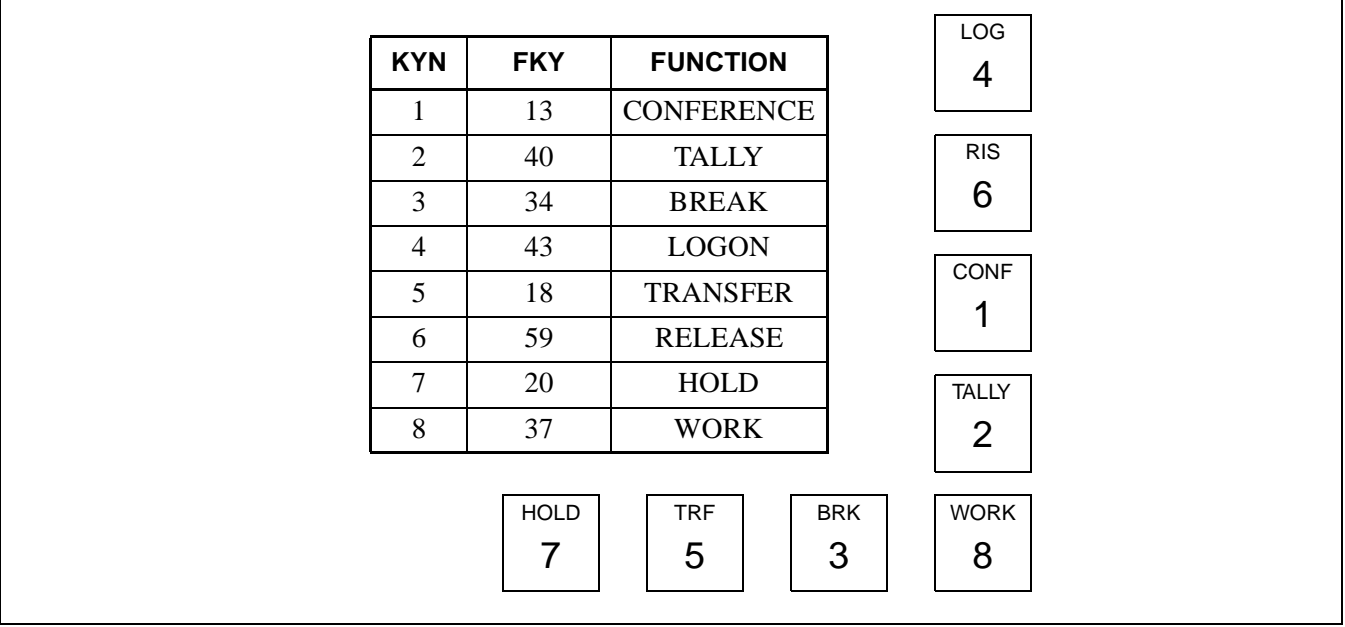

# **AKYD: ASSIGNMENT OF KEY DATA FOR DTERM**

### **Dterm Key Data Programming Sheet (1/2)**

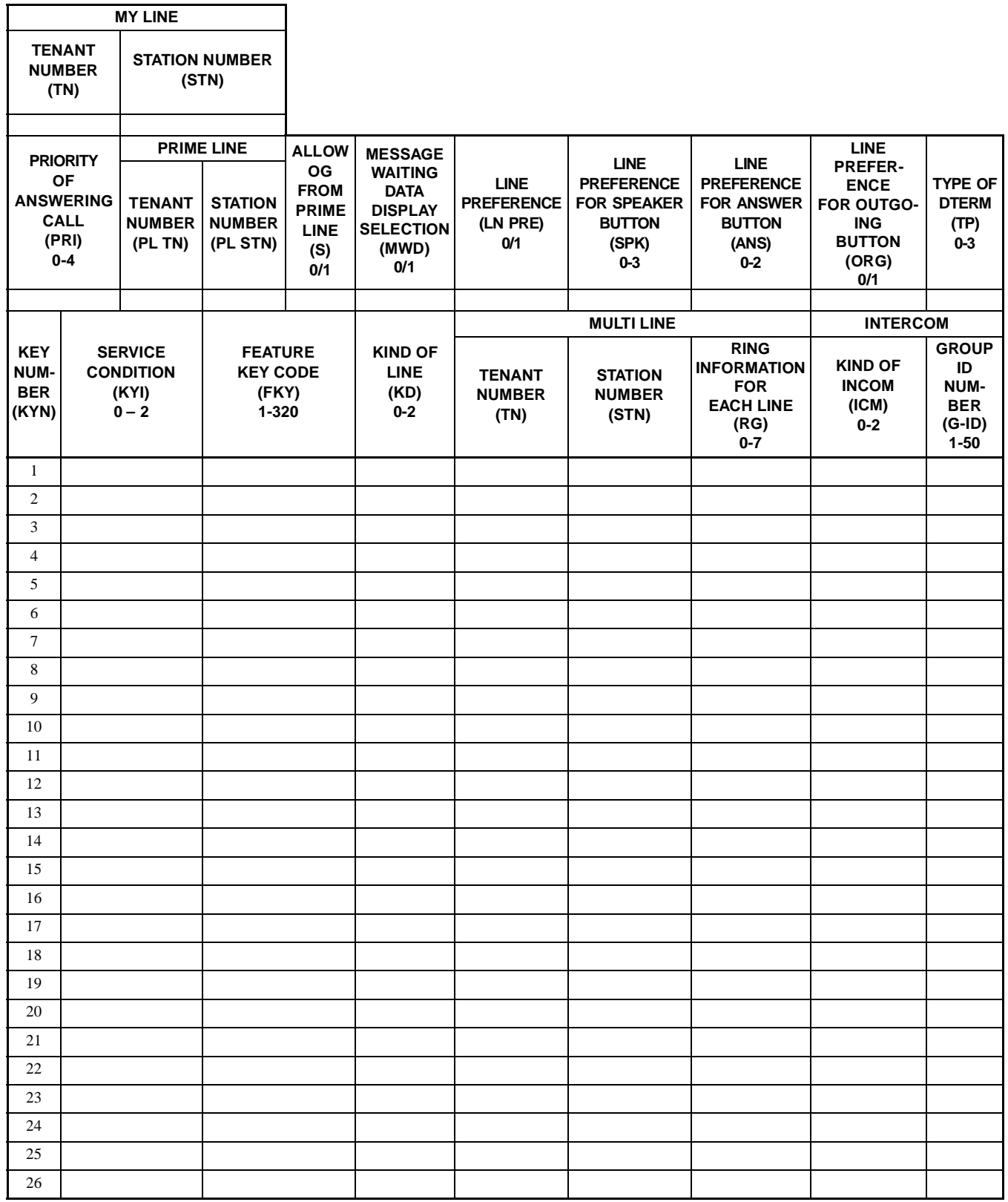

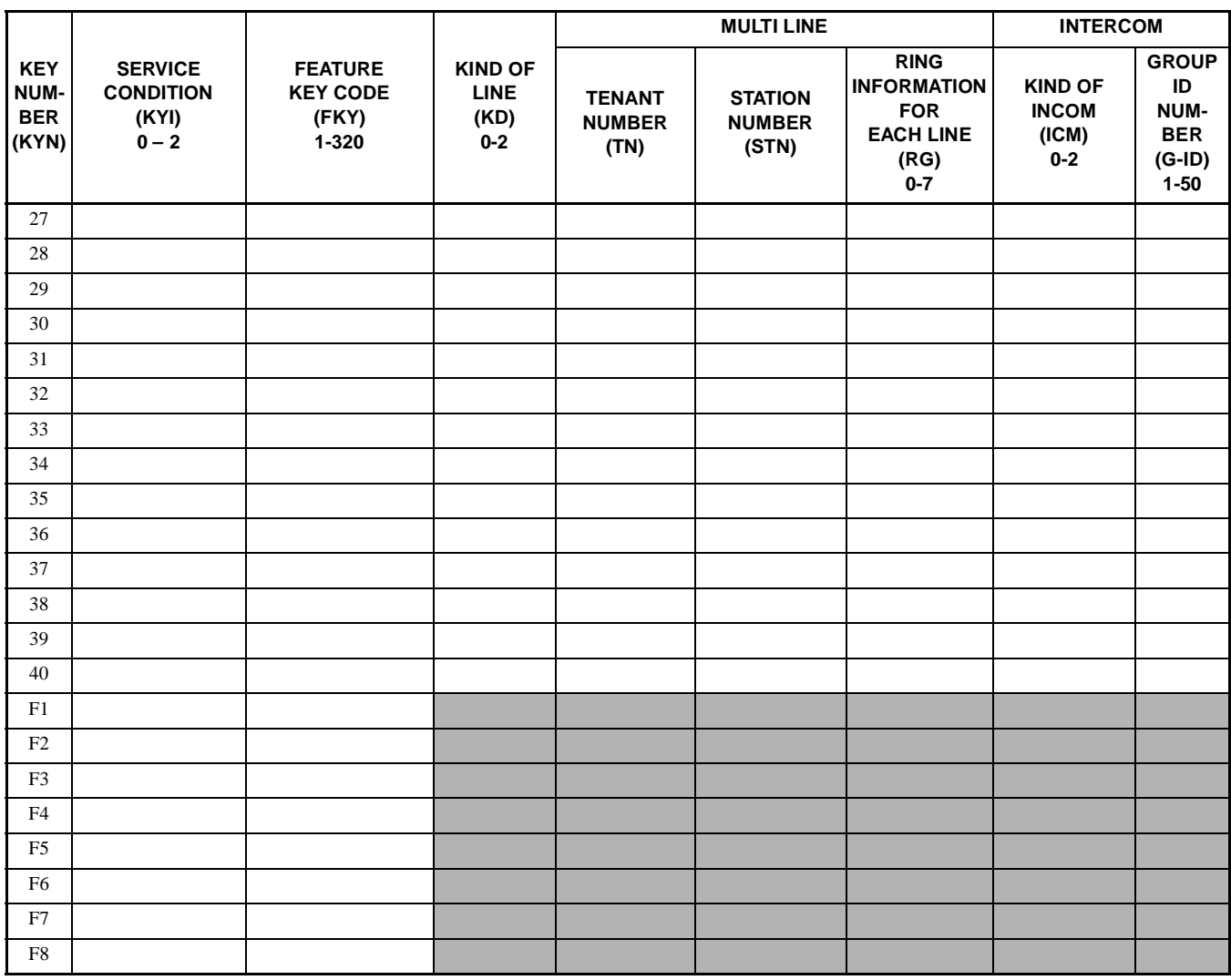

#### **Dterm Key Data Programming Sheet (2/2)**

**Note 1:** *When KYI=0 (None), it is not necessary to assign any data. When KYI=1 (FUNCTION), assign data for FKY only. When KYI=2 (Multi-Line), assign data for multiple telephone only.*

## **AMNO: Assignment of Monitored Number**

#### **1. Function**

AMNO is used to assign monitored numbers into the PBX database. The numbers programmed in AMNO will also be programmed into ACDPLT (the ACD database). The monitored numbers programmed in AMNO are the entry points for pilot numbers into the ACD system.

#### **2. Precautions**

- 1. When the monitored number (MNO) is deleted, delete MNO in ACDPLT prior to this command.
- 2. When UCD=1 is programmed in this command, UCD service should be programmed beforehand.

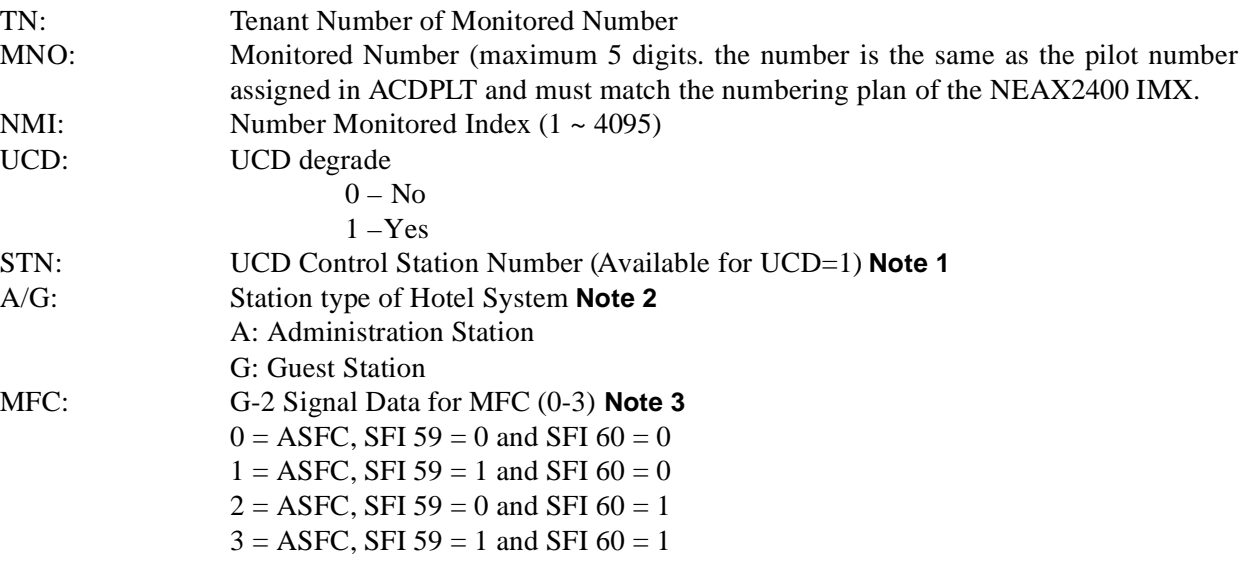

- **Note:** *Each monitored number must be assigned to different Monitored Number Index. "0"cannot be assigned at the first digit of the monitored number.*
- **Note 1:** *When a C.O. trunk is used for UCD control station, UCD controlling station number should be programmed in ACSI in advance.*
- **Note 2:** *For Business System, "A (Administration Station)" is assigned here.*
- **Note 3:** *Valid for countries except Australia and North America.*

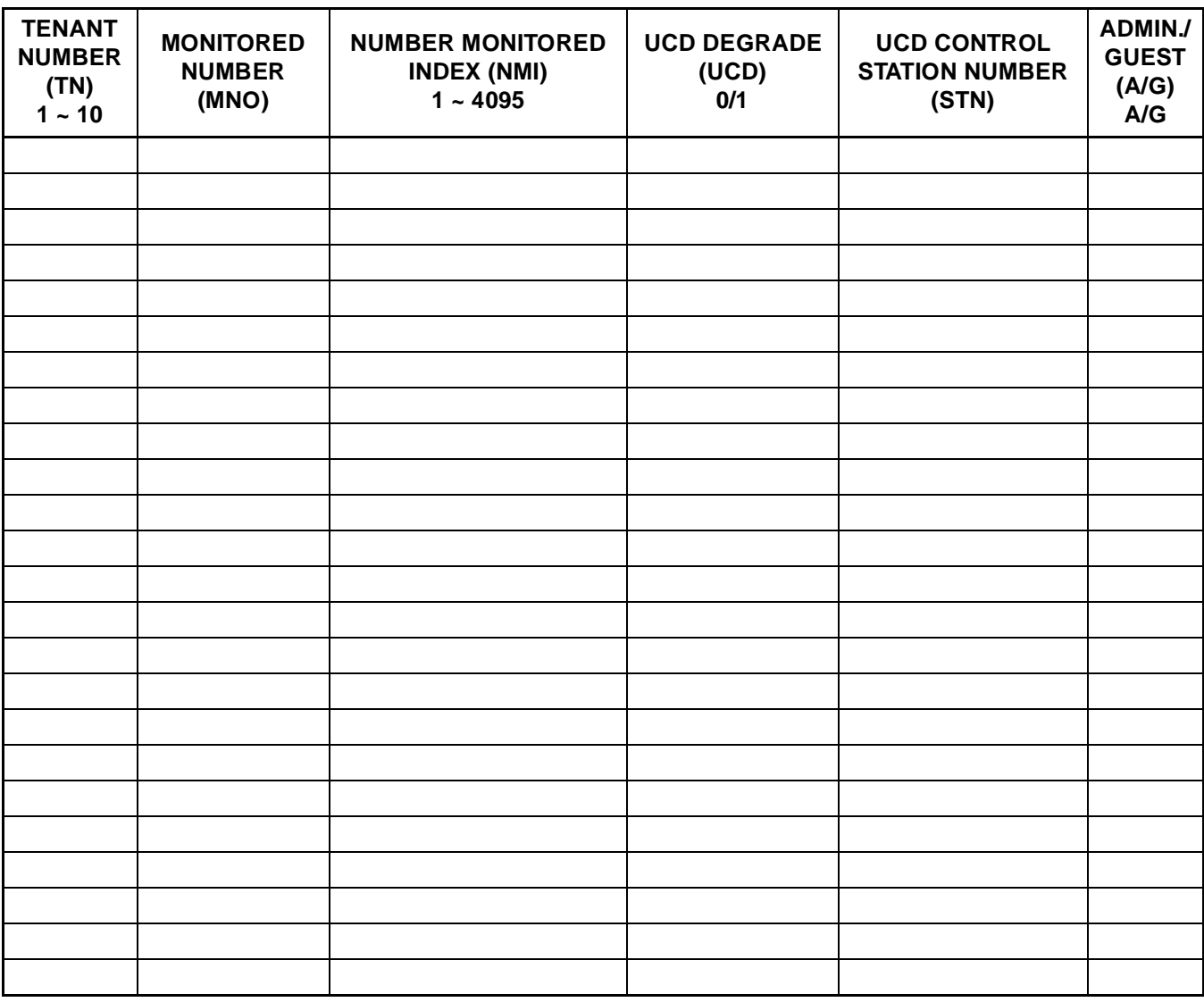

#### **Monitored Number Data Programming Sheet**

## **AMNOL: Assignment of Monitored Number for LDM**

#### **1. Function**

AMNOL is used to assign monitored numbers into the PBX database. The numbers programmed in AMNOL will also be programmed into ACDPLT (the ACD database). The monitored numbers programmed in AMNOL are the entry points for pilot numbers into the ACD service to be activated over FCCS. The monitored number programmed in AMNOL is available for only the self node.

#### **2. Precautions**

- 1. Prior to this command, Telephone number of the monitored number should be programmed in ALGNL.
- 2. When the monitored number (L\_MNO) is deleted, delete L\_MNO in ACDPLT prior to this command.

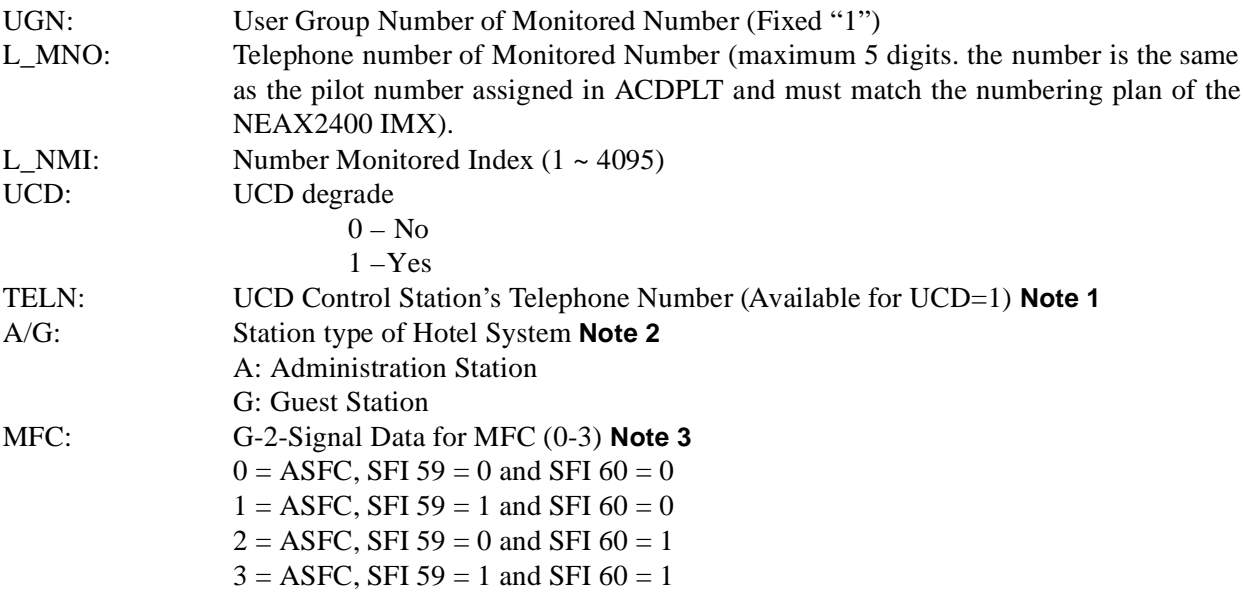

- **Note:** *Each monitored number must be assigned to different Monitored Number Index. "O"* can not be assigned at the first digit of the monitored number.
- **Note 1:** *When a C.O. trunk is used for UCD control station, UCD controlling station number should be programmed in ACSIL in advance.*
- **Note 2:** *For Business System, "A (Administration Station)" is assigned here.*
- **Note 3:** *Valid for countries except Australia, U.S.A and Canada.*

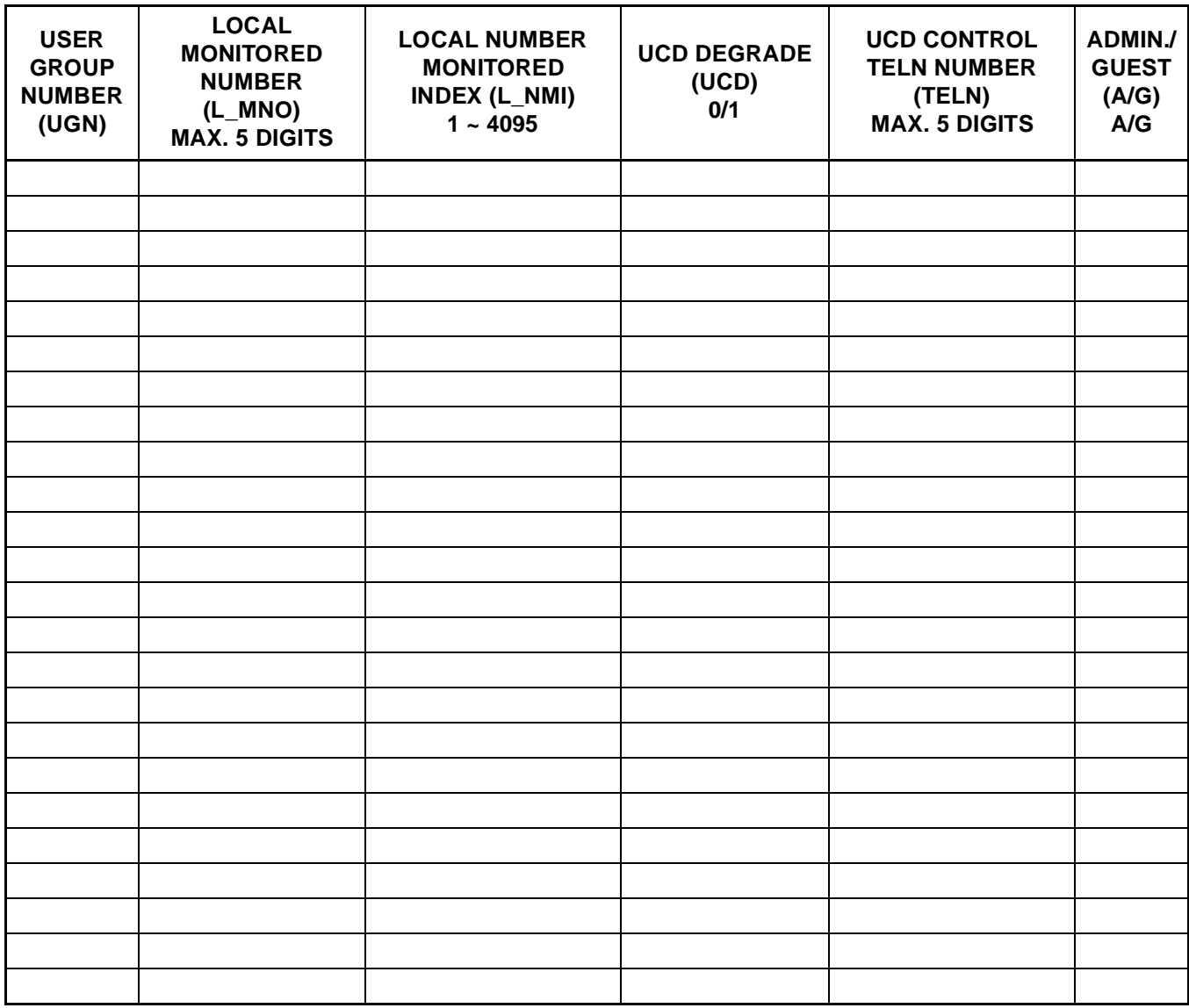

#### **Monitored Number Data (LDM) Programming Sheet**

## **AMNON: Assignment of Monitored Number for NDM**

#### **1. Function**

AMNON is used to assign monitored numbers into the PBX database. The numbers programmed in AMNON will also be programmed into ACDPLT (the ACD database). The monitored numbers programmed in AMNON are the entry points for pilot numbers into the ACD service to be activated over FCCS. The monitored number programmed in AMNON is available for all nodes within Fusion network.

#### **2. Precautions**

- 1. Prior to this command, Telephone number of the monitored number should be programmed in ALGNN.
- 2. When the monitored number (N\_MNO) is deleted, delete the number in ACDPLT prior to this command.
- 3. When UCD=1 is programmed in this command, UCD service for Fusion network should be programmed beforehand.

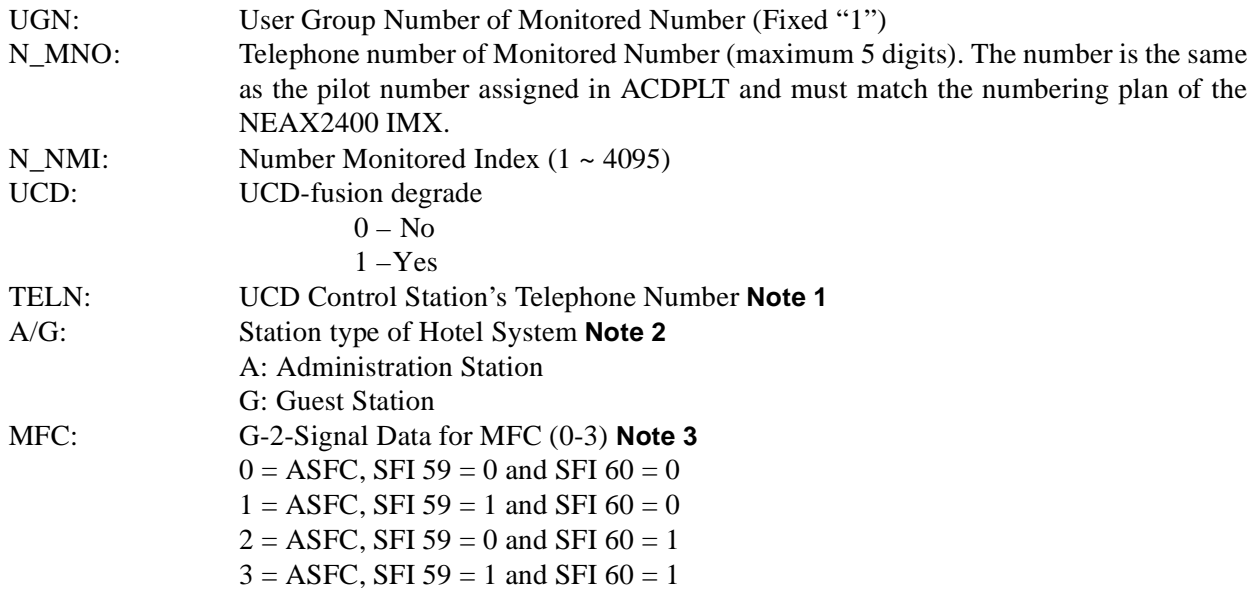

- **Note:** *Each monitored number must be assigned to different Monitored Number Index. "O"* can not be assigned at the first digit of the monitored number.
- **Note 1:** *When a C.O. trunk is used for UCD control station, UCD controlling station number should be programmed in ACSIL in advance.*
- **Note 2:** *For Business System, "A (Administration Station)" is assigned here.*
- **Note 3:** *Valid for countries except Australia, U.S.A and Canada.*

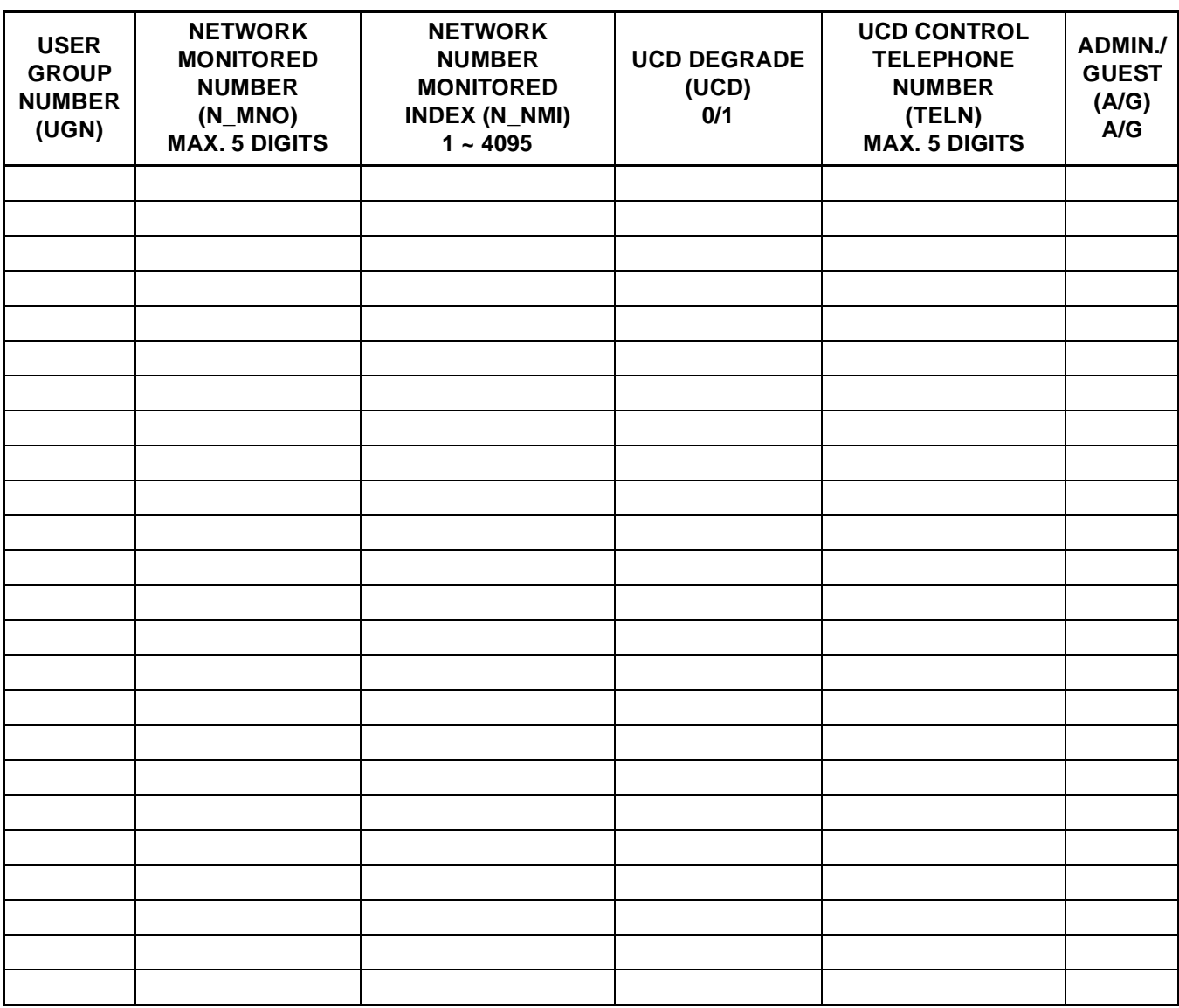

#### **Monitored Number Data (NDM) Programming Sheet**

## **ACNO: Assignment of Conversion Number Data**

#### **1. Function**

ACNO is used to direct a specified ringdown type trunk route to a specific monitored number (monitored number is the same as a pilot number).

**Note:** *This command does not apply to self-directing type trunks (i.e. DID, TIE Lines, etc.).*

#### **2. Precautions**

- 1. Prior to this command, program the monitored number by AMNO and ACDPLT.
- 2. Do not program the Direct in Termination service data against the route assigned by this command.

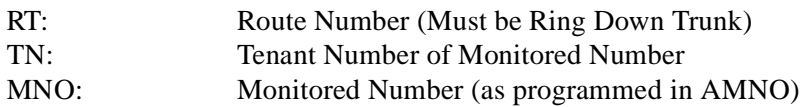

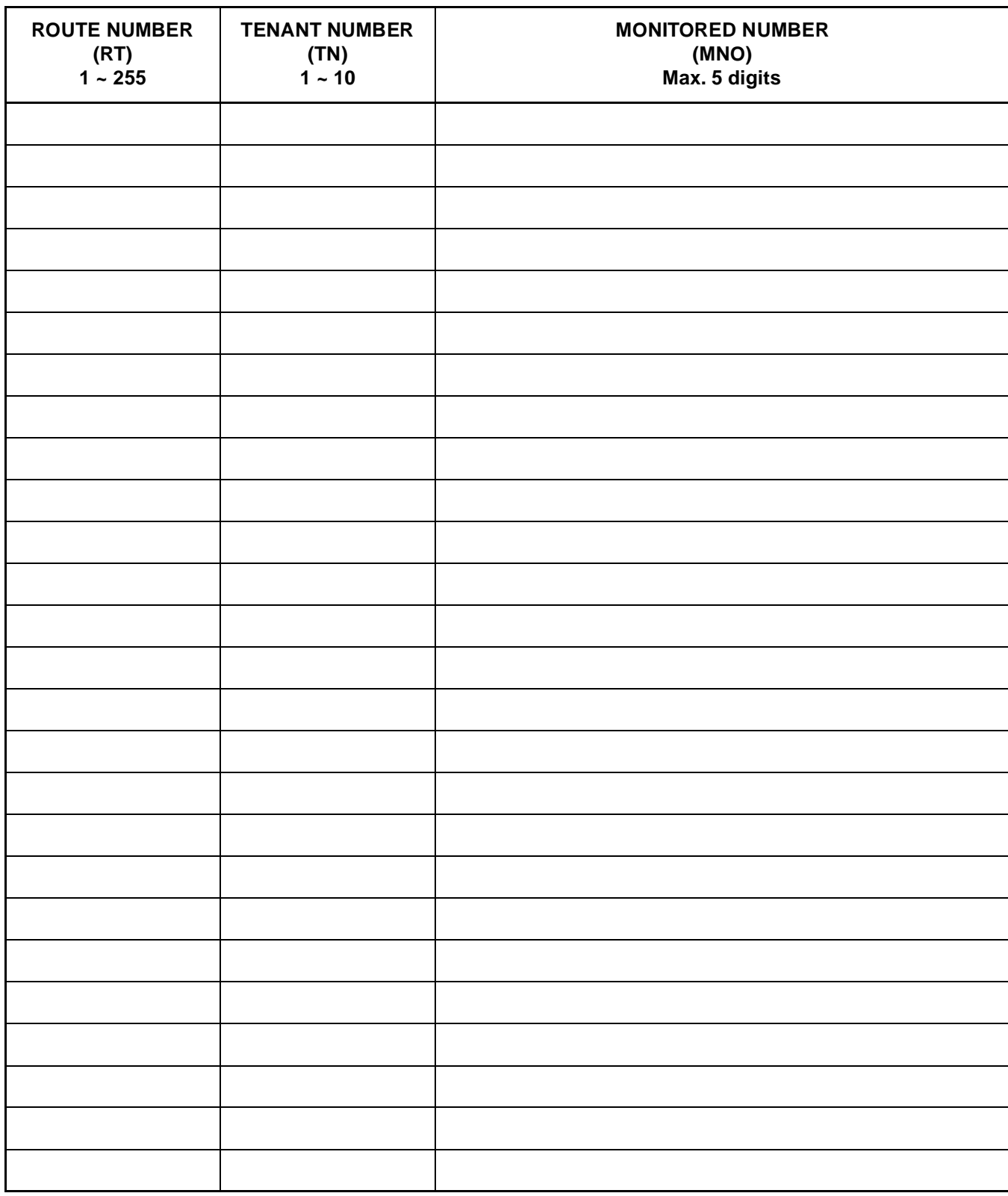

#### **Conversion Number Data Programming Sheet**

## **ACNOL: Assignment of Conversion Number Data for LDM**

#### **1. Function**

ACNOL is used to direct a specified ringdown type trunk route to a specific monitored number (monitored number is the same as a pilot number) in Telephone number. The conversion number programmed in ACNOL is available for the self node only.

**Note:** *This command does not apply to self-directing type trunks (i.e. DID, TIE Lines, etc.).*

#### **2. Precautions**

- 1. Prior to this command, program the monitored number by AMNOL and ACDPLT.
- 2. Assign the logical route number against each physical route number in ALRTL.
- 3. Do not program the Direct-in Termination service data against the route assigned by this command.

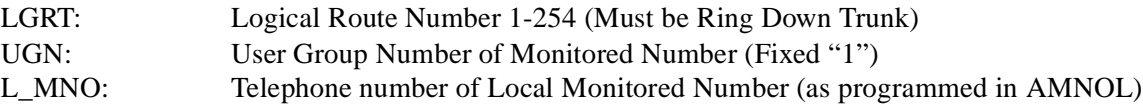

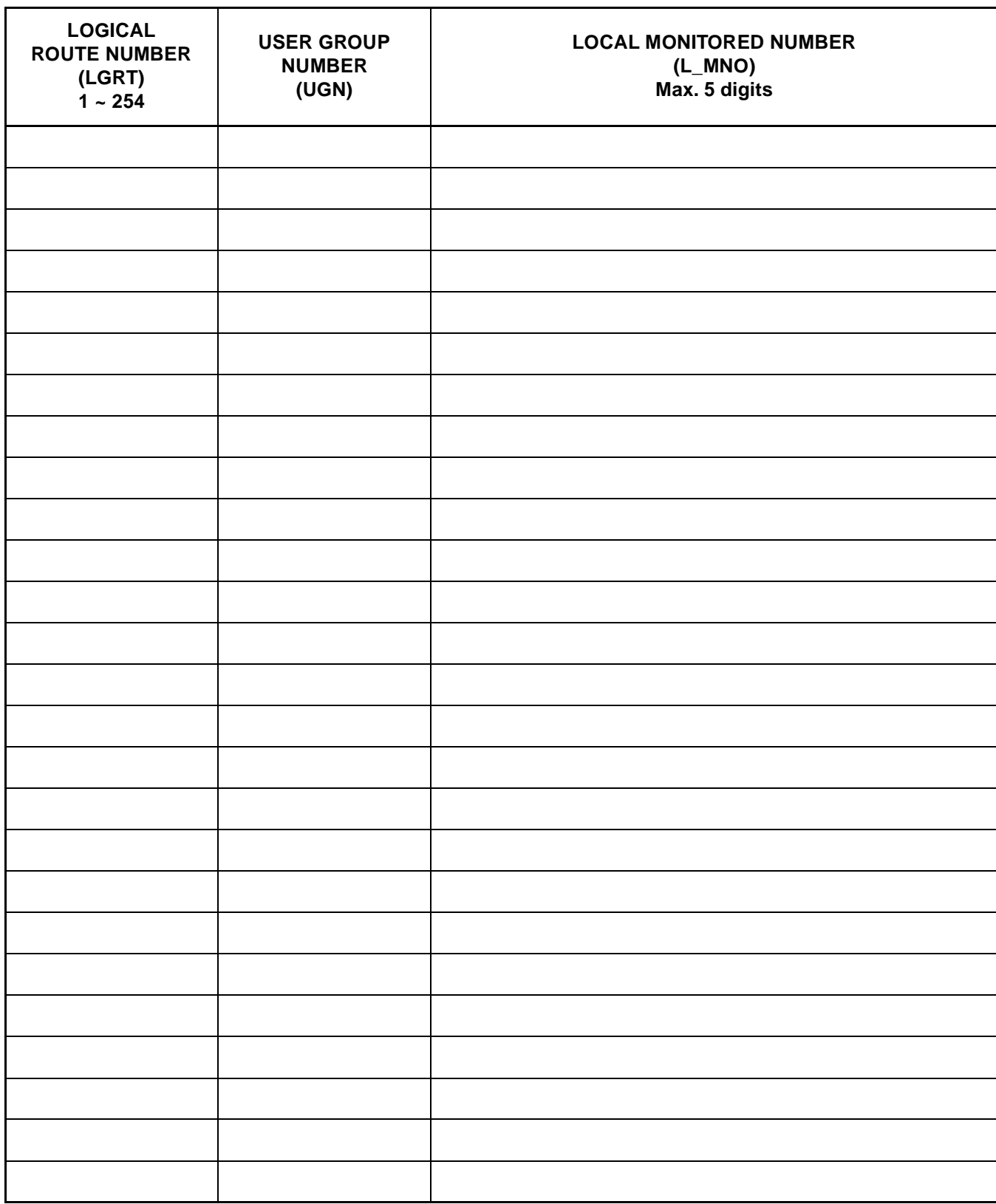

#### **Conversion Number Data (LDM) Programming Sheet**

## **ACNON: Assignment of Conversion Number Data for NDM**

#### **1. Function**

ACNON is used to direct a specified ringdown type trunk route to a specific monitored number (monitored number is the same as a pilot number) in Telephone number. The monitored number is available for all nodes within Fusion network.

**Note:** *This command does not apply to self-directing type trunks (i.e. DID, TIE Lines, etc.).*

#### **2. Precautions**

- 1. Prior to this command, program the monitored number by AMNON and ACDPLT.
- 2. Assign the logical route number against each physical route number in ALRTN.
- 3. Do not program the Direct-in Termination service data against the route assigned by this command.

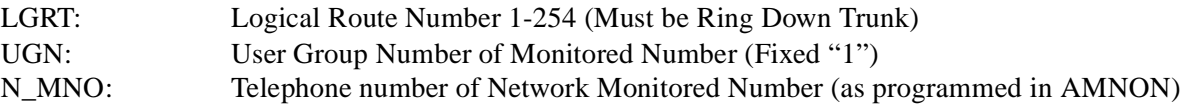

# **LOGICAL ROUTE NUMBER (LGRT) 1 ~ 254 USER GROUP NUMBER (UGN) NETWORK MONITORED NUMBER (N\_MNO) Max. 5 digits**

#### **Conversion Number Data (NDM) Programming Sheet**

## **AADT: Assignment of Announcement/Dictation Trunks**

#### **1. Function**

This command is used to assign, display and delete announcement trunks for delay announcements, night announcements, etc. Also used to assign, display and delete Dictation Trunks for such purposes as Emergency Recorder.

#### **2. Precautions**

Before LENS of announcement trunks or night announcement is changed in ATRK, the AADT command data should be deleted. In addition, if LENS data is deleted in ATRK by accident, this command data is also deleted automatically.

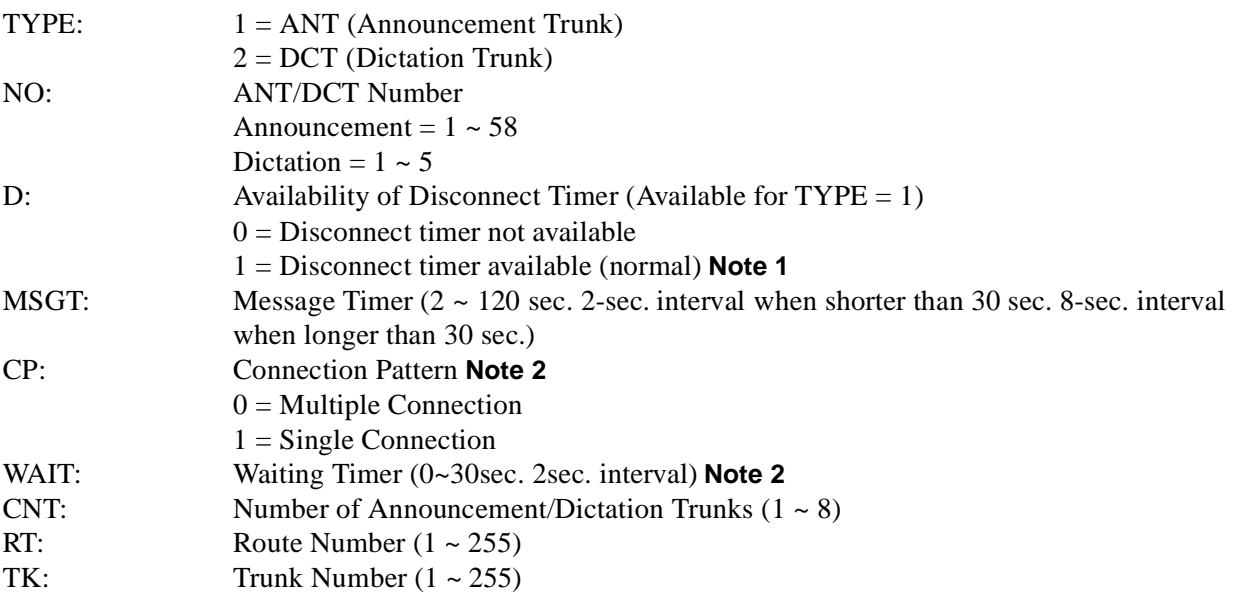

- **Note 1:** *When D=1, msg disconnect timer is set at 30 seconds.*
- **Note 2:** *Available only when the system data is programmed that the DAT control function is available (ASYD, SYS1, INDEX449, b2 = 1).*

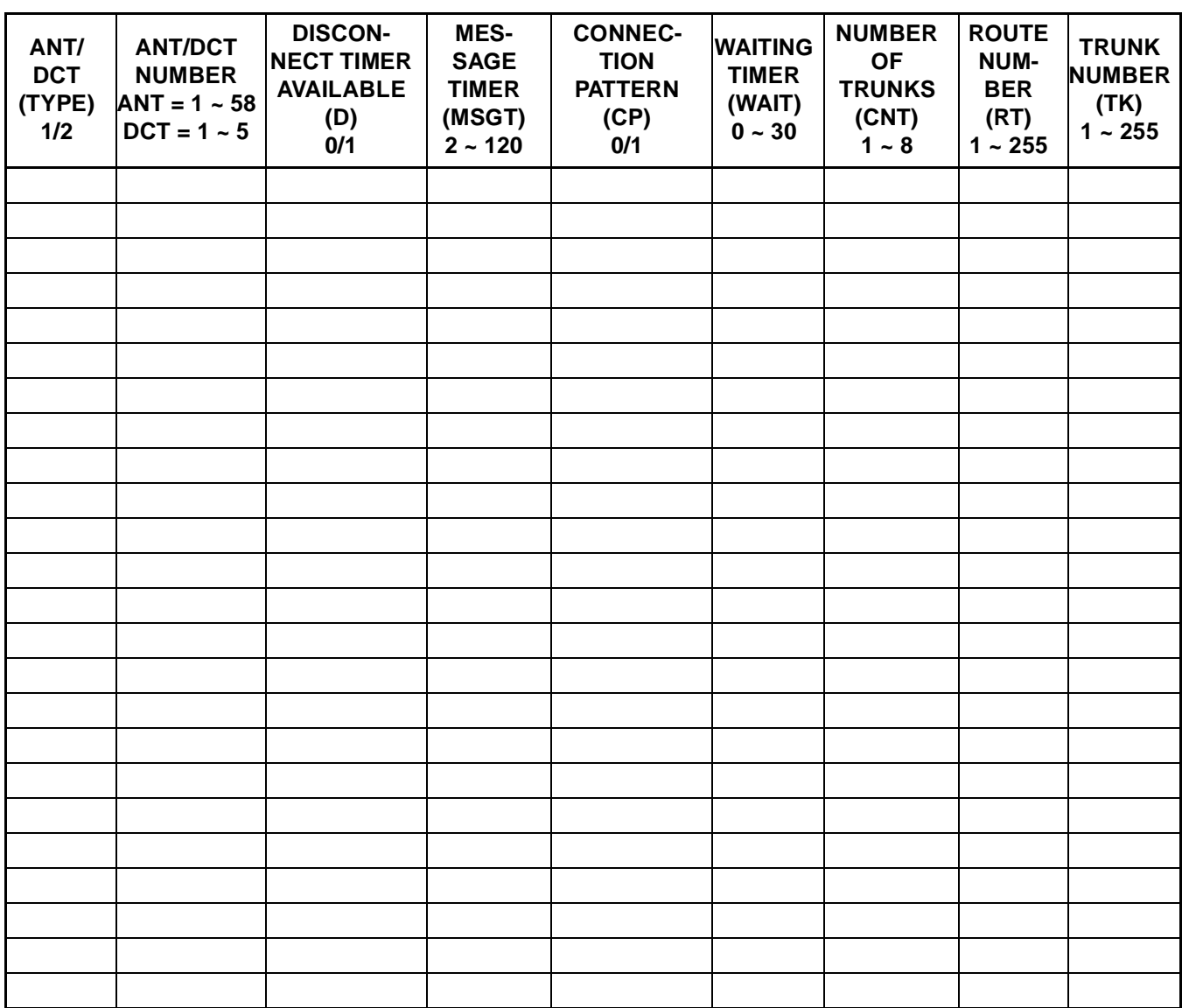

#### **Announcement/Dictation Trunks Data Programming Sheet**

## **AADTN: Assignment of Announcement/Dictation Trunks for NDM**

#### **1. Function**

This command is used to assign, display and delete announcement trunks for delay announcements, night announcements, etc. Also used to assign, display and delete Dictation Trunks for such purposes as Emergency Recorder. The announcement trunk or dictation trunk programmed in AADTN is allowed to use from the remote ACD node within Fusion Network.

#### **2. Precautions**

Before LENS of assignment trunks or night announcement is changed in ATRK, the AADTN command data should be deleted first. In addition, if LEN data is deleted in ATRK by accident, this command data is also deleted automatically.

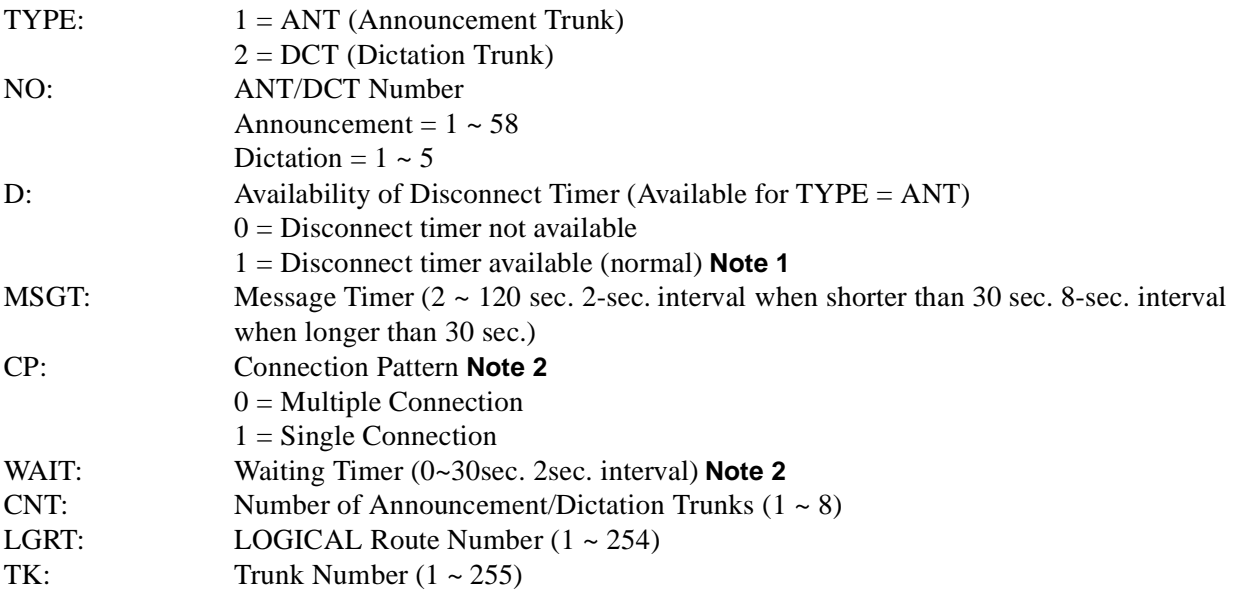

- **Note 1:** *When D=1, msg disconnect timer is set at 30 seconds.*
- **Note 2:** *Not available since the DAT control function is not available in Fusion network. Always assign "0"=ASYD, SYS1, INDEX449, b2 for the announcement to be provided in Fusion network.*
- **Note 3:** *For Fusion network, DAT control function is not available.*

#### **Announcement/Dictation Trunks Data (NDM) Programming Sheet**

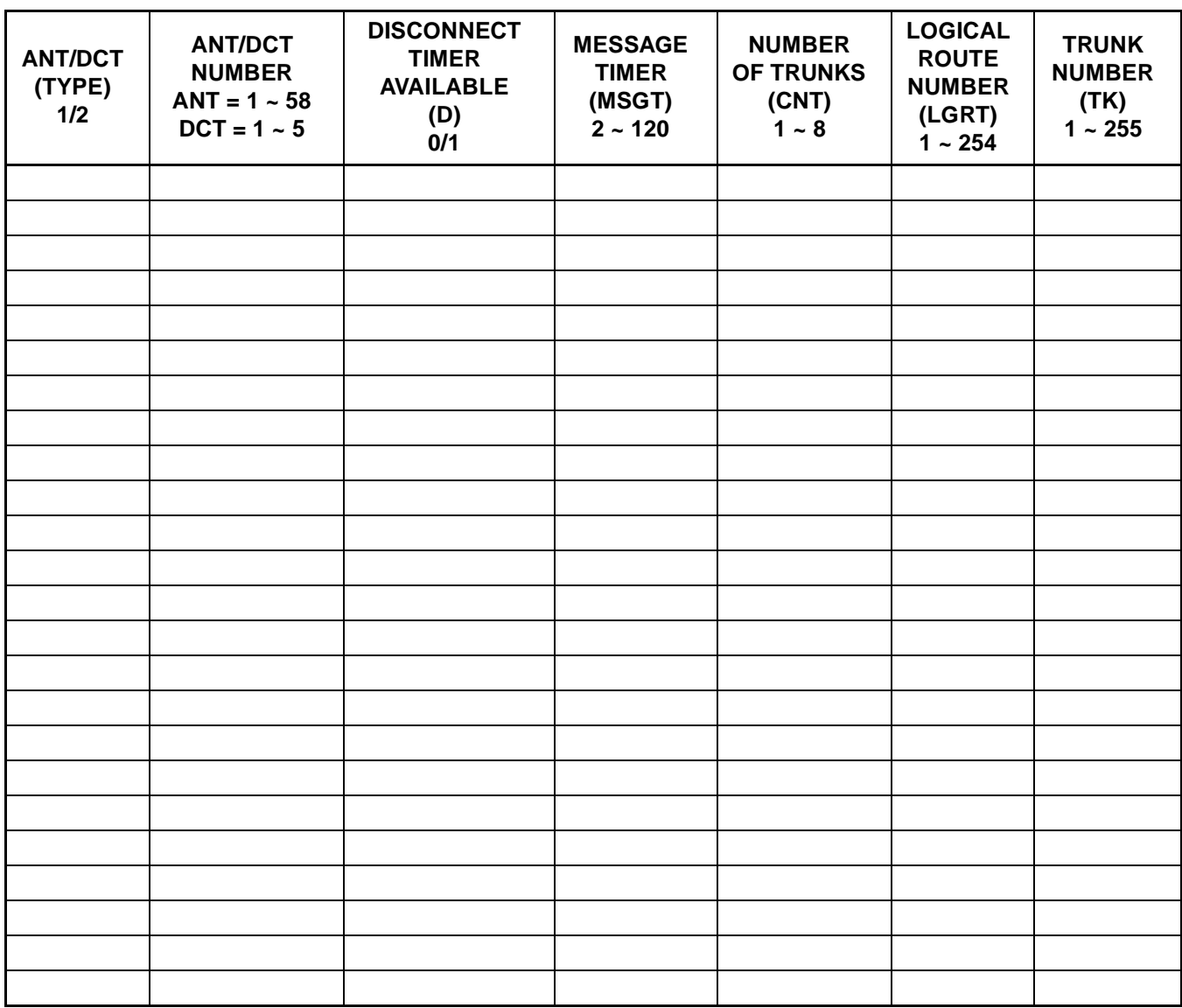

## **ALGNN: Assignment of Telephone Number Data for NDM**

#### **1. General**

This command assigns the individual attendant identification number for Fusion service. The data assigned by this command is written in Network Data Memory (NDM) of the Network Control Node (NCN), updating the NDM at each Local Node (LN).

#### **2. Precautions**

- 1. The applicable tenant number (TN) range is designated by the ASYDN command, SYS 1, INDEX 8. If the numbering plan is common for all tenants (ASYDN, SYS1, INDEX 800, bit $0 = 1$ ), assign TN parameter as "1" for all tenants.
- 2. The system data assignment (ASYDN, SYS 1, INDEX 514, bit1 = 1) is needed to provide the Network Data Memory (NDM).
- 3. Before assigning this command, ANPDN/ASPAN commands are required for the numbering plan of the Telephone Number (TELN).
- 4. A unique Telephone Number (TELN) should be given within a User Group Number (UGN).
- 5. For more detail, see the NEAX2400 IMX Fusion Network System Manual.

#### **3. Data Entry Instructions**

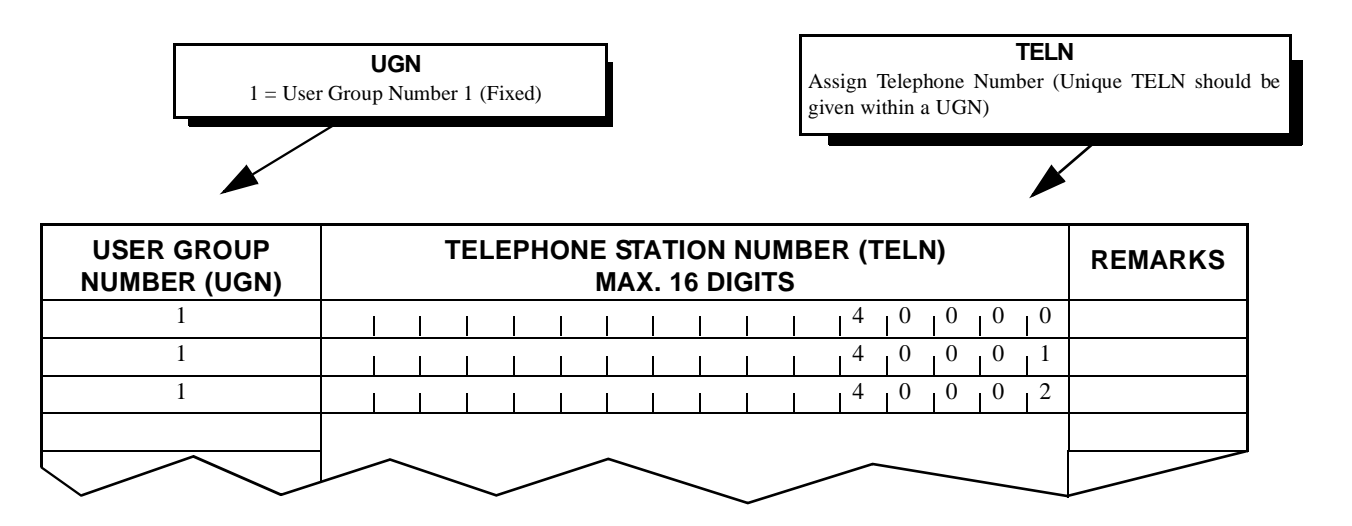

**Note:** *All monitored (Pilot) numbers must be added here and in AMNON for Fusion Network.*

#### **4. Data Sheet**

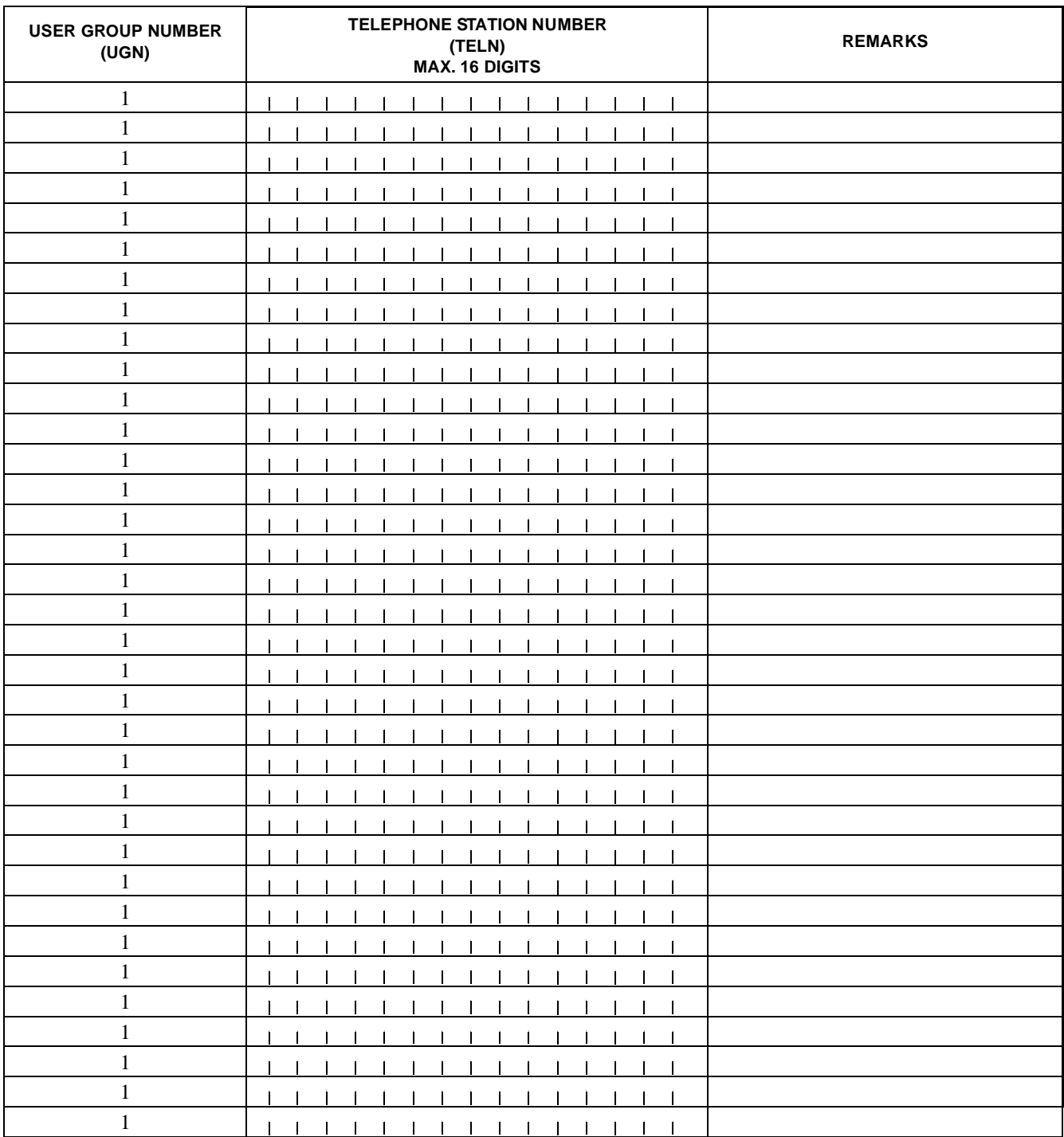

## **ALGSN: Assignment of Telephone Station Data for NDM**

#### **1. General**

This command assigns the related data of the Telephone Number (TELN) corresponding to the physical station. The data assigned by this command is written in Network Data Memory (NDM) of the Network Control Node (NCN), updating the NDM at each Local Node (LN).

#### **2. Precautions**

- 1. The ALGSN command is used to assign the Telephone Number (TELN) for a Network Control Node (NCN).
- 2. The TYPE parameter allows the user to choose the programming method of the physical station.  $TYPE = 1$  (LENS): Telephone number to be given to the LENS  $TYPE = 2 (STN):$  Telephone number to be given to the station
- 3. The system data assignment (ASYDN, SYS 1, INDEX 514, bit1 = 1) is needed to provide the Network Data Memory (NDM).
- 4. When the parameter TYPE is "1" (LENS is used to specify the physical station number), the assignment of the Fusion Point Code (FPC) entered by the AFMU command is required.
- 5. For more details, see the NEAX2400 IMX Fusion Network System Manual.
- 6. All PBX and ACD Station Numbers must be added here for Fusion Network.

#### **3. Data Entry Instructions**

 $\blacklozenge$  When assigning TYPE = 1 (LENS is used to specify the Telephone number)

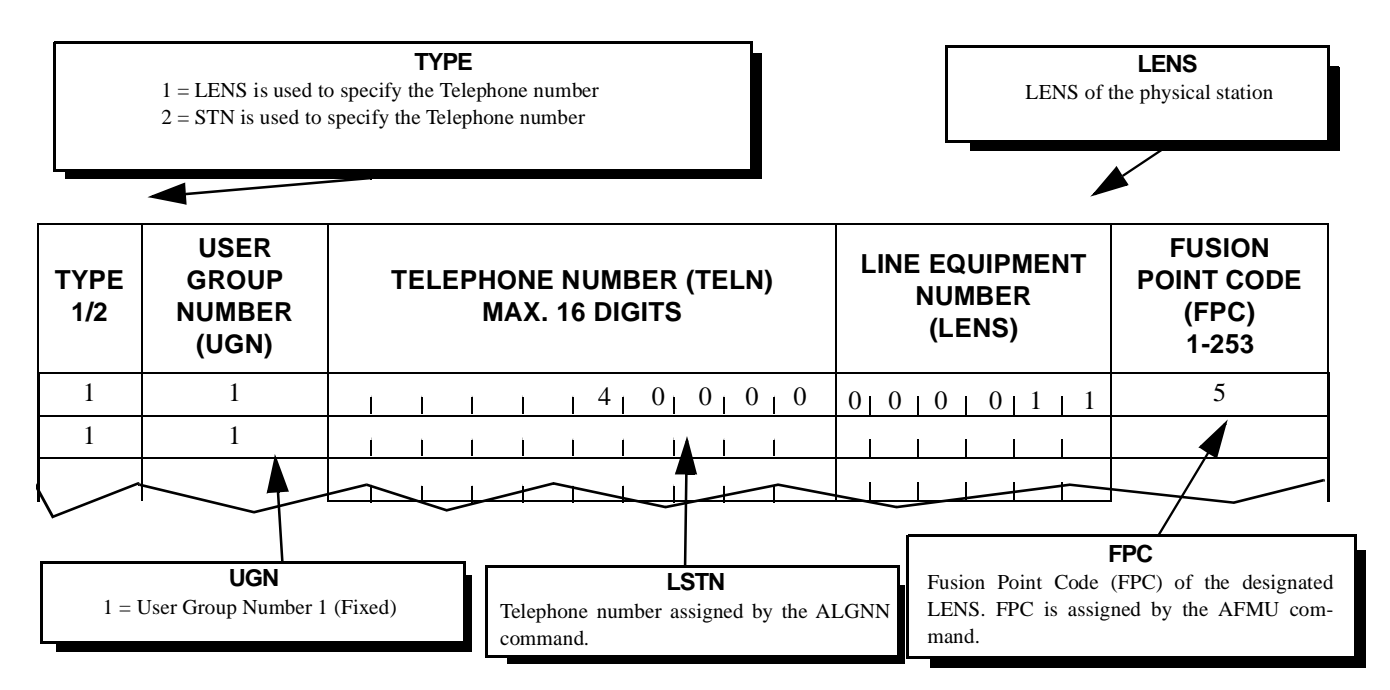

 $\blacklozenge$  When assigning TYPE = 2 (STN is used to specify the Telephone number)

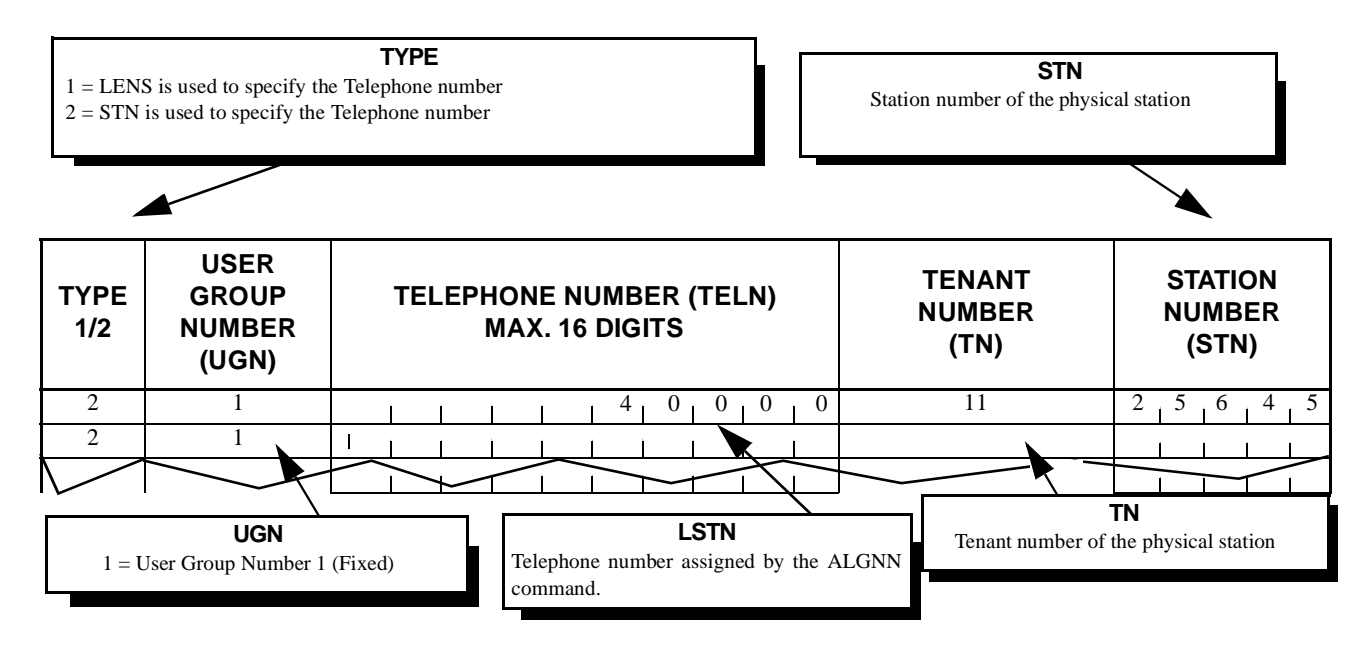

#### **4. Data Sheet**

a. LENS is used to specify the Telephone number (TYPE =  $1$ )

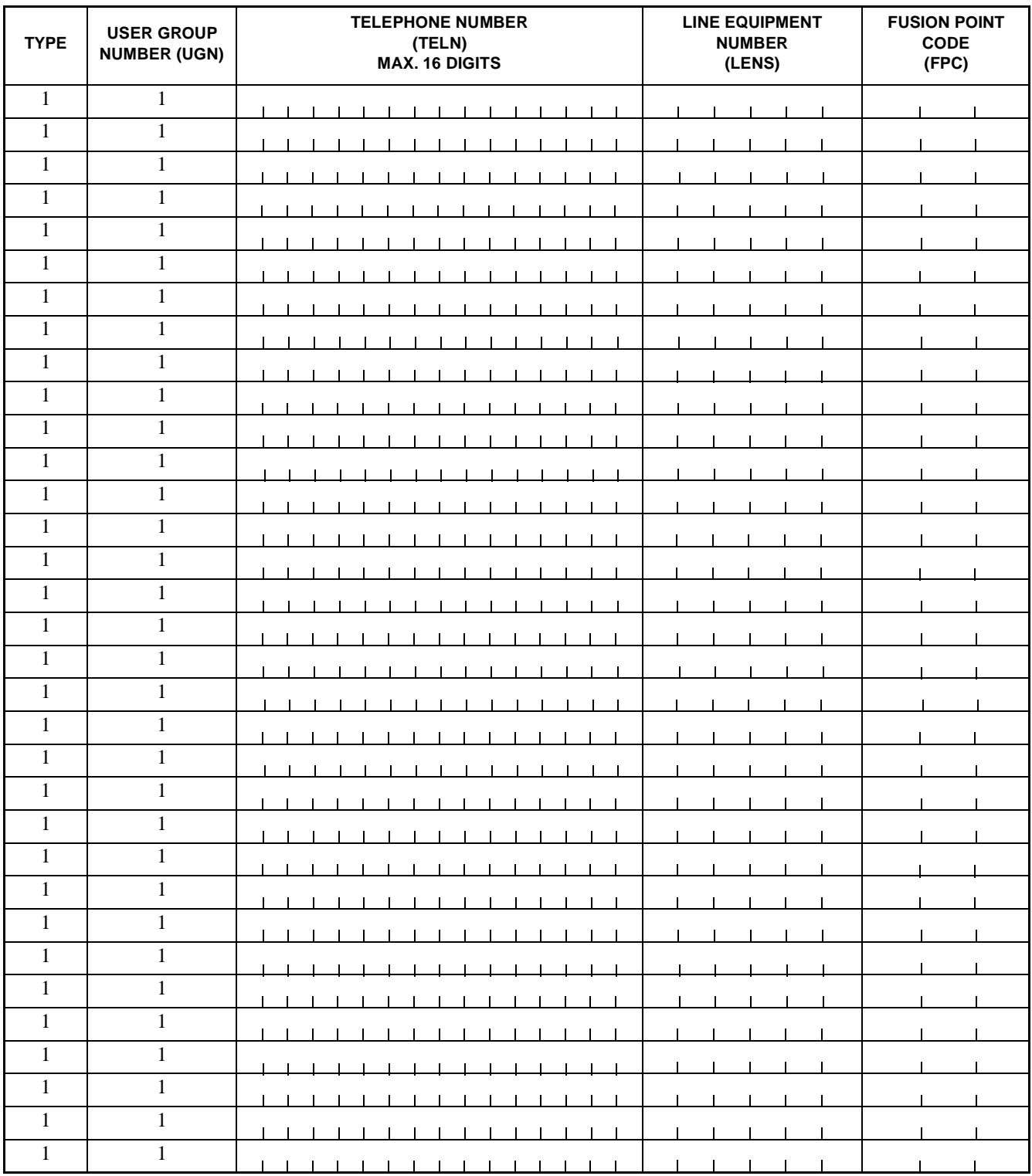

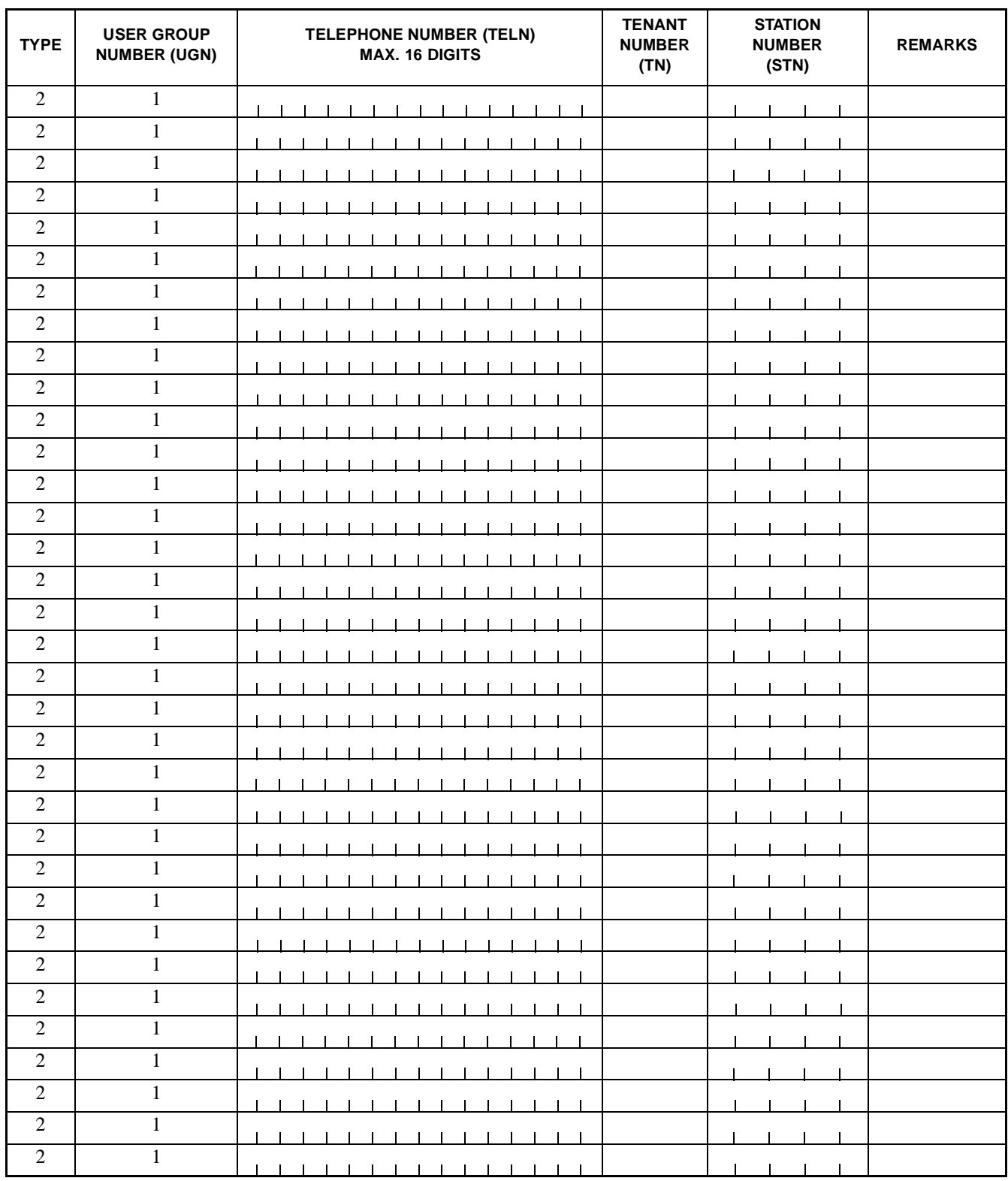

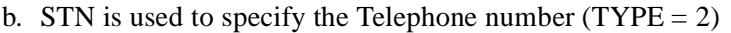

#### **2.2 ACD COMMANDS**

For NEAX2400 IMX Commands, see [Section 2.1, "NEAX2400 IMX Commands"](#page-351-0) in this chapter.

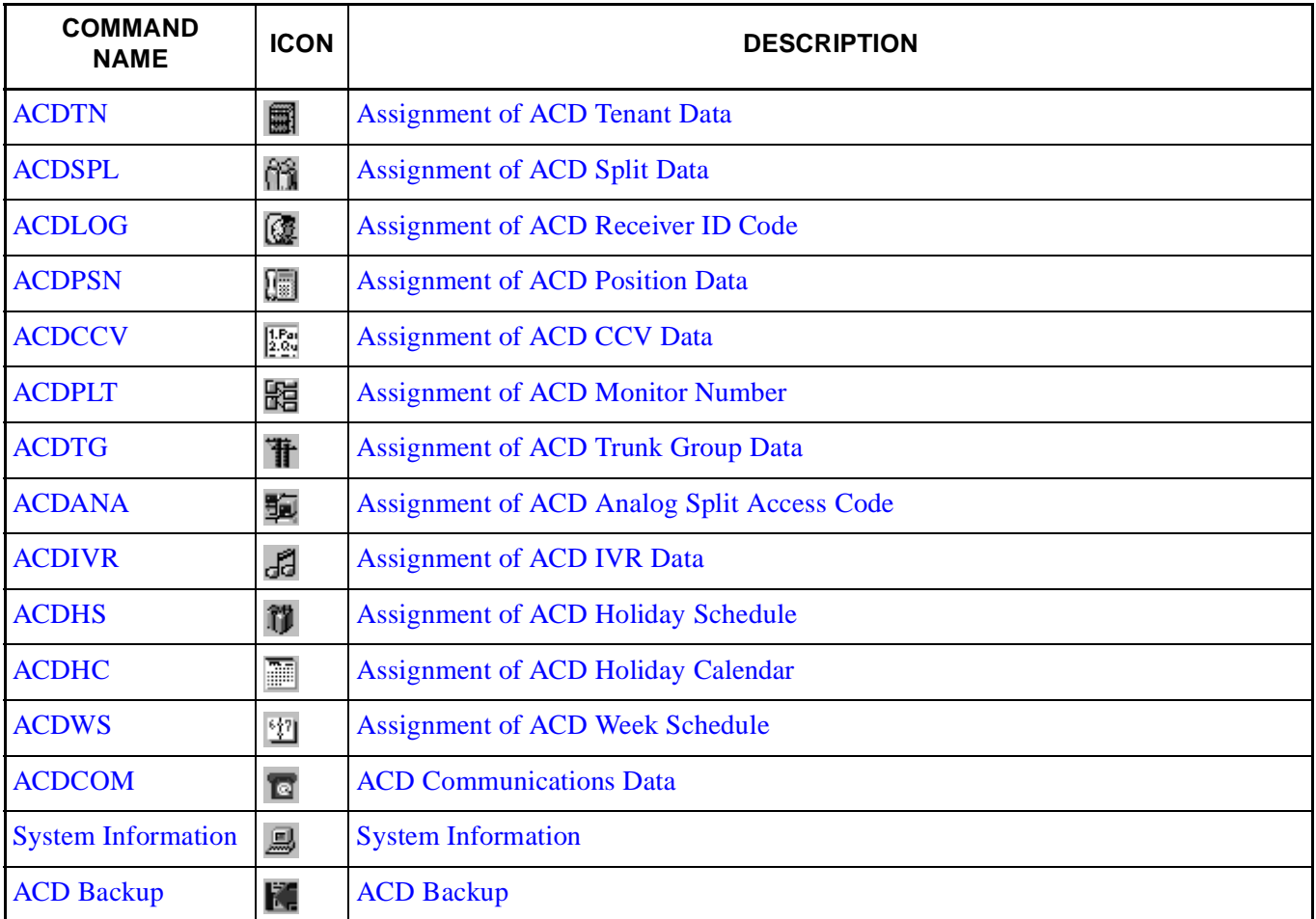

#### **Table 7-2 ACD Command List**

#### **2.2.1 Command Relationships**

Each command consists of a name (four to six alphanumeric characters) which suggests its function and the parameters required for its execution. [Table 7-3](#page-395-0) describes the correspondence among the ACD and PBX commands. Each ACD command may involve the assignment or execution of PBX commands and/or other ACD commands.

Each command description includes a section entitled "Assignment and Deletion Procedure" which describes the correct sequence for applying related commands.

<span id="page-395-0"></span>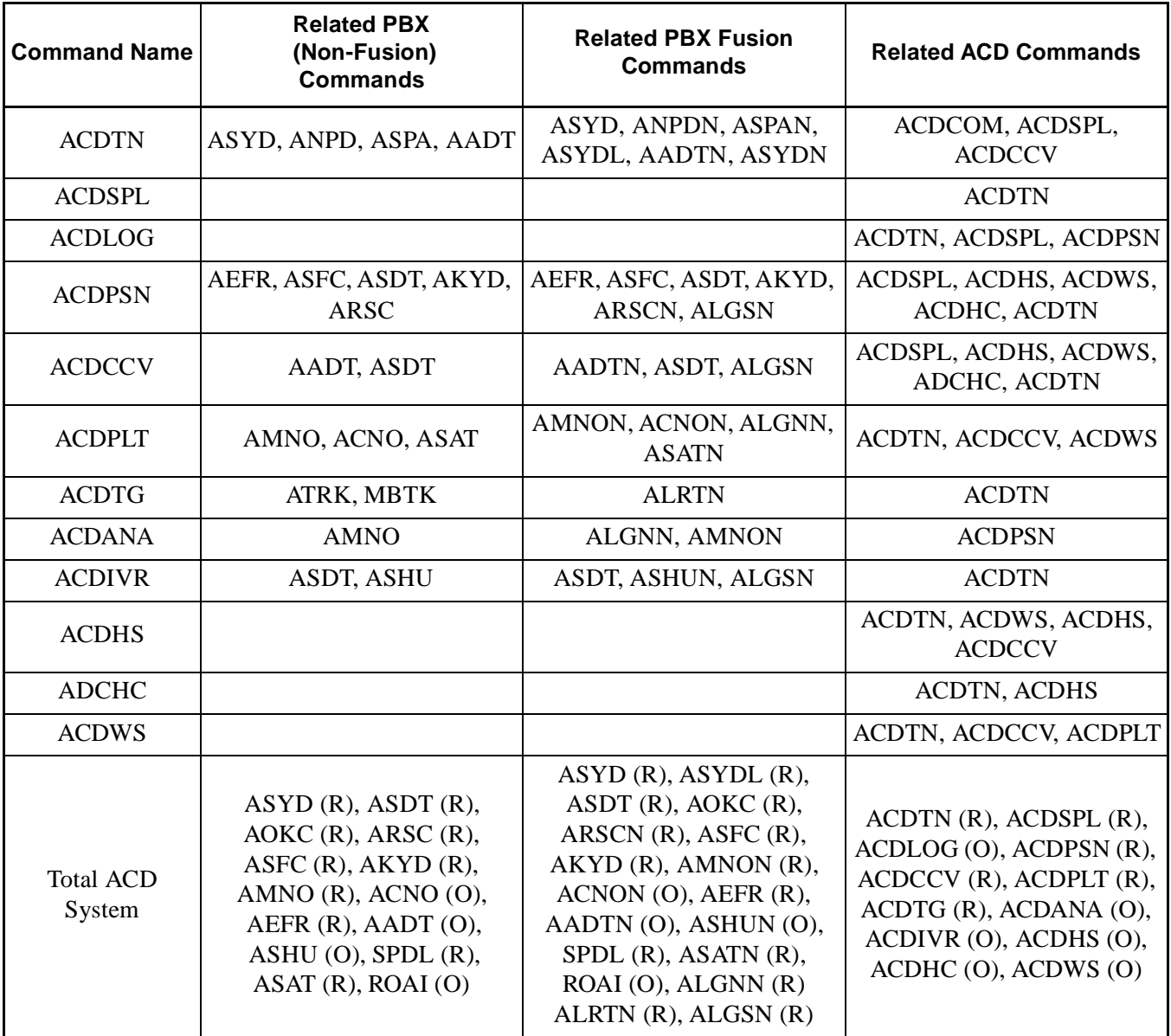

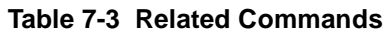

*(R) = Required, (O) = Optional*
#### **2.3 SETTING UP THE ACD**

ACD parameters are set up in Windows 95 and Windows 98 using popup Windows. From the folder containing the IMX installation/maintenance files, select the ACDMAT ACD MAT System option.

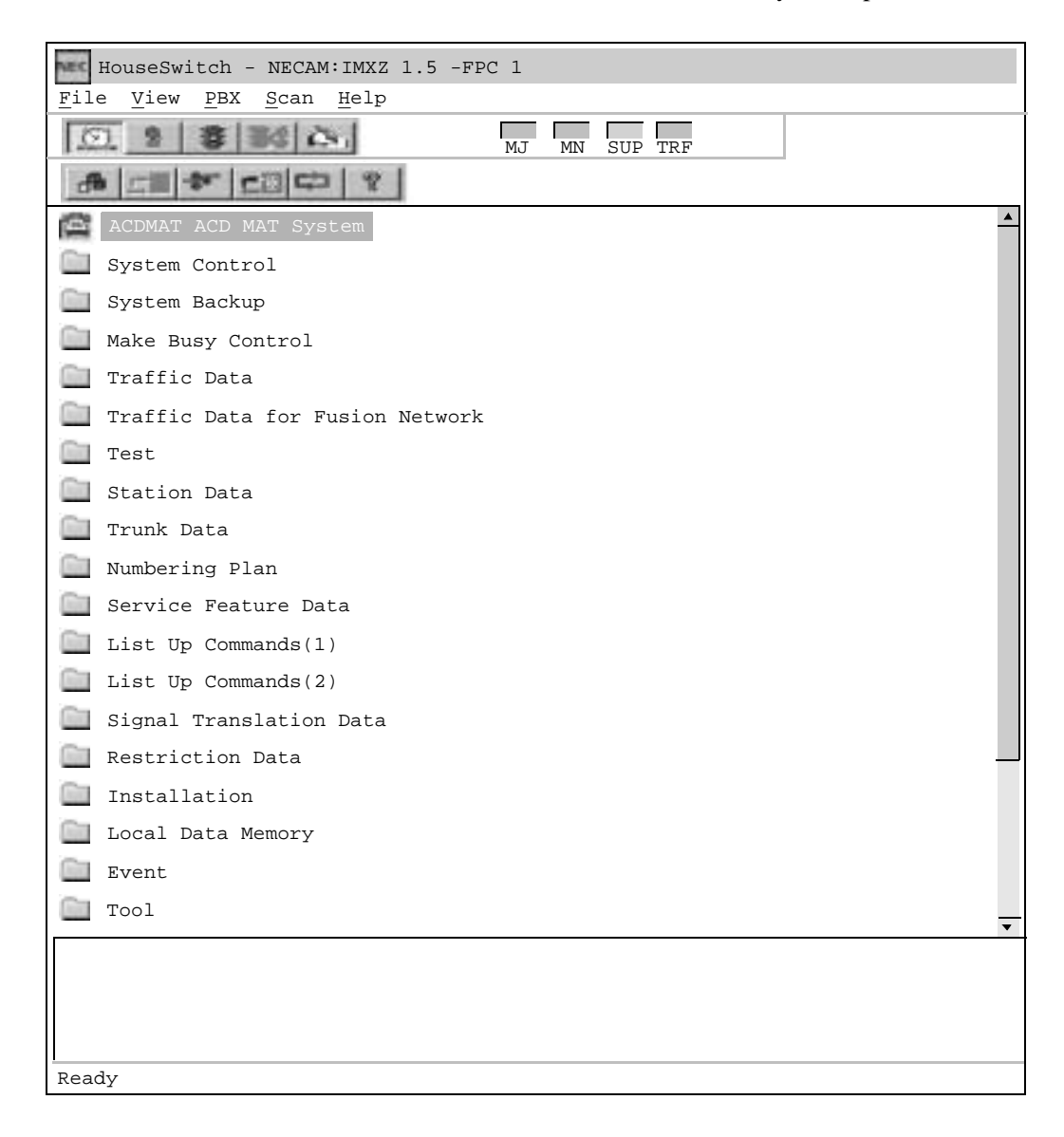

The IMX ACD MAT menu is displayed. Double-click the icon corresponding to the function you wish to set.

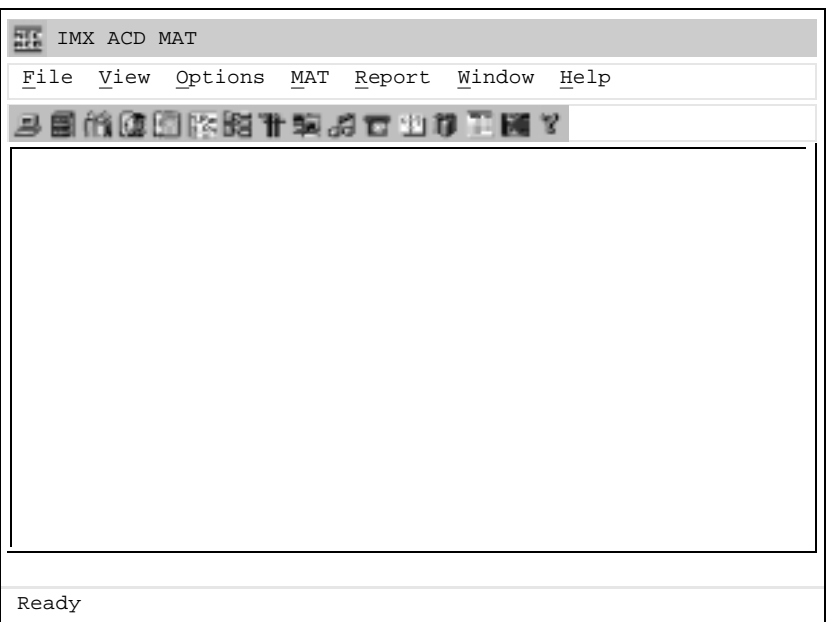

To identify the function, place the cursor on the icon. The name of the function is displayed.

**Note:** *To use the ACD On-Line Help from any of the Windows, place the cursor in the box for the desired setting and press F1.*

#### **ACDTN: ASSIGNMENT OF ACD TENANT DATA**

# **ACDTN: Assignment of ACD Tenant Data**

### **1. Function**

This command is used to assign, list, and print the following data for an ACD tenant:

- [1] Tenant Number
- [2] Tenant Name (optional)
- [3] The number (maximum) of splits (per tenant)
- [4] Default Language
- [5] Operator Access Code
- [6] IVR Pilot Number
- [7] Outbound Answer Timer
- [8] Agent Personal Queue Parameters: Announcement Number and Overflow/Forward Priority.

Tenant data gives the user an identity within the ACD system. It also allows the tenant to determine the number of splits that will be needed for ACD operations.

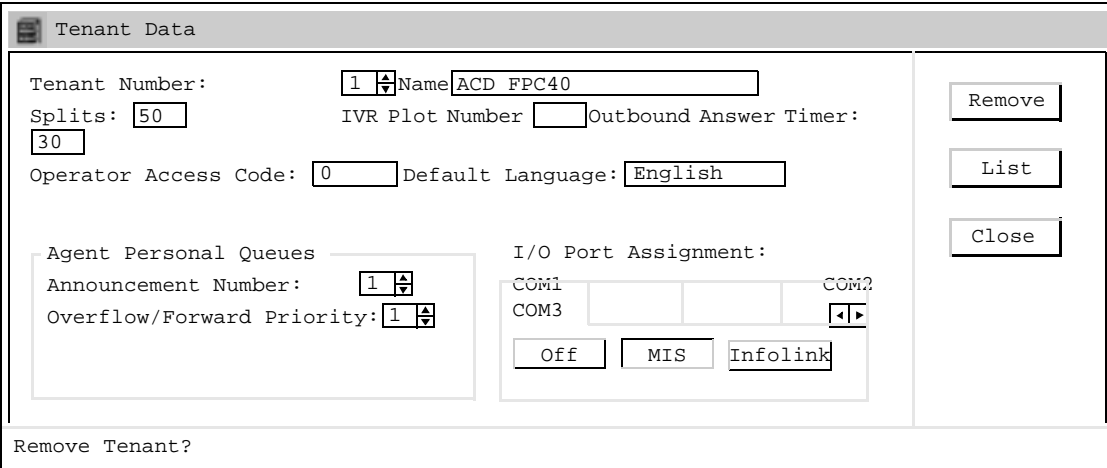

### **2. Precautions**

- 1. The ACDTN data is one of the most important data for ACD system configuration. The user must program the NSPL data carefully to lessen the need for future changes. If the NSPL data is changed, all data concerned with ACD function must be changed also.
- 2. Since data related to MIS connection is assigned using TN 1, the following data must be set even when TN 1 is not used for the ACD system. TN=1, NSPL=1, PRI=1, LANG=0 \**the data to be entered in other parameter is optional*
- 3. For the maximum number of splits per ACD, see [Section 2.3.1, "System Capacity"](#page-27-0) in [Chapter 2](#page-21-0).
- 4. Remove menu selection is not applicable for this command.
- 5. Assign the number of tenants for whole system including Business/Hotel features (SYS1, Index8).

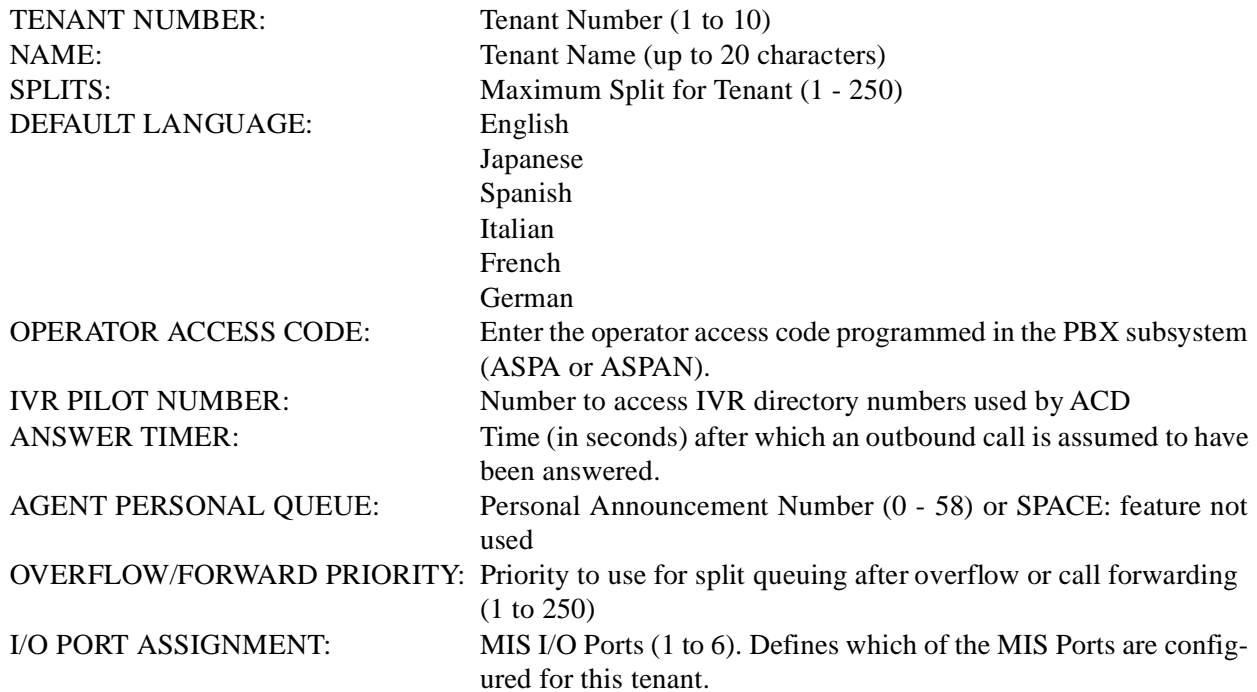

#### **ACDTN: ASSIGNMENT OF ACD TENANT DATA**

### **4. Assignment and Deletion Procedure**

These flow diagrams show the procedure used to assign and change Tenant Data for the Integrated ACD.

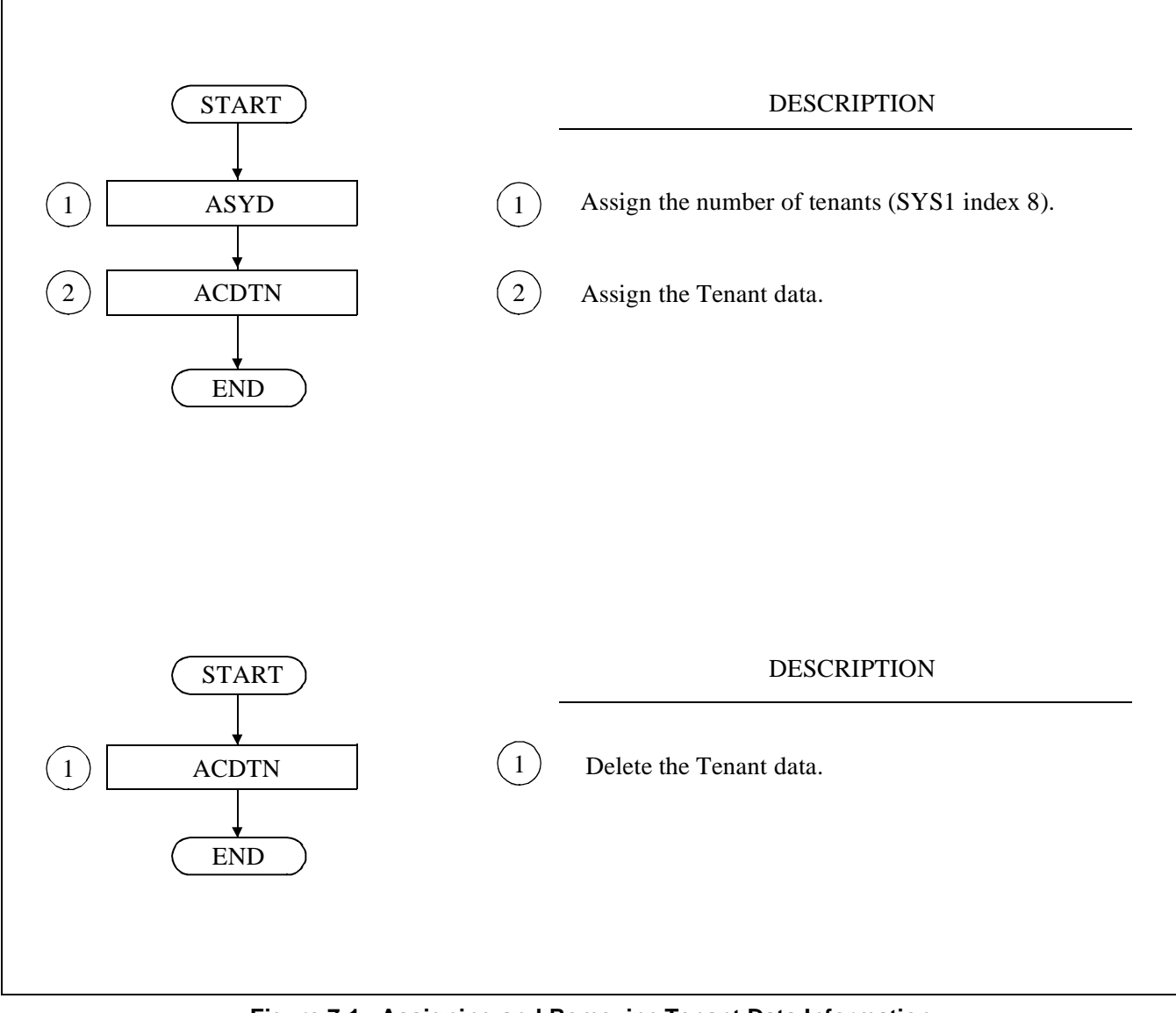

**Figure 7-1 Assigning and Removing Tenant Data Information**

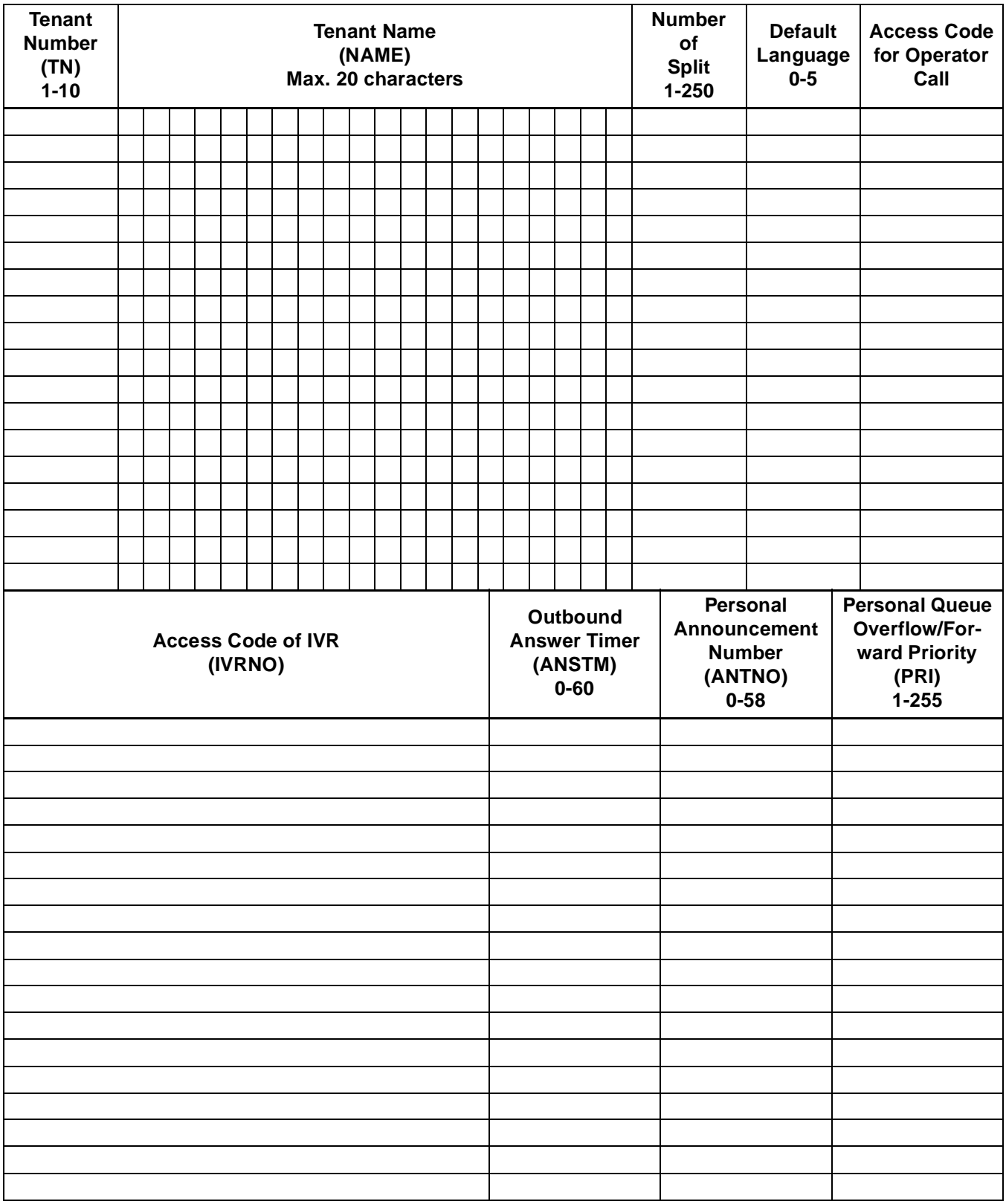

#### **ACDSPL: ASSIGNMENT OF ACD SPLIT DATA**

# <span id="page-402-1"></span>**ACDSPL: Assignment of ACD Split Data**

## **1. Function**

This command is used to assign, list, print, and remove ACD split data. Each split is configured through this command for its answer mode, after call status, conditional thresholds, and operationally-related directory numbers and other split-related data.

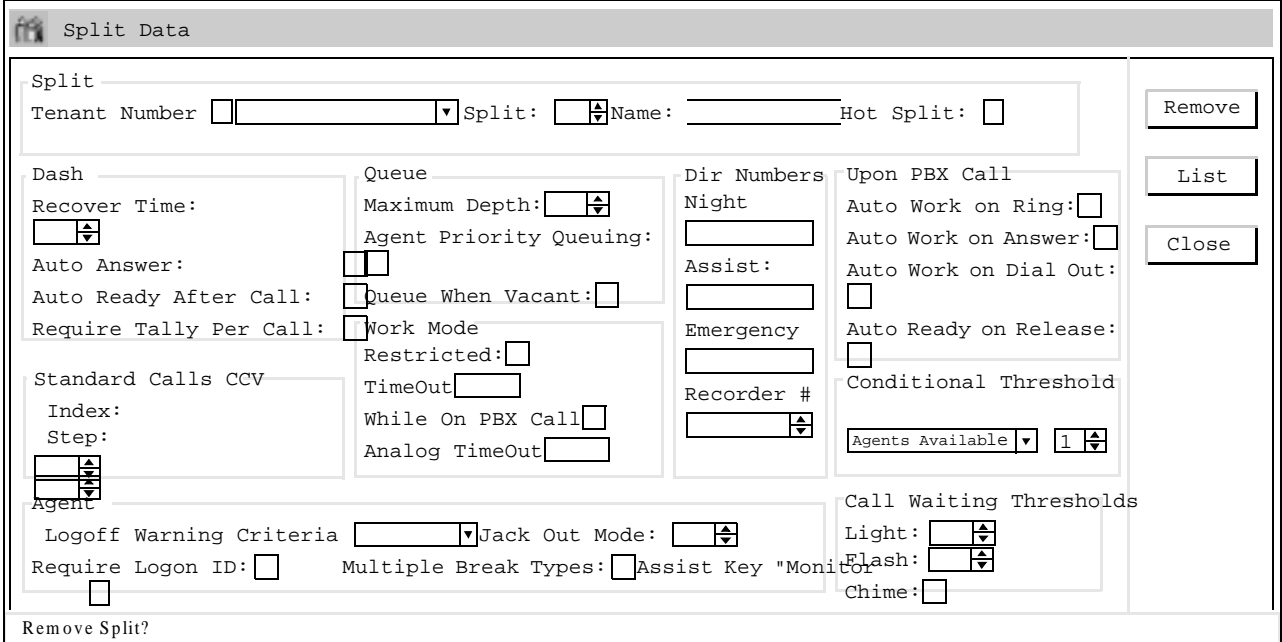

### **2. Precautions**

- 1. Directory number for assist, emergency, and night should be assigned before assigning split data.
- 2. The dictation trunk for emergency calls should be assigned before assigning split data.
- 3. The operation of Conditional Thresholds (COND) is shown in [Table 7-4.](#page-402-0)

<span id="page-402-0"></span>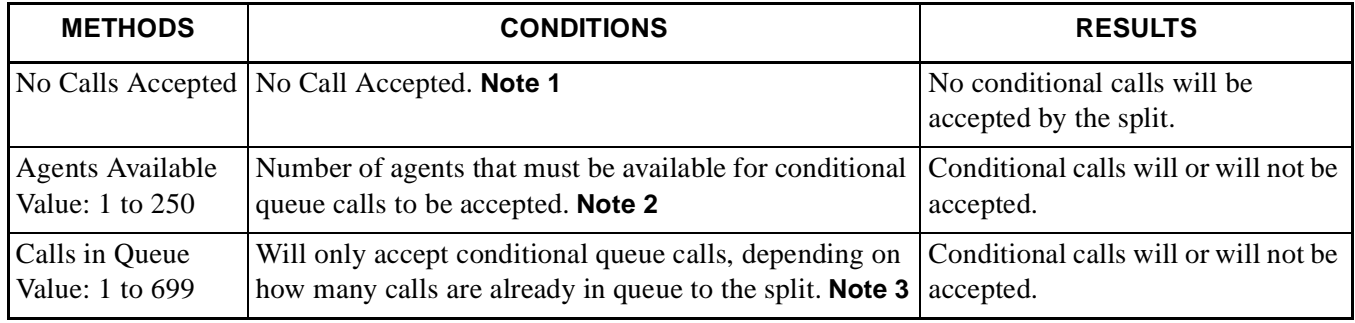

**Table 7-4 COND (Conditional Thresholds)**

**Note 1:** *If COND= NO CALLS ACCEPTED is selected, this split will not accept conditional Queue call.*

**CHAPTER 7 NDA-24282 Page 384 Revision 1.0**

- **Note 2:** *If COND= AGENTS AVAILABLE is selected, then this split will accept Conditional Queue calls, depending on the number of agents available in the split. Example: If "2" is entered as the number of agents that must be available in COND DETAIL, then there will have to be at least 2 agents available in the split before it will accept any Conditional Queue calls.*
- **Note 3:** *If COND= CALLS IN QUEUE is selected then the split will accept Conditional Queue calls depending on how many calls are already in queue in this split. Example: If "3" is entered as the number of calls in queue in COND DETAIL and there are more than 3 calls in queue, this split will not accept Conditional Queue Calls.*
	- 4. Handling of conditionally queued incoming ACD calls for a particular split. Refer to CCV steps (Call Control Vector Programming) for programming conditional call handling.
	- 5. Logon IDs can be set either as required or not used in REQUIRE LOGON ID. If a logon ID is required, an agent must enter a logon ID before receiving access to the ACD system.
	- 6. When the split is in the QUEUE WHEN VACANT mode (when no positions are logged on in the split), either the Queue or Do Not Queue option may be programmed.
	- 7. The Assist key can be programmed on a split-wide basis to function as an Assist key or a Monitor Me key in ASSIST KEY IS "MONITOR ME".
	- 8. Work mode can be Allowed or Restricted on a split-wide basis.
	- 9. Call Waiting lamp can be programmed with two queue thresholds. It can light steadily when a specific number of calls are in queue, then flash when the second threshold of number of calls are in queue.
	- 10. Never set the Call Waiting Threshold "LIGHT" and "FLASH" to the same value. Always set the "LIGHT" value lower than the "FLASH" value.
	- 11. Work mode can be programmed to timeout after a position has been in Work mode for a predetermined time (on a split-wide basis).
	- 12. Each split can be programmed to have one break mode type or nine break mode types in MULTIPLE BREAK TYPES.
	- 13. QUEUE:

The maximum number of calls that can be in queue at any given time. This field allows normal inputs ("150") as well as "percentage" inputs ("150%"), used for Variable Depth Queuing. A Variable Queue Depth is one that changes based on the number of working agents (logged on and not in break mode). Therefore, with four working agents, a maximum depth of 150% would equate to 150%  $\times$  4 = 6 calls in queue. The seventh call would then not be allowed to queue until more working agents were added to the split. Valid ranges for normal maximum depths are 1 to 700. Valid ranges for variable maximum depths are 5% to 1000%, in increments of 5%.

- 14. Positions can be programmed to automatically go into Work mode if an outgoing call is made on the PBX line, or if an incoming call is received on the PBX line. Press SPACE BAR to change selection (No/Yes)
- 15. After-call work mode setting determines if an agent is available for the next call immediately, or if the agent is placed in an after-call work mode at the completion of the current ACD call.

#### **ACDSPL: ASSIGNMENT OF ACD SPLIT DATA**

- 16. Answer mode setting determines if a call is automatically connected following a zip tone or if the agent must manually answer the incoming call by pressing the ANSWER key.
- 17. A split can be set up so that agent priority queueing can be used if desired.
- 18. This split can be set up as a Hot Split if desired.
- 19. A CCV can be assigned for calls stranded in queue.
- 20. The split can be programmed so that a call which rings at an agent's phone for a long time can be recovered and requeued.
- 21. When assigning AUTO WORK ON RING or AUTO WORK ON DIAL OUT, do not set the WHILE ON PBX CALL Time Out if the AUTO WORK MODE CANCEL Timer is to be restricted.

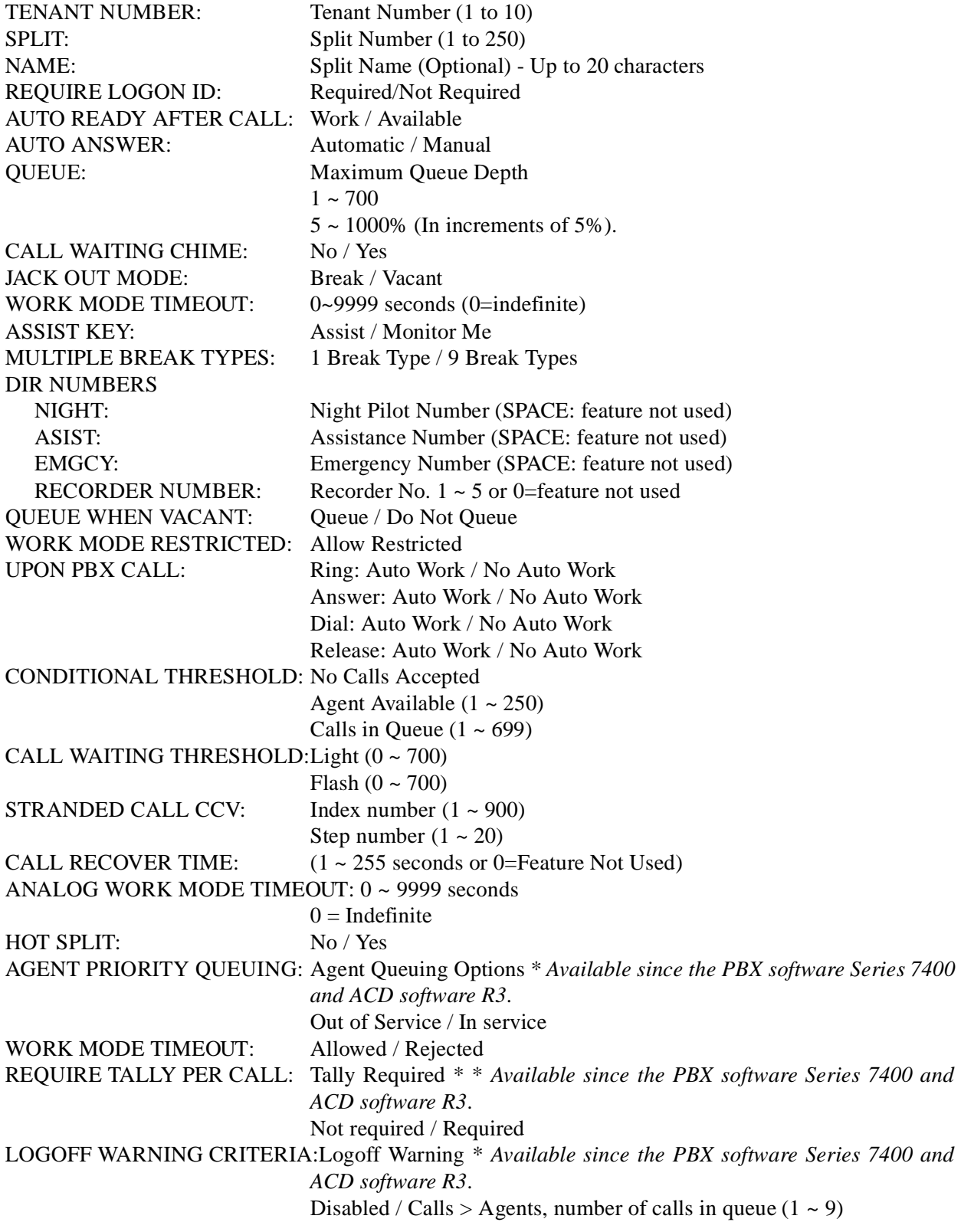

#### **ACDSPL: ASSIGNMENT OF ACD SPLIT DATA**

### **4. Assignment and Deletion Procedure**

These flow diagrams show the procedure used to assign and delete ACD split data.

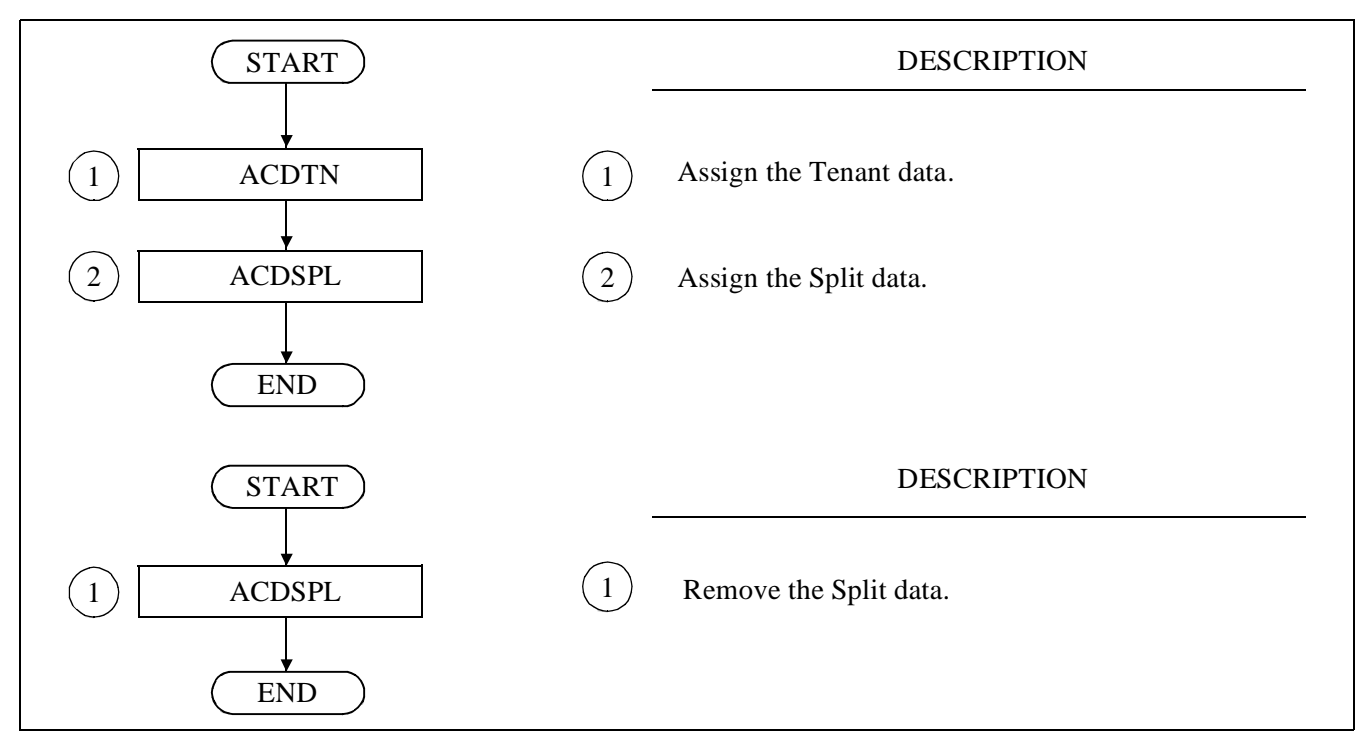

**Figure 7-2 Assigning and Removing ACD Split Data**

# **ACDLOG: Assignment of ACD Receiver ID Code**

# **1. Function**

This command is used to assign, list, print, and remove logon data. Each agent logon identifies the user's tenant, name, language preference, and personal Pilot number information, as well as the splits (with the associated priority level) the Logon ID is allowed to access, whether multisplit is allowed, and the personal assist and emergency numbers.

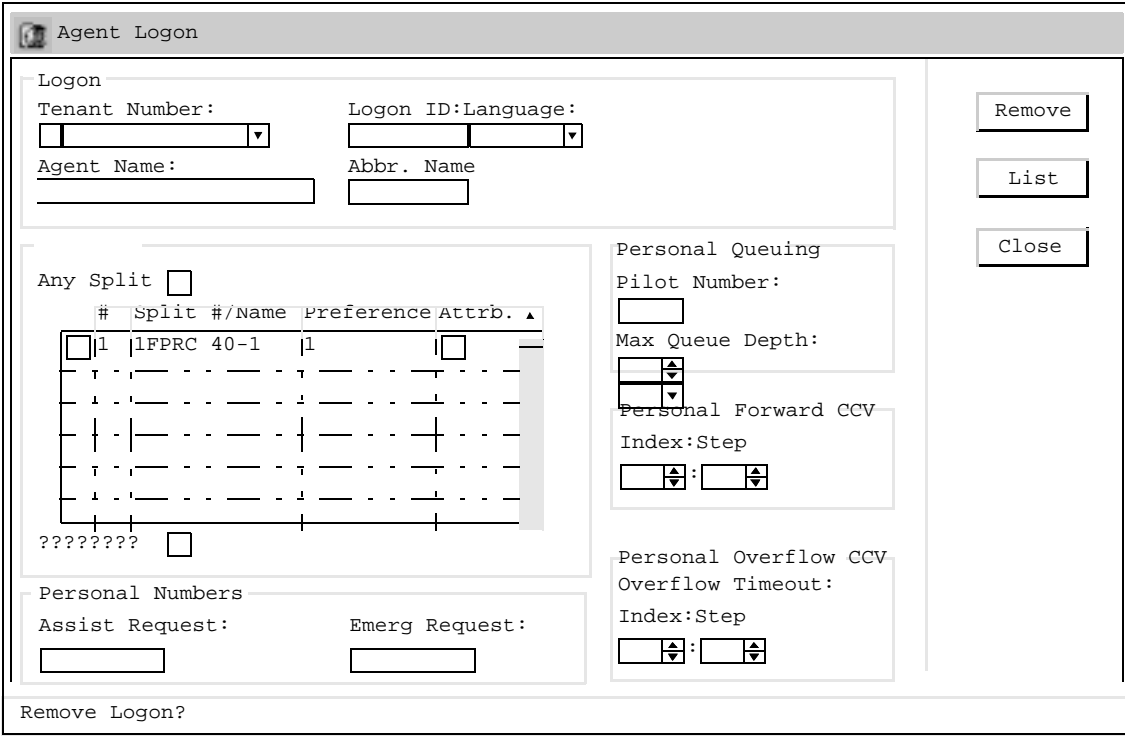

### **2. Precautions**

- 1. Leading zeros are permitted in logon ID codes. A logon of 00127 is the same as 127.
- 2. Each split determines whether ID codes are required for logging on. (See [ACDSPL](#page-402-1) command.)
- 3. An ID code may be used at only one position at any given time. Multiple logons with the same ID are not permitted.
- 4. Position data (defined with the [ACDPSN](#page-410-0) command) and logon data (defined with the ACDLOG command) are used to specify the valid logon/position mode combinations. Valid modes are: ACDPSN  $=$  Specified/Any. ACDLOG  $=$  Single Split, Any Split or Multiple Splits. See [Table 7-5](#page-411-0) in ACDPSN command for detailed information.
- 5. If using Abacus MIS, the logon ID cannot exceed four digits.
- 6. When Agent Queuing Options (see [Splits ACD](#page-308-0) [\[S-91A\]](#page-308-1) in [Chapter 5](#page-193-0)) is assigned in ACDSPL), the priority is used as the agent's preference level. If not, the value is used as the priority for taking calls terminated to multiple splits.

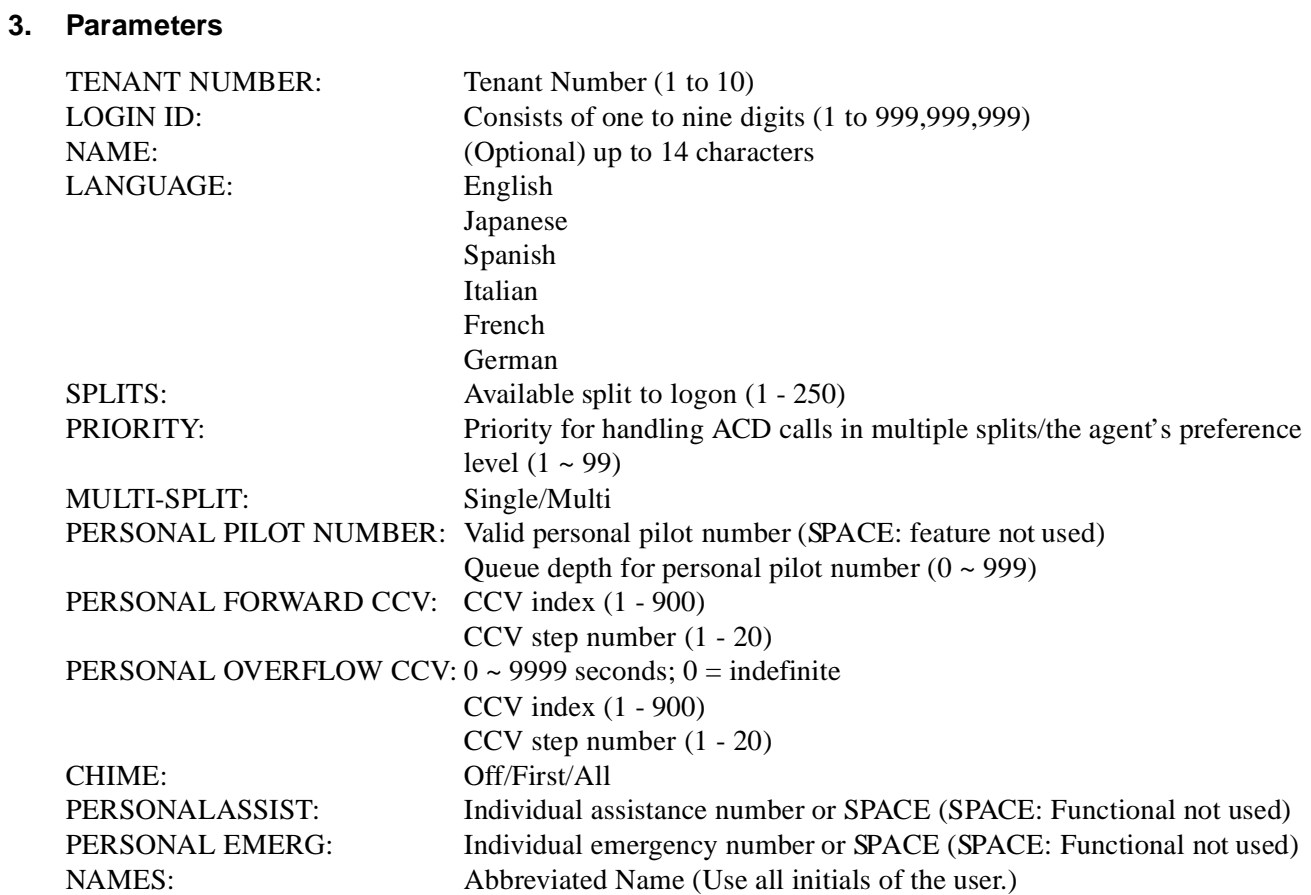

# **4. Assignment and Deletion Procedure**

These flow diagrams show the procedure used to assign and delete ACD Agent Logon Data.

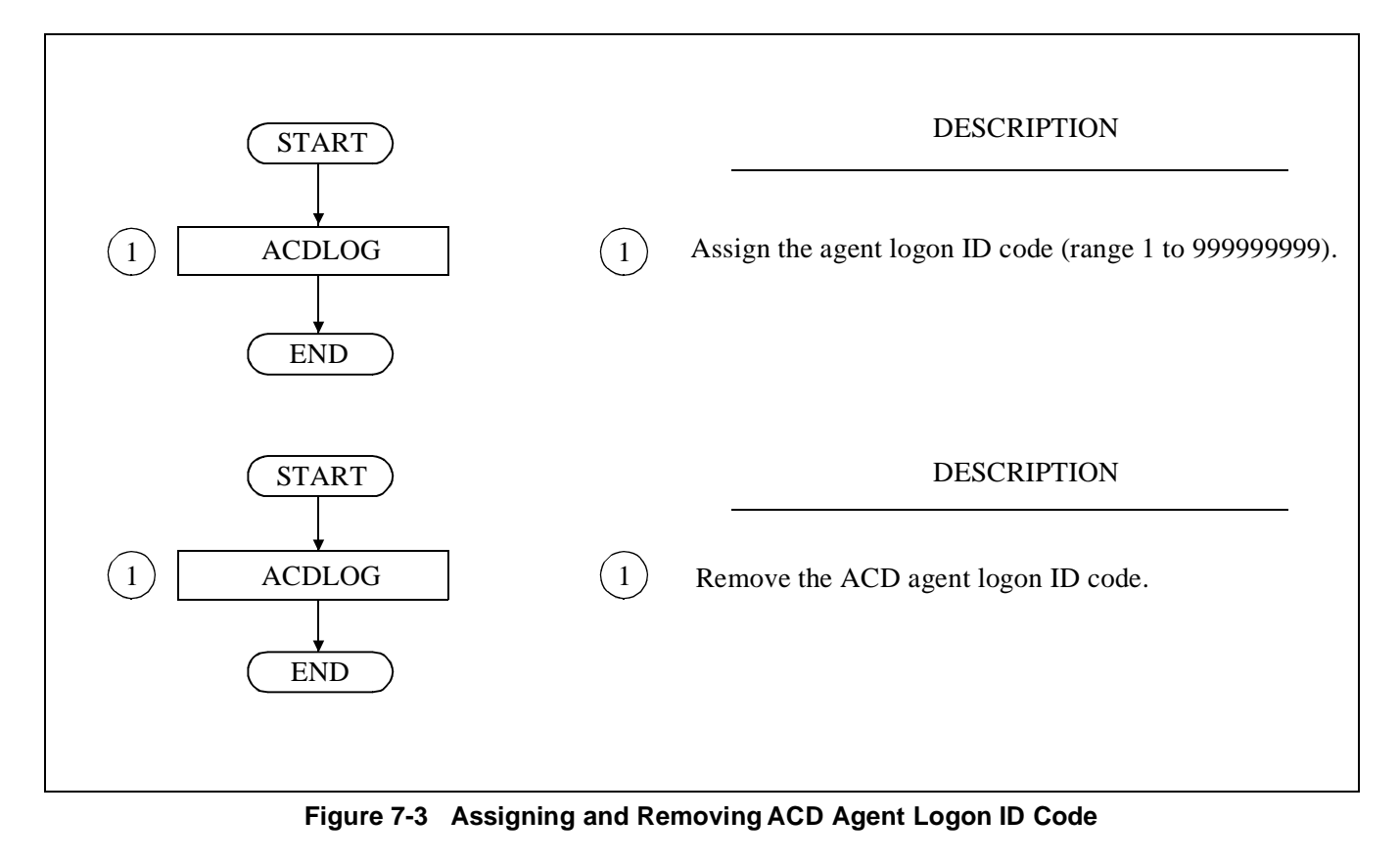

#### <span id="page-410-0"></span>**ACDPSN: ASSIGNMENT OF ACD POSITION DATA**

# **ACDPSN: Assignment of ACD Position Data**

### **1. Function**

This command is used to assign, list, print, and remove ACD position data. Each position is identified by the tenant it belongs to, the number of its ACD line and the PBX line it may have, and what split(s) the position belongs to.

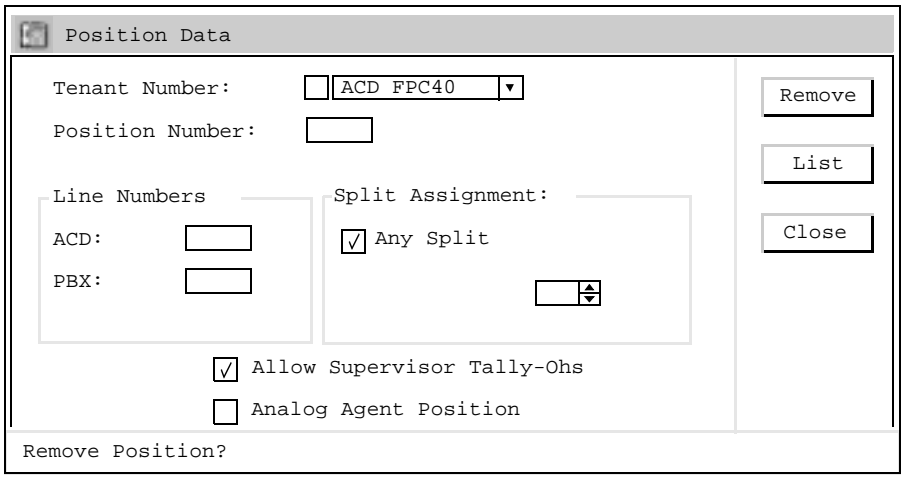

### **2. Precautions**

- 1. The terms supervisor and agent are used as a convention but are not differentiated by the ACD.
- 2. Any position may have a NIGHT key.
- 3. Removing positions removes them as ACD agents or supervisors. Positions still function as PBX lines unless removed using ASDT (see NEAX2400 IMX Office Data Specifications).
- 4. If changing the Tenant Number, My Line number, or ACD line number with the ASDT/ASTN commands (PBX), the position must first be deleted using the ACDPSN command before changes using the ASDT/ASTN commands may be made. See the procedure below:

STEP 1: Delete the ACDPSN data of ACD agent/supervisory position. STEP 2: Change the number using ASDT or ALGSL/ALGSN STEP 3: Assign the changed number and other data in the ACDPSN data.

- 5. See [Section 2.3.1, "System Capacity"](#page-27-0) in [Chapter 2](#page-21-0) for maximum number of ACD positions per ACD in the IMX System.
- 6. If an invalid PBX or ACD line number is programmed in ACDPSN, it may cause erroneous CW lamp problems.
- 7. There should only be two lines on an ACD position (the My line and the ACD line). If other lines are programmed on an ACD position, the MIS status may be incorrect.
- 8. Do not allow Call Pickup to ACD lines (may cause incorrect MIS status).

9. One of the following conditions must be met before using this command.

- ACD line number and PBX line number are assigned using the ASDT command
- ACD line number and PBX line number are assigned using the ALGSL command
- ACD line number and PBX line number are assigned using the ALGSN command

10.The relationship between ACDLOG and ACDPSN is shown in [Table 7-5.](#page-411-1)

<span id="page-411-0"></span>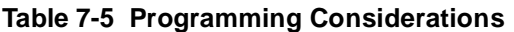

<span id="page-411-1"></span>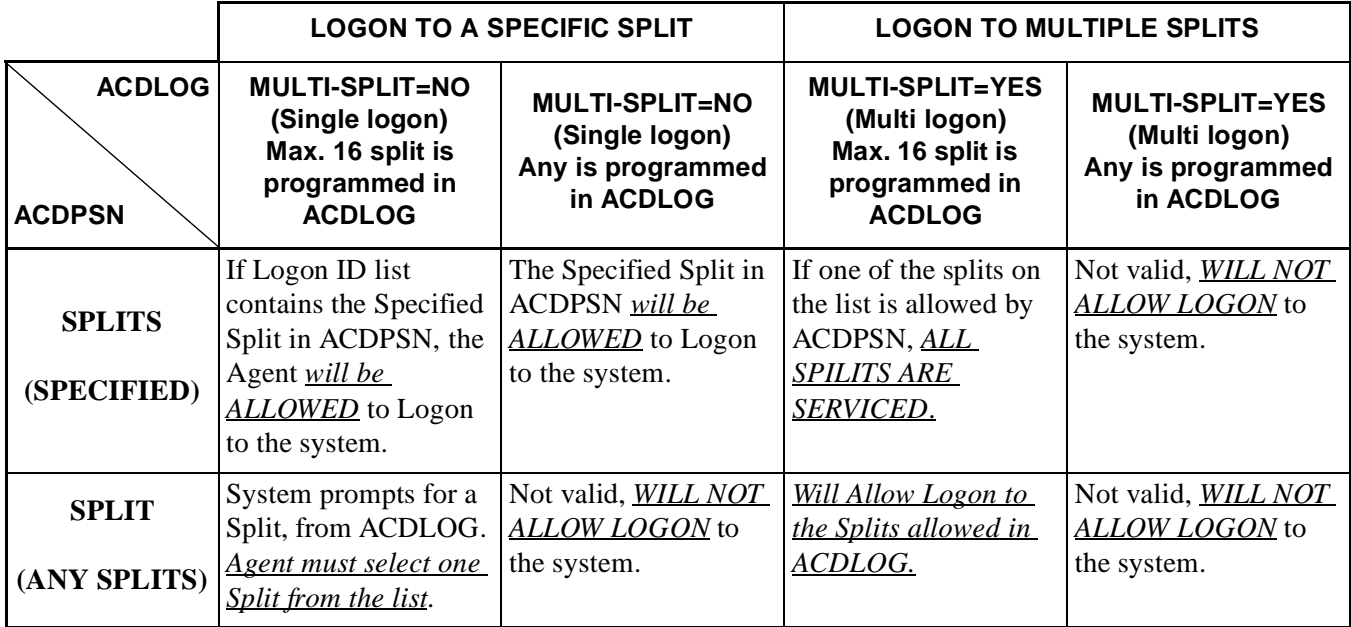

# **3. Parameters**

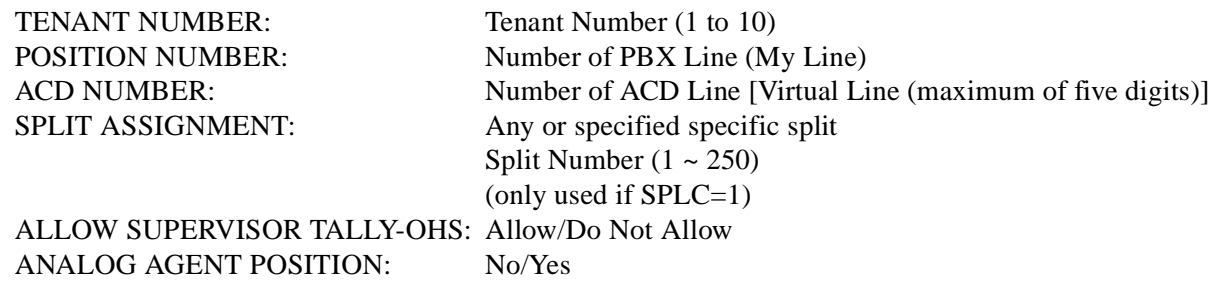

**Note:** *The List up program will scan both My-Line and ACD line positions within the range designated in the List up command.*

### **ACDPSN: ASSIGNMENT OF ACD POSITION DATA**

### **4. Assignment and Deletion Procedure**

These flow diagrams show the procedure used to assign and delete ACD Agent Position data.

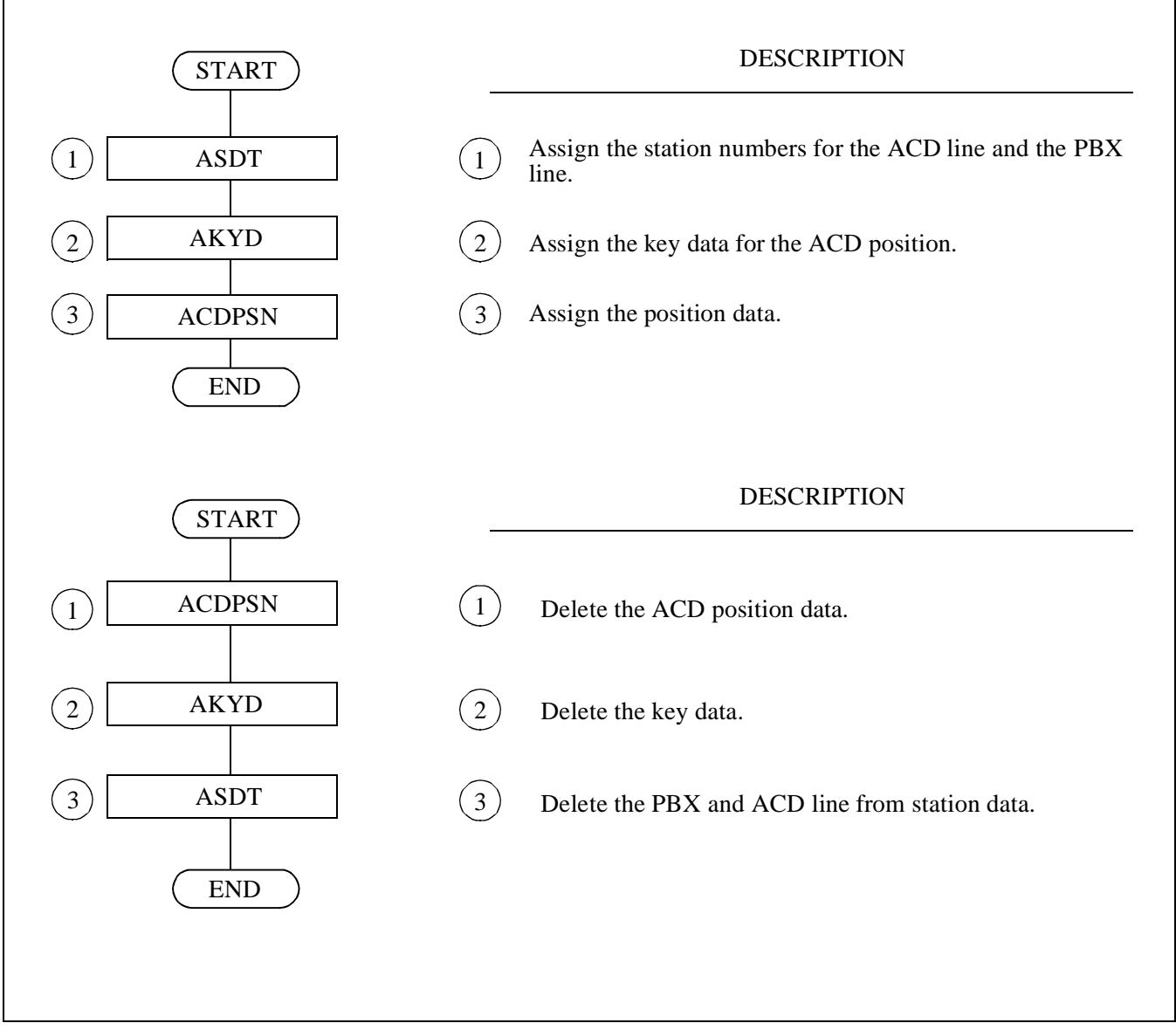

**Figure 7-4 Assigning and Removing ACD Position Data**

# **ACDCCV: Assignment of ACD CCV Data**

# **1. Function**

This command is used to assign, list, print, and remove Call Control Vectors. A Call Control Vector is a list of procedural instructions (or steps) for handling incoming ACD calls. The instructions defined by the Call Control Vector are sentence-based and can be combined to form many different sequences. Call Control Vectors provide the following functions for the ACD:

- Queue a call to a particular split.
- Pause for "n" seconds before continuing call processing.
- Announcement made during call processing (PBX and IVR).
- Hang up during call processing.
- Transfer to a particular directory number.
- Set a new priority or increase or decrease a call's priority (new priority).
- Conditionally queue an incoming call to a particular split.
- Remove a call from a split's queue (dequeuing).
- Queue to another split if the queue depth is full.
- Goto another CCV index step.
- Change priority of call at given point in the CCV.
- Skip a percentage of the calls going to the next step in the CCV.
- Conditionally perform next CCV instruction based on Estimated Time to Answer (ETA) of a call.
- Conditionally perform next CCV instruction based on ETA of a call in another split.\*
- Individual IVR port number.\*
- Delay the time for ringing start.\*
- \* *Available since the PBX software Series 7400 and the ACD software R3.*

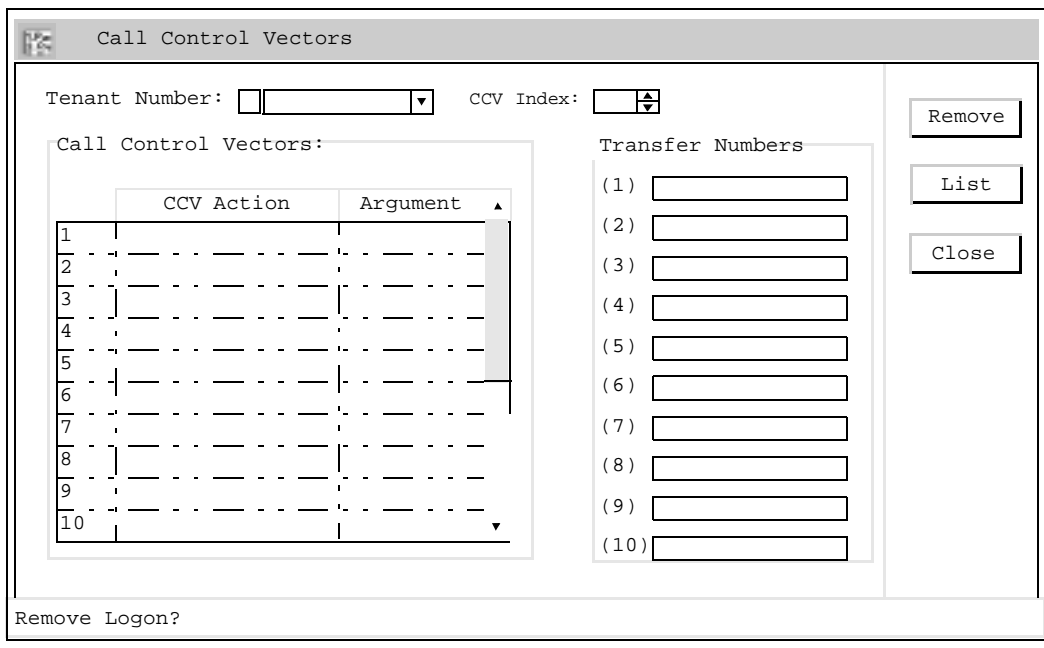

### **2. Precautions**

- 1. GOTO steps should be used with caution to avoid programming an infinite loop.
- 2. When a call rings at an Agent's position, the call will not continue through the CCV steps because the call is considered complete.
- 3. Maximum number of splits which an incoming ACD call can be queued to (accomplished by any combination of QUEUE TO and COND. QUEUE steps) is four/sixteen (before/after the PBX software Series 7400 and ACD software R3).
- 4. A CCV can be used to define how an incoming call is handled at any time by programming the ACD Week Schedule (ACDWS) and/or the ACD Holiday Schedule (ACDHS) commands.
- 5. It is recommended that the PAUSE step be programmed after an ANNOUNCEMENT step, and that PAUSE be programmed at least as long as ANNOUNCEMENT.
- 6. The same CCV number cannot be assigned to multiple ACD tenant numbers.
- 7. The call is controlled by the CCV by programming multiple PAUSE steps. However, the total time of multiple PAUSE steps should not exceed 999 seconds in a CCV.

#### **CAUTION**

Changing a CCV while calls are in progress creates unpredictable results. CCV changes should be made during low traffic periods. Alternatively, a new CCV can be created first and the pilot number can be changed to route to the new CCV.

# **3. Parameters**

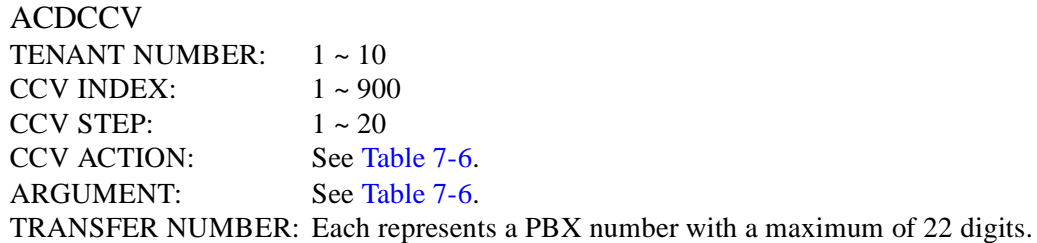

#### **Table 7-6 CCV Parameters**

<span id="page-415-0"></span>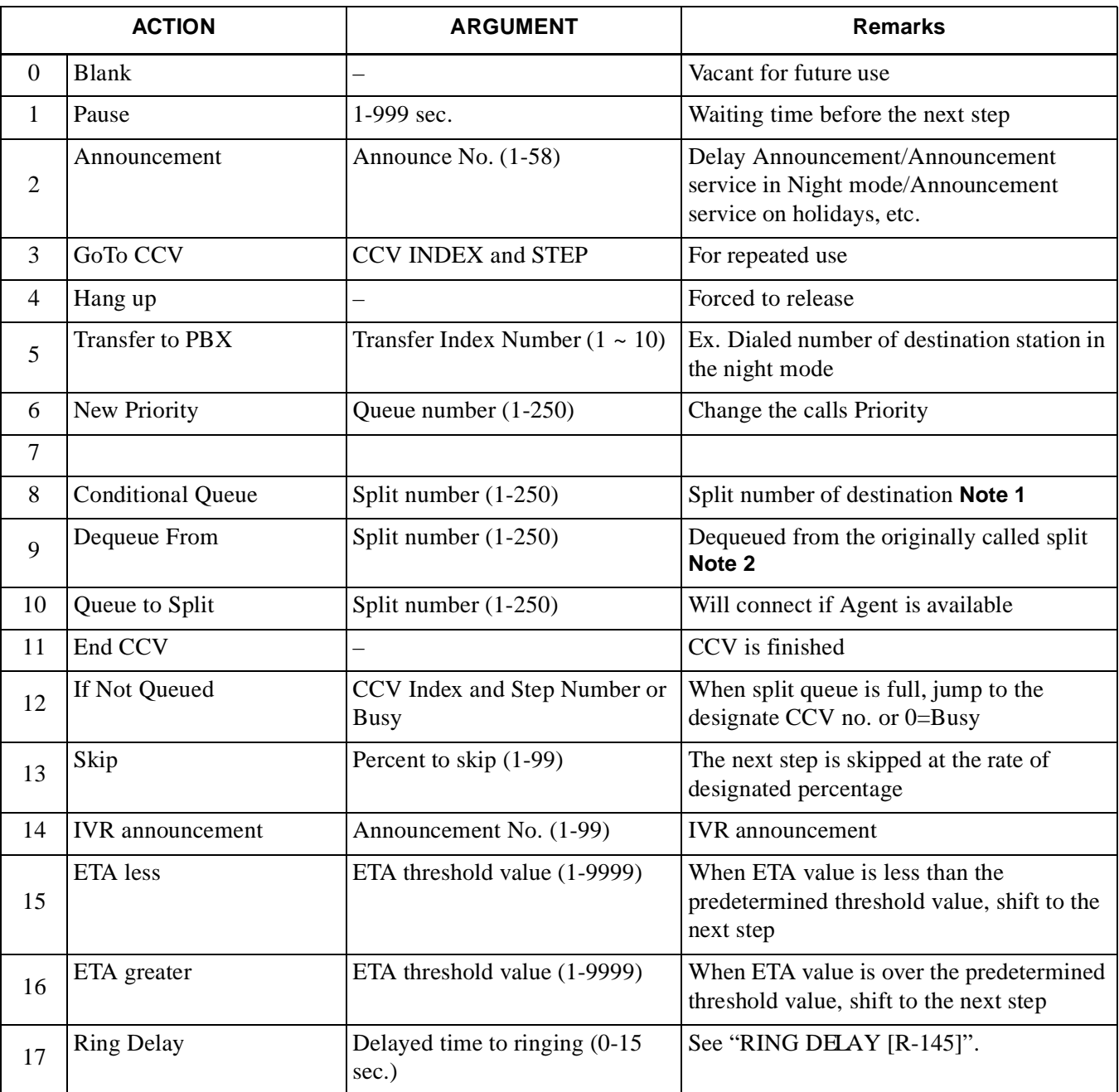

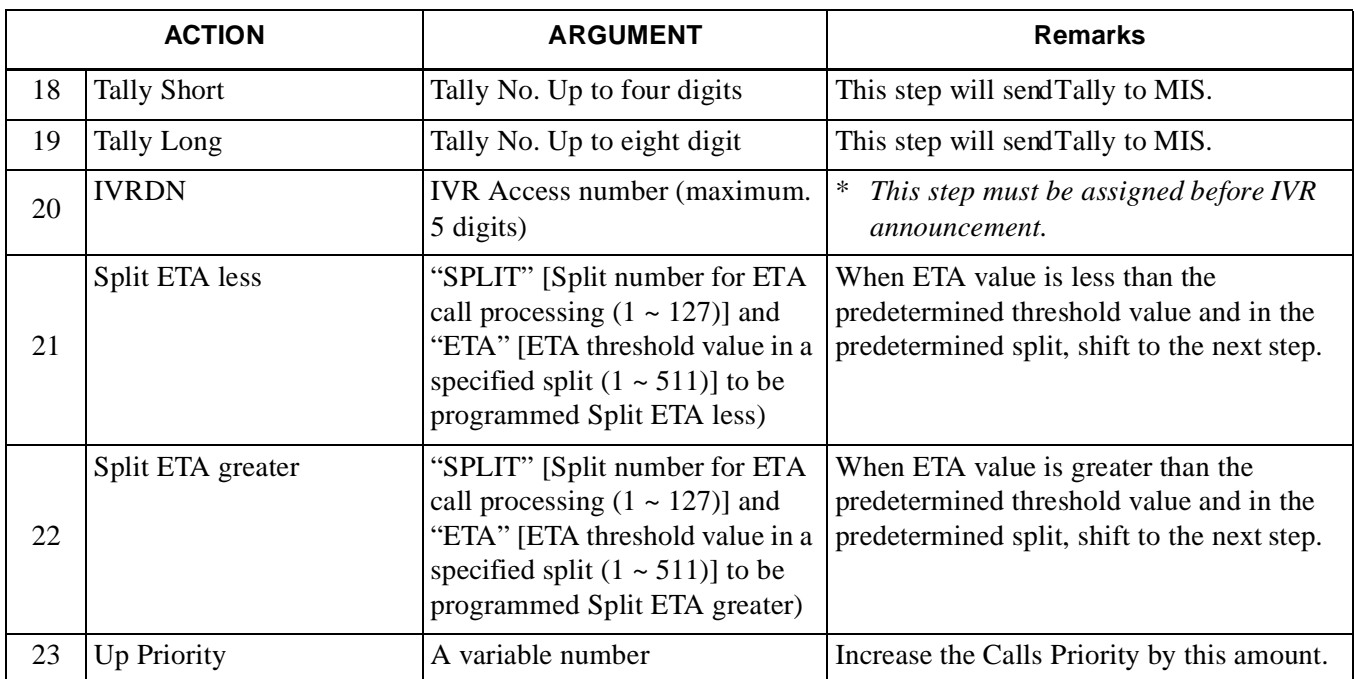

## **Table 7-6 CCV Parameters**

**Note 1:** *For details of each parameter's meaning, see [Call Control Vector - ACD](#page-245-0) [\[C-108A\]](#page-245-1) in [Chapter 5](#page-193-0).*

**Note 2:** *Valid for Overflow service.*

# **4. Assignment and Deletion Procedure**

These flow diagrams show the procedure used to assign and delete Call Control Vectors.

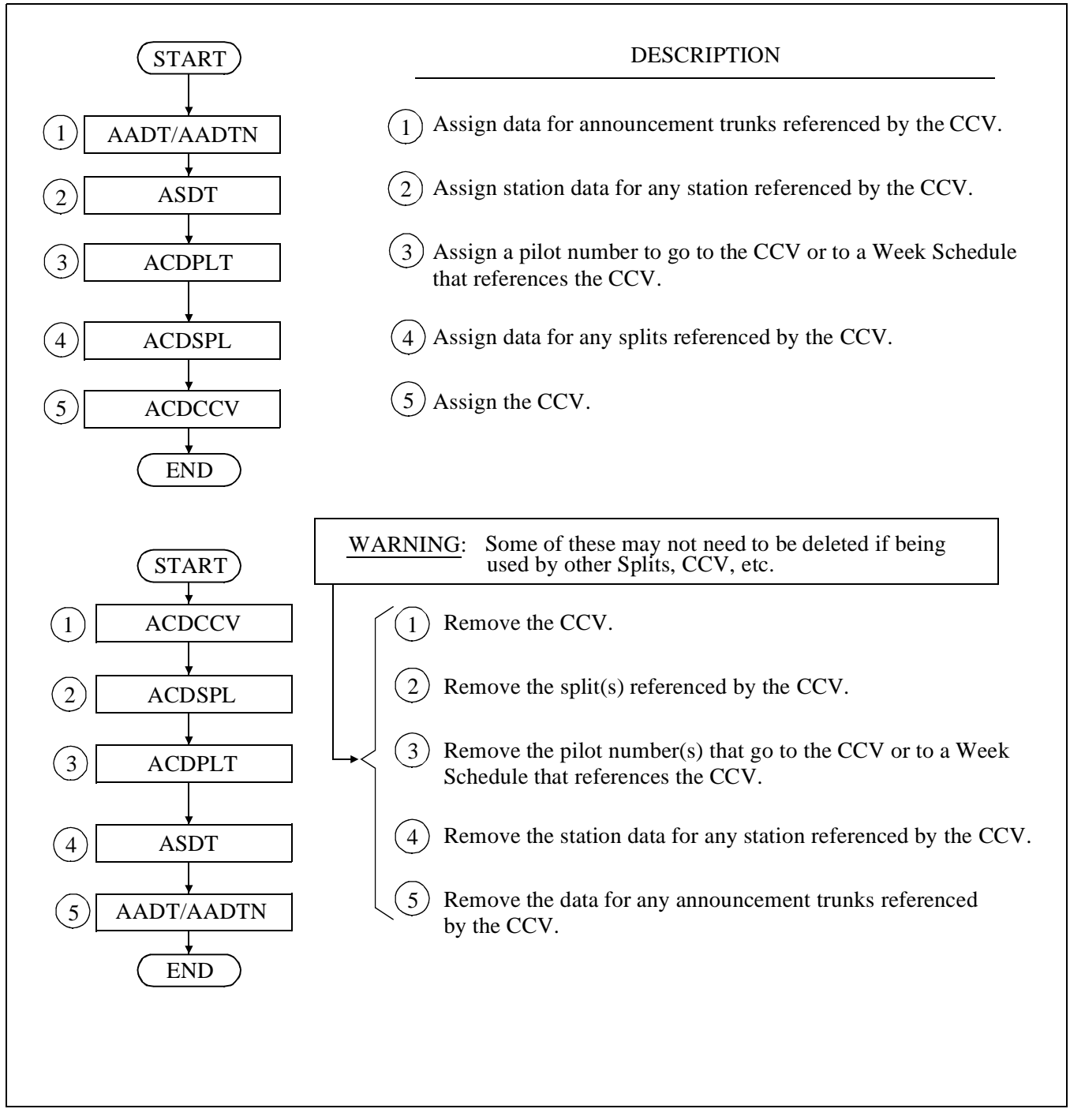

**Figure 7-5 Assigning and Removing Call Control Vectors**

#### **ACDPLT: ASSIGNMENT OF ACD MONITOR NUMBER**

# **ACDPLT: Assignment of ACD Monitor Number**

## **1. Function**

This command is used to assign, list, print, and remove ACD pilot data. This consists of a pilot number that designates the pilot to which ACD calls are routed and the Call Control Vector call processing path to be taken. Internal and Transfer Priorities can be designated as well as an optional pilot name.

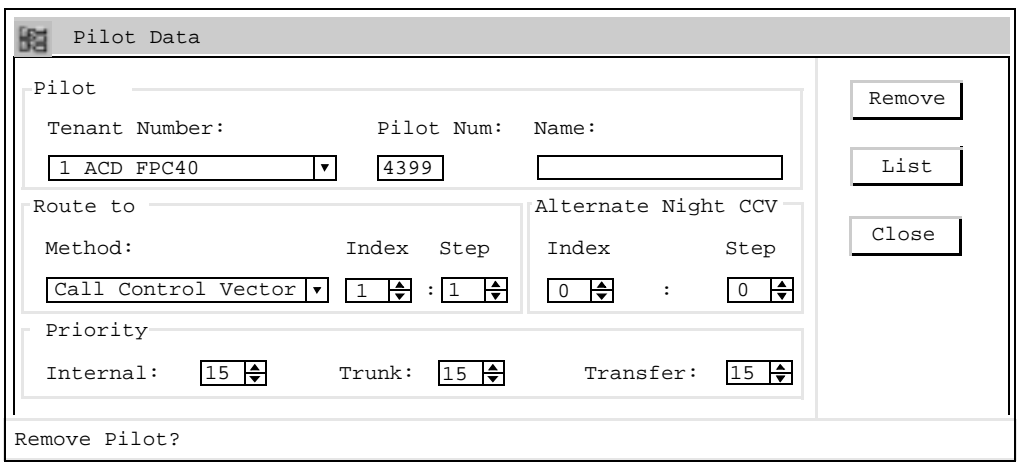

## **2. Precautions**

- 1. A Call Control Vector is a list of instructions describing the procedure to be used in handling an individual call. Call processing steps are determined by the pilot number. Pilot numbers associate the call processing procedure with a Call Control Vector. Additional information about CCV programming can be found under ACDCCV.
- 2. Pilot numbers should be assigned as monitored numbers (see AMNO or AMNON in this chapter).
- 3. Different pilot numbers can route to the same CCV or Week Schedule and use different priorities.
- 4. If an invalid pilot number is assigned, it may cause the Call Recover feature not to work.
- 5. For a maximum number of pilots in a ACD system, see [Section 2.3.1, "System Capacity"](#page-27-0) in [Chapter 2](#page-21-0).

#### **Note 1:** *Pilot Number is the same number programmed in AMNO or AMNON.*

**Note 2:** *Personal Pilot Numbers are not programmed in ADCPLT.*

# **3. Parameters**

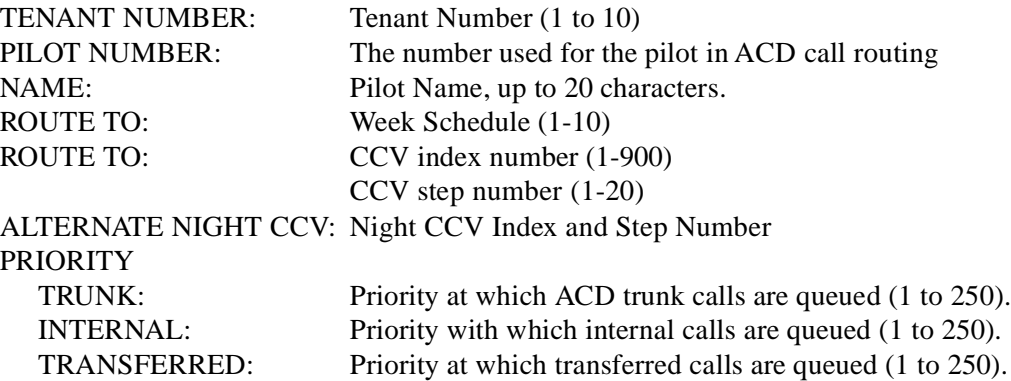

## **4. Assignment and Deletion Procedure**

These flow diagrams show the procedure used to assign and delete ACD pilot data.

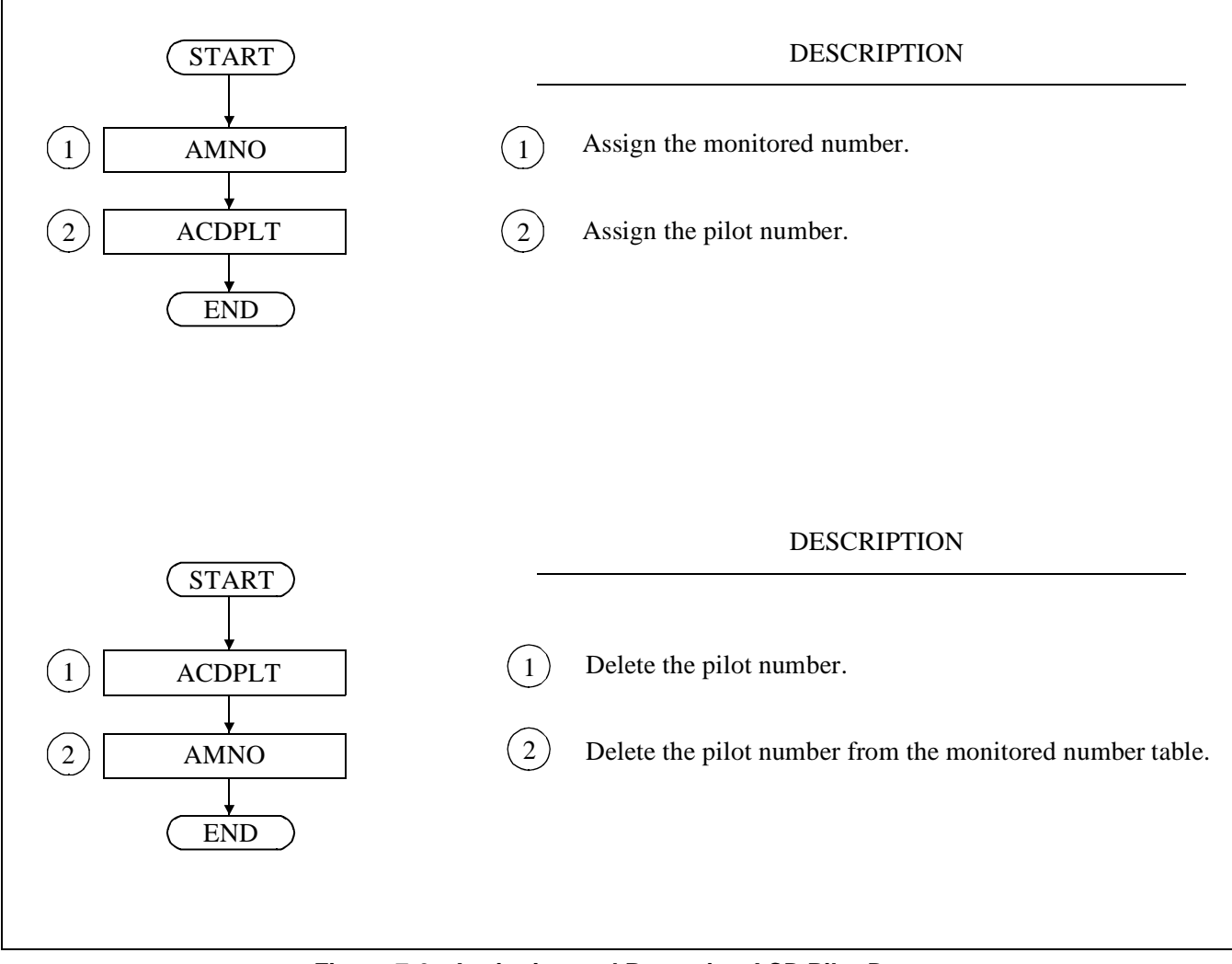

**Figure 7-6 Assigning and Removing ACD Pilot Data**

### **ACDTG: ASSIGNMENT OF ACD TRUNK GROUP DATA**

# **ACDTG: Assignment of ACD Trunk Group Data**

# **1. Function**

This command is used to assign, list, print, and remove ACD trunk group data. This data includes queue priority, circuit quantity, and an optional trunk group name.

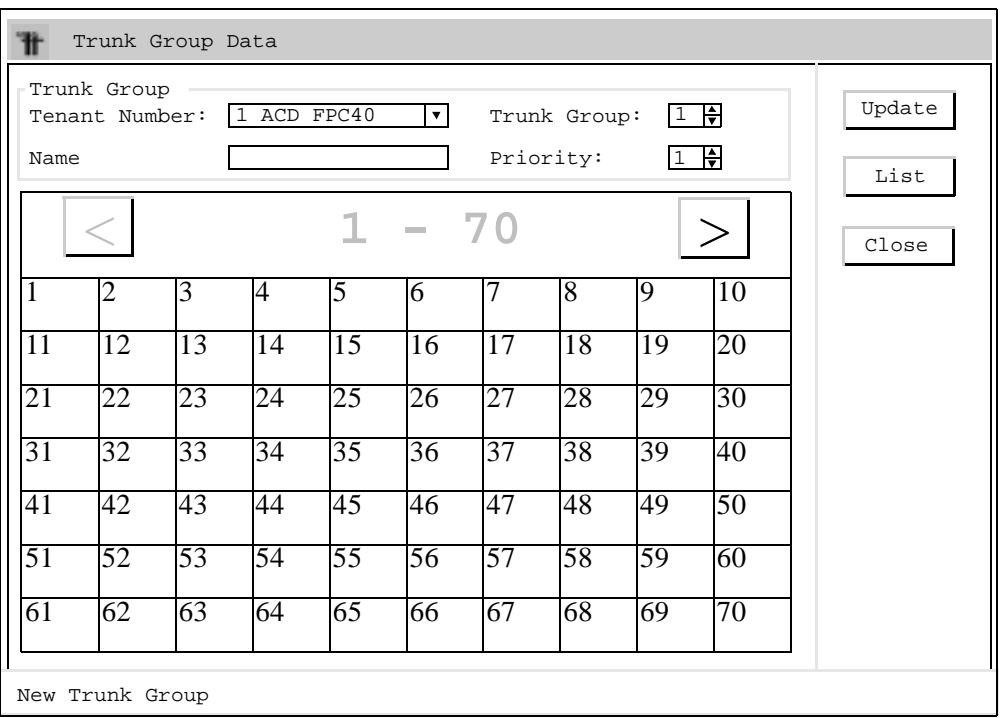

## **2. Precautions**

- 1. If ACD circuits are not assigned, they will not report to the MIS.
- 2. Queue Priority for ACD trunk is programmed in ACDTG.

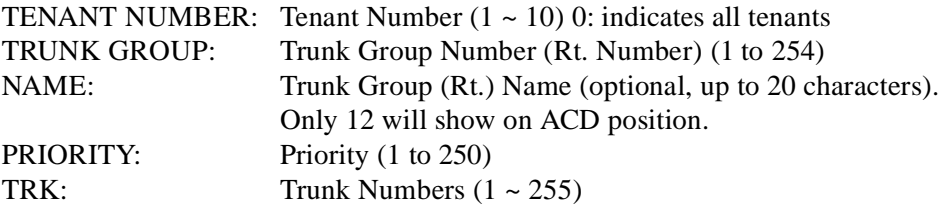

# **4. Assignment and Deletion Procedure**

These flow diagrams show the procedure used to assign and delete ACD trunk group data.

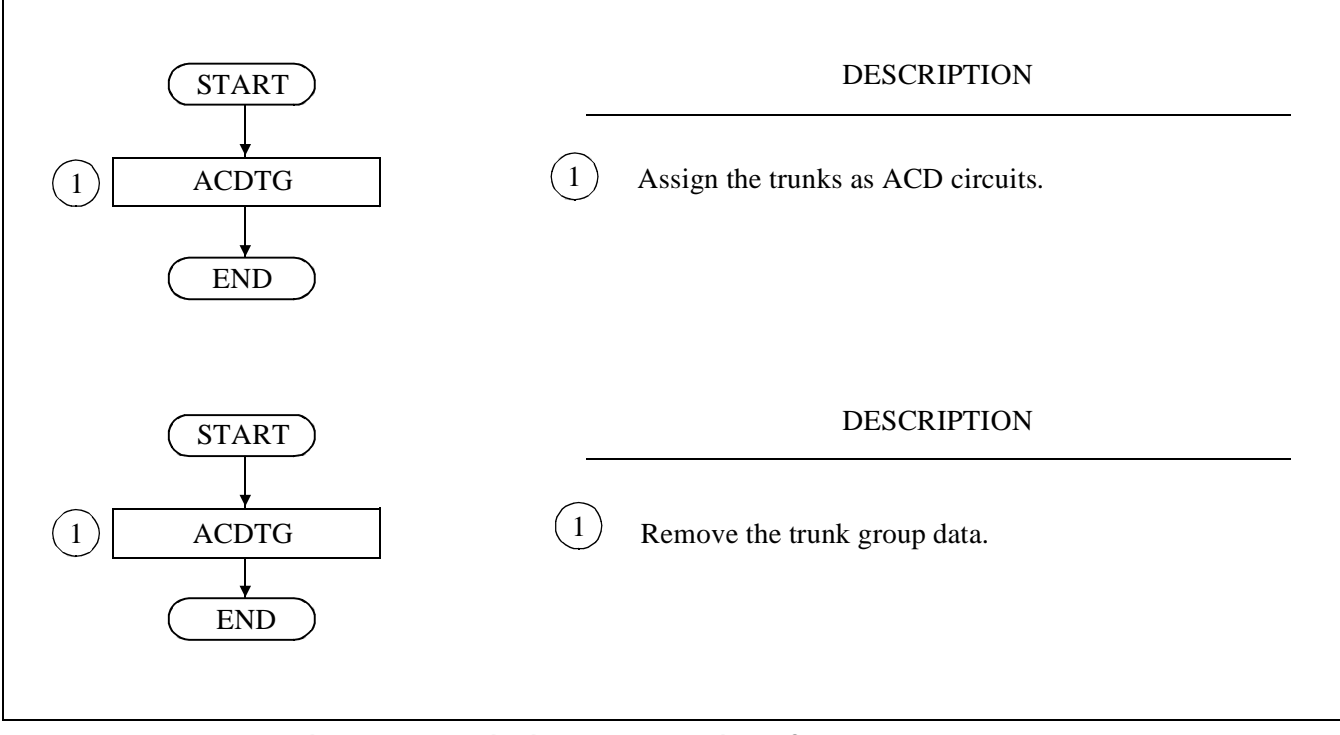

**Figure 7-7 Assigning and Removing ACD Trunk Group Data**

# **ACDANA: Assignment of ACD Analog Split Access Code**

# **1. Function**

This command is used to assign, list, print, and remove ACD Analog Agent access code data. These access codes enable agents using analog phones to perform many ACD features including logging on (with or without an ID), logging off, going into Ready, Work, and Break modes, entering tally codes, and reporting trunk troubles.

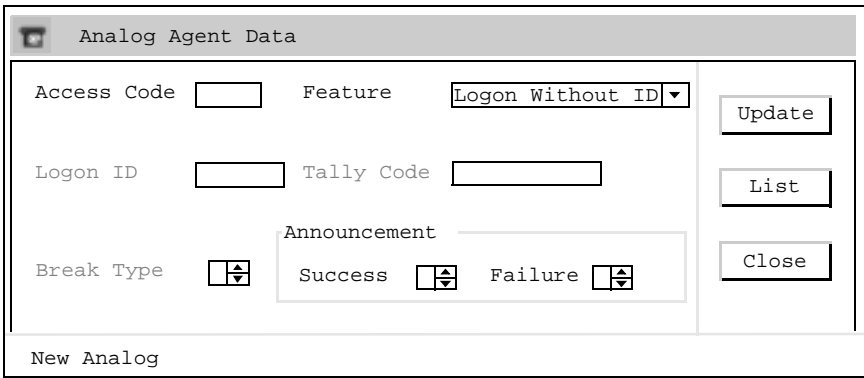

## **2. Precautions**

Analog access codes must be set up on the PBX as monitored numbers (see AMNO or AMNON in this manual).

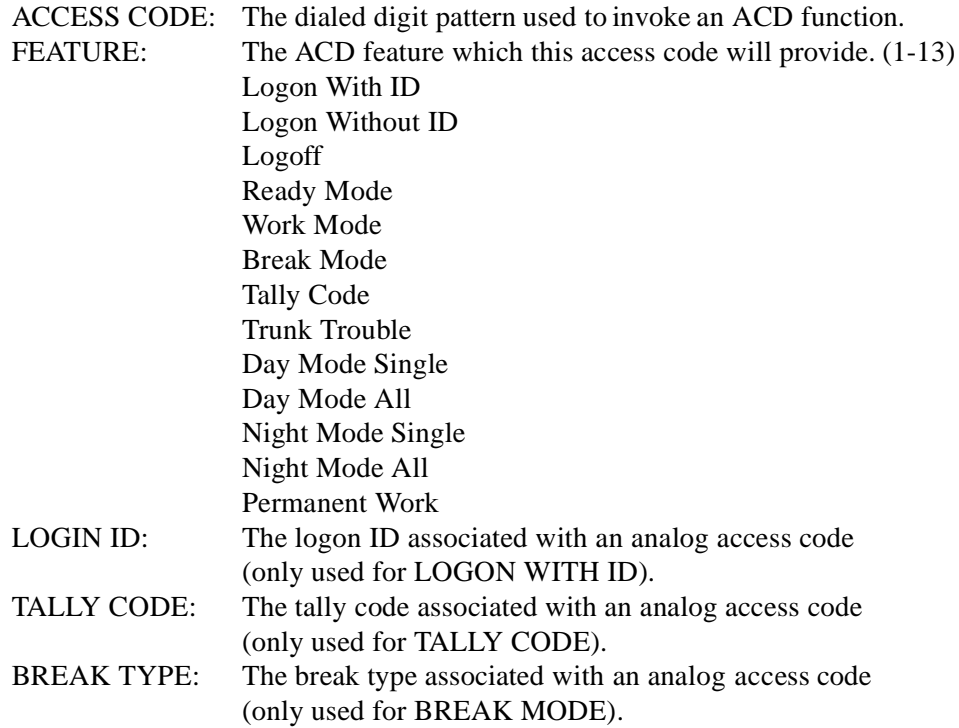

#### **ACDANA: ASSIGNMENT OF ACD ANALOG SPLIT ACCESS CODE**

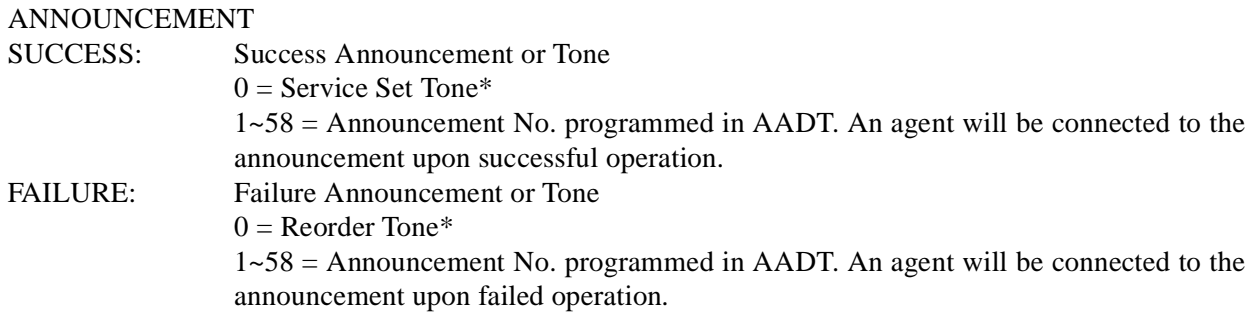

- **Note:** *Valid since PBX software Series 7400 and ACD software R3.*
- **Note:** *\* or # are not available for access codes.*

# **ACDIVR: Assignment of ACD IVR Data**

# **1. Function**

This command is used to assign, list, print, and remove ACD Interactive Voice Response Unit (IVR) data. This command sets up IVR ports which will be used to play customized announcements or obtain dialed digit information from callers.

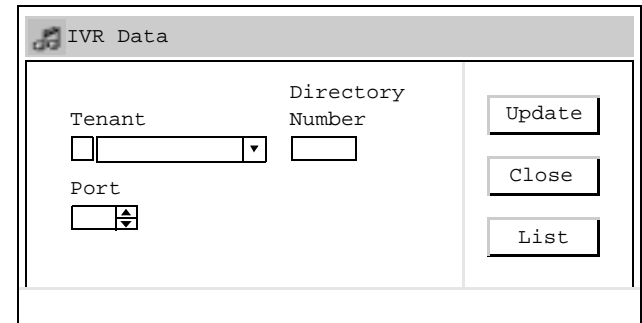

# **2. Precautions**

IVR should be set up on the PBX as members of a UCD hunt group whose pilot number is the same as the IVR pilot number field of ACD tenant data (see ACDTN).

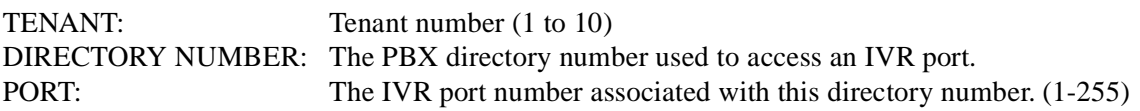

#### **ACDIVR: ASSIGNMENT OF ACD IVR DATA**

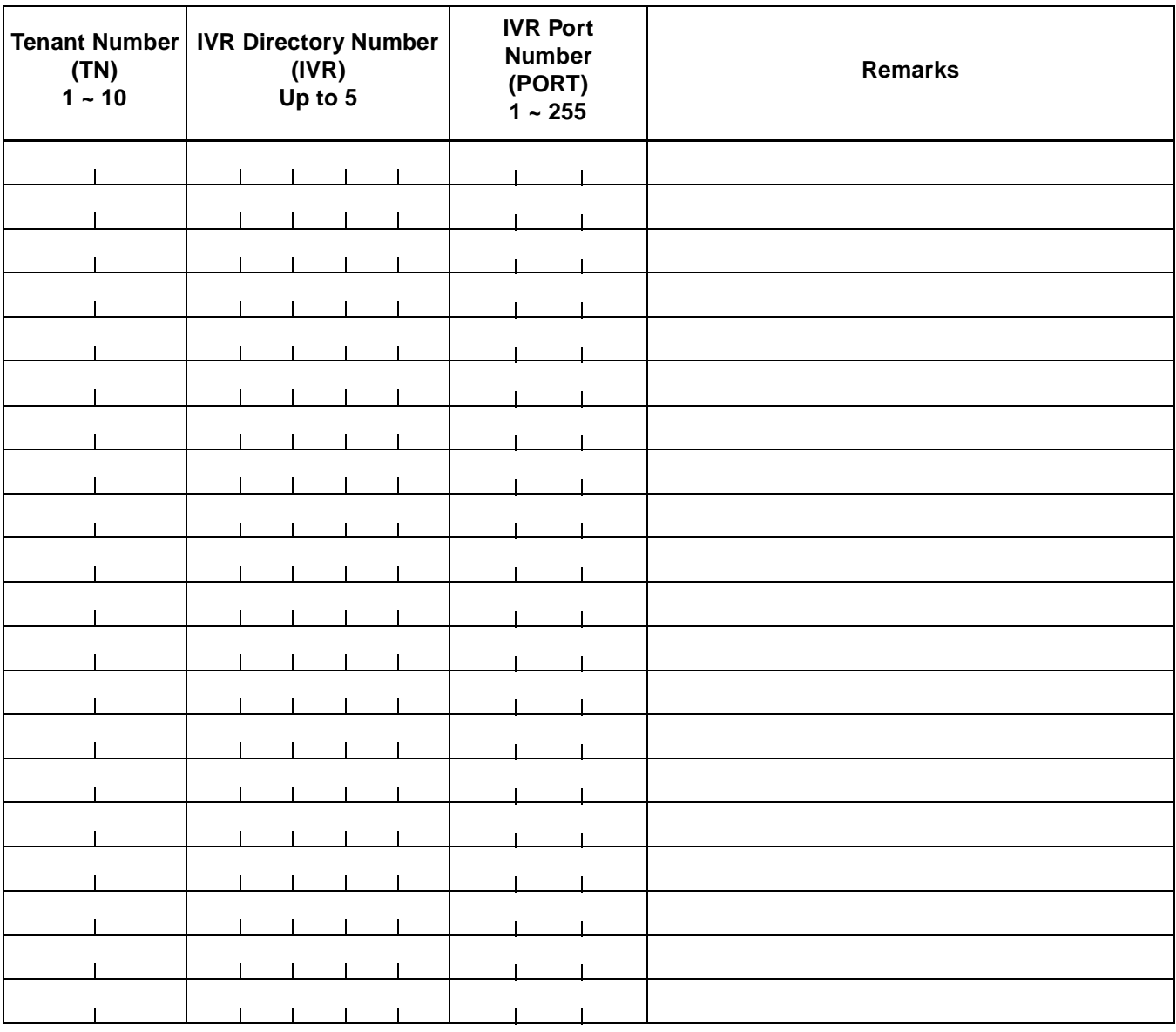

### **ACD IVR Integration Data Programming Sheet**

# **ACDHS: Assignment of ACD Holiday Schedule**

## **1. Function**

This command is used to assign, list, print, and remove the CCVs for holiday schedules. Up to three different holiday schedules per tenant can be programmed for handling incoming calls. When a holiday is designated through the ACDHC command, calls are processed according to one of the three schedules for that day. This only applies to Pilot Numbers that use time-of-week scheduling.

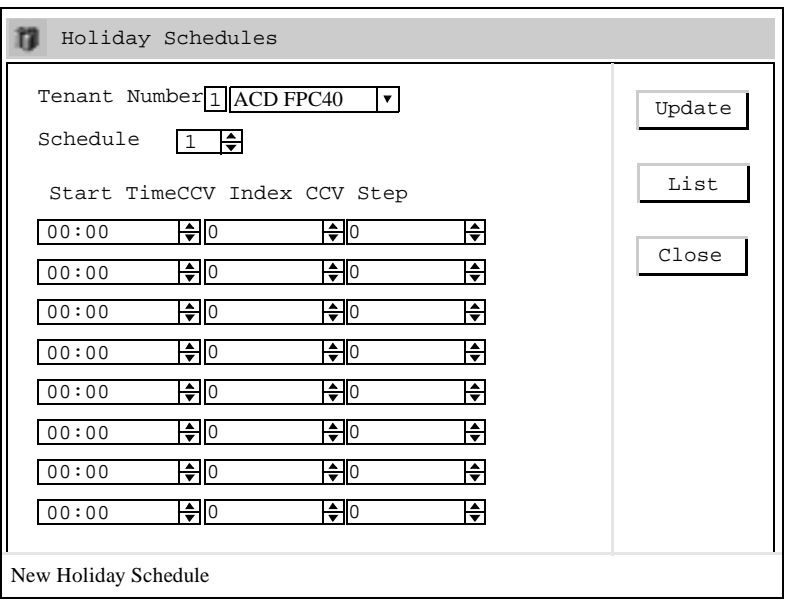

### **2. Precautions**

Holiday schedules are only valid for pilot numbers using week schedule route.

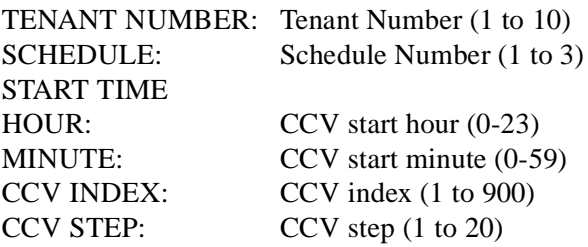

# **4. Assignment and Deletion Procedure**

These flow diagrams show the procedure used to assign and delete ACD Holiday Schedule data.

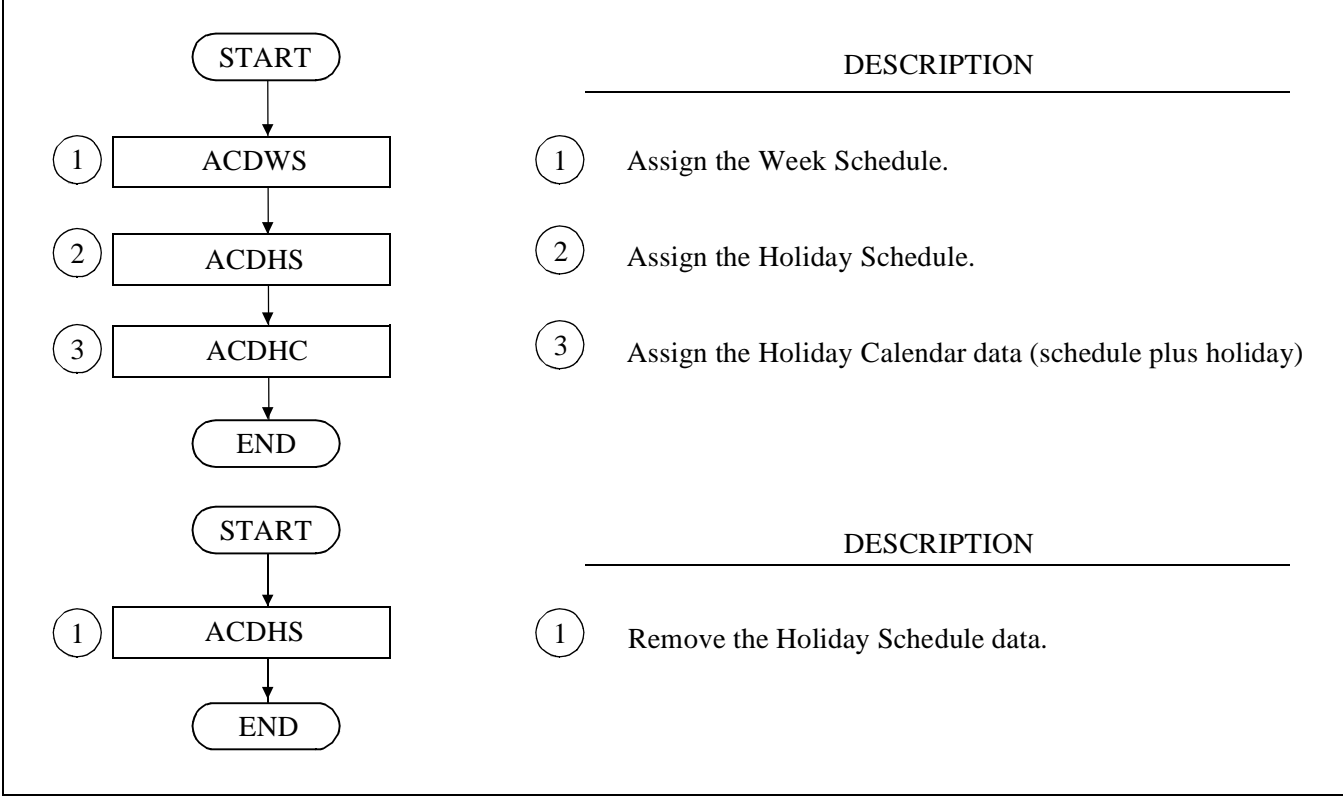

**Figure 7-8 Assigning and Removing Holiday Schedule Information**

### **ACDHS: ASSIGNMENT OF ACD HOLIDAY SCHEDULE**

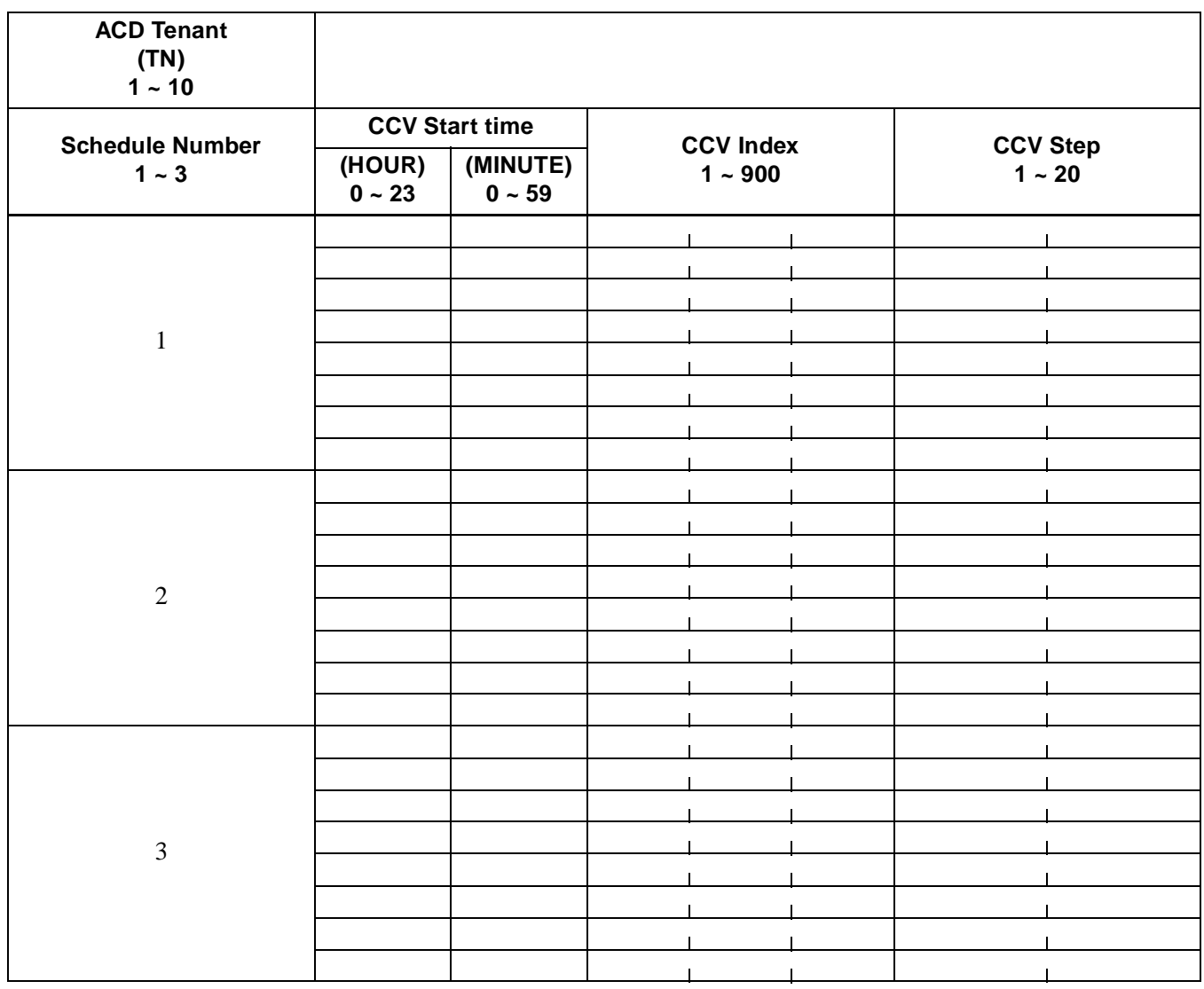

# **ACDHC: Assignment of ACD Holiday Calendar**

# **1. Function**

This command is used to assign, list, print, and remove Holiday Calendar information. The ACDHC command specifies days that calls are processed differently than on normal workdays (provided a Holiday Schedule is programmed). A Holiday Schedule only applies to pilot numbers that are using a Week Schedule (ACDPLT). Holiday information includes a month and day entry and a number that refers to the Holiday Schedule to be used on that day. An unlimited number of days may be scheduled as holidays, and up to three different holiday schedules per tenant can be programmed. Holidays can be programmed up to one calendar year in advance.

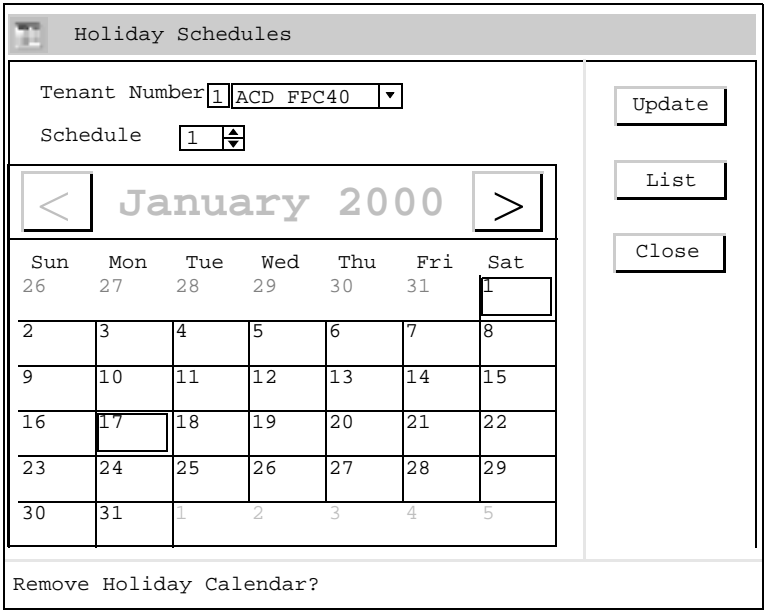

## **2. Precautions**

- 1. Holidays can be entered for any day of the year.
- 2. A separate Holiday Calendar is available for each tenant.

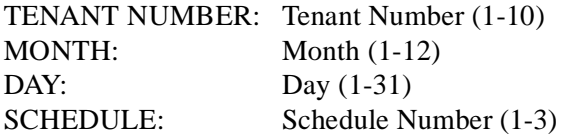

### **ACDHC: ASSIGNMENT OF ACD HOLIDAY CALENDAR**

### **4. Assignment and Deletion Procedure**

These flow diagrams show the procedure used to assign and delete ACD Holiday Calendar data.

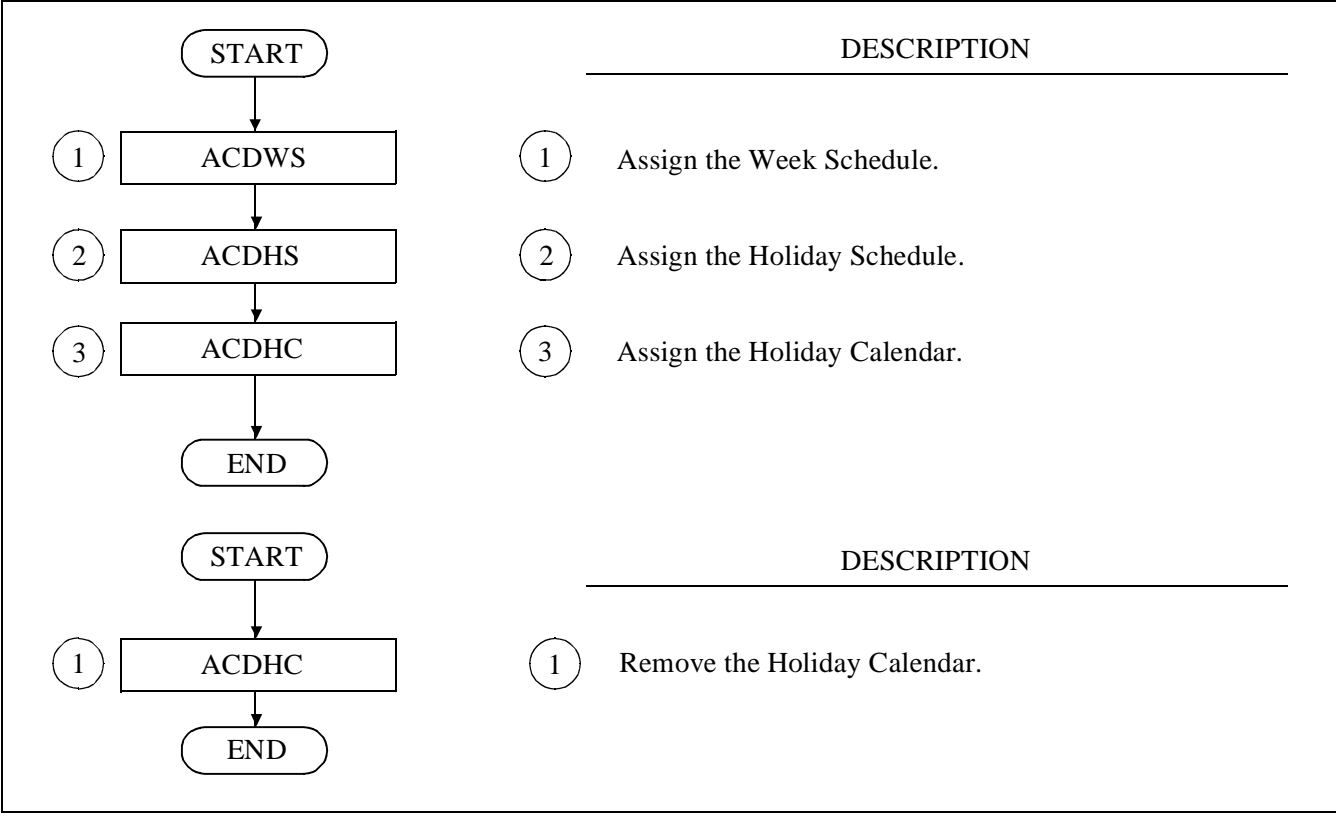

**Figure 7-9 Assigning and Removing Holiday Calendar Information**

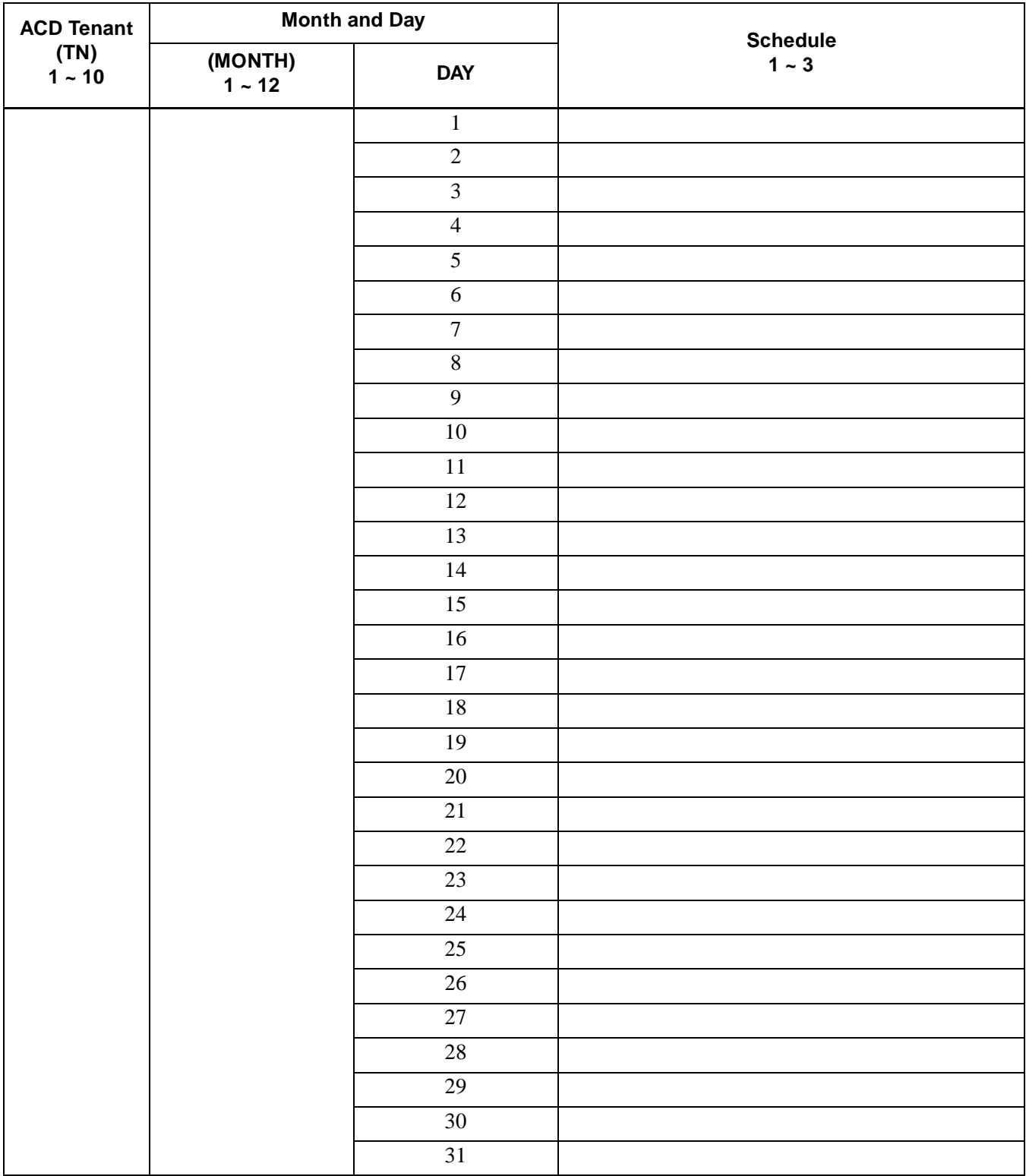

# **ACD Holiday Calendar Data Programming Sheet**
### **ACDWS: ASSIGNMENT OF ACD WEEK SCHEDULE**

## **ACDWS: Assignment of ACD Week Schedule**

## **1. Function**

This command is used to assign, list, print and remove week schedule data. The ACDWS command is used to program the CCV by which all incoming calls are handled on a 24-hour basis.

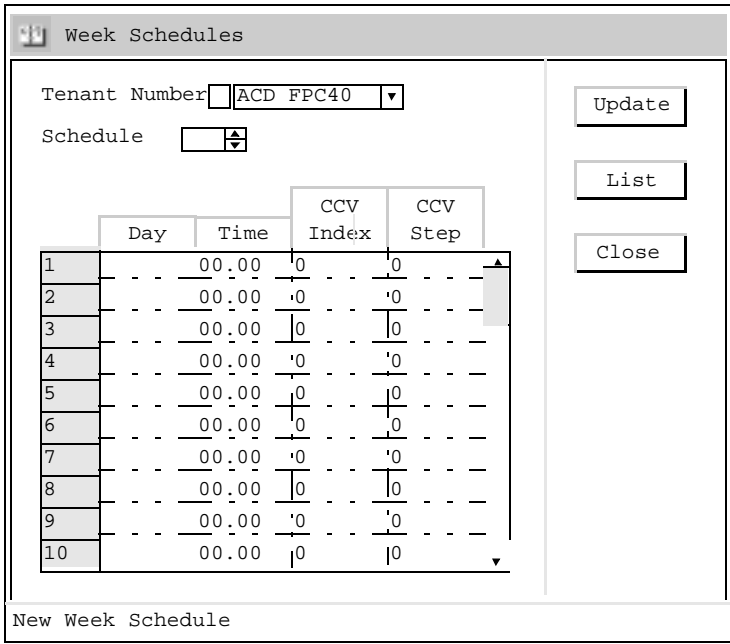

## **2. Precautions**

- 1. CCVs should be assigned prior to use in week schedules.
- 2. For allowed number of entry for Week Schedule, see [Table 2-1](#page-27-0) in [Chapter 2.](#page-21-0)
- 3. The same Schedule Number (SCH) can not be assigned to multiple tenant numbers.

### **3. Parameters**

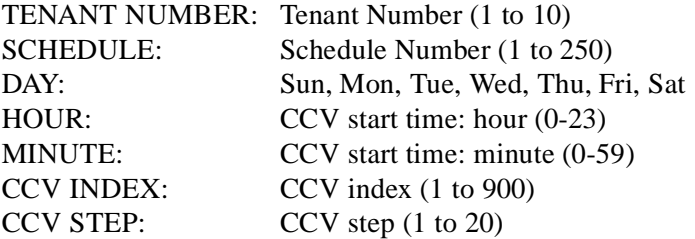

## **4. Assignment and Deletion Procedure**

These flow diagrams show the procedure used to assign and delete Week Schedule data.

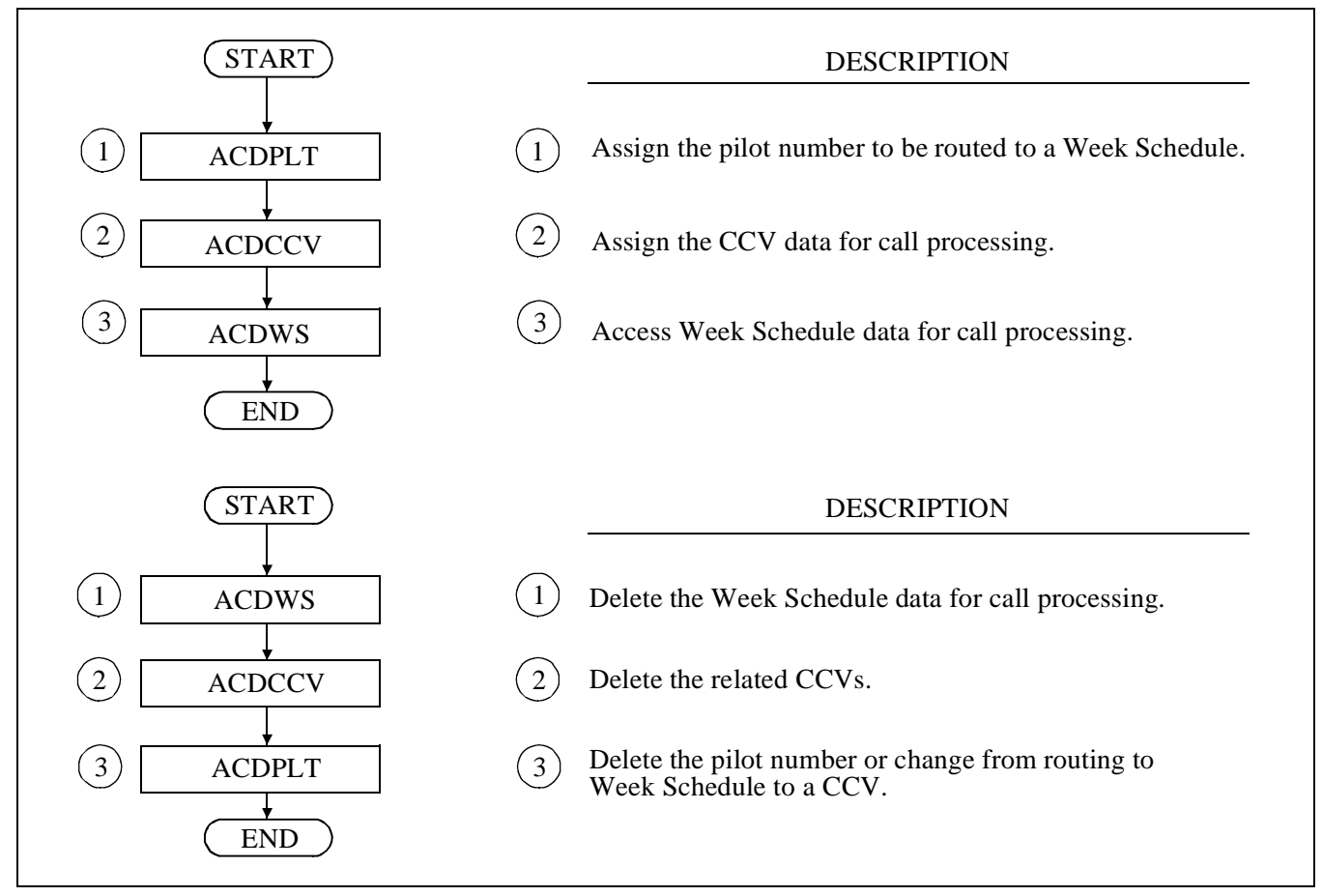

**Figure 7-10 Assigning and Removing Week Schedule Information**

## **ACDWS: ASSIGNMENT OF ACD WEEK SCHEDULE**

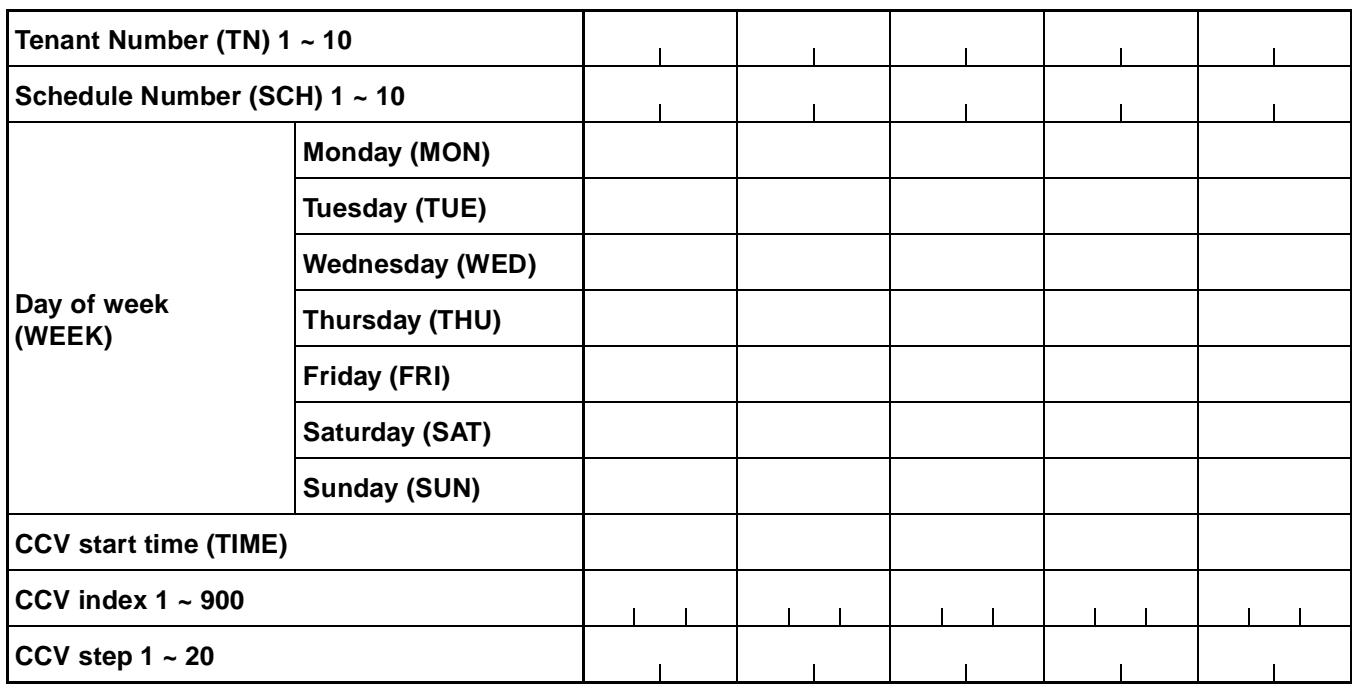

## **ACD Week Schedule Data Programming Sheet**

# **ACDCOM: ACD Communications Data**

## **1. Function**

This command is used to set up the I/O ports that are to be used for the Management Information Service(s) (MIS) and for Infolink.

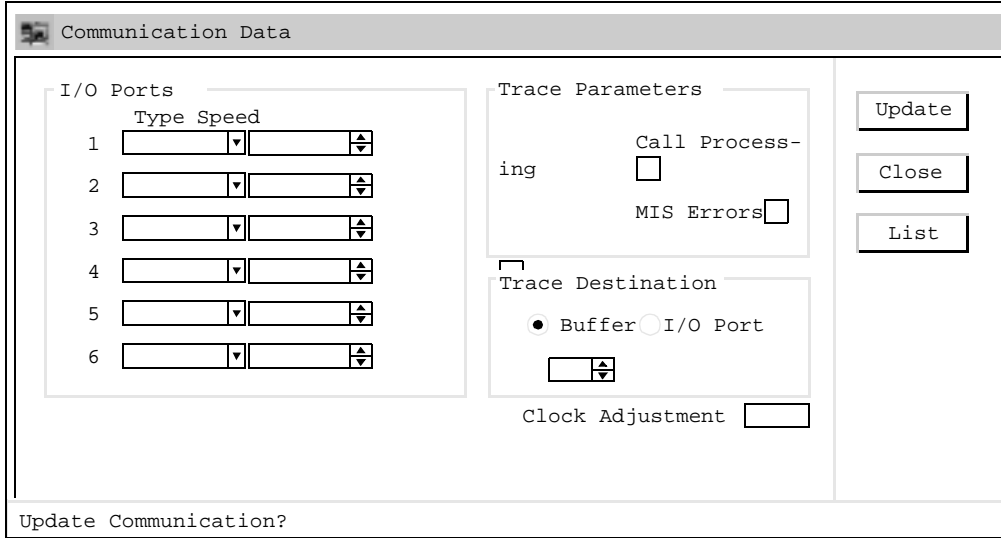

### **2. Parameters**

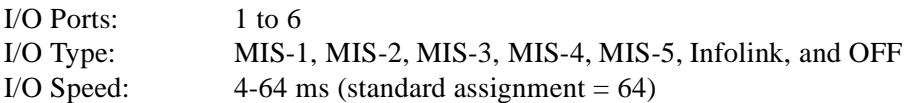

Trace Parameters:

Call Processing: On/Off MIS Errors: On/Off X409 Messages: On/Off Trace Destination: I/O Port Number (1 to 6) / Buffer (Normally set to "Buffer") Clock Adjustment: 1 to 9999 (default 1049) (Normally set to "OFF")

# **3. Programming**

The type of MIS will determine how the I/O ports are programmed.

- MIS-1: not supported
- MIS-2: Navigator and Abacus MIS
- MIS-3  $\sim$  MIS-5: reserved for future use
- Infolink: for Infolink clients (ACD Release 3 and above)

### **SYSTEM INFORMATION**

## **System Information**

This screen sets the parameters for optimal functioning of the ACD in the IMX System. From the System Data screen, User Settings, Tenant Settings and Time Out Settings are established. Using the system defaults for User and Time Out Settings is highly recommended.

### **User Settings**

### **1. Function**

This command maintains the ACD's system data for User Data. This data provides the ability to customize the ACD for some specific features including Infolink and MIS message generation, debugging tools, and phone set operation.

**Note:** *Using the system defaults for User Settings is highly recommended. Information on this screen should only be modified at the direction of a NEC Technical Support Associate.* 

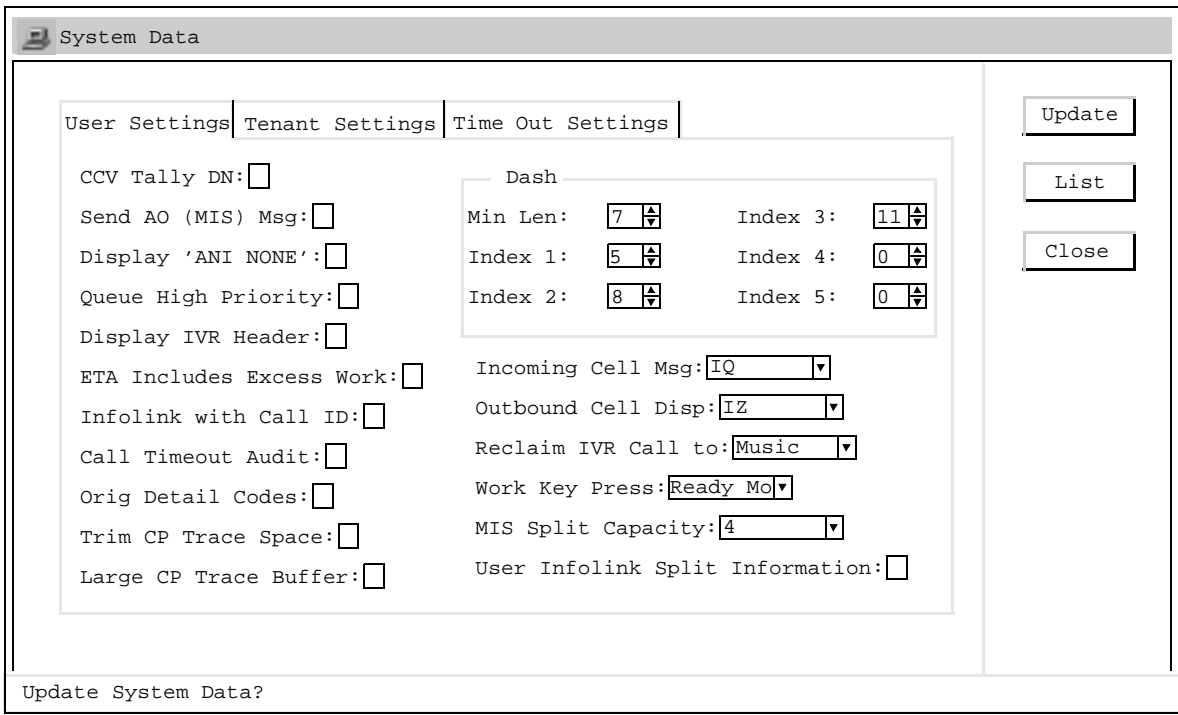

### **2. Parameters**

CCV Tally DN: 1-5 digits Send A0 (MIS) Msg: Yes/No Display 'ANI NONE': Yes/No Queue High Priority: Yes/No Display IVR Header: Yes/No ETA Includes Excess Work: Yes/No Infolink with Call ID:  $On/Off (Default = Off)$ Time Out Audit: Yes/No

**CHAPTER 7 NDA-24282 Page 418 Revision 1.0**

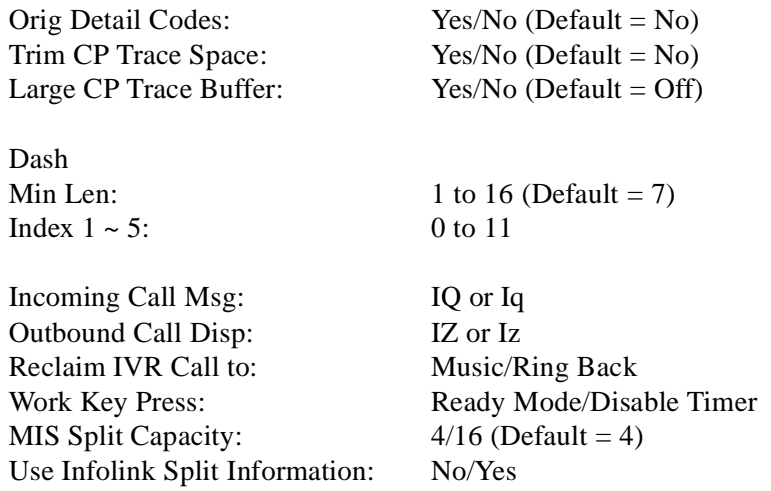

## **Tenant Settings**

### **1. Function**

This command maintains the ACD's system data tenant table. If the system is required to accept calls from trunks/stations beyond the ACDTN range (1-10), this command allows the user to program these tenants. Note that if this table is used, all tenants from which ACD calls might originate (including tenants 1-10) must be programmed. As all ACD entities (splits, positions, etc.) must still reside in tenants 1-10, ACDTN must still be programmed to provide the necessary tenant information.

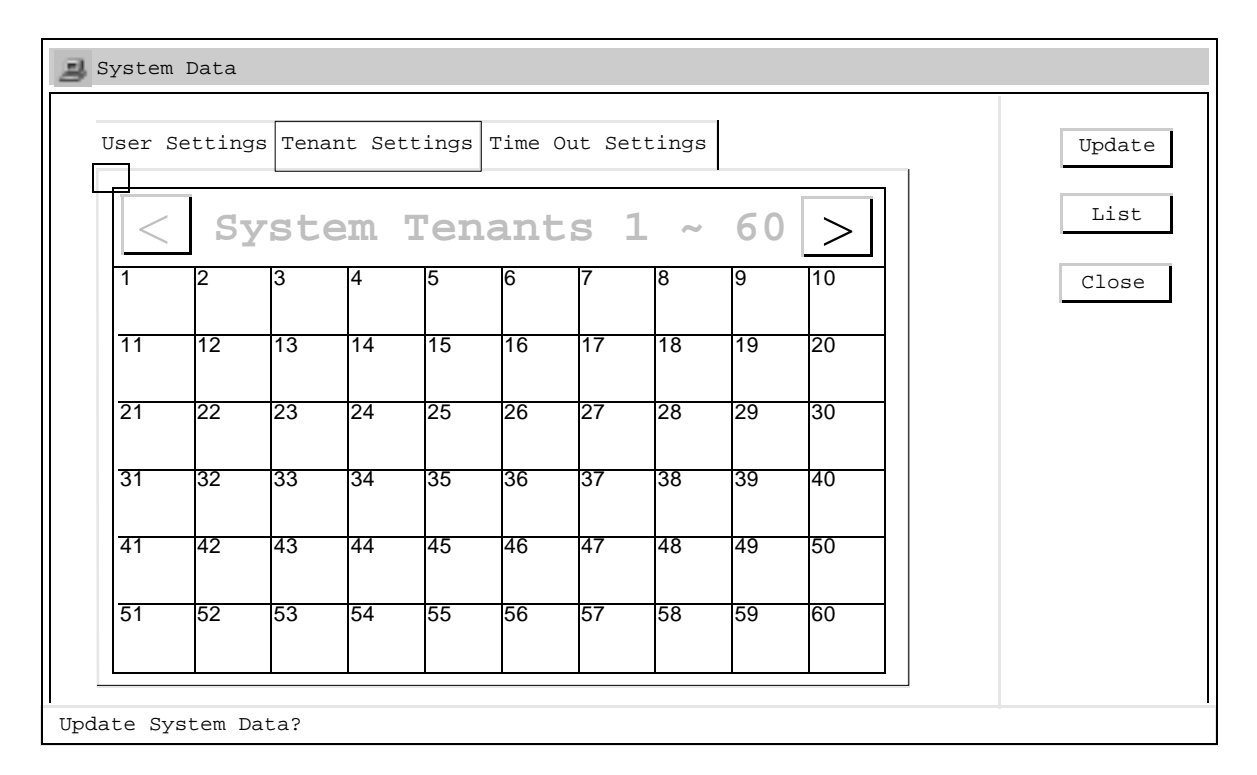

### **2. Parameters**

System Tenants: Highlight the number of the tenant to be updated, and select the Update option.

## **Time Out Settings**

### **1. Function**

This command maintains the ACD's system data for time out information. It allows custom programming of some timers used by the ACD. This data is critical to the operation of the ACD and should be modified with extreme caution.

**Note:** *Using the system defaults for Time Out Settings is highly recommended. Information on this screen should only be modified at the direction of a NEC Technical Support Associate.* 

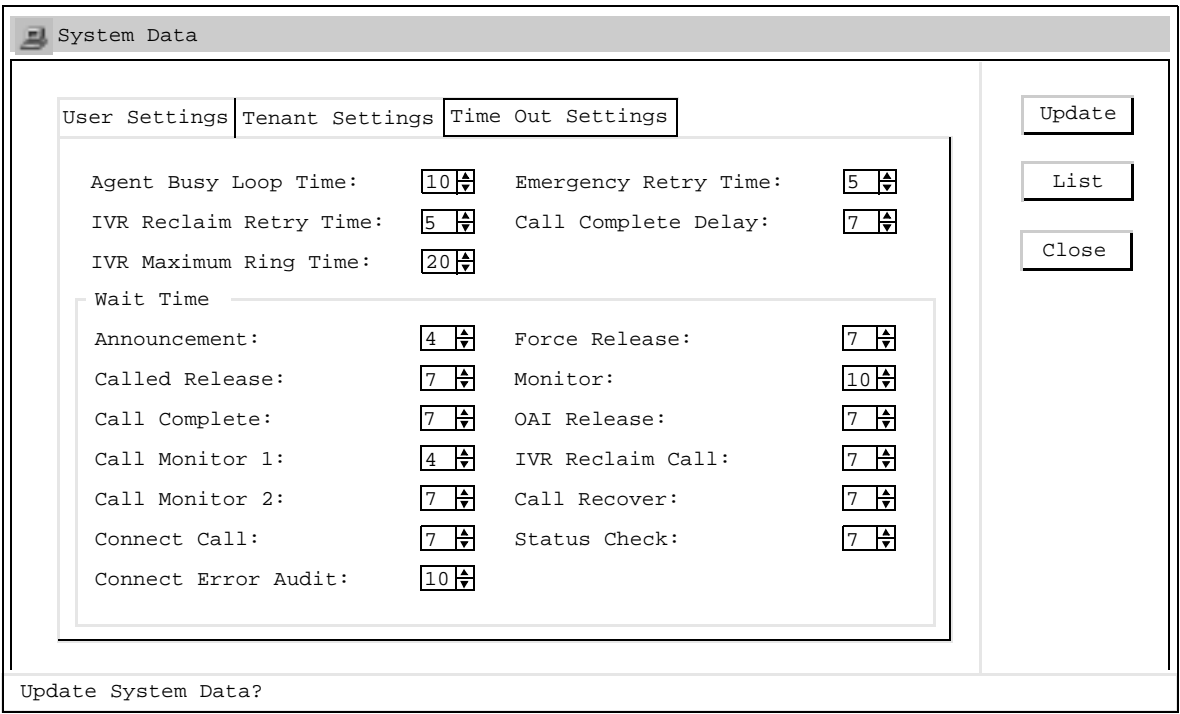

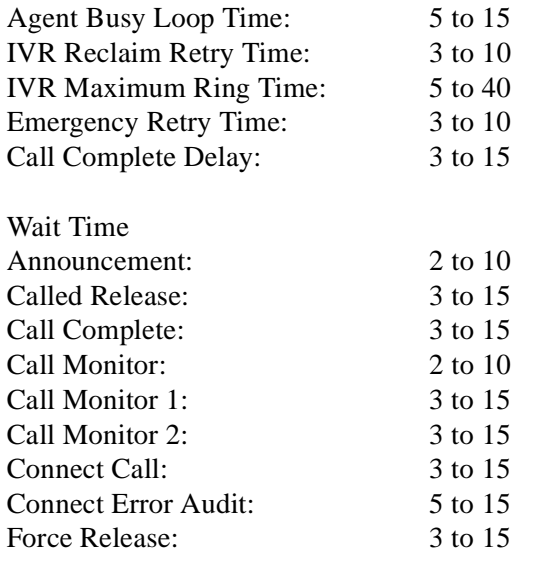

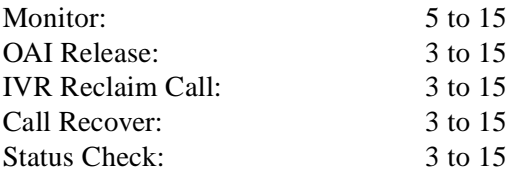

## **ACD Backup**

## **1. Function**

This function provides the ability to save/restore the entire ACD database. The ACD database should be backed up frequently.

### **2. For External ACD**

To back up the External ACD, use the Database Backup/Restore screen accessed using the ACD MAT Screen.

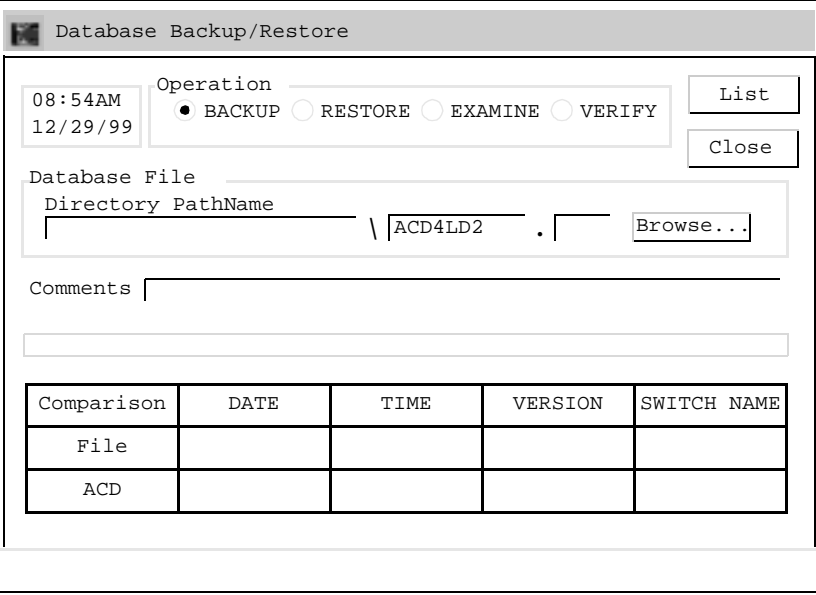

**Note:** *This screen is used for External ACD only. For Internal ACD, use the IMX MEM\_HDD screen.*

### **Parameters**

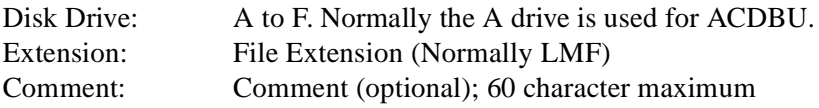

### **Programming**

None

When saving the ACD database using a floppy drive (A to F), the diskette must be previously formatted.

### **3. For Internal ACD**

To back up the Internal ACD, use the MEM\_HDD screen accessed from the IMX folder.

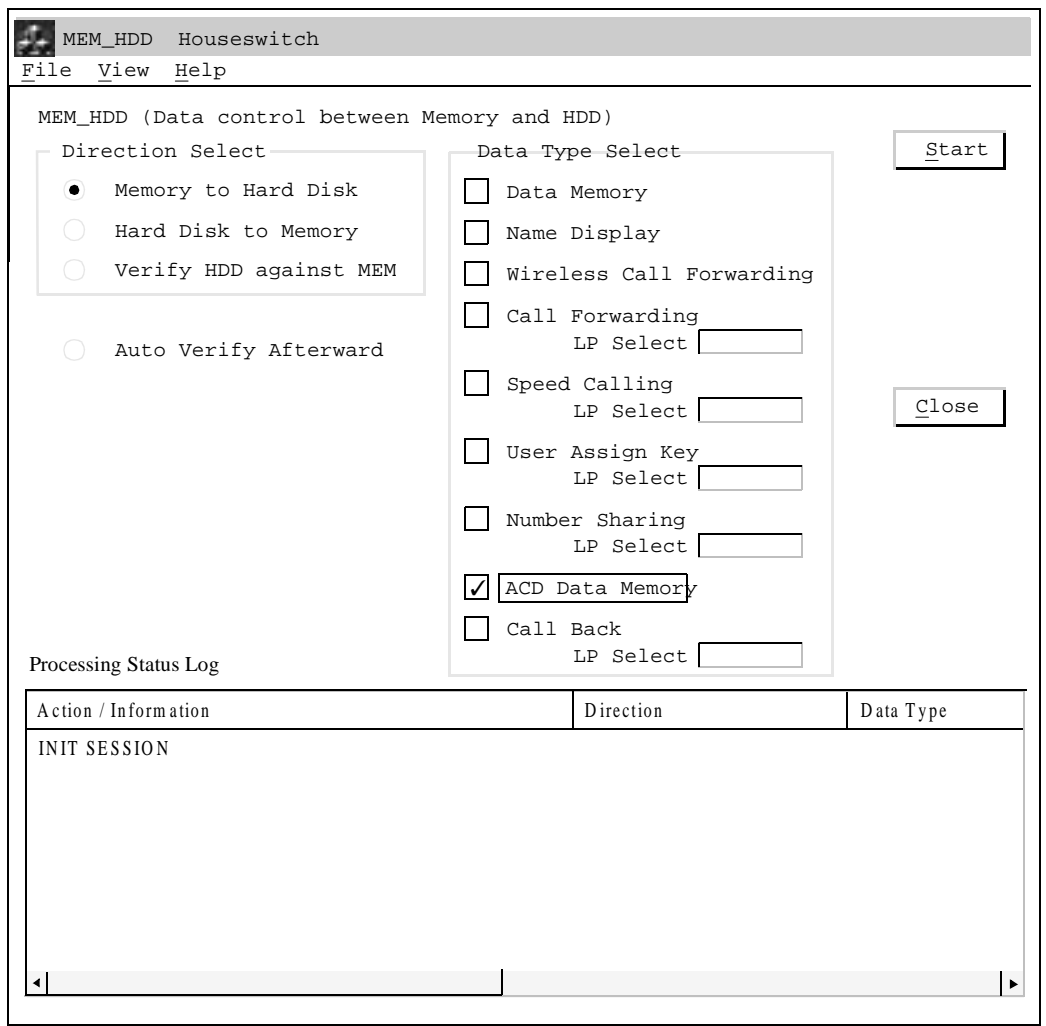

**Note:** *This screen is used for Internal ACD only. For External ACD, use the Database Backup/Restore screen.*

### **Parameters**

Select the following parameters and choose the Start option.

Memory to Hard Disk

ACD Data Memory

This page is for your notes.

## **CHAPTER 8 SYSTEM OPERATIONS**

## **1. GENERAL**

This chapter explains the operating methods of the NEAX2400 CallCenterWorX-Enterprise ACD System.

- Operation of  $D^{term}$  agent position/supervisory position Log On/Log Off Answer Mode Work Mode Break Mode Tally Count Trunk Trouble Report Call Transfer Night Service Assistance Emergency/Recorder Monitoring/Supervisory Override
- ACD system restart processing

For operation management, refer to the NEAX2400 IMX System Operations and Maintenance Manual.

### **SYSTEM OPERATIONS**

# **2. OPERATION OF DTERM AGENT POSITION/SUPERVISORY POSITION**

## **2.1 LOG ON/LOG OFF**

Use the following procedures to start or end work by logging on or off.

(a) When ID Code is Required

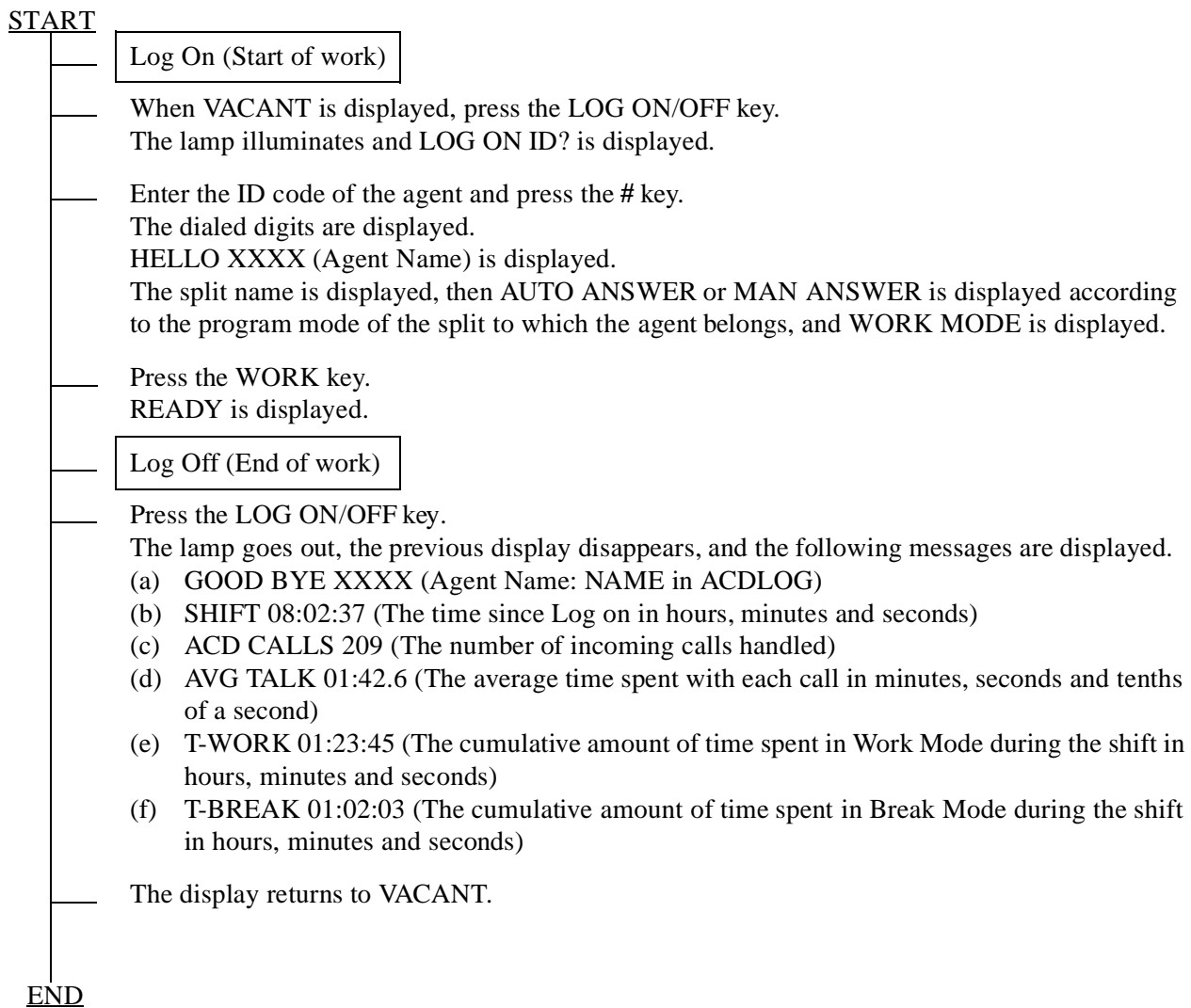

(b) When ID Code is not Required

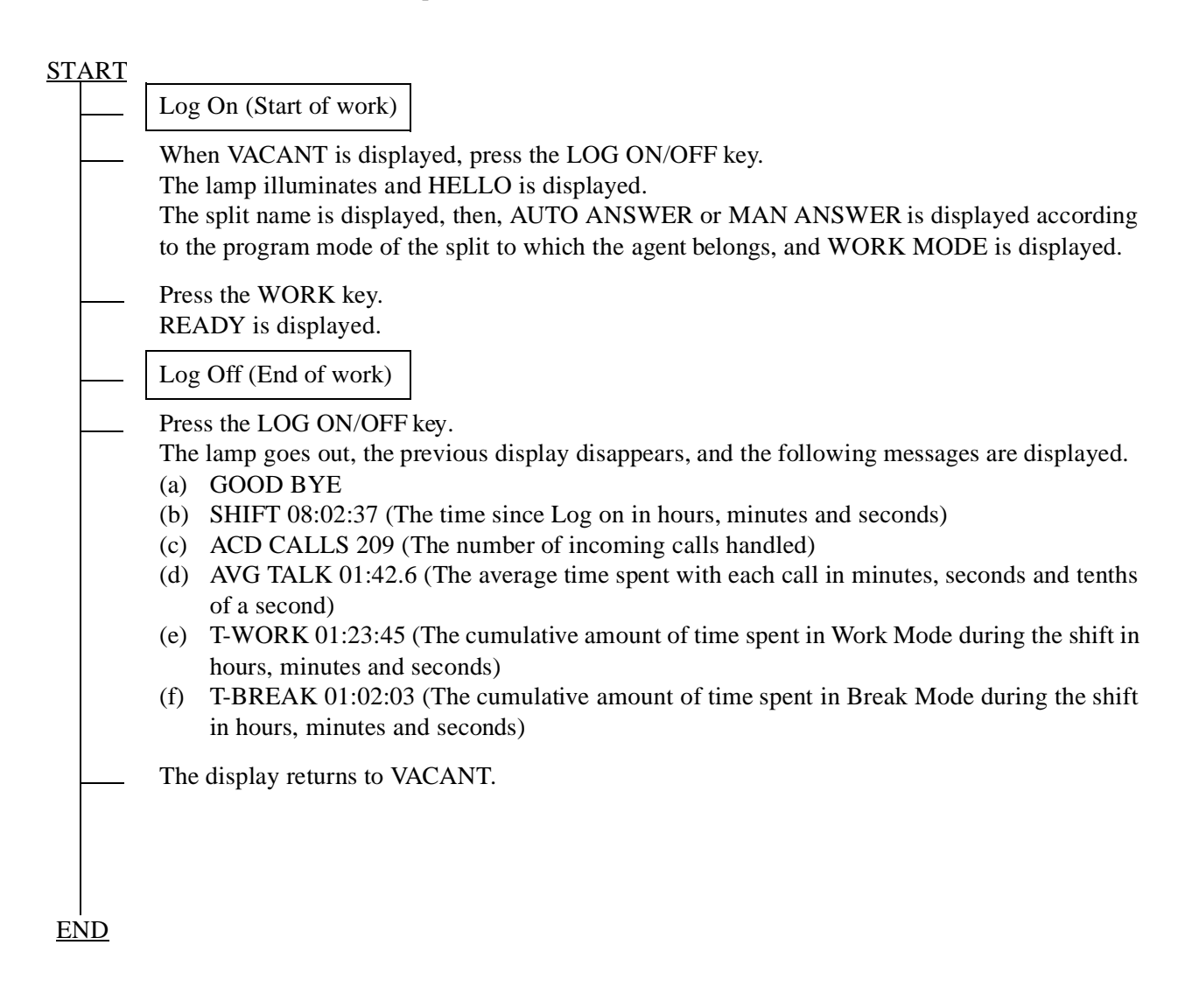

### **SYSTEM OPERATIONS**

### **2.2 ANSWER MODE**

The following procedures are used to set the ACD call answering mode of each agent position to automatic or manual.

(a) ACD Call Automatic Answer Mode

### START

From the manual answer mode, press the AUTO/MAN key. The lamp lights and AUTO ANSWER is displayed. The agent enters the ACD call automatic answer mode. When an ACD call comes in, a zip tone is received. Monitor number name/Split name/Trunk group name, waiting time in the queue, and calling party's number, etc. is displayed and the time to be spent for the conversation is indicated. When the call is over, press the RELEASE key.

END

(b) ACD Call Manual Answer Mode

### START

From the automatic answer mode, press the AUTO/MAN key. The lamp goes out and MANUAL ANSWER is displayed. The agent enters the ACD call manual answer mode. When an incoming ACD call is terminated, press the ACD CALL key to answer it. Monitor number name/Split name/Trunk Group name, waiting time in the queue, and calling party's number, etc. is displayed and the time to be spent for the conversation is displayed. When the call is over, press the RELEASE key.

END

### **2.3 WORK MODE**

(a) Work mode manual setting

Use the following procedure to enter Work mode when the contents of the ACD call requires it.

## START

Press the WORK key during communication with an ACD call. The lamp lights up and WORK PENDING is displayed. Press the RELEASE key. WORK MODE is displayed, indicating the Work mode. (End of work) Press the WORK key. The lamp goes off and READY is displayed. Work mode ends, and the position becomes available for receiving the next ACD call.

## END

(b) Work mode automatic setting

Use the following procedure if it is required to activate the Work mode automatically after every ACD call.

## START

Press the RELEASE key during communication with an ACD call. An incoming ACD call is completed. WORK MODE is displayed, indicating the Work mode. (End of work) Press the WORK key. The lamp goes off and READY is displayed. Work mode ends, and the position becomes available for receiving the next ACD call.

END

### **SYSTEM OPERATIONS**

### **2.4 BREAK MODE**

When it is required to leave the position unattended for a lunch or similar break, use the following procedure to activate the Break mode in which the ACD call handling services can be interrupted temporarily.

(a) Set/reset during Communication with ACD Call

### **START**

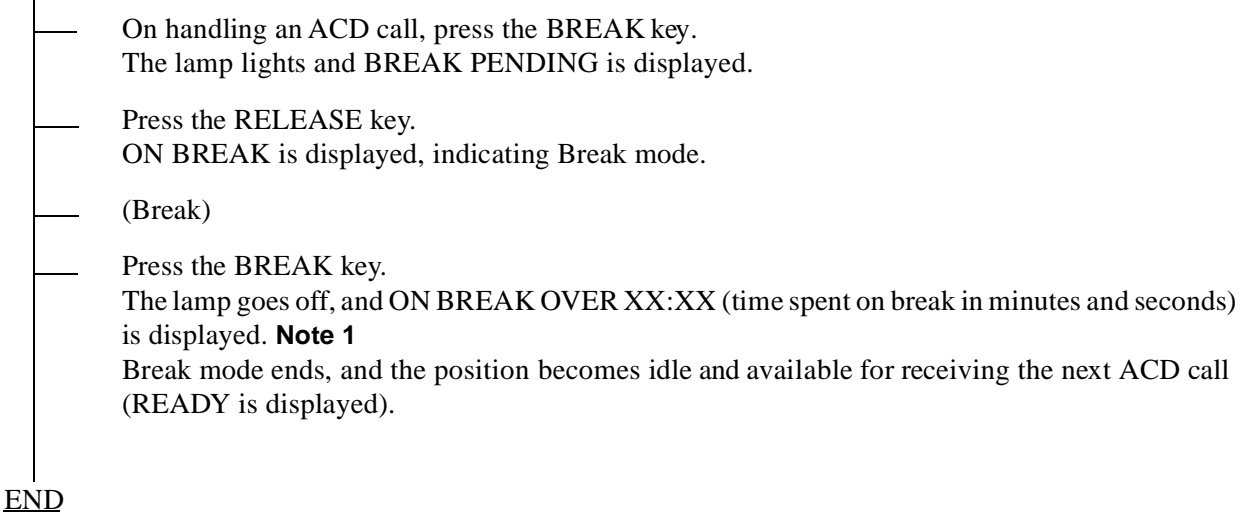

(b) Set/Reset when idle

### START

- Press the BREAK key. The lamp lights and ON BREAK is displayed (Break) Press the BREAK key. The lamp goes off, and BREAK OVER XX:XX (time spent on break in minutes and seconds) is displayed. **Note 1** Break mode ends, and the position becomes idle and available for receiving the next ACD call (READY is displayed). END
- **Note 1:** *The period of time in break mode is displayed for 99 minutes and 59 seconds. When 99 min. and 59 sec. passes, the part of indicating "Minute" is displayed as "\*\*".*

(c) Set/reset in Work Mode

## **START**

Press the BREAK key. The lamp lights and ON BREAK is displayed. (Break) Press the BREAK key. The lamp goes off, and BREAK OVER XX:XX (time spent on break in minutes and second) is displayed. **Note 1** Break mode ends, and the position returns to the Work mode (WORK MODE is displayed). END

**Note 1:** *The period of time in break mode is displayed for 99 minutes and 59 seconds. When 99 min. and 59 sec. passes, the part of indicating "Minute" is displayed as "\*\*".*

## **2.5 TALLY COUNT**

Use the following procedure to collect data on the communication contents according to the types.

START

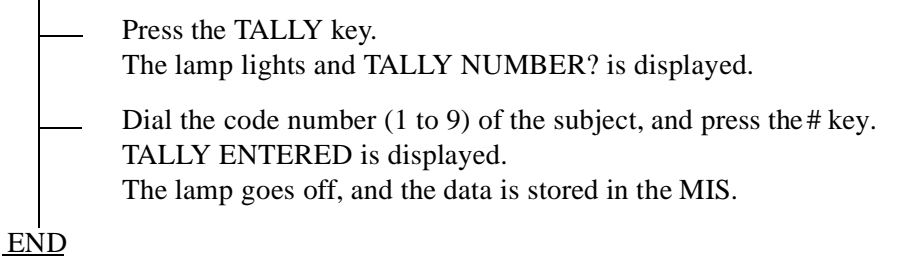

## **2.6 TRUNK TROUBLE REPORT**

Use the following procedure to report trunk troubles, such as noise or low level, in the NEAX2400 IMX.

# START

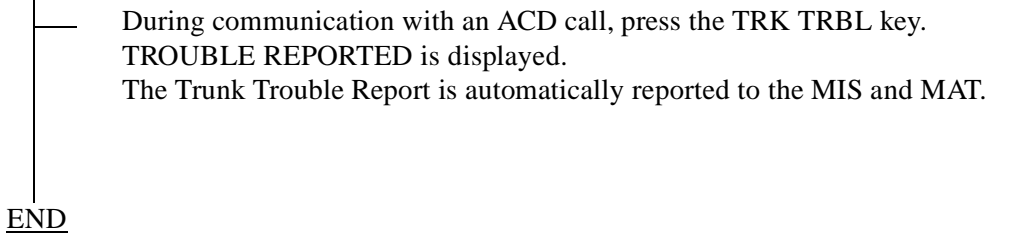

### **SYSTEM OPERATIONS**

### **2.7 CALL TRANSFER**

Use the following procedure to transfer an ACD call to another split.

### START

Press the XFER key. Special Dial Tone (SPDT) is heard.  $XFR$  ( $D^{term}$  Series III) or  $XFR$  OPE ( $D^{term}$  Series E) is displayed.

Dial the ACD monitoring number of the transfer destination split. The call is immediately connected to one of the idle stations in the transfer destination split. If all stations in the transfer destination split are busy, the transfer originator hears the Ring Back Tone (RBT) and should wait for an answering agent or release the call to complete the transfer.

END

### **2.8 NIGHT SERVICE**

When the shift is over, the supervisory position can perform the following procedure to switch the entire split into the Night mode.

(a) From Day mode to Night mode

### START

The supervisor presses the NIGHT key. The lamp blinks, and ENTER NIGHT/FWD? is displayed. Dial 1 followed by the # key. The lamp lights, and the split is switched to Night mode. New incoming calls are no longer queued, and calls which have already been queuing are connected as soon as an agent position becomes idle.

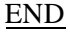

(b) From Night mode to Day mode

### START

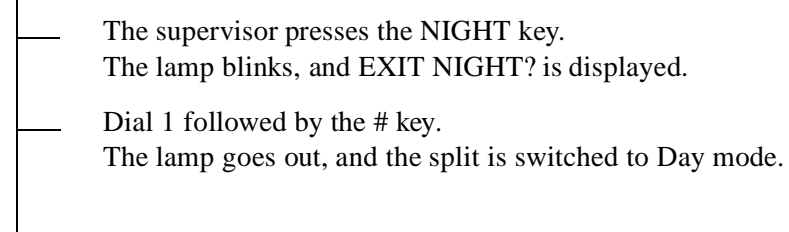

END

### **2.9 ASSISTANCE**

The agent position can request assistance from a supervisor during an ACD call.

## START

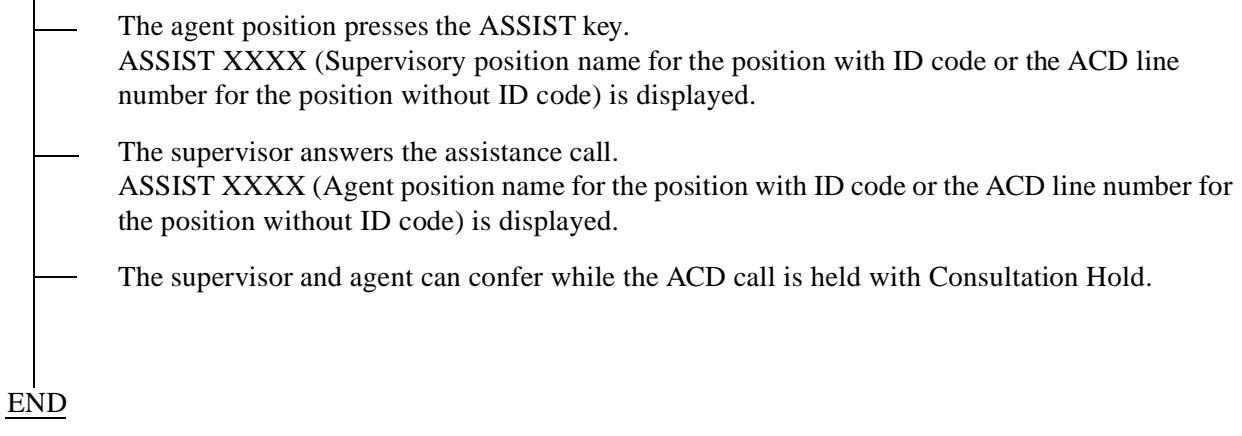

### **2.10 EMERGENCY/RECORDER**

The agent can notify the supervisory position of abnormal calls such as harassment and request monitoring. If a recorder is provided, the conversation can also be recorded.

## START

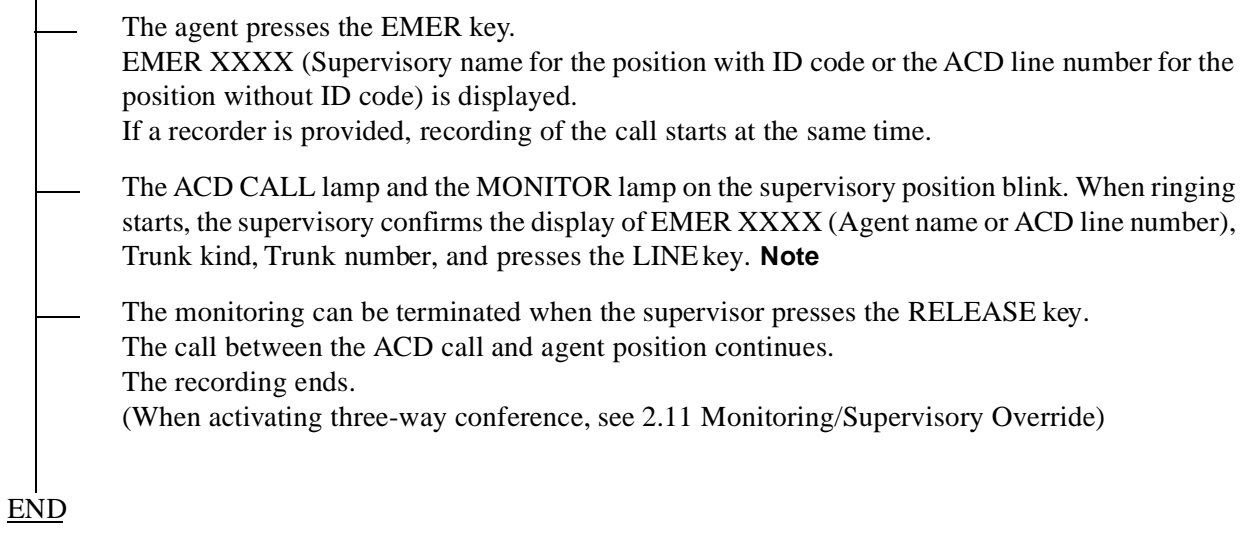

**Note:** *When the supervisor presses MON key while the agent is being monitored, "BARGE?" is displayed. At that time, the supervisor may enter the conversation by pressing 1 + #.*

### **2.11 MONITORING/SUPERVISORY OVERRIDE**

With the following procedure, the supervisory position can monitor a conversation between an agent position and ACD caller at any time, and can join the call by overriding if required.

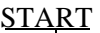

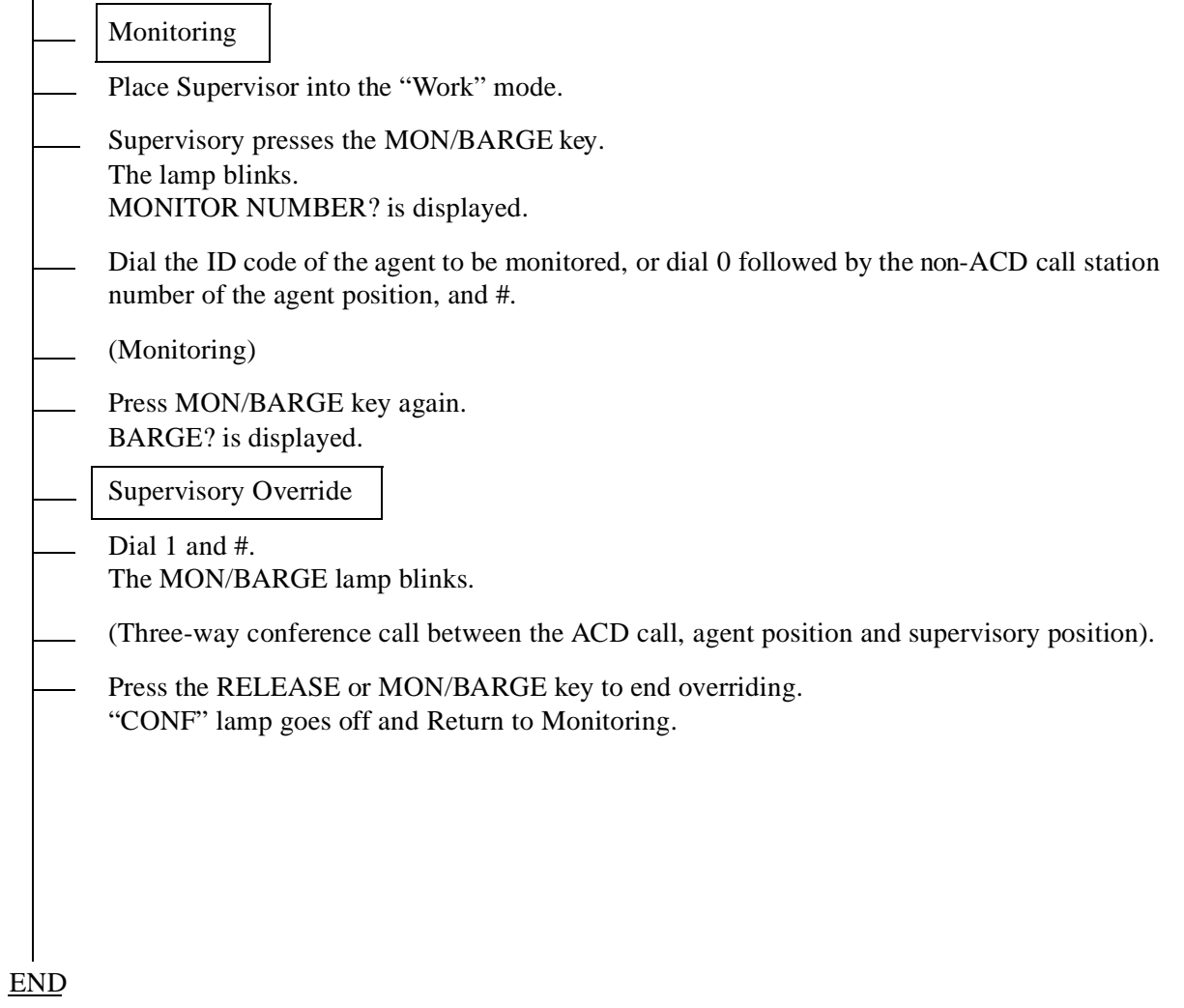

## **3. ACD SYSTEM RESTART PROCESSING**

Since the ACDP is incorporated in the NEAX2400 IMX, perform the restart procedure of the NEAX2400 IMX referring to the "Installation Manual" or "System Operations and Maintenance Manual".

## **CHAPTER 9 SYSTEM MAINTENANCE**

## **1. GENERAL**

This chapter explains the maintenance, diagnostics from system messages and fault recovery procedure respectively of the NEAX2400 CallCenterWorX-Enterprise ACD System. If any fault has been discovered in the course or as a result of maintenance operations, it should be diagnosed and repaired by referring to system messages concerned and the fault recovery procedure.

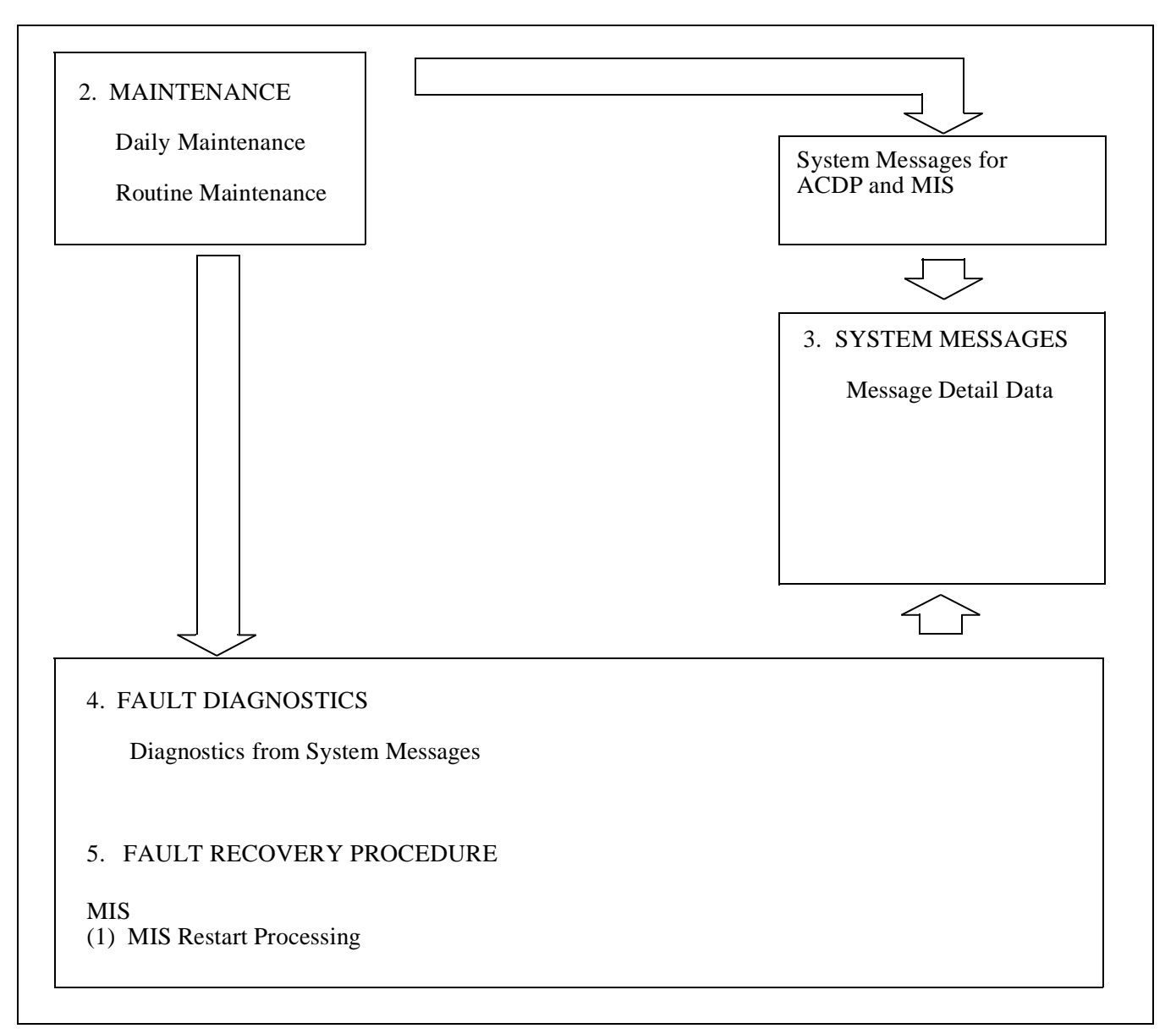

**Figure 9-1 Flow of Maintenance Work**

## **2. MAINTENANCE**

### **2.1 DAILY MAINTENANCE**

The daily maintenance of the ACD System consists of the following checking.

Checking if the following system messages related to ACD system is displayed.

[4-R: TCP/IP Link Failure](#page-456-0)

[65-Q: ACD-MIS LOCK UP](#page-458-0)

[6H: Bad Call Notification \(ACD\)](#page-459-0)

[26-V: LAN Interface Error Report](#page-465-0)

### **2.1.1 THE RELATIONSHIP BETWEEN SYSTEM MESSAGES AND LAMP INDICATIONS**

When the system has detected a fault, the corresponding system message is given and simultaneously, the related lamp on the TOPU illuminates.

[Table 9-1](#page-454-0) shows the relationship between system messages and lamp indications.

<span id="page-454-0"></span>

| <b>SYSTEM MESSAGE</b> |                                   |    | <b>LAMP ON THE TOPU</b> |            |            | <b>REMARKS</b> |
|-----------------------|-----------------------------------|----|-------------------------|------------|------------|----------------|
| NO.                   | <b>NAME</b>                       | ΜJ | МN                      | <b>SUP</b> | <b>NON</b> |                |
| $4-R$                 | <b>TCP/IP Link Failure</b>        |    |                         | $\times$   |            |                |
| $5-o$                 | <b>ACD-MIS LOCK UP</b>            |    |                         |            | $\times$   |                |
| $6-H$                 | <b>Bad Call Notification</b>      |    |                         | $\times$   |            |                |
| $26-V$                | <b>LAN</b> Interface Error Report |    |                         | $\times$   |            |                |

**Table 9-1 System Messages and Lamp Indications on the TOPU**

## **3. SYSTEM MESSAGES**

### **3.1 SYSTEM MESSAGES AND THEIR MEANINGS**

The system messages shown in [Table 9-2](#page-455-0) is displayed when faults occur with the ACD within the IMX system. This table shows the system messages and their meaning.

<span id="page-455-0"></span>

| <b>SYSTEM</b><br><b>MESSAGE</b> | <b>MEANING</b>                       | <b>FAULT CONTENTS</b>                                                                                                    |
|---------------------------------|--------------------------------------|----------------------------------------------------------------------------------------------------|
| $4-R$                           | <b>TCP/IP Link Failure</b>           | A fault has occurred to the UAP or to the line connected with the<br>external computer.                                                                |
| $5-Q$                           | <b>ACD-MIS LOCK UP</b>               | Abnormal occurrence, and the communication between ACDP and<br>MIS has locked up. (To be displayed when ASYD command, SYS 1,<br>INDEX 42, $b2 =$ "1".) |
| $6-H$                           | <b>Bad Call Notification</b>         | This message is issued to indicate the result of Bad Call Notification.                                                                                |
| $26-V$                          | <b>LAN</b> Interface Error<br>Report | A fault, related to the TCP/IP connection between the PBX and MIS/<br>HOST, occurred.                                                                  |

**Table 9-2 System Messages for MIS**

### **3.2 MESSAGE DETAIL DATA**

This section describes the detailed information on the faults indicated by system messages (message detail data).

### <span id="page-456-1"></span><span id="page-456-0"></span>**3.2.1 MESSAGE DETAIL DATA OF SYSTEM MESSAGE "4-R"**

System Message 4-R: TCP/IP Link Failure

1. Print-out Format

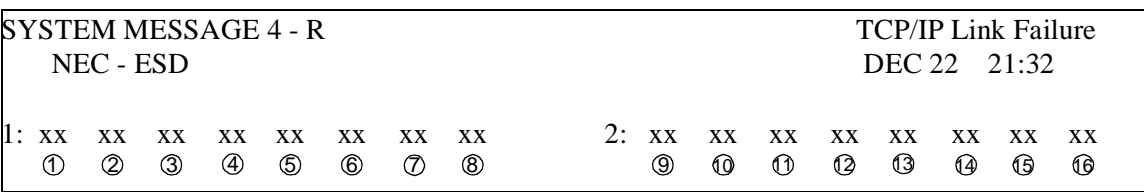

2. Print-out information (typical)

When the PBX software Series 7300 and the ACD software R1 or earlier software are installed

Fault port number: 0-5 Communication Protocol:  $03 = ETHER + TCP/IP$ Error Code (ERR): Refer to the table below  $\circled{1}$  $^{\circledR}$ 3

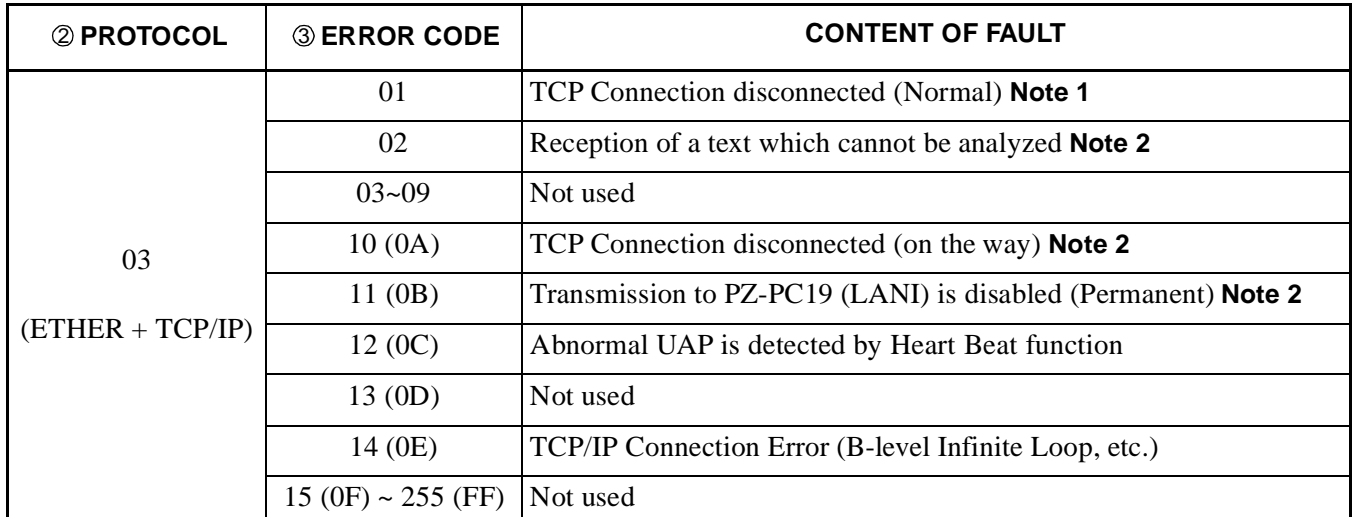

- **Note 1:** *This error code shows that the Host (UAP) is down manually. The option not to output this detail message at some offices can be programmed using SYS1, INDEX864, b1 in ASYDL (Messages other than ERR = 01 are output when TCP connection disconnected is not output).*
- **Note 2:** *This data is output when using PBX software Series 7300 or earlier. If installing PBX software Series 7300 or later, this information is output in the system message "26-V".*

*Fault logical channel number (LCID): 01~10H (00 means the data is invalid)* 4

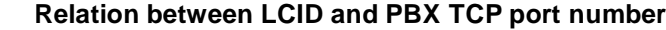

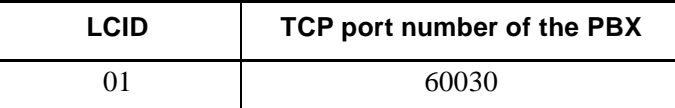

When the PBX software Series 7300 and the ACD software R2 or the later software are installed

Fault port number: 0-5  $(1)$ 

Communication Protocol:  $03 = ETHER + TCP/IP$ 2

3

Error Code (ERR): Refer to the table below

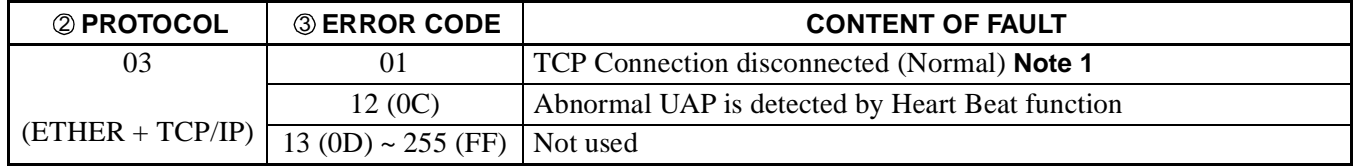

- **Note 1:** *This error code shows that the Host (UAP) is down manually. The option not to output this detail message at some offices can be programmed using SYS1, INDEX864, b1 in ASYDL (Messages other than ERRK = 01 are output when TCP connection disconnected is not output).*
	- Fault logical channel number (LCID): 01~10H (00 means the data is invalid) 4

### **Relation between LCID and PBX TCP port number**

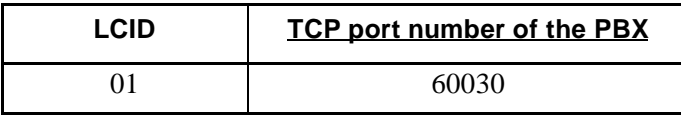

 $5 \sim 8$  IP address

### <span id="page-458-0"></span>**3.2.2 MESSAGE DETAIL DATA OF SYSTEM MESSAGE "5-Q"**

System Message 5-Q: ACD-MIS LOCK UP

This message is output when the PBX software release 5 and the ACD software release 1 or the later software are installed.

(1) Print-out Format

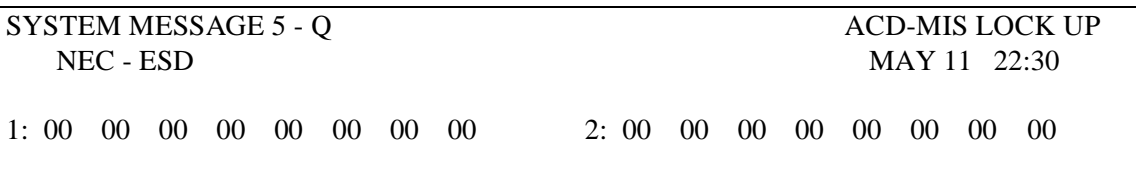

(2) Print-out information (typical) Each data is always displayed as "0".

### <span id="page-459-1"></span><span id="page-459-0"></span>**3.2.3 MESSAGE DETAIL DATA OF SYSTEM MESSAGE "6-H"**

System Message 6-H: Bad Call Notification (ACD)

1. Print-out Format

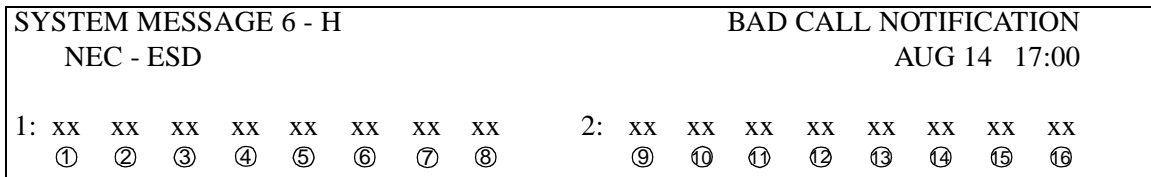

- 2. Print-out information (typical)
	- Bad Call Notification  $^{\circ}$ 
		- 20=ACD trunk connection
	- ACD Trouble Kind 01=ACD trunk trouble key 14=ACD reset start 15=Insufficient ACD memory 16=Insufficient ACD call record 17=Excessive business station on ACD calls  $\circled{2}$

18=Excessive calls queued 21=Unknown Pilot No. called

24=Illegal execution of ACD timeout procedure

30=ACD pointer error detection and recovery

33=ACDP reset completion

34=Call recovery failure on unknown Pilot No.

37=ACD Traffic (incoming) Capacity Over **Note**

99=Illegal ACD processing - trace stored

**Note:** *Since the PBX software Series 7300 and the ACD software release 2.*

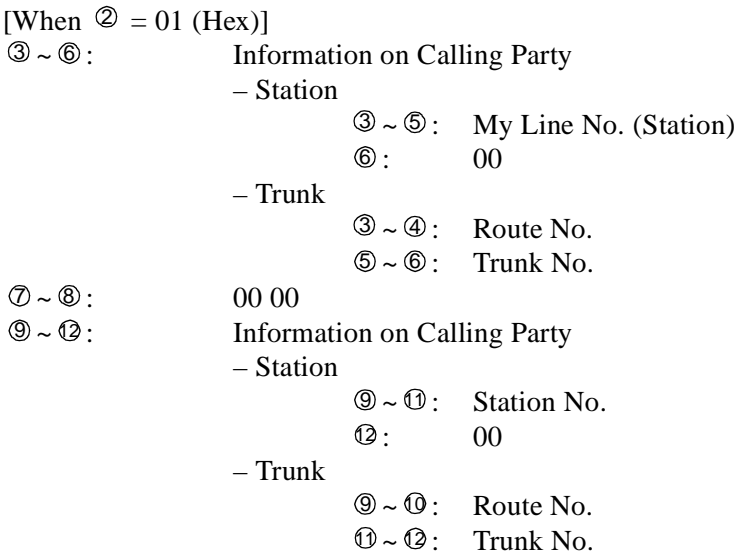

Information on Held Party or 3rd Station/Trunk in 3-party connection – Station Station No. : 00 – Trunk Route No.  $\mathbb{G}\sim\mathbb{G}$ : Trunk No. [When  $\mathcal{Q} = 14$  (Hex)] : Issue of ACDP (First digit of decimal place) : Issue of ACDP (Second digit of decimal place) [When  $\otimes$  =21 (Hex)] Information on Calling Party – Station My Line No. (Station) : 00 – Trunk  $\mathfrak{D} \sim \mathfrak{D}$ : Route No.  $5 \sim 6$ : Trunk No. 00 00 Information on Unknown Pilot No. – Station: Unknown Pilot No. called : 00 [When  $\mathcal{Q} = 24$  or 99 (Hex)] 00 00 00 00 Error Counter [When  $\mathcal{Q} = 30$  (Hex)] Pointer Address : 00 : Error Kind [When  $\mathcal{Q} = 33$  (Hex)] : ACDP Data Memory: 00=Used 01=Not used : ACDP System Capacity: 02=50 Agent Positions 04=200 Agent Positions 07=500 Agent Positions 12=900 Agent Positions 15=2,000 Agent Positions [When  $\mathcal{Q} = 34$  (Hex)] Information on Unknown Pilot No.  $\mathcal{F} \setminus \mathcal{F}$ : Unknown Pilot No. called : 00  $(3 - 6)$  $\mathbb{Q}\sim\mathbb{G}$ :  $16:$  $\mathbf{13} \sim \mathbf{14}$  $\circled{3}$ .  $\circled{4}$ :  $\circled{3}$  ~  $\circled{6}$ :  $\circled{3}$   $\sim$   $\circled{5}$  :  $\circledcirc$  :  $\circledcirc$  ~  $\circledcirc$  :  $\circled{9}$  ~  $\circled{2}$ :  $\circledcirc$  ~  $\circledcirc$  :  $\circled{2}$ :  $\circled{3}$  ~  $\circled{6}$ .  $\circledcirc$  ~  $\circledcirc$  :  $\circled{3}$  ~  $\circled{6}$  :  $\circled{2}$ :  $\circledS$  :  $\circled{3}$ :  $\circled{4}$  $\circled{3}$  ~  $\circled{6}$  :  $6:$ 

**CHAPTER 9 NDA-24282 (E)**

## 3. Bad Call Notification Codes.

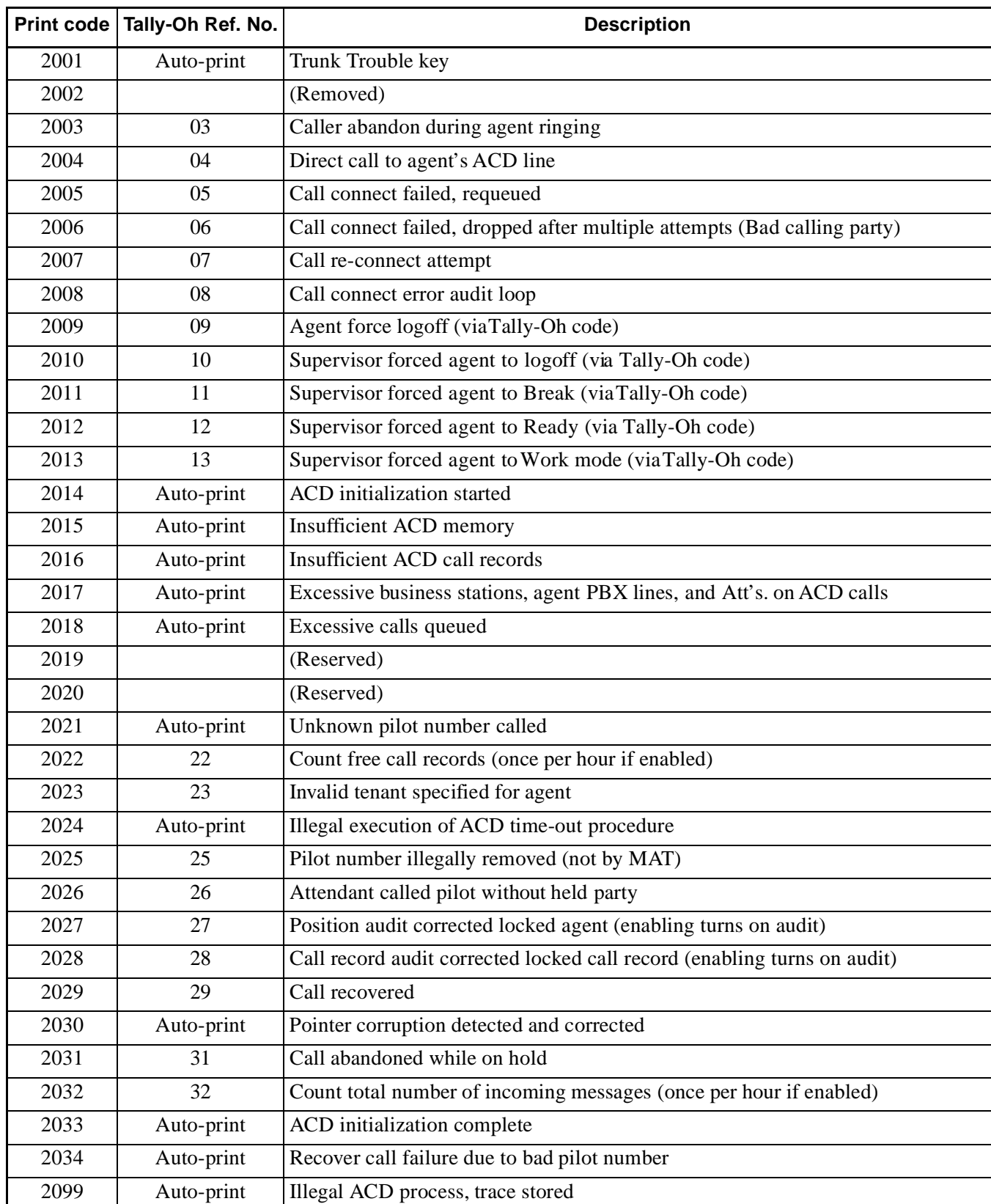

4. Auto-Print and Tally-Oh Codes

Some Bad Call Notifications are always printed on the MAT because of their importance. These codes are marked as Auto-print in the above table. All codes not marked Auto-print are turned off when ACD is initialized, but can be manually turned on using the Tally-Oh code 075. To use, press the Tally key on any agent or supervisor phone and enter:

- 075;
- the two-digit reference number listed in the above table;
- either  $0$  (Off) or  $1$  (On);
- $\bullet$  the # key.

For example, to turn on the Bad Call Notification print-out for "Call Recovered," press TALLY 075291#.

To change all Bad Call Notifications, use the reference number 00. For example, pressing TALLY 075000 turns off all codes.

- 5. Examples
	- Agent 4031 reported trunk trouble while connected to route 134, trunk 10, with the held station 4302.

1: 20 01 4A 31 00 00 00 00 2: 01 34 00 1A 43 A2 00 00

- Route 5 trunk 14 abandoned after ringing 72 seconds at agent position 5432.
	- 1: 20 03 54 32 00 00 00 72 2: 00 05 00 14 00 00 00 00
- Station 4003 has placed a direct call to the ACD line on station 5144.
	- 1: 20 04 51 44 00 00 00 00 2: 4A A3 00 00 00 00 00 00
- An attempt to connect route 7 trunk 3 to agent 6640 has failed. Caller is being re-queued. 1: 20 05 66 4A 00 00 00 00 2: 00 07 00 03 00 00 00 00
- Successive attempts to connect route 3 trunk 15 have failed. Caller was dropped.
- 1: 20 06 00 00 00 00 00 00 2: 00 03 00 15 00 00 00 00
- A second attempt is being made to connect route 3 trunk 15 to agent 5677.
	- 1: 20 07 56 77 00 00 00 00 2: 00 03 00 15 00 00 00 00
- A connection attempt to agent 2002 has failed. Checking agent for valid status.
	- 1: 20 08 2A A2 00 00 00 00 2: 00 00 00 00 00 00 00 00
- Agent 78300 used Tally-Oh code to forcibly logoff.
	- 1: 20 09 78 3A A0 00 00 00 2: 00 00 00 00 00 00 00 00

• Supervisor 3888 used Tally-Oh code to force logoff of agent 3005.

- 1: 20 10 3A A5 00 00 00 00 2: 38 88 00 00 00 00 00 00
- Supervisor 3888 used Tally-Oh code to force agent 3005 into break mode.
	- 1: 20 11 3A A5 00 00 00 00 2: 38 88 00 00 00 00 00 00
- Supervisor 3888 used Tally-Oh code to force agent 3005 into ready mode. 1: 20 12 3A A5 00 00 00 00 2: 38 88 00 00 00 00 00 00

**CHAPTER 9 NDA-24282 (E)**

• Supervisor 3888 used Tally-Oh code to force agent 3005 into work mode.

1: 20 13 3A A5 00 00 00 00 2: 38 88 00 00 00 00 00 00

• The ACD has started the initialization process of release 2.12. Last initialization (prior to this one) was on September 25 at 7:15 pm. This msg will be followed by the number 33 ACD Initialization Complete msg.

1: 20 14 02 12 00 00 00 00 2: 00 00 00 00 00 00 00 00

- The ACD has exhausted available memory, new trunks will not be accepted.
	- 1: 20 15 00 00 00 00 00 00 2: 00 00 00 00 00 00 00 00
- The ACD has exhausted available call records, new calls will receive ring-back tone.
	- 1: 20 16 00 00 00 00 00 00 2: 00 00 00 00 00 00 00 00
- The ACD has exhausted available station records, additional ACD calls from business stations, agent PBX lines, or attendants will not be accepted.

1: 20 17 00 00 00 00 00 00 2: 00 00 00 00 00 00 00 00

• The ACD has exhausted available queue records, additional queueing of ACD calls will not be processed.

1: 20 18 00 00 00 00 00 00 2: 00 00 00 00 00 00 00 00

• Route 9 trunk 2 called the monitored number 4359, which is not listed as a pilot number in the ACD database.

1: 20 21 00 09 00 02 00 00 2: 43 59 00 00 00 00 00 00

- This is a count of available call records. The ACD could accept 293 more calls. Printed once per hour, on the hour.
	- 1: 20 22 00 00 00 00 02 93 2: 00 00 00 00 00 00 00 00
- Invalid ACD tenant. Agent 3211 has a different tenant between ACD and PBX.
	- 1: 20 23 32 11 00 00 00 00 2: 00 00 00 00 00 00 00 00
- Internal ACD sequence error. This error has now been reported 7 times.
	- 1: 20 24 00 00 00 00 00 07 2: 00 00 00 00 00 00 00 00
- The pilot number 4350 was illegally removed by the ACD. (Does not include removal from the MAT)
	- 1: 20 25 43 5A 00 00 00 00 2: 00 00 00 00 00 00 00 00
- Attendant 2 called pilot number 4350 without a held party.
	- 1: 20 26 20 00 00 00 00 00 2: 43 5A 00 00 00 00 00 00
- Position audit found agent 4301 in a bad state and corrected it. The position's state was #14 and it was pointing to a call record containing route 9 trunk 2, and 4302. The position audit is turned on by enabling this printout. The audit does not run otherwise.

1: 20 27 43 A1 00 00 00 14 2: 00 09 00 02 00 00 43 A2

• Call record audit found a call record in a bad state and corrected it. The three parties in the call record were 4301, 4350, and route 52 trunk 7. The call record audit is turned on by enabling this printout. The audit does not run otherwise.

1: 20 28 43 A1 00 00 00 00 2: 43 5A 00 00 00 52 00 07

**NDA-24282 (E) CHAPTER 9**

• Call was recovered after ringing too long at an agent's ACD line. The ringing time can be set with the ACDSPL MAT command. The agent was 4301, the ringing time was 45 seconds, the split number was 2, the calling party was station 5800, and the held party was route 17 trunk 4.

1: 20 29 43 A1 00 00 45 02 2: 58 AA 00 00 00 17 00 04

• The ACD detected corruption in the list of critical pointers. The pointer was 8000:1234 and the corruption type was #2. The corruption has been corrected and should not cause future problems.

1: 20 30 80 00 12 34 00 02 2: 00 00 00 00 00 00 00 00

• An ACD call released from an agent while on hold. The agent was 4301, three minutes and 20 seconds have elapsed since the caller was put on hold, and the caller was route 15 trunk 7.

1: 20 31 43 A1 00 00 03 20 2: 00 15 00 07 00 00 00 00

• Count of incoming messages from the PBX to the ACD. This printout will be done once an hour, on the hour. There are 10 counters, each of which count messages for 6 minute blocks. In the first 6 minutes of the hour, there were (hex) 482B messages. There were (hex) A655 messages in the second 6 minutes, etc. This is used primarily for determining a relative traffic count.

1: 20 32 2B 48 55 A6 1C 56 2: 3F 62 98 B0 26 4D EF 78

• ACD initialization completed. This message will follow the #14 ACD Initialization Started msg.

1: 20 33 00 00 00 00 00 00 2: 00 00 00 00 00 00 00 00

- Recover Call failed due to a bad pilot number. When a call is recovered from an agent position after ringing the specified amount of time, the caller is reconnected to the first pilot number in the ACD database until another agent becomes available. If this pilot number is bad (doesn't exist in the PBX database, etc.), the recover will fail and this message will be printed. In this case, the pilot number 4350 is being reported. The pilot number should be removed or reprogrammed correctly.
	- 1: 20 34 43 5A 00 00 00 00 2: 00 00 00 00 00 00 00 00
- Internal ACD error. Trace snapshot saved in buffer. 27th occurrence of this error.

1: 20 99 00 00 00 00 00 27 2: 00 00 00 00 00 00 00 00

### <span id="page-465-0"></span>**3.2.4 MESSAGE DETAIL DATA OF SYSTEM MESSAGE "26-V"**

System Message 26-V: LAN Interface Error Report (OAI/MIS)

This message is output when the PBX software Series 7300 and the ACD software release 2 or the later software are installed.

1. Print-out Format

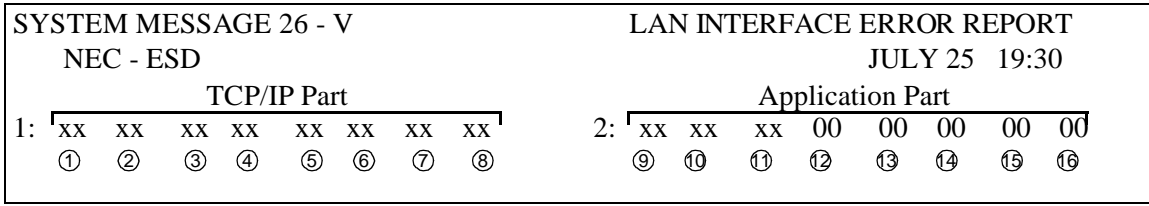

### 2. Print-out information (typical)

- TCP/IP Part -

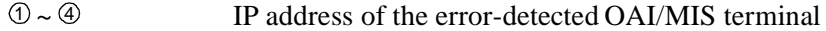

- Port No.  $\circledcirc$  ~  $\circledcirc$
- Used socket No.  $\circledcirc$
- Error Code (TCP/IP part) 8
- Application Part -

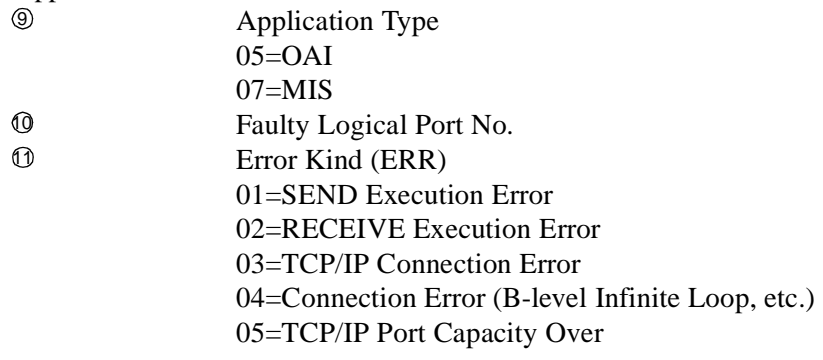

## **4. FAULT DIAGNOSTICS**

### **4.1 FAULT INFORMATION AND FAULT DIAGNOSTICS**

Alarms are indicated or system messages are displayed if errors occur within the NEAX2400 IMX CallCenter WorX-Enterprise (ACD) system. By collecting fault information promptly, the fault can be diagnosed and recovery operations can be started quickly. [Figure 9-2](#page-466-0) shows the flow from the occurrence of a fault to its diagnostics.

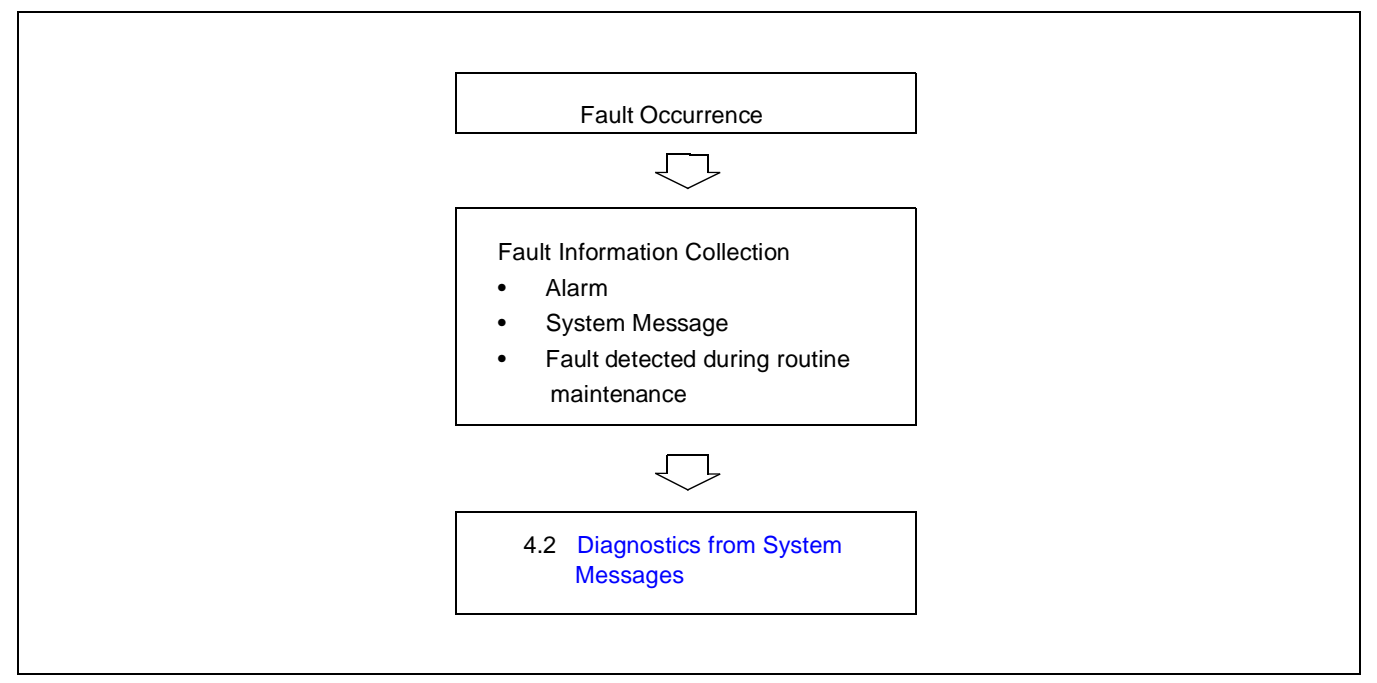

<span id="page-466-0"></span>**Figure 9-2 Flow from Fault Occurrence to Fault Diagnostics**

### <span id="page-467-0"></span>**4.2 DIAGNOSTICS FROM SYSTEM MESSAGES**

[Figure 9-3](#page-467-1) shows the operations from the diagnostics based on system messages to the identification of the cause of fault.

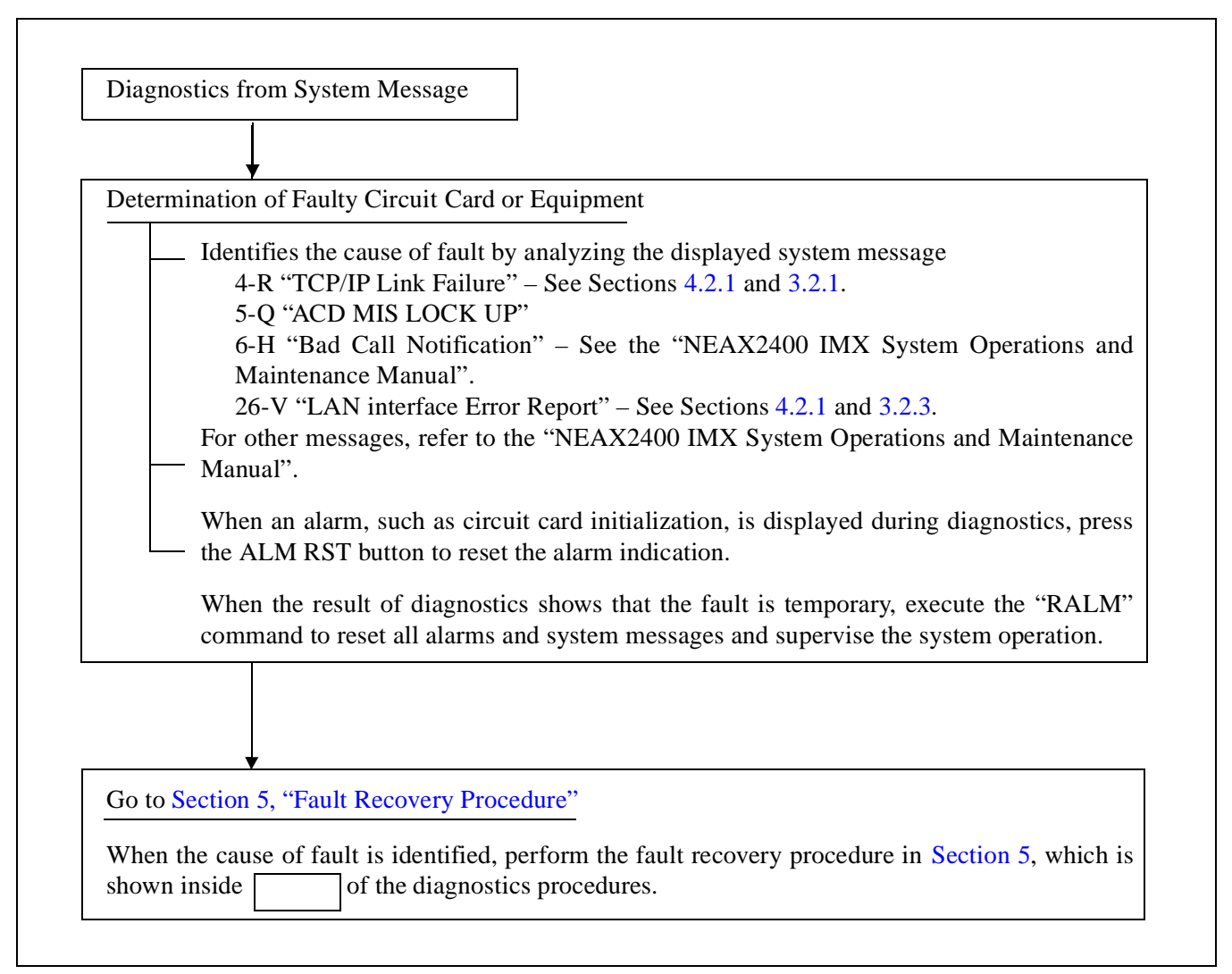

<span id="page-467-1"></span>**Figure 9-3 Flow of Diagnostics from System Message**
#### **SYSTEM MAINTENANCE**

### **4.2.1 TCP/IP LINK FAILURE**

For details of System Massage "4-R" and "26-V", see [Section 3.2.1](#page-456-0) and [Section 3.2.3](#page-459-0) in this Chapter. **START** 

- According to each fault situation, perform the repairing procedure referring to the table below.
	- 1. When the PBX software Series 7300 and the ACD software R1 or the earlier software are installed.

| <b>ERR</b>     | Detail information of ERR                                                                                                    | <b>Check Item</b>       |  |  |
|----------------|----------------------------------------------------------------------------------------------------|-------------------------|--|--|
| 01             | TCP/IP connection is down for the TCP connection<br>disconnection ordered from Host.                                                                           | <b>Restart the Host</b> |  |  |
| 0 <sup>C</sup> | According to Heart Beat function of Host, abnormal status of Check system operation of the Host<br>the Host system operation is detected.                      |                         |  |  |
| 0D.            | Not used                                                                                                    |                         |  |  |
| 0E             | TCP port is released due to the detection of abnormal state in Re-check the operation status of Host.<br>the TCP/IP part (such as B-level Infinite Loop. etc.) |                         |  |  |
| $0F~$ FF       | Not used                                                                                                    |                         |  |  |

**Table 9-3 Repairing Procedure for TCP/IP Link Failure (Message "4-R") (1/2)**

2. When the PBX software Series 7300 and the ACD software R2 or the later software are installed.

#### **Table 9-3 Repairing Procedure for TCP/IP Link Failure (Message "4-R") (2/2)**

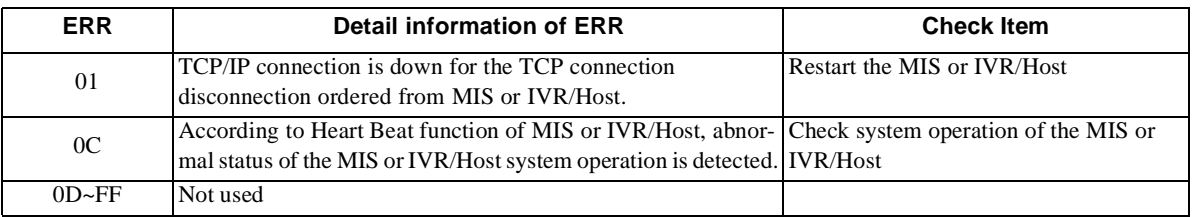

3. When Message, "26-V" is displayed:

#### **Table 9-4 Repairing Procedure for TCP/IP Link Failure (Message "26-V")**

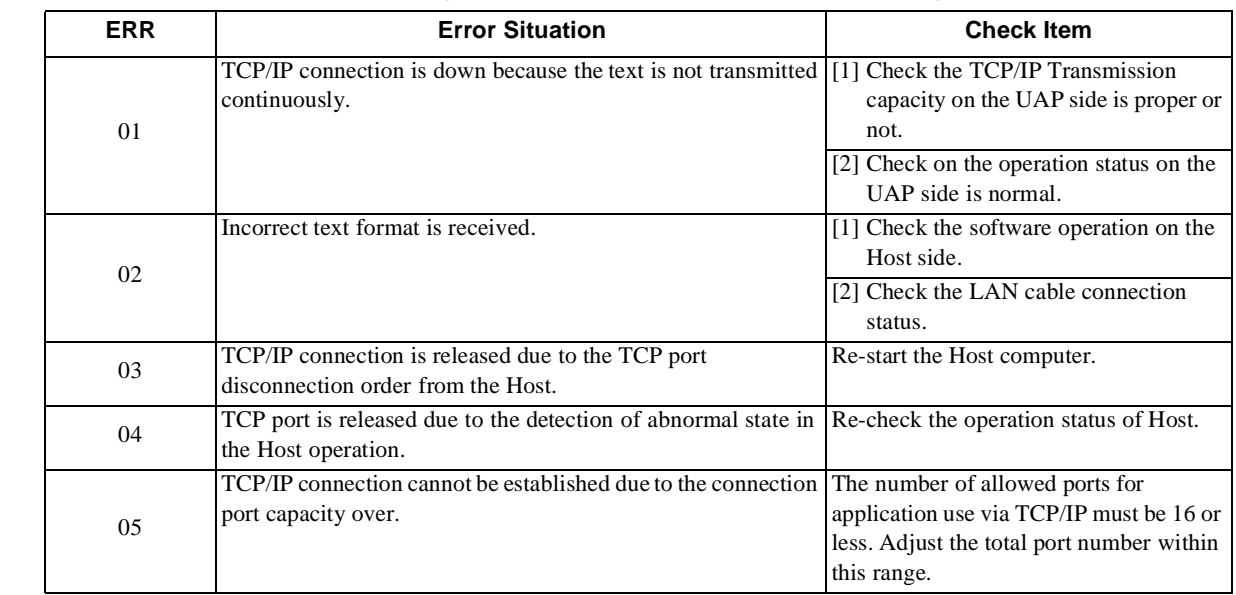

Host is still in abnormal status?

If yes, Host is out of order. Repair the Host computer.

PZ-PC19 (LANI) card is out of order. For the replacement procedure, see the "NEAX2400 IMX **If no,** System Operations and Maintenance Manual".

**Page 450 Revision 1.0**

**CHAPTER 9 NDA-24282 (E)**

### **4.2.2 BAD CALL NOTIFICATION**

Perform the diagnostic work followed by "System Operations and Maintenance Manual".

## **5. FAULT RECOVERY PROCEDURE**

### **5.1 BEFORE STARTING FAULT RECOVERY**

After the fault diagnostics based on fault information such as the alarm and system messages, the next procedure to be done is the fault recovery. Before proceeding to this, it is required to examine when it should be started by comparing the emergency of repair and its influences. Particularly, when the fault is determined in the ST-BY system, the work should be done at night when the ACD system is operated less frequently. The fault recovery procedures can be divided into those on the ACD system and those on the MIS, as shown below.

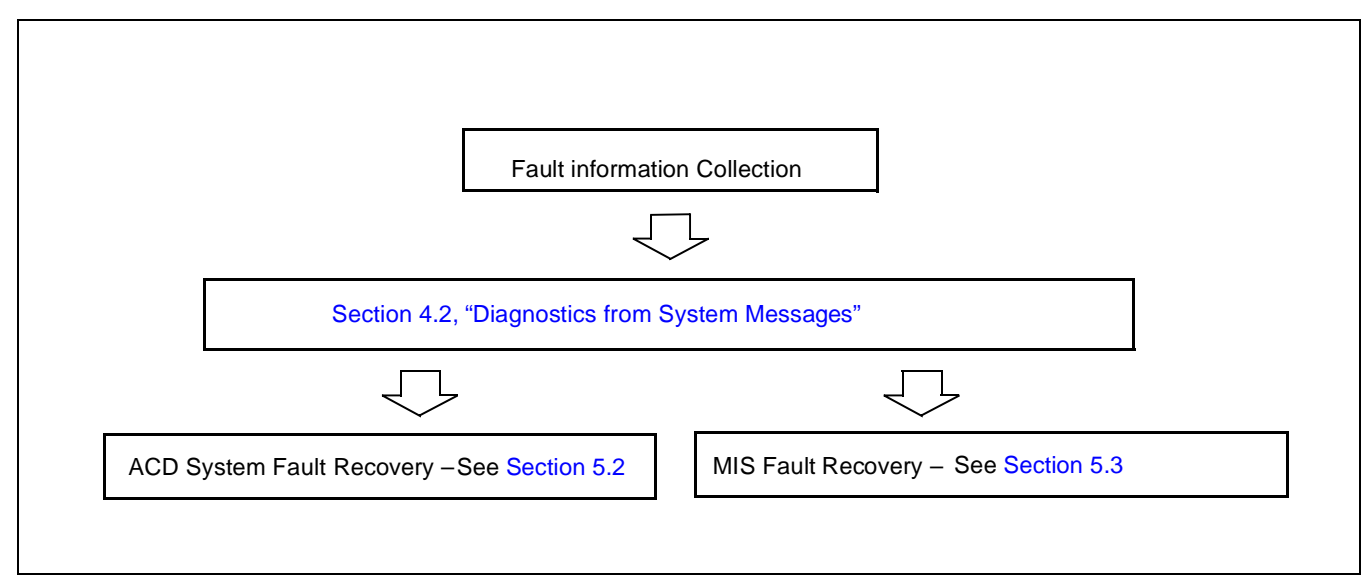

**Figure 9-4 Flow of Fault Recovery Procedures**

### <span id="page-469-0"></span>**5.2 ACD SYSTEM FAULT RECOVERY PROCEDURES**

See the "NEAX2400 IMX System Operations and Maintenance Manual" for the fault recovery procedure related to the ACD system shown below.

- 1. ACDP of Fault Fault occurs intermittently at ACT side
- 2. ACDP of Fault ST-BY side is faulty

### **SYSTEM MAINTENANCE**

### <span id="page-470-0"></span>**5.3 MIS FAULT RECOVERY PROCEDURES**

This paragraph describes the fault recovery procedures related to the MIS in the order shown below.

- 1. MIS Restart Processing
	- Step 1: By selecting MIS System Stop, cause the MIS to cease operating.
	- Step 2: Turn off the power supply to the MIS. After  $5 \sim 6$  seconds, turn on the power supply again.
	- Step 3: The MIS starts up.
	- Step 4: Perform operation tests of the MIS.
- 2. Check on Connection Cables

Check to see if the cable is connected between the MIS and the NEAX2400 IMX.

# **APPENDIX A GLOSSARY**

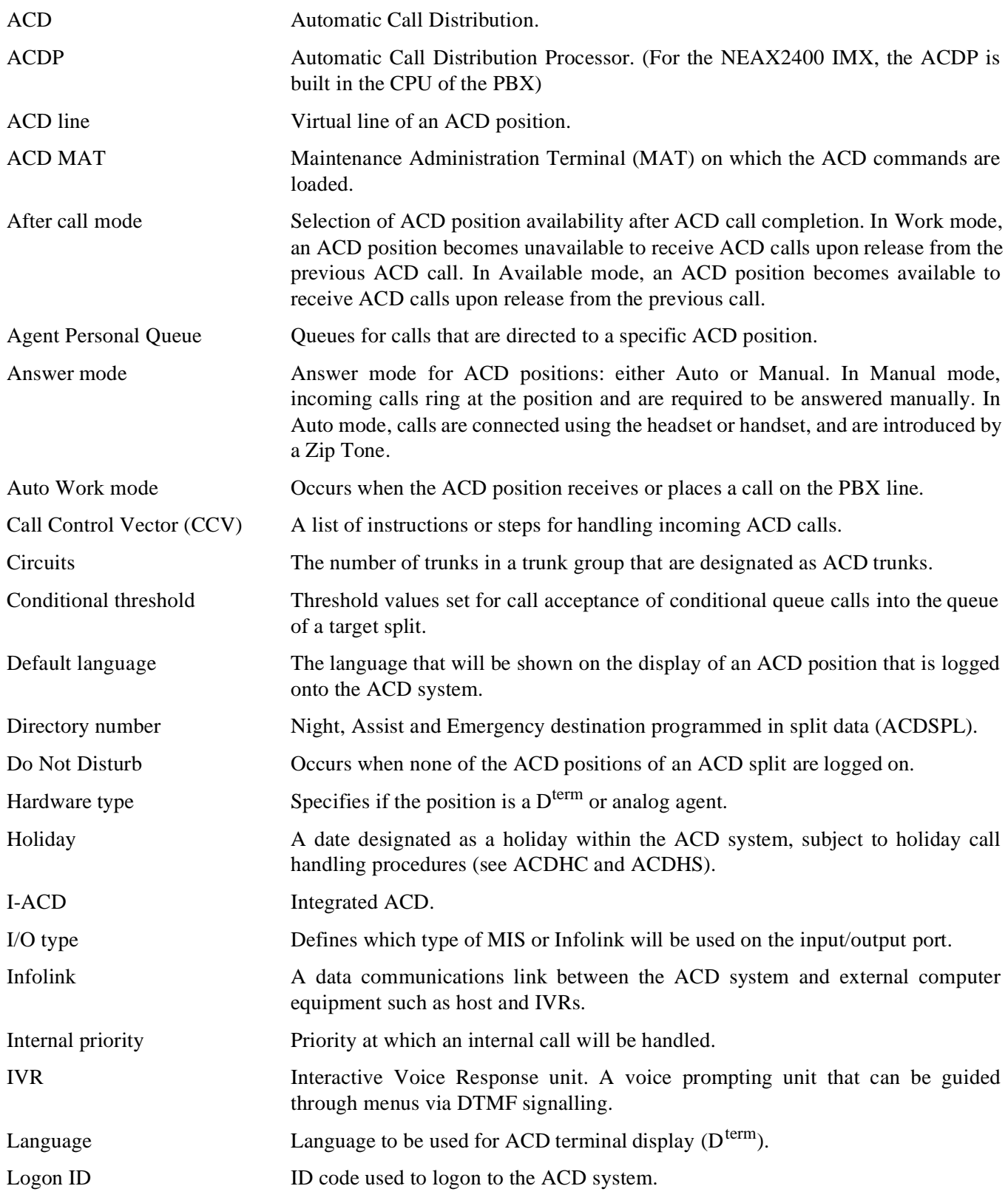

## **GLOSSARY**

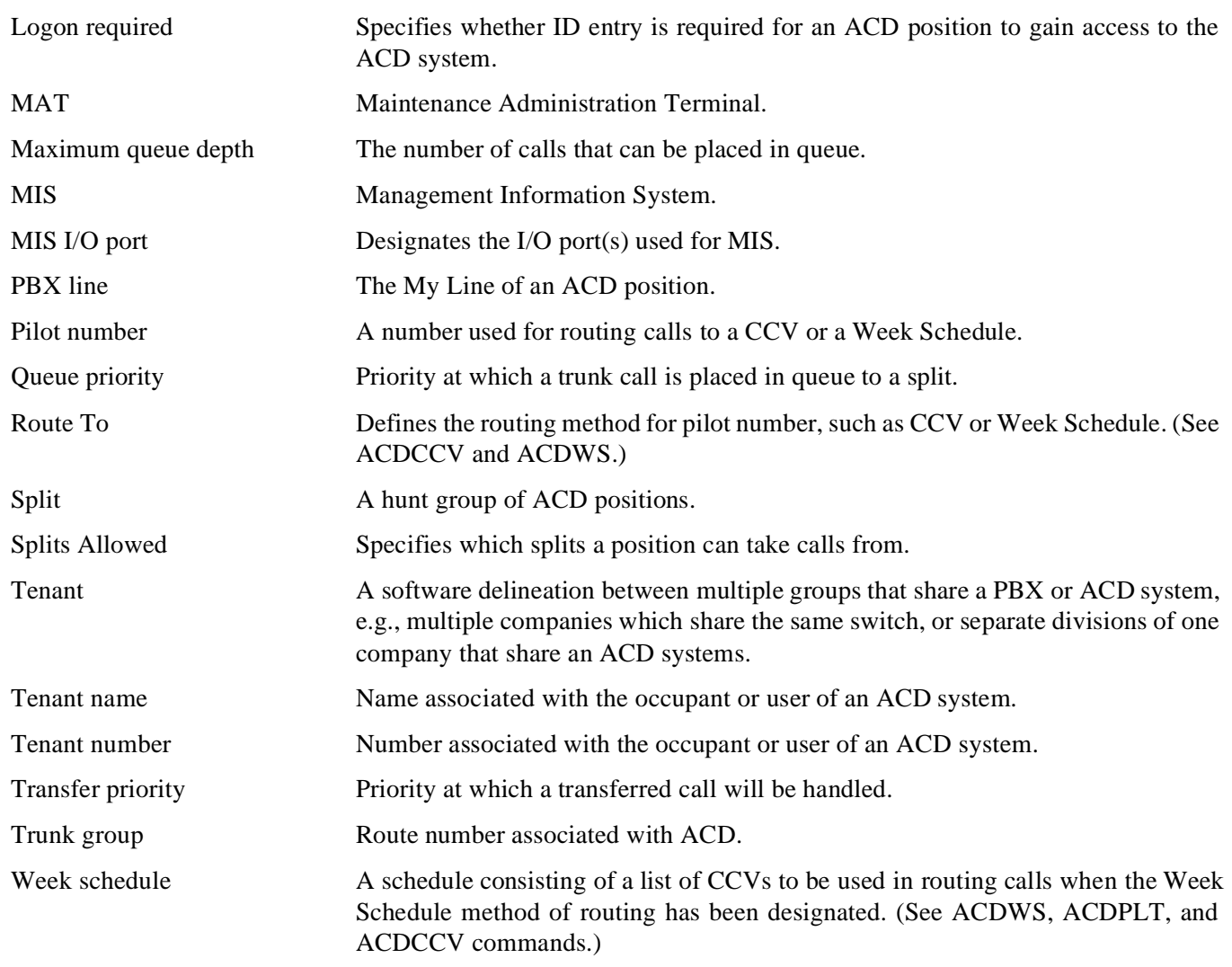

# **APPENDIX B FIELD VALUES FOR ACD SCREENS**

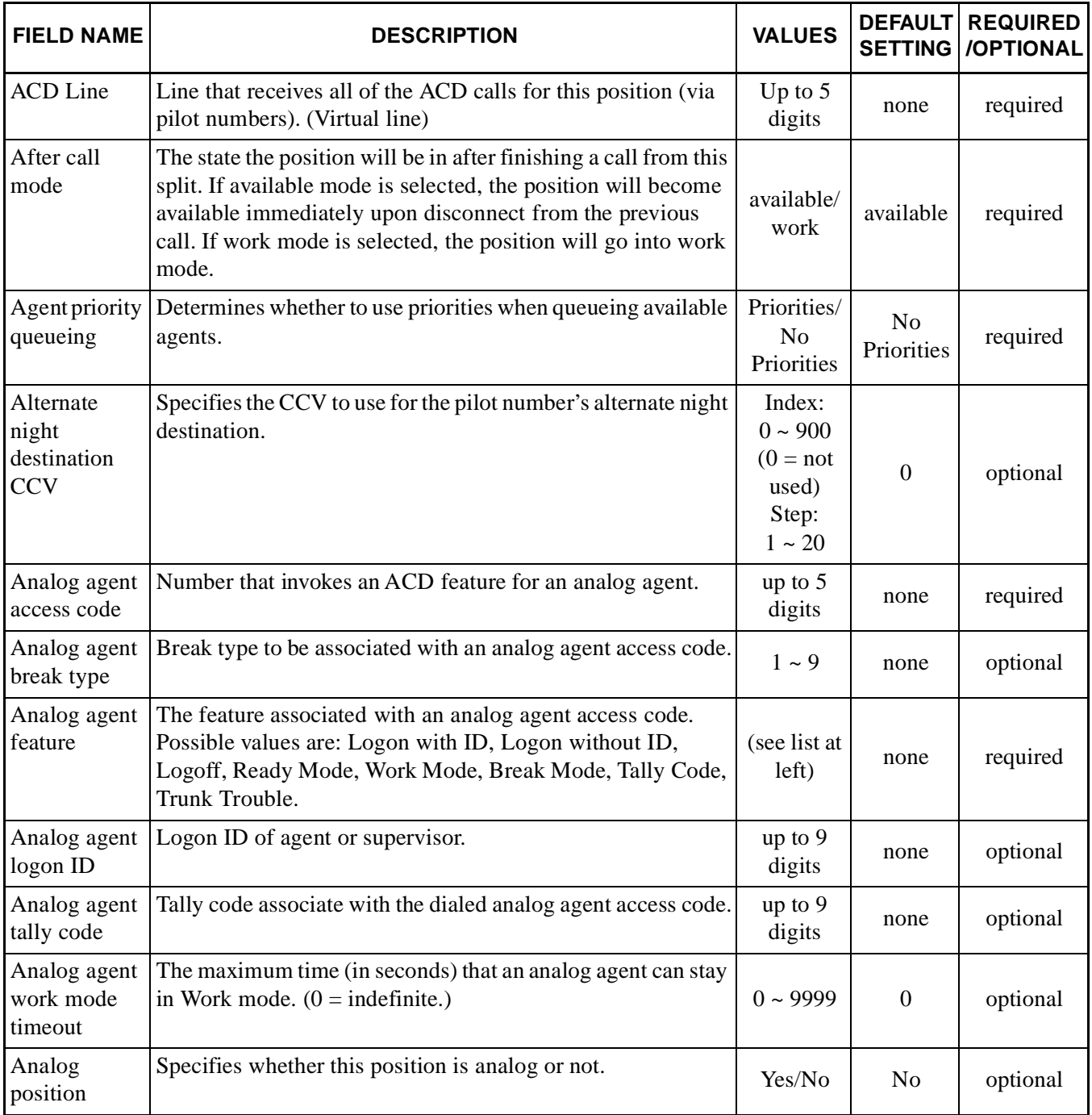

# **Table B-1 Field Values for ACD Screens (1/8)**

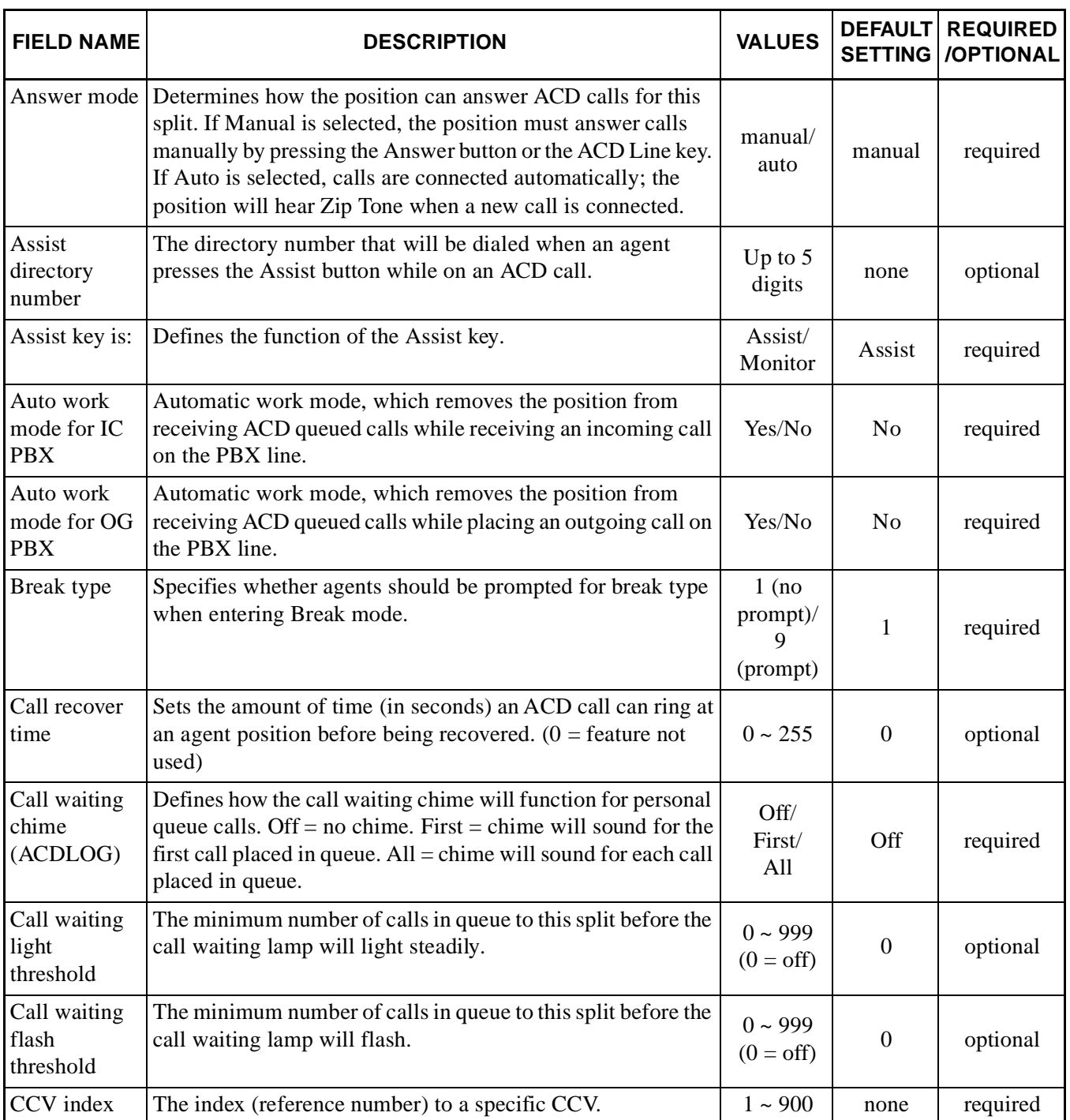

# **Table B-1 Field Values for ACD Screens (2/8)**

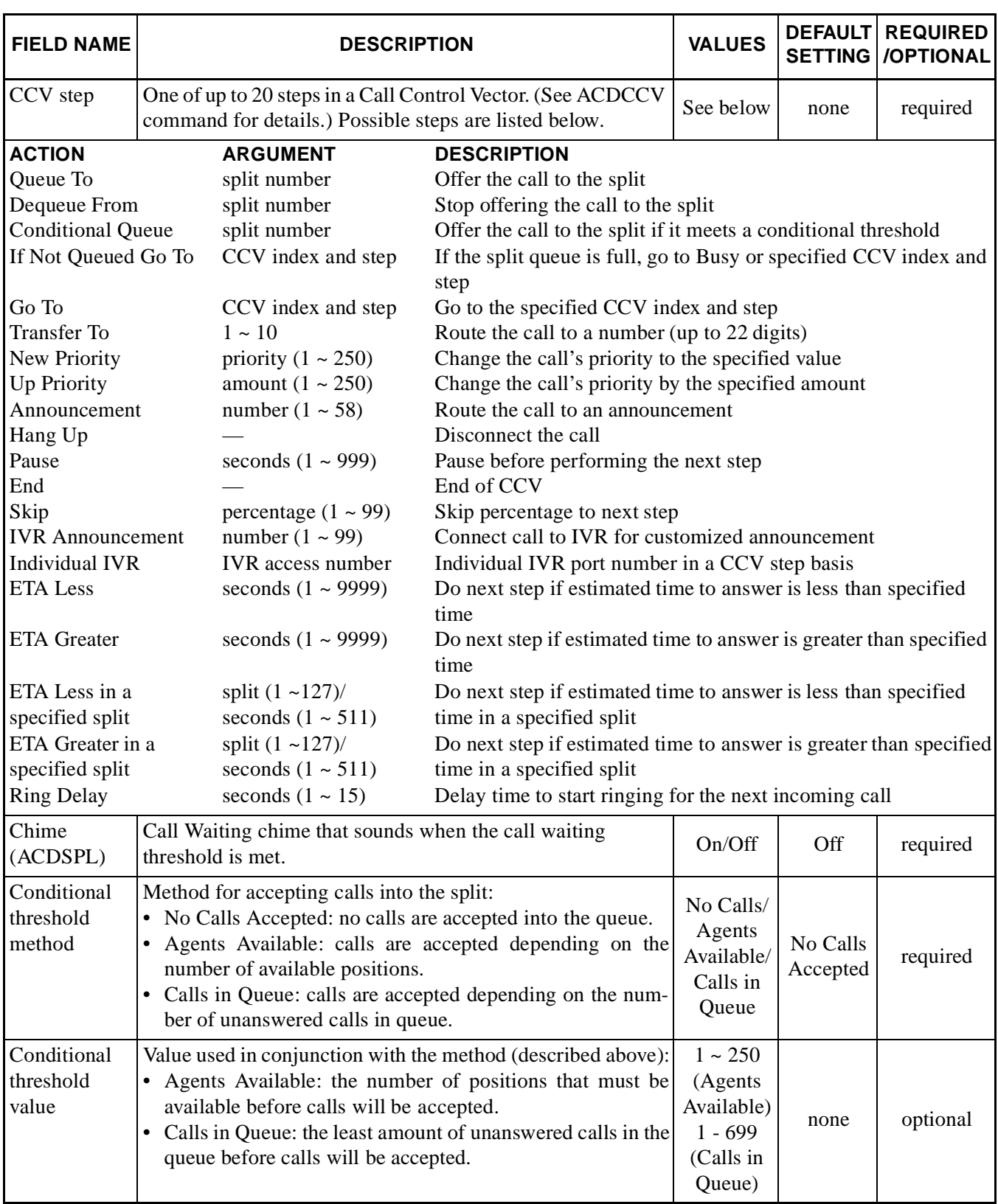

### **Table B-1 Field Values for ACD Screens (3/8)**

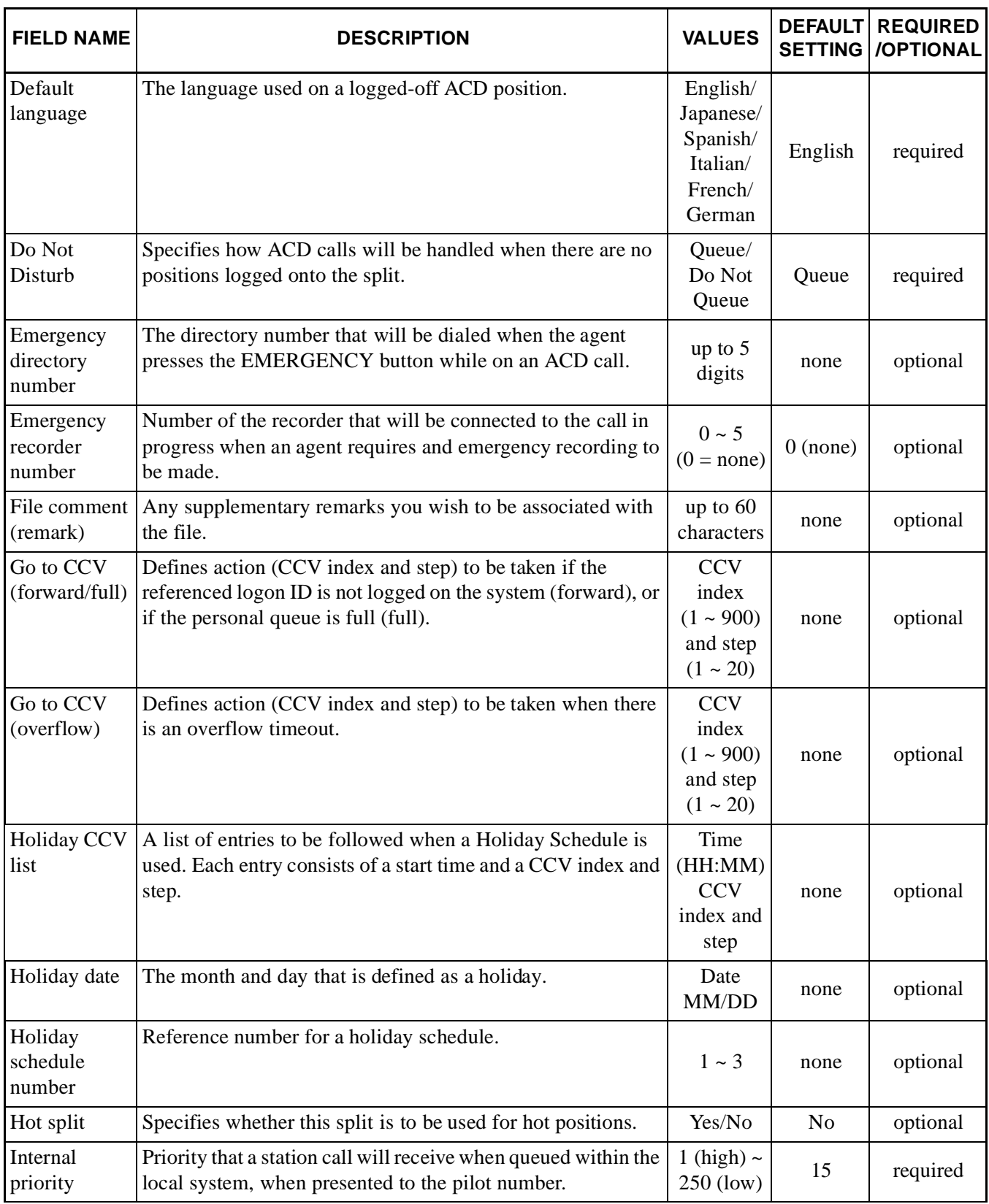

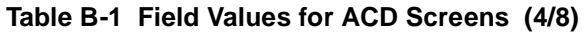

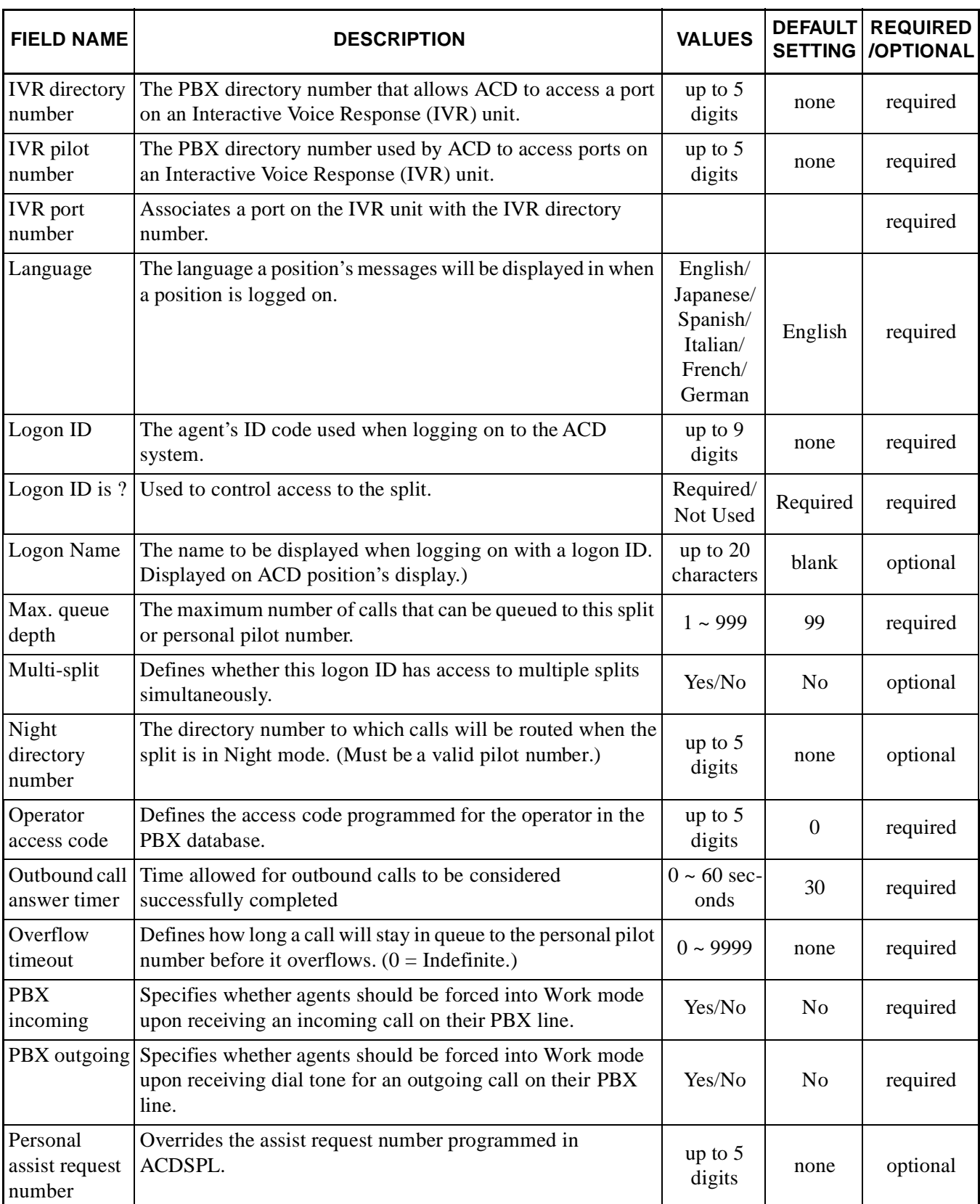

# **Table B-1 Field Values for ACD Screens (5/8)**

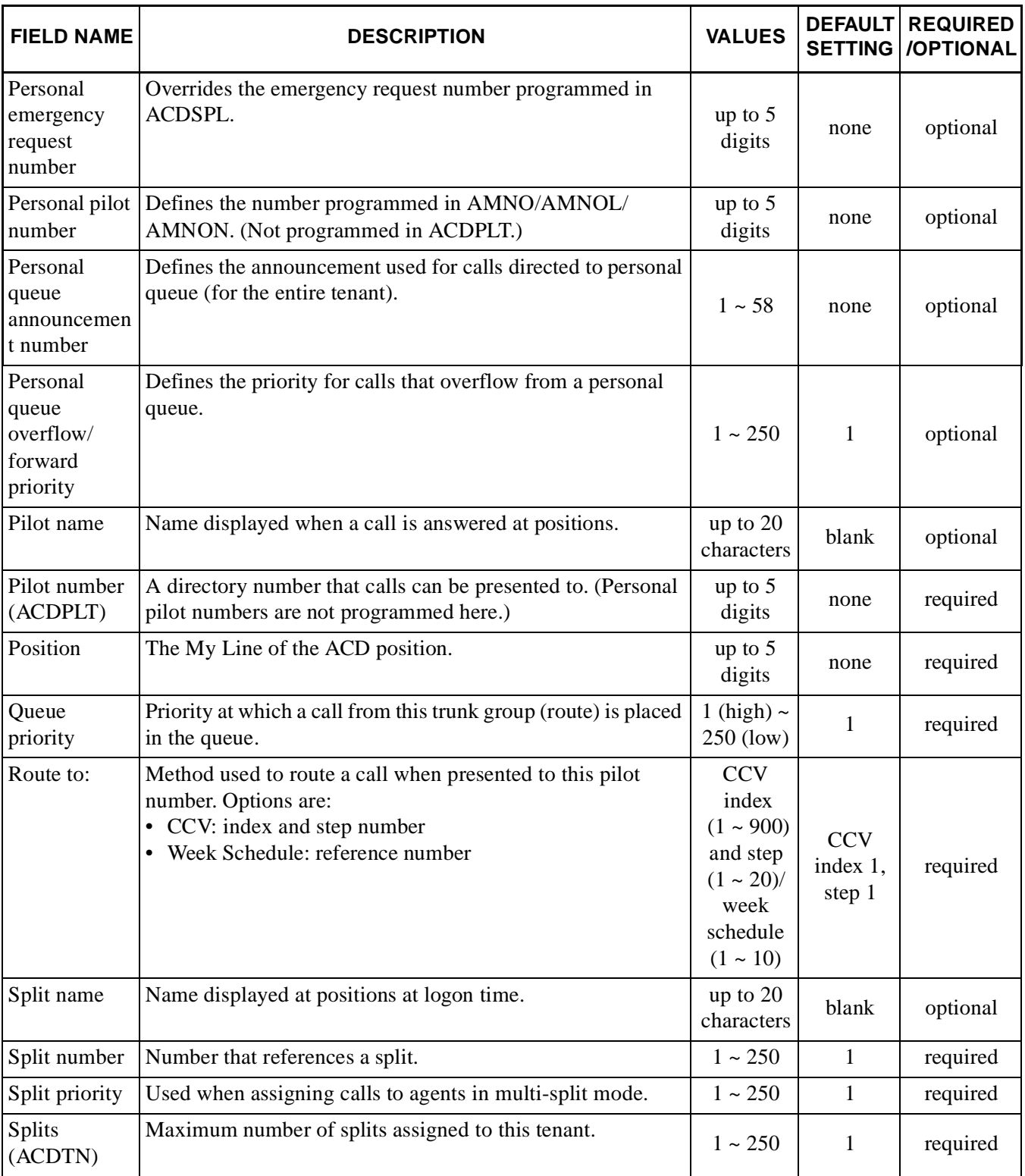

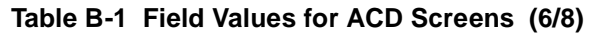

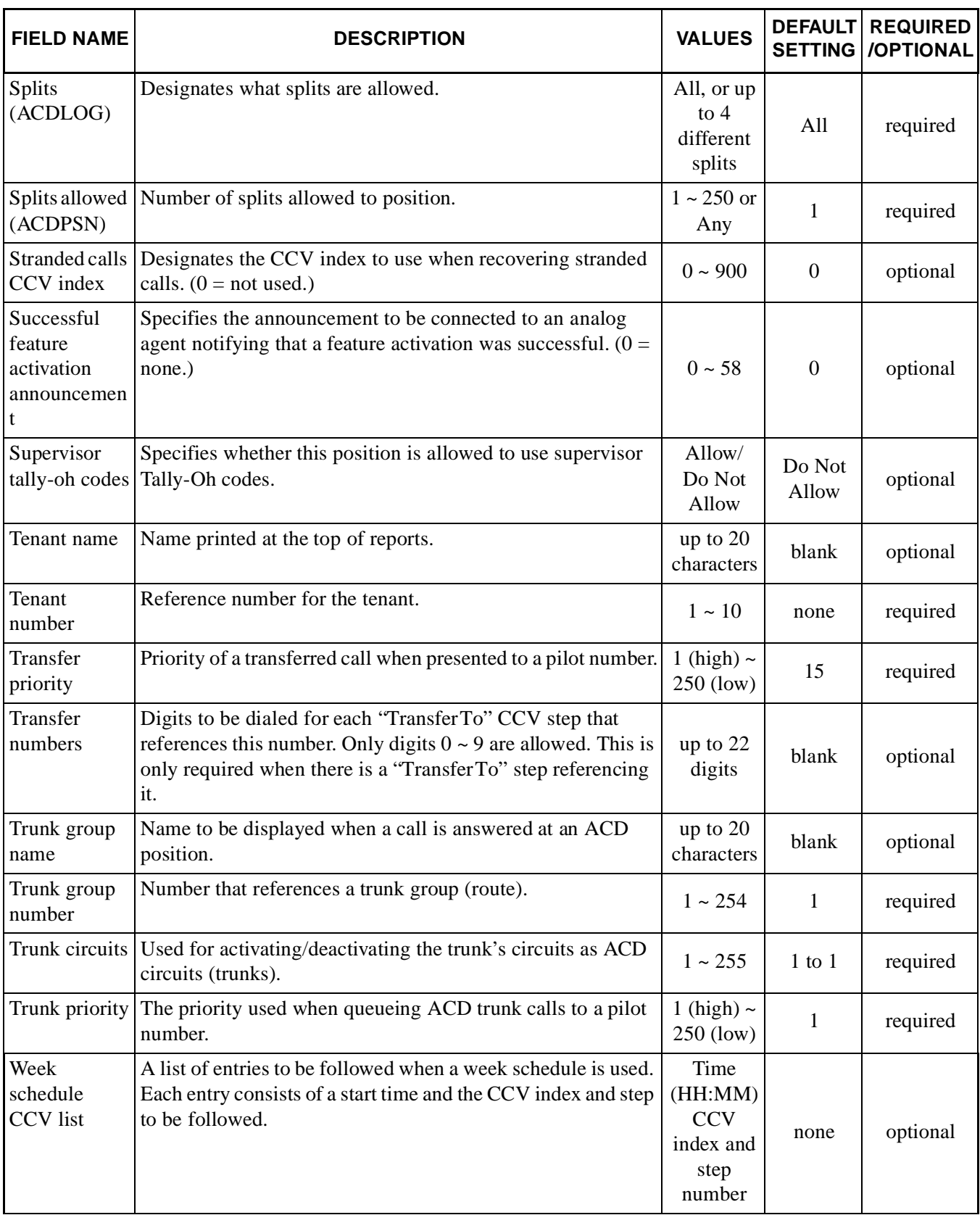

# **Table B-1 Field Values for ACD Screens (7/8)**

| <b>FIELD NAME</b>          | <b>DESCRIPTION</b>                                                                                                    | <b>VALUES</b>            | <b>DEFAULT</b> | <b>REQUIRED</b><br><b>SETTING   /OPTIONAL</b> |
|----------------------------|----------------------------------------------------------------------------------------------------|--------------------------|----------------|-----------------------------------------------|
| Week<br>schedule<br>number | Number that reference a week schedule.                                                                                                    | $1 \sim 10$              |                | required                                      |
| Work mode                  | A mode that exempts the agent/position from receiving ACD<br>calls in queue without logging out. Restricted or allowed on a<br>per-split basis. | Allow/<br>Restrict       | Allow          | required                                      |
| Work mode<br>timeout       | Total time that an ACD position will be allowed to stay in<br>Work mode. $(0 = indefinite.)$                                                    | $0 \sim 9999$<br>seconds | $\theta$       | optional                                      |

**Table B-1 Field Values for ACD Screens (8/8)**

# **APPENDIX C ACD SERVICE IN FUSION NETWORK**

The table below shows Available or Not Available for each ACD feature described in [Chapter 5](#page-193-0) when those services are activated between two fusion nodes within a Fusion Network.

## **Table C-1 ACD Service List in Fusion Network**

 $\bigcirc$ : Available,  $\times$ : Not available,  $-$ : Not applicable

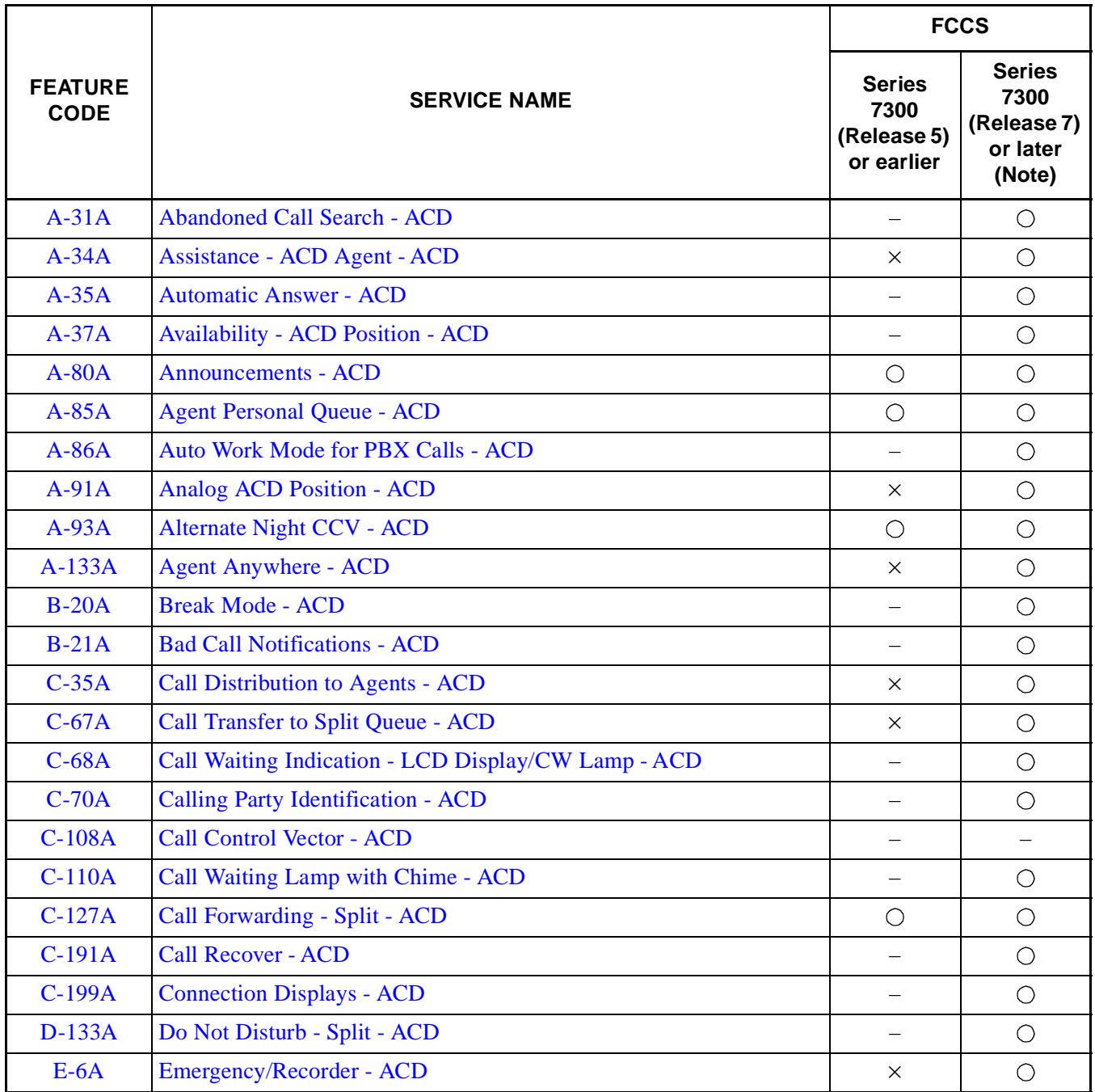

<span id="page-481-0"></span>**Note:** *When the "AGENT ANYWHERE" data is programmed.*

### **Table C-1 ACD Service List in Fusion Network (Continued)**

: Available, × : Not available, – : Not applicable

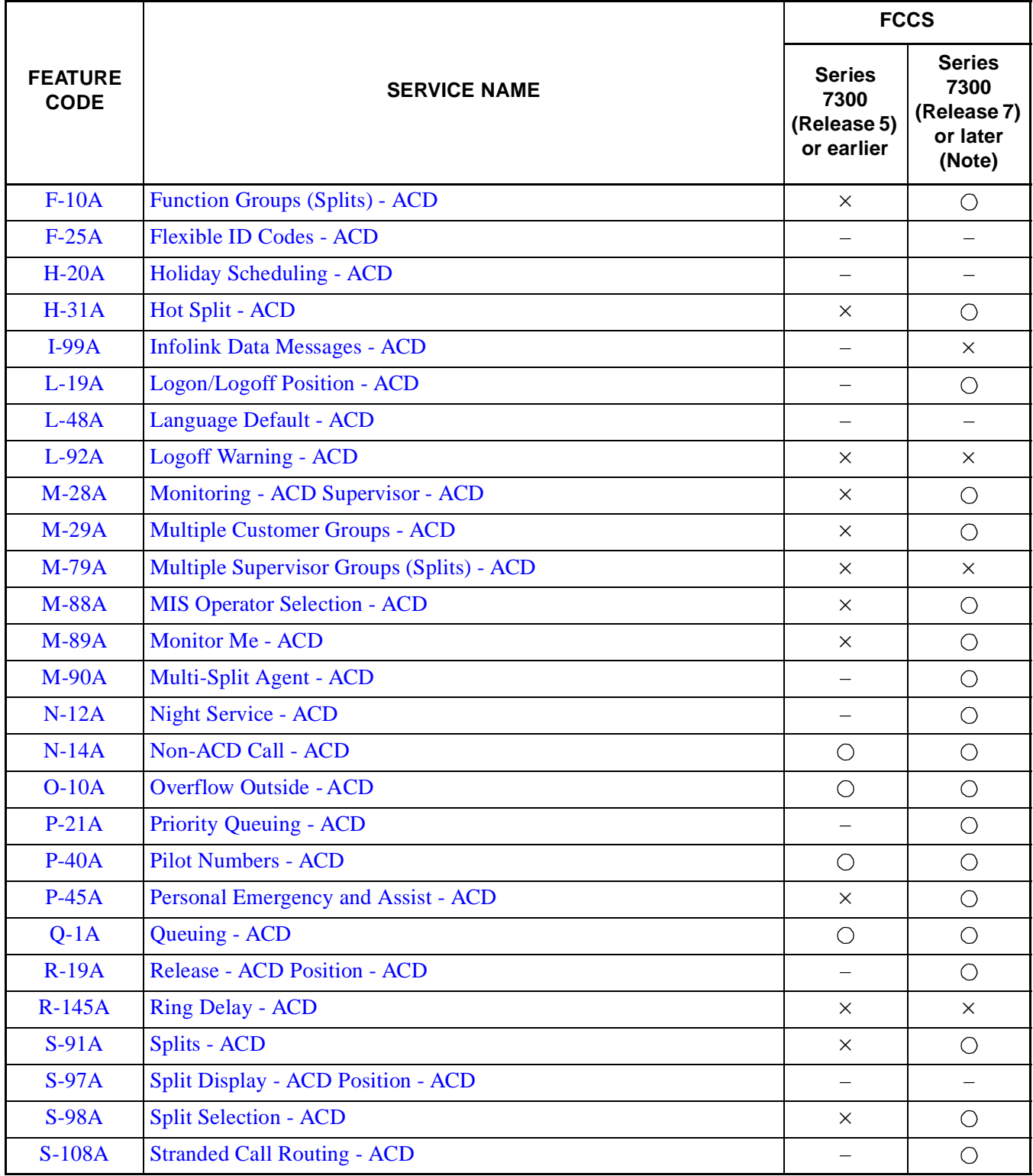

**Note:** *When the "AGENT ANYWHERE" data is programmed.*

## **Table C-1 ACD Service List in Fusion Network (Continued)**

: Available, × : Not available, – : Not applicable

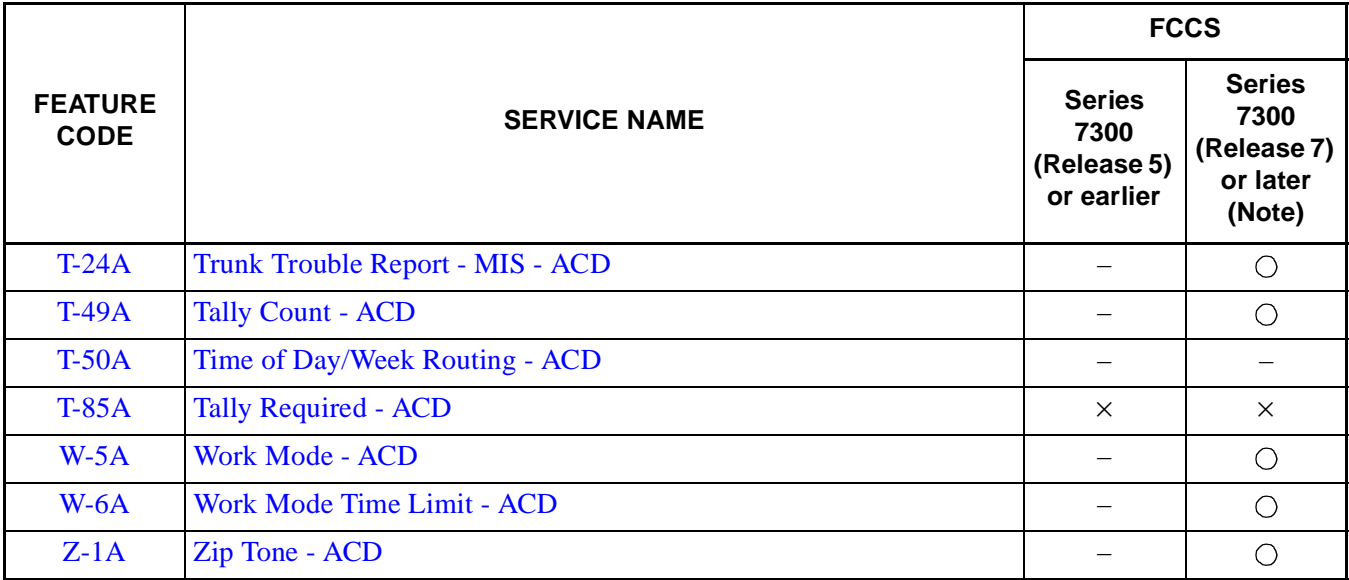

**Note:** *When the "AGENT ANYWHERE" data is programmed.*

This page is for your notes.